**OM1** 

**OM1** Page Order #: 20

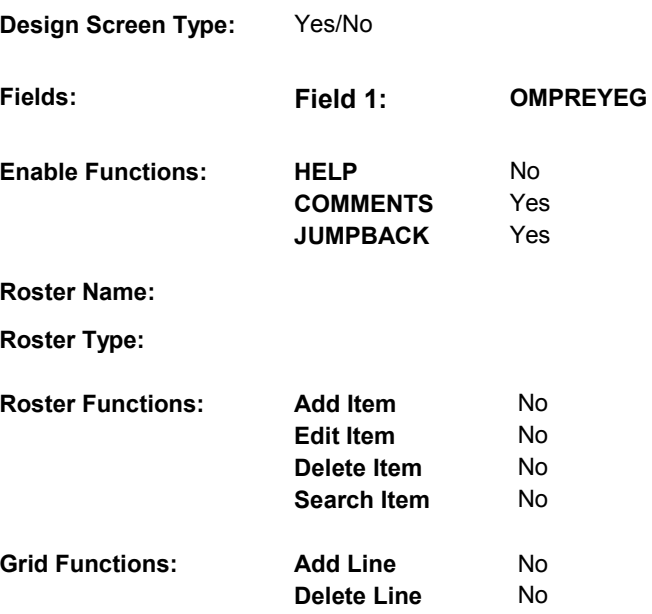

## **DISPLAY INSTRUCTIONS:**

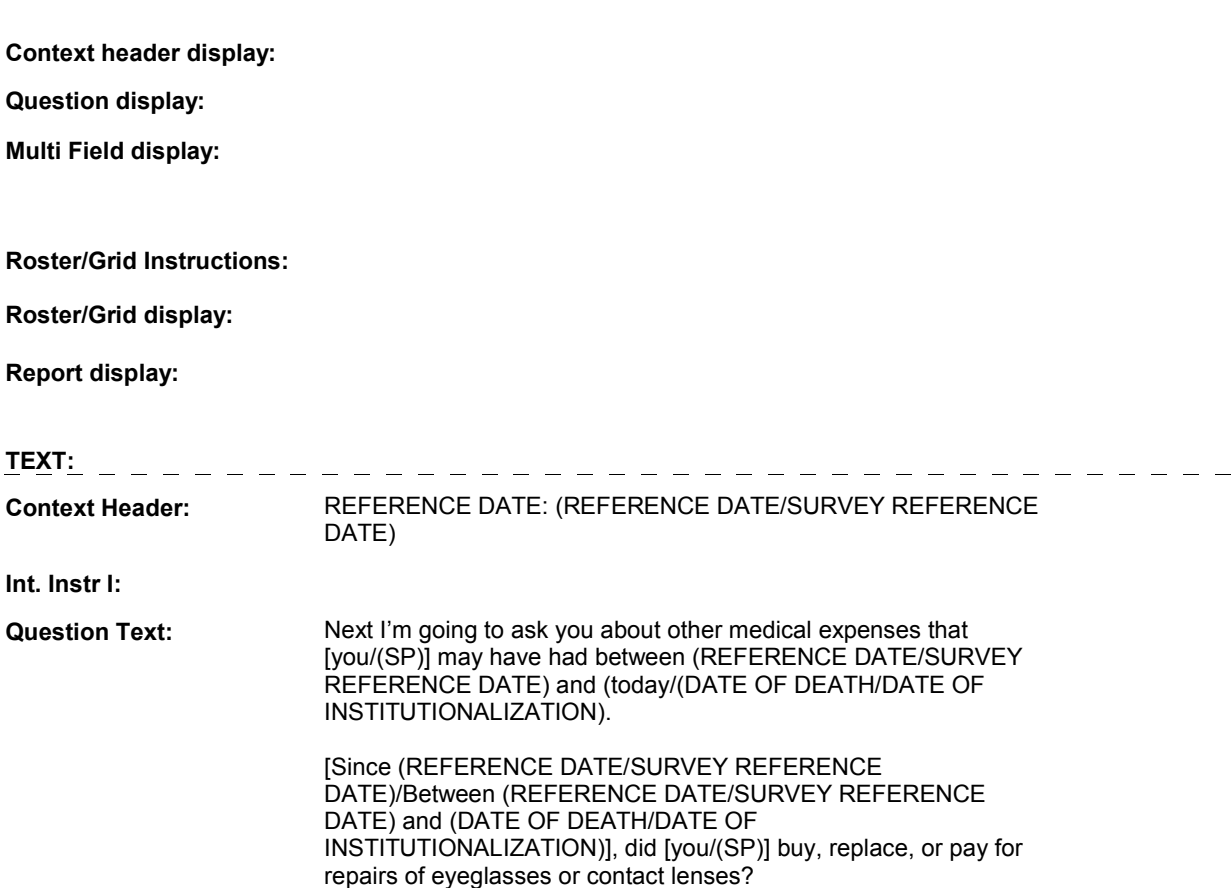

**Int. Instr II:**

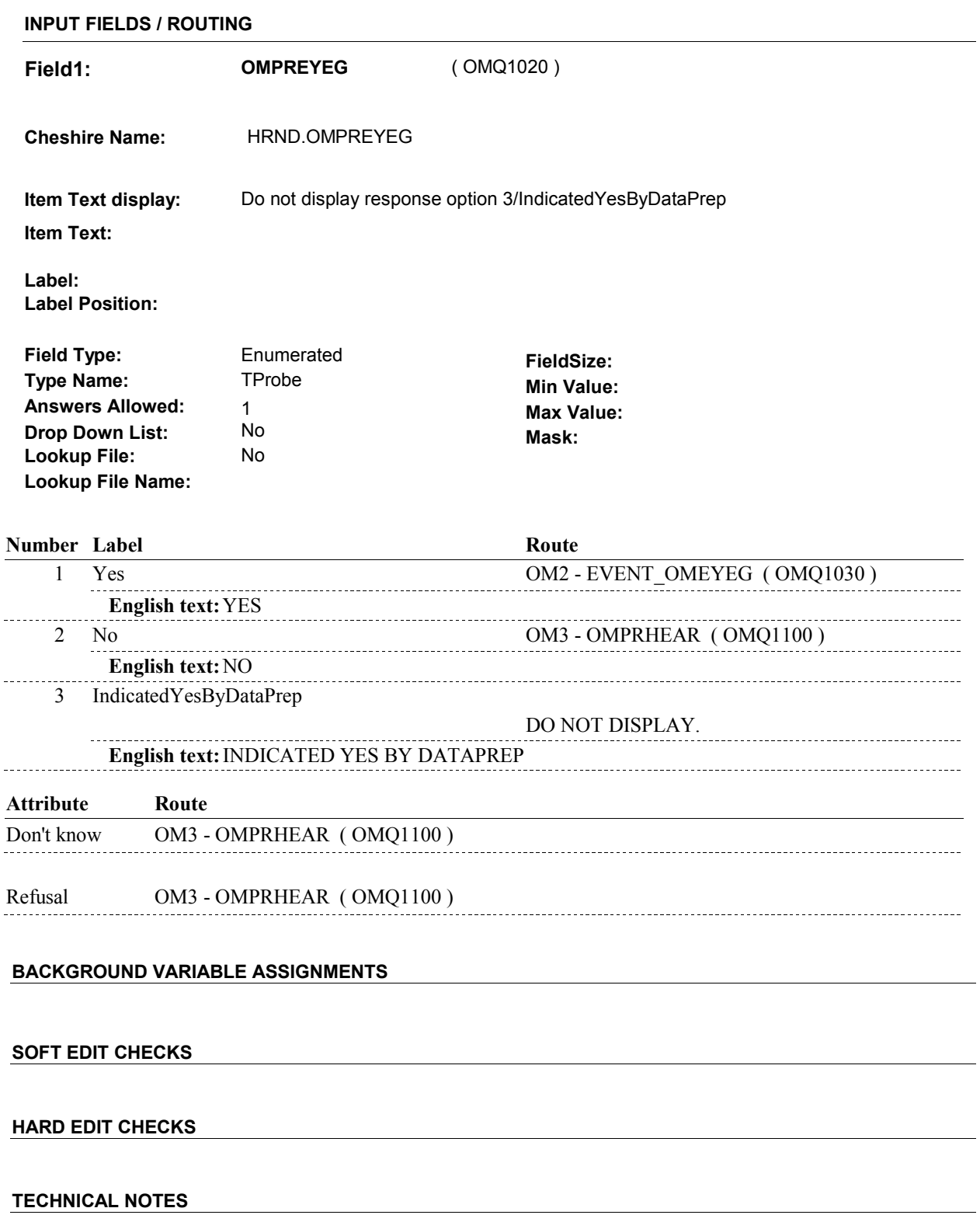

**OM2** 

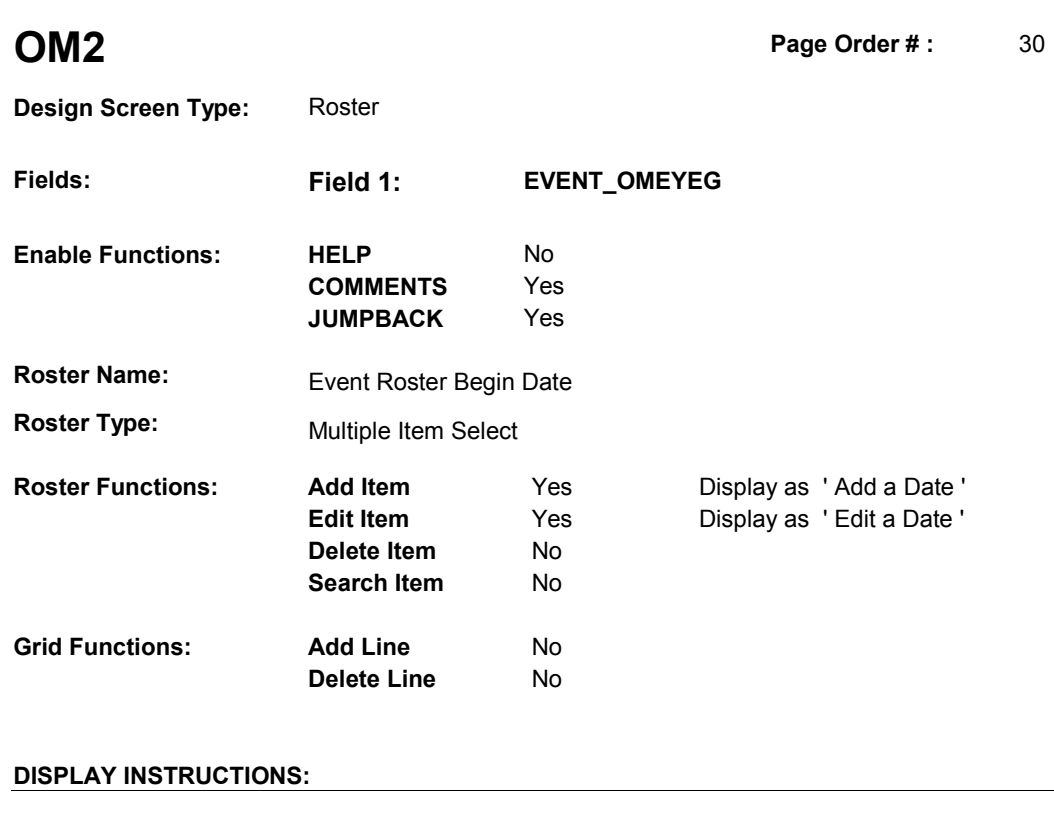

 **Context header display: Question display: Multi Field display: Roster/Grid Instructions:** Display all eyeglasses or contacts that have been reported in the current round where: EVNT.EVNTDFLG^=1/Yes, and EVNT.EVNTRNDC = current round, and EVNT.EVNTTYPE = 'OM', and EVNT.OMETYPE = 1/EyeGlasses. Display all loaded events as protected rows. Display in order of entry. Roster/Grid display: COL # HEADER INSTRUCTIONS **1** Purchase or Display EVENT DATE in "Mon DD YYYY"<br>
Repair Date format. Purchase or Repair Date **2** OME Type Display OM Type, EVNT.OMETYPE. **Report display: TEXT: Context Header:** REFERENCE DATE: (REFERENCE DATE/SURVEY REFERENCE DATE)

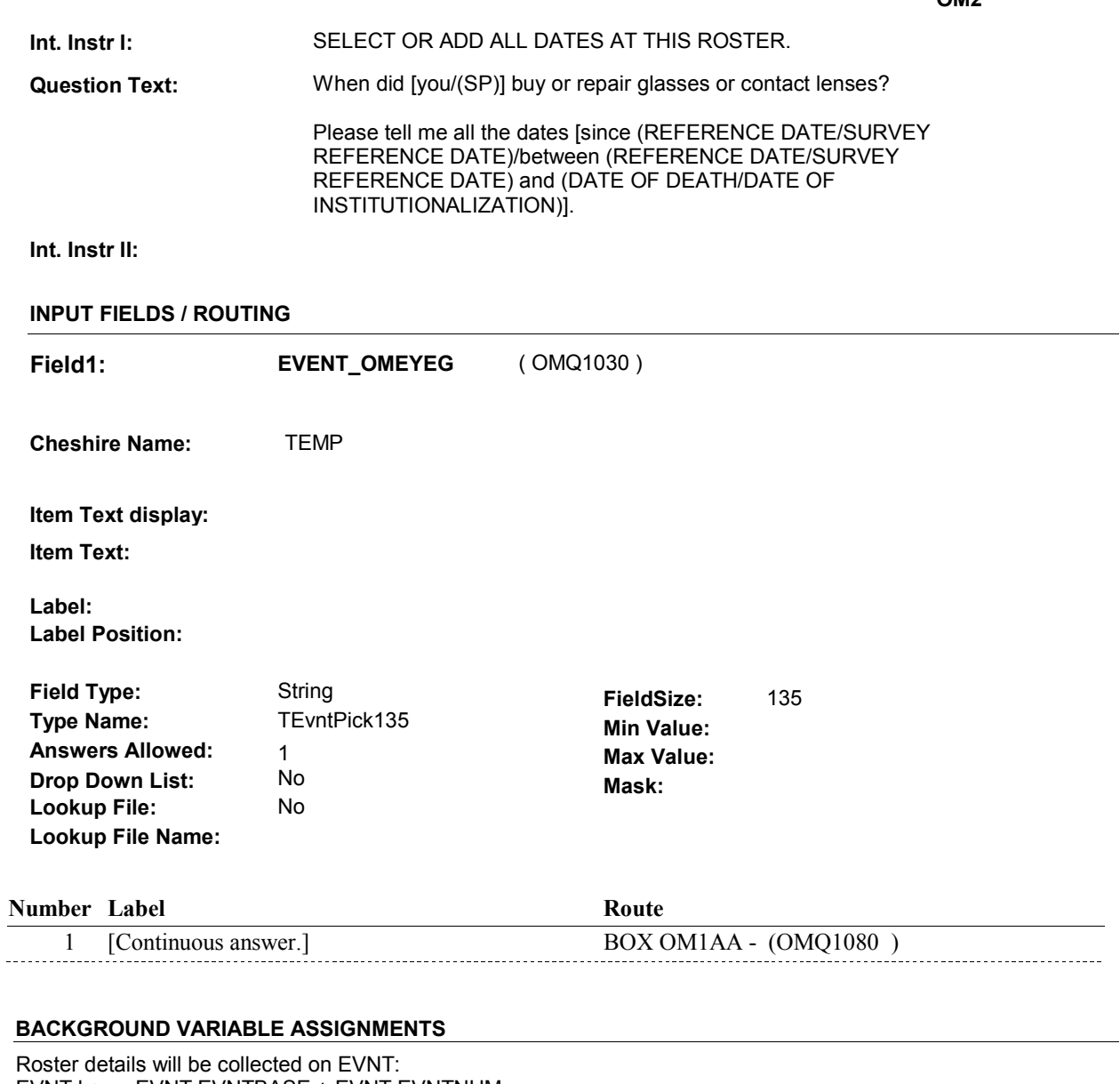

 EVNT key = EVNT.EVNTBASE + EVNT.EVNTNUM EVNT.EVNTNUM = Number of OM event selected.

 For Event(s) added, see EVENT ROSTER BEGIN DATE POP-UP specifications for pop-up window programming instructions.

Variables populated in Event Roster Begin Date:

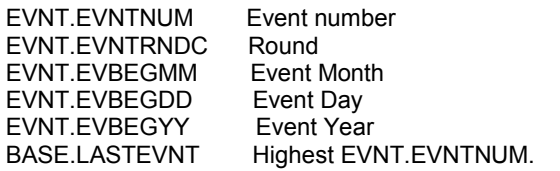

For each event added, set additional EVNT fields as instructed below.

**EVNTTYPE** EVNT.EVNTTYPE = OM.

**OM2** 

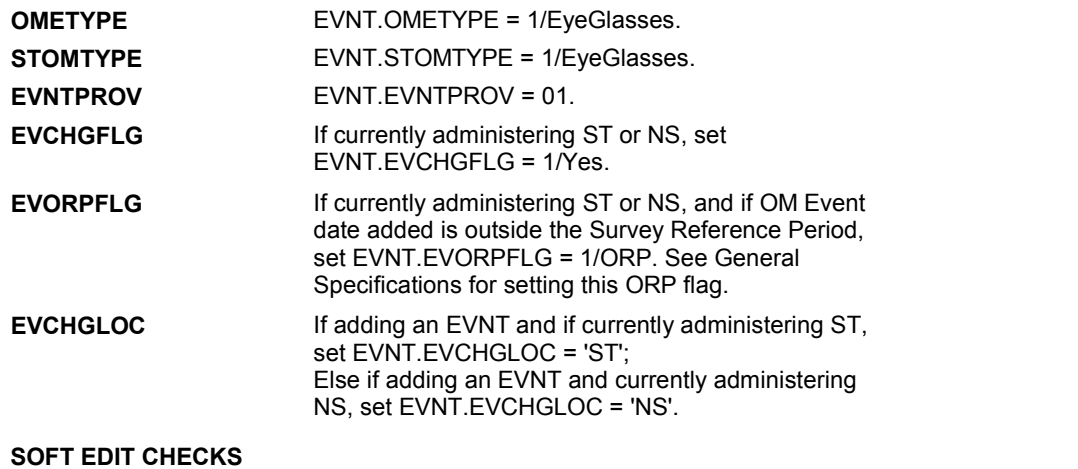

## **HARD EDIT CHECKS**

#### Edit #1

 OM not being asked from ST or NS), then execute Edit #1: If administering OM section in the current round utilization series (i.e.

 Date of event, EVBEGMM/EVBEGDD/EVBEGYY, must be on or between (REFERENCE DATE) and (TODAY/DATE OF DEATH/DATE OF INSTITUTIONALIZATION). If not true, display message "INVALID DATE. DATE MUST BE ON OR BETWEEN (REFERENCE DATE) AND (TODAY/DATE OF DEATH/DATE OF INSTITUTIONALIZATION)". INVOLVES EVBEGMM, EVBEGDD, EVBEGYY.

#### Edit #2

 Date of event, EVBEGMM/EVBEGDD/EVBEGYY, cannot match an existing date entered on this roster. If date of event added does not have missing data, EVBEGMM, EVBEGDD, EVBEGYY ^= DK and EVBEGMM, EVBEGDD, EVBEGYY ^= RF, then check this date against other event dates for duplicate dates.

 The following must be true for the event added to be a duplicate of Both EVNTDFLG ^= 1/Yes. Both EVNTRNDC=current round. OMETYPE matches. EVBEGMM, EVBEGDD, and EVBEGYY ^= DK, RF and an existing event: EVBEGMM matches. EVBEGDD matches. EVBEGYY matches.

 The date of the event added should not match any other date on roster. ENTERED. PLEASE VERIFY YOUR RESPONSE AND REENTER." If not true, display message "THIS DATE HAS ALREADY BEEN INVOLVES EVBEGMM, EVBEGDD, EVBEGYY.

#### **TECHNICAL NOTES**

 Called from ST36 and NS36 if OM needs to be added to charge bundle in ST and/or NS.

## **OM2**

# **BOX OM1AA** Page Order #:  $40$

## Page Order #:

## **BOX INSTRUCTIONS**

## MANAGED CARE PLAN ANYTIME DURING THE CURRENT ROUND, GO TO OM2\_IN - NAVIGATOR ( OMQ1085 ). ( OMQ1080 ) IF SP COVERED BY AN MEDICARE MANAGED CARE PLAN OR PRIVATE

ELSE GO TO BOX OM1AA2 - (OMQ1098 ).

## **ASSIGNMENTS**

## **TECHNICAL NOTES**

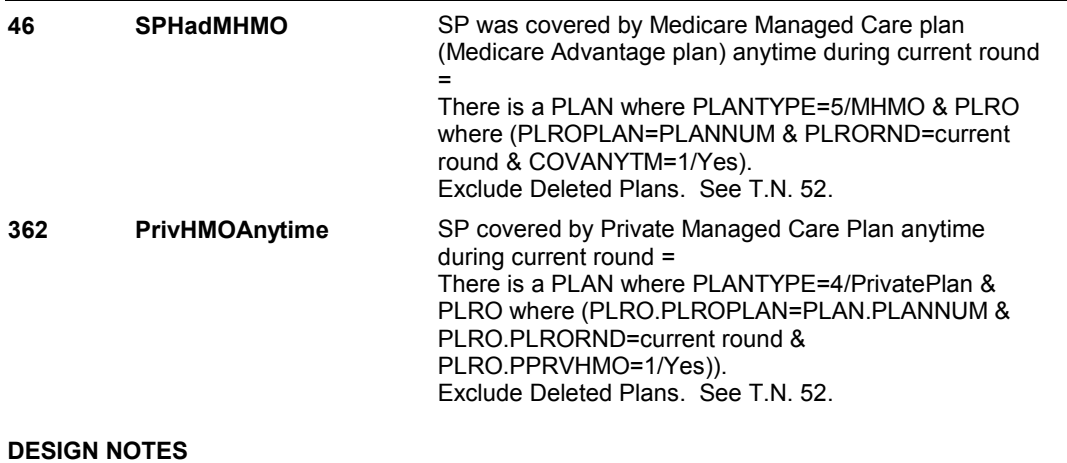

**OM2\_IN** 

**OM2\_IN** Page Order #:  $45$ 

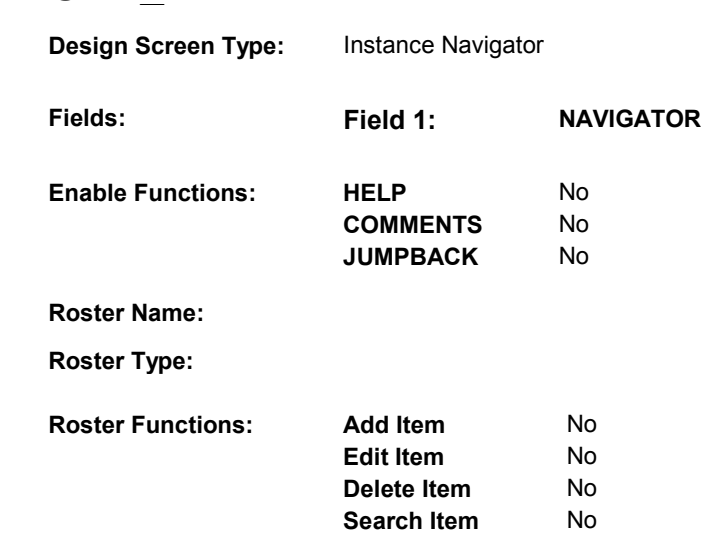

**Grid Functions: Add Line** No

**Delete Line** No

## **DISPLAY INSTRUCTIONS:**

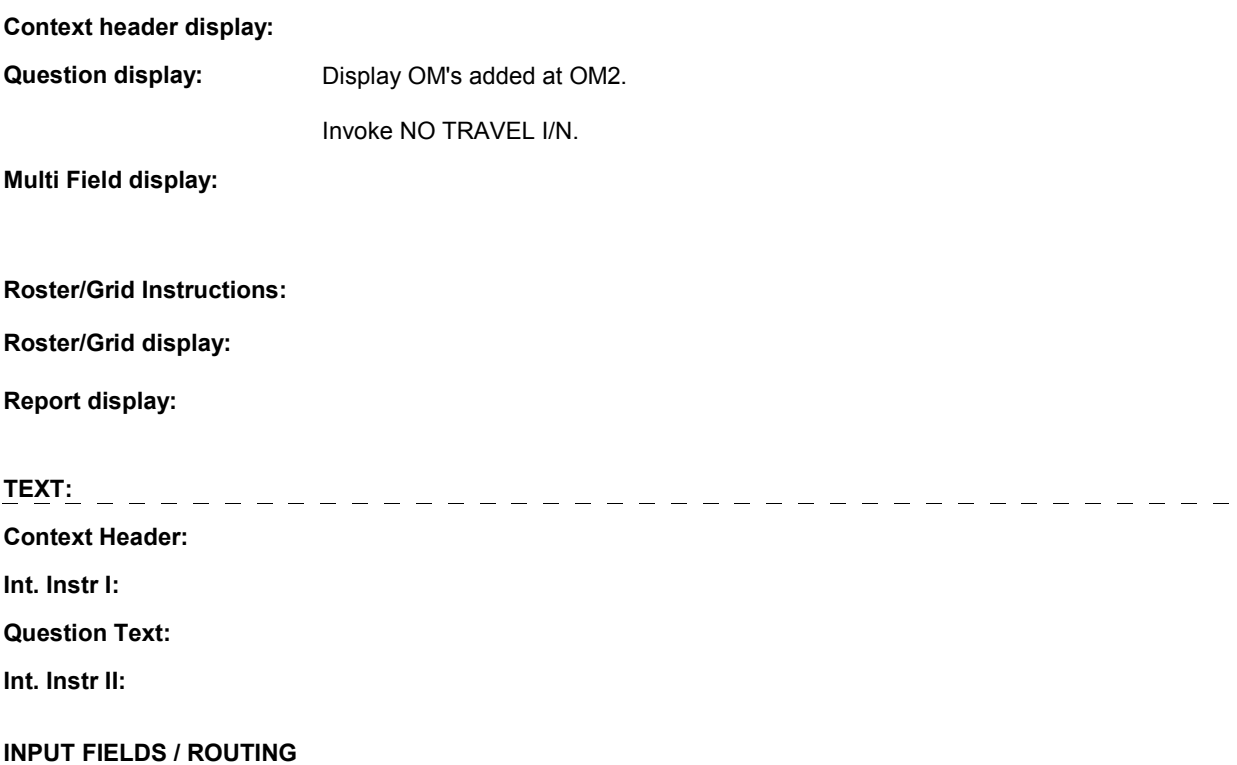

**OM2\_IN** 

 **Drop Down List:** No **Mask:**  Field1: **NAVIGATOR** ( OMQ1085 ) **Cheshire Name:** N/A **Item Text display: Item Text: Label: Label Position: Field Type:** Enumerated **FieldSize: Type Name:** TInstanceNavigator **Min Value:**<br> **Answers Allowed:** 1 **Answers Allowed:**  $\begin{array}{ccc} 1 & 1 & \text{Max Value:} \\ \text{Drop Down List:} & \text{No} & \text{Mock:} \end{array}$ **Lookup File:** No **Lookup File Name: Number Label** 

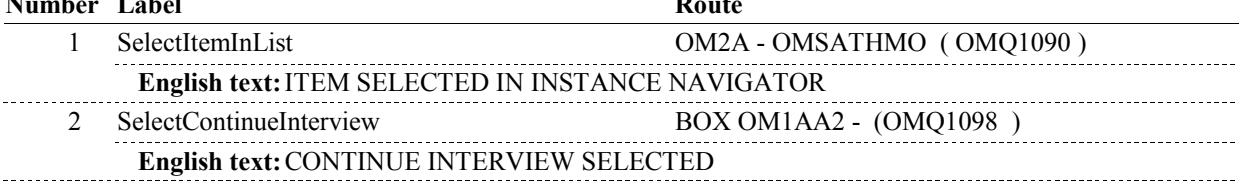

## **BACKGROUND VARIABLE ASSIGNMENTS**

## **SOFT EDIT CHECKS**

## **HARD EDIT CHECKS**

## **TECHNICAL NOTES**

**OM2A** 

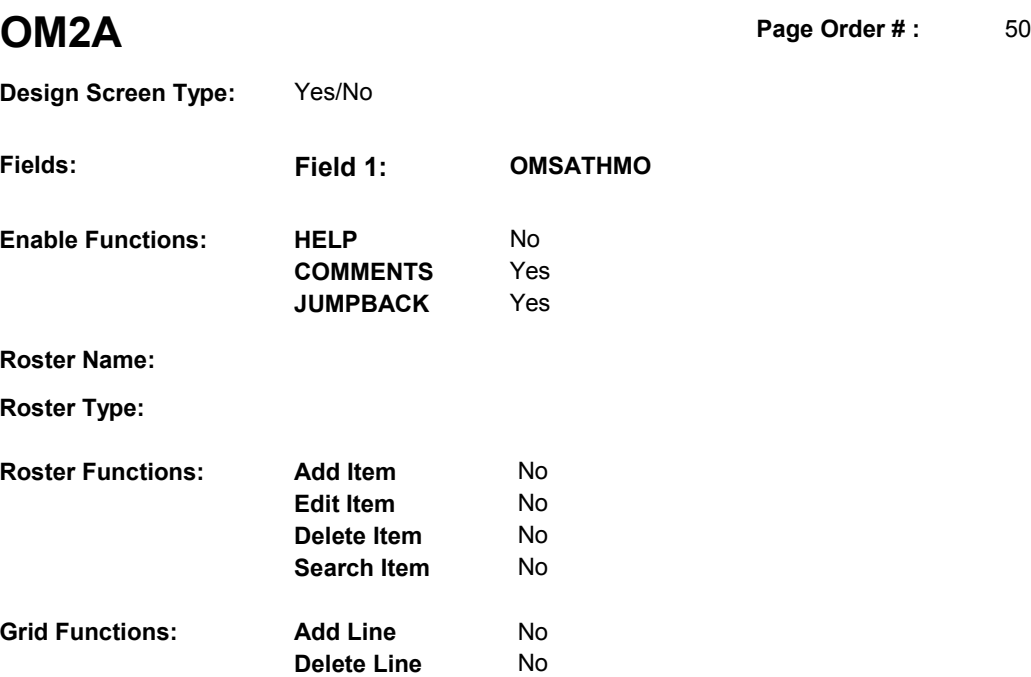

## **DISPLAY INSTRUCTIONS:**

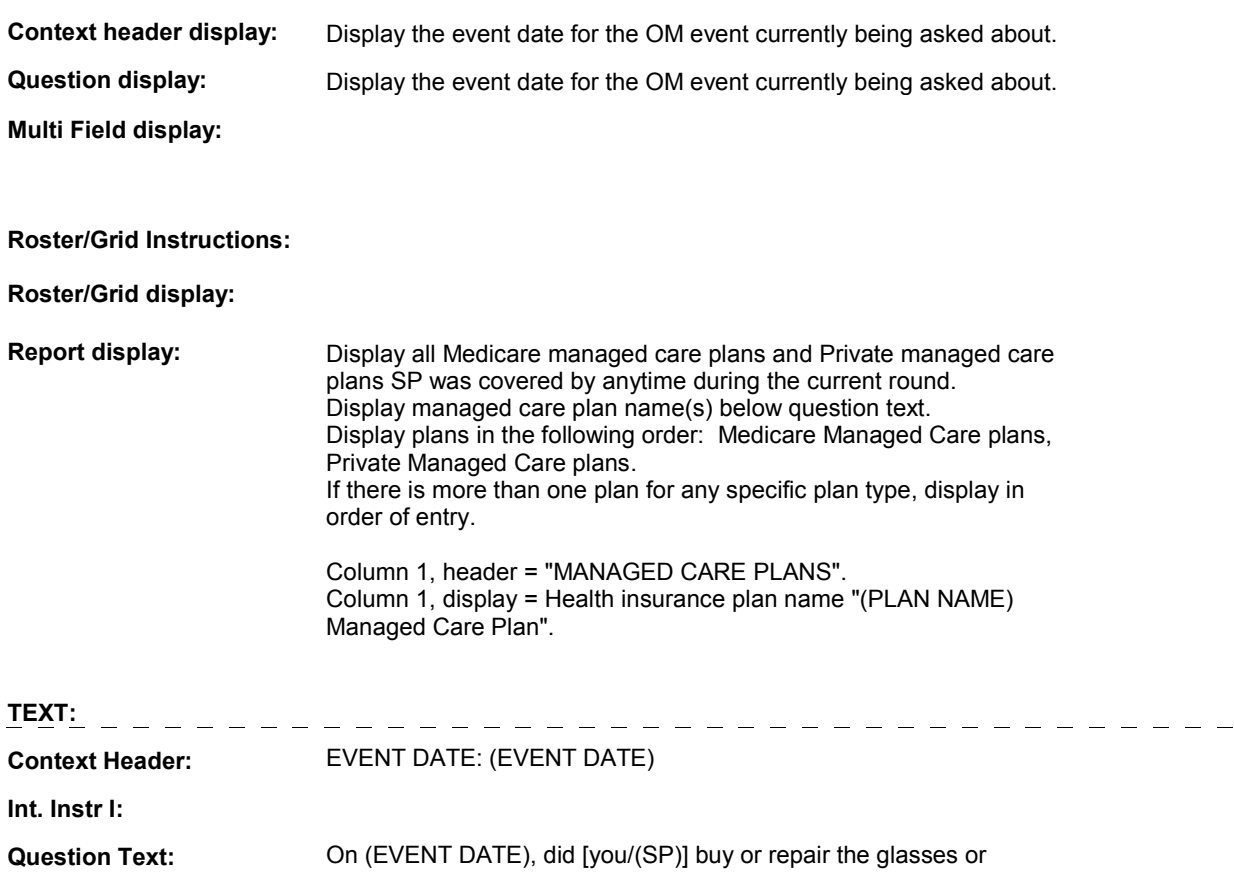

**OM2A** 

 contact lenses at [READ MANAGED CARE PLAN NAME(S) BELOW] or through a service or discount offered through [READ MANAGED CARE PLAN NAME(S) BELOW]?

[PROBE: This could include buying or repairing the glasses or lenses at a plan center; at an optician, optometrist or other place that honors [your/(SP's)] plan card; or through a place or service that the plan referred [you/(SP)] to.]

**Int. Instr II:**

### **INPUT FIELDS / ROUTING**

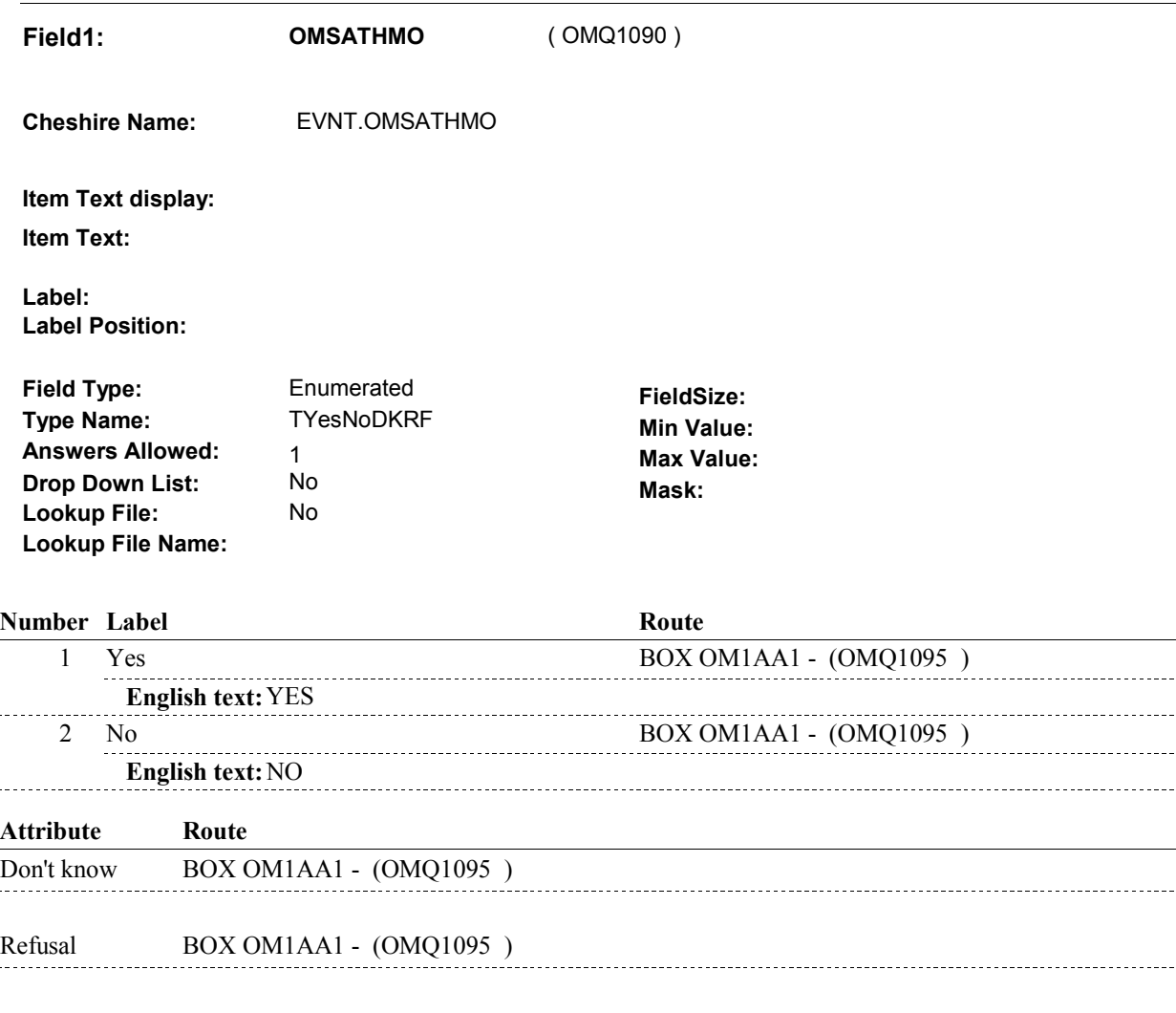

## **BACKGROUND VARIABLE ASSIGNMENTS**

#### **SOFT EDIT CHECKS**

 $\sim$ 

## **HARD EDIT CHECKS**

**OM2A** 

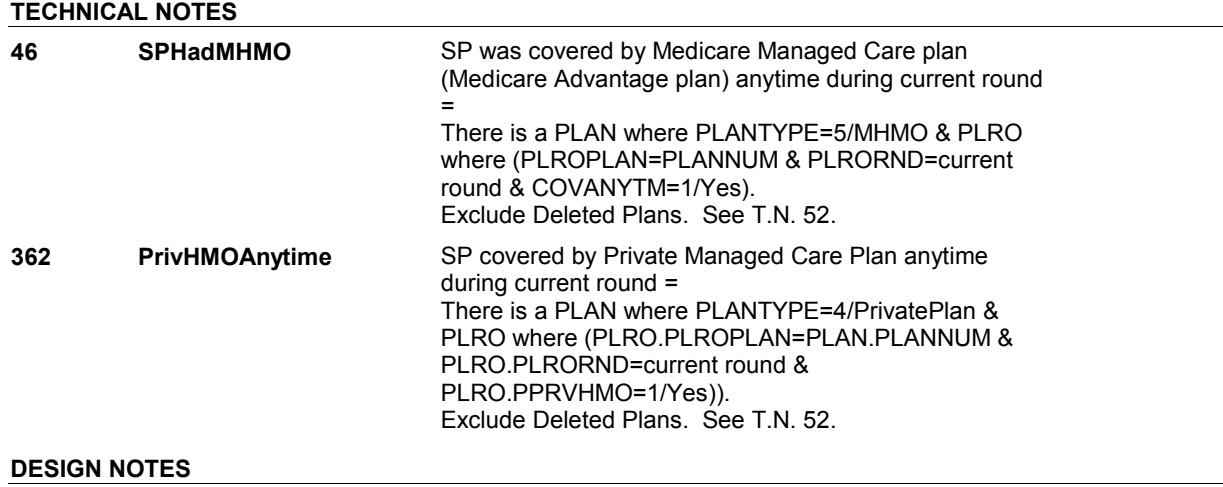

# **BOX OM1AA1**

 **Page Order # :**  55

## **BOX INSTRUCTIONS**

( OMQ1095 ) GO TO OM2\_IN - NAVIGATOR ( OMQ1085 ).

**ASSIGNMENTS** 

**TECHNICAL NOTES** 

# **BOX OM1AA2**

 **Page Order # :**  58

**BOX INSTRUCTIONS** 

 ELSE IF ADMINISTERING NS, GO TO BOX NS36 - (NSQ1810 ). ELSE GO TO OM3 - OMPRHEAR ( OMQ1100 ). ( OMQ1098 ) IF ADMINISTERING ST, GO TO BOX ST36 - (STQ1810 ).

## **ASSIGNMENTS**

## **TECHNICAL NOTES**

## **DESIGN NOTES**

If administering ST or NS, return to BOX ST36 or BOX NS36.

**OM3** 

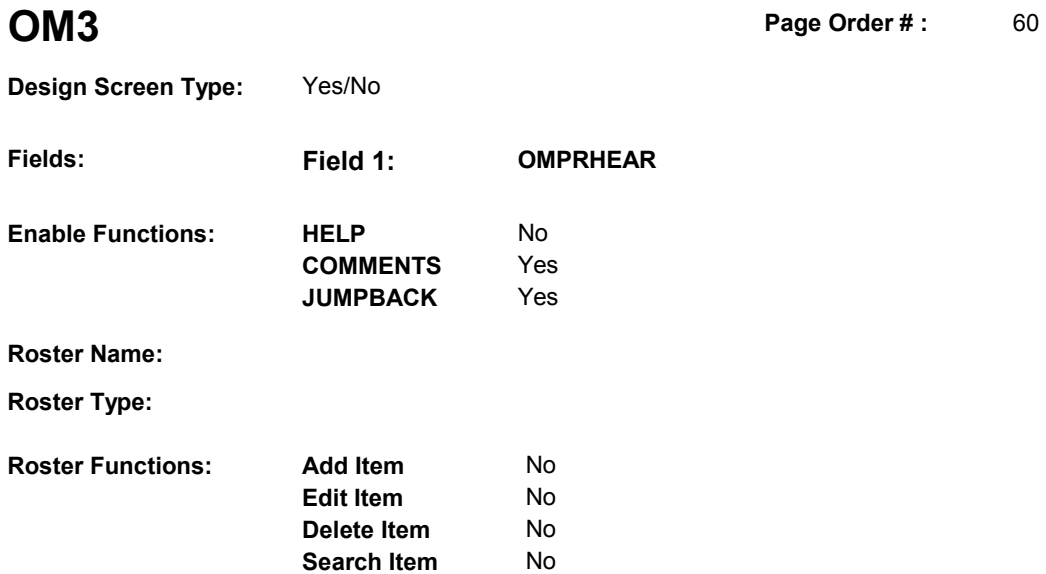

No No

## **DISPLAY INSTRUCTIONS:**

**Grid Functions: Add Line** 

**Delete Line** 

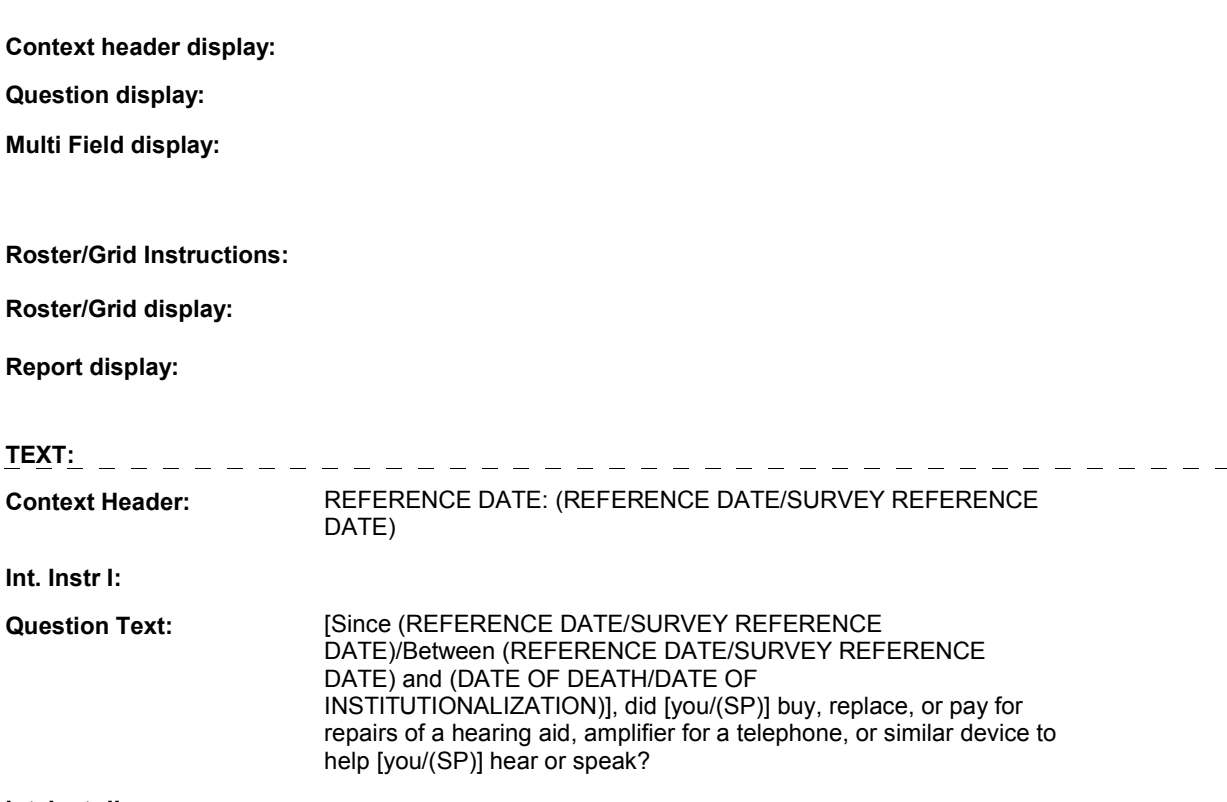

## **Int. Instr II:**

## **INPUT FIELDS / ROUTING**

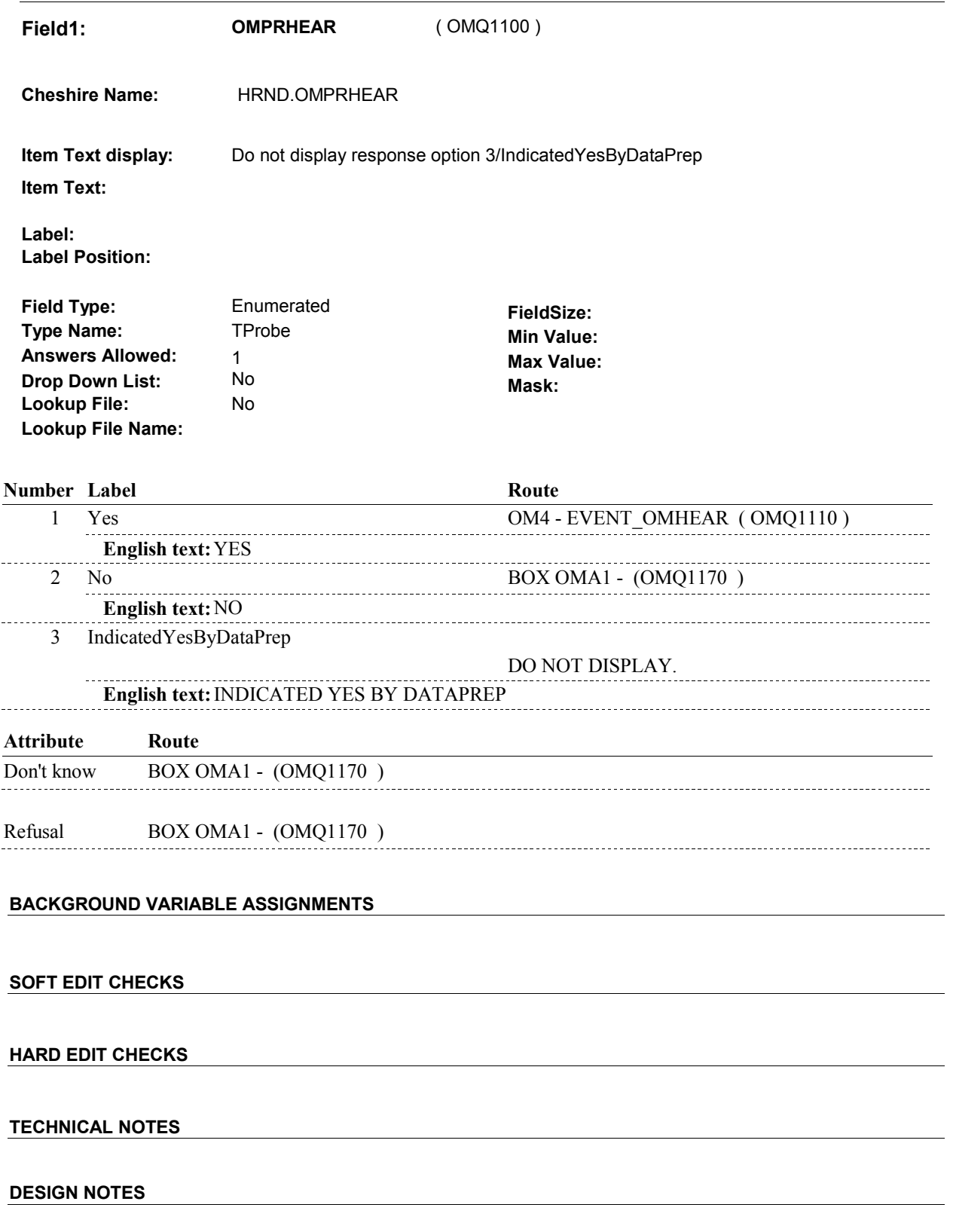

**OM3** 

**OM4** 

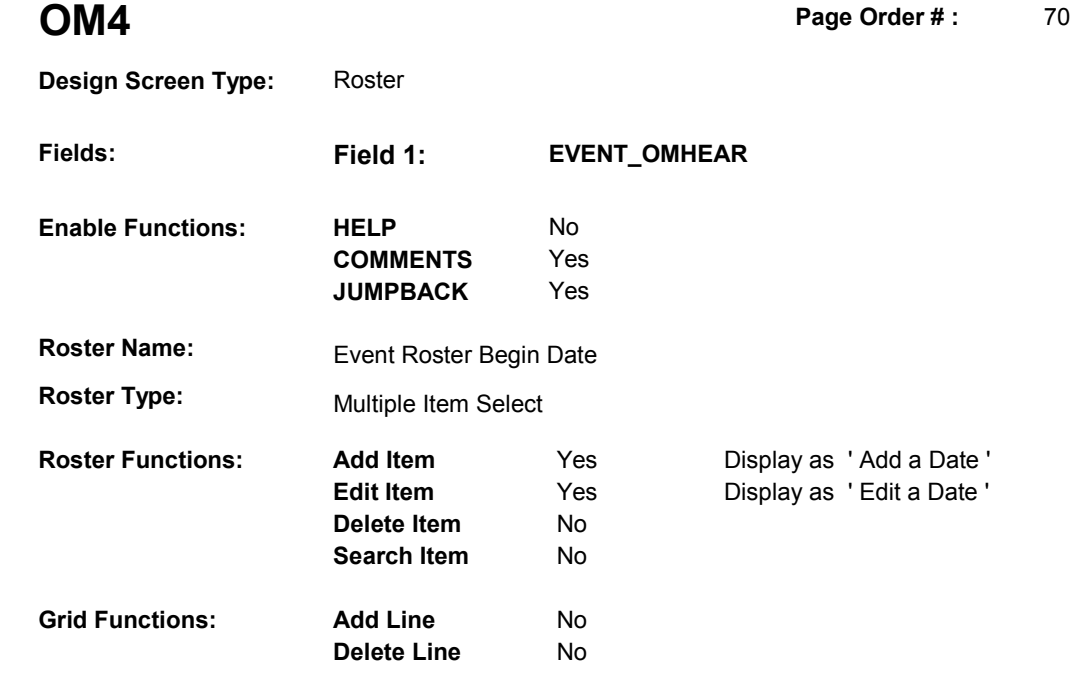

## **DISPLAY INSTRUCTIONS:**

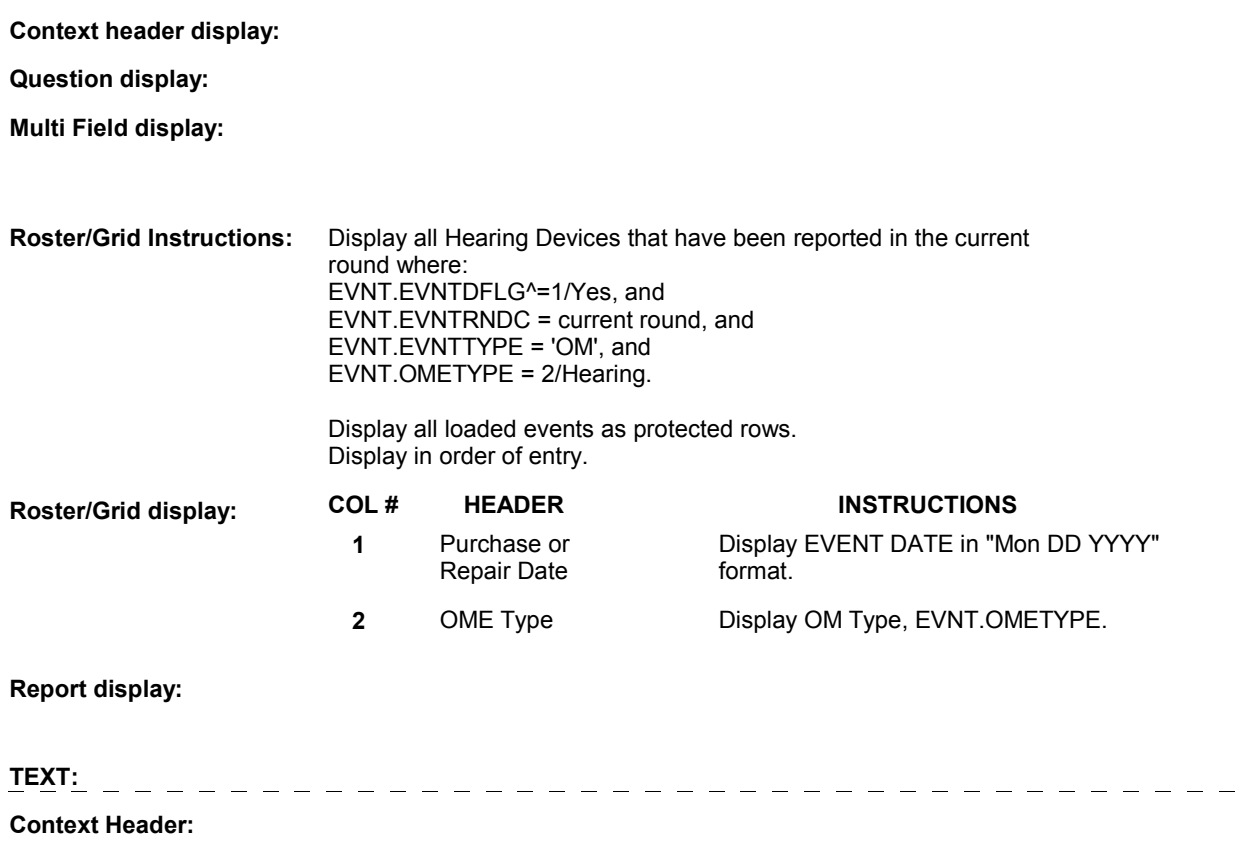

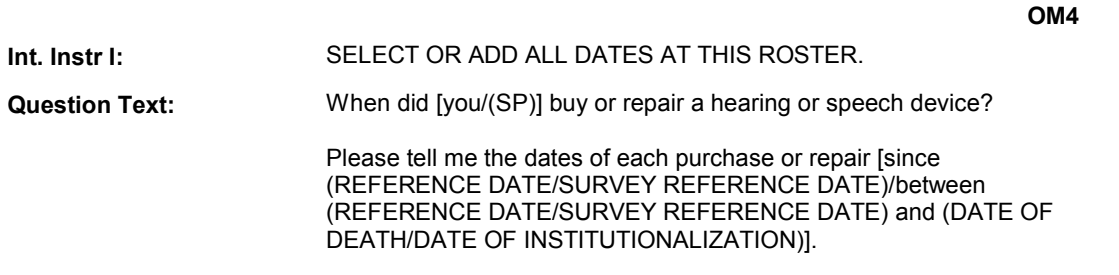

**Int. Instr II:** 

## **INPUT FIELDS / ROUTING**

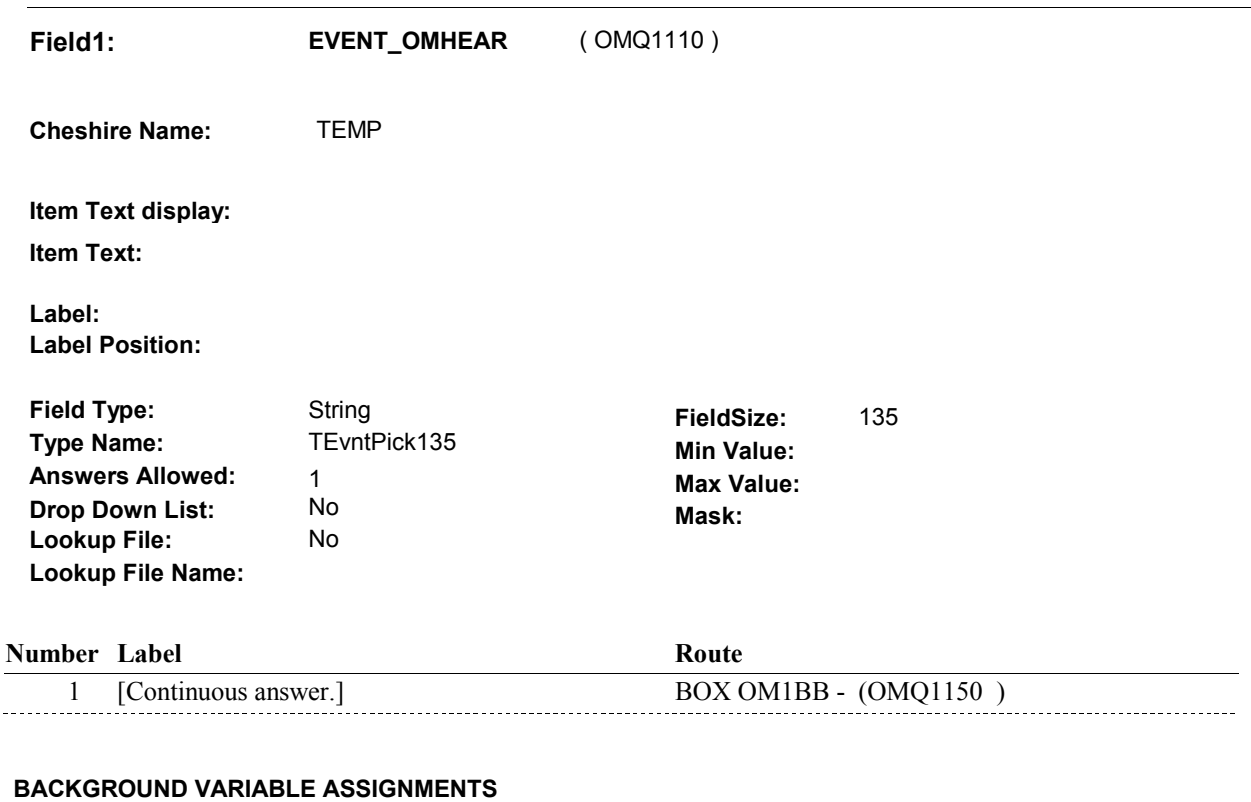

 Roster details will be collected on EVNT: EVNT.EVNTNUM = Number of OM event selected. EVNT key = EVNT.EVNTBASE + EVNT.EVNTNUM

 For Event(s) added, see EVENT ROSTER BEGIN DATE POP-UP specifications for pop-up window programming instructions.

Variables populated in Event Roster Begin Date:

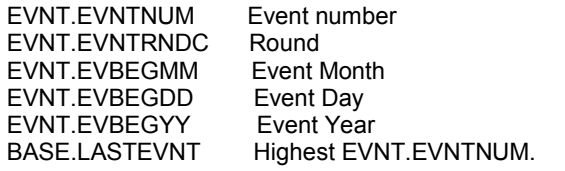

For each event added, set additional EVNT fields as instructed below.

**EVNTTYPE** EVNT.EVNTTYPE = OM.

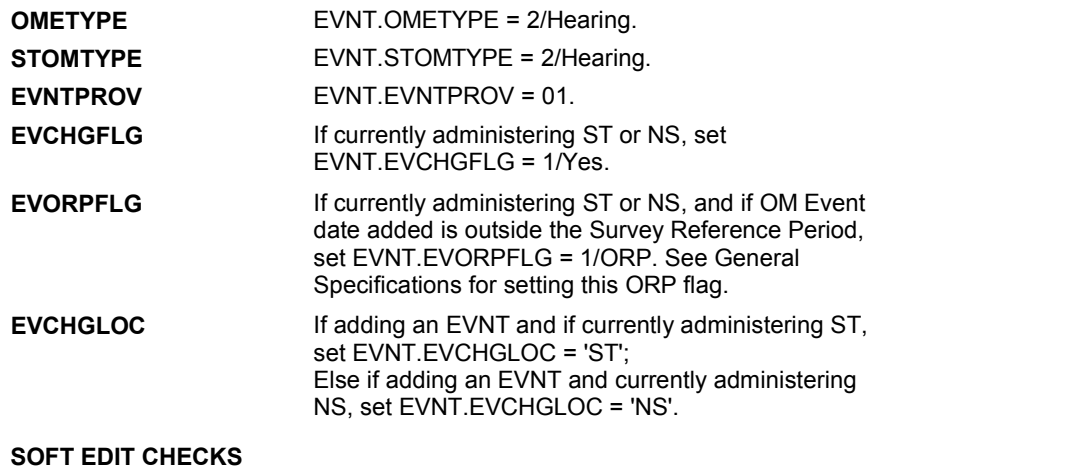

## **HARD EDIT CHECKS**

#### Edit #1

 OM not being asked from ST or NS), then execute Edit #1: If administering OM section in the current round utilization series (i.e.

 Date of event, EVBEGMM/EVBEGDD/EVBEGYY, must be on or between (REFERENCE DATE) and (TODAY/DATE OF DEATH/DATE OF INSTITUTIONALIZATION). If not true, display message "INVALID DATE. DATE MUST BE ON OR BETWEEN (REFERENCE DATE) AND (TODAY/DATE OF DEATH/DATE OF INSTITUTIONALIZATION)". INVOLVES EVBEGMM, EVBEGDD, EVBEGYY.

#### Edit #2

 Date of event, EVBEGMM/EVBEGDD/EVBEGYY, cannot match an existing date entered on this roster. If date of event added does not have missing data, EVBEGMM, EVBEGDD, EVBEGYY ^= DK and EVBEGMM, EVBEGDD, EVBEGYY ^= RF, then check this date against other event dates for duplicate dates.

 The following must be true for the event added to be a duplicate of Both EVNTDFLG ^= 1/Yes. Both EVNTRNDC=current round. OMETYPE matches. EVBEGMM, EVBEGDD, and EVBEGYY ^= DK, RF and an existing event: EVBEGMM matches. EVBEGDD matches. EVBEGYY matches.

 The date of the event added should not match any other date on roster. ENTERED. PLEASE VERIFY YOUR RESPONSE AND REENTER." If not true, display message "THIS DATE HAS ALREADY BEEN INVOLVES EVBEGMM, EVBEGDD, EVBEGYY.

#### **TECHNICAL NOTES**

 Called from ST36 and NS36 if OM needs to be added to charge bundle in ST and/or NS.

## **OM4**

# **BOX OM1BB** Page Order #:  $\qquad 80$

### Page Order #:

## **BOX INSTRUCTIONS**

 MANAGED CARE PLAN ANYTIME DURING THE CURRENT ROUND, GO TO OM4\_IN - NAVIGATOR ( OMQ1155 ). ( OMQ1150 ) IF SP COVERED BY AN MEDICARE MANAGED CARE PLAN OR PRIVATE

ELSE GO TO BOX OM1BB2 - (OMQ1168 ).

## **ASSIGNMENTS**

## **TECHNICAL NOTES**

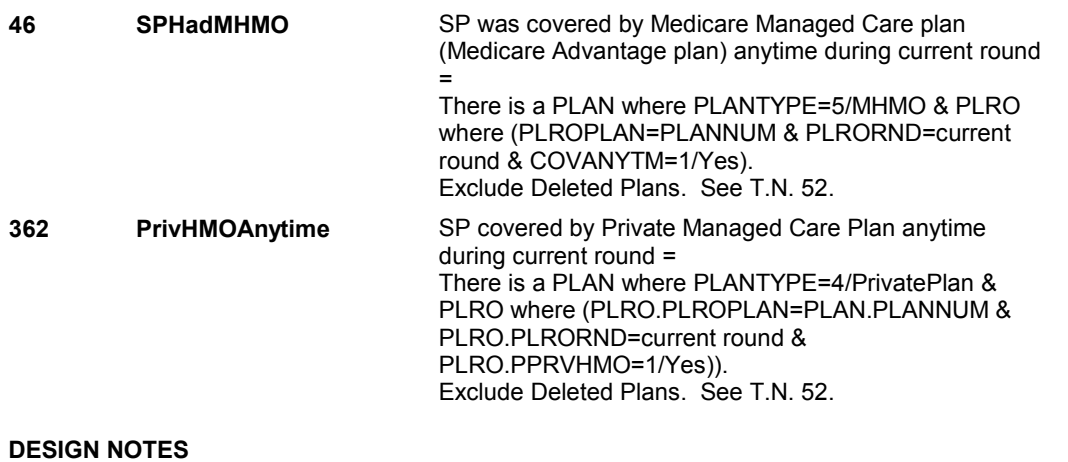

**OM4\_IN** 

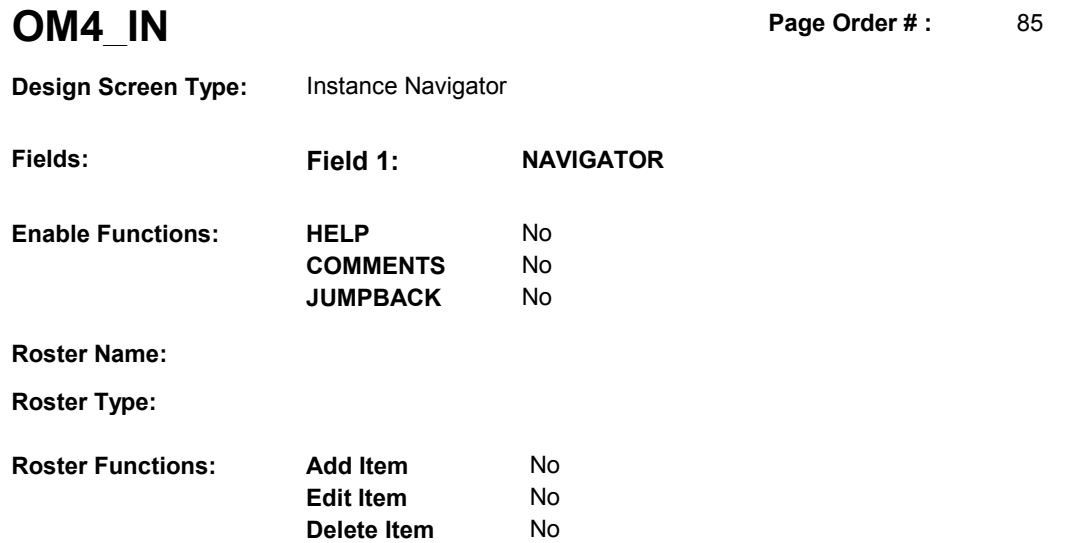

No

No No

**Search Item** 

**Delete Line** 

## **DISPLAY INSTRUCTIONS:**

**Grid Functions: Add Line** 

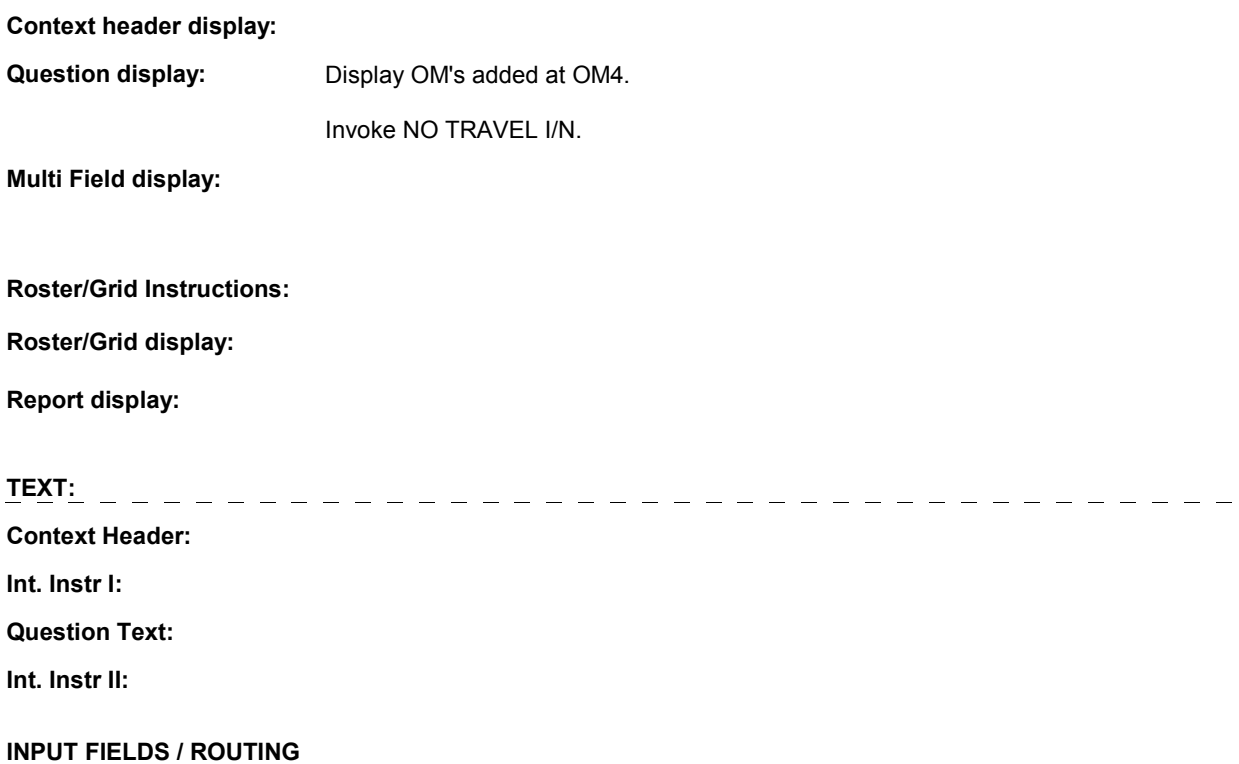

**OM4\_IN** 

 **Drop Down List:** No **Mask: Field1: NAVIGATOR** ( OMQ1155 ) **Cheshire Name:** N/A **Item Text display: Item Text: Label: Label Position: Field Type:** Enumerated **FieldSize:**<br> **Type Name:** TInstanceNavigator **FieldSize: TInstanceNavigator Min Value:**<br> **Max Value: Answers Allowed:**  $\begin{array}{ccc} 1 & 1 & \text{Max Value:} \\ \text{Drop Down List:} & \text{No} & \text{Mock:} \end{array}$ **Lookup File:** No **Lookup File Name:** 

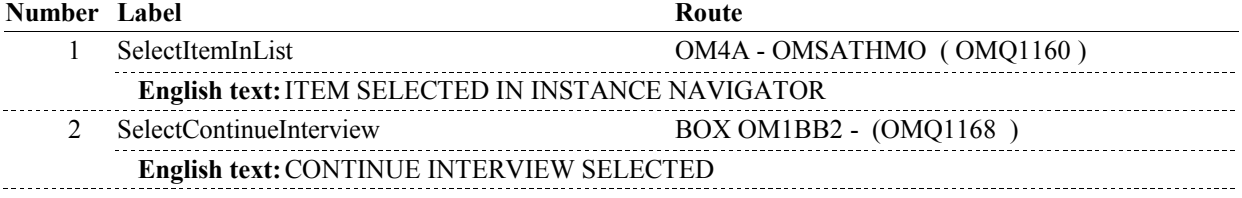

## **BACKGROUND VARIABLE ASSIGNMENTS**

## **SOFT EDIT CHECKS**

## **HARD EDIT CHECKS**

## **TECHNICAL NOTES**

**OM4A** 

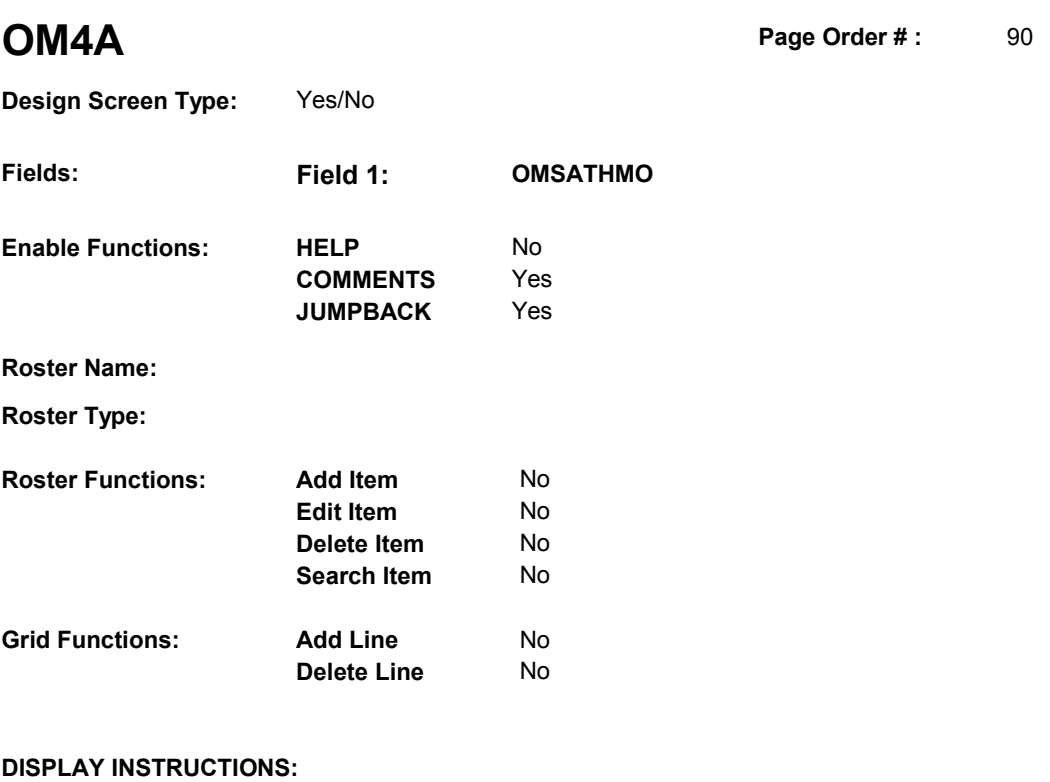

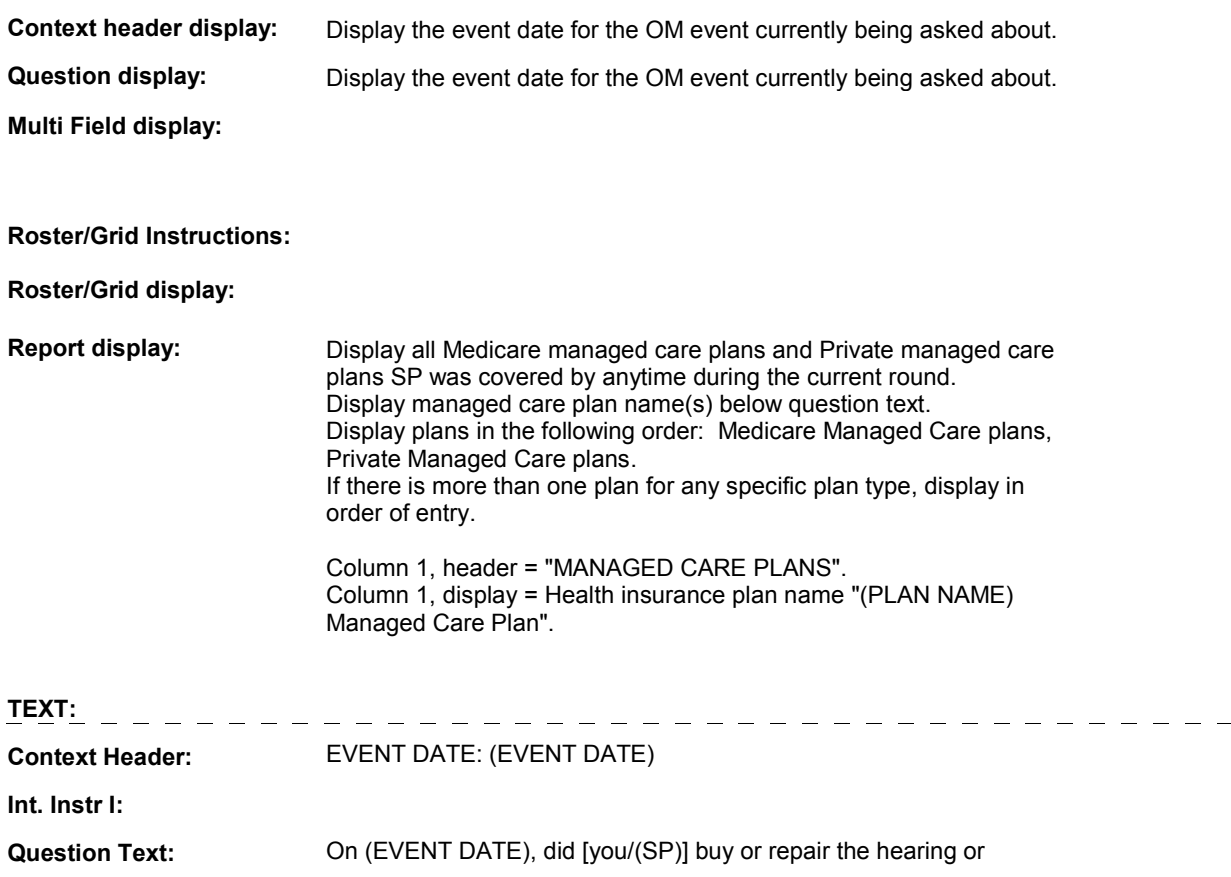

 speech device at [READ MANAGED CARE PLAN NAME(S) BELOW] or through a service or discount offered through [READ MANAGED CARE PLAN NAME(S) BELOW]?

 [PROBE: This could include buying or repairing the hearing or speech device at a plan center; from an audiologist, speech pathologist, or other provider that honors [your/(SP's)] plan card; or through a place or service that the plan referred [you/(SP)] to.]

**Int. Instr II:**

## **INPUT FIELDS / ROUTING**

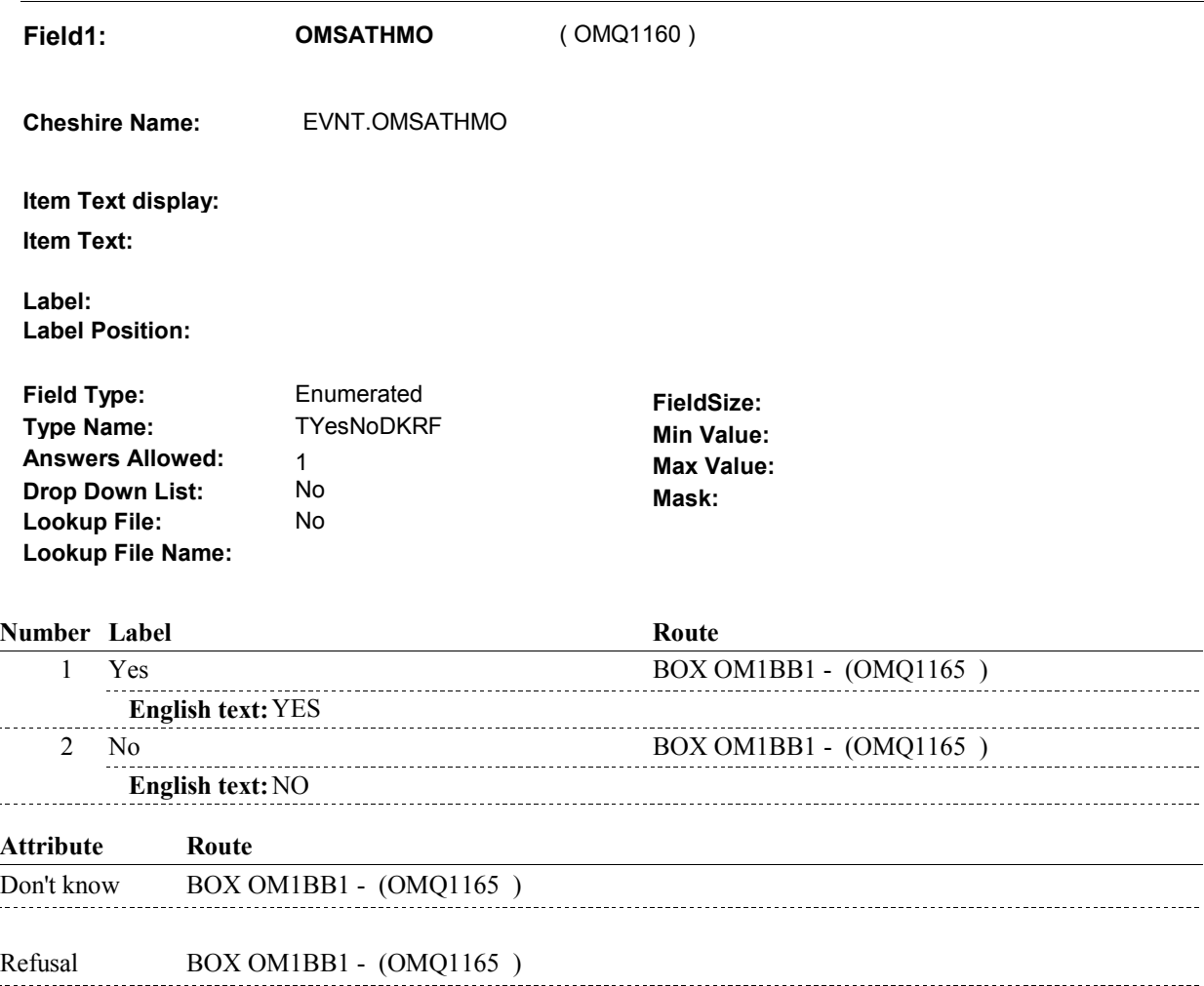

## **BACKGROUND VARIABLE ASSIGNMENTS**

#### **SOFT EDIT CHECKS**

## **HARD EDIT CHECKS**

### **OM4A**

**OM4A** 

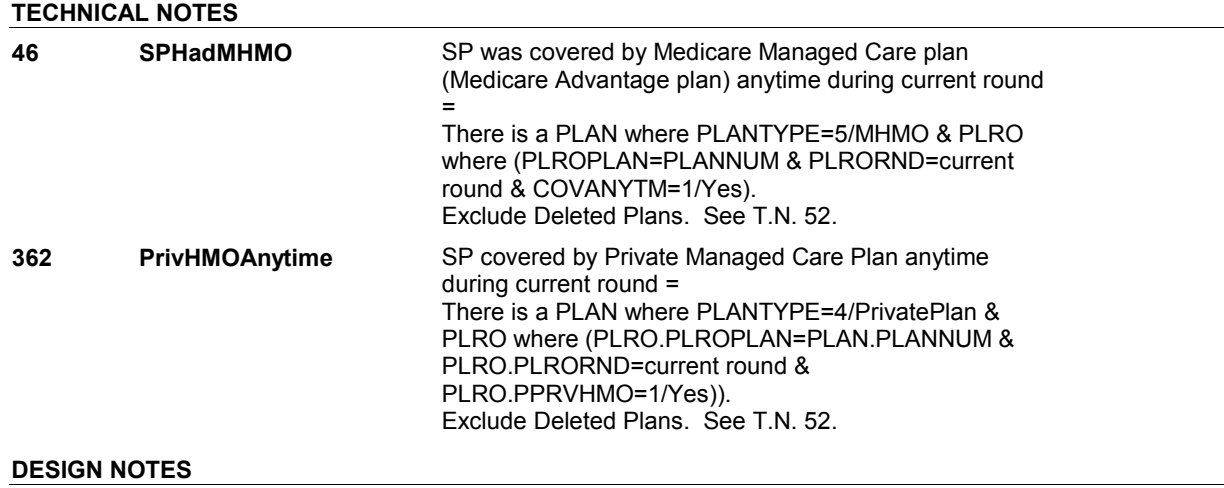

# **BOX OM1BB1**

 **Page Order # :**  95

## **BOX INSTRUCTIONS**

( OMQ1165 ) GO TO OM4\_IN - NAVIGATOR ( OMQ1155 ).

**ASSIGNMENTS** 

**TECHNICAL NOTES** 

# **BOX OM1BB2**

 **Page Order # :**  98

## **BOX INSTRUCTIONS**

 ELSE IF ADMINISTERING NS, GO TO BOX NS36 - (NSQ1810 ). ELSE GO TO BOX OMA1 - (OMQ1170 ). ( OMQ1168 ) IF ADMINISTERING ST, GO TO BOX ST36 - (STQ1810 ).

## **ASSIGNMENTS**

## **TECHNICAL NOTES**

## **DESIGN NOTES**

If administering ST or NS, return to BOX ST36 or BOX NS36.

# **BOX OMA1** Page Order #:  $100$

### Page Order #:

## **BOX INSTRUCTIONS**

( OMQ1170 ) IF SP WAS STILL RENTING AT LEAST ONE ORTHOPEDIC ITEM AT THE TIME OF THE PREVIOUS ROUND INTERVIEW, GO TO OMS5INTR ORTHINTRO ( OMQ1175 ).

ELSE GO TO OM5 - OMPRORTH ( OMQ1210 ).

## **ASSIGNMENTS**

## **TECHNICAL NOTES**

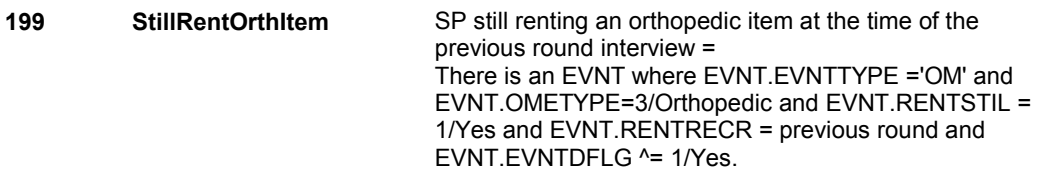

#### **OMS5INTR**

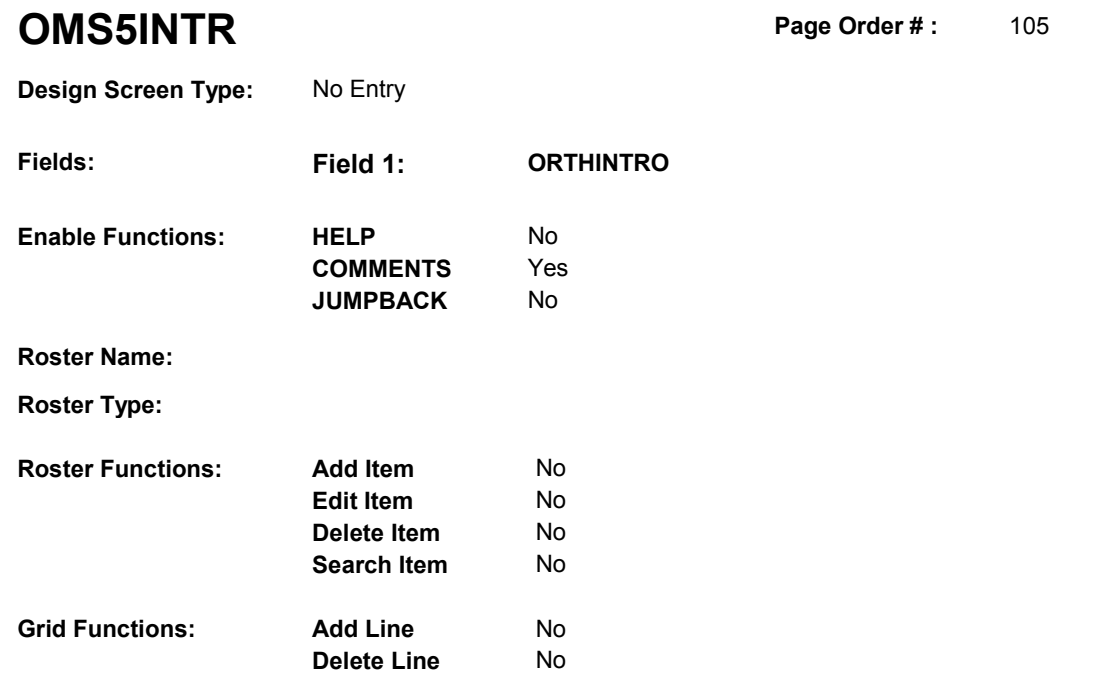

## **DISPLAY INSTRUCTIONS:**

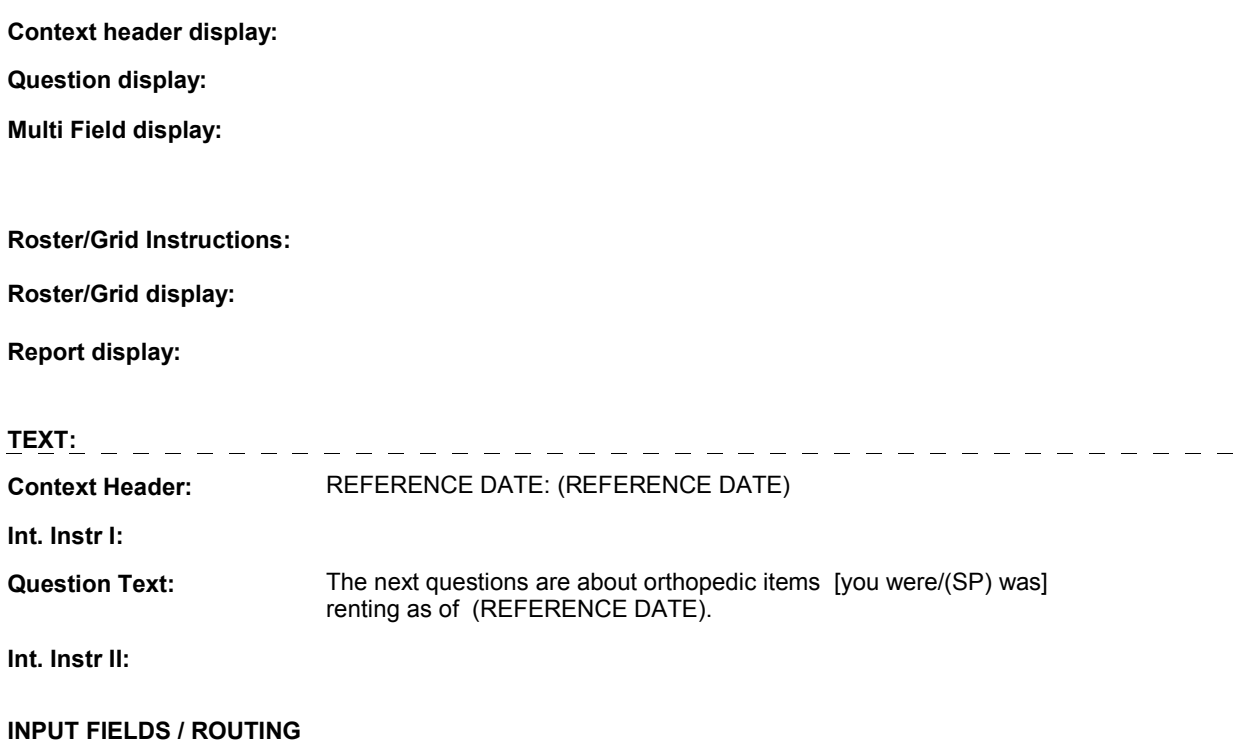

## **OMS5INTR**

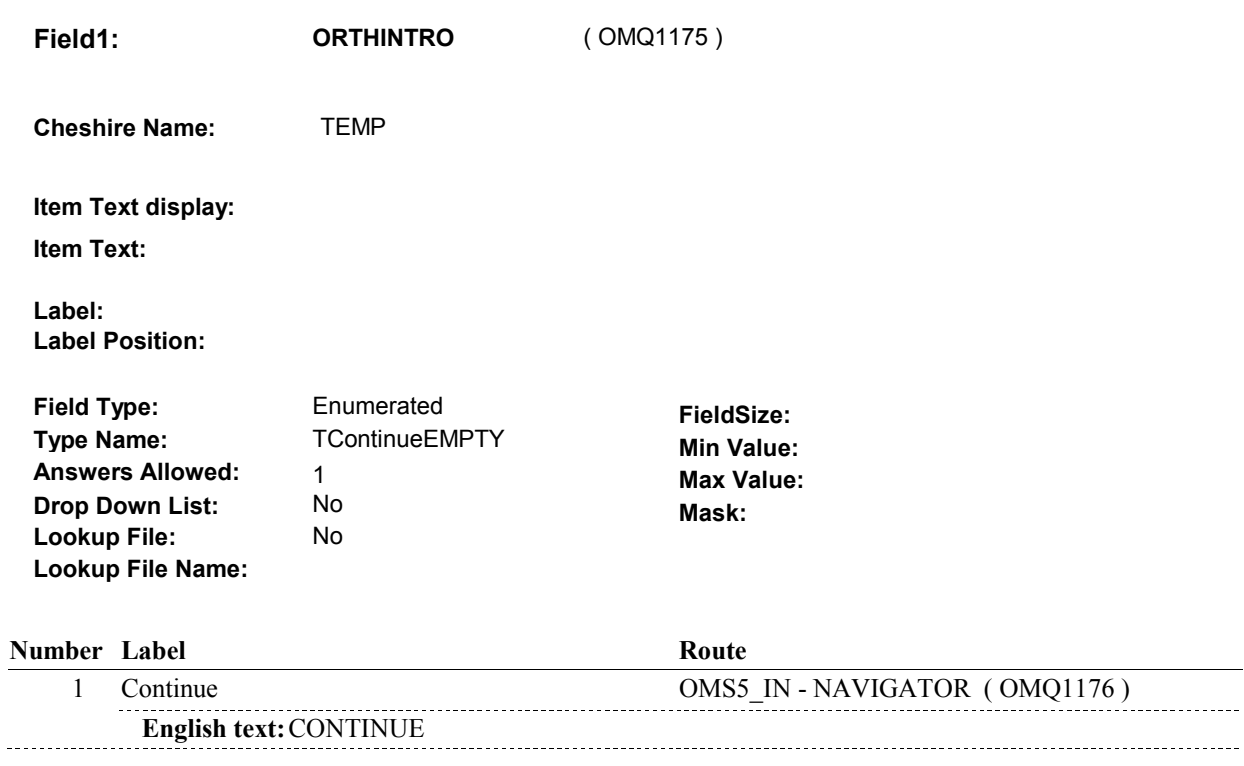

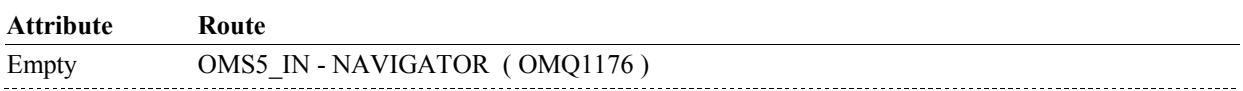

## **BACKGROUND VARIABLE ASSIGNMENTS**

#### **SOFT EDIT CHECKS**

## **HARD EDIT CHECKS**

## **TECHNICAL NOTES**

**OMS5\_IN** 

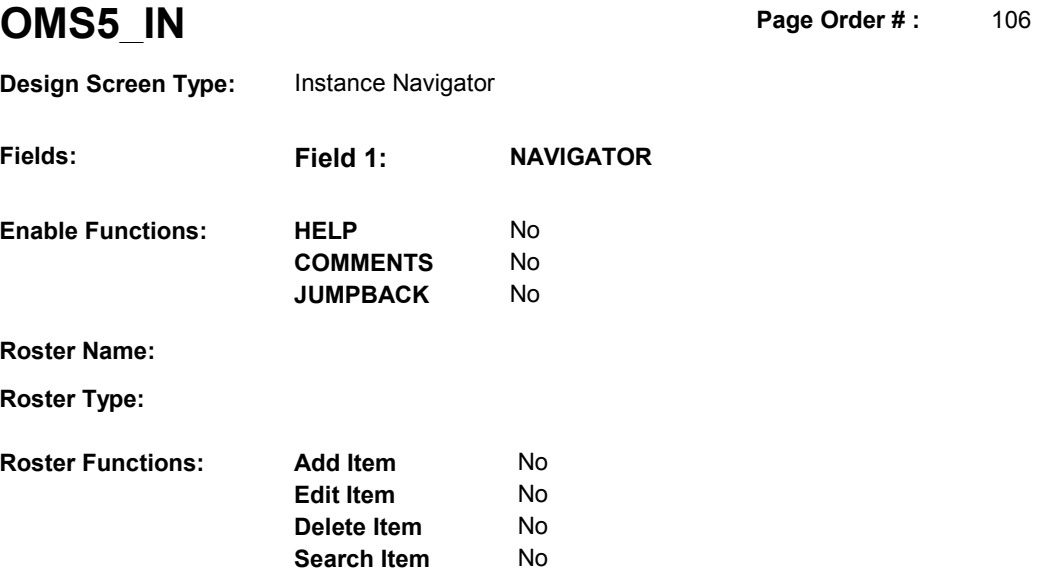

No No

## **DISPLAY INSTRUCTIONS:**

**Grid Functions: Add Line** 

**Delete Line** 

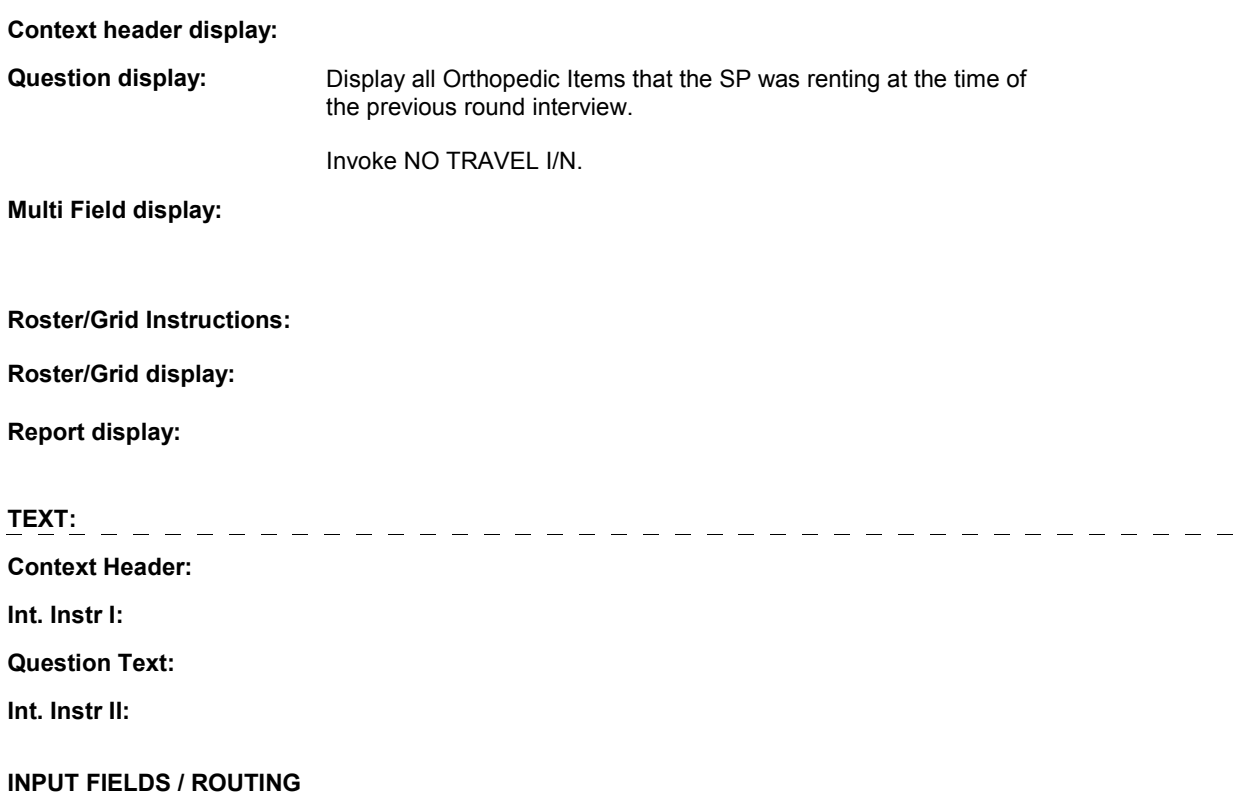

**OMS5\_IN** 

 **Drop Down List:** No **Mask:**  Field1: **NAVIGATOR** (OMQ1176) **Cheshire Name:** N/A **Item Text display: Item Text: Label: Label Position: Field Type:** Enumerated **FieldSize:**<br> **Type Name:** TInstanceNavigator **FieldSize: TInstanceNavigator Min Value:**<br> **Max Value: Answers Allowed:**  $\begin{array}{ccc} 1 & 1 & \text{Max Value:} \\ \text{Drop Down List:} & \text{No} & \text{Mock:} \end{array}$ **Lookup File:** No **Lookup File Name:** 

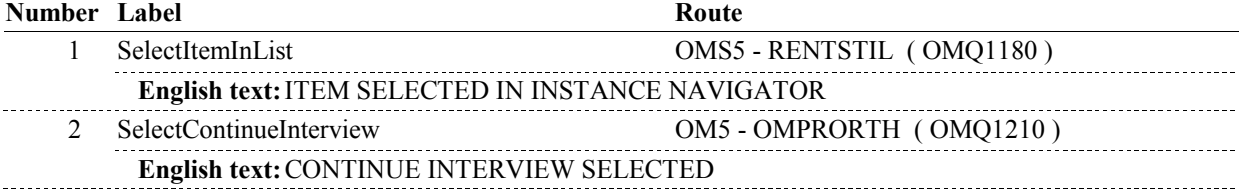

## **BACKGROUND VARIABLE ASSIGNMENTS**

## **SOFT EDIT CHECKS**

## **HARD EDIT CHECKS**

## **TECHNICAL NOTES**

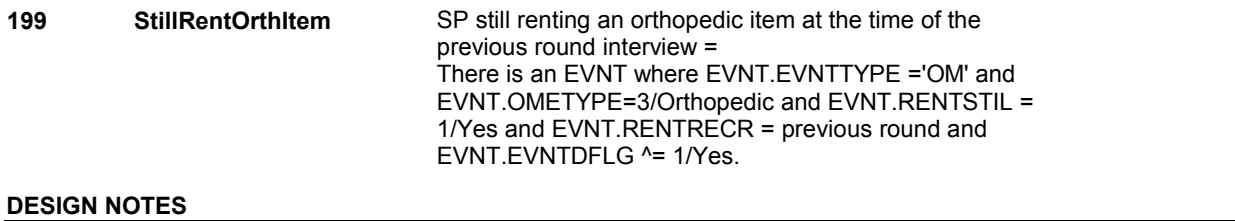

**OMS5** 

**OMS5** Page Order #:  $\qquad 110$ 

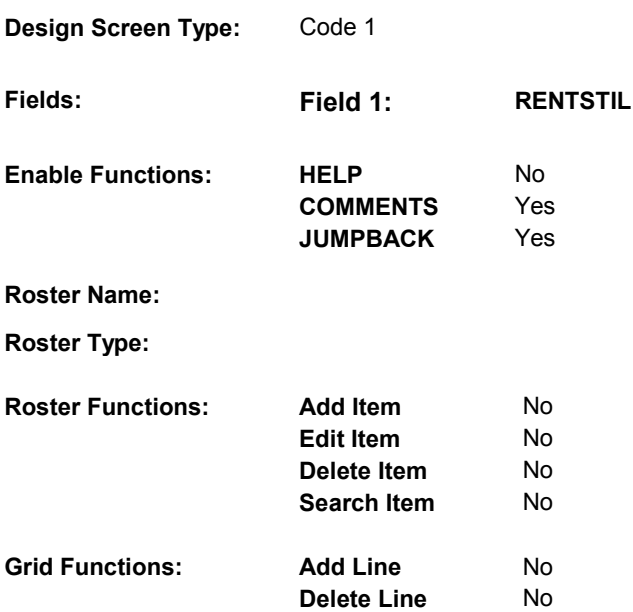

## **DISPLAY INSTRUCTIONS:**

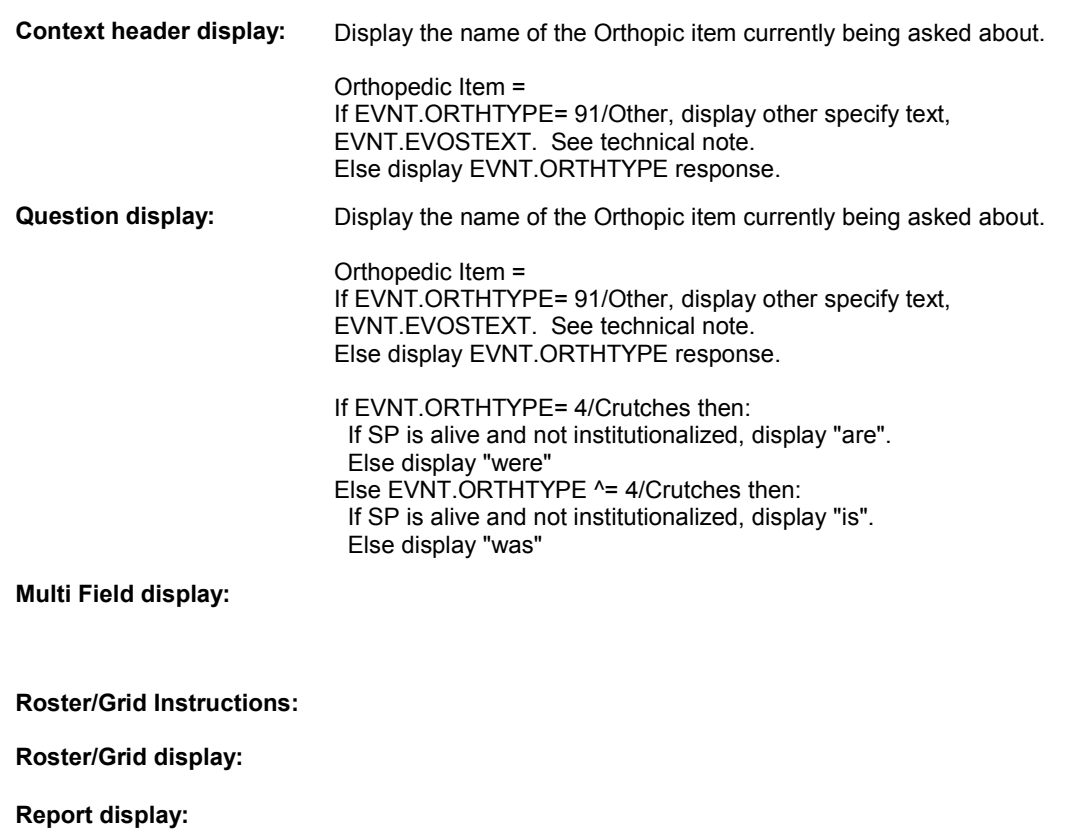

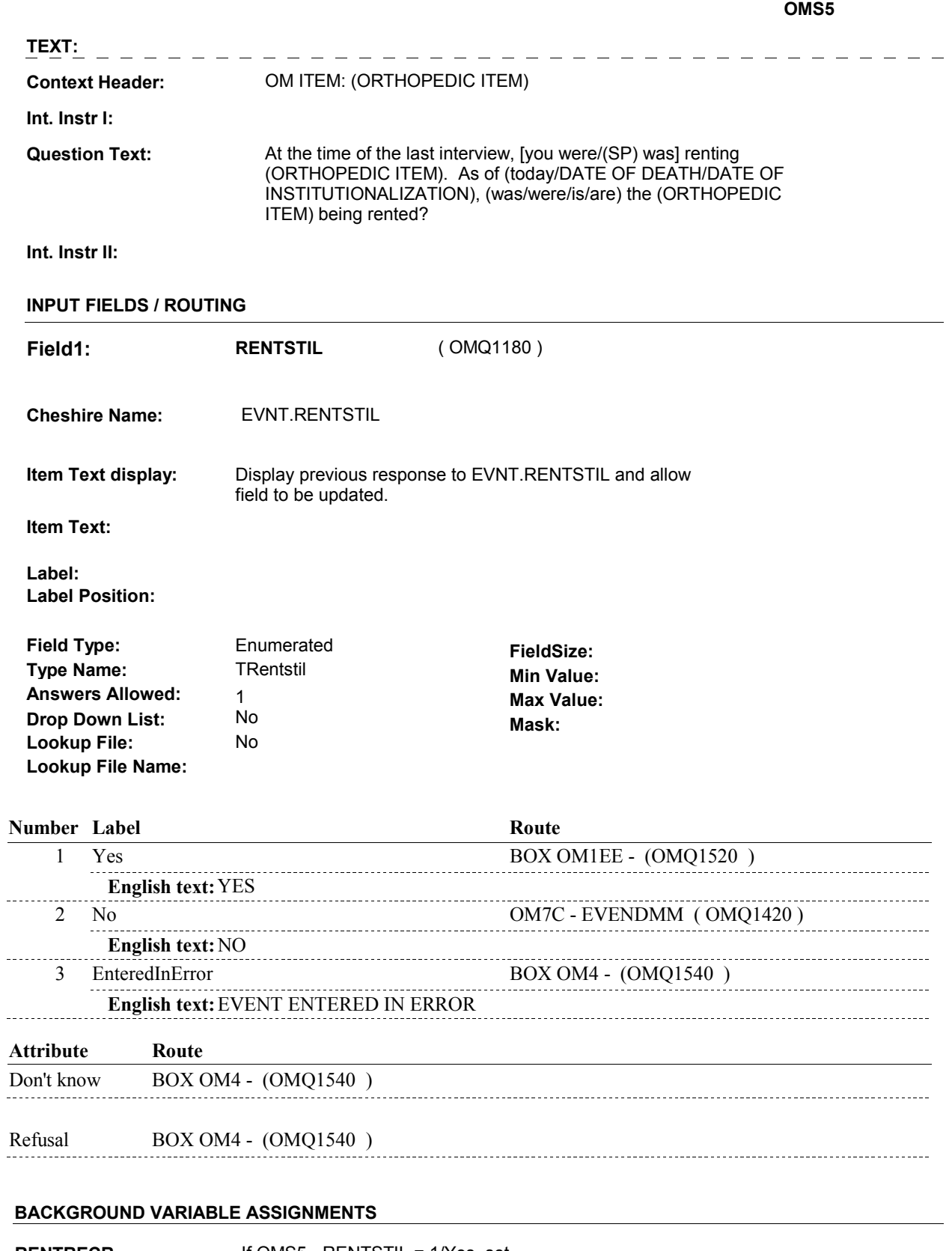

**RENTRECR** If OMS5 - RENTSTIL = 1/Yes, set EVNT.RENTRECR = current round.
**SOFT EDIT CHECKS**  EVNT.RENTENDR = current round. Else if OMS5 - RENTSTIL = RF, set EVNT.EVENDMM = RF. Else if OMS5 - RENTSTIL = RF, set EVNT.EVENDDD = RF. Else if OMS5 - RENTSTIL = RF, set EVNT.EVENDYY = RF. EVNT.EVNTDFLG = 1/Yes. **RENTENDR** If OMS5 - RENTSTIL ^= 1/Yes, set **EVENDMM** If OMS5 - RENTSTIL = DK, set EVNT.EVENDMM = DK. **EVENDDD** If OMS5 - RENTSTIL = DK, set EVNT.EVENDDD = DK. **EVENDYY** If OMS5 - RENTSTIL = DK, set EVNT.EVENDYY = DK. **EVNTDFLG** If OMS5 - RENTSTIL = 3/EnteredInError, set

### **HARD EDIT CHECKS**

#### **TECHNICAL NOTES**

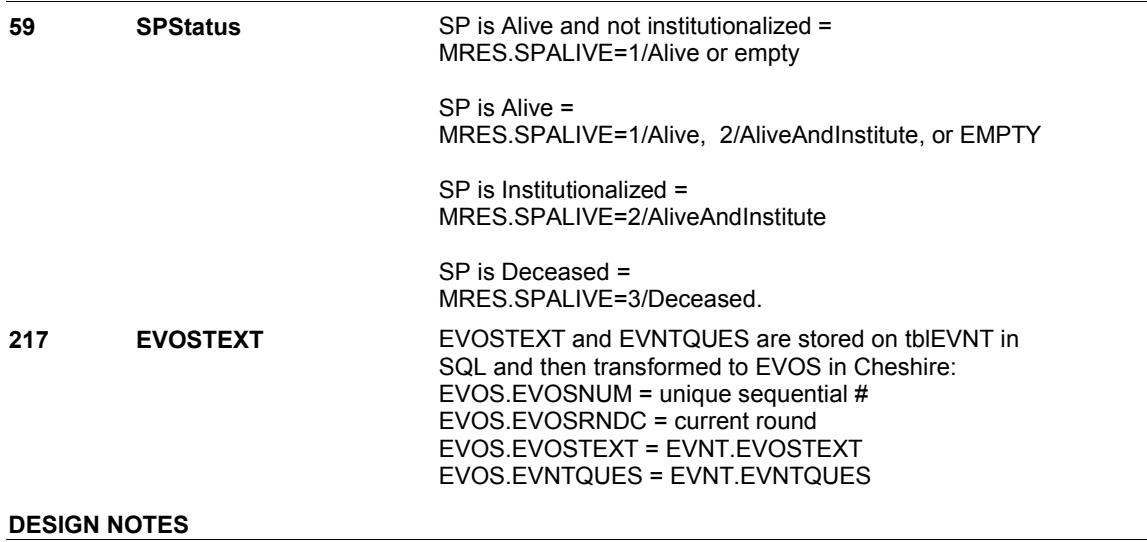

**OM5** 

**OM5** Page Order #:  $120$ 

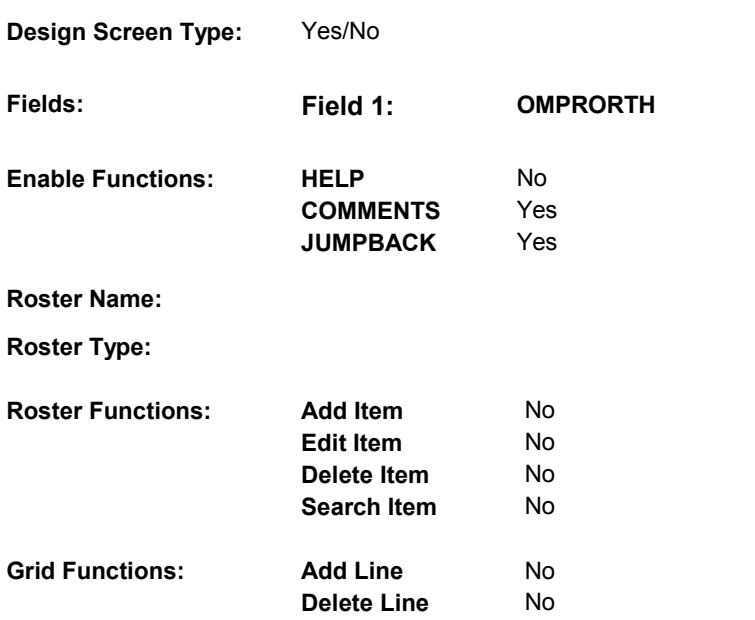

# **DISPLAY INSTRUCTIONS:**

#### **Context header display:**

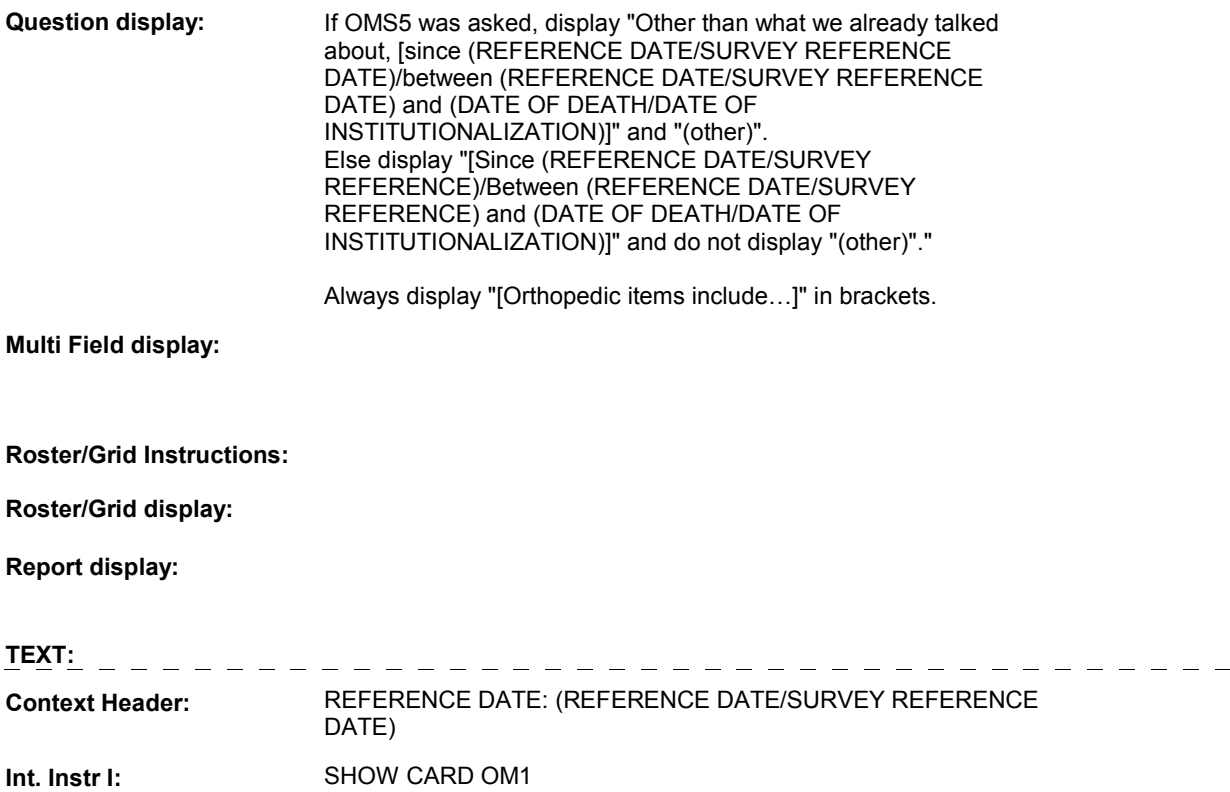

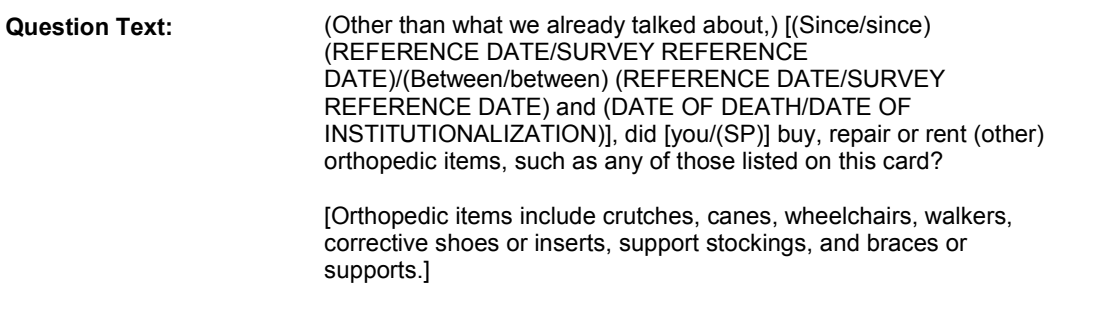

# **Int. Instr II:**

# **INPUT FIELDS / ROUTING**

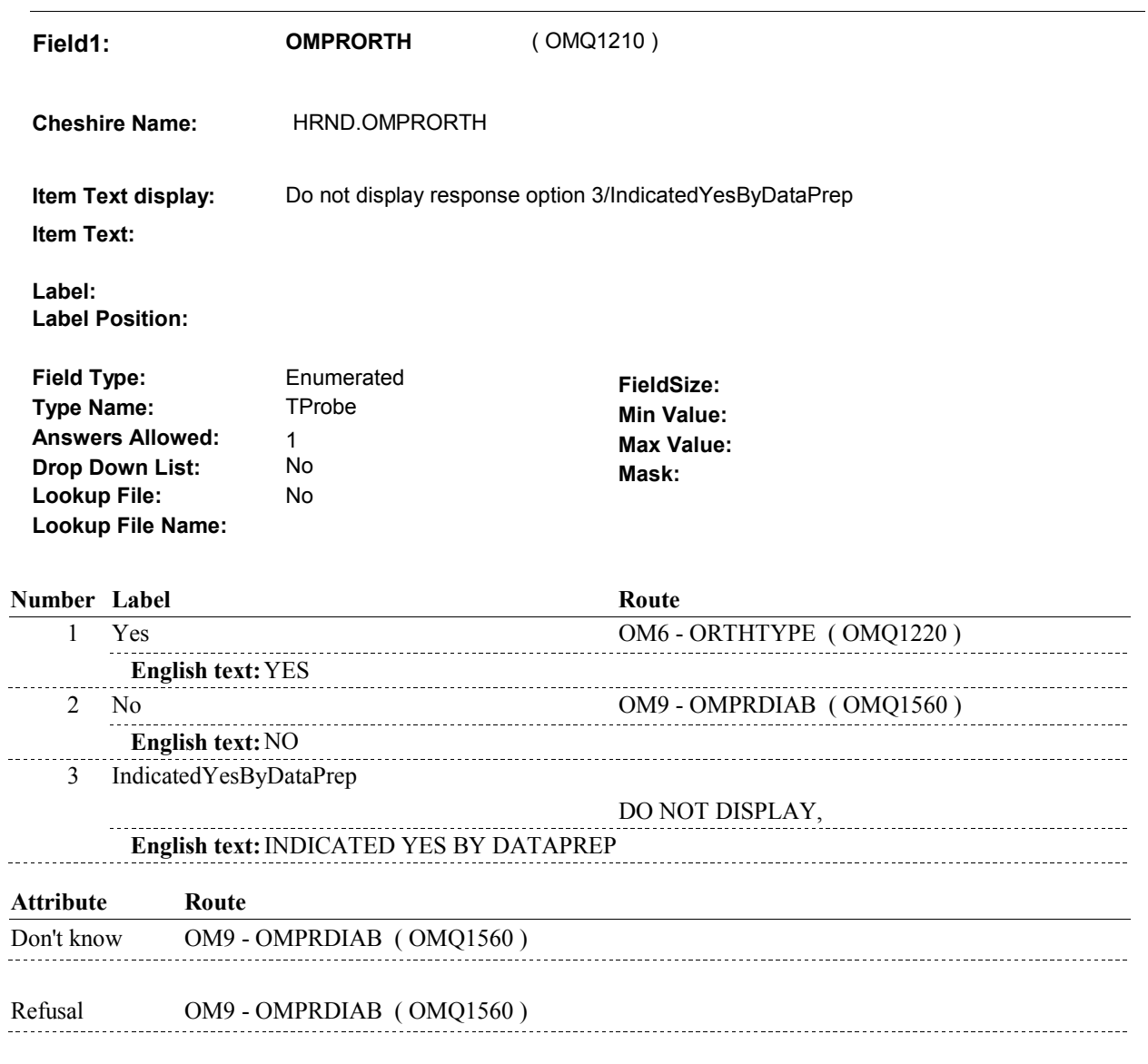

# **BACKGROUND VARIABLE ASSIGNMENTS**

**OM5** 

 **SOFT EDIT CHECKS** 

**HARD EDIT CHECKS** 

**TECHNICAL NOTES** 

**DESIGN NOTES** 

**OM5** 

**OM6** 

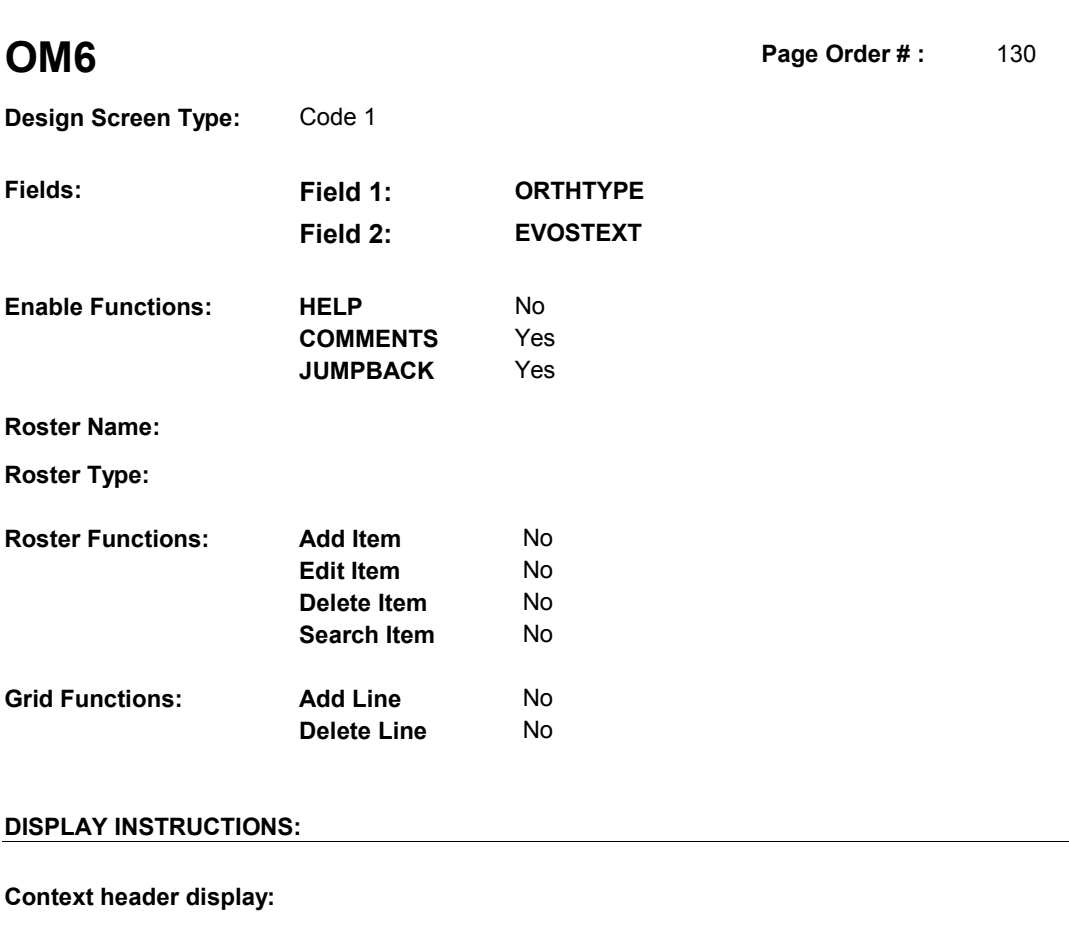

 **Multi Field display:** Vertical Alignment **Question Text:** What was the item? **Question display: Roster/Grid Instructions: Roster/Grid display: Report display: TEXT: Context Header: Int. Instr I: Int. Instr II: INPUT FIELDS / ROUTING**

**Field1: ORTHTYPE** ( OMQ1220 )

**Cheshire Name:** EVNT.ORTHTYPE

**Item Text display:**

**Item Text:**

**Label: Label Position:**

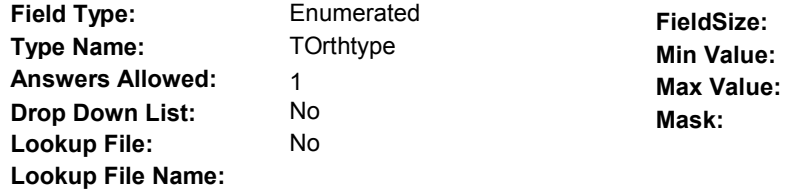

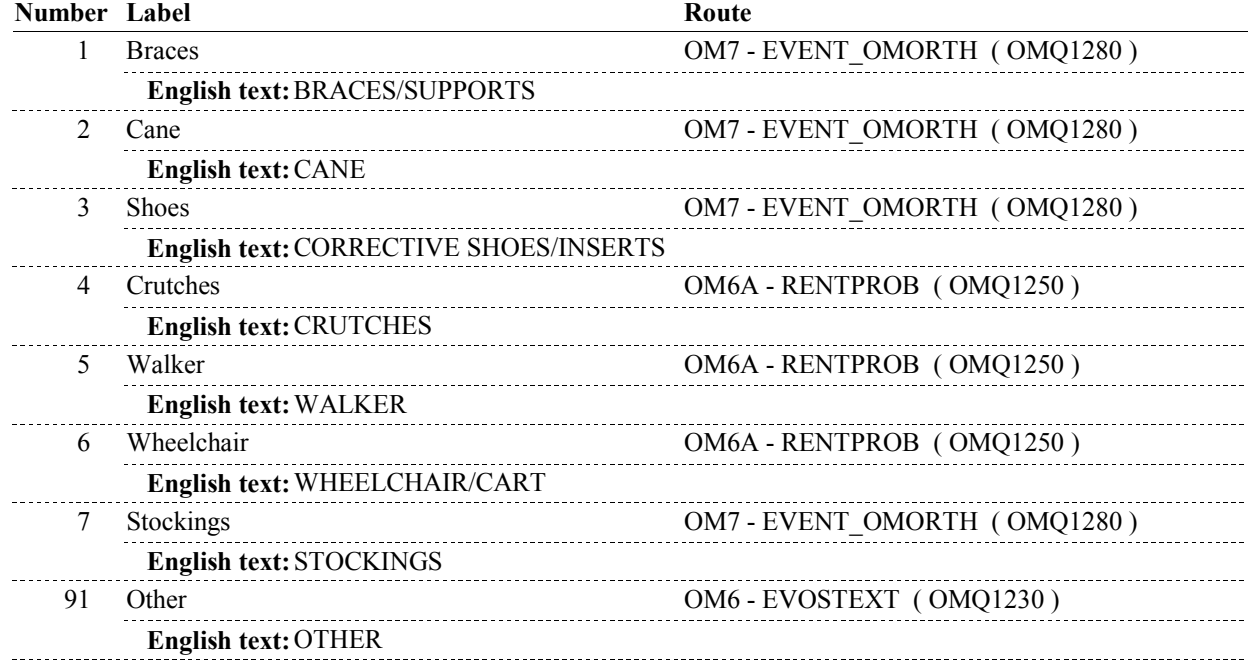

**OM6** 

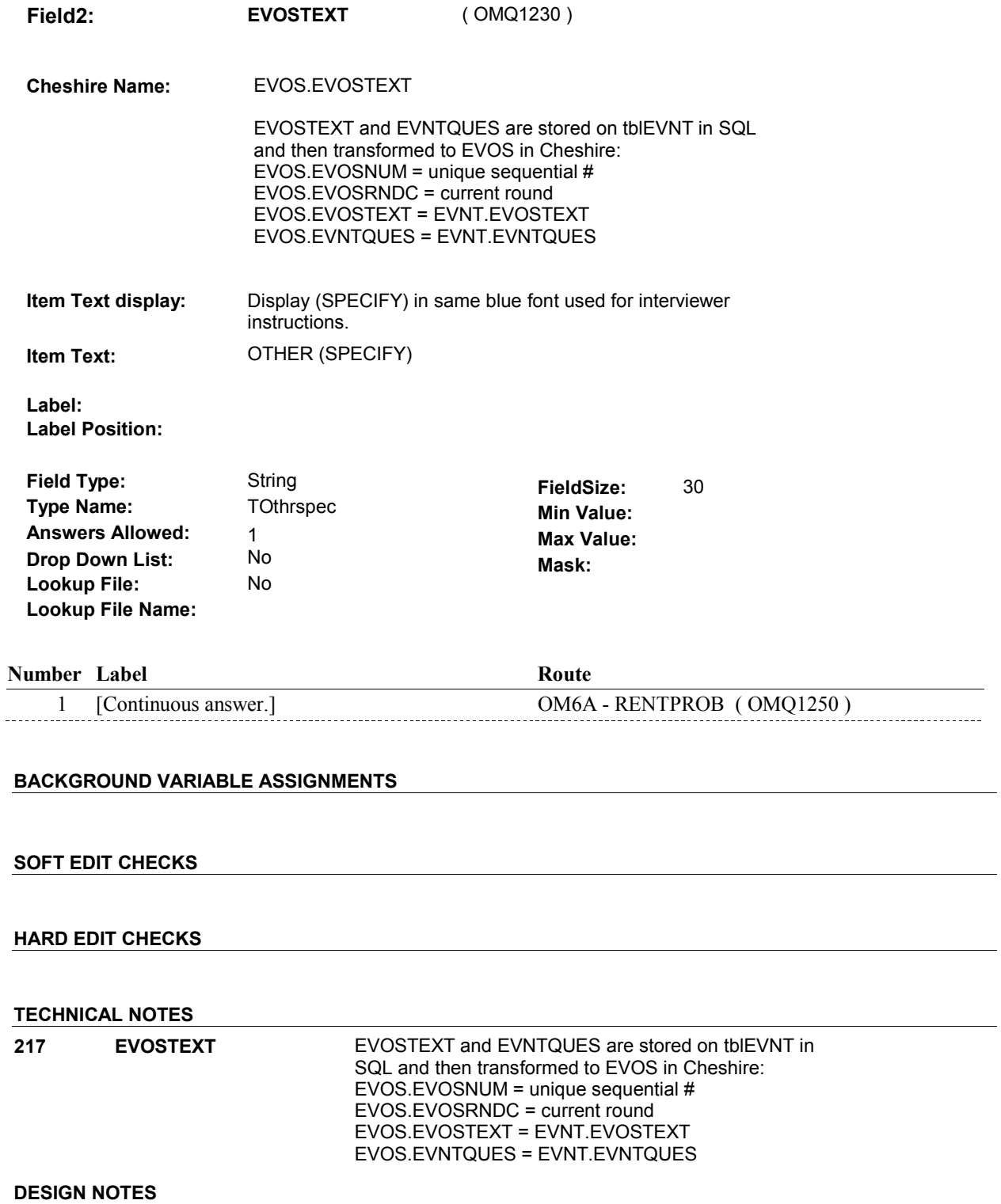

Called from ST36 and NS36 if OM needs to be added to charge bundle in ST and/or NS.

OM6 - ORTHTYPE and OM6 - EVOSTEXT are EVENT level detail.

**OM6** 

 The response to OM6 - ORTHTYPE needs to be copied to EVNT.ORTHTYPE for each Event selected at OM7 or OM7A.

 The response to OM6 - EVOSTEXT needs to be copied to EVNT.EVOSTEXT for each Event selected at OM7 or OM7A.

**OM6A** 

**OM6A** Page Order #: 140

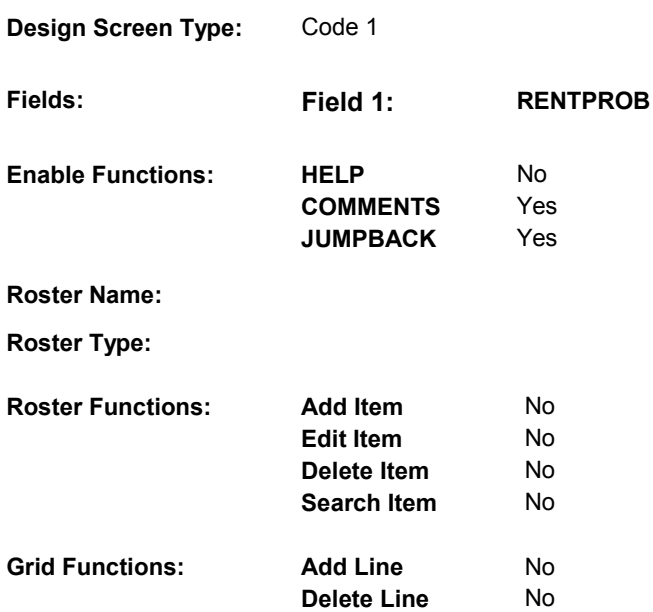

# **DISPLAY INSTRUCTIONS:**

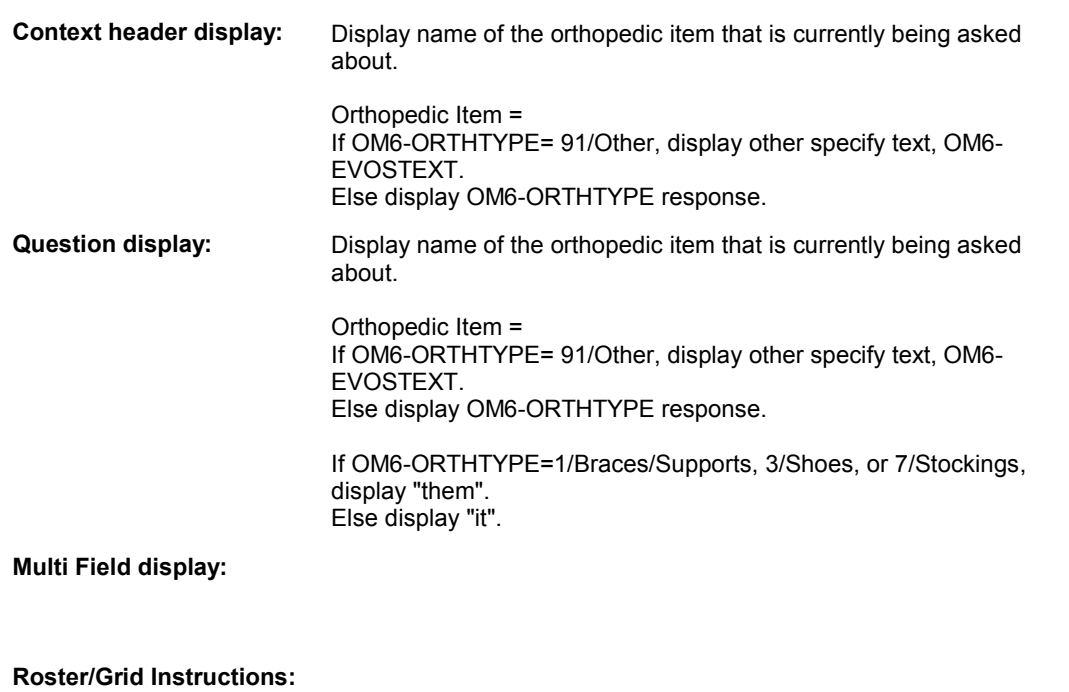

# **Roster/Grid display:**

# **Report display:**

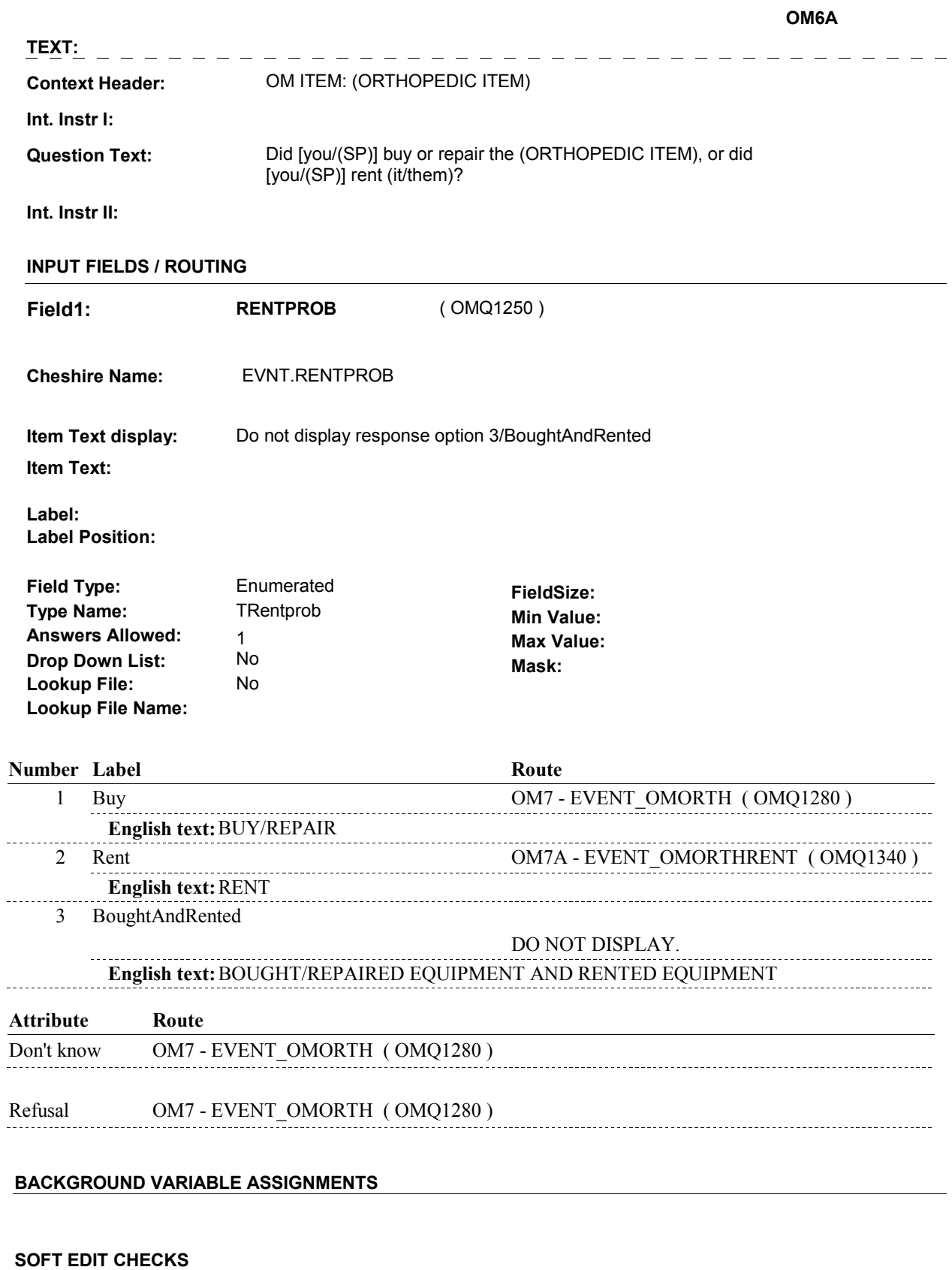

**OM6A** 

# **HARD EDIT CHECKS**

### **TECHNICAL NOTES**

### **DESIGN NOTES**

OM6A - RENTPROB is an EVENT level detail.

 The response to OM6A - RENTPROB needs to be copied to EVNT.RENTPROB for each Event added at OM7 or OM7A.

**OM7** 

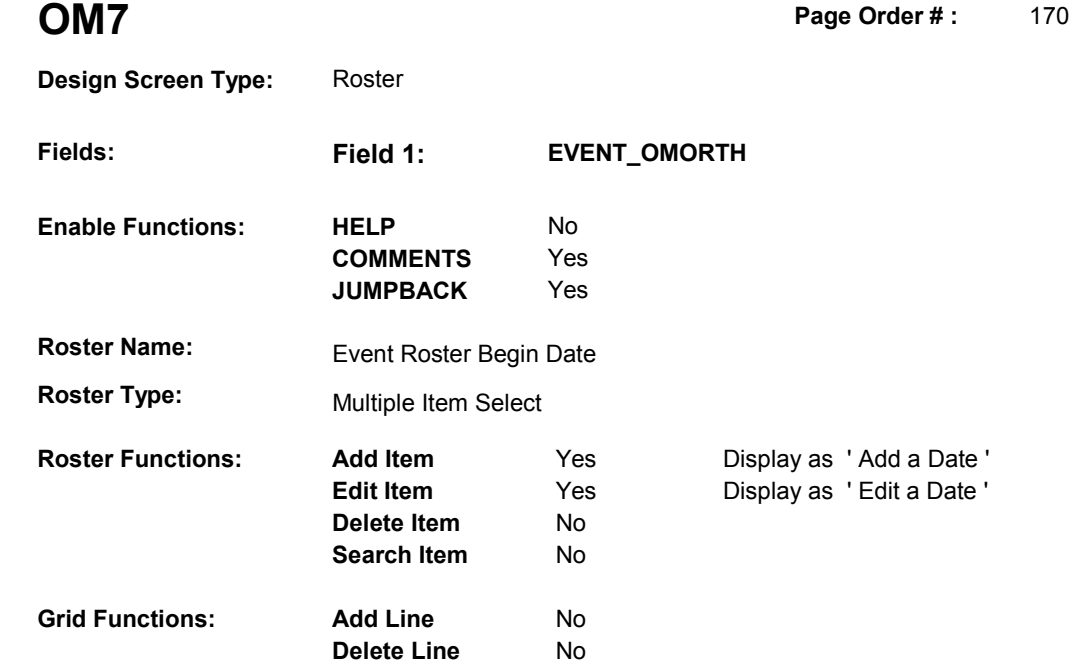

# **DISPLAY INSTRUCTIONS:**

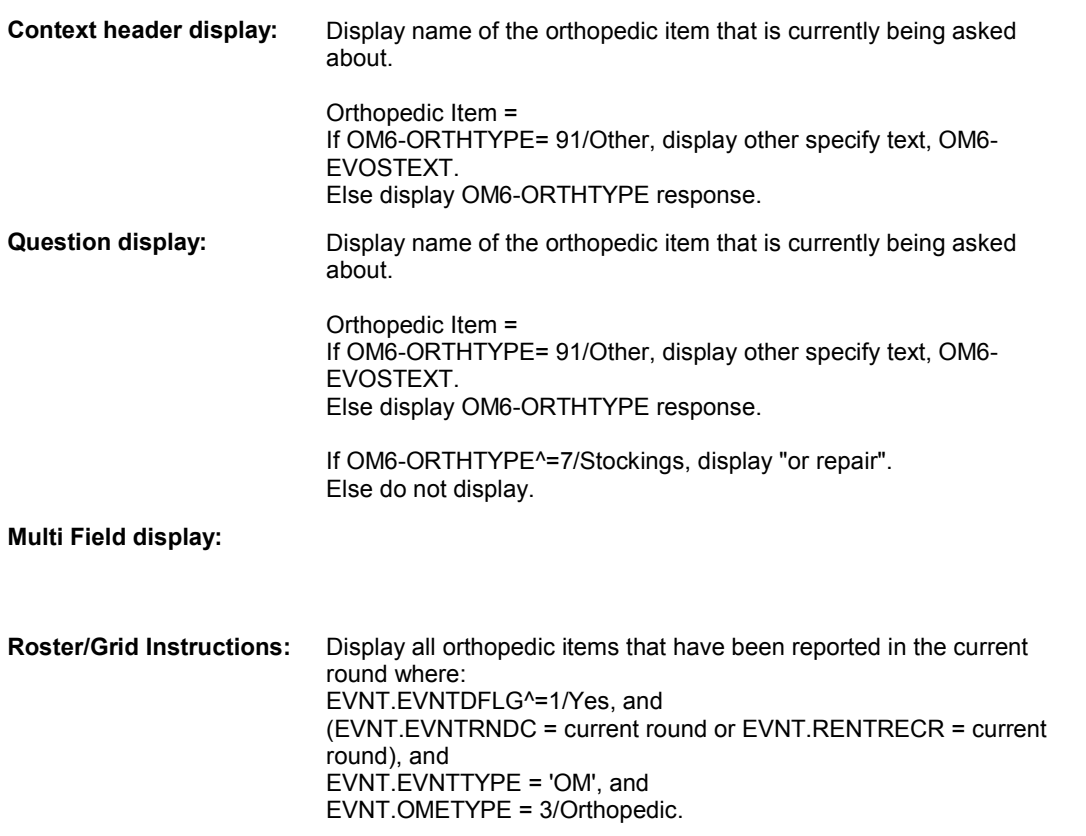

Display all loaded events as protected rows.

Display in order of entry.

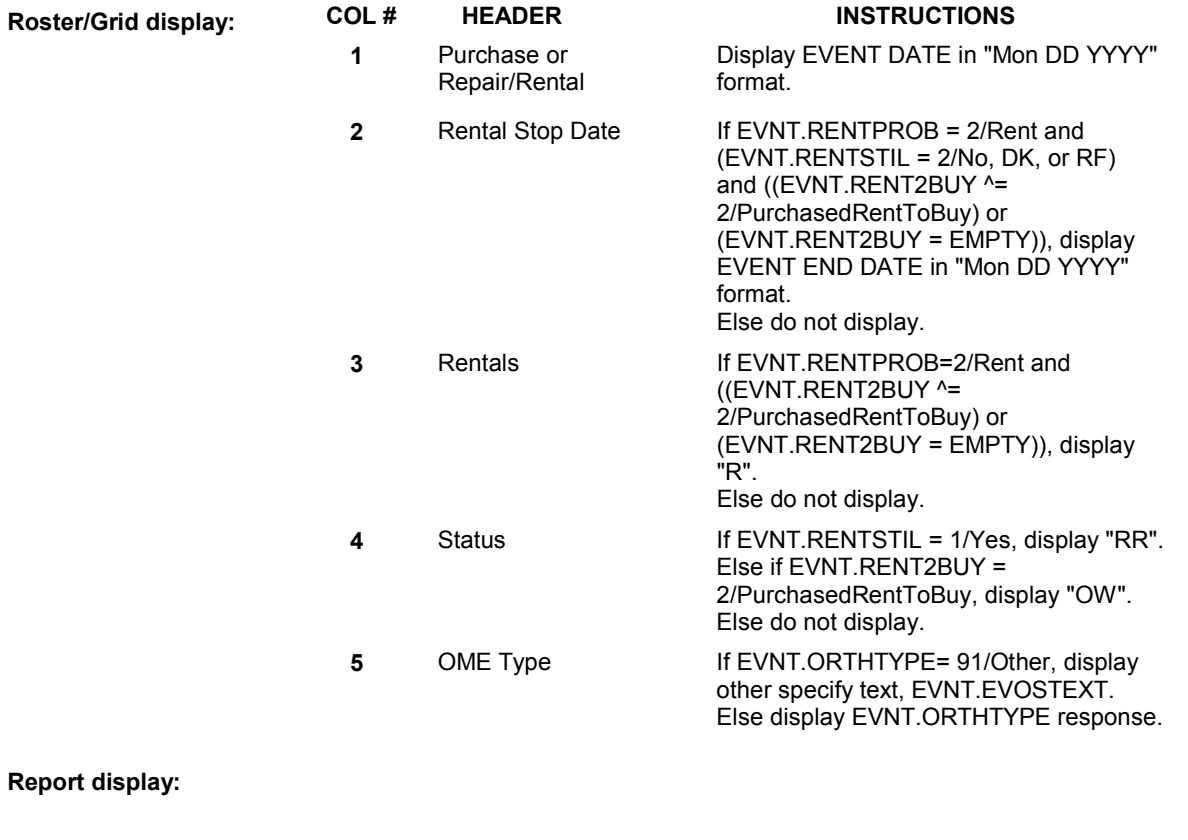

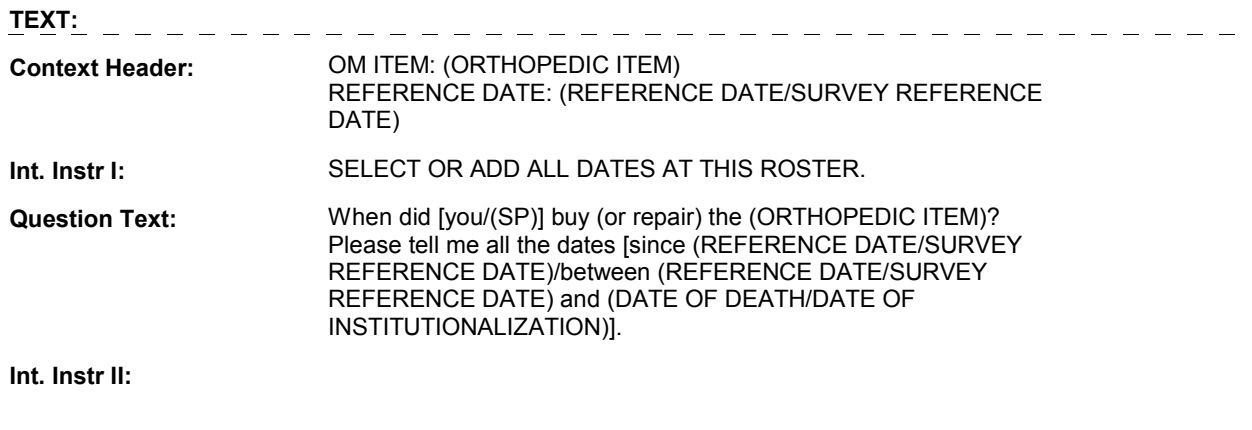

**INPUT FIELDS / ROUTING** 

#### **OM7**

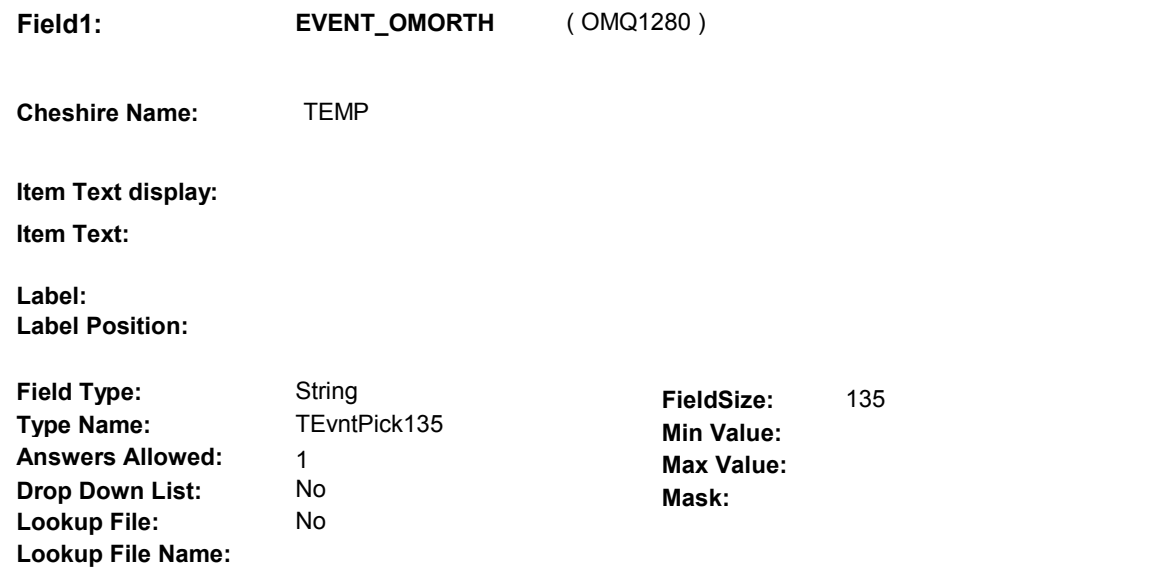

#### BOX OM1CC - (OMQ1310 ) **Number Label**  1 [Continuous answer.] **Route**

#### **BACKGROUND VARIABLE ASSIGNMENTS**

 Roster details will be collected on EVNT: EVNT.EVNTNUM = Number of OM event selected. EVNT key = EVNT.EVNTBASE + EVNT.EVNTNUM

 For Event(s) added, see EVENT ROSTER BEGIN DATE POP-UP specifications for pop-up window programming instructions.

Variables populated in Event Roster Begin Date:

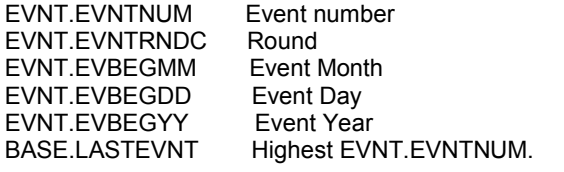

For each event added, set additional EVNT fields as instructed below.

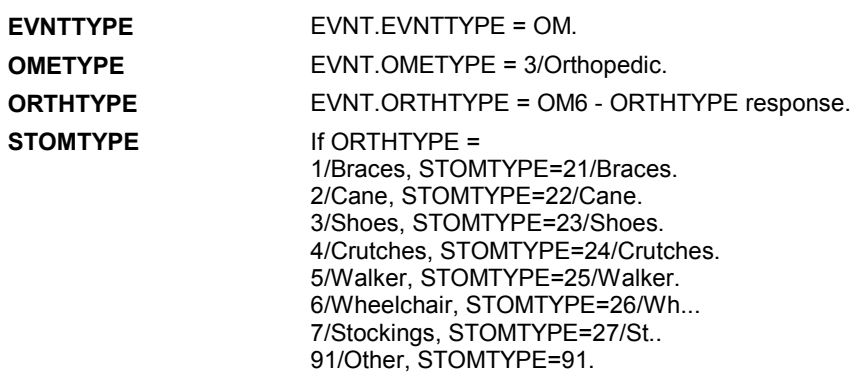

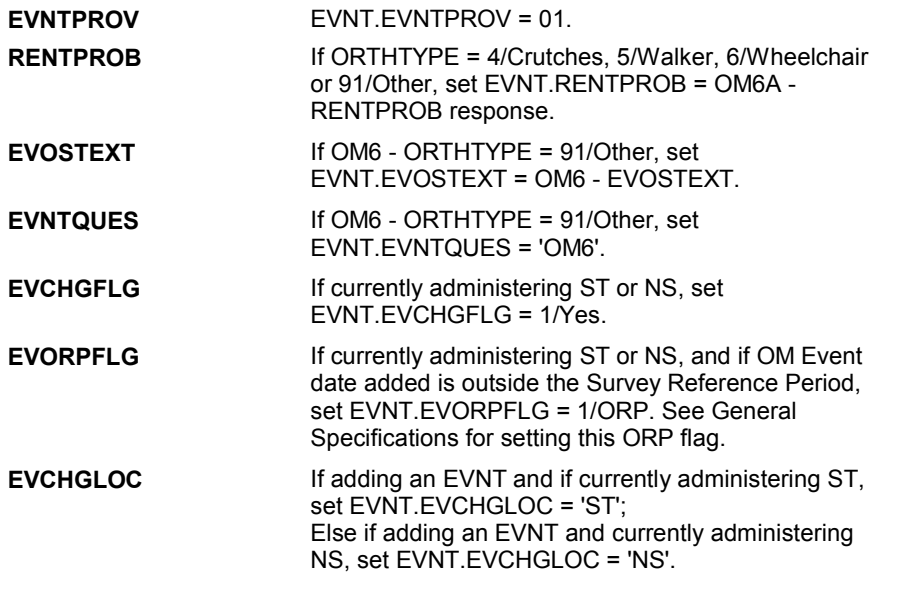

#### **SOFT EDIT CHECKS**

#### **HARD EDIT CHECKS**

#### Edit #1

 OM not being asked from ST or NS), then execute Edit #1: If administering OM section in the current round utilization series (i.e.

 Date of event, EVBEGMM/EVBEGDD/EVBEGYY, must be on or between (REFERENCE DATE) and (TODAY/DATE OF DEATH/DATE OF INSTITUTIONALIZATION). If not true, display message "INVALID DATE. DATE MUST BE ON OR BETWEEN (REFERENCE DATE) AND (TODAY/DATE OF DEATH/DATE OF INSTITUTIONALIZATION)". INVOLVES EVBEGMM, EVBEGDD, EVBEGYY.

Edit #2

 Date of event, EVBEGMM/EVBEGDD/EVBEGYY, cannot match an existing date entered on this roster. If date of event added does not have missing data, EVBEGMM, EVBEGDD, EVBEGYY ^= DK and EVBEGMM, EVBEGDD, EVBEGYY ^= RF, then check this date against other event dates for duplicate dates.

 The following must be true for the event added to be a duplicate of Both EVNTDFLG ^= 1/Yes. Both EVNTRNDC=current round. OMETYPE matches. EVBEGMM, EVBEGDD, and EVBEGYY ^= DK, RF and RENTPROB matches, OR or RF, OR an existing event: ORTHTYPE matches. EVBEGMM matches. EVBEGDD matches. EVBEGYY matches. 1st Event RENTPROB = 1/Buy and 2nd Event RENTPROB = DK 1st Event RENTPROB = DK or RF and 2nd Event RENTPROB = 1/Buy.

 The date of the event added should not match any other date on roster. If not true, display message "THIS DATE HAS ALREADY BEEN ENTERED. PLEASE VERIFY YOUR RESPONSE AND REENTER." INVOLVES EVBEGMM, EVBEGDD, EVBEGYY.

#### **TECHNICAL NOTES**

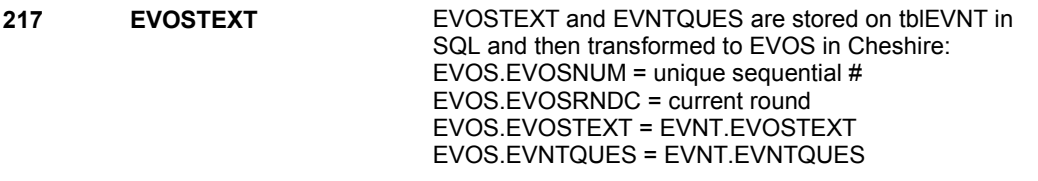

### **DESIGN NOTES**

**OM7** 

# **BOX OM1CC** Page Order #:  $180$

#### Page Order #:

# **BOX INSTRUCTIONS**

#### MANAGED CARE PLAN ANYTIME DURING THE CURRENT ROUND, GO TO OM7\_IN - NAVIGATOR ( OMQ1315 ). ( OMQ1310 ) IF SP COVERED BY AN MEDICARE MANAGED CARE PLAN OR PRIVATE

ELSE GO TO BOX OM1EE1 - (OMQ1538 ).

#### **ASSIGNMENTS**

#### **TECHNICAL NOTES**

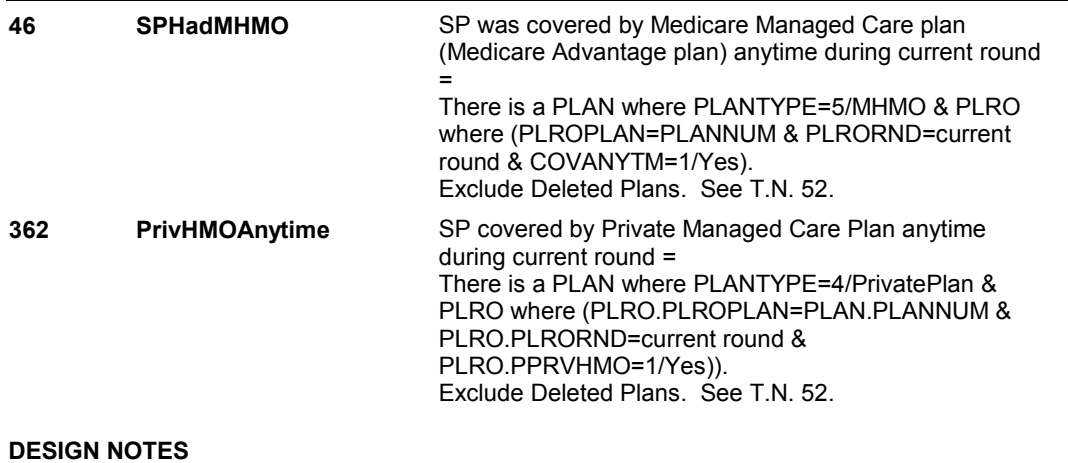

**OM7\_IN** 

# **OM7\_IN**

 **Page Order # :** 185

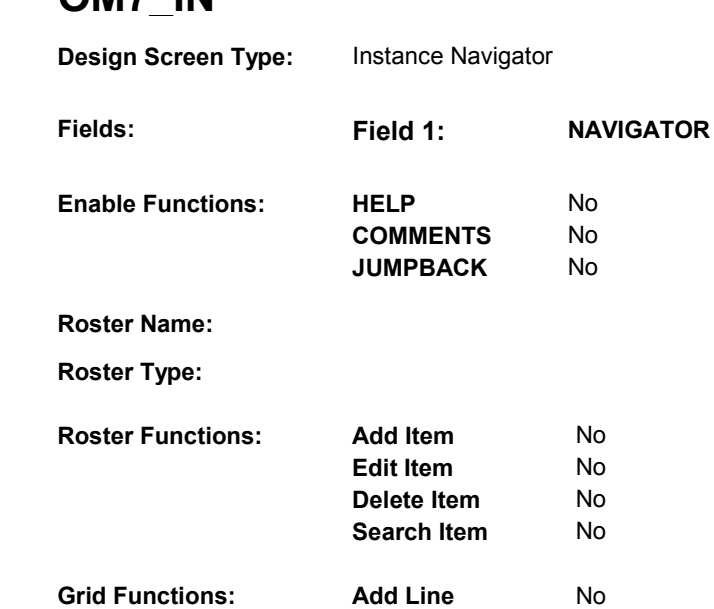

**Delete Line** 

No

# **DISPLAY INSTRUCTIONS:**

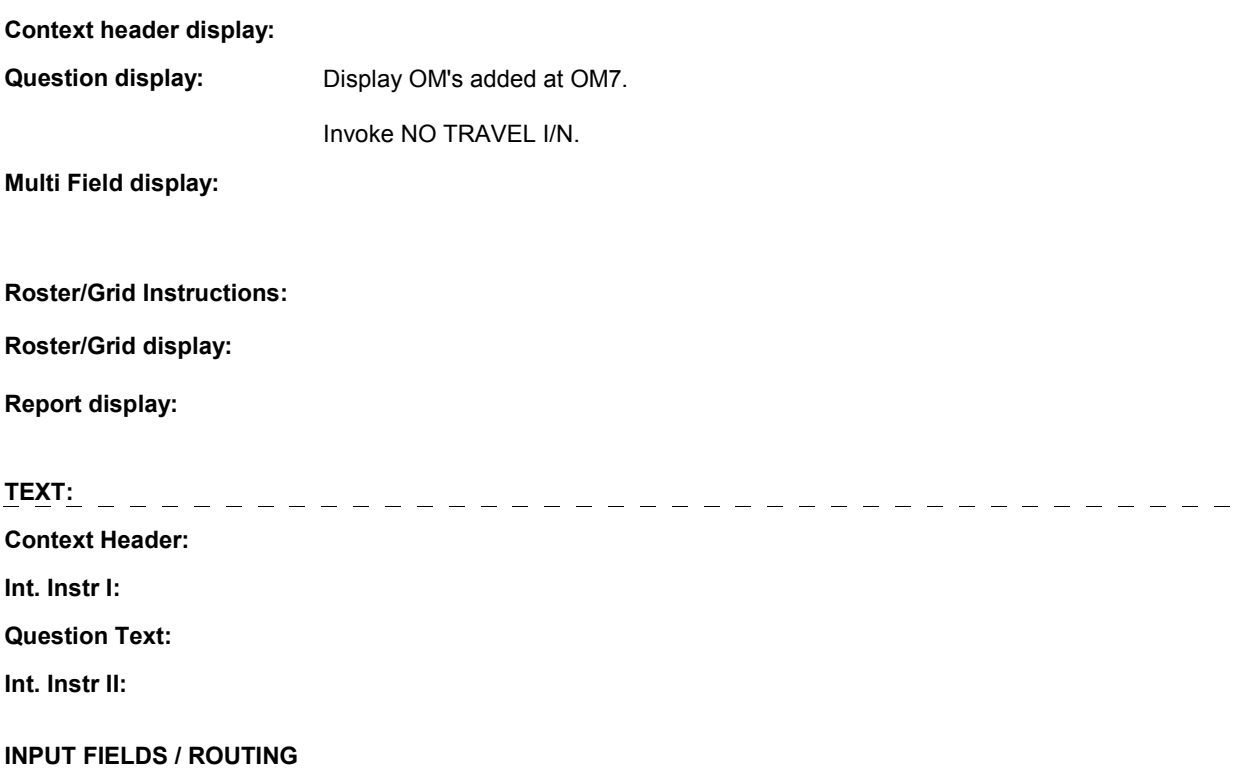

**OM7\_IN** 

 **Drop Down List:** No **Mask: Field1: NAVIGATOR** ( OMQ1315 ) **Cheshire Name:** N/A **Item Text display: Item Text: Label: Label Position: Field Type:** Enumerated **FieldSize:**<br> **Type Name:** TInstanceNavigator **FieldSize: TInstanceNavigator Min Value:**<br> **Max Value: Answers Allowed:**  $\begin{array}{ccc} 1 & 1 & \text{Max Value:} \\ \text{Drop Down List:} & \text{No} & \text{Mock:} \end{array}$ **Lookup File:** No **Lookup File Name:** 

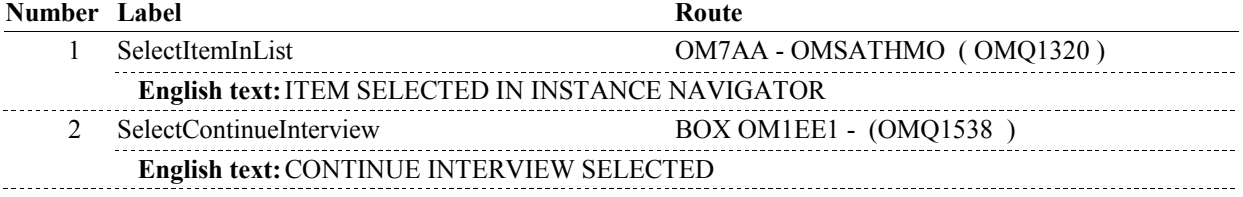

## **BACKGROUND VARIABLE ASSIGNMENTS**

#### **SOFT EDIT CHECKS**

# **HARD EDIT CHECKS**

### **TECHNICAL NOTES**

### **DESIGN NOTES**

**OM7AA** 

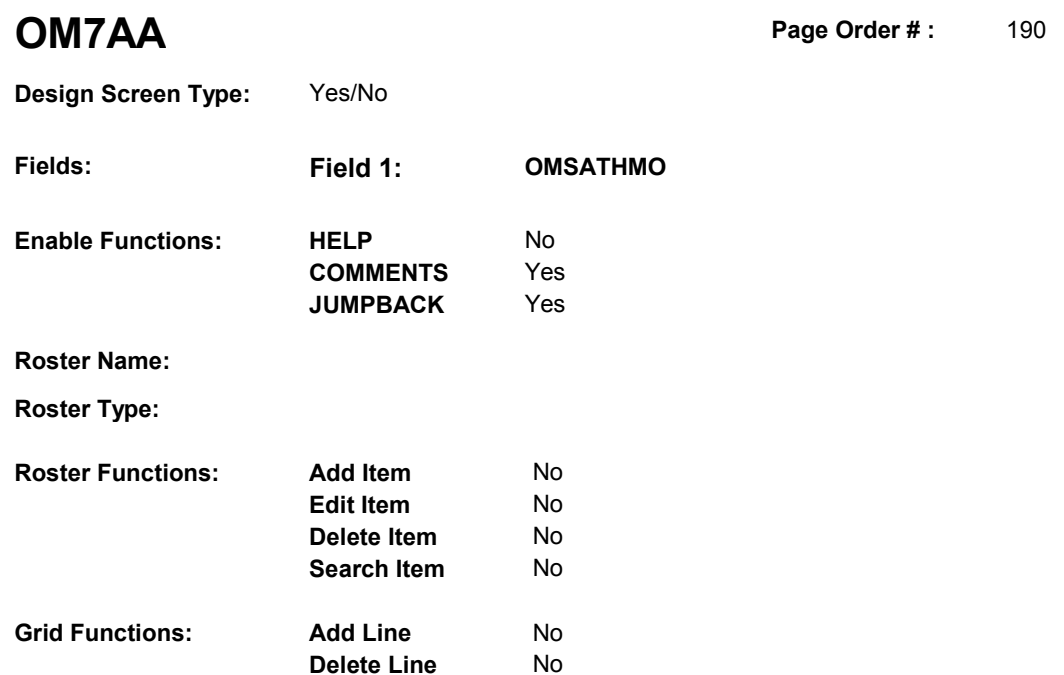

# **DISPLAY INSTRUCTIONS:**

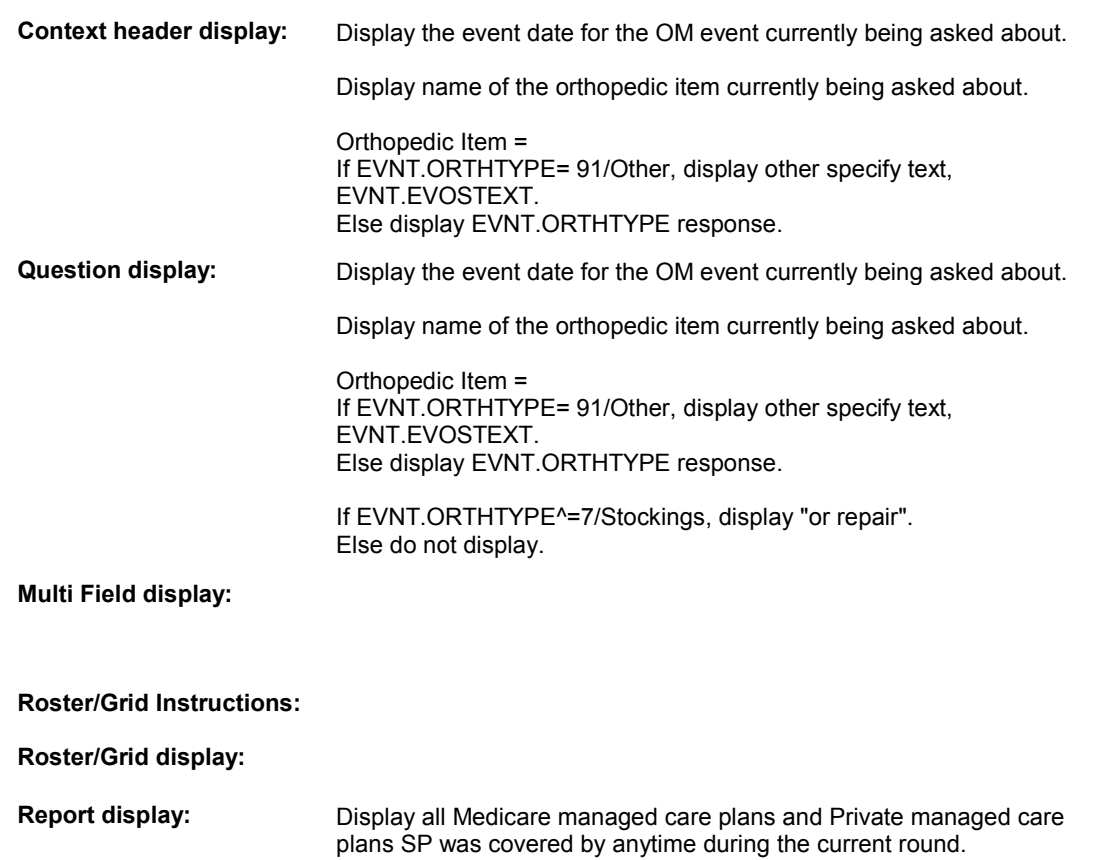

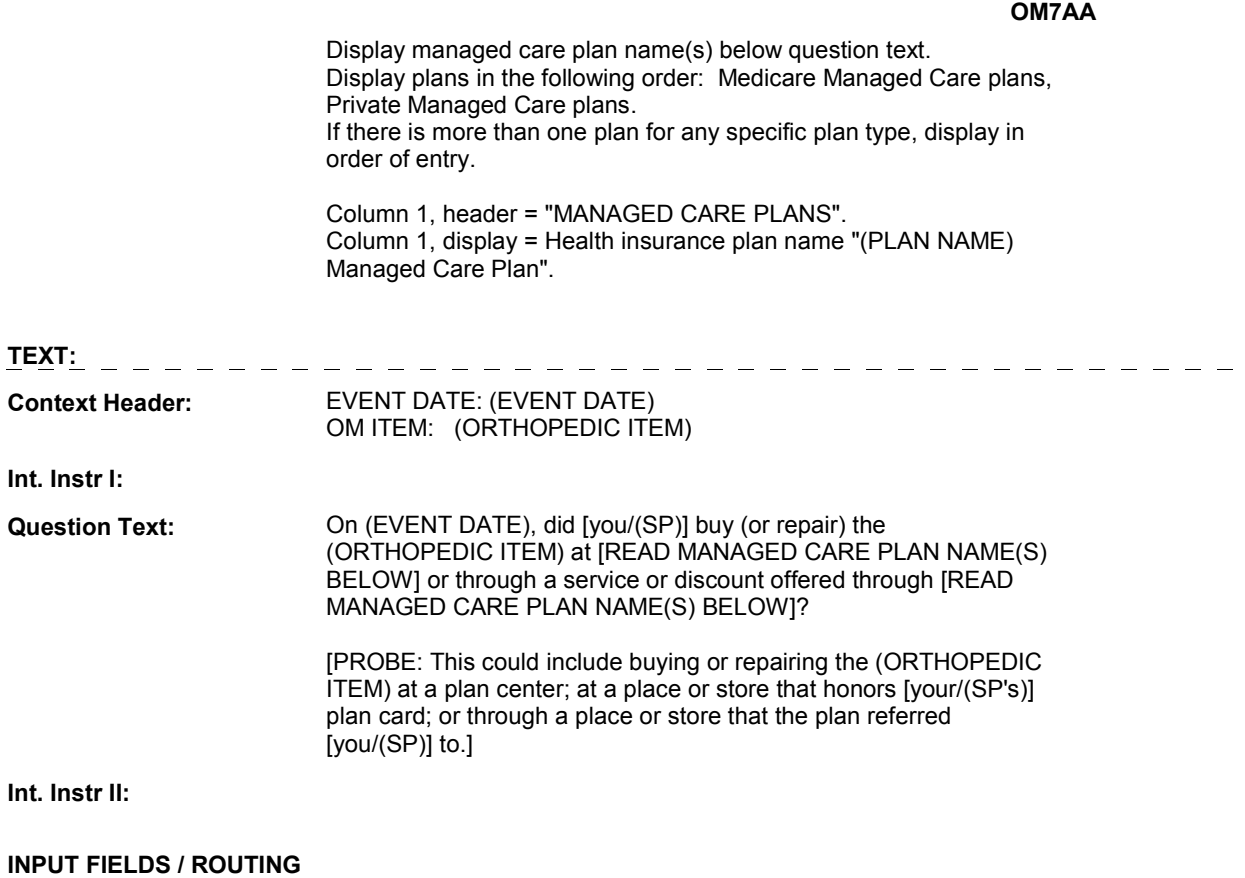

**OM7AA** 

 **Drop Down List: Field1: OMSATHMO** ( OMQ1320 ) **Cheshire Name:** EVNT.OMSATHMO **Item Text display: Item Text: Label: Label Position: Field Type: Type Name: Answers Allowed: Lookup File:**  Enumerated 1 No No **FieldSize: Min Value: Max Value: TYesNoDKRF Mask:** 

**Number Label Route** Route 1 Yes BOX OM2A - (OMQ1330) **English text:** YES 2 No BOX OM2A - (OMQ1330) **English text:** NO \_\_\_\_\_\_\_\_\_\_\_\_\_\_\_\_\_ **Attribute Route**  Don't know BOX OM2A - (OMQ1330 ) Refusal BOX OM2A - (OMQ1330)

#### **BACKGROUND VARIABLE ASSIGNMENTS**

#### **SOFT EDIT CHECKS**

**Lookup File Name:** 

#### **HARD EDIT CHECKS**

#### **TECHNICAL NOTES**

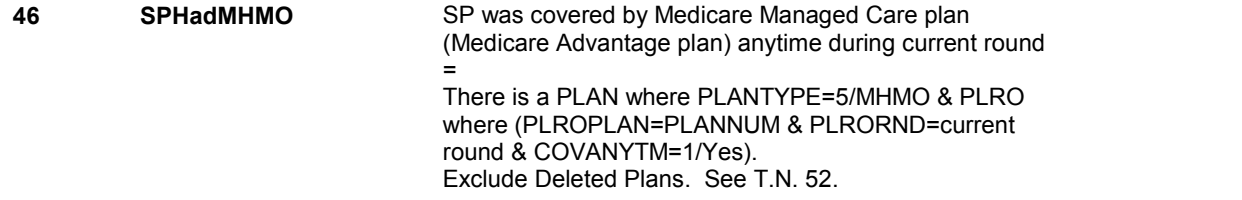

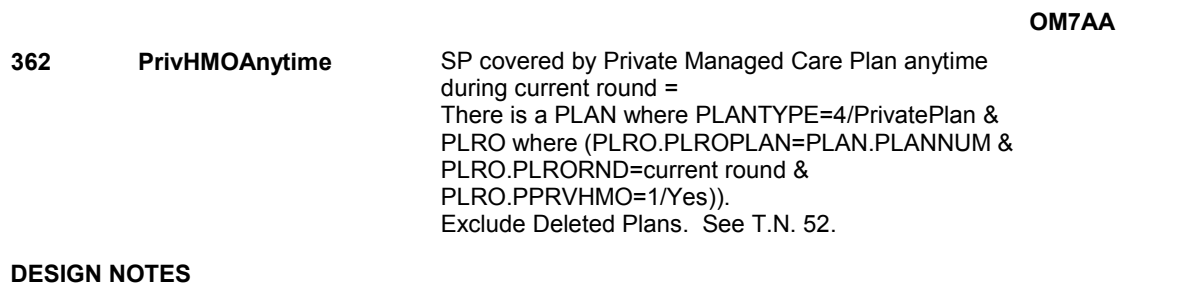

#### **BOX OM2A**

# **BOX OM2A**

 **Page Order # :**  200

# **BOX INSTRUCTIONS**

( OMQ1330 ) GO TO OM7\_IN - NAVIGATOR ( OMQ1315 ).

**ASSIGNMENTS** 

**TECHNICAL NOTES** 

**DESIGN NOTES** 

**OM7A** 

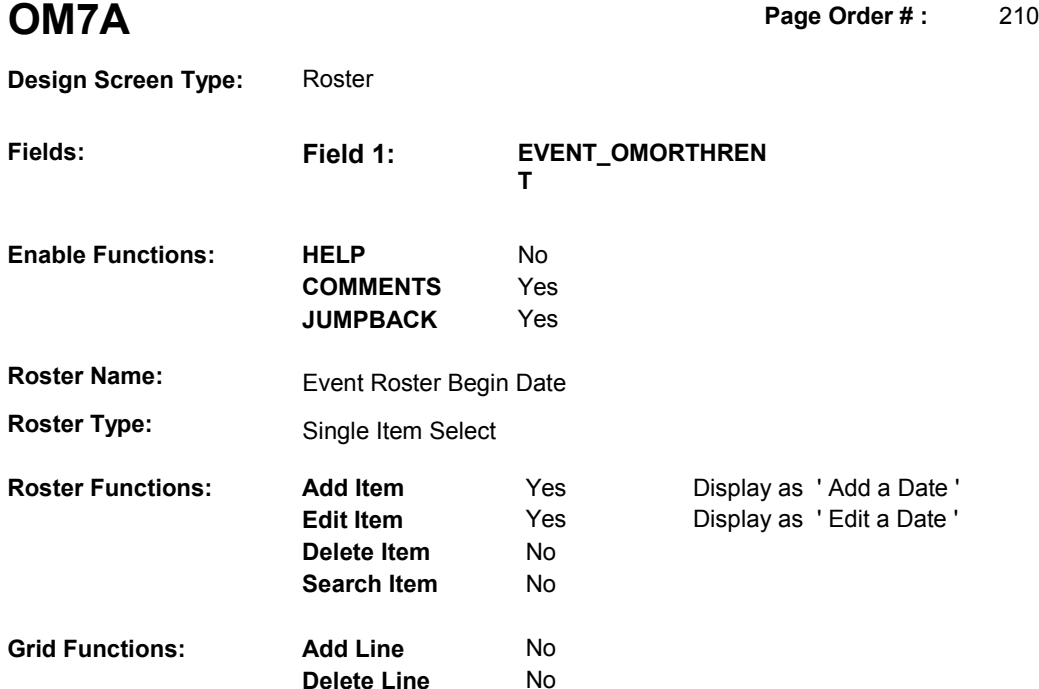

**Delete Line** 

# **DISPLAY INSTRUCTIONS:**

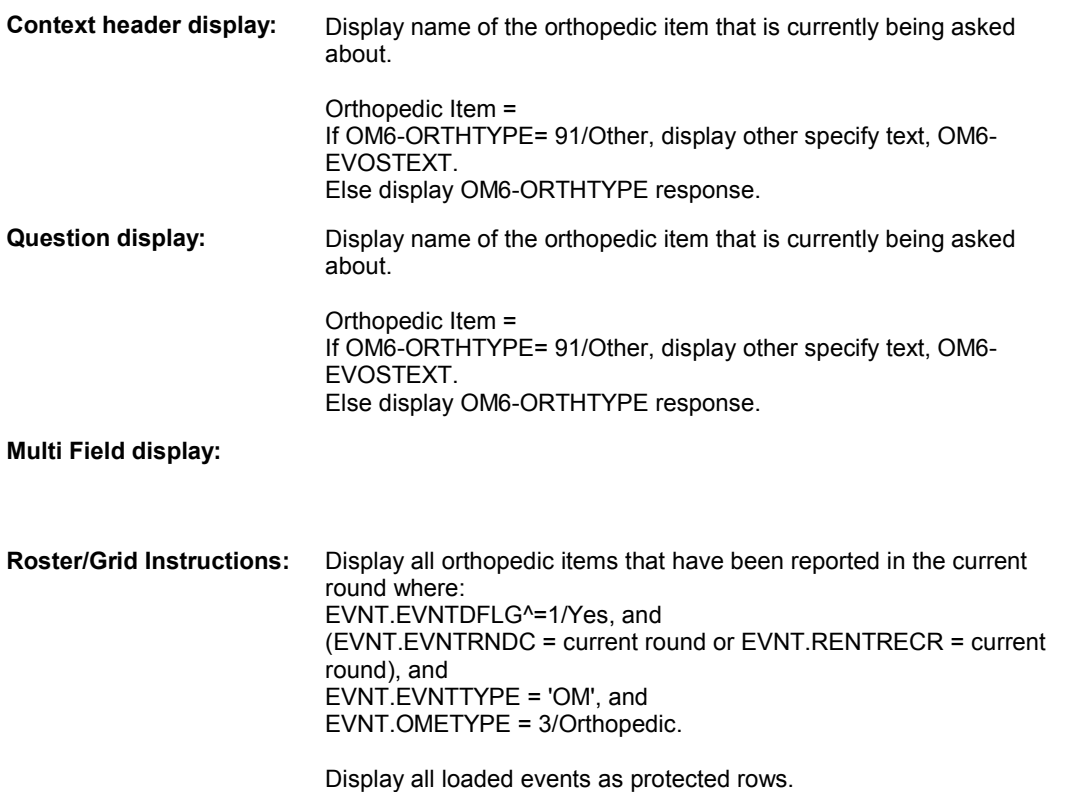

# **OM7A**

Display in order of entry.

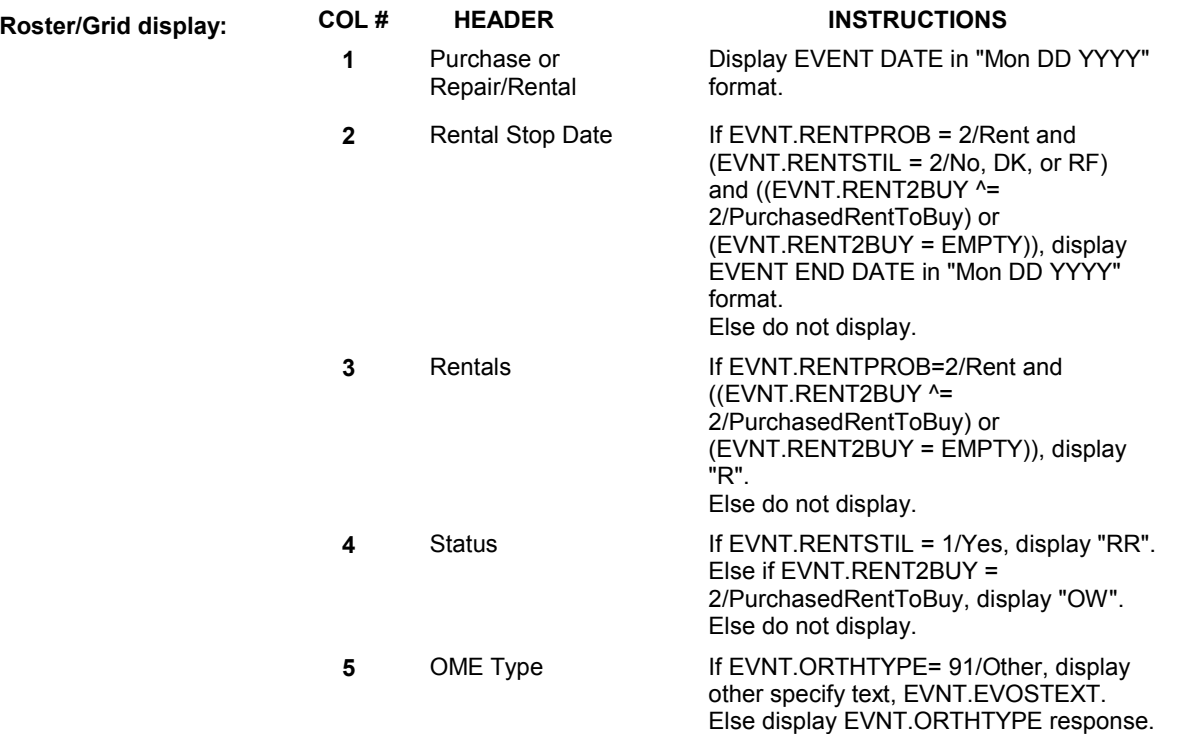

# **Report display:**

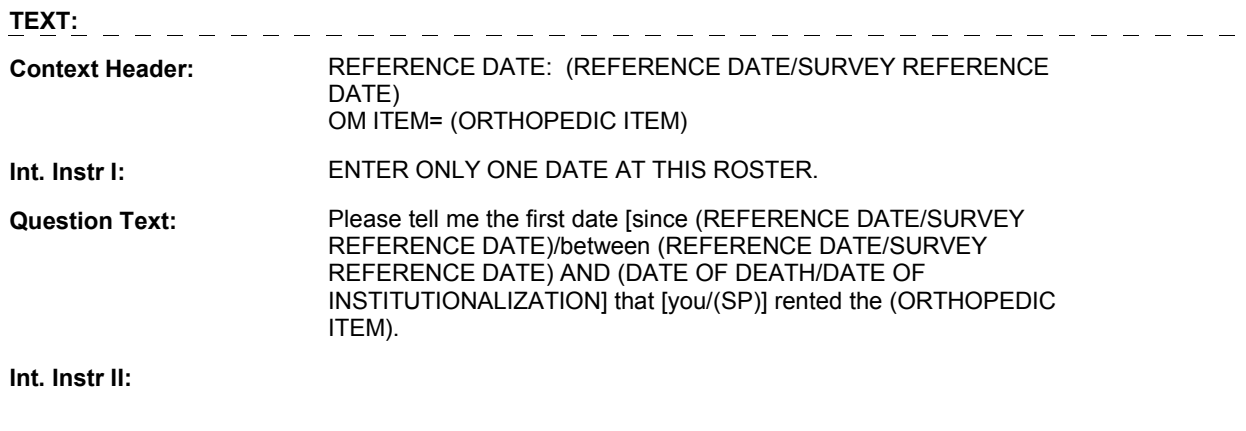

# **INPUT FIELDS / ROUTING**

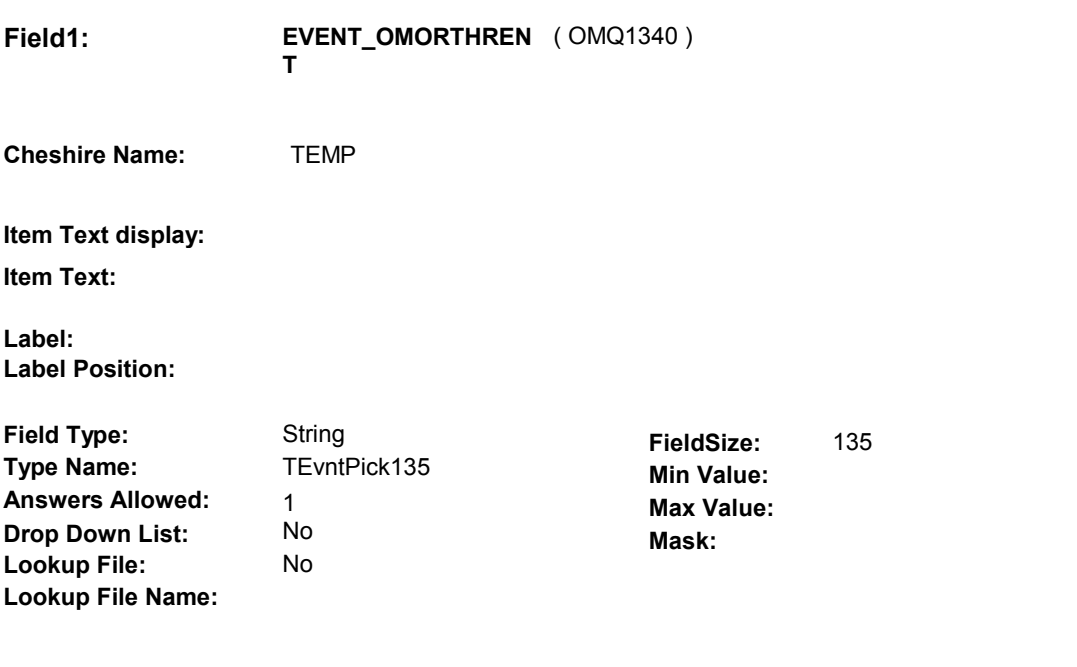

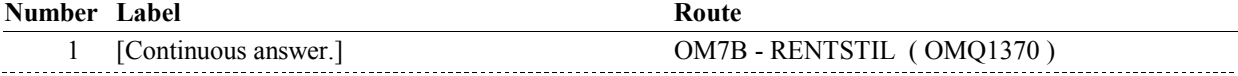

#### **BACKGROUND VARIABLE ASSIGNMENTS**

 Roster details will be collected on EVNT: EVNT key = EVNT.EVNTBASE + EVNT.EVNTNUM EVNT.EVNTNUM = Number of OM event selected.

 For Event(s) added, see EVENT ROSTER BEGIN DATE POP-UP specifications for pop-up window programming instructions.

Variables populated in Event Roster Begin Date:

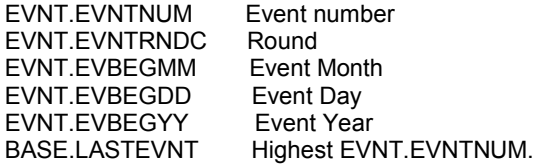

For each event added, set additional EVNT fields as instructed below.

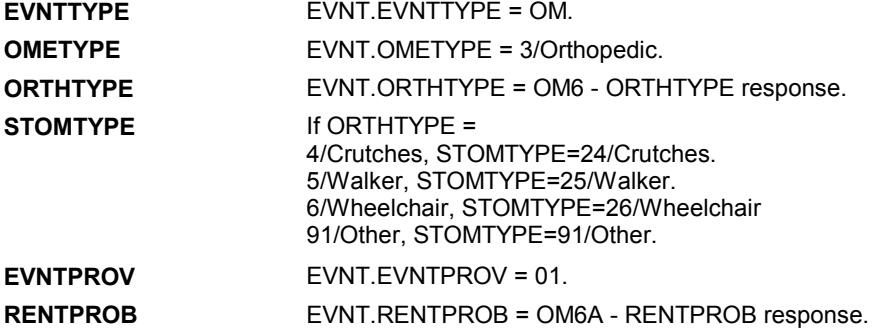

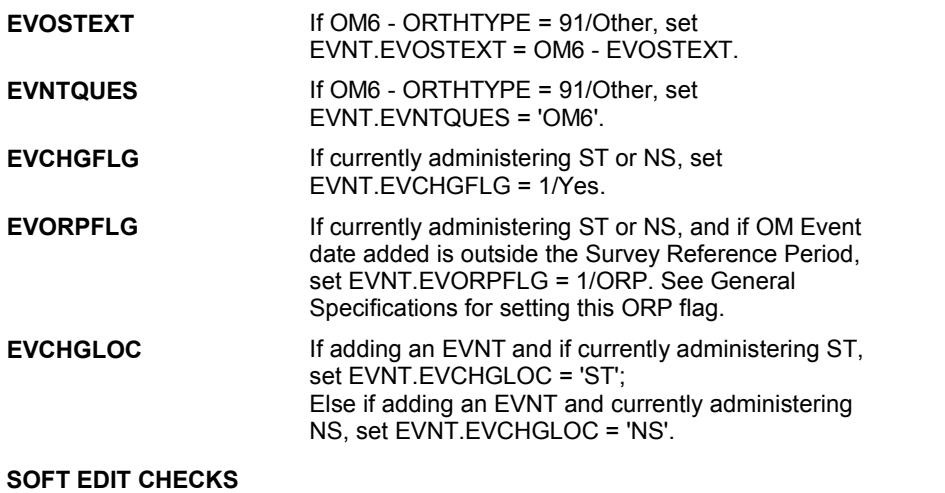

#### **HARD EDIT CHECKS**

Edit #1

 OM not being asked from ST or NS), then execute Edit #1: If administering OM section in the current round utilization series (i.e.

 Date of event, EVBEGMM/EVBEGDD/EVBEGYY, must be on or between (REFERENCE DATE) and (TODAY/DATE OF DEATH/DATE OF INSTITUTIONALIZATION). If not true, display message "INVALID DATE. DATE MUST BE ON OR BETWEEN (REFERENCE DATE) AND (TODAY/DATE OF DEATH/DATE OF INSTITUTIONALIZATION)". INVOLVES EVBEGMM, EVBEGDD, EVBEGYY.

#### Edit #2

 Date of event, EVBEGMM/EVBEGDD/EVBEGYY, cannot match an existing date entered on this roster. If date of event added does not have missing data, EVBEGMM, EVBEGDD, EVBEGYY ^= DK and EVBEGMM, EVBEGDD, EVBEGYY ^= RF, then check this date against other event dates for duplicate dates.

 The following must be true for the event added to be a duplicate of Both EVNTRNDC=current round. OMETYPE matches. EVBEGMM, EVBEGDD, and EVBEGYY ^= DK, RF and RENTPROB matches, OR or RF, OR The date of the event added should not match any other date on ENTERED. PLEASE VERIFY YOUR RESPONSE AND REENTER." an existing event: Both EVNTDFLG ^= 1/Yes. ORTHTYPE matches. EVBEGMM matches. EVBEGDD matches. EVBEGYY matches. 1st Event RENTPROB = 1/Buy and 2nd Event RENTPROB = DK 1st Event RENTPROB = DK or RF and 2nd Event RENTPROB = 1/Buy. roster.<br>If not true, display message "THIS DATE HAS ALREADY BEEN INVOLVES EVBEGMM, EVBEGDD, EVBEGYY.

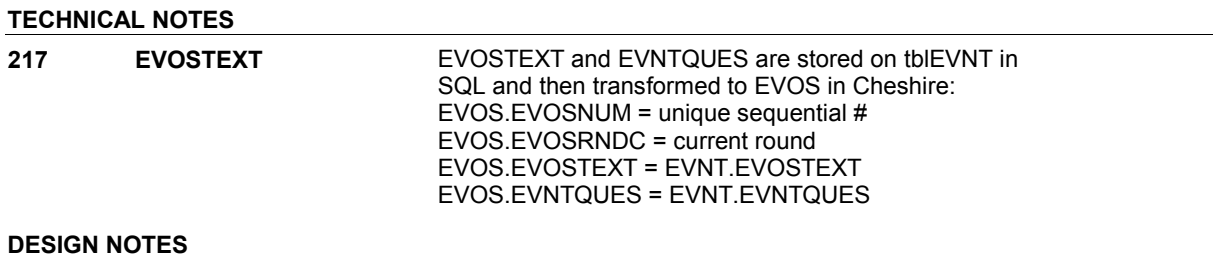

**OM7A** 

**OM7B** 

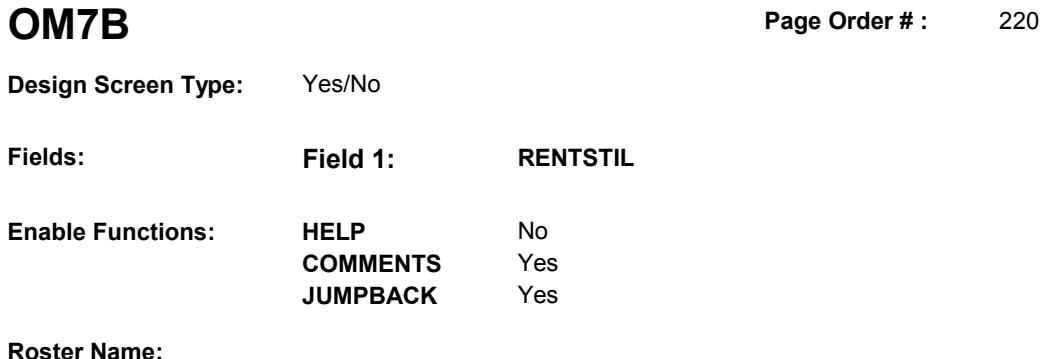

 $Fields:$ 

**Roster Name: Roster Type:** 

**DISPLAY INSTRUCTIONS:** 

**Roster Functions: Add Item** No

**Grid Functions: Add Line** No

**Edit Item** No **Delete Item** No **Search Item** No

**Delete Line** No

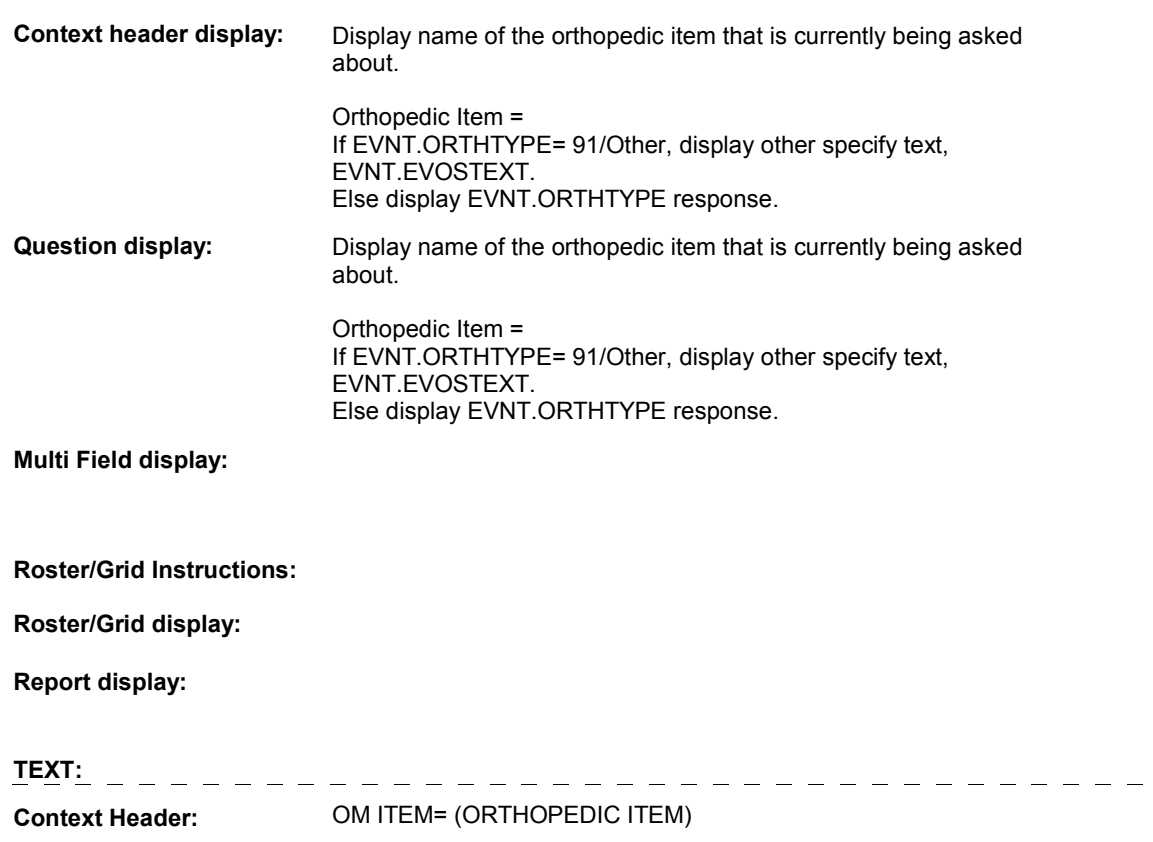

 $\frac{1}{2} \frac{1}{2} \frac{$ 

**Int. Instr I:**

# Question Text: [Are you/Is (SP)/Was (SP)] still renting the (ORTHOPEDIC ITEM)?

**Int. Instr II:**

# **INPUT FIELDS / ROUTING**

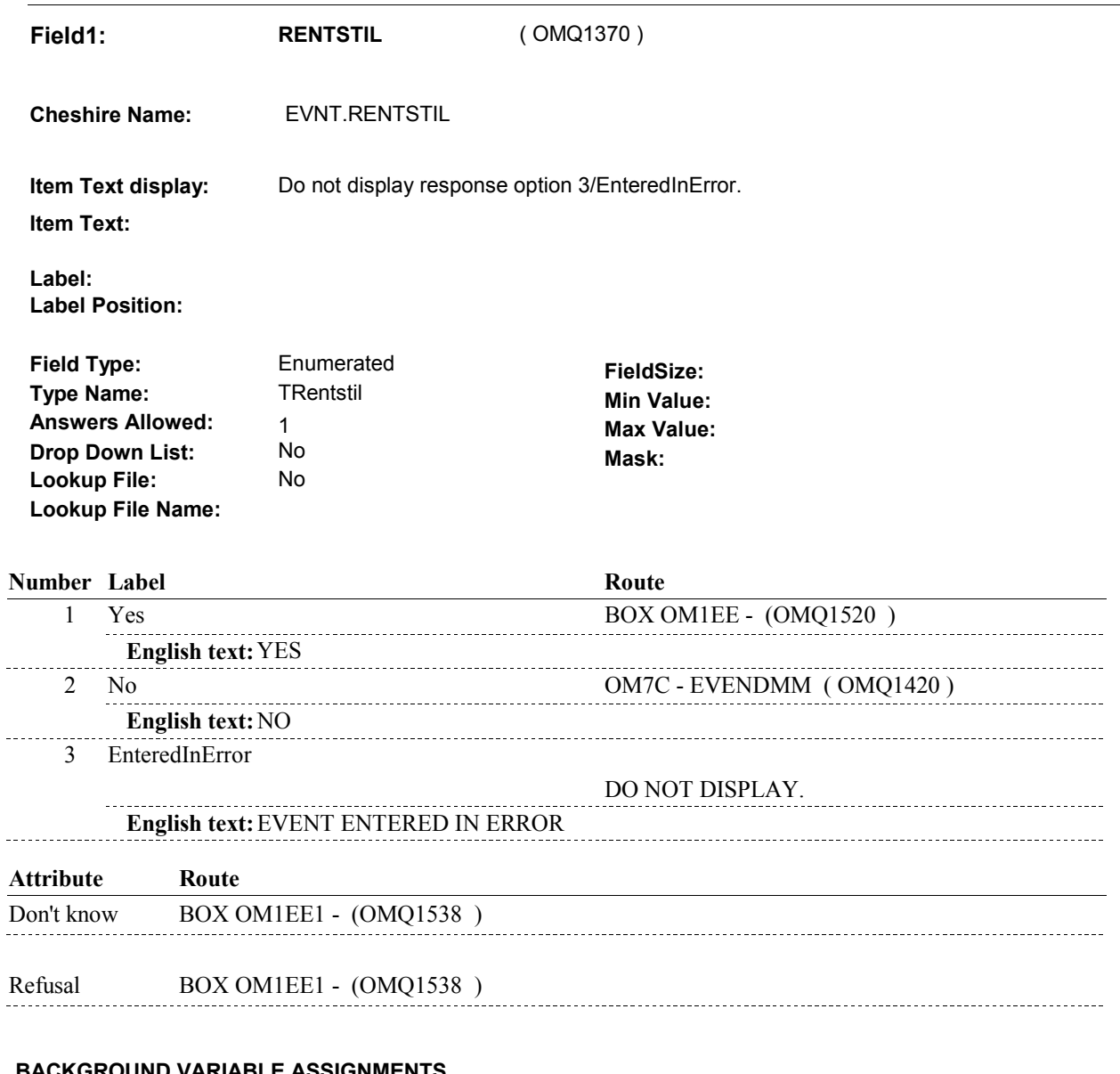

#### **BACKGROUND VARIABLE ASSIGNMENTS**

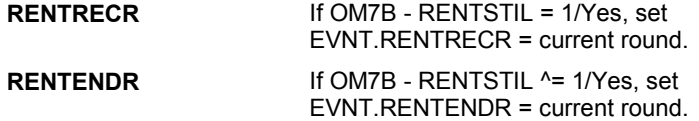

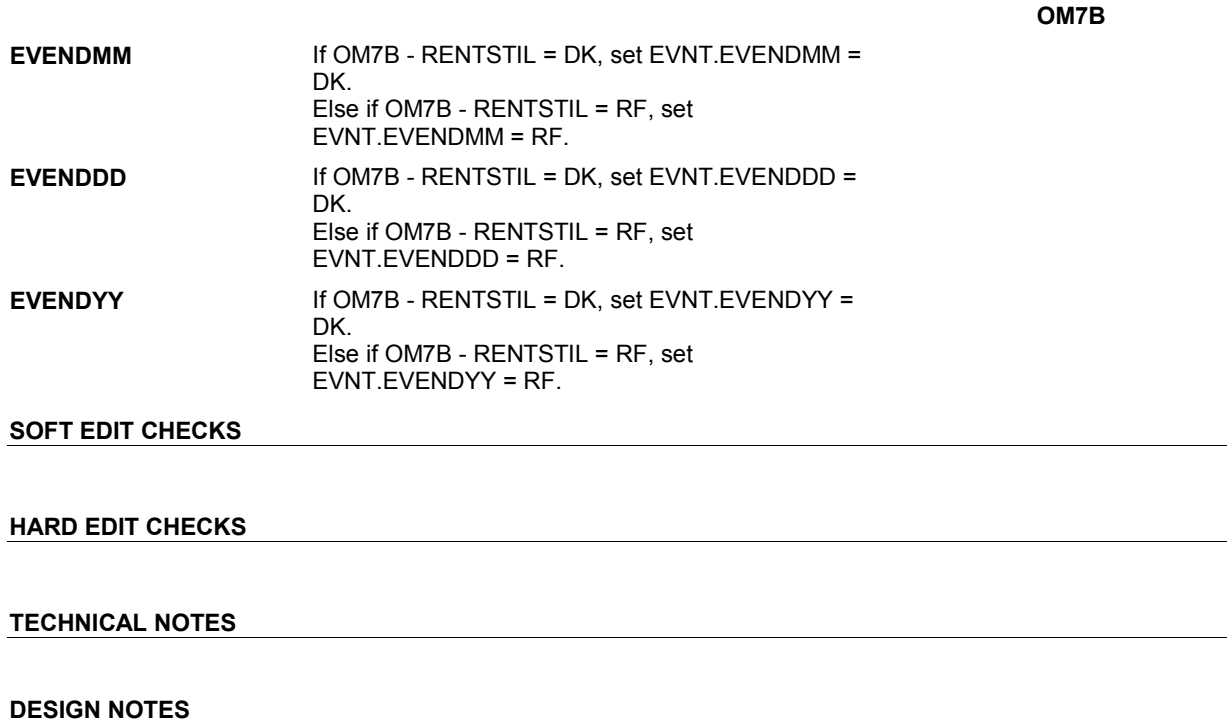

**OM7C** 

 **Page Order # :** 250

# **OM7C**

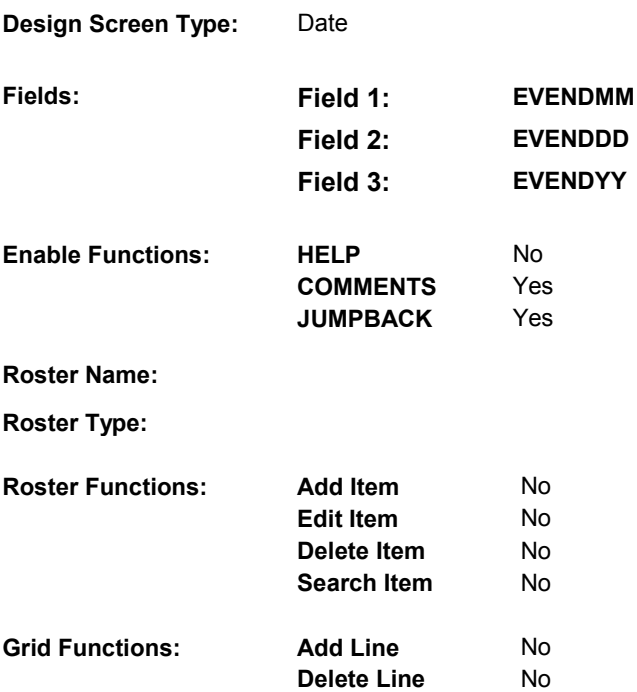

# **DISPLAY INSTRUCTIONS:**

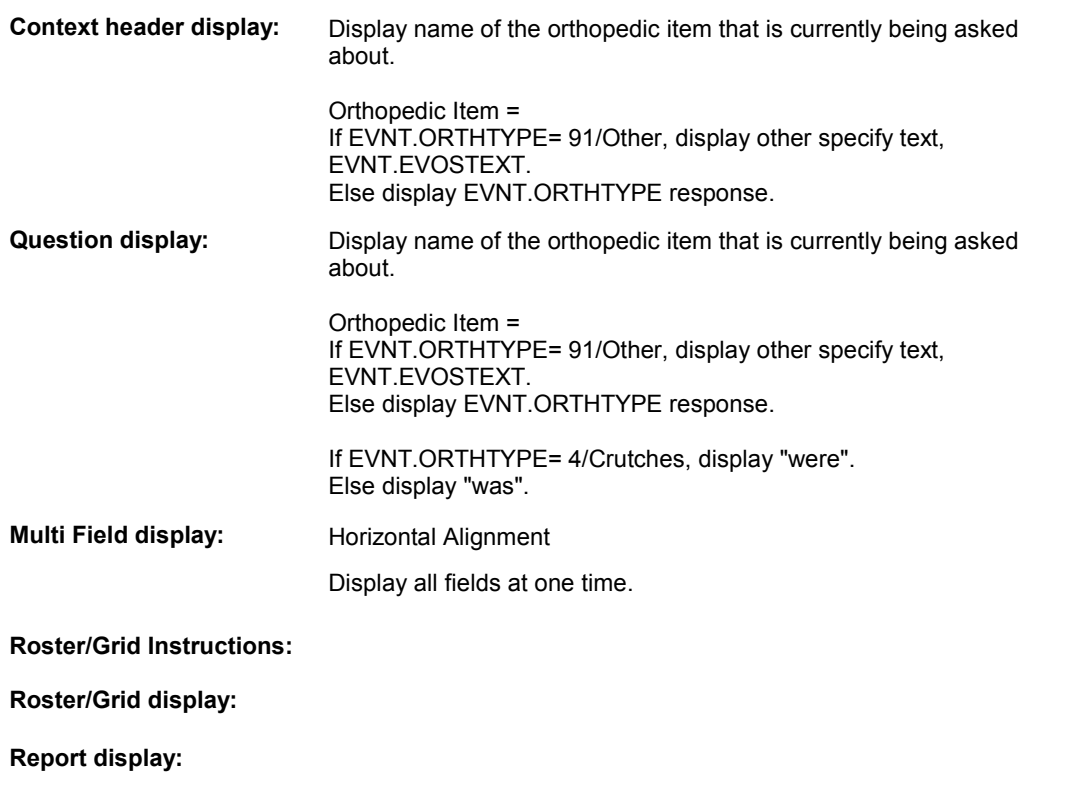

**OM7C** 

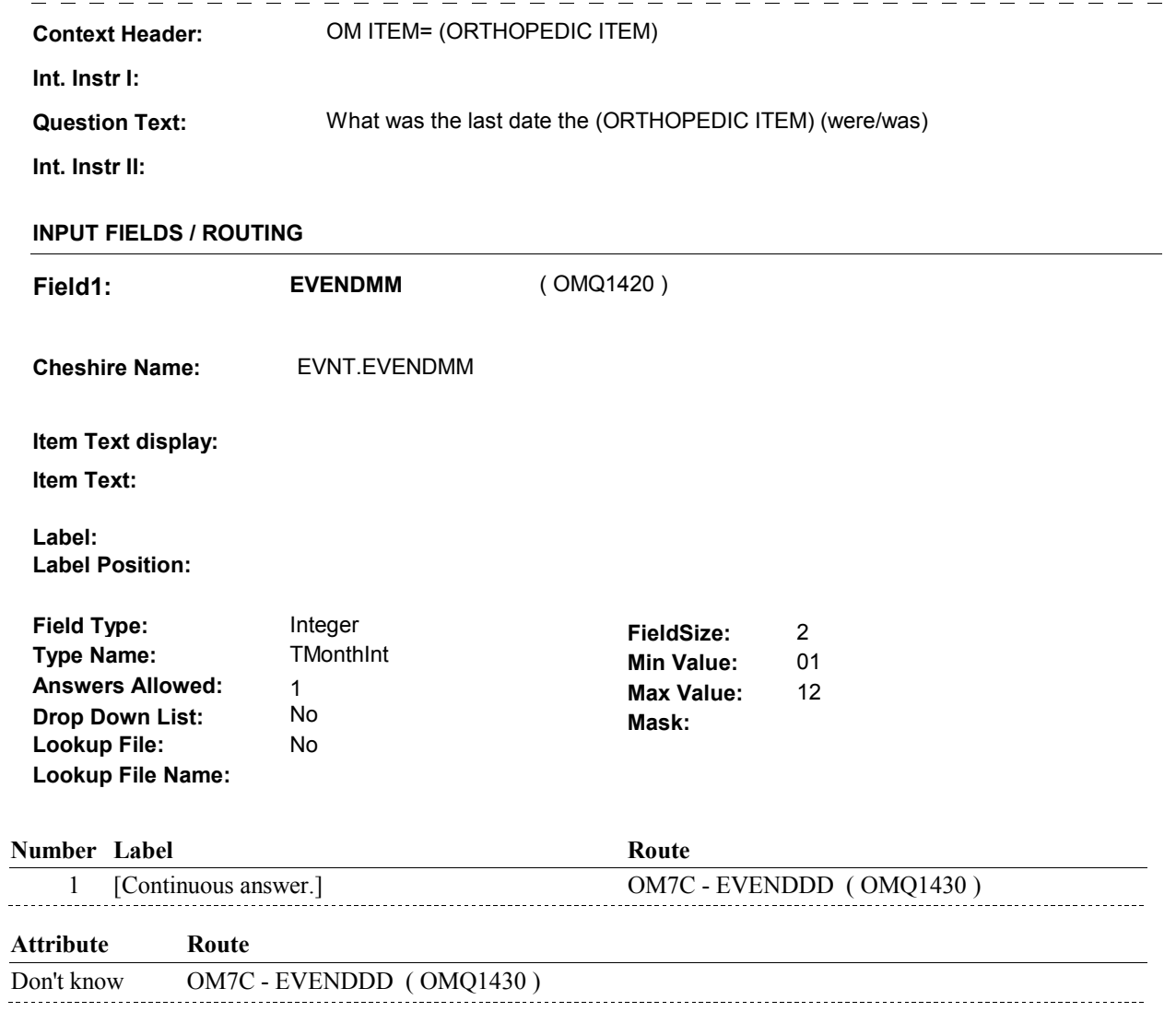

Refusal OM7C - EVENDDD (OMQ1430)

**TEXT:** 

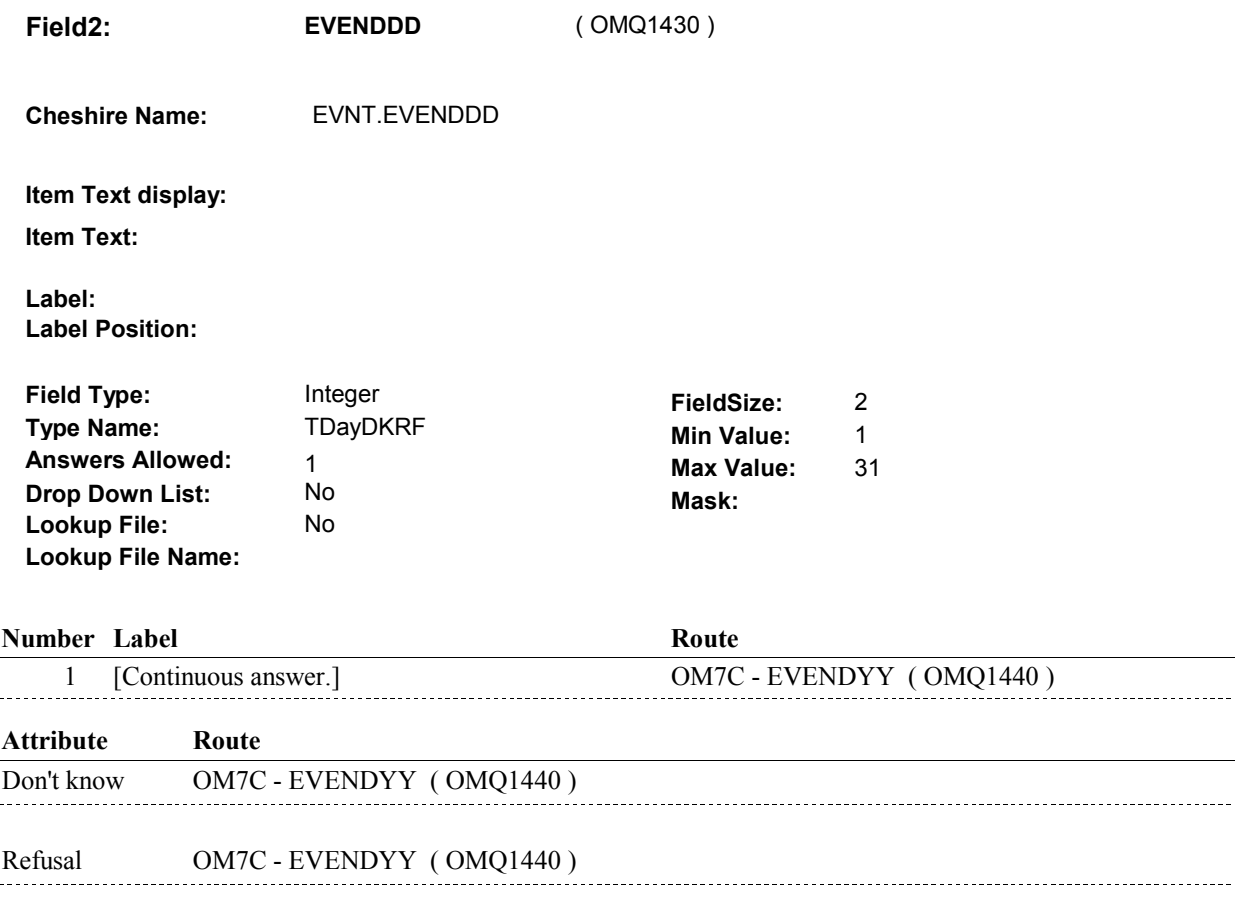

**OM7C** 

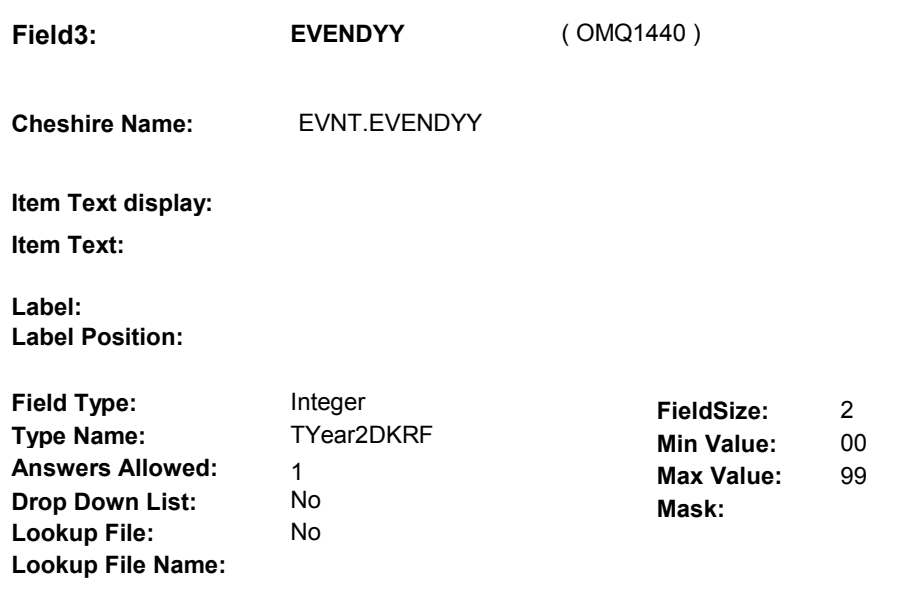

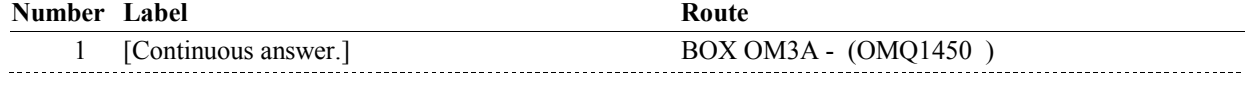

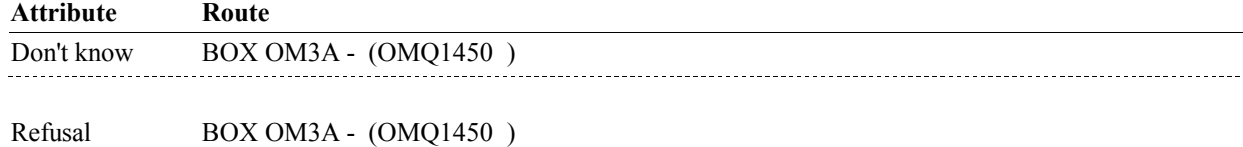

#### **BACKGROUND VARIABLE ASSIGNMENTS**

#### **SOFT EDIT CHECKS**

#### **HARD EDIT CHECKS**

 OM not being asked from ST or NS), then execute Edit #1: Edit #1 If administering OM section in the current round utilization series (i.e.

 Rental end date, EVENDMM/EVENDDD/EVENDYY, must be on or between (REFERENCE DATE) and (TODAY/DATE OF DEATH/DATE OF INSTITUTIONALIZATION). If not true, display message "INVALID DATE. DATE MUST BE ON OR BETWEEN (REFERENCE DATE) AND (TODAY/DATE OF DEATH/DATE OF INSTITUTIONALIZATION)". INVOLVES EVENDMM, EVENDDD, EVENDYY.

 Rental end date, EVENDMM/EVENDDD/EVENDYY, must be on or after the date the item was rented, EVBEGMM/EVBEGDD/EVBEGYY. If not true, display message, "INVALID DATE. DATE MUST BE ON Edit #2
OR AFTER (EVENT DATE). PLEASE REENTER." INVOLVES EVENDMM, EVENDDD, EVENDYY.

### **TECHNICAL NOTES**

# **DESIGN NOTES**

**OM7C** 

#### **BOX OM3A**

# **BOX OM3A**

Page Order # : 260

# **BOX INSTRUCTIONS**

( OMQ1450 ) IF SP IS NOT DECEASED, GO TO OM7CC - RENT2BUY ( OMQ1460 ).

ELSE GO TO BOX OM1EE - (OMQ1520 ).

#### **ASSIGNMENTS**

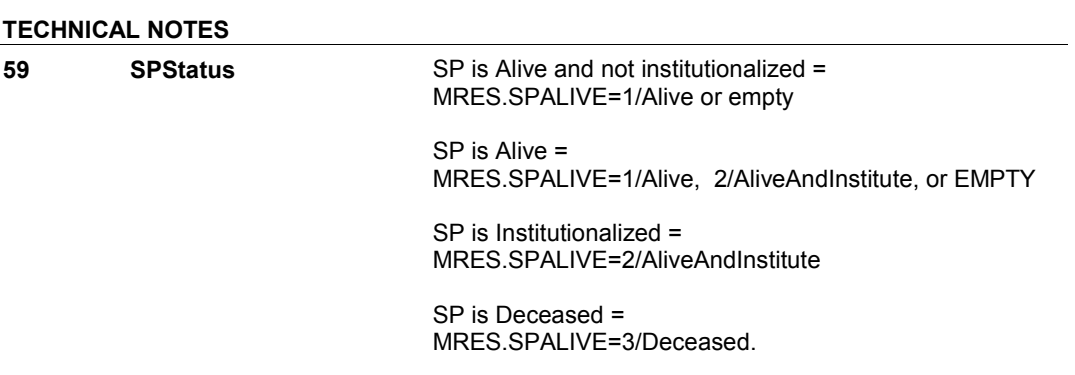

## **DESIGN NOTES**

**OM7CC** 

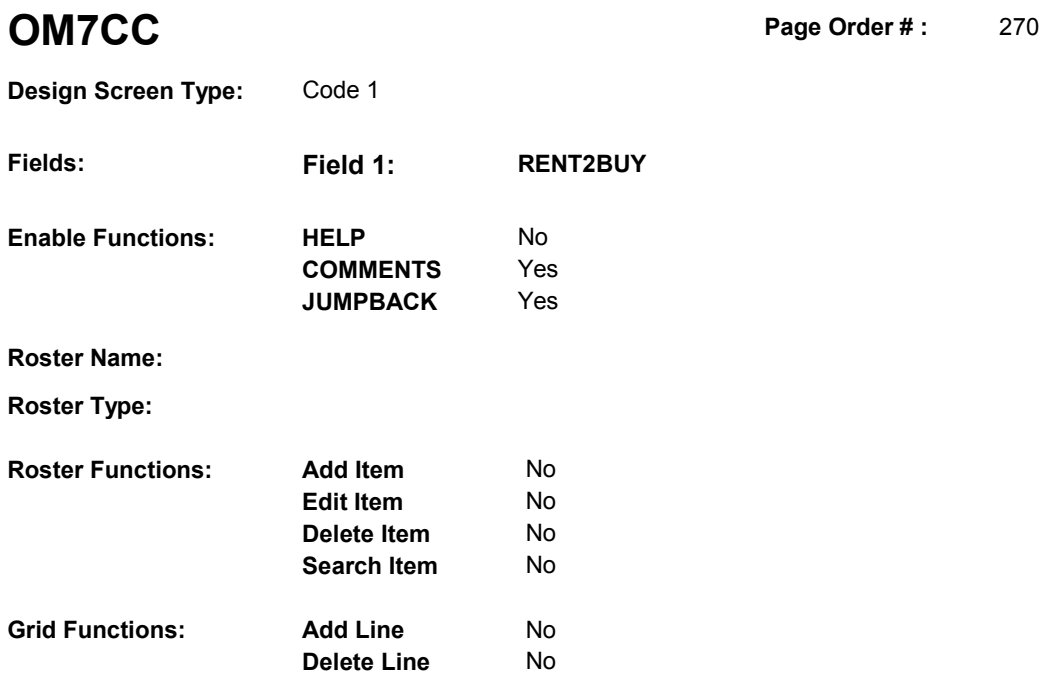

# **DISPLAY INSTRUCTIONS:**

**Delete Line** 

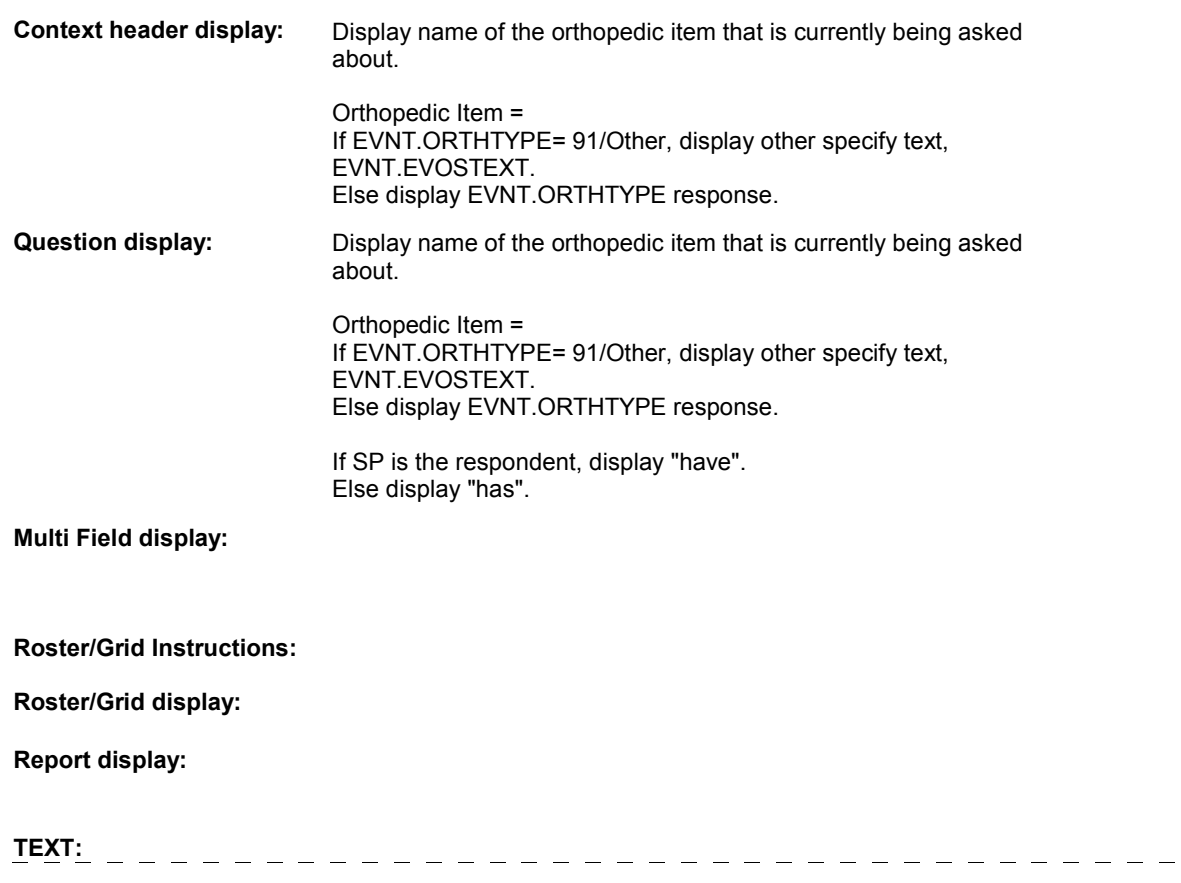

 $\overline{\phantom{m}}$   $\overline{\phantom{m}}$ 

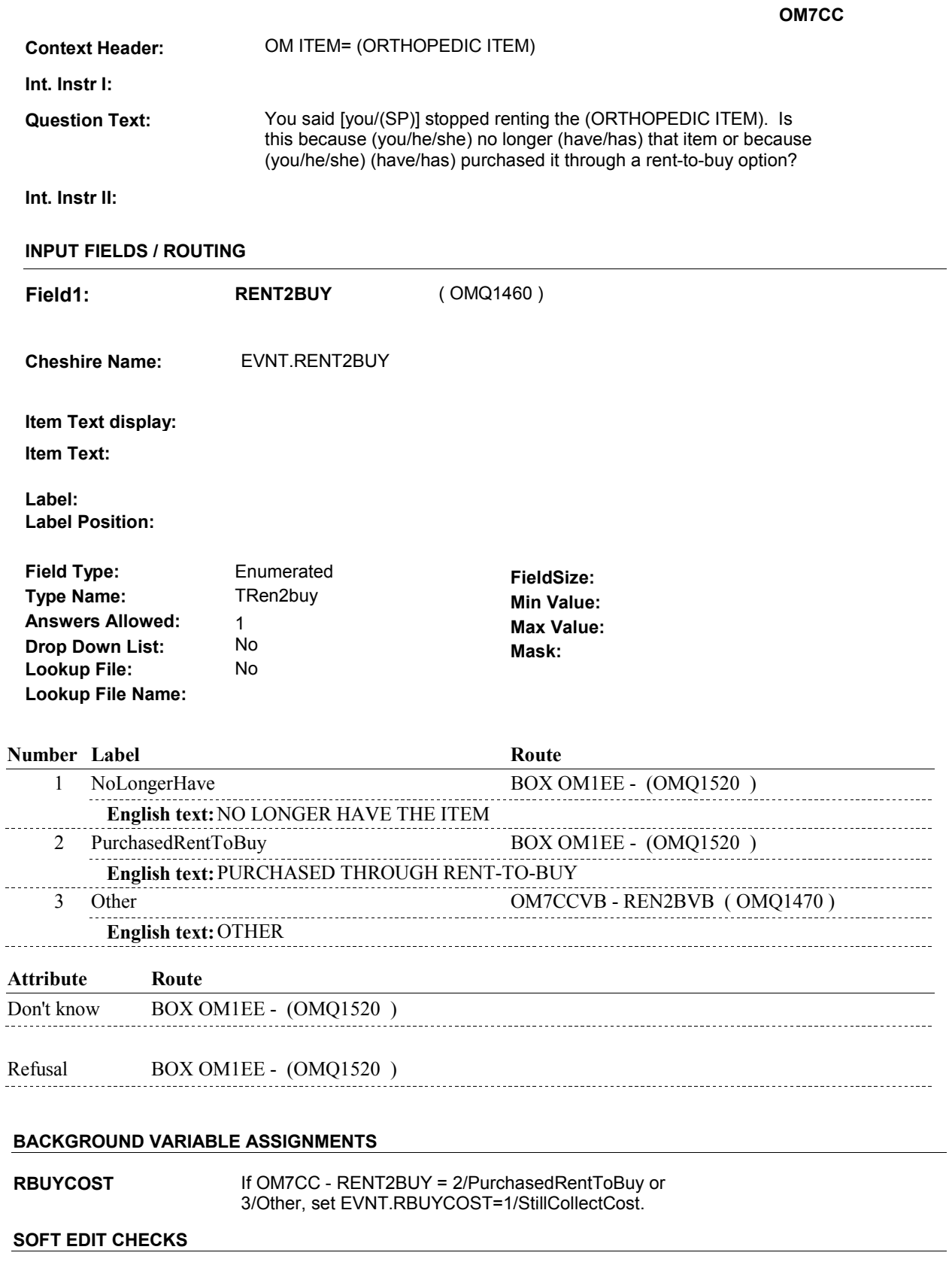

# **HARD EDIT CHECKS**

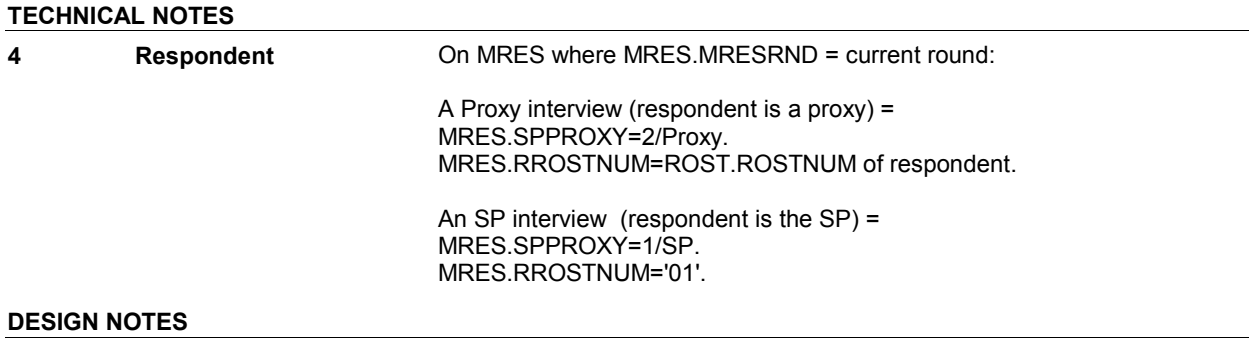

#### **OM7CCVB**

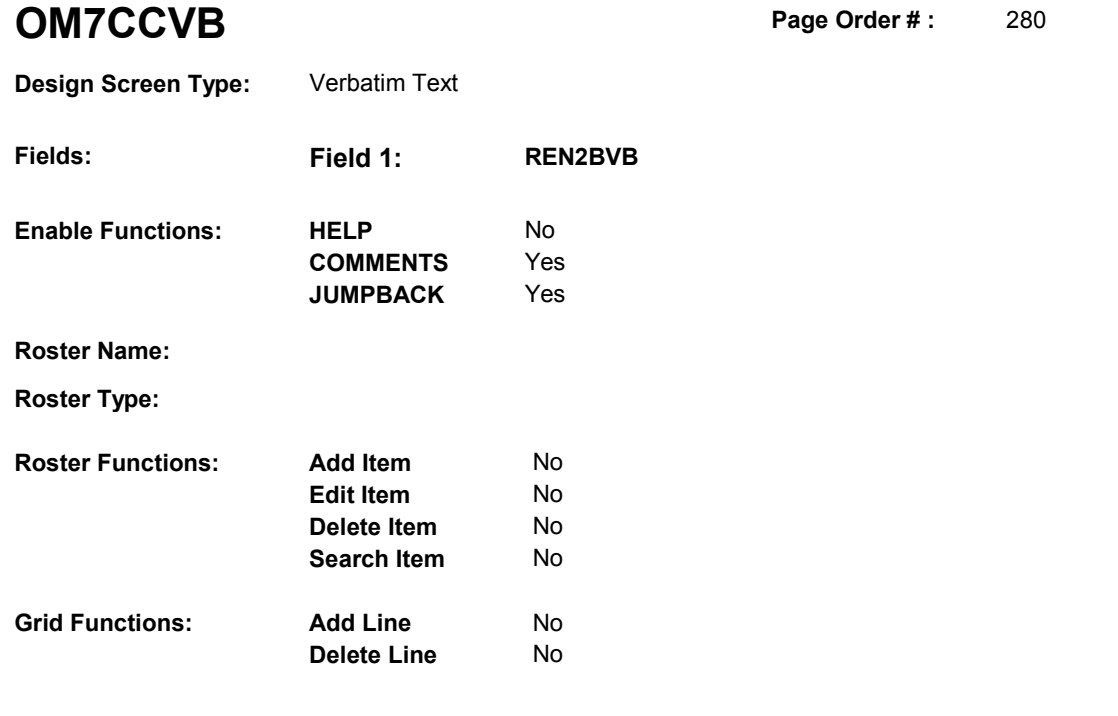

### **DISPLAY INSTRUCTIONS:**

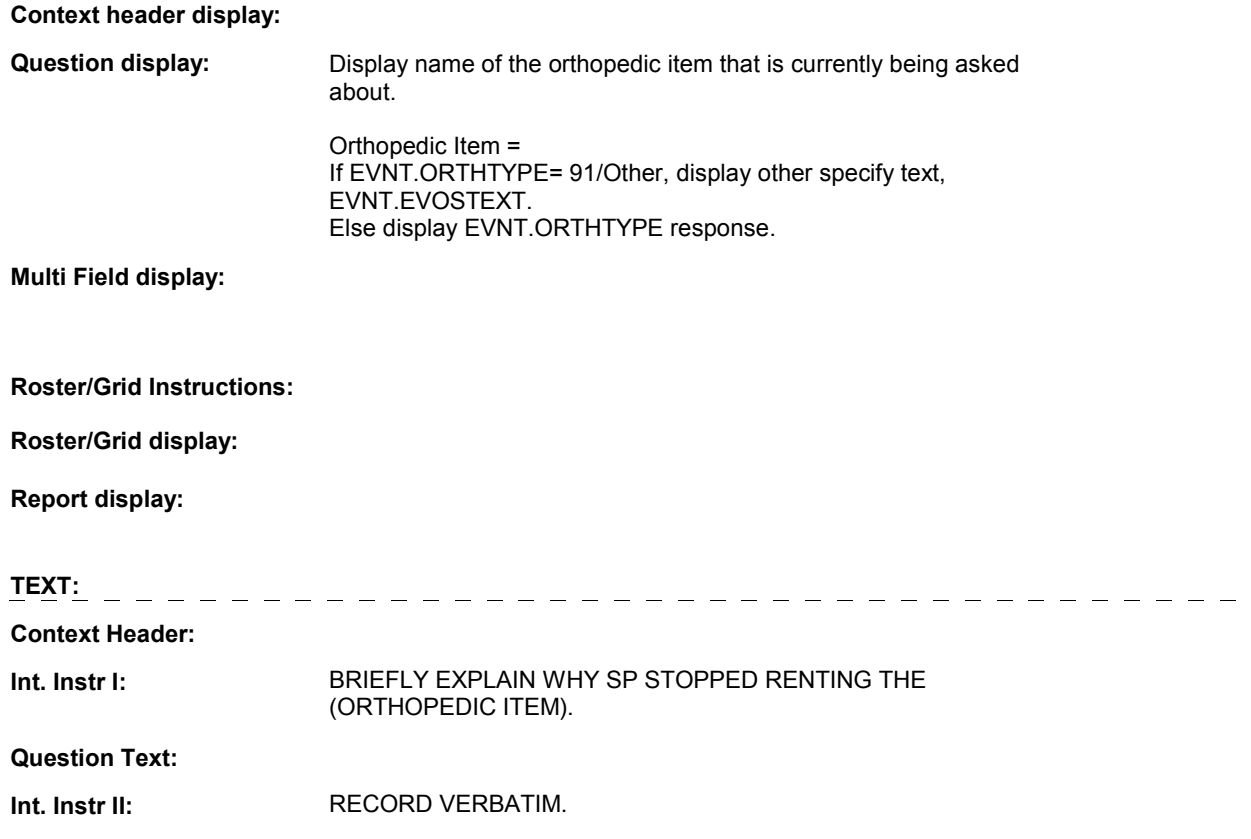

# **OM7CCVB**

#### **INPUT FIELDS / ROUTING**

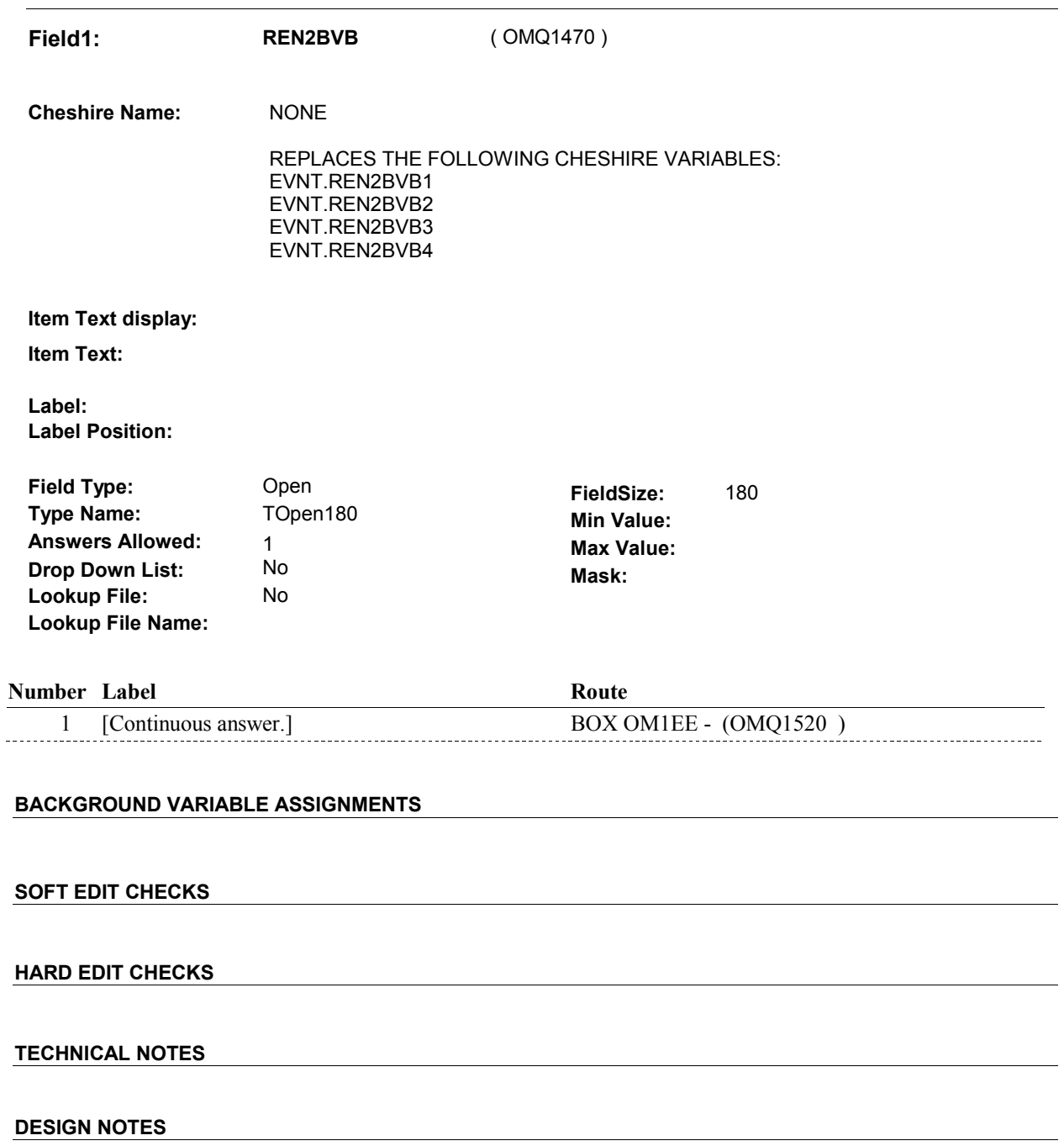

# **BOX OM1EE** Page Order #: 300

#### Page Order #:

# **BOX INSTRUCTIONS**

 MANAGED CARE PLAN ANYTIME DURING THE CURRENT ROUND, GO TO OM7D - OMSATHMO ( OMQ1530 ). ( OMQ1520 ) IF SP COVERED BY AN MEDICARE MANAGED CARE PLAN OR PRIVATE

ELSE GO TO BOX OM1EE1 - (OMQ1538 ).

#### **ASSIGNMENTS**

#### **TECHNICAL NOTES**

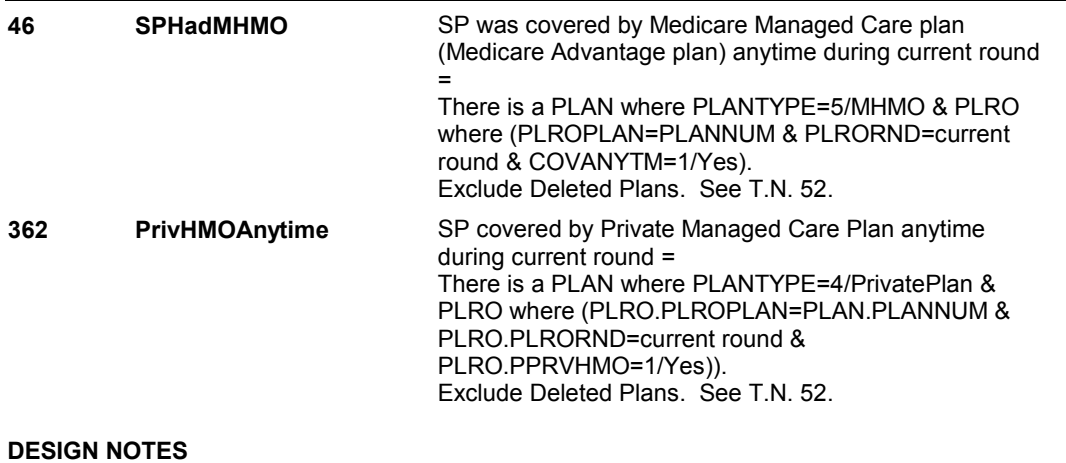

**OM7D** 

**OM7D** Page Order #: 310

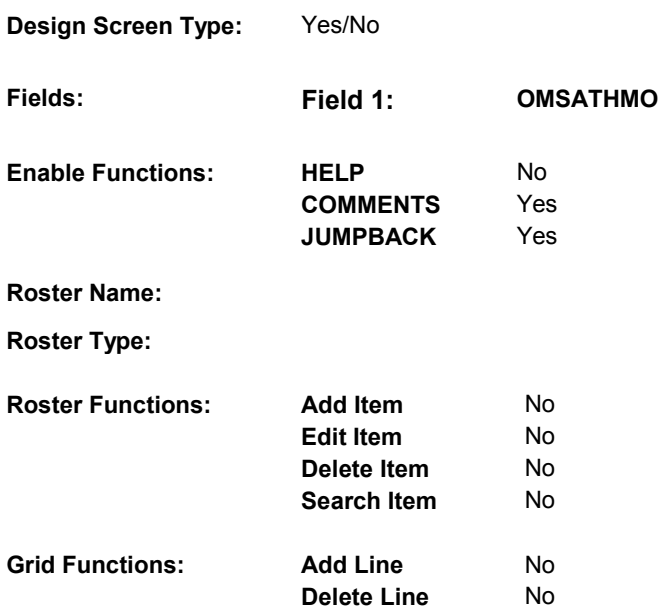

# **DISPLAY INSTRUCTIONS:**

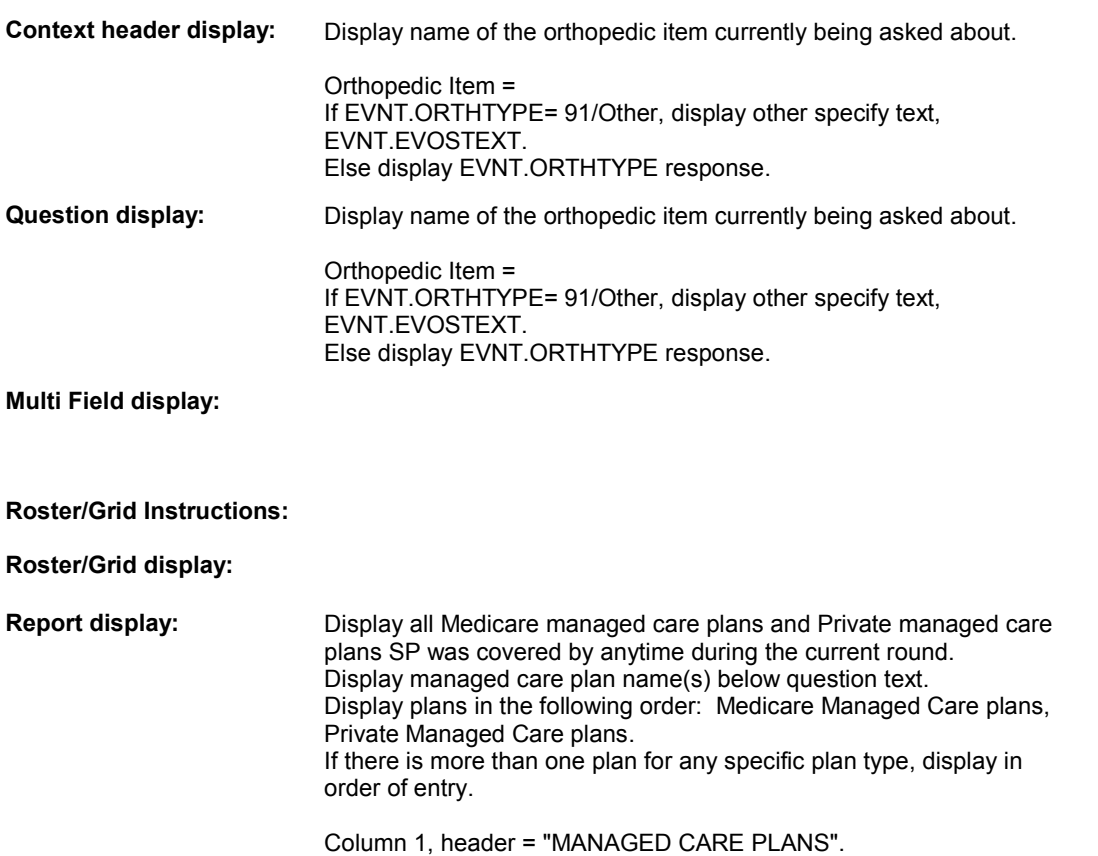

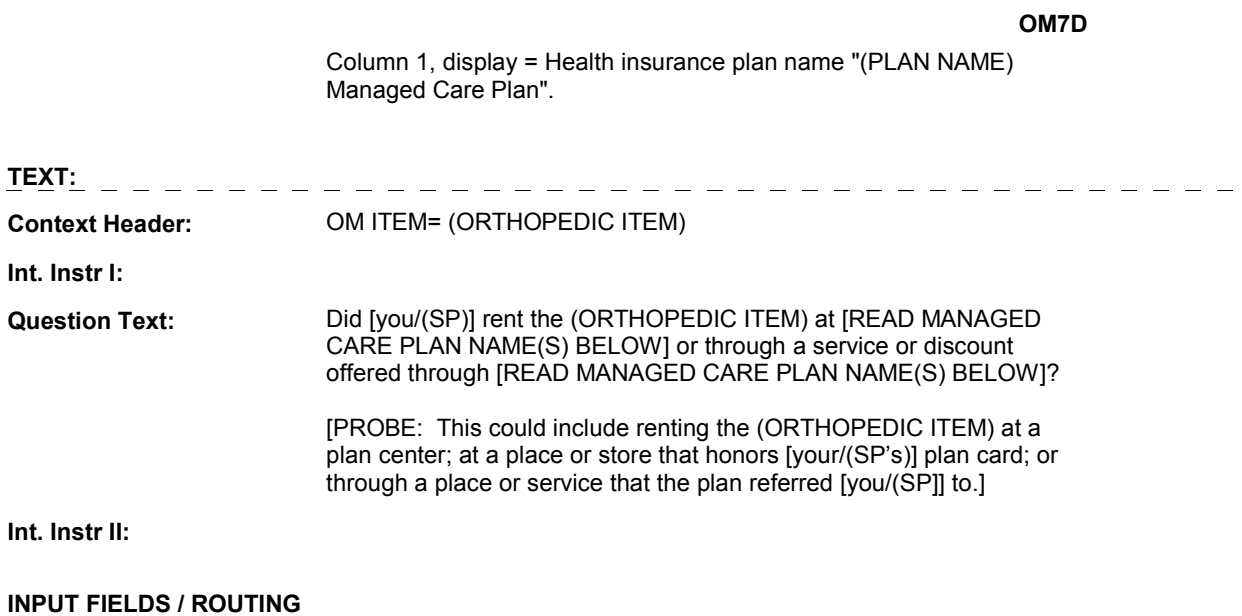

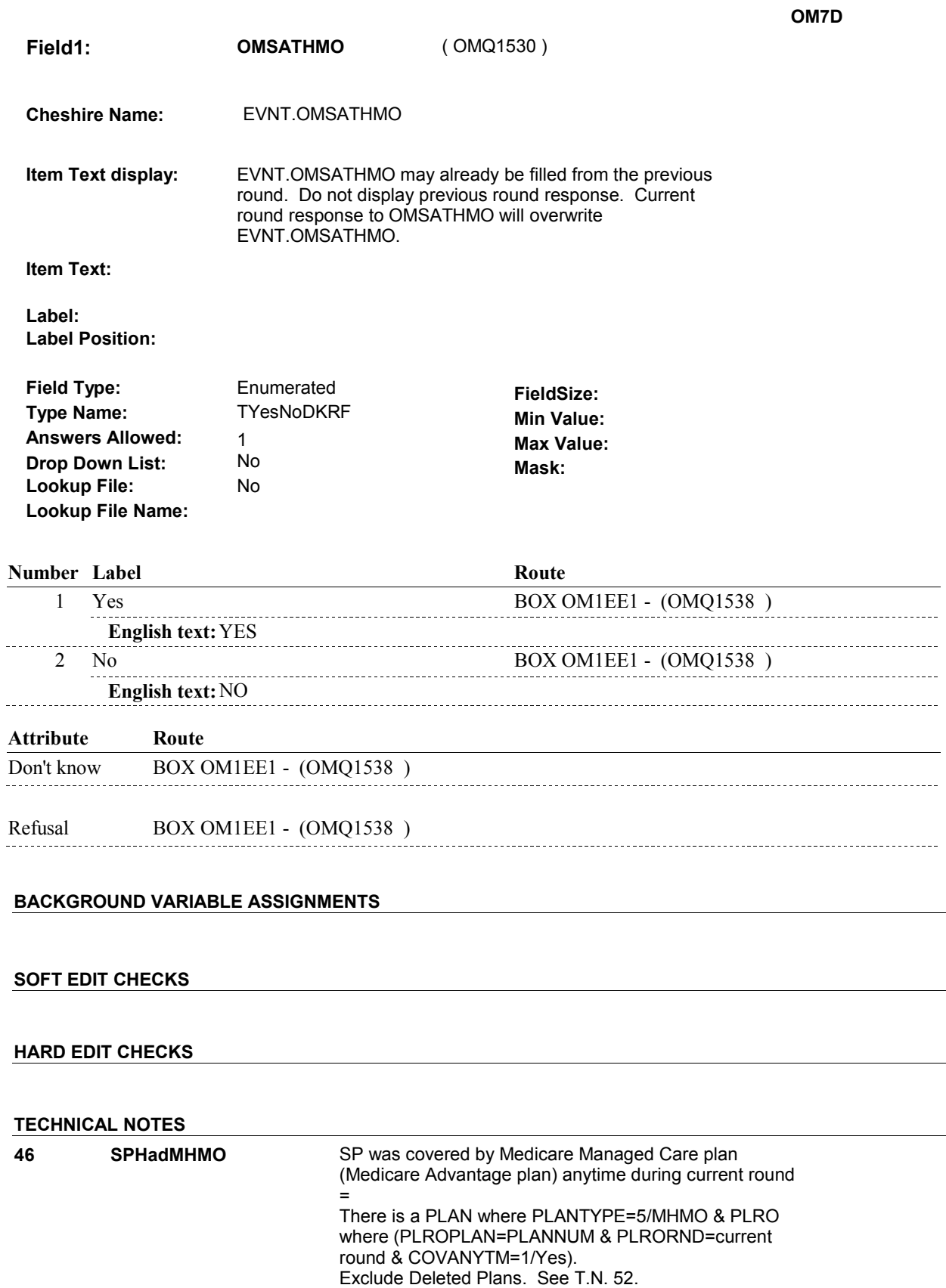

 $\overline{a}$ 

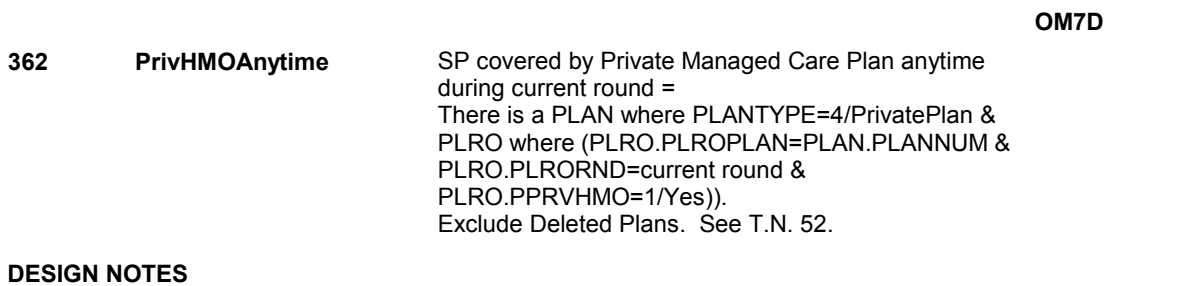

# **BOX OM1EE1**

 **Page Order # :**  315

# **BOX INSTRUCTIONS**

 ELSE IF ADMINISTERING NS, GO TO BOX NS36 - (NSQ1810 ). ELSE GO TO BOX OM4 - (OMQ1540 ). ( OMQ1538 ) IF ADMINISTERING ST, GO TO BOX ST36 - (STQ1810 ).

#### **ASSIGNMENTS**

### **TECHNICAL NOTES**

### **DESIGN NOTES**

If administering ST or NS, return to BOX ST36 or BOX NS36.

**BOX OM4** 

# **BOX OM4** Page Order #: 320

### Page Order # :

### **BOX INSTRUCTIONS**

( OMQ1540 ) IF ASKING ABOUT A RENTAL ITEM FROM THE PREVIOUS ROUND, GO TO OMS5\_IN - NAVIGATOR ( OMQ1176 ).

ELSE GO TO OM8 - MOREORTH ( OMQ1550 ).

### **ASSIGNMENTS**

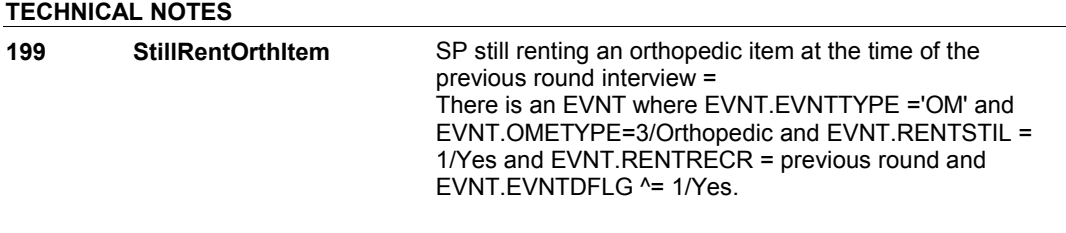

### **DESIGN NOTES**

**OM8** Page Order #: 330

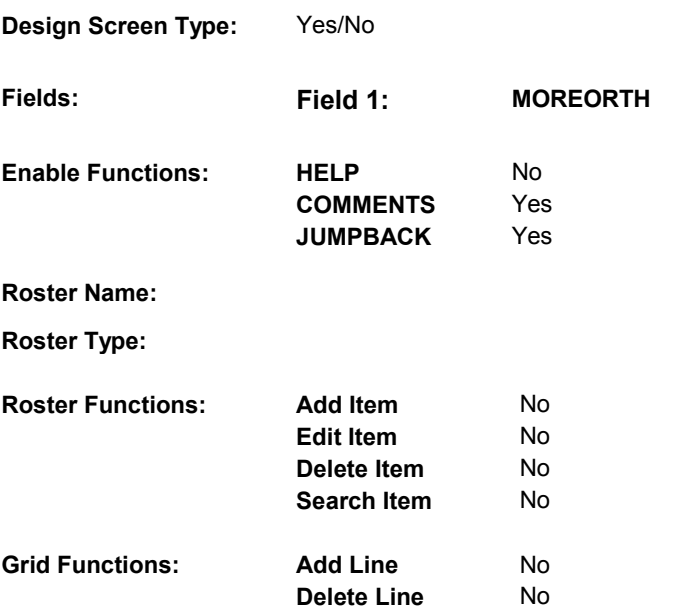

# **DISPLAY INSTRUCTIONS:**

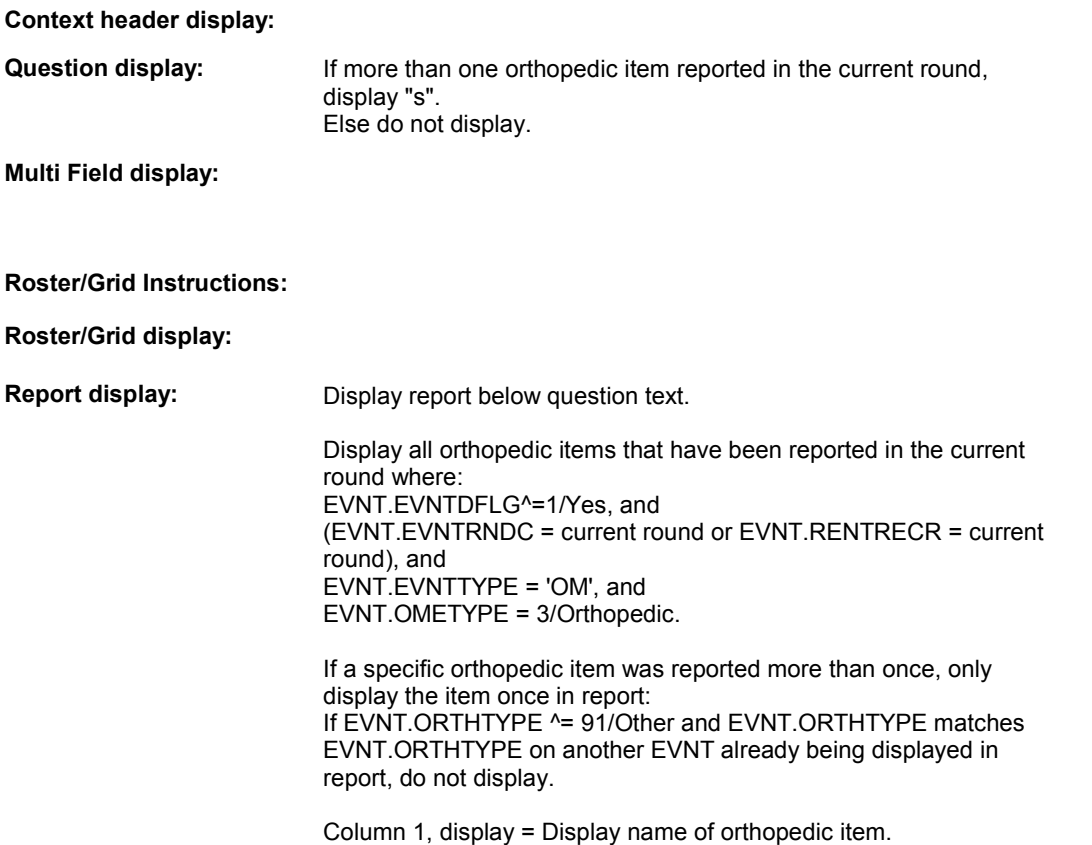

If EVNT.ORTHTYPE= 91/Other, display other specify text, EVNT.EVOSTEXT. Else display EVNT.ORTHTYPE response.

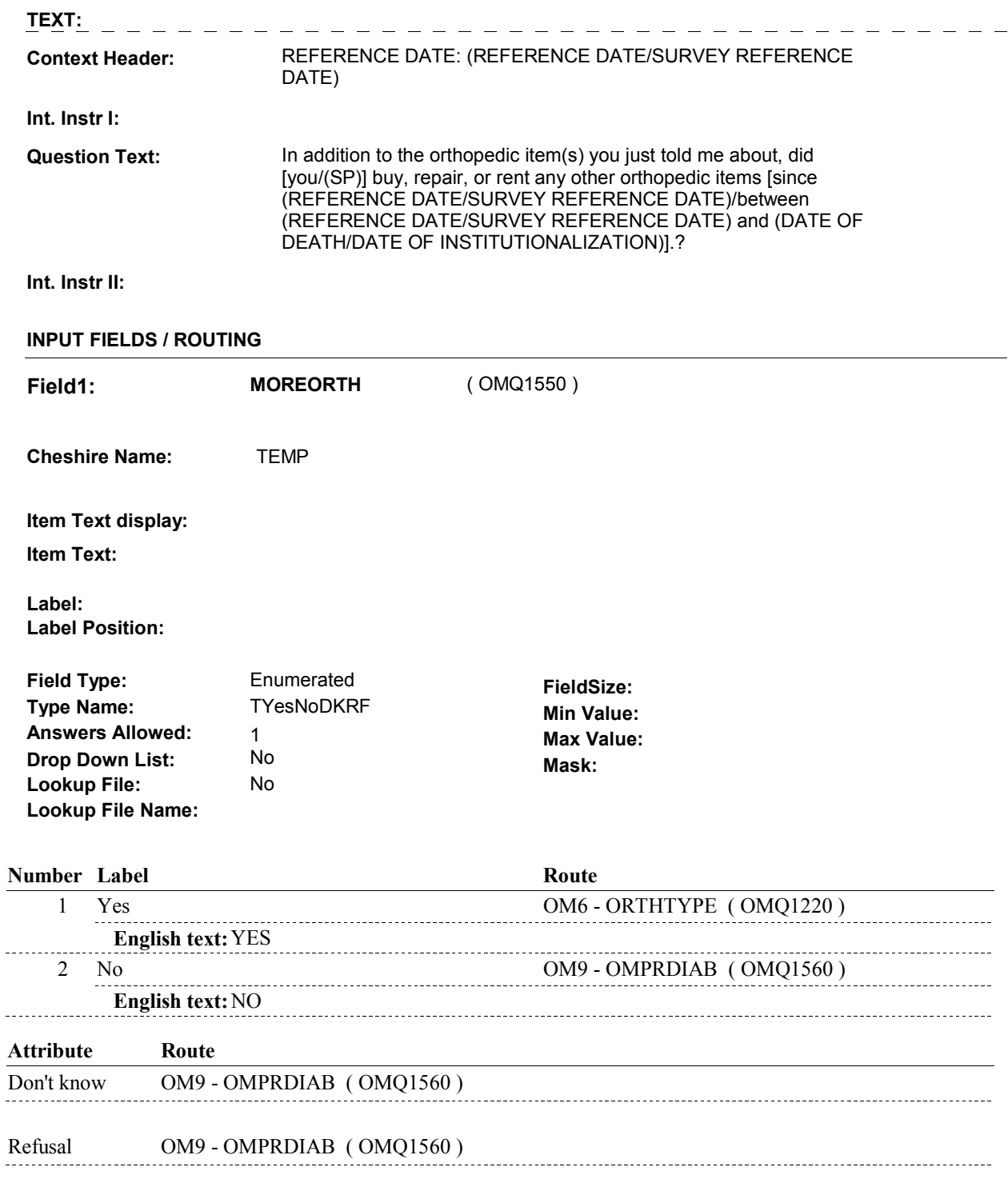

### **BACKGROUND VARIABLE ASSIGNMENTS**

 **SOFT EDIT CHECKS** 

**HARD EDIT CHECKS** 

**TECHNICAL NOTES** 

**DESIGN NOTES** 

**OM9** Page Order #: 340

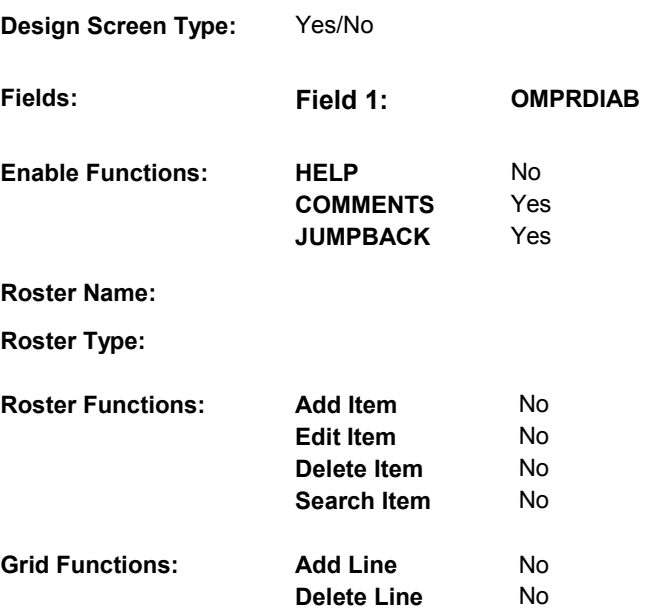

# **DISPLAY INSTRUCTIONS:**

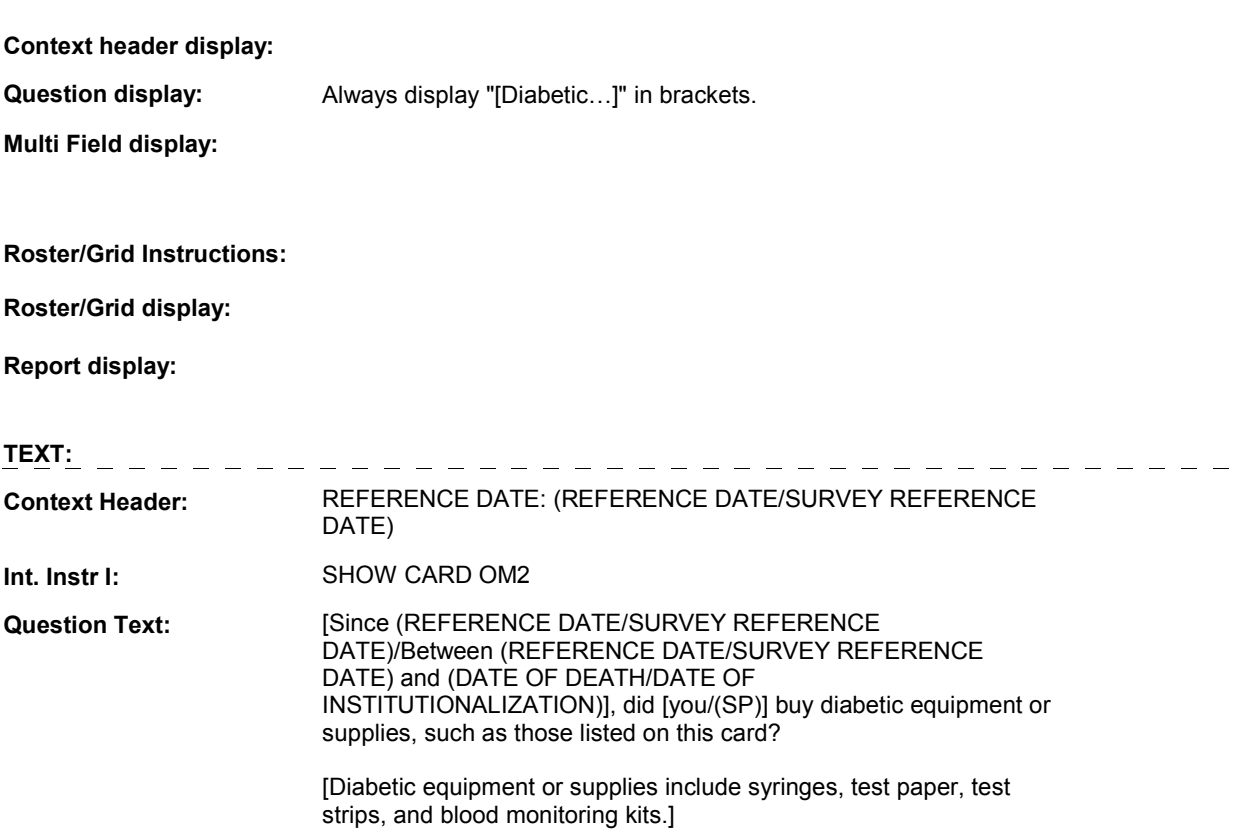

#### **Int. Instr II:**

#### **INPUT FIELDS / ROUTING**

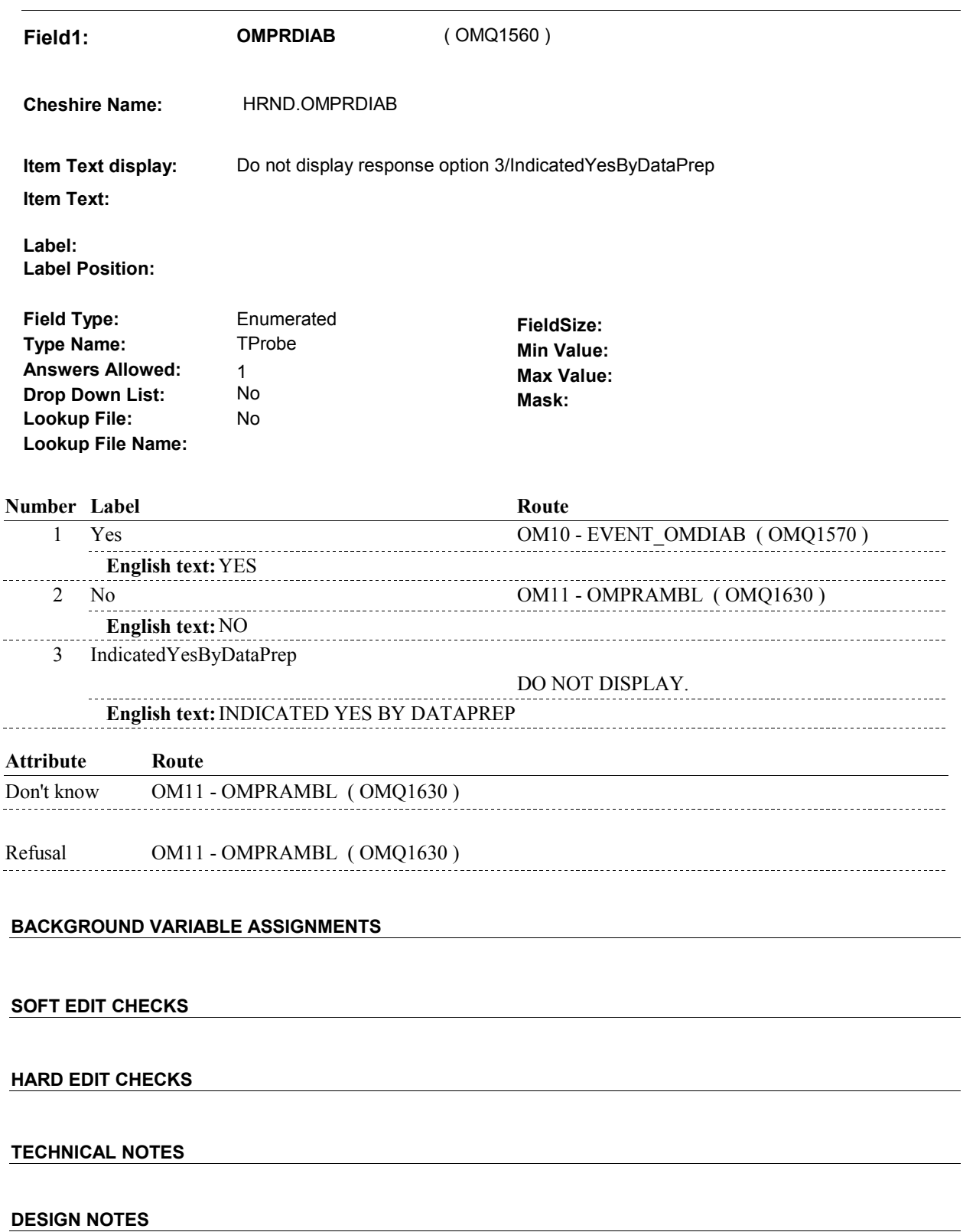

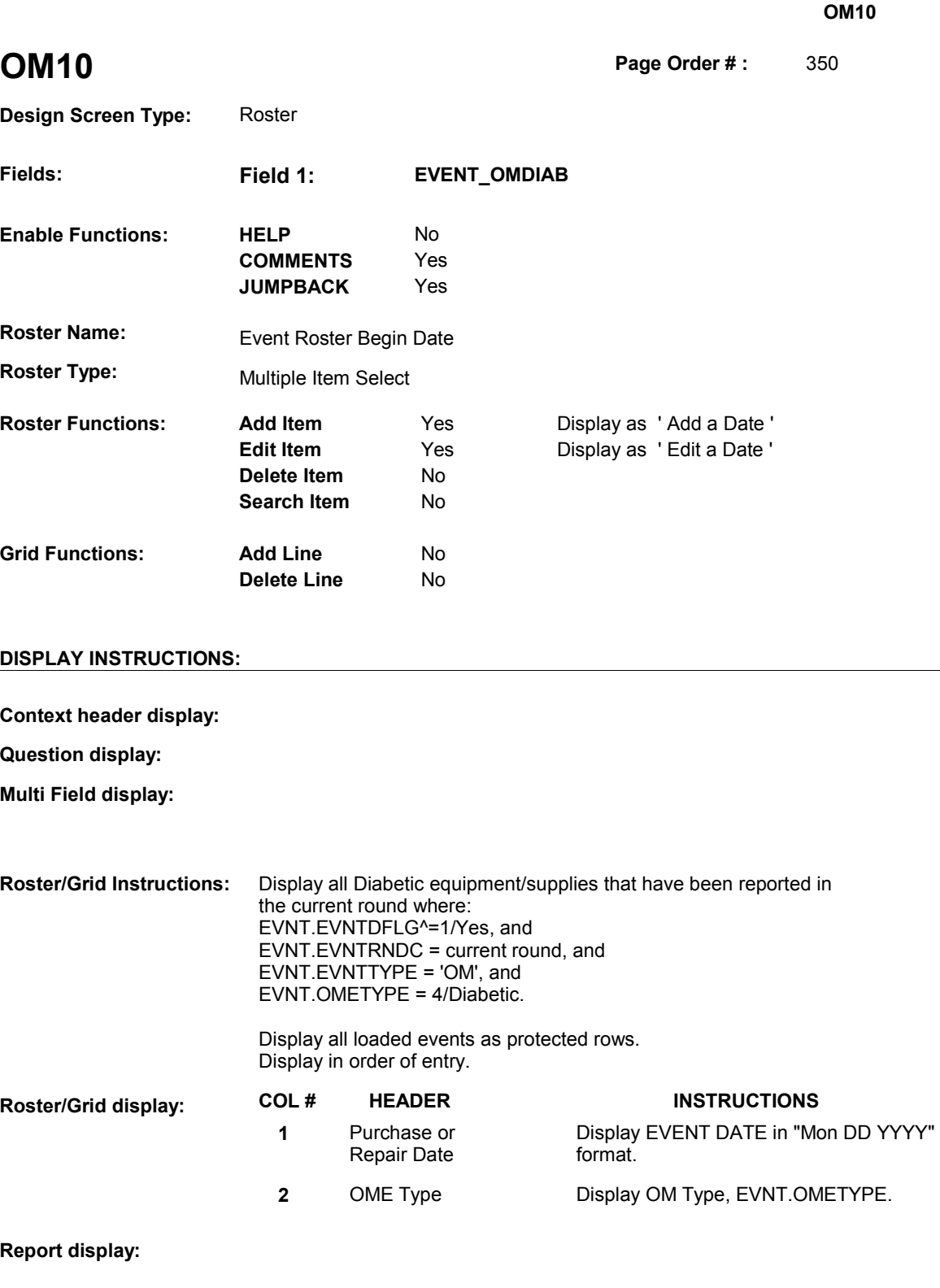

 **Context Header:** REFERENCE DATE: (REFERENCE DATE/SURVEY REFERENCE **TEXT:** 

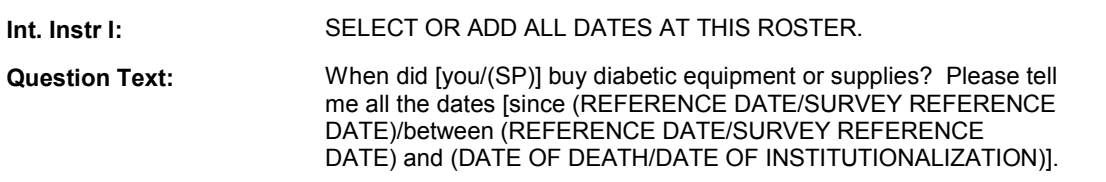

**Int. Instr II:** 

### **INPUT FIELDS / ROUTING**

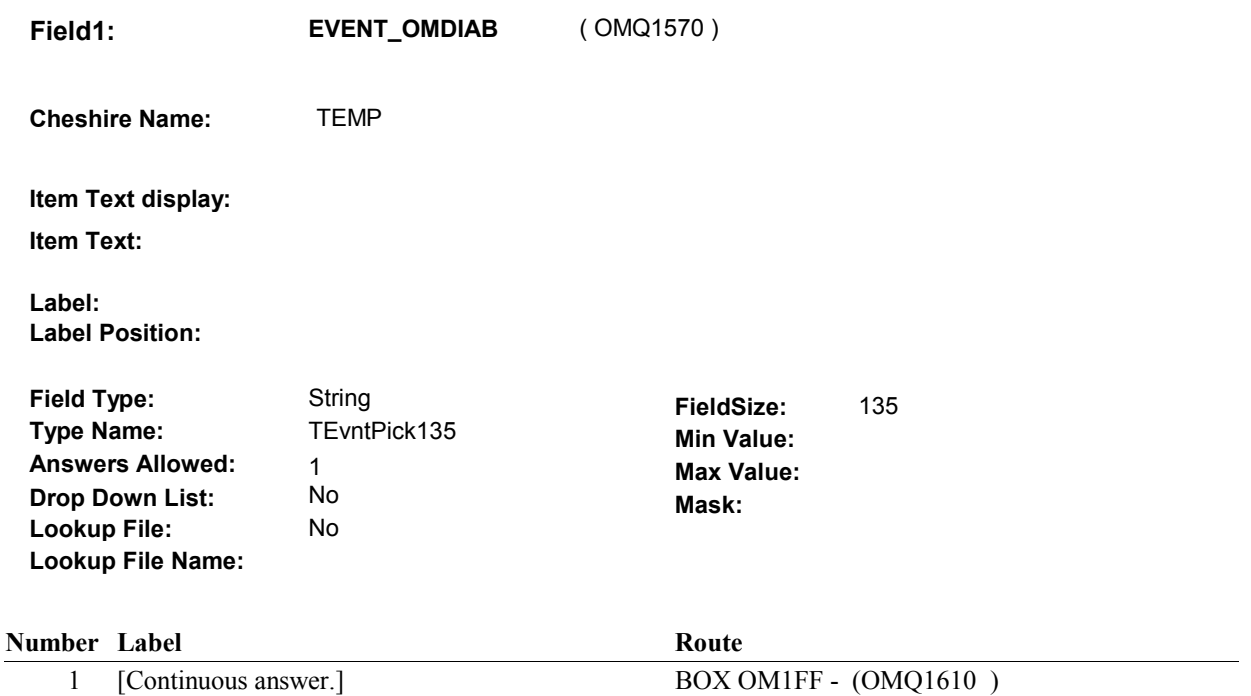

### **BACKGROUND VARIABLE ASSIGNMENTS**

 Roster details will be collected on EVNT: EVNT key = EVNT.EVNTBASE + EVNT.EVNTNUM EVNT.EVNTNUM = Number of OM event selected.

 For Event(s) added, see EVENT ROSTER BEGIN DATE POP-UP specifications for pop-up window programming instructions.

Variables populated in Event Roster Begin Date:

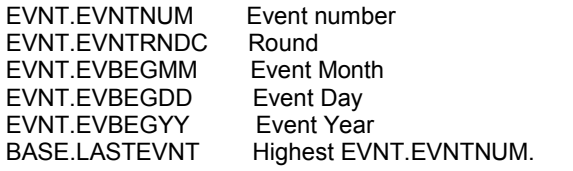

For each event added, set additional EVNT fields as instructed below.

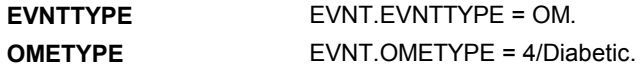

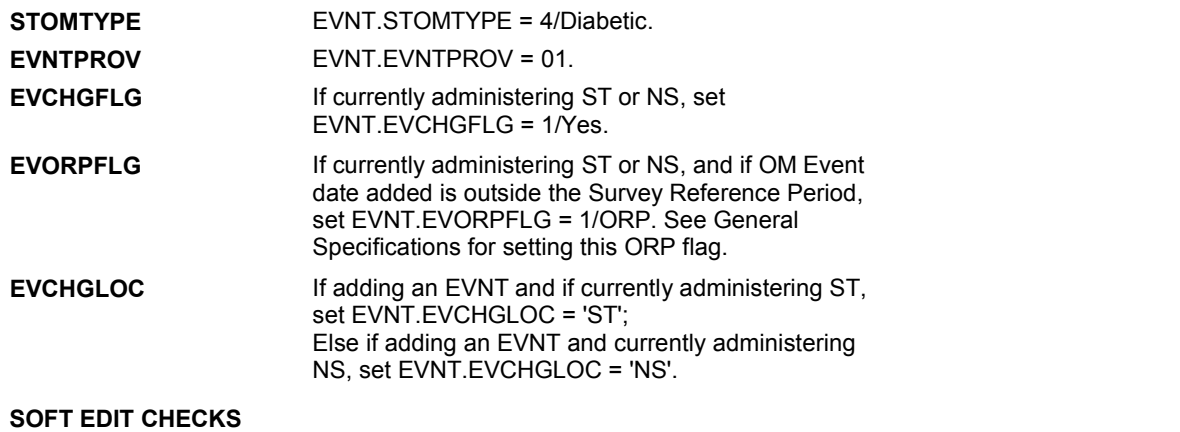

# **HARD EDIT CHECKS**

Edit #1

 OM not being asked from ST or NS), then execute Edit #1: If administering OM section in the current round utilization series (i.e.

 Date of event, EVBEGMM/EVBEGDD/EVBEGYY, must be on or between (REFERENCE DATE) and (TODAY/DATE OF DEATH/DATE OF INSTITUTIONALIZATION). If not true, display message "INVALID DATE. DATE MUST BE ON OR BETWEEN (REFERENCE DATE) AND (TODAY/DATE OF DEATH/DATE OF INSTITUTIONALIZATION)". INVOLVES EVBEGMM, EVBEGDD, EVBEGYY.

#### Edit #2

 Date of event, EVBEGMM/EVBEGDD/EVBEGYY, cannot match an existing date entered on this roster. If date of event added does not have missing data, EVBEGMM, EVBEGDD, EVBEGYY ^= DK and EVBEGMM, EVBEGDD, EVBEGYY ^= RF, then check this date against other event dates for duplicate dates.

 The following must be true for the event added to be a duplicate of Both EVNTDFLG ^= 1/Yes. Both EVNTRNDC=current round. OMETYPE matches. EVBEGMM, EVBEGDD, and EVBEGYY ^= DK, RF and an existing event: EVBEGMM matches. EVBEGDD matches. EVBEGYY matches.

 The date of the event added should not match any other date on roster. ENTERED. PLEASE VERIFY YOUR RESPONSE AND REENTER." If not true, display message "THIS DATE HAS ALREADY BEEN INVOLVES EVBEGMM, EVBEGDD, EVBEGYY.

#### **TECHNICAL NOTES**

#### **DESIGN NOTES**

Called from ST36 and NS36 if OM needs to be added to charge bundle in

ST and/or NS.

# **BOX OM1FF** Page Order #: 360

#### Page Order #:

# **BOX INSTRUCTIONS**

#### MANAGED CARE PLAN ANYTIME DURING THE CURRENT ROUND, GO TO OM10\_IN - NAVIGATOR ( OMQ1615 ). ( OMQ1610 ) IF SP COVERED BY AN MEDICARE MANAGED CARE PLAN OR PRIVATE

ELSE GO TO BOX OM1FF2 - (OMQ1628 ).

#### **ASSIGNMENTS**

#### **TECHNICAL NOTES**

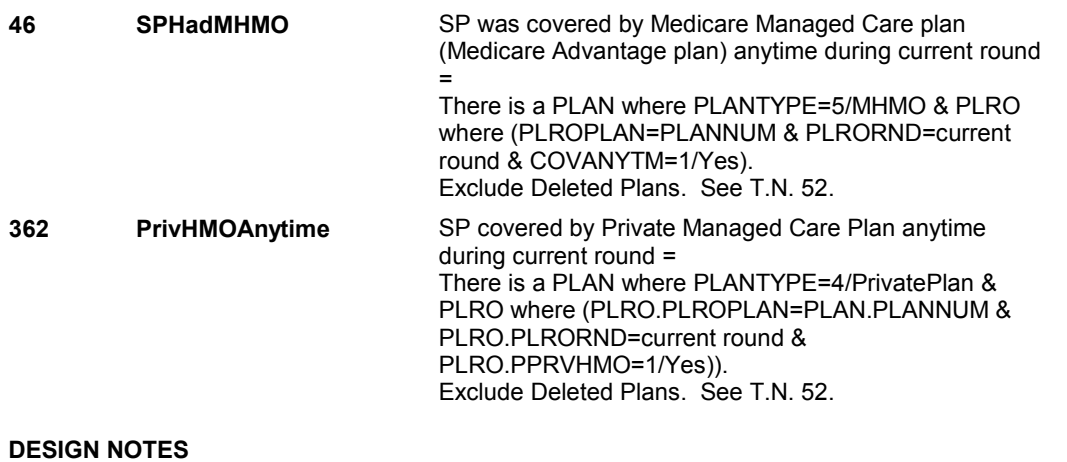

# **OM10\_IN**

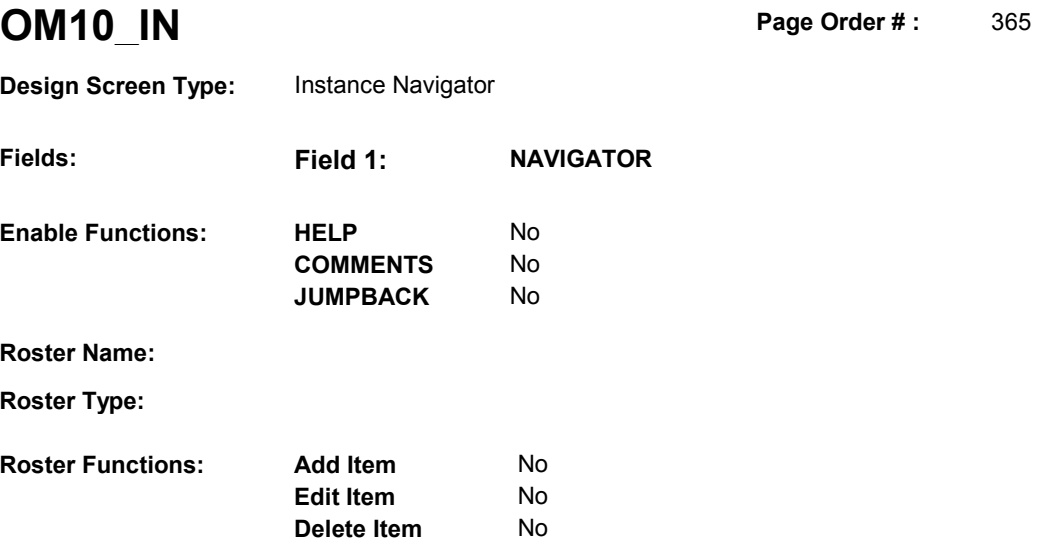

No

No No

**Search Item** 

**Delete Line** 

# **DISPLAY INSTRUCTIONS:**

**Grid Functions: Add Line** 

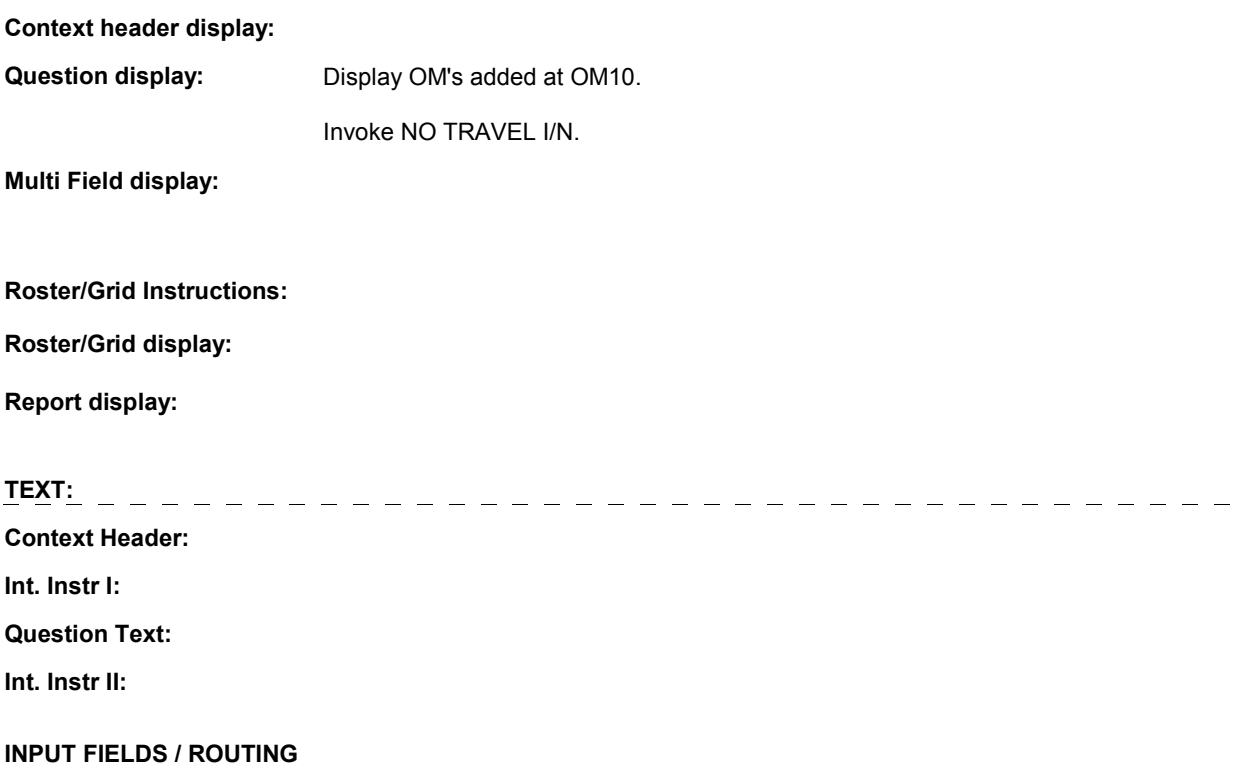

**OM10\_IN** 

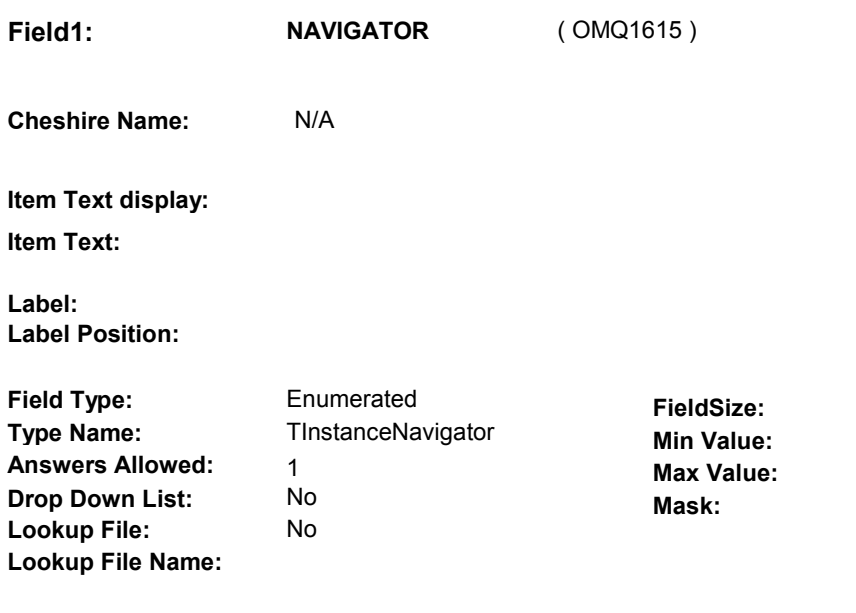

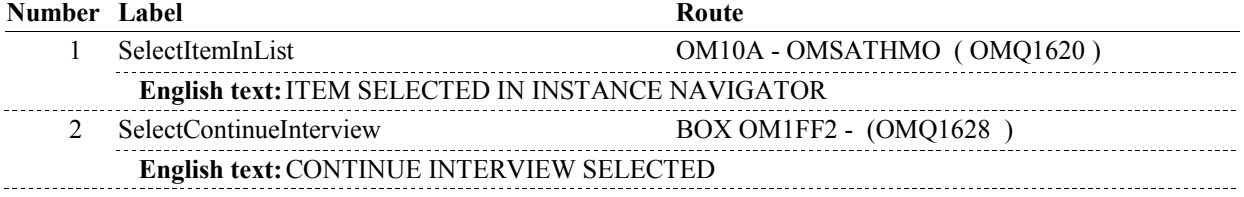

# **BACKGROUND VARIABLE ASSIGNMENTS**

#### **SOFT EDIT CHECKS**

### **HARD EDIT CHECKS**

# **TECHNICAL NOTES**

# **DESIGN NOTES**

**OM10A** 

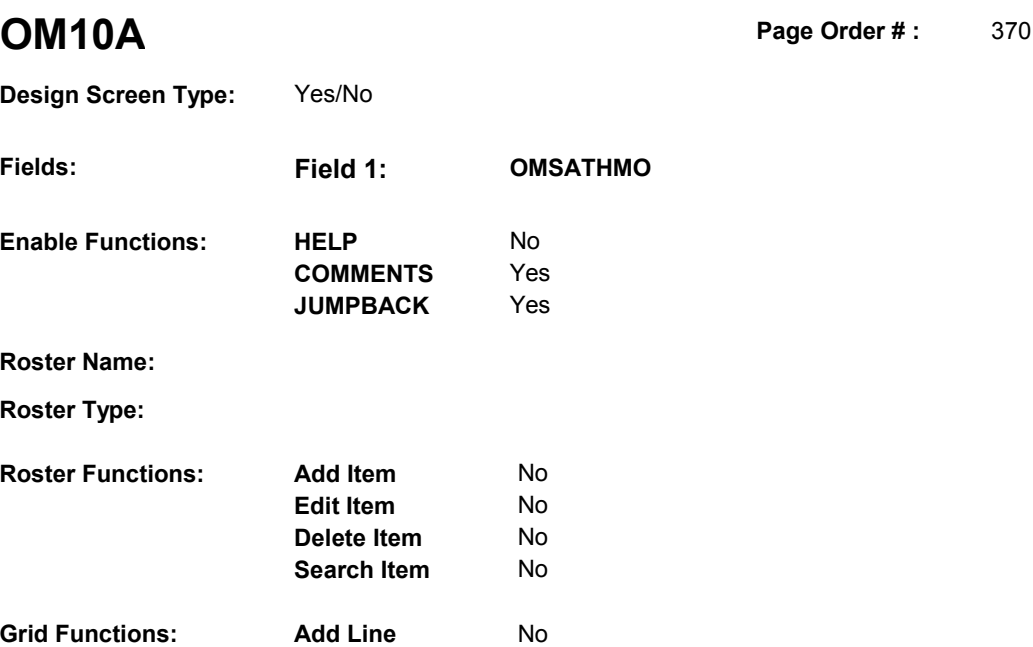

**Delete Line** No

# **DISPLAY INSTRUCTIONS:**

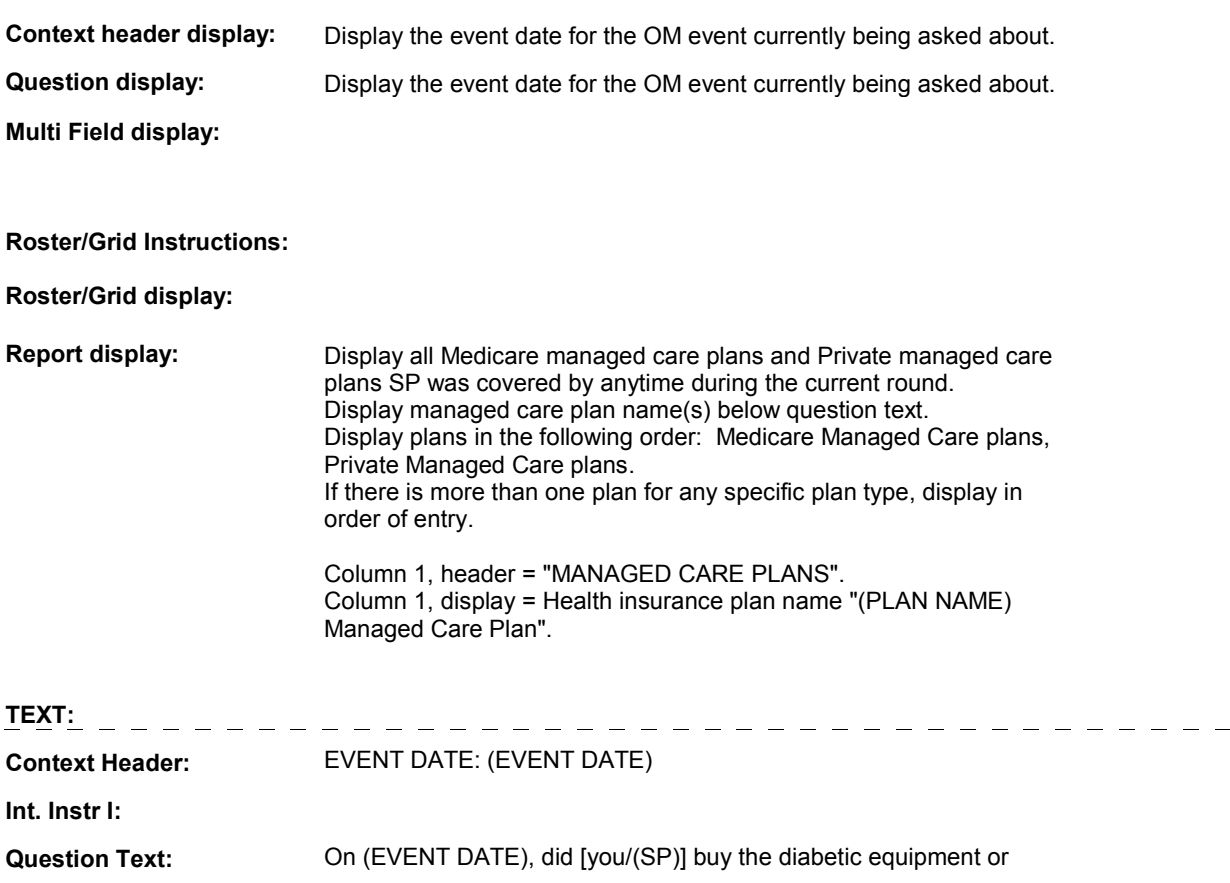

#### **OM10A**

 supplies at [READ MANAGED CARE PLAN NAME(S) BELOW] or through a service or discount offered through [READ MANAGED CARE PLAN NAME(S) BELOW]?

 [PROBE: This could include buying the diabetic equipment or supplies at a plan center; at a place or store that honors [your/(SP's)] plan card; or through a place or store that the plan referred [you/(SP)] to.]

#### **Int. Instr II:**

#### **INPUT FIELDS / ROUTING**

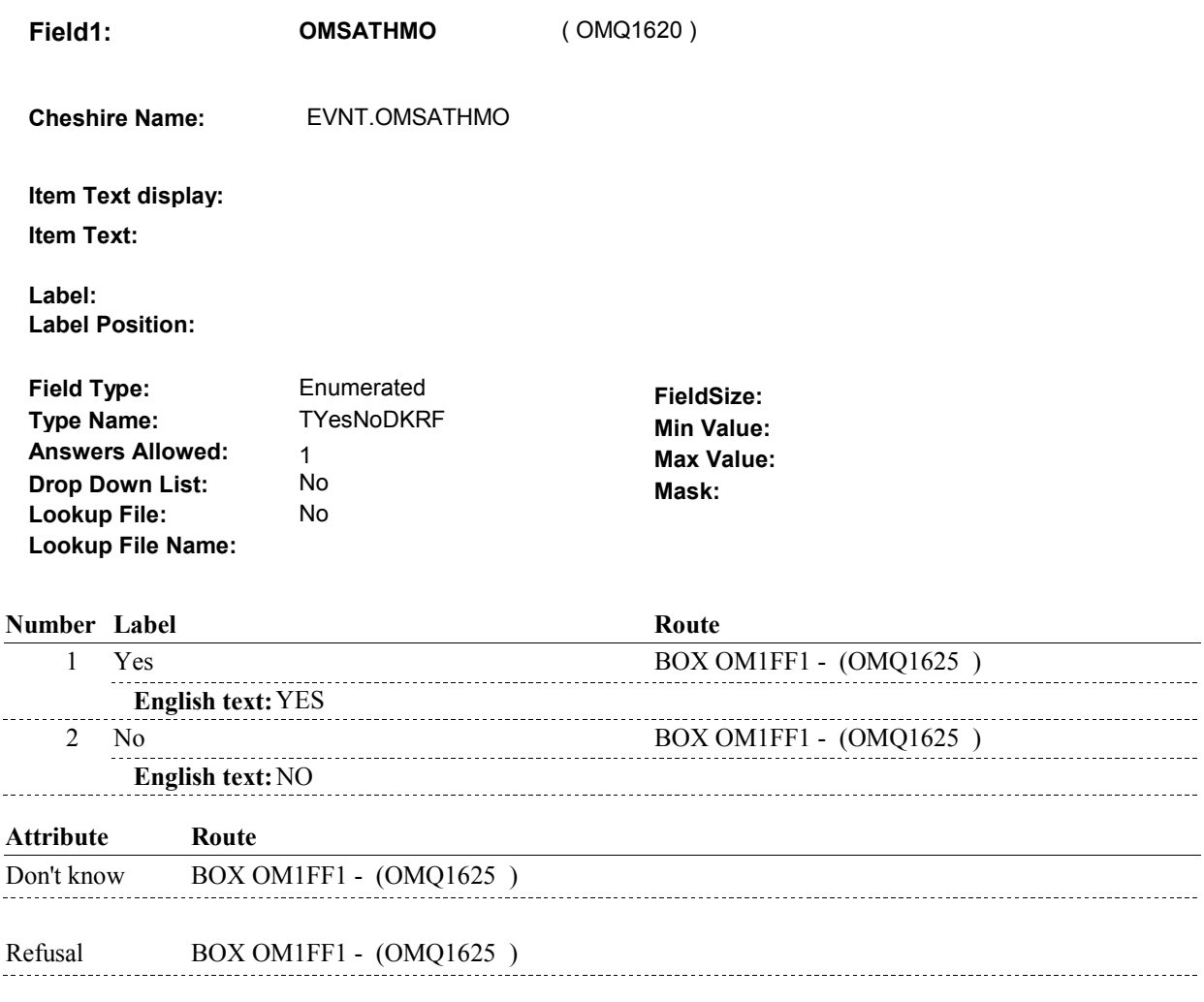

#### **BACKGROUND VARIABLE ASSIGNMENTS**

#### **SOFT EDIT CHECKS**

 $\sim$ 

### **HARD EDIT CHECKS**

**OM10A** 

۰

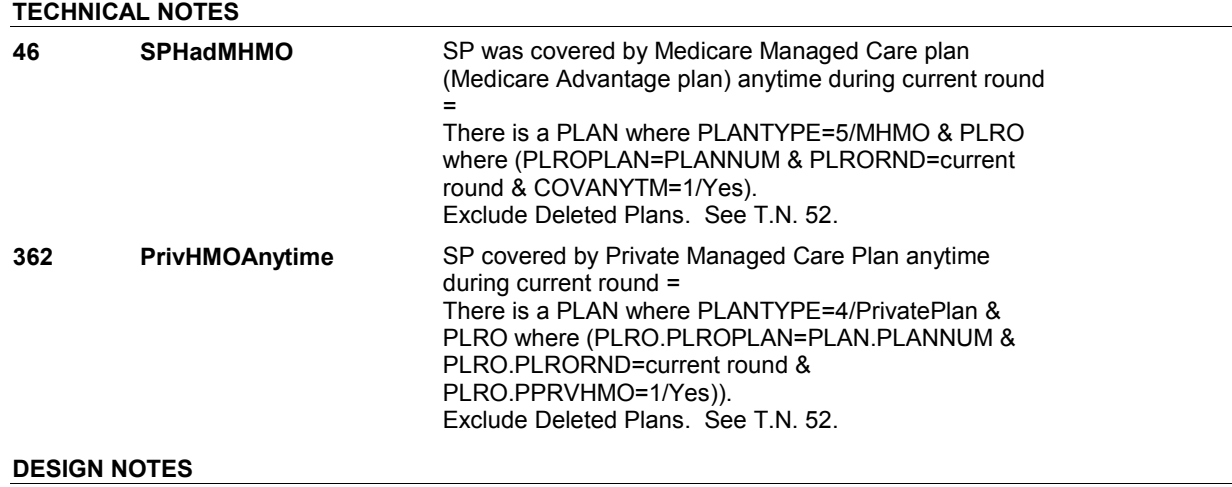

# **BOX OM1FF1**

 **Page Order # :**  375

# **BOX INSTRUCTIONS**

( OMQ1625 ) GO TO OM10\_IN - NAVIGATOR ( OMQ1615 ).

**ASSIGNMENTS** 

**TECHNICAL NOTES** 

**DESIGN NOTES** 

# **BOX OM1FF2**

 **Page Order # :**  378

# **BOX INSTRUCTIONS**

 ELSE IF ADMINISTERING NS, GO TO BOX NS36 - (NSQ1810 ). ELSE GO TO OM11 - OMPRAMBL ( OMQ1630 ). ( OMQ1628 ) IF ADMINISTERING ST, GO TO BOX ST36 - (STQ1810 ).

#### **ASSIGNMENTS**

#### **TECHNICAL NOTES**

### **DESIGN NOTES**

If administering ST or NS, return to BOX ST36 or BOX NS36.

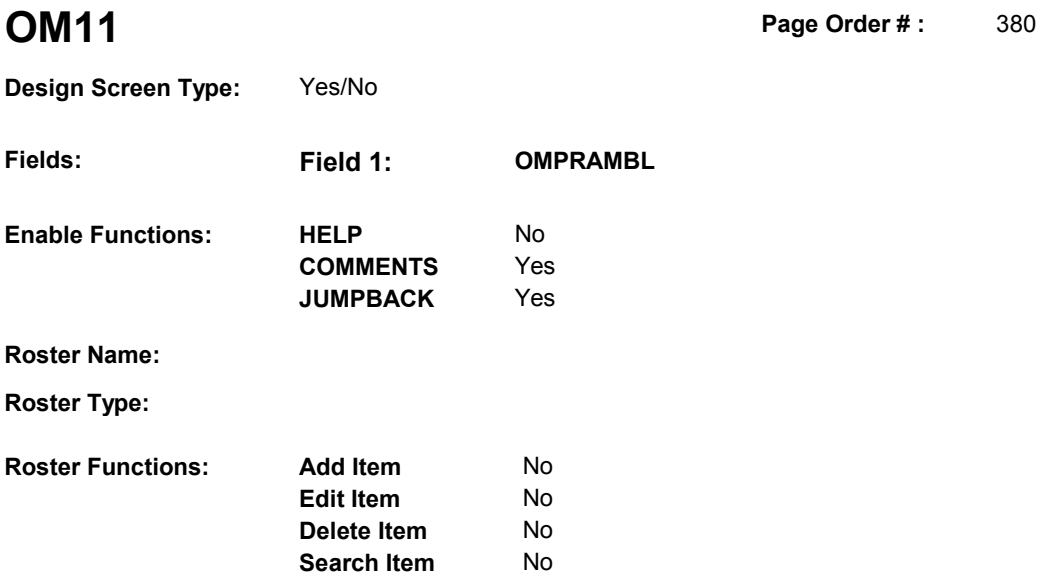

No No

# **DISPLAY INSTRUCTIONS:**

**Grid Functions: Add Line** 

**Delete Line** 

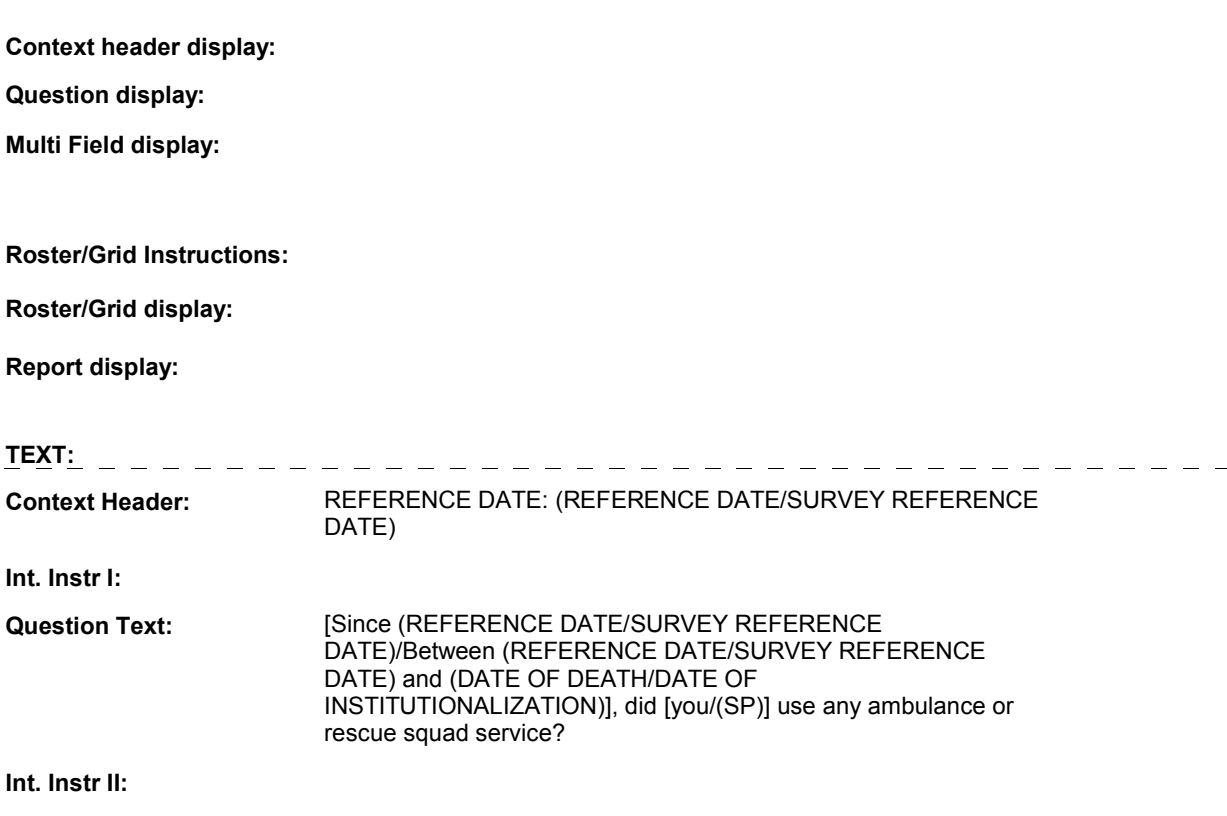

### **INPUT FIELDS / ROUTING**

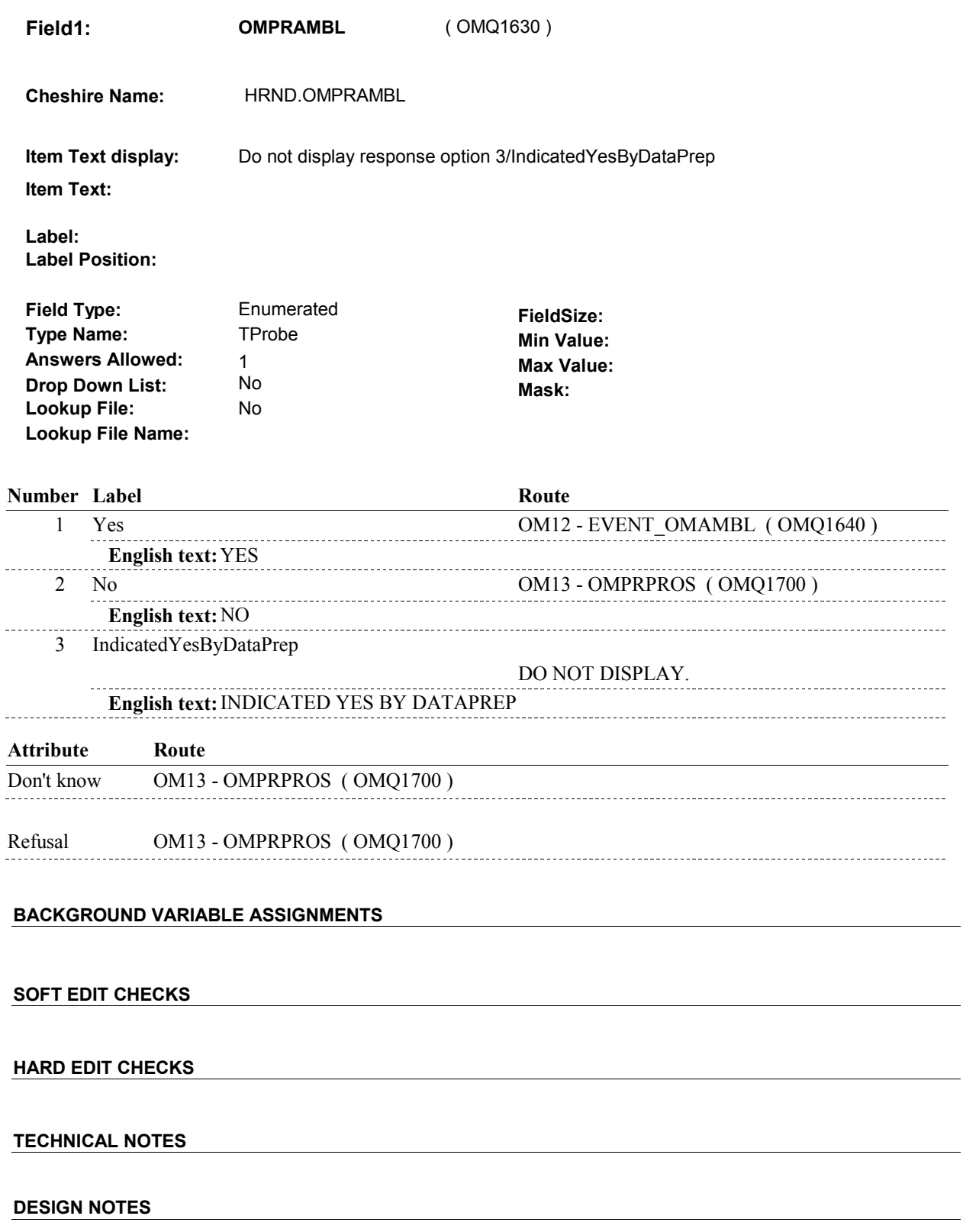

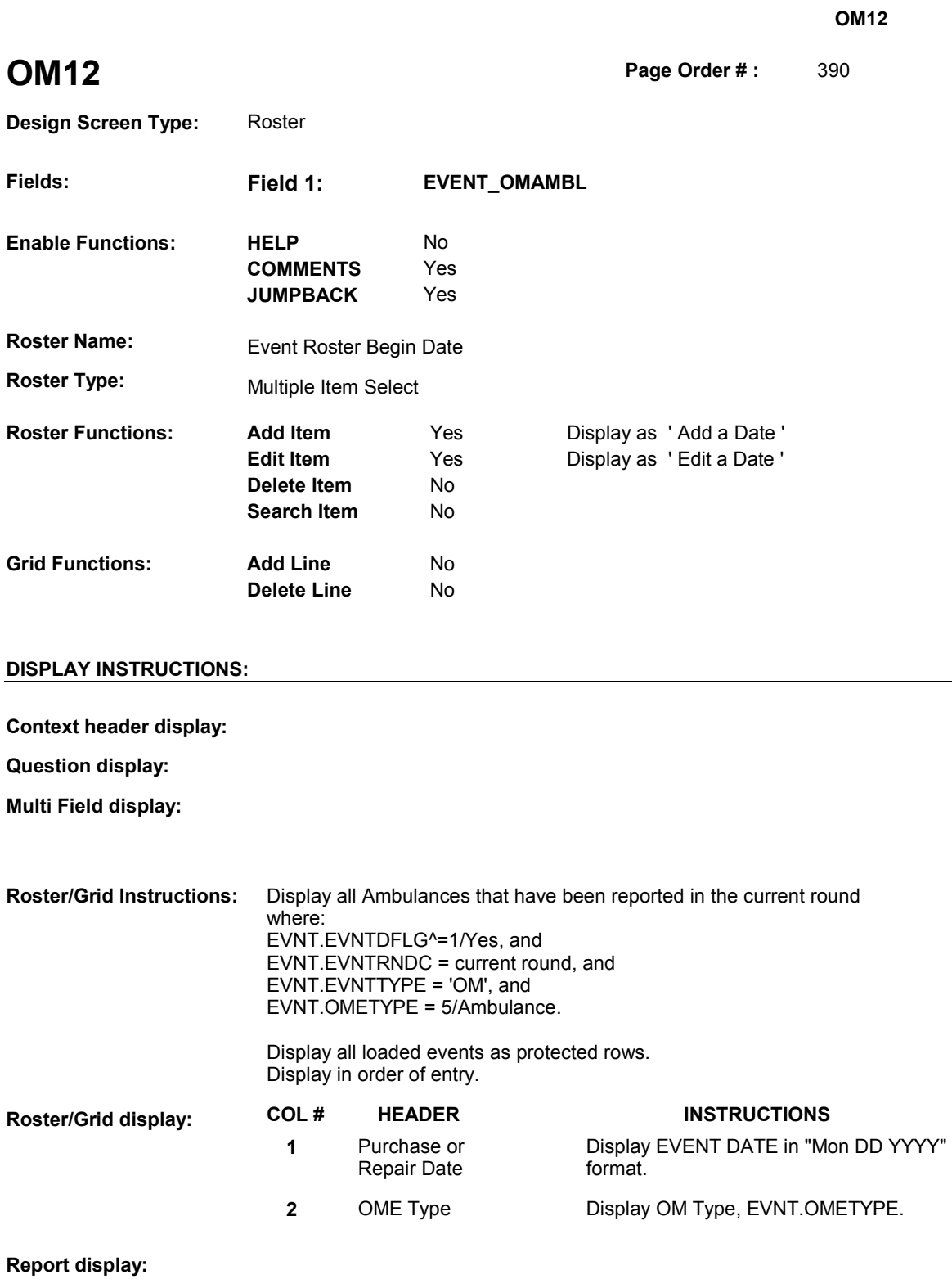

 **Context Header:** REFERENCE DATE: (REFERENCE DATE/SURVEY REFERENCE **TEXT:** 

DATE)

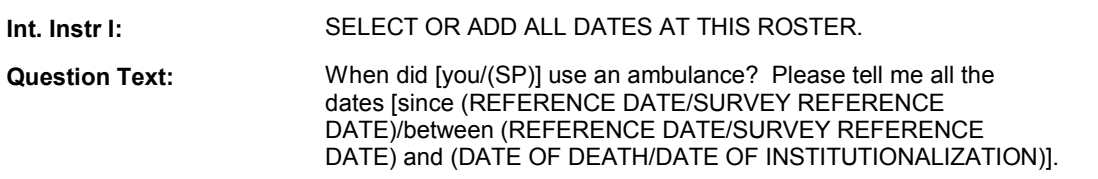

**Int. Instr II:** 

### **INPUT FIELDS / ROUTING**

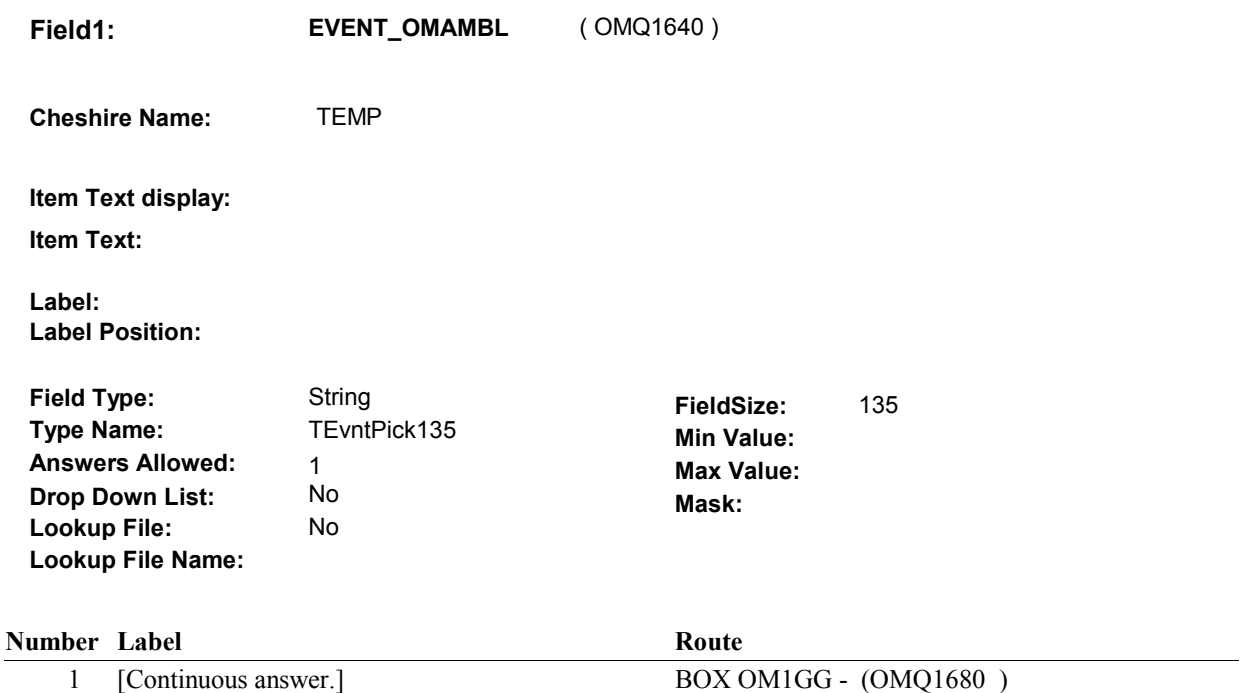

### **BACKGROUND VARIABLE ASSIGNMENTS**

 Roster details will be collected on EVNT: EVNT key = EVNT.EVNTBASE + EVNT.EVNTNUM EVNT.EVNTNUM = Number of OM event selected.

 For Event(s) added, see EVENT ROSTER BEGIN DATE POP-UP specifications for pop-up window programming instructions.

Variables populated in Event Roster Begin Date:

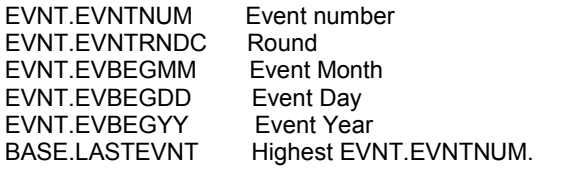

For each event added, set additional EVNT fields as instructed below.

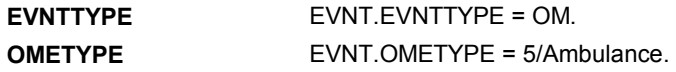

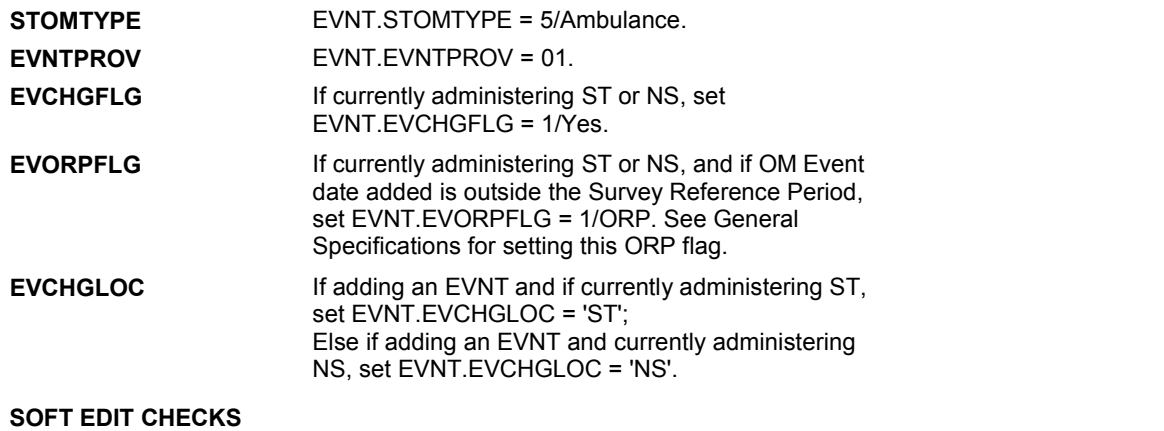

# **HARD EDIT CHECKS**

#### Edit #1

 OM not being asked from ST or NS), then execute Edit #1: If administering OM section in the current round utilization series (i.e.

 Date of event, EVBEGMM/EVBEGDD/EVBEGYY, must be on or between (REFERENCE DATE) and (TODAY/DATE OF DEATH/DATE OF INSTITUTIONALIZATION). If not true, display message "INVALID DATE. DATE MUST BE ON OR BETWEEN (REFERENCE DATE) AND (TODAY/DATE OF DEATH/DATE OF INSTITUTIONALIZATION)". INVOLVES EVBEGMM, EVBEGDD, EVBEGYY.

#### Edit #2

 Date of event, EVBEGMM/EVBEGDD/EVBEGYY, cannot match an existing date entered on this roster. If date of event added does not have missing data, EVBEGMM, EVBEGDD, EVBEGYY ^= DK and EVBEGMM, EVBEGDD, EVBEGYY ^= RF, then check this date against other event dates for duplicate dates.

 The following must be true for the event added to be a duplicate of Both EVNTDFLG ^= 1/Yes. Both EVNTRNDC=current round. OMETYPE matches. EVBEGMM, EVBEGDD, and EVBEGYY ^= DK, RF and an existing event: EVBEGMM matches. EVBEGDD matches. EVBEGYY matches.

 The date of the event added should not match any other date on roster. ENTERED. PLEASE VERIFY YOUR RESPONSE AND REENTER." If not true, display message "THIS DATE HAS ALREADY BEEN INVOLVES EVBEGMM, EVBEGDD, EVBEGYY.

#### **TECHNICAL NOTES**

#### **DESIGN NOTES**

Called from ST36 and NS36 if OM needs to be added to charge bundle in
ST and/or NS.

# **BOX OM1GG** Page Order #:  $400$

#### Page Order #:

# **BOX INSTRUCTIONS**

 MANAGED CARE PLAN ANYTIME DURING THE CURRENT ROUND, GO TO OM12\_IN - NAVIGATOR ( OMQ1685 ). ( OMQ1680 ) IF SP COVERED BY AN MEDICARE MANAGED CARE PLAN OR PRIVATE

ELSE GO TO BOX OM1GG2 - (OMQ1698 ).

#### **ASSIGNMENTS**

#### **TECHNICAL NOTES**

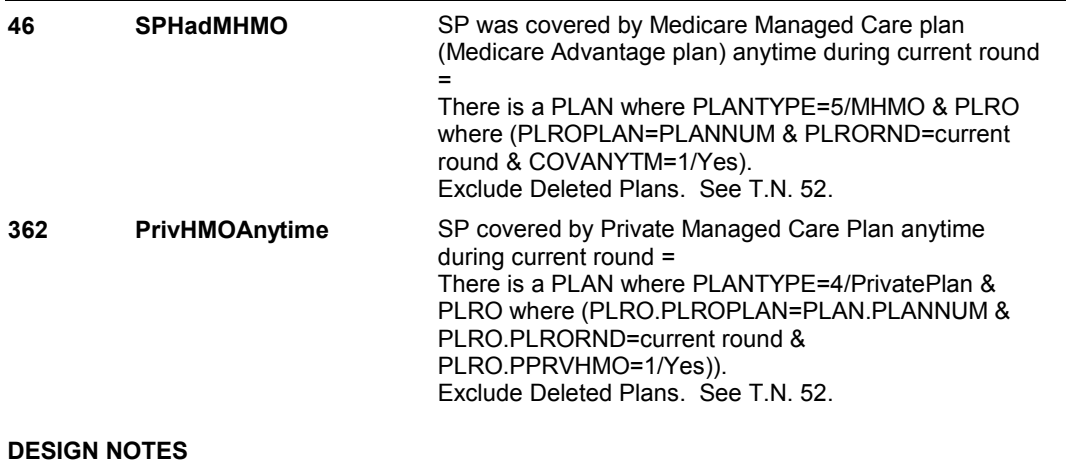

# **OM12\_IN**

# **OM12\_IN**

**Page Order # : 405** 

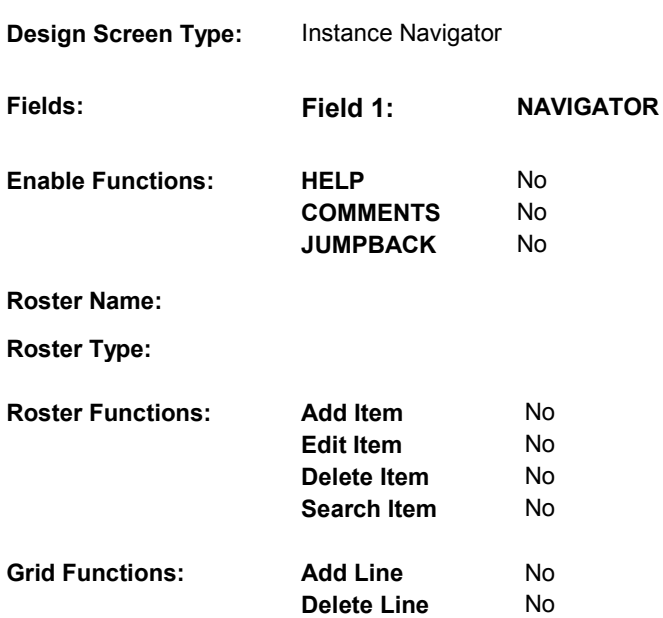

# **DISPLAY INSTRUCTIONS:**

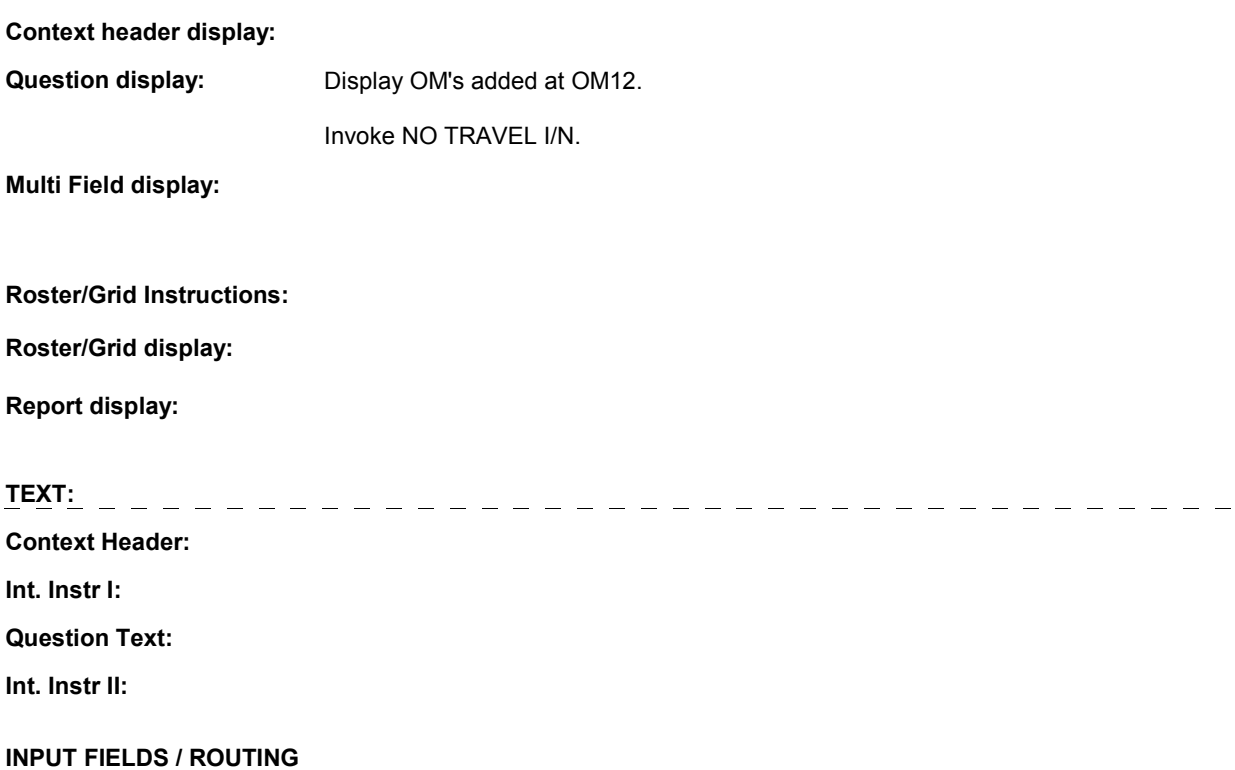

**OM12\_IN** 

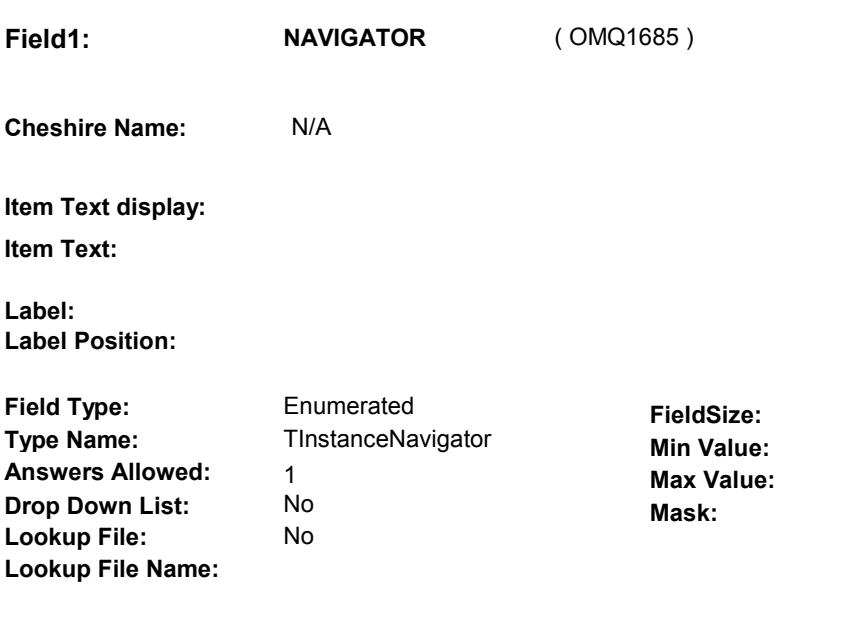

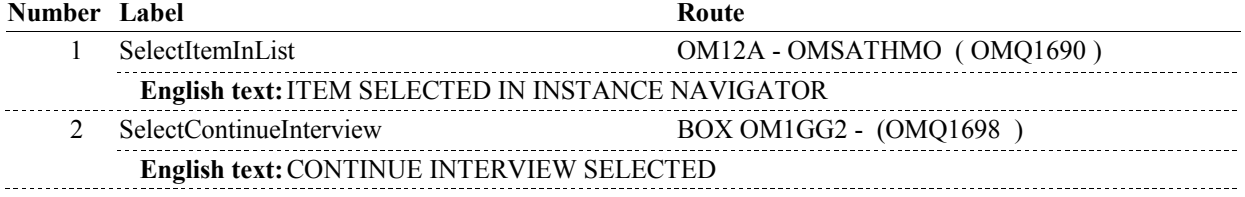

# **BACKGROUND VARIABLE ASSIGNMENTS**

#### **SOFT EDIT CHECKS**

# **HARD EDIT CHECKS**

# **TECHNICAL NOTES**

**OM12A** 

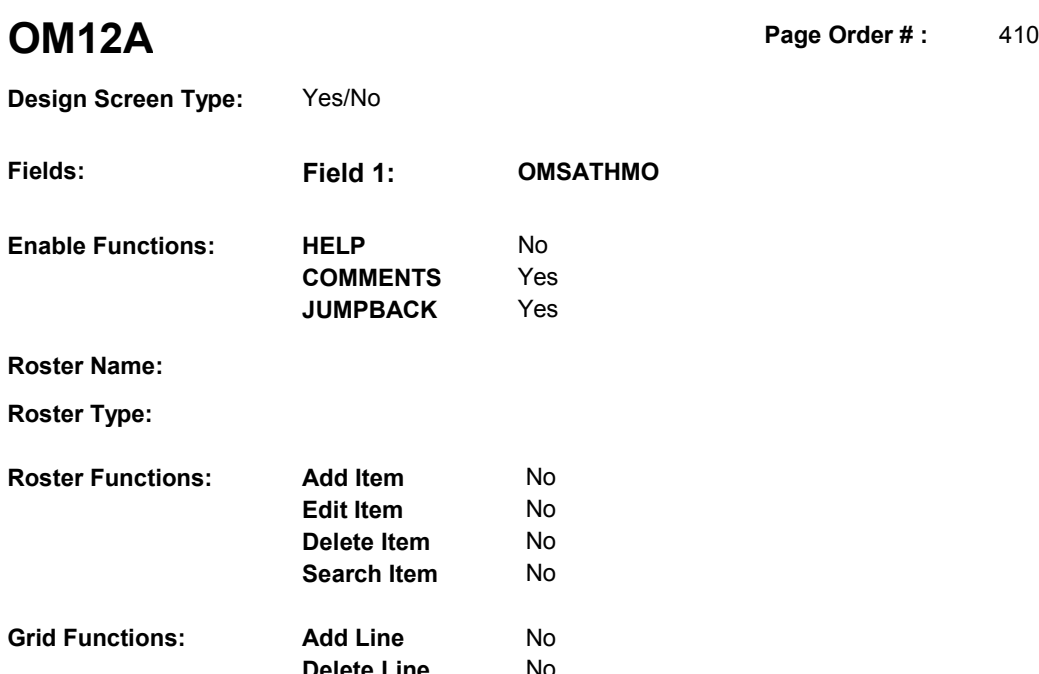

**Delete Line** No

# **DISPLAY INSTRUCTIONS:**

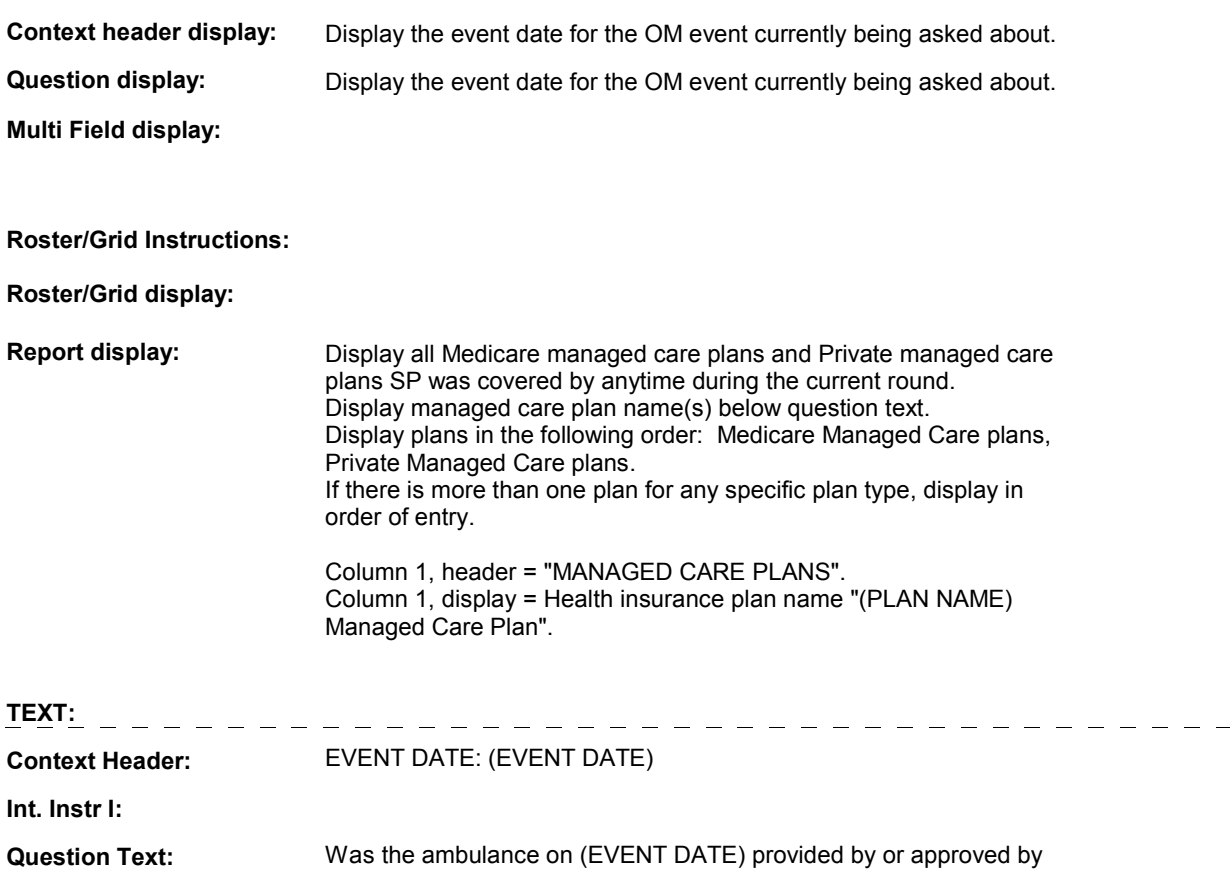

#### **OM12A**

#### [READ MANAGED CARE PLAN NAME(S) BELOW]?

 [PROBE: This could mean that the ambulance was sent by the plan, or that [you/(SP)] or someone for [you/(SP)] contacted the plan for them to authorize or approve the use of the ambulance. This approval could have come after the use of the ambulance.]

**Int. Instr II:** 

# **INPUT FIELDS / ROUTING**

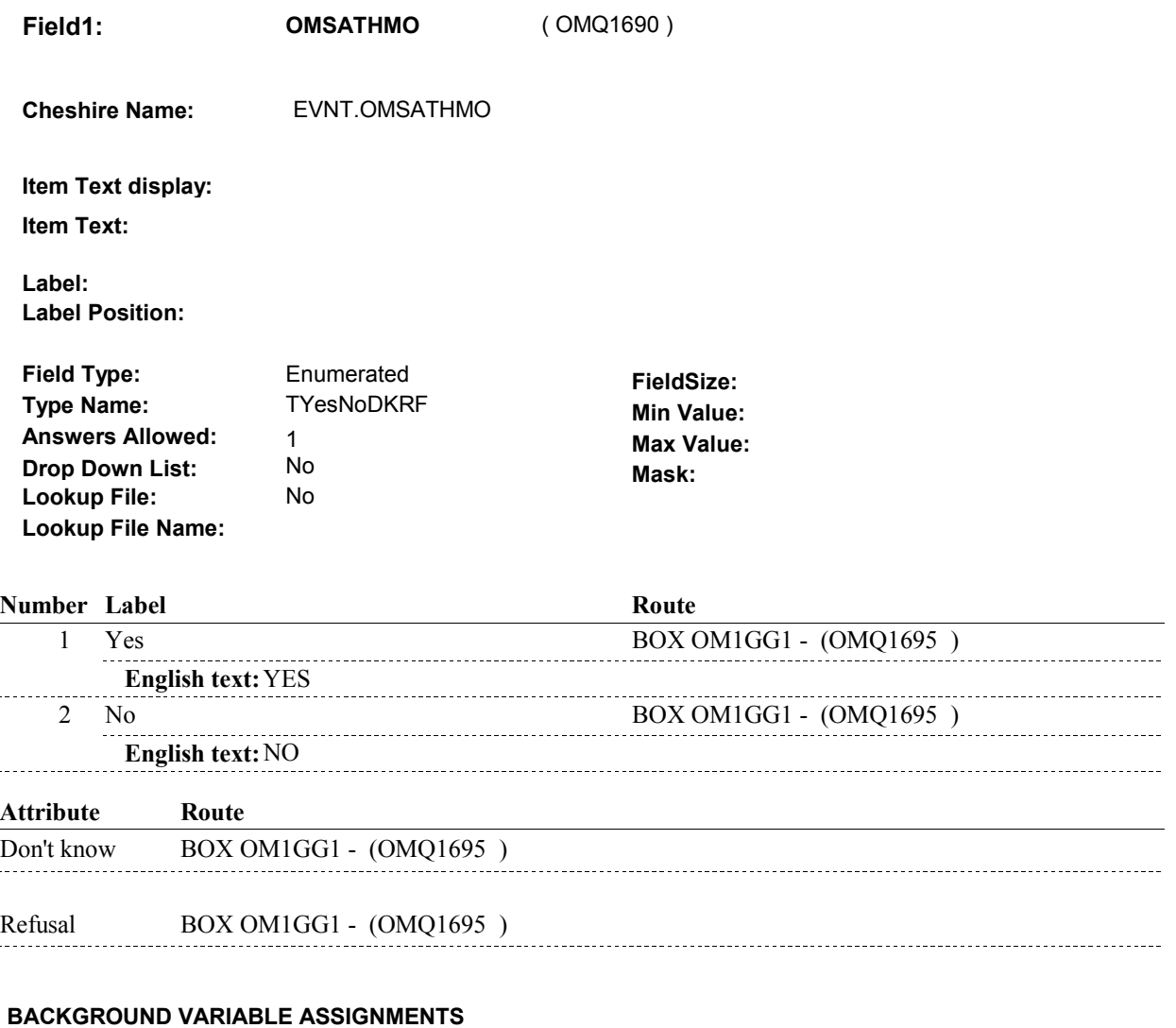

 **SOFT EDIT CHECKS** 

# **HARD EDIT CHECKS**

# **46 SPHadMHMO** SP was covered by Medicare Managed Care plan (Medicare Advantage plan) anytime during current round There is a PLAN where PLANTYPE=5/MHMO & PLRO where (PLROPLAN=PLANNUM & PLRORND=current Exclude Deleted Plans. See T.N. 52. **362 PrivHMOAnytime** SP covered by Private Managed Care Plan anytime during current round = There is a PLAN where PLANTYPE=4/PrivatePlan & PLRO where (PLRO.PLROPLAN=PLAN.PLANNUM & PLRO.PLRORND=current round & Exclude Deleted Plans. See T.N. 52. **TECHNICAL NOTES**  = round & COVANYTM=1/Yes). PLRO.PPRVHMO=1/Yes)). **DESIGN NOTES**

# **BOX OM1GG1**

 **Page Order # :**  415

# **BOX INSTRUCTIONS**

( OMQ1695 ) GO TO OM12\_IN - NAVIGATOR ( OMQ1685 ).

**ASSIGNMENTS** 

**TECHNICAL NOTES** 

#### **BOX OM1GG2**

# **BOX OM1GG2**

 **Page Order # :**  418

**BOX INSTRUCTIONS** 

 ELSE IF ADMINISTERING NS, GO TO BOX NS36 - (NSQ1810 ). ELSE GO TO OM13 - OMPRPROS ( OMQ1700 ). ( OMQ1698 ) IF ADMINISTERING ST, GO TO BOX ST36 - (STQ1810 ).

#### **ASSIGNMENTS**

#### **TECHNICAL NOTES**

# **DESIGN NOTES**

If administering ST or NS, return to BOX ST36 or BOX NS36.

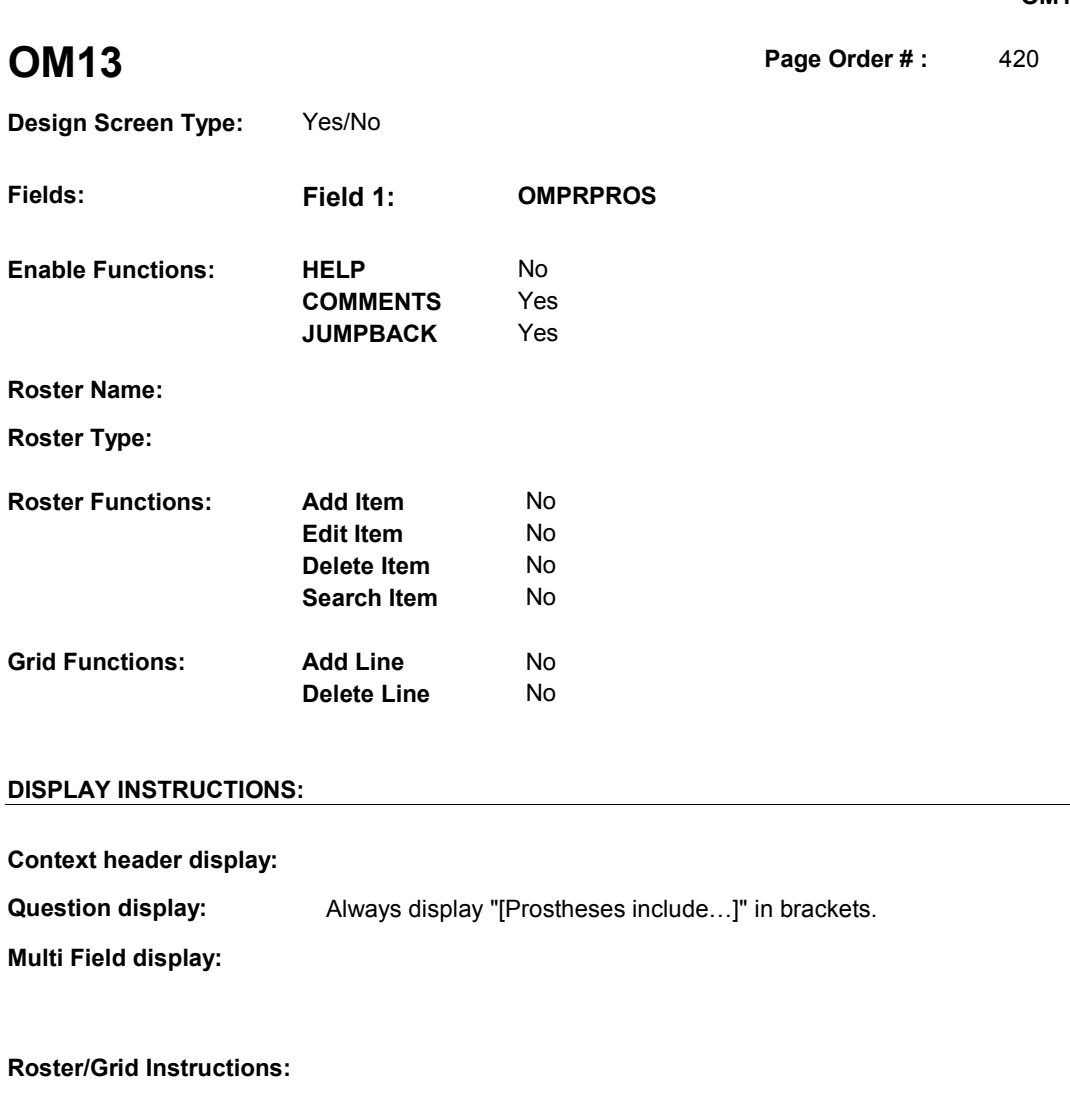

**Roster/Grid display:**

**Report display:**

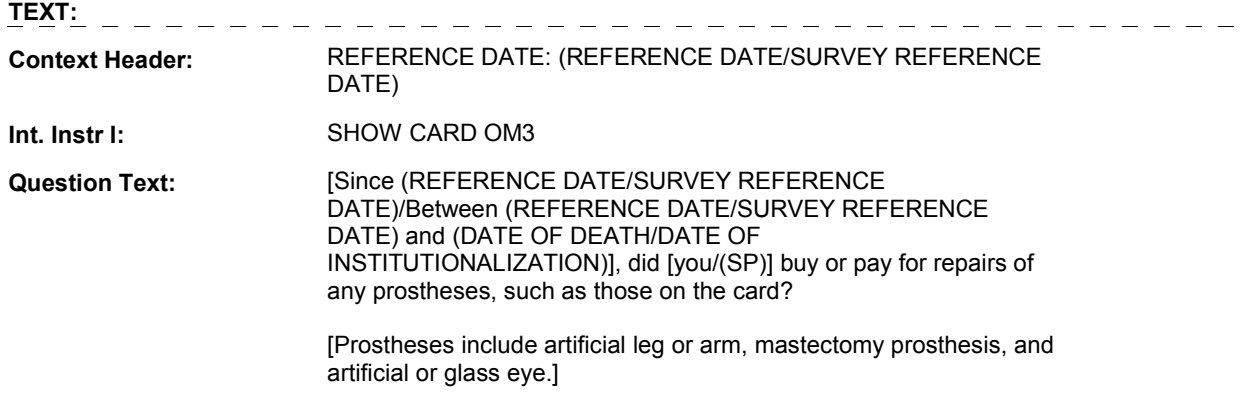

#### **Int. Instr II:**

# **INPUT FIELDS / ROUTING**

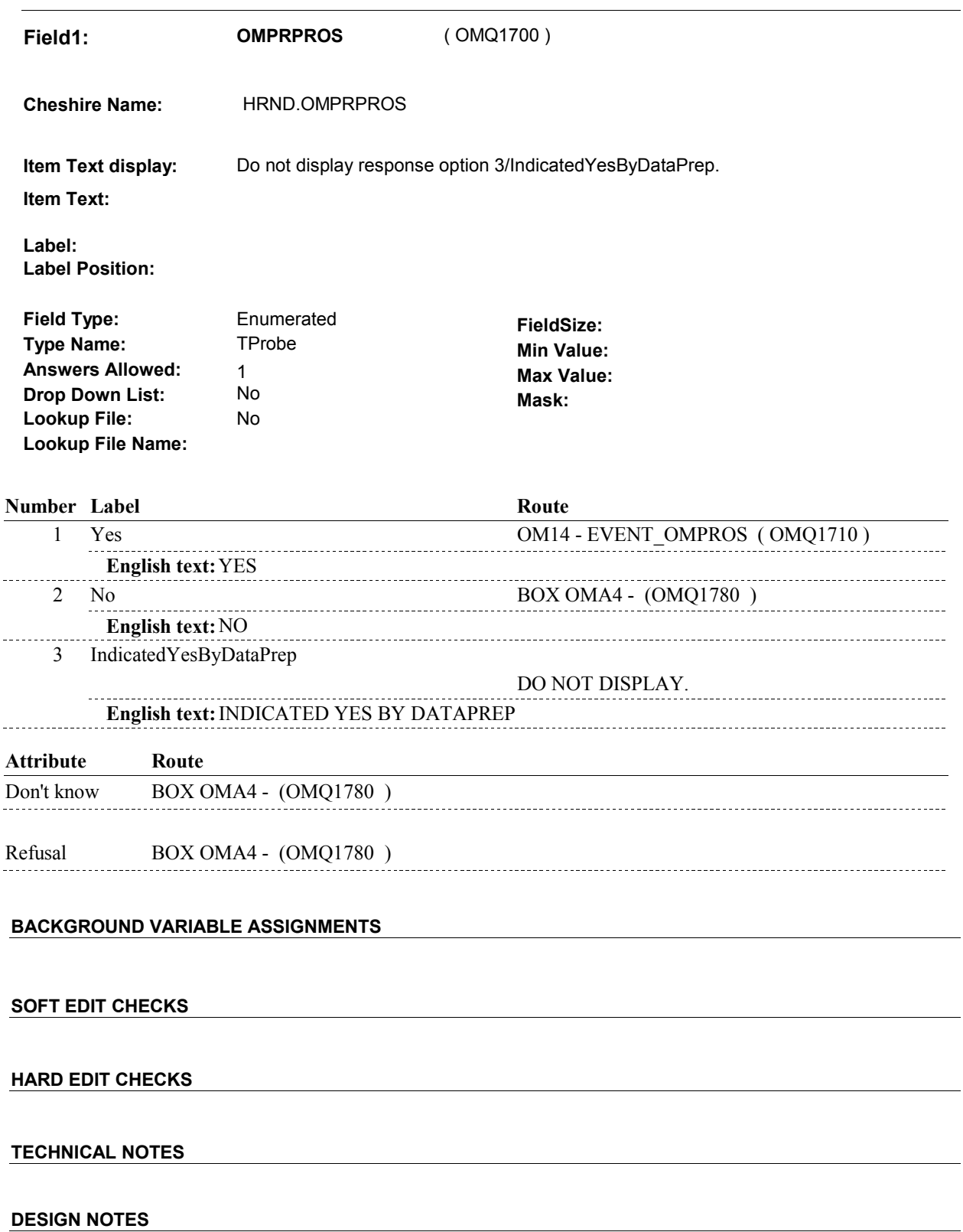

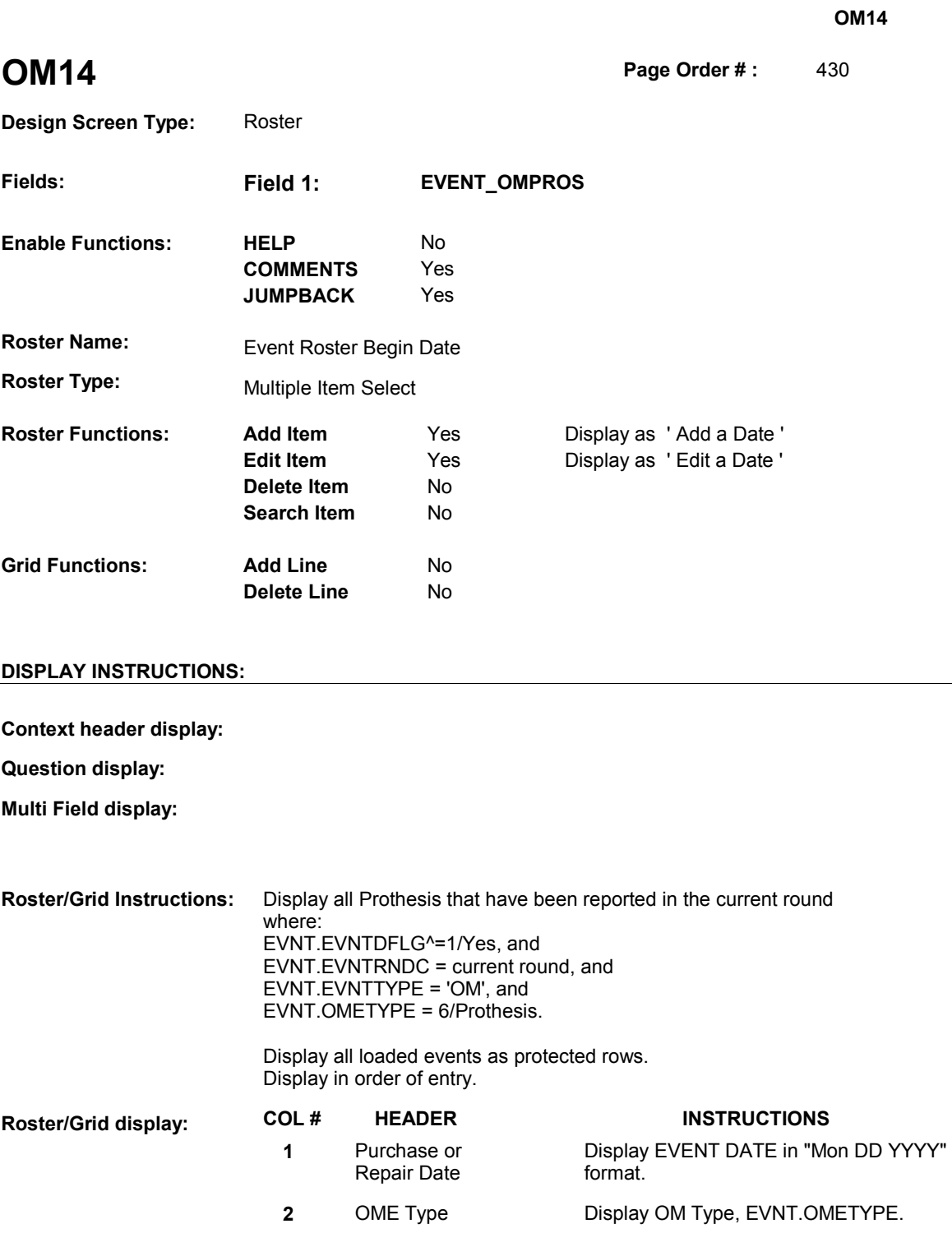

**Report display:** 

**TEXT:** 

DATE)

**Context Header:** REFERENCE DATE: (REFERENCE DATE/SURVEY REFERENCE

 **Int. Instr I:** SELECT OR ADD ALL DATES AT THIS ROSTER. **Question Text:** When did [you/(SP)] buy or repair the prosthesis? Please tell me all DATE) and (DATE OF DEATH/DATE OF INSTITUTIONALIZATION)]. the dates [since (REFERENCE DATE/SURVEY REFERENCE DATE)/between (REFERENCE DATE/SURVEY REFERENCE

**Int. Instr II:** 

# **INPUT FIELDS / ROUTING**

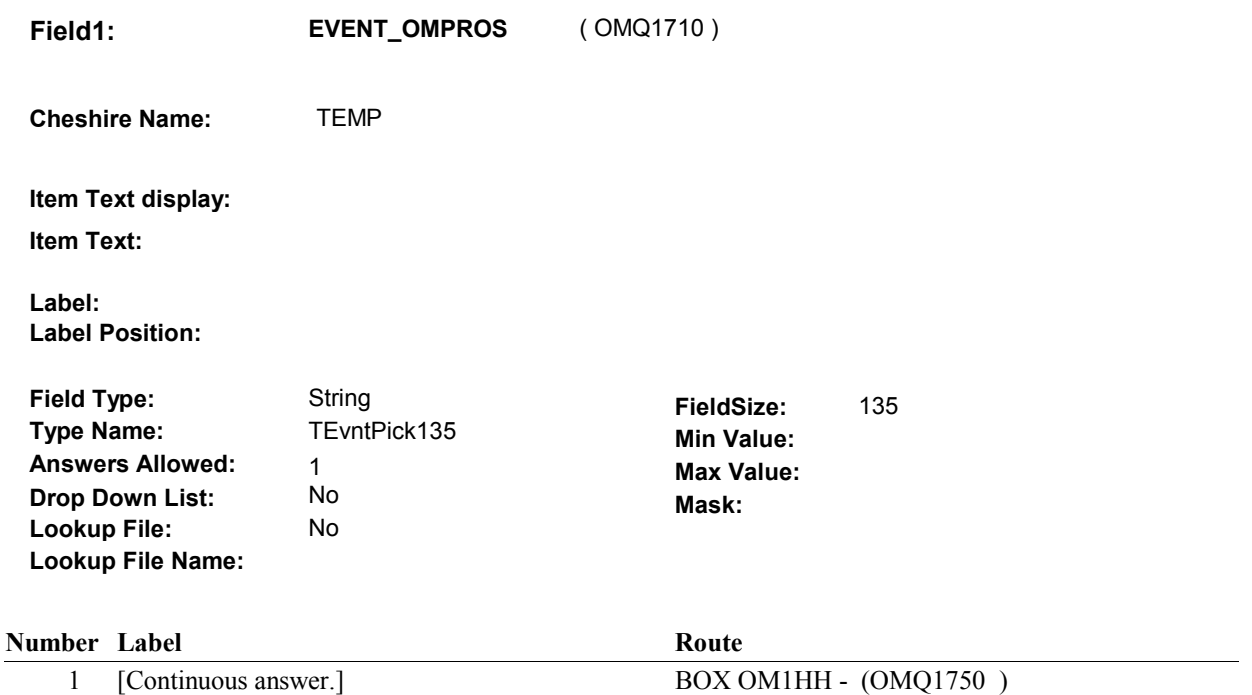

#### **BACKGROUND VARIABLE ASSIGNMENTS**

 Roster details will be collected on EVNT: EVNT key = EVNT.EVNTBASE + EVNT.EVNTNUM EVNT.EVNTNUM = Number of OM event selected.

 For Event(s) added, see EVENT ROSTER BEGIN DATE POP-UP specifications for pop-up window programming instructions.

Variables populated in Event Roster Begin Date:

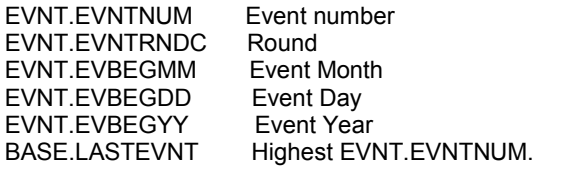

For each event added, set additional EVNT fields as instructed below.

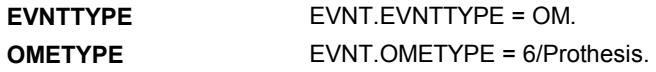

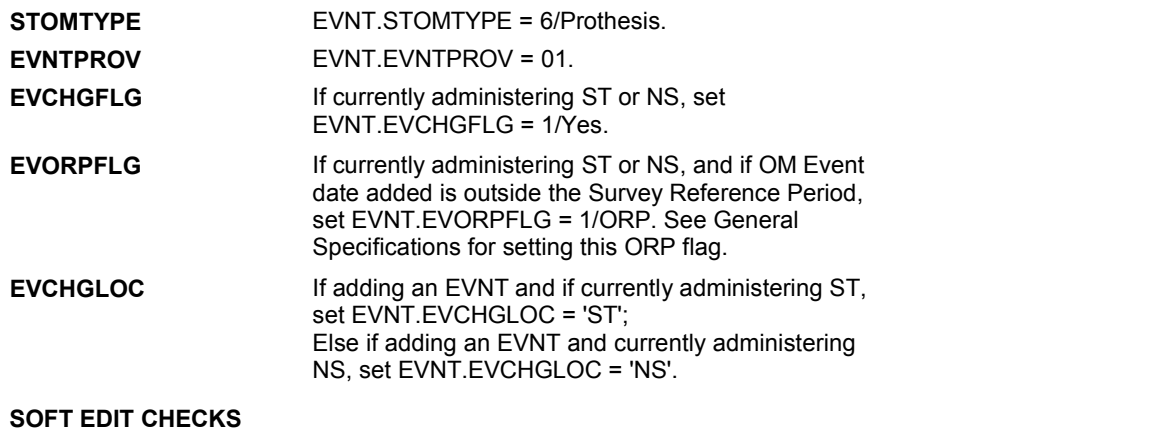

#### **HARD EDIT CHECKS**

#### Edit #1

 OM not being asked from ST or NS), then execute Edit #1: If administering OM section in the current round utilization series (i.e.

 Date of event, EVBEGMM/EVBEGDD/EVBEGYY, must be on or between (REFERENCE DATE) and (TODAY/DATE OF DEATH/DATE OF INSTITUTIONALIZATION). If not true, display message "INVALID DATE. DATE MUST BE ON OR BETWEEN (REFERENCE DATE) AND (TODAY/DATE OF DEATH/DATE OF INSTITUTIONALIZATION)". INVOLVES EVBEGMM, EVBEGDD, EVBEGYY.

#### Edit #2

 Date of event, EVBEGMM/EVBEGDD/EVBEGYY, cannot match an existing date entered on this roster. If date of event added does not have missing data, EVBEGMM, EVBEGDD, EVBEGYY ^= DK and EVBEGMM, EVBEGDD, EVBEGYY ^= RF, then check this date against other event dates for duplicate dates.

 The following must be true for the event added to be a duplicate of Both EVNTDFLG ^= 1/Yes. Both EVNTRNDC=current round. OMETYPE matches. EVBEGMM, EVBEGDD, and EVBEGYY ^= DK, RF and an existing event: EVBEGMM matches. EVBEGDD matches. EVBEGYY matches.

 The date of the event added should not match any other date on roster. If not true, display message "THIS DATE HAS ALREADY BEEN ENTERED. PLEASE VERIFY YOUR RESPONSE AND REENTER." INVOLVES EVBEGMM, EVBEGDD, EVBEGYY.

#### **TECHNICAL NOTES**

#### **DESIGN NOTES**

Called from ST36 and NS36 if OM needs to be added to charge bundle in

ST and/or NS.

# **BOX OM1HH Page Order # : 440**

#### Page Order #:

# **BOX INSTRUCTIONS**

### MANAGED CARE PLAN ANYTIME DURING THE CURRENT ROUND, GO TO OM14\_IN - NAVIGATOR ( OMQ1755 ). ( OMQ1750 ) IF SP COVERED BY AN MEDICARE MANAGED CARE PLAN OR PRIVATE

ELSE GO TO BOX OM1HH2 - (OMQ1768 ).

### **ASSIGNMENTS**

#### **TECHNICAL NOTES**

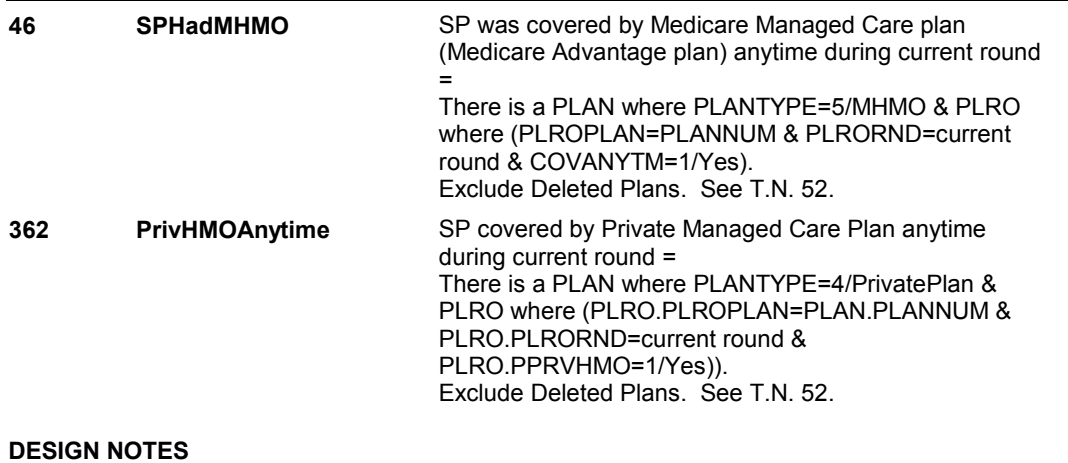

**OM14\_IN** 

# **OM14\_IN**

**Page Order # : 445** 

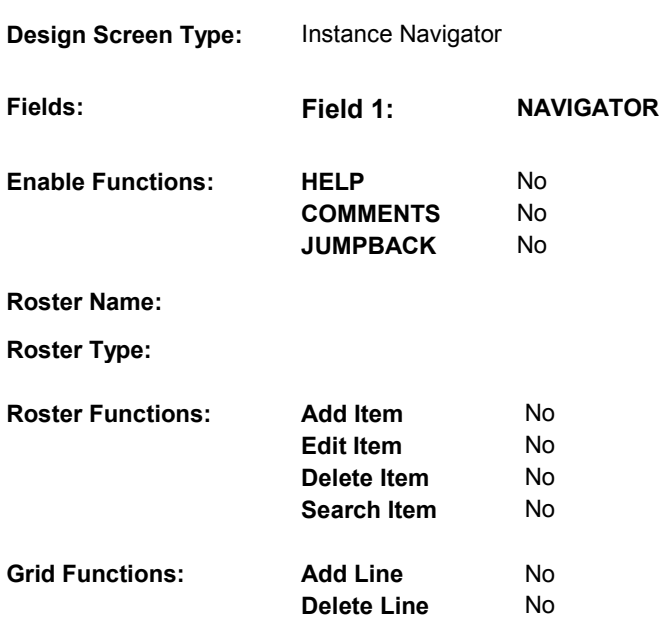

# **DISPLAY INSTRUCTIONS:**

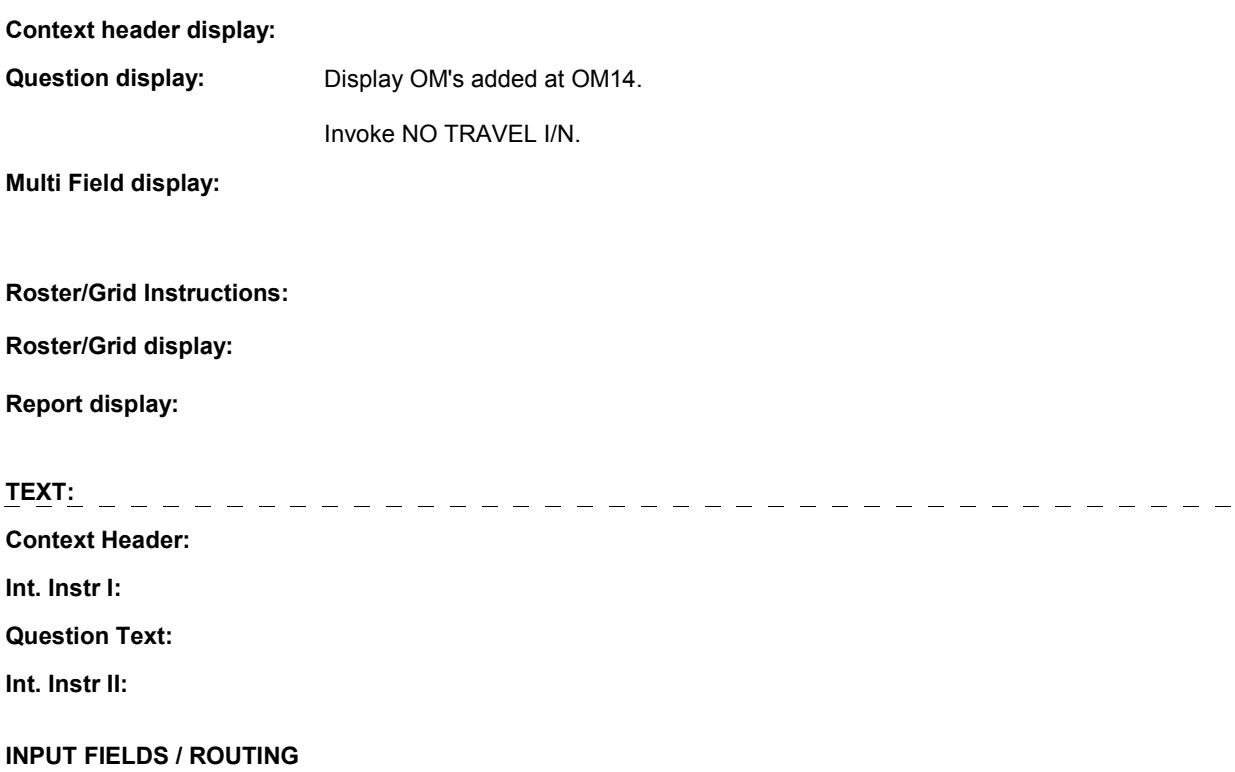

**OM14\_IN** 

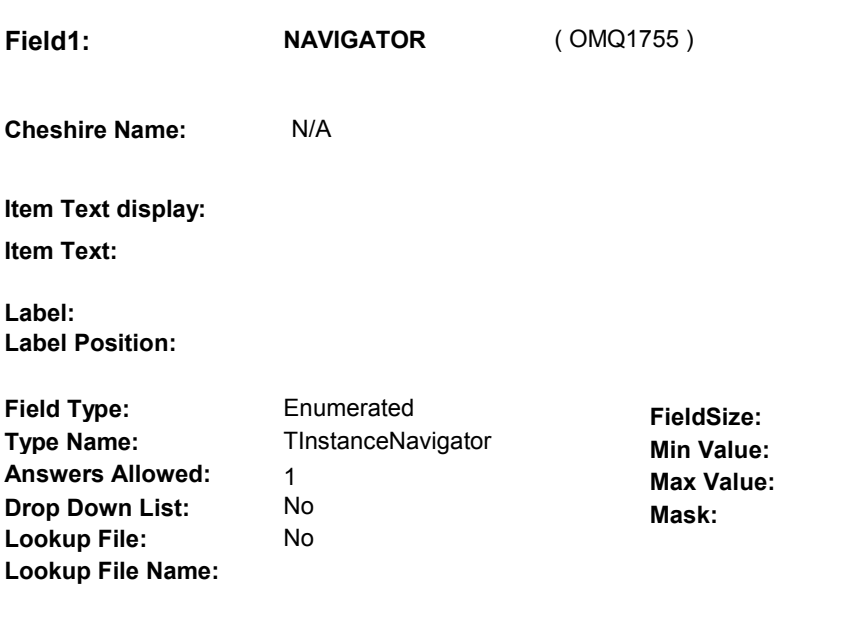

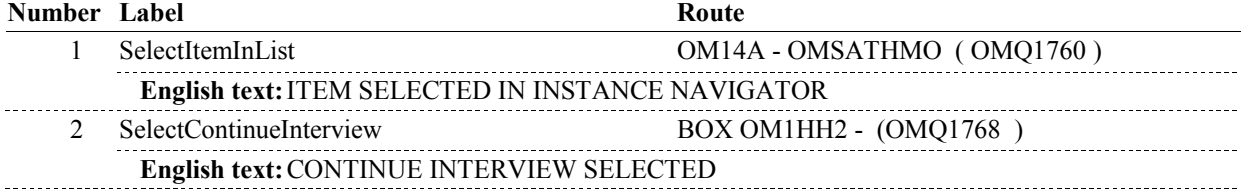

# **BACKGROUND VARIABLE ASSIGNMENTS**

#### **SOFT EDIT CHECKS**

# **HARD EDIT CHECKS**

# **TECHNICAL NOTES**

**OM14A** 

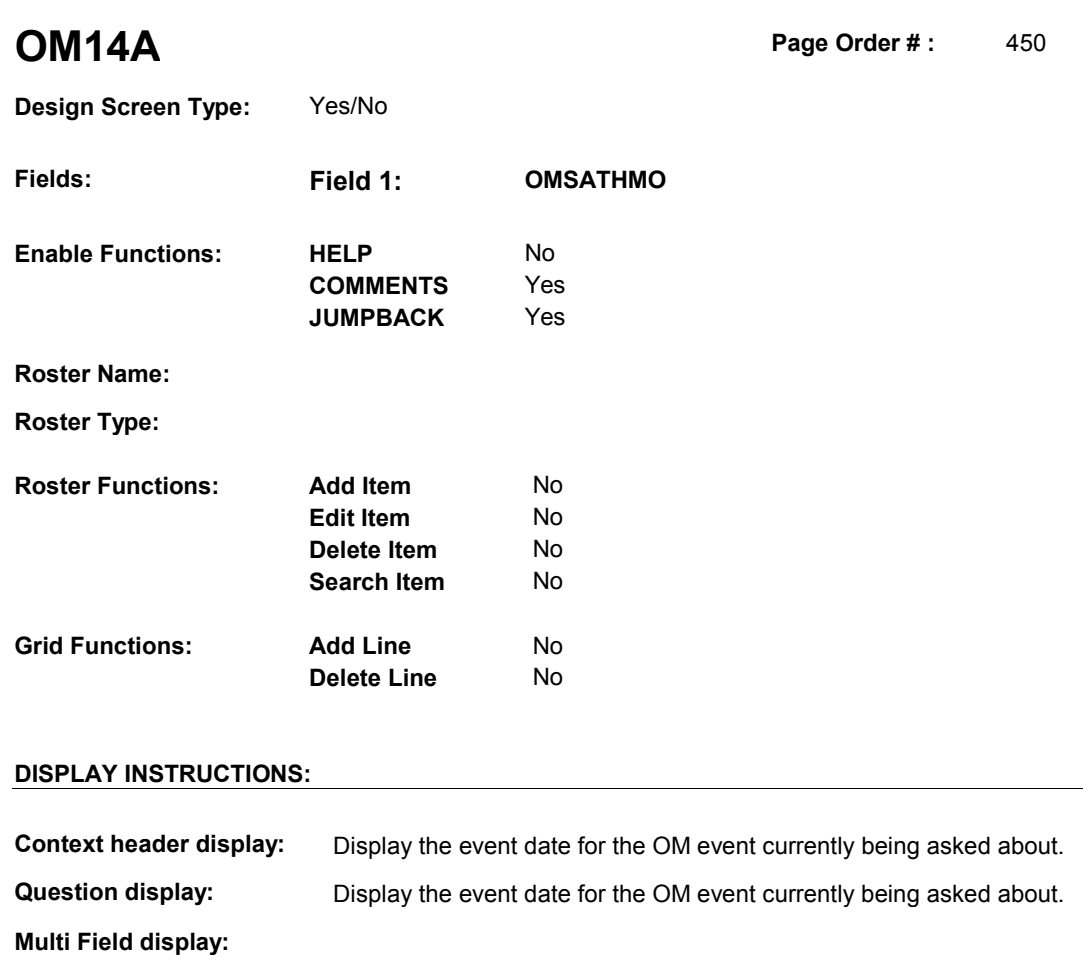

**Roster/Grid Instructions:** 

**Roster/Grid display:** 

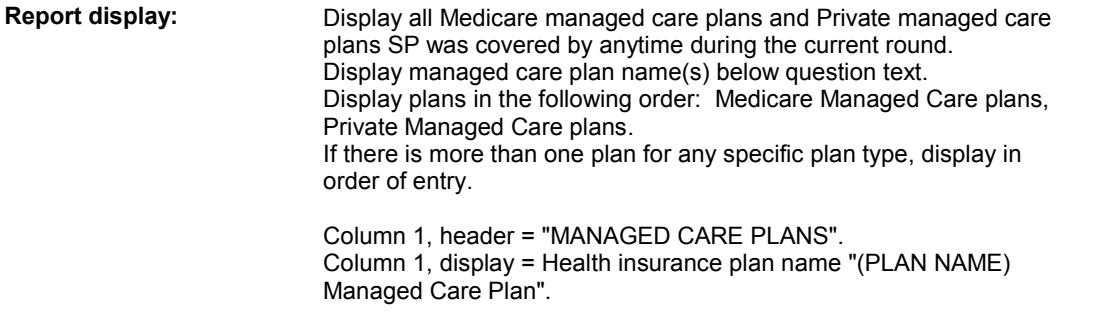

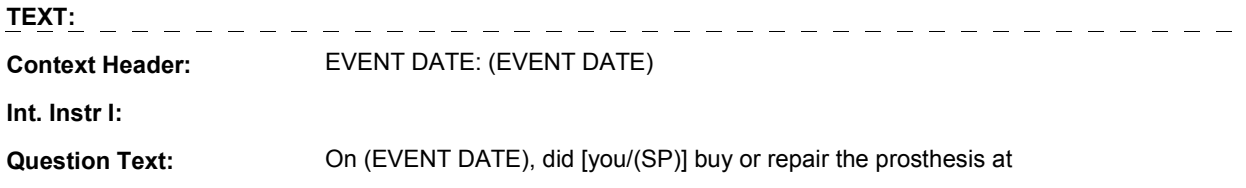

#### **OM14A**

 service or discount offered through [READ MANAGED CARE PLAN [READ MANAGED CARE PLAN NAME(S) BELOW] or through a NAME(S) BELOW]?

 [PROBE: This could include buying or repairing the prosthesis at a plan center; at a place or store that honors [your/(SP's)] plan card; or through a place or service that the plan referred [you/(SP)] to.]

**Int. Instr II:**

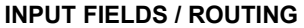

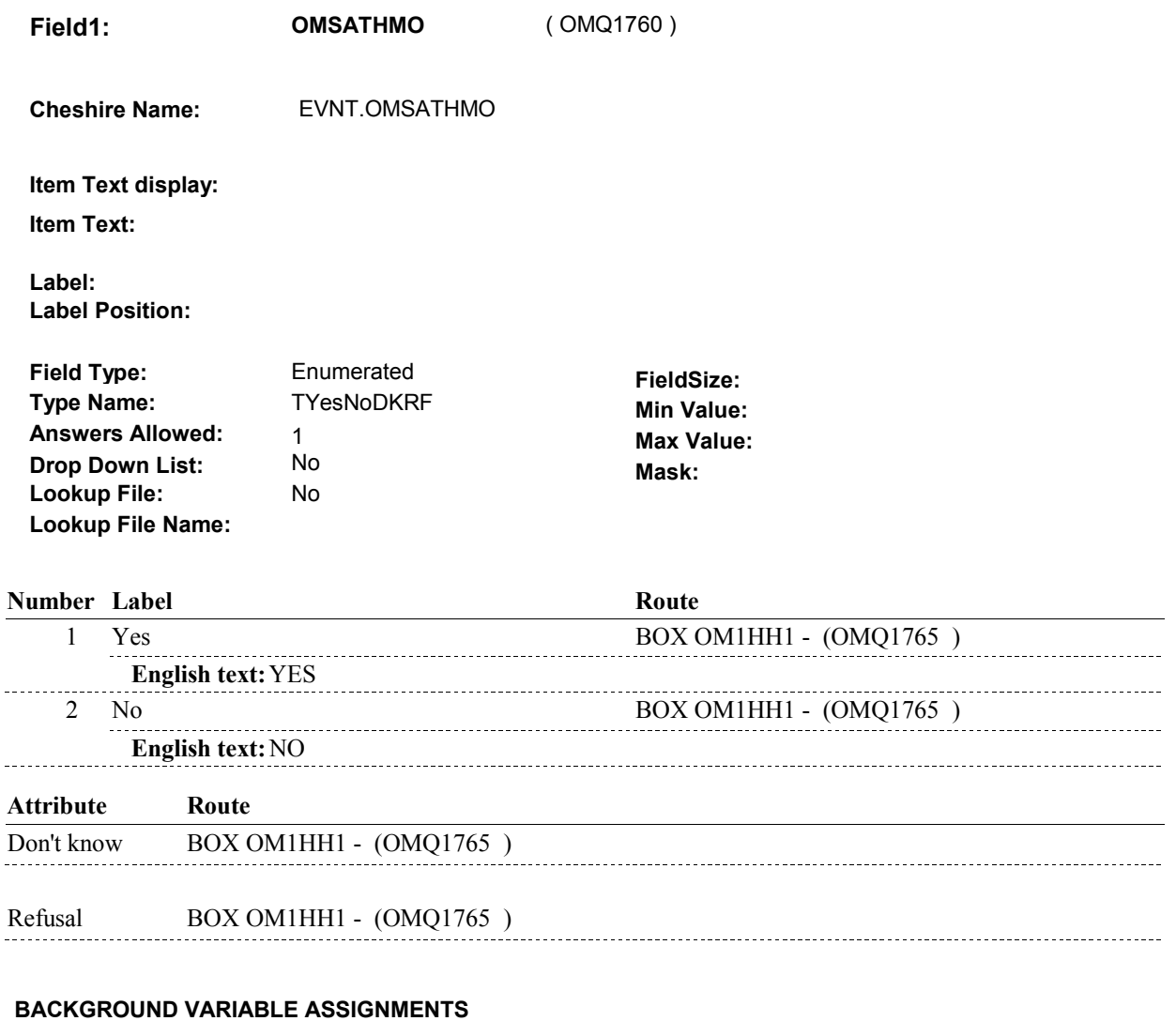

 **SOFT EDIT CHECKS** 

# **HARD EDIT CHECKS**

# **46 SPHadMHMO** SP was covered by Medicare Managed Care plan (Medicare Advantage plan) anytime during current round There is a PLAN where PLANTYPE=5/MHMO & PLRO where (PLROPLAN=PLANNUM & PLRORND=current Exclude Deleted Plans. See T.N. 52. **362 PrivHMOAnytime** SP covered by Private Managed Care Plan anytime during current round = There is a PLAN where PLANTYPE=4/PrivatePlan & PLRO where (PLRO.PLROPLAN=PLAN.PLANNUM & PLRO.PLRORND=current round & Exclude Deleted Plans. See T.N. 52. **TECHNICAL NOTES**  = round & COVANYTM=1/Yes). PLRO.PPRVHMO=1/Yes)). **DESIGN NOTES**

#### **BOX OM1HH1**

# **BOX OM1HH1**

 **Page Order # :**  455

# **BOX INSTRUCTIONS**

( OMQ1765 ) GO TO OM14\_IN - NAVIGATOR ( OMQ1755 ).

**ASSIGNMENTS** 

**TECHNICAL NOTES** 

#### **BOX OM1HH2**

# **BOX OM1HH2**

 **Page Order # :**  460

# **BOX INSTRUCTIONS**

 ELSE IF ADMINISTERING NS, GO TO BOX NS36 - (NSQ1810 ). ELSE GO TO BOX OMA4 - (OMQ1780 ). ( OMQ1768 ) IF ADMINISTERING ST, GO TO BOX ST36 - (STQ1810 ).

#### **ASSIGNMENTS**

# **TECHNICAL NOTES**

# **DESIGN NOTES**

If administering ST or NS, return to BOX ST36 or BOX NS36.

# **BOX OMA4** Page Order #:  $470$

#### Page Order #:

# **BOX INSTRUCTIONS**

( OMQ1780 ) IF SP WAS STILL RENTING OXYGEN-RELATED EQUIPMENT AT THE TIME OF THE PREVIOUS ROUND INTERVIEW, GO TO OMS19INTR OXGNINTRO ( OMQ1785 ).

ELSE GO TO OM19 - OMPROXGN ( OMQ1820 ).

# **ASSIGNMENTS**

# **TECHNICAL NOTES**

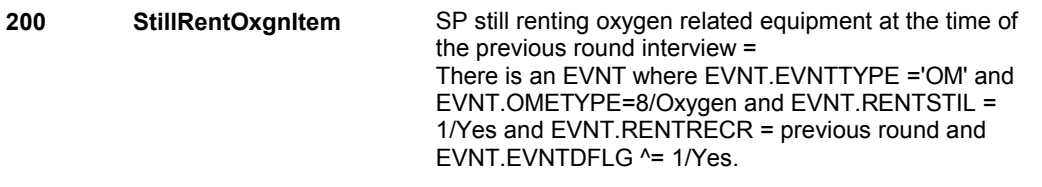

#### **OMS19INTR**

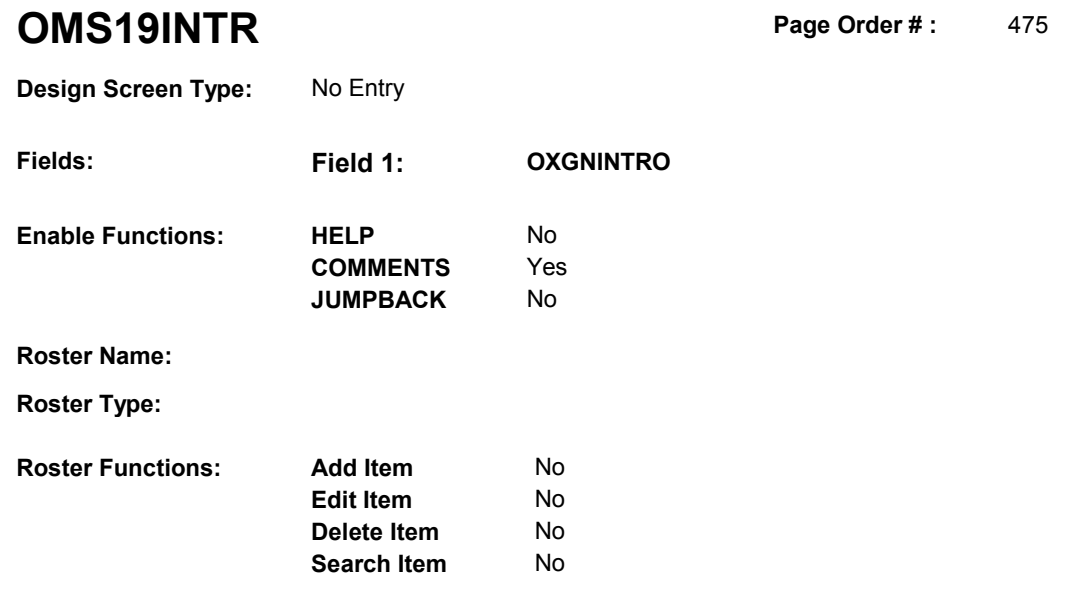

No No

# **DISPLAY INSTRUCTIONS:**

**Grid Functions: Add Line** 

**Delete Line** 

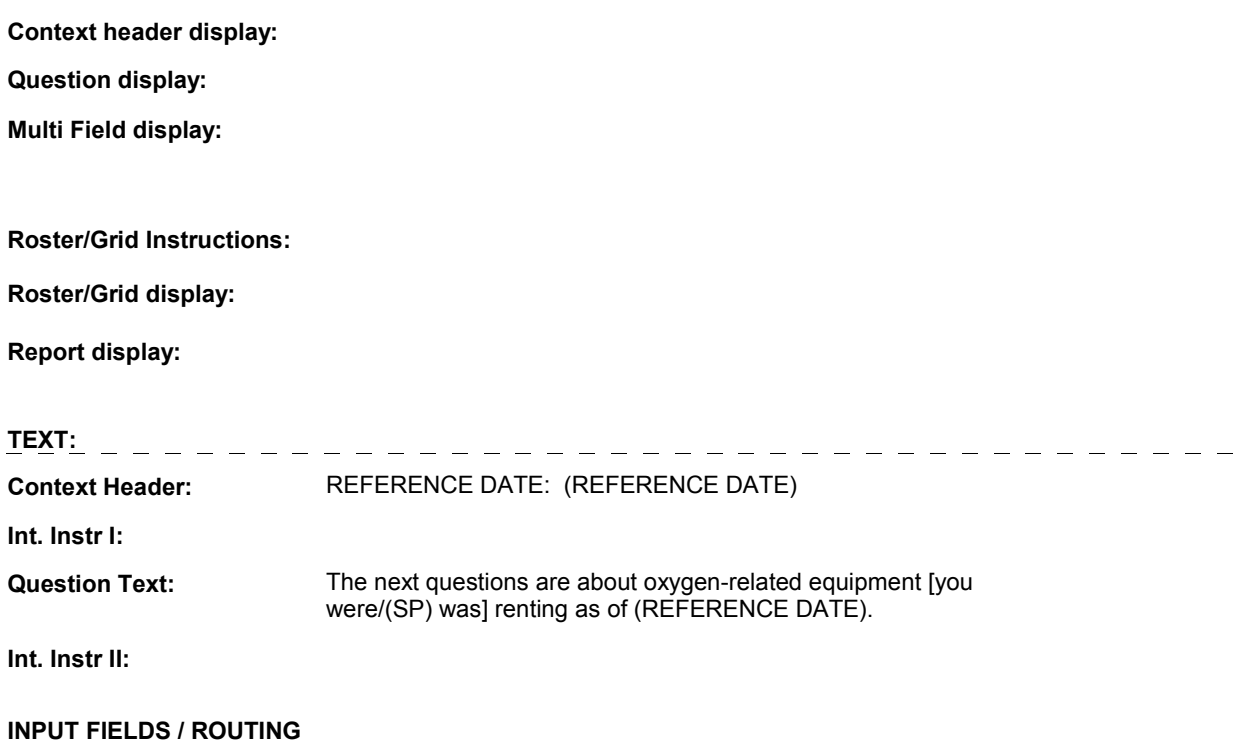

### **OMS19INTR**

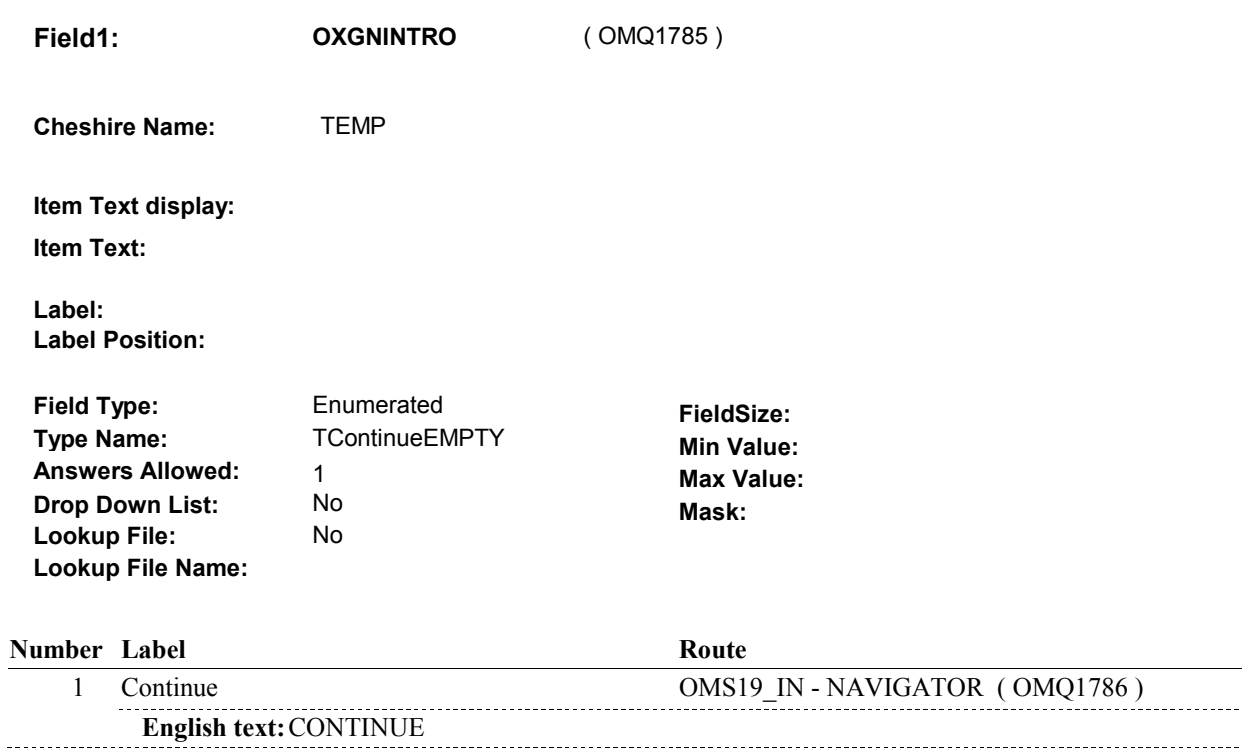

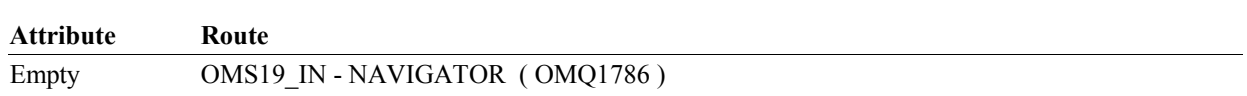

# **BACKGROUND VARIABLE ASSIGNMENTS**

#### **SOFT EDIT CHECKS**

#### **HARD EDIT CHECKS**

# **TECHNICAL NOTES**

**OMS19\_IN** 

# **OMS19\_IN**

**Page Order # : 476** 

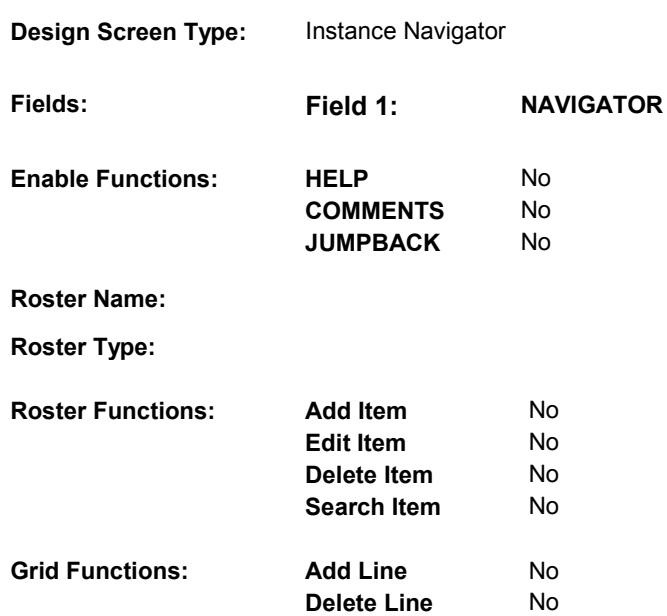

# **DISPLAY INSTRUCTIONS:**

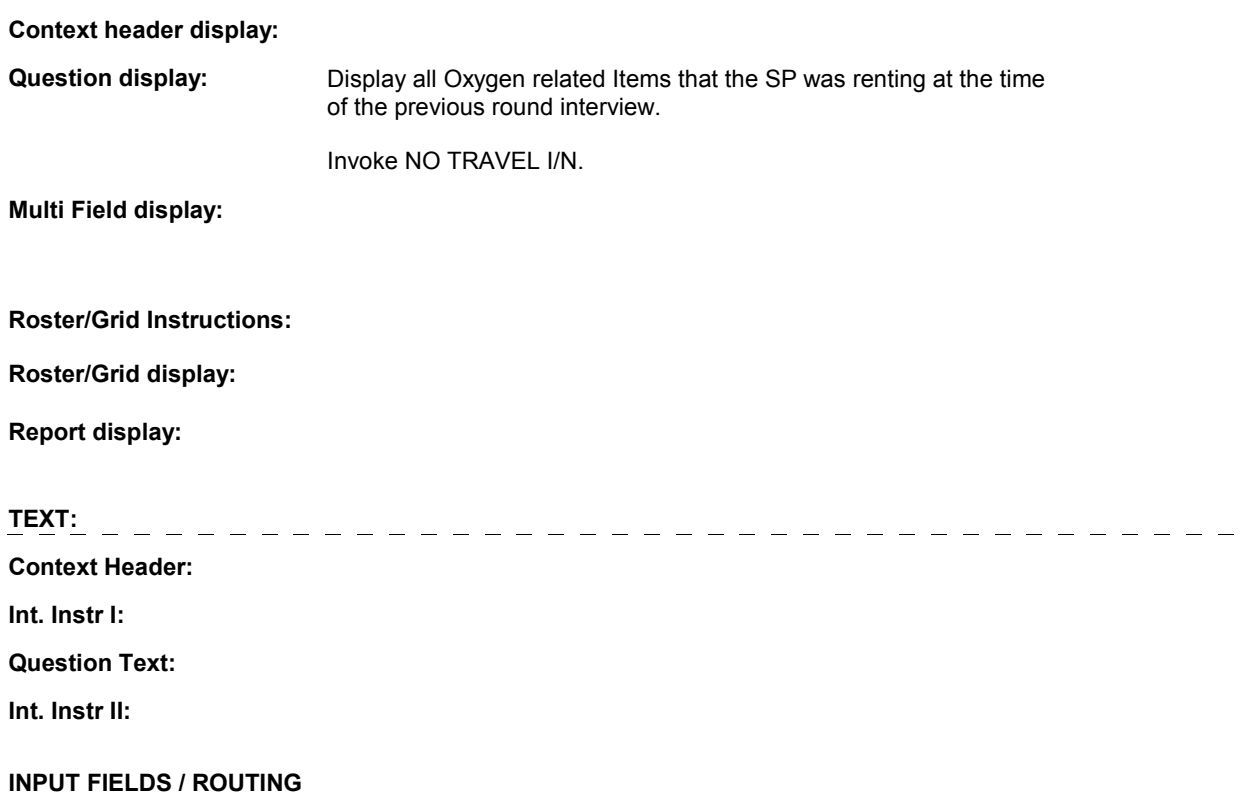

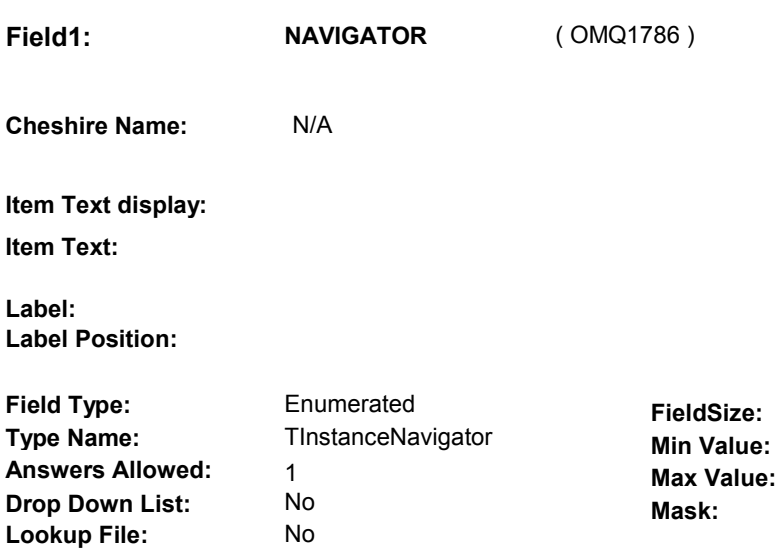

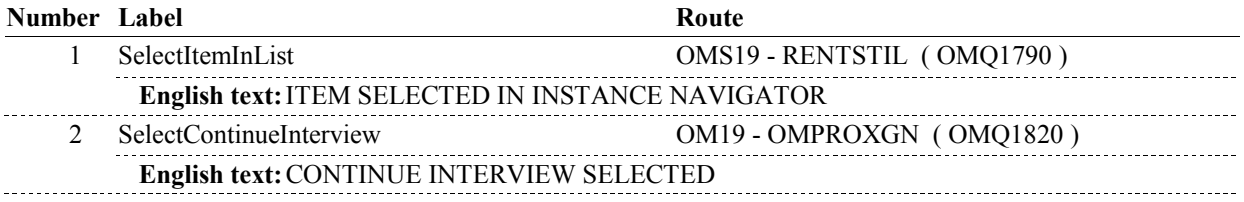

# **BACKGROUND VARIABLE ASSIGNMENTS**

#### **SOFT EDIT CHECKS**

**Lookup File Name:** 

# **HARD EDIT CHECKS**

# **TECHNICAL NOTES**

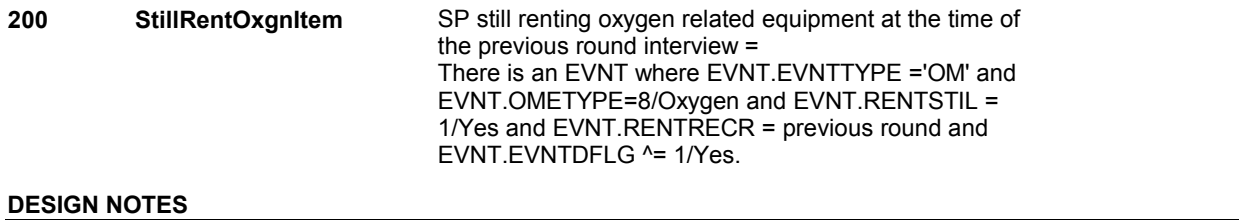

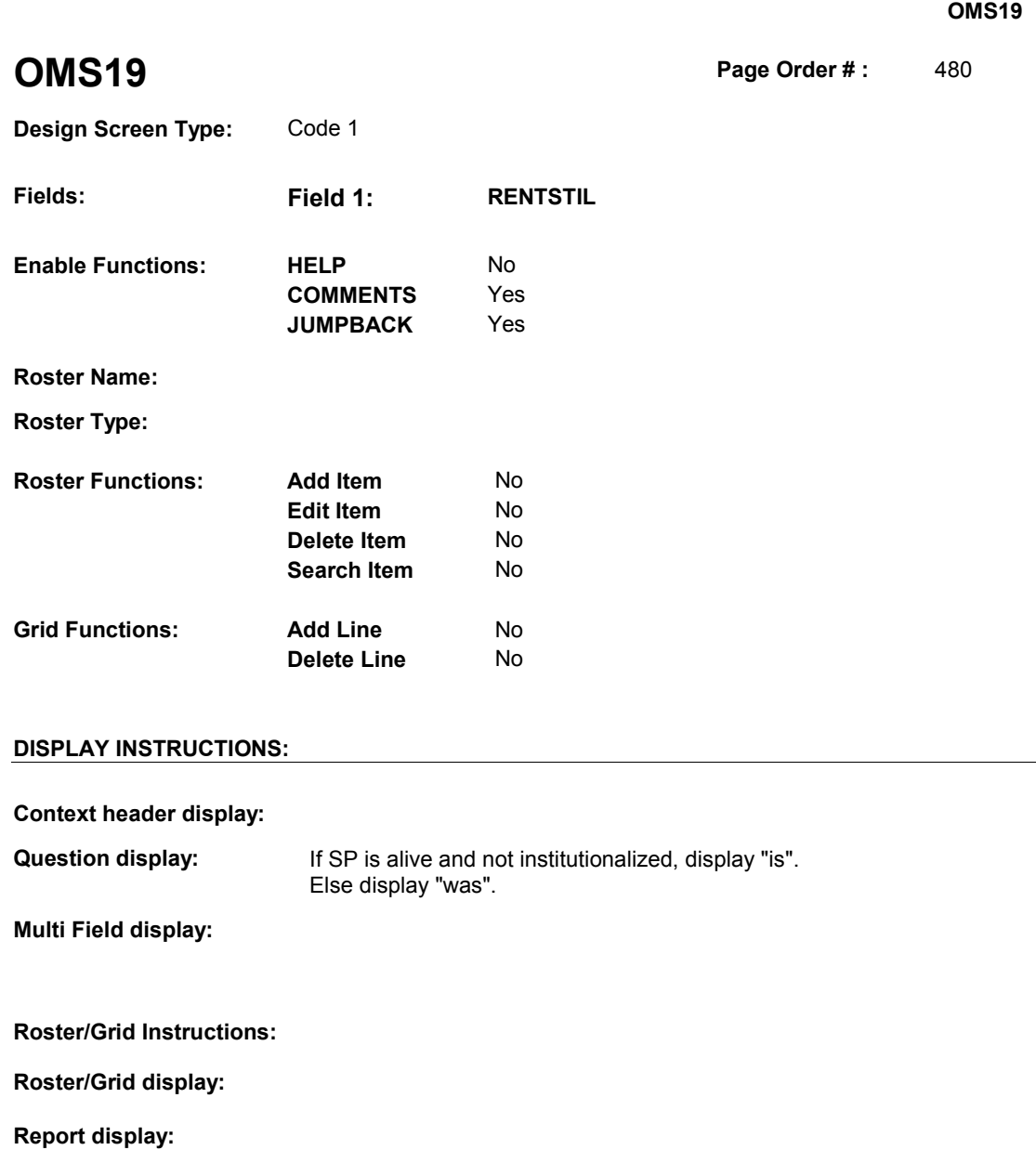

**TEXT:** 

**Context Header:** 

**Int. Instr I:** 

**Question Text:** At the time of the last interview, [you were/(SP) was] renting oxygenrelated equipment. As of [today/(DATE OF DEATH)/(DATE OF INSTITUTIONALIZATION)] (is/was) the oxygen-related equipment being rented?

**Int. Instr II:**

# **INPUT FIELDS / ROUTING**

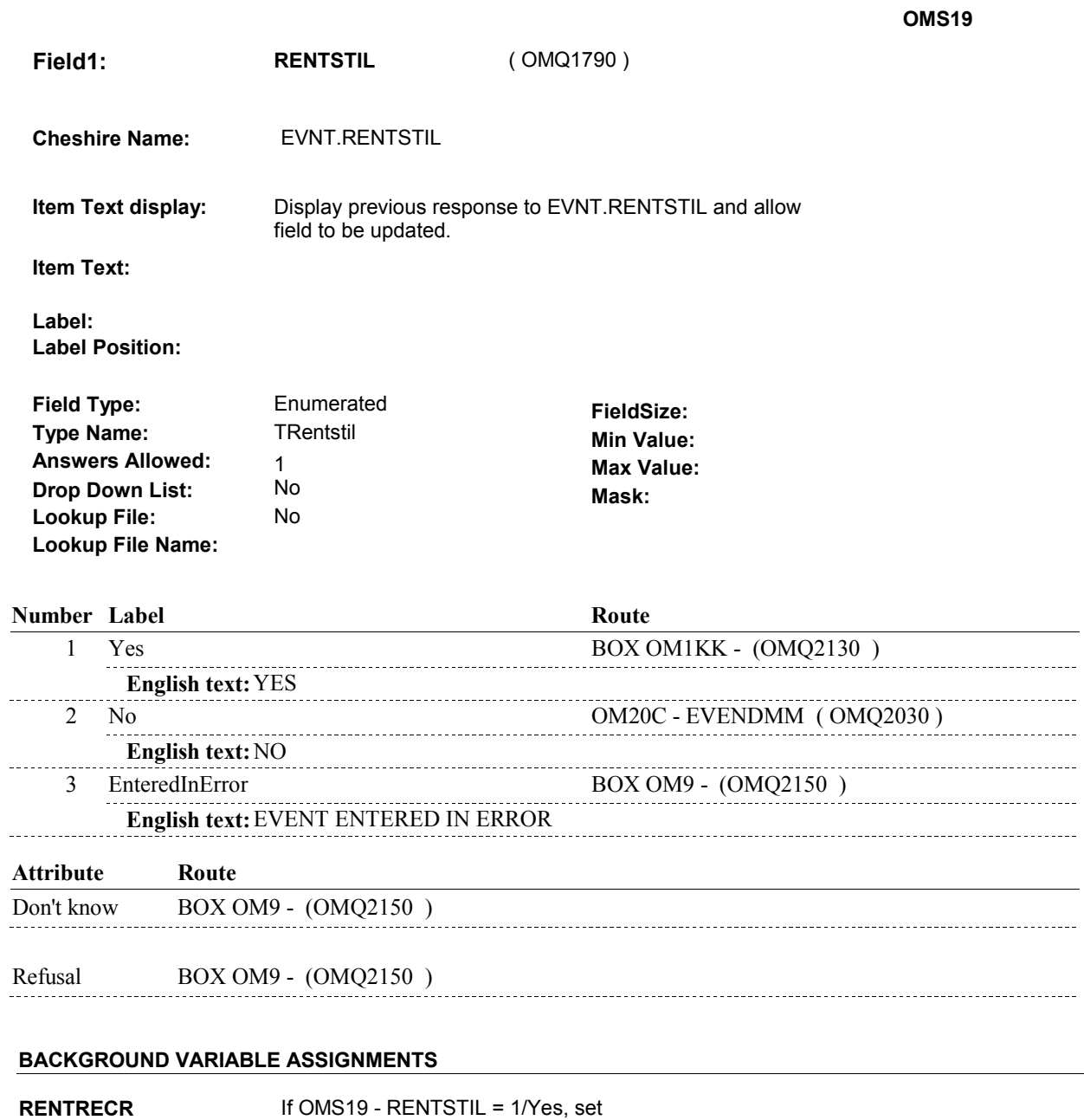

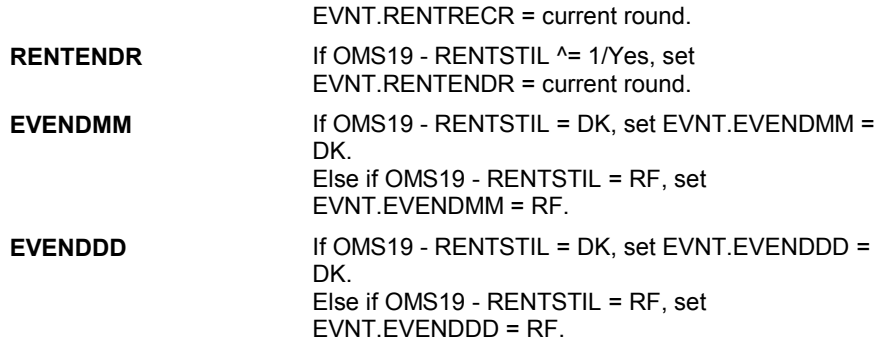

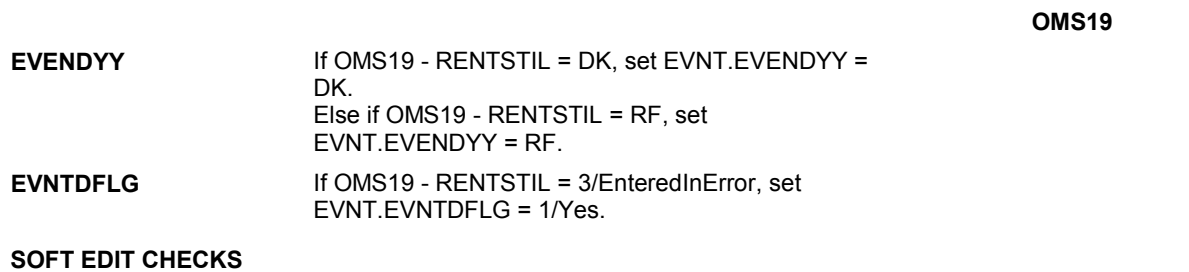

# **HARD EDIT CHECKS**

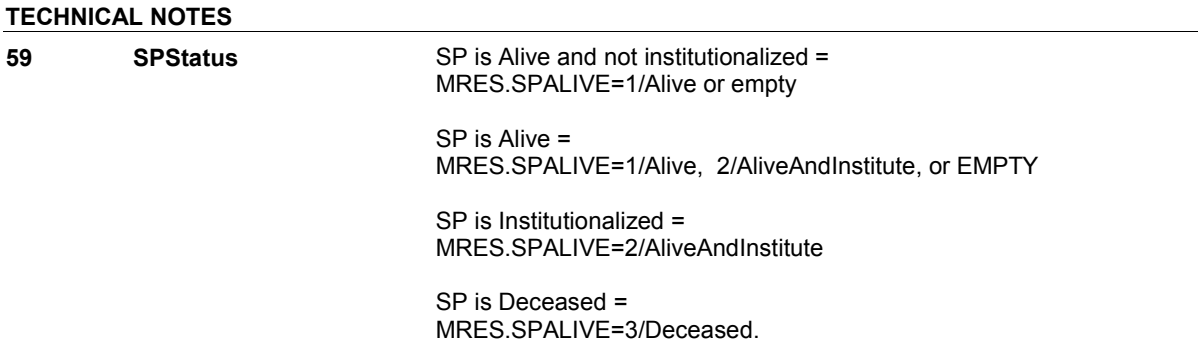

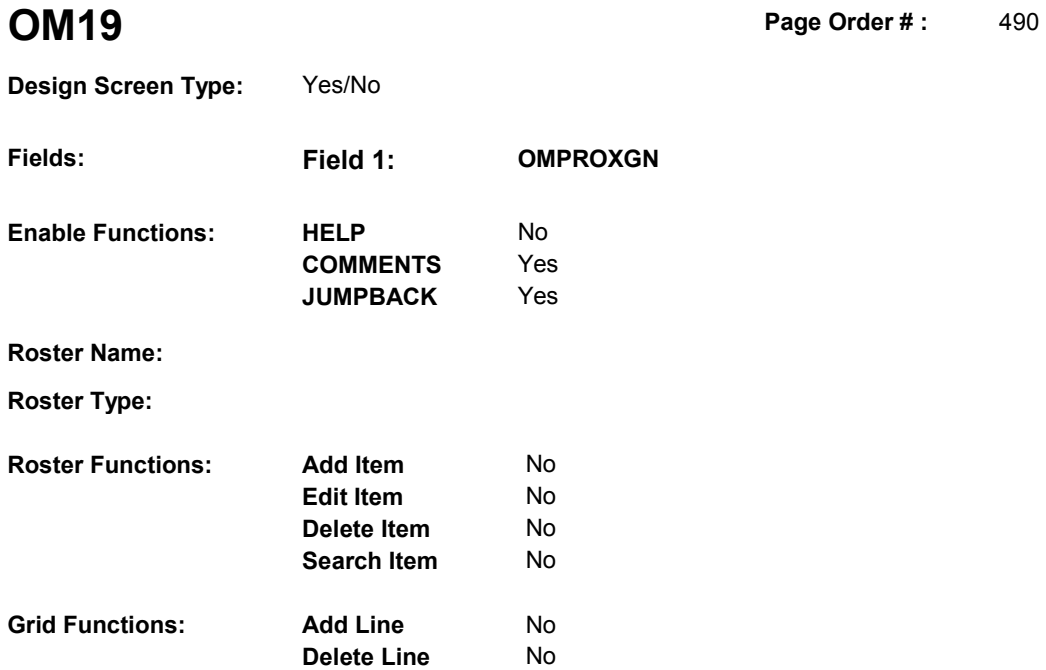

# **DISPLAY INSTRUCTIONS:**

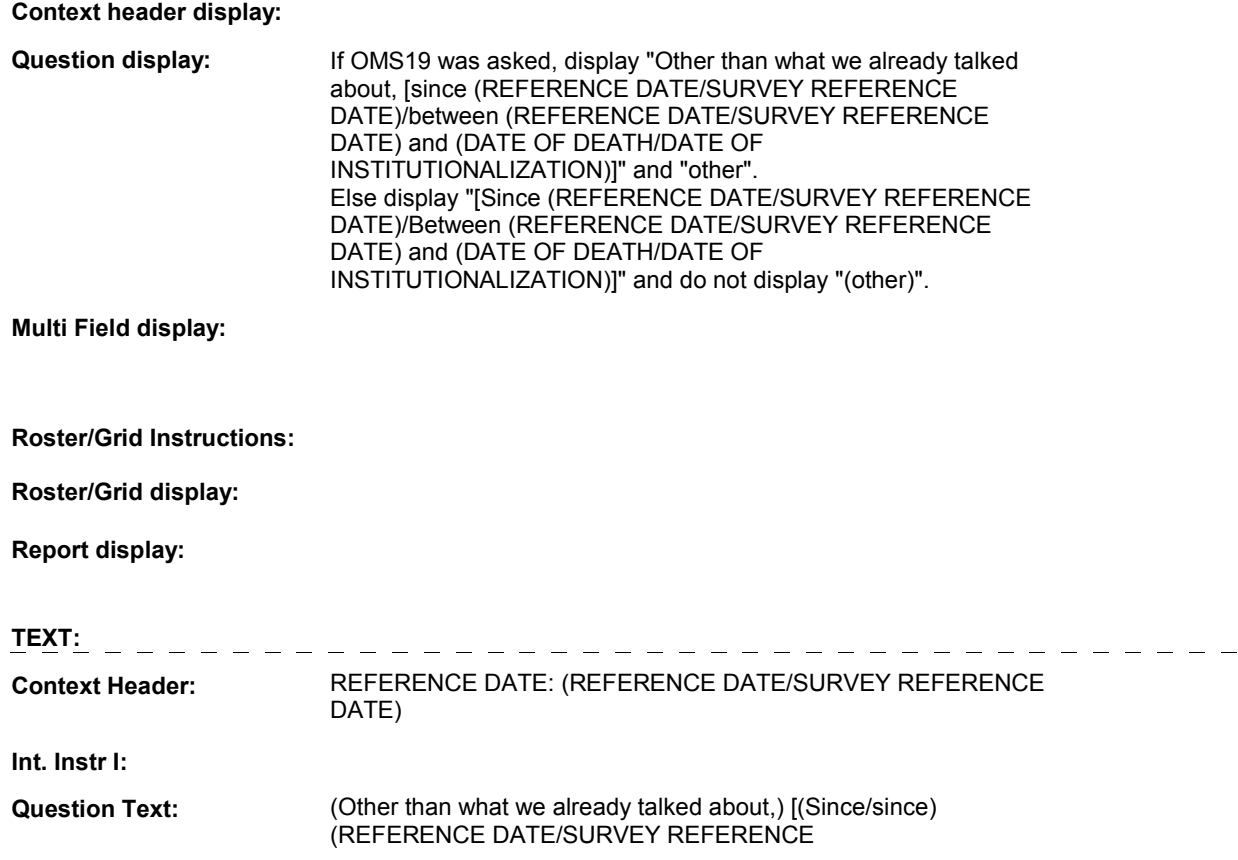

 REFERENCE DATE) and (DATE OF DEATH/DATE OF expenses for oxygen or supplies or oxygen-related equipment? DATE)/(Between/between) (REFERENCE DATE/SURVEY INSTITUTIONALIZATION)], did [you/(SP)] have any (other)

**Int. Instr II:** 

l,

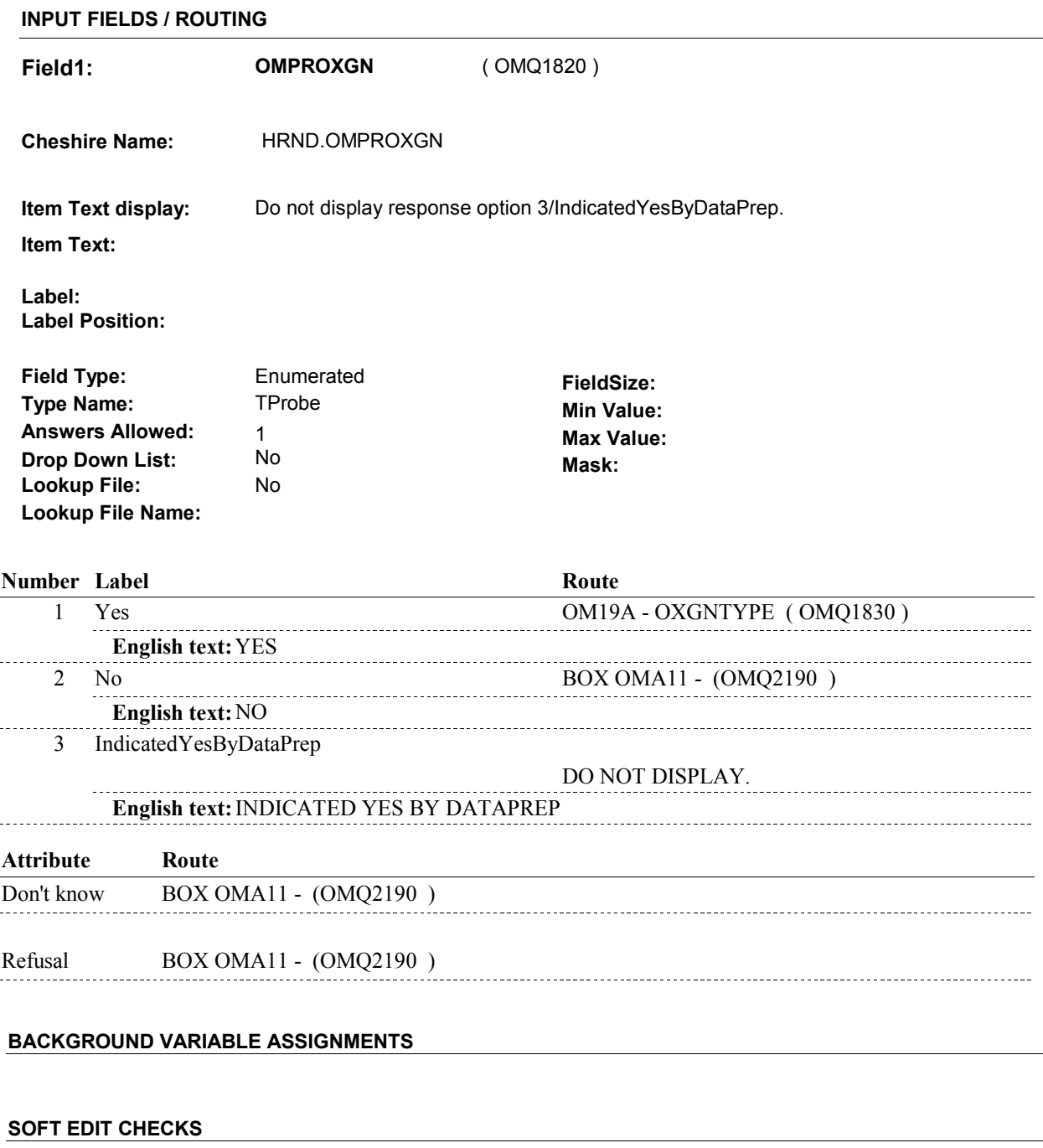

# **HARD EDIT CHECKS**

**TECHNICAL NOTES** 

# **DESIGN NOTES**

 Called from ST36 and NS36 if OM needs to be added to charge bundle in ST and/or NS.

**OM19A** 

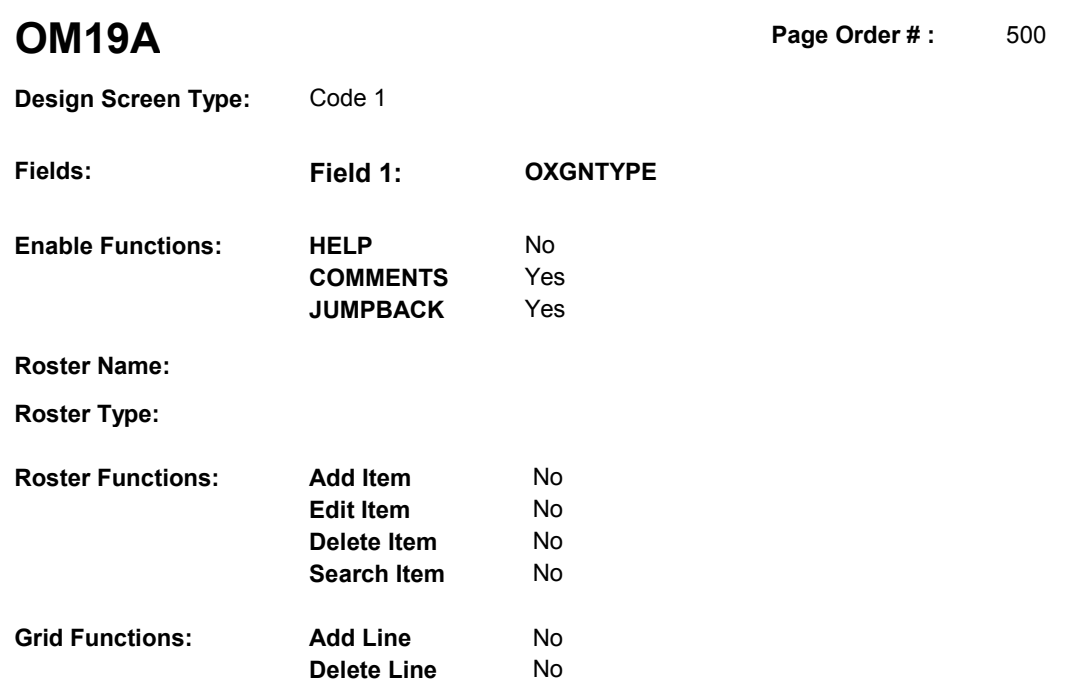

# **DISPLAY INSTRUCTIONS:**

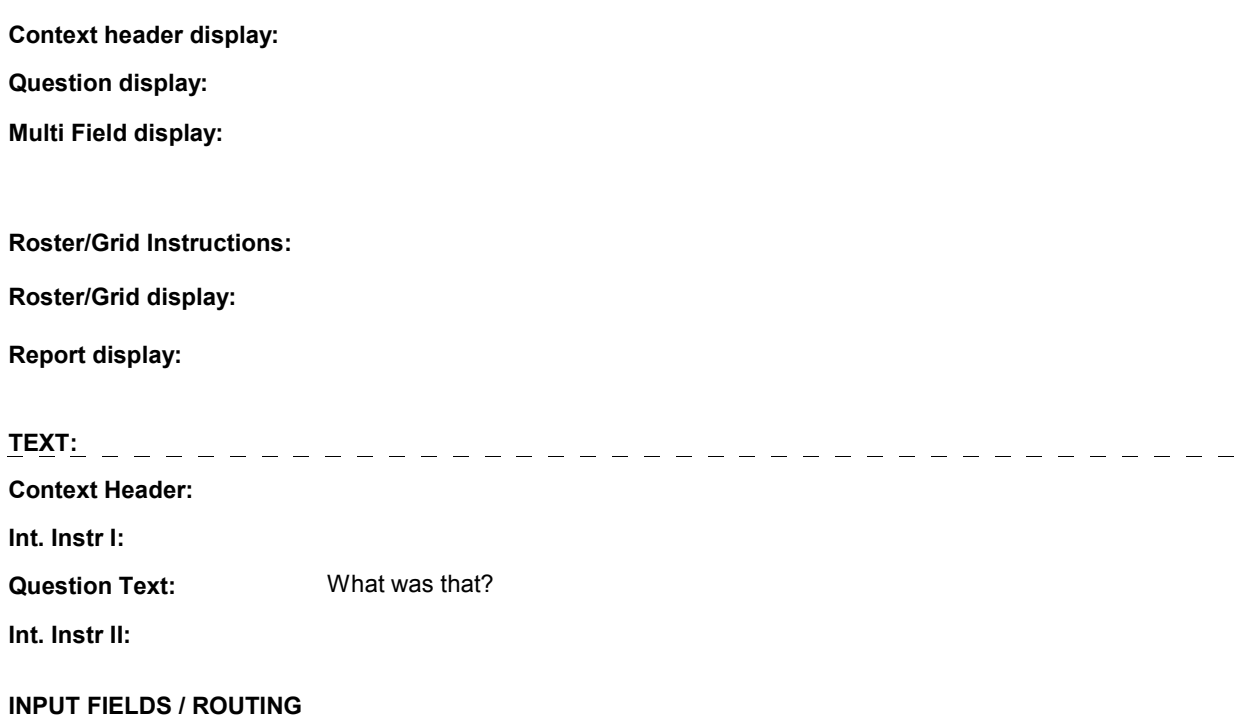

**OM19A** 

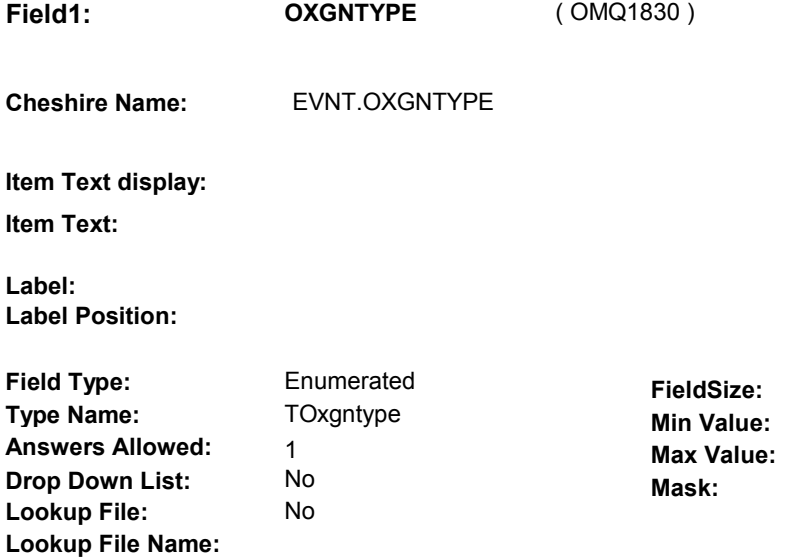

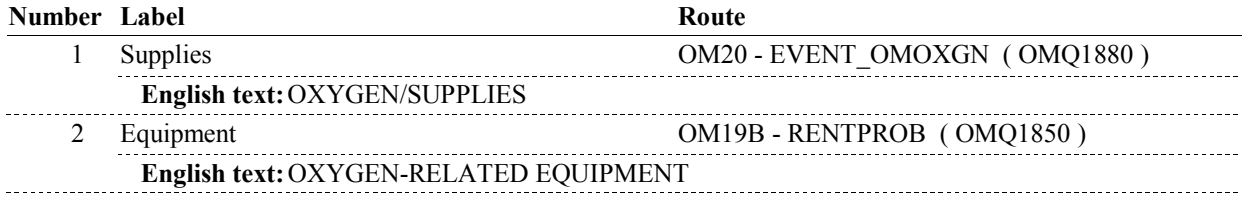

# **BACKGROUND VARIABLE ASSIGNMENTS**

 will hold the most recent value entered/set for OXGNTYPE. Oxygen Type is collected at OM19A or set in the background at BOX OM11 prior to entering the event dates into the roster. The value of Oxygen Type will need to be copied to the events entered into the roster. Therefore, a temporary variable, LASTOXGNTYPE

**LASTOXGNTYPE** LASTOXGNTYPE = OM19A - OXGNTYPE.

 **SOFT EDIT CHECKS** 

**HARD EDIT CHECKS** 

# **TECHNICAL NOTES**
**OM19B** 

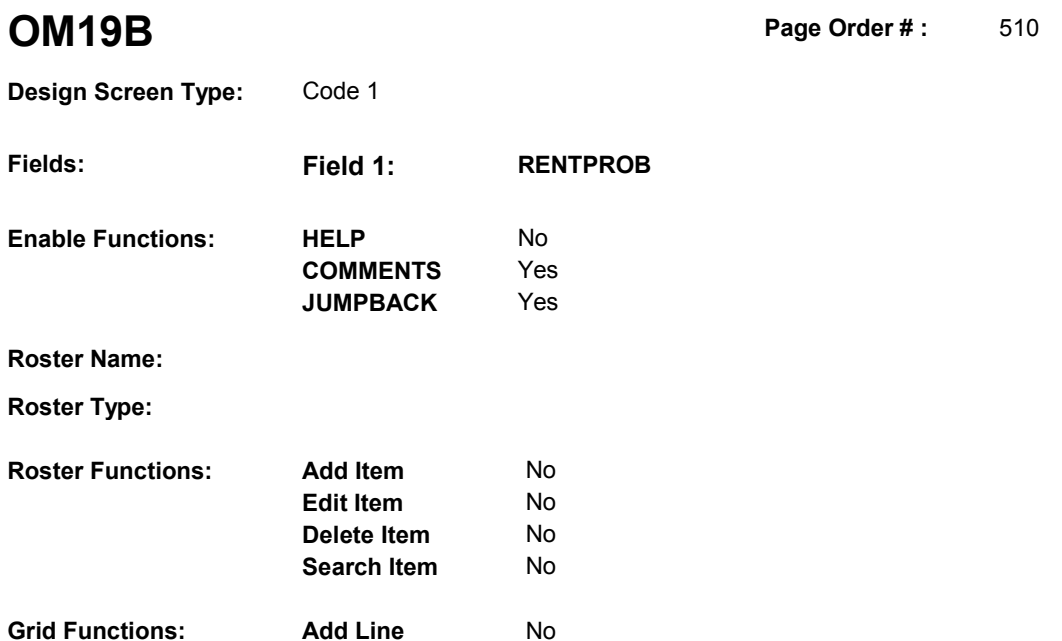

No

# **DISPLAY INSTRUCTIONS:**

**Delete Line** 

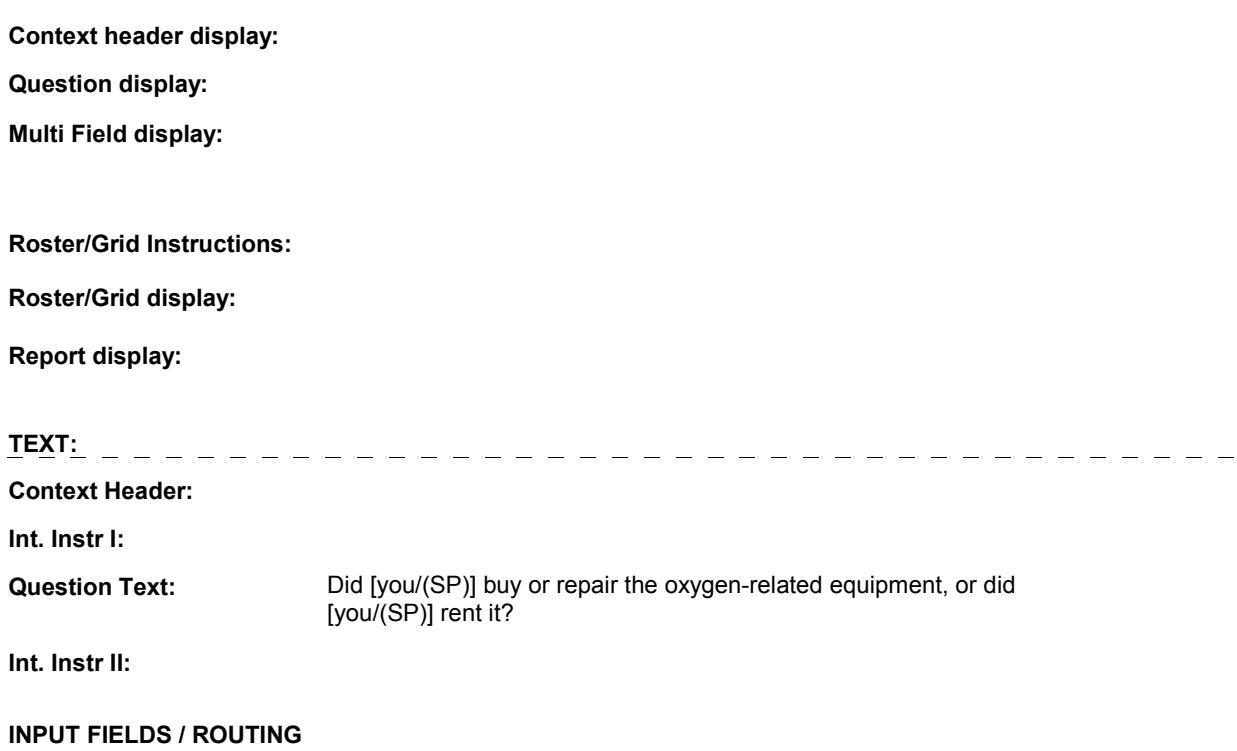

**OM19B** 

 **Drop Down List:** No **Mask: Field1: RENTPROB** ( OMQ1850 ) **Cheshire Name:** EVNT.RENTPROB **Item Text display: Item Text: Label: Label Position: Field Type:** Enumerated **FieldSize: Type Name:** TRentprob **Min Value: Answers Allowed:** 1 **Answers Allowed:** 1 **Max Value: Lookup File:** No

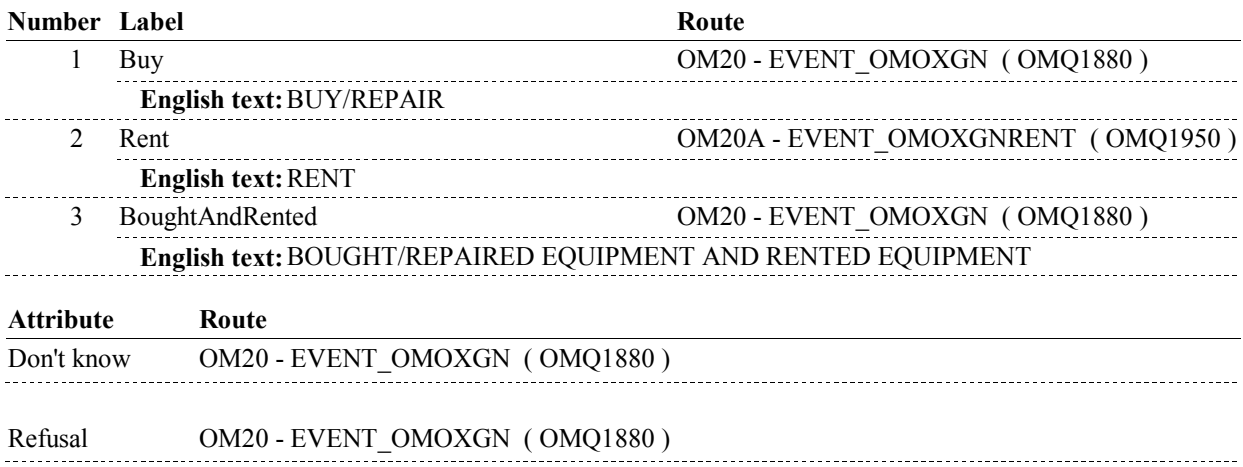

### **BACKGROUND VARIABLE ASSIGNMENTS**

 OM19B - RENTPROB is an EVENT level detail. The response to OM19B - RENTPROB needs to be copied to EVNT.RENTPROB for each Event selected at OM20 or OM20A.

 at OM20, setting RENTPROB=1/Buy and then we will probe for the rental date at OM20A, If OM19B - RENTPROB = 3/BoughtAndRented, we will first probe for all the purchase dates setting RENTPROB=2/Rent.

### **SOFT EDIT CHECKS**

**Lookup File Name:**

### **HARD EDIT CHECKS**

### **TECHNICAL NOTES**

**OM19B** 

**OM20** 

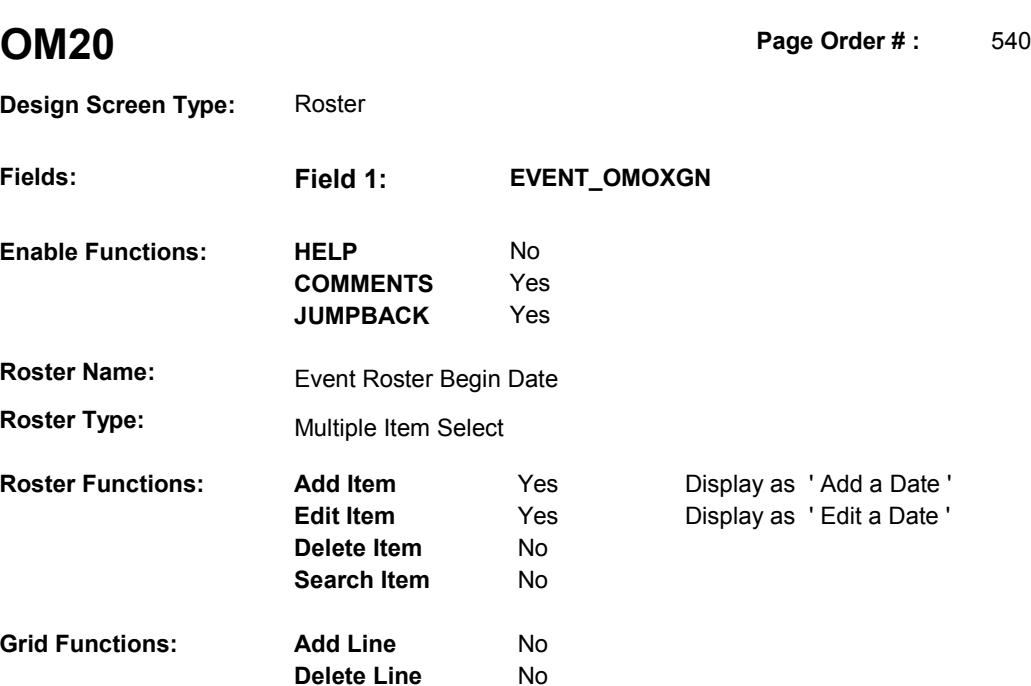

# **DISPLAY INSTRUCTIONS:**

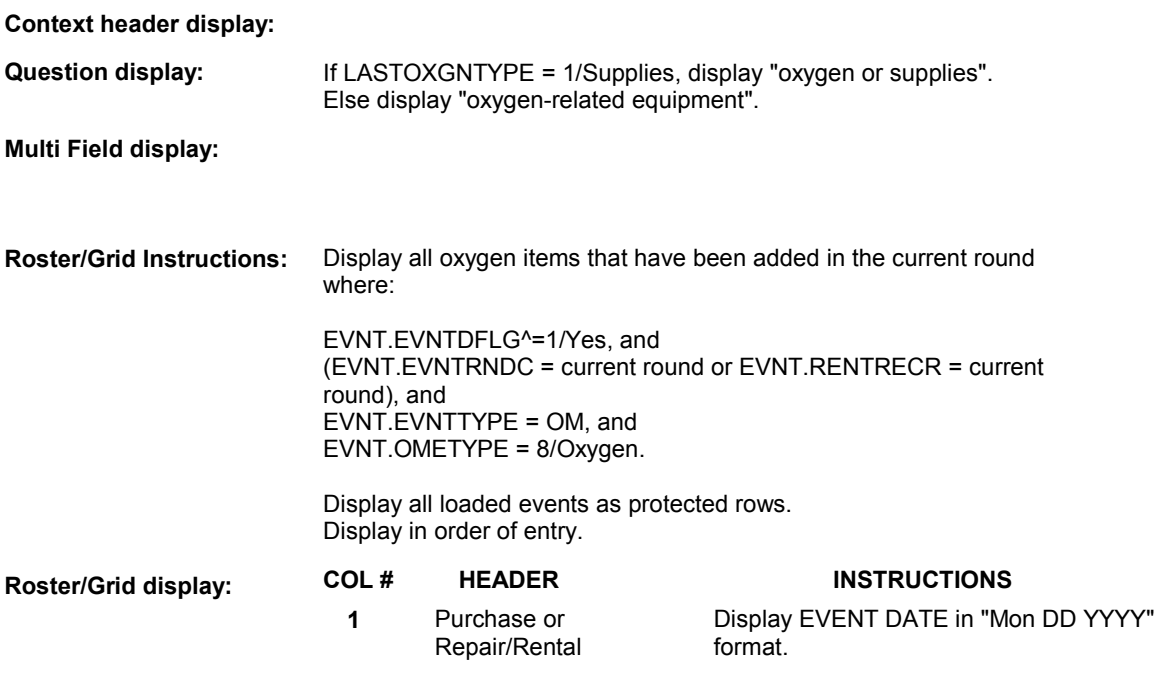

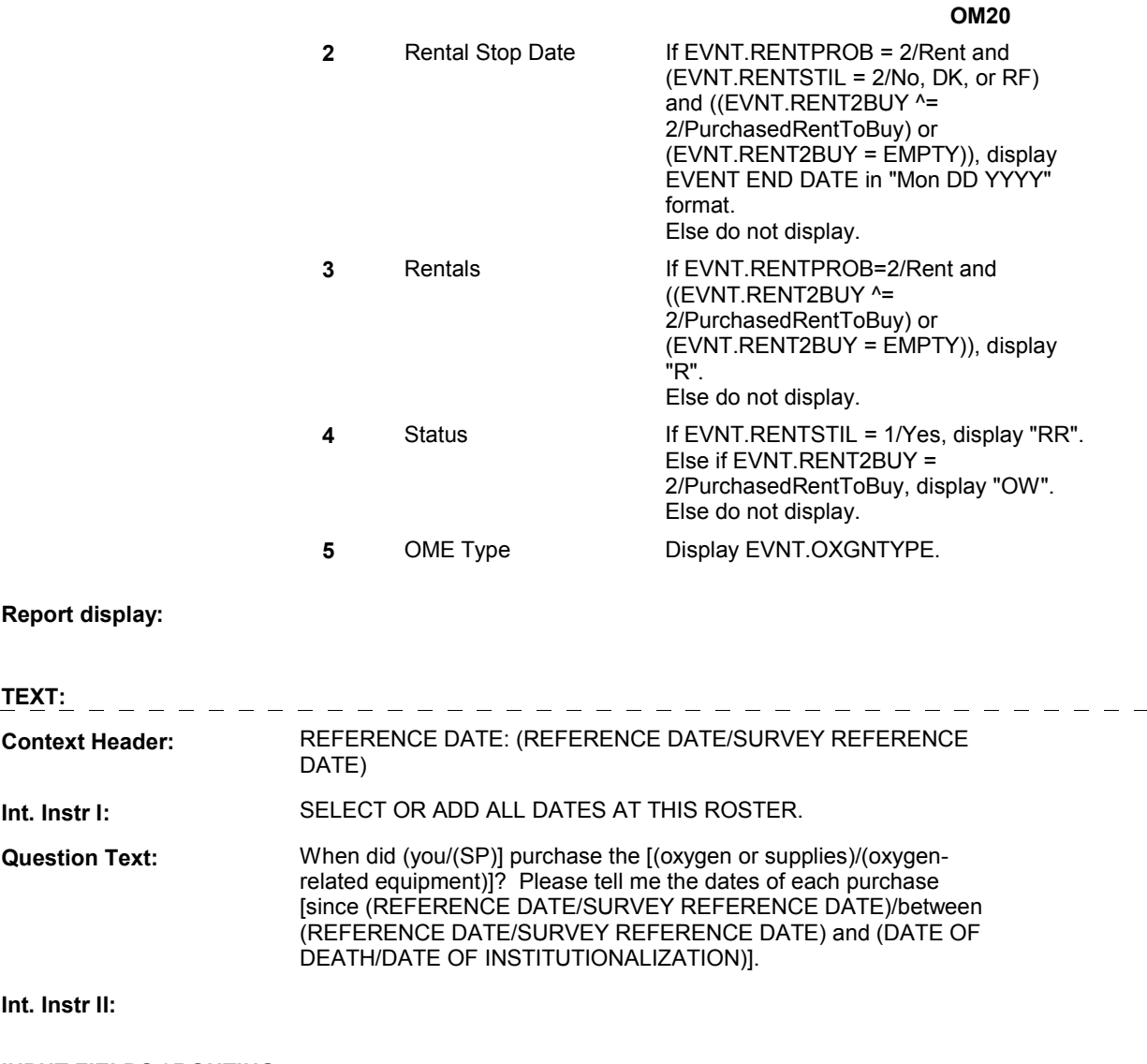

**INPUT FIELDS / ROUTING** 

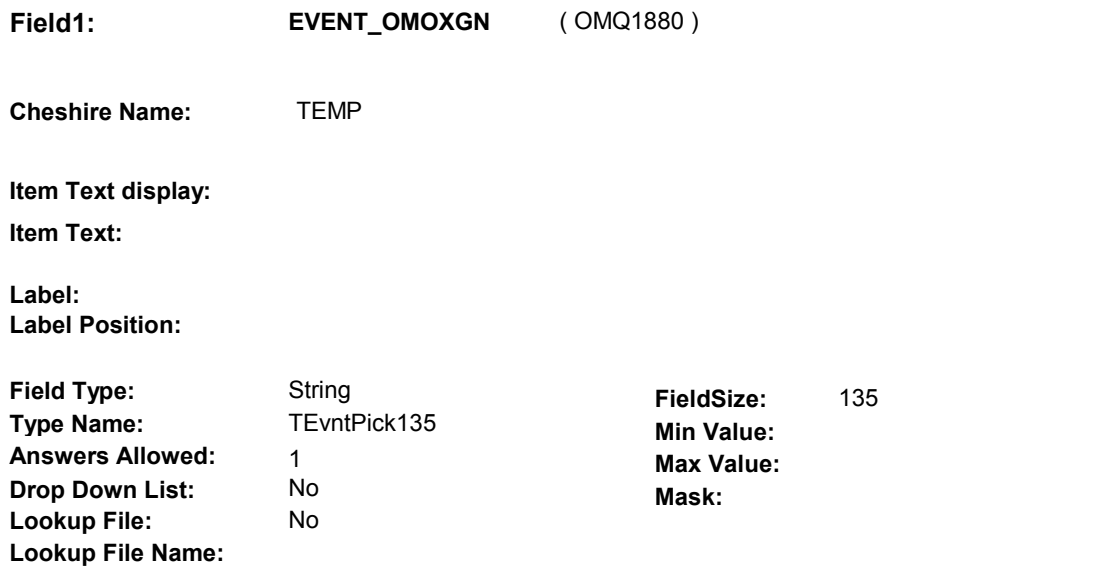

#### BOX OM1II - (OMQ1920 ) **Number Label**  1 [Continuous answer.] **Route**

### **BACKGROUND VARIABLE ASSIGNMENTS**

 Roster details will be collected on EVNT: EVNT.EVNTNUM = Number of OM event selected. EVNT key = EVNT.EVNTBASE + EVNT.EVNTNUM

 For Event(s) added, see EVENT ROSTER BEGIN DATE POP-UP specifications for pop-up window programming instructions.

Variables populated in Event Roster Begin Date:

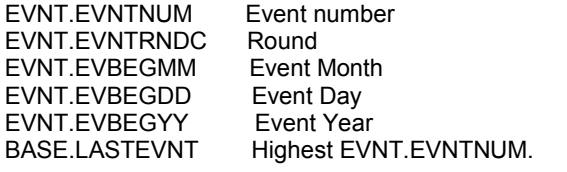

For each event added, set additional EVNT fields as instructed below.

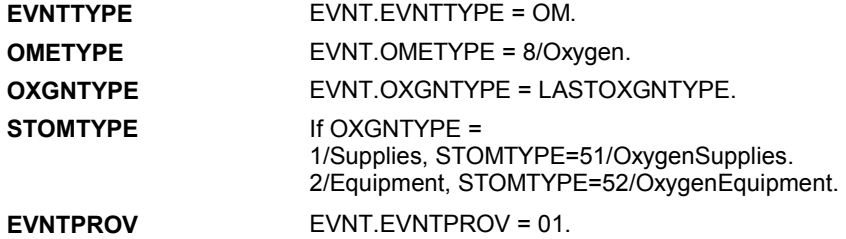

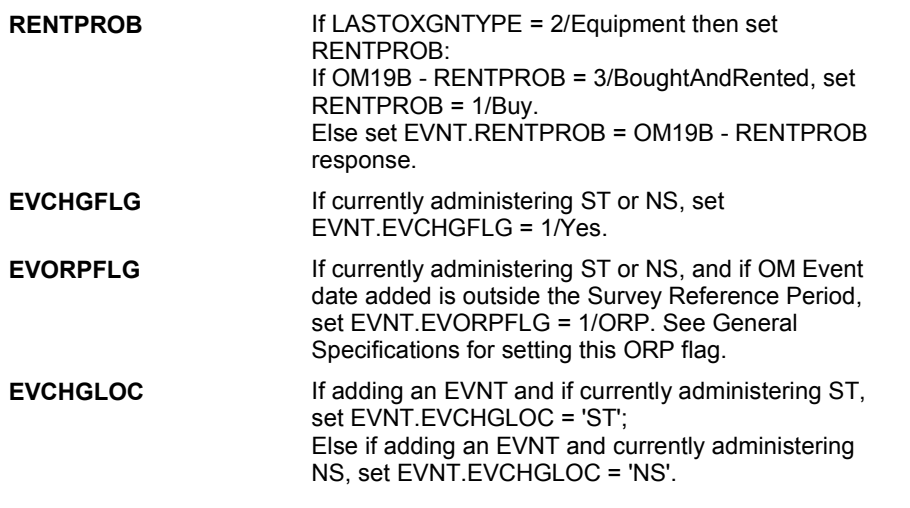

### **HARD EDIT CHECKS**

 **SOFT EDIT CHECKS** 

Edit #1

 OM not being asked from ST or NS), then execute Edit #1: If administering OM section in the current round utilization series (i.e.

 Date of event, EVBEGMM/EVBEGDD/EVBEGYY, must be on or between (REFERENCE DATE) and (TODAY/DATE OF DEATH/DATE OF INSTITUTIONALIZATION). If not true, display message "INVALID DATE. DATE MUST BE ON OR BETWEEN (REFERENCE DATE) AND (TODAY/DATE OF DEATH/DATE OF INSTITUTIONALIZATION)". INVOLVES EVBEGMM, EVBEGDD, EVBEGYY.

Edit #2

 Date of event, EVBEGMM/EVBEGDD/EVBEGYY, cannot match an existing date entered on this roster. If date of event added does not have missing data, EVBEGMM, EVBEGDD, EVBEGYY ^= DK and EVBEGMM, EVBEGDD, EVBEGYY ^= RF, then check this date against other event dates for duplicate dates.

 The following must be true for the event added to be a duplicate of Both EVNTDFLG ^= 1/Yes. Both EVNTRNDC=current round. OMETYPE matches. EVBEGMM, EVBEGDD, and EVBEGYY ^= DK, RF and RENTPROB matches, OR or RF, OR an existing event: OXGNTYPE matches. EVBEGMM matches. EVBEGDD matches. EVBEGYY matches. 1st Event RENTPROB = 1/Buy and 2nd Event RENTPROB = DK 1st Event RENTPROB = DK or RF and 2nd Event RENTPROB = 1/Buy.

 The date of the event added should not match any other date on roster. If not true, display message "THIS DATE HAS ALREADY BEEN

 ENTERED. PLEASE VERIFY YOUR RESPONSE AND REENTER." INVOLVES EVBEGMM, EVBEGDD, EVBEGYY.

### **TECHNICAL NOTES**

# **DESIGN NOTES**

**OM20** 

# **BOX OM1II** Page Order #:  $\qquad 550$

### Page Order #:

# **BOX INSTRUCTIONS**

 MANAGED CARE PLAN ANYTIME DURING THE CURRENT ROUND, GO TO OM20\_IN - NAVIGATOR ( OMQ1925 ). ( OMQ1920 ) IF SP COVERED BY AN MEDICARE MANAGED CARE PLAN OR PRIVATE

ELSE GO TO BOX OM7 - (OMQ1945 ).

### **ASSIGNMENTS**

### **TECHNICAL NOTES**

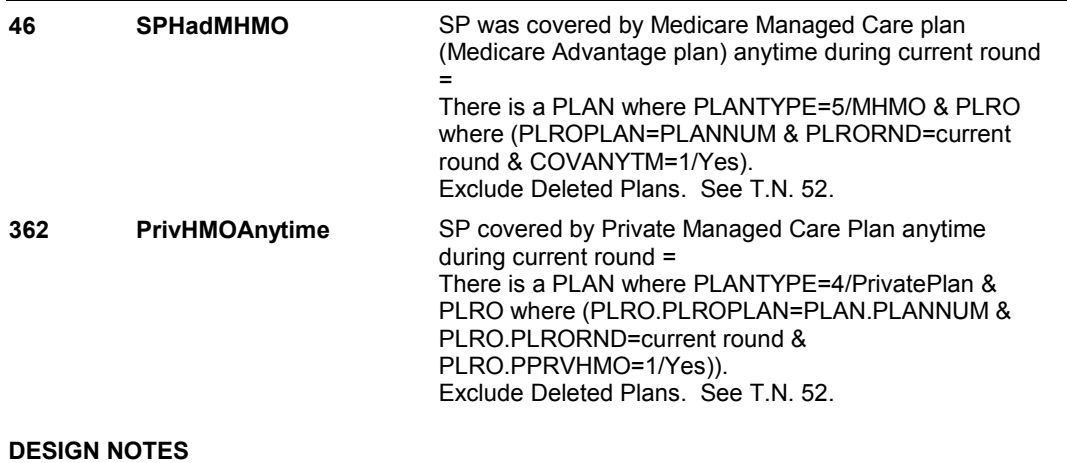

**OM20\_IN** 

 **Page Order # :** 555

# **OM20\_IN**

 **Design Screen Type:** Instance Navigator

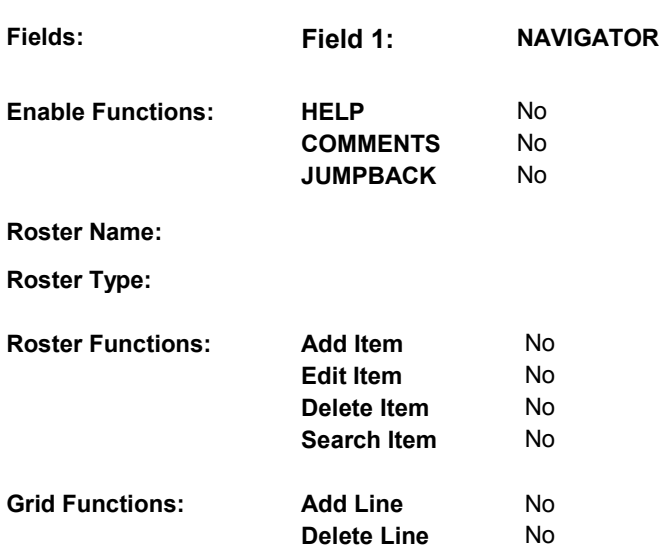

## **DISPLAY INSTRUCTIONS:**

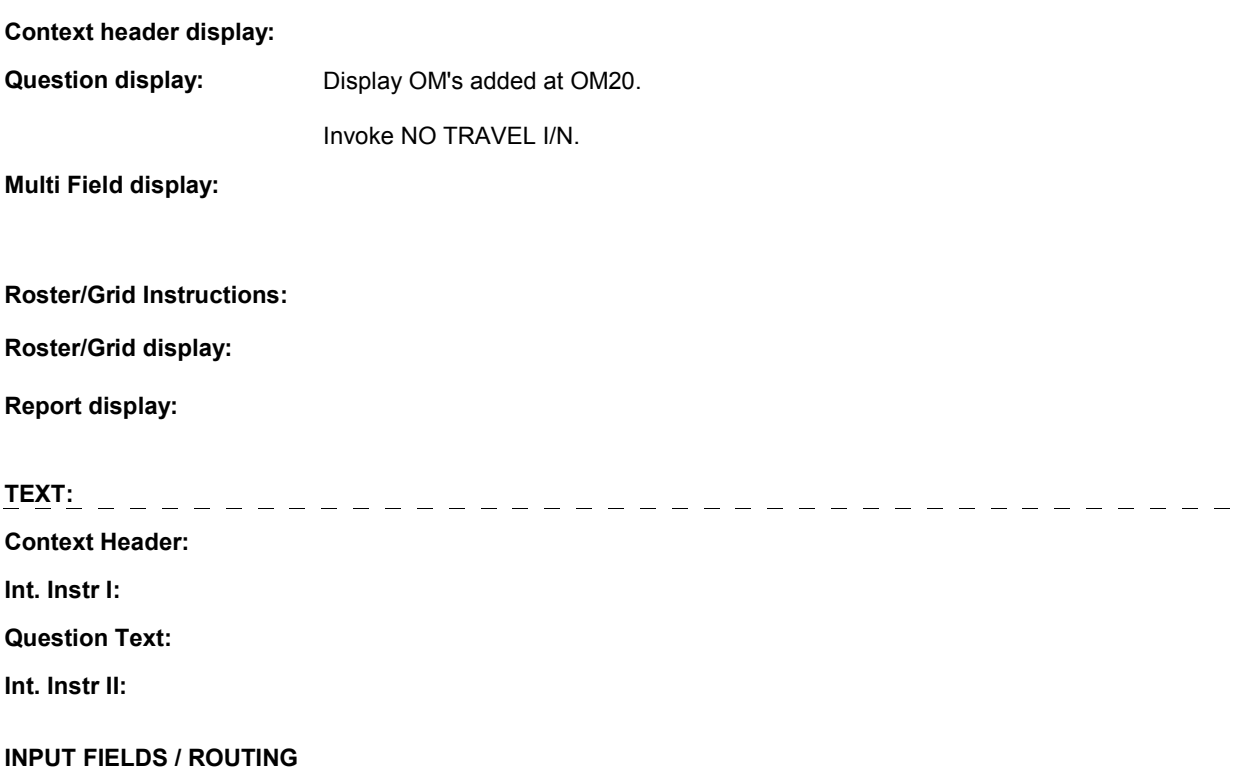

**OM20\_IN** 

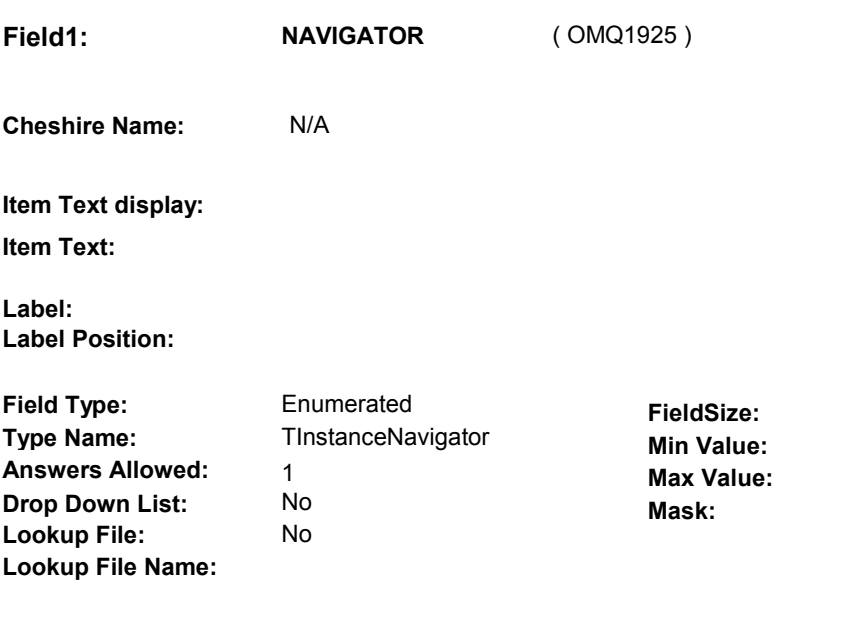

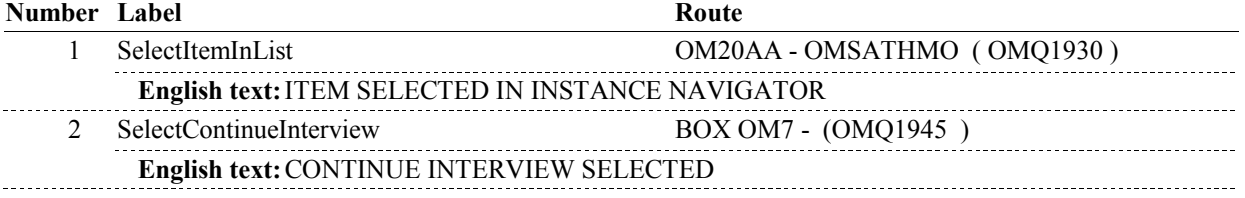

### **BACKGROUND VARIABLE ASSIGNMENTS**

### **SOFT EDIT CHECKS**

### **HARD EDIT CHECKS**

### **TECHNICAL NOTES**

**OM20AA** 

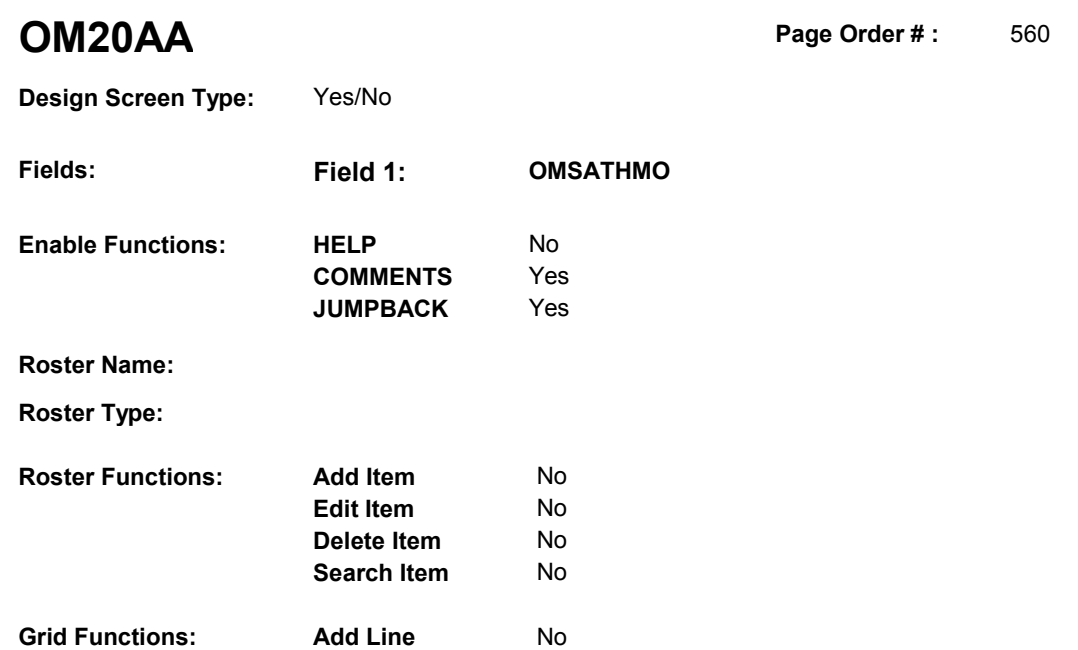

**Delete Line** No

# **DISPLAY INSTRUCTIONS:**

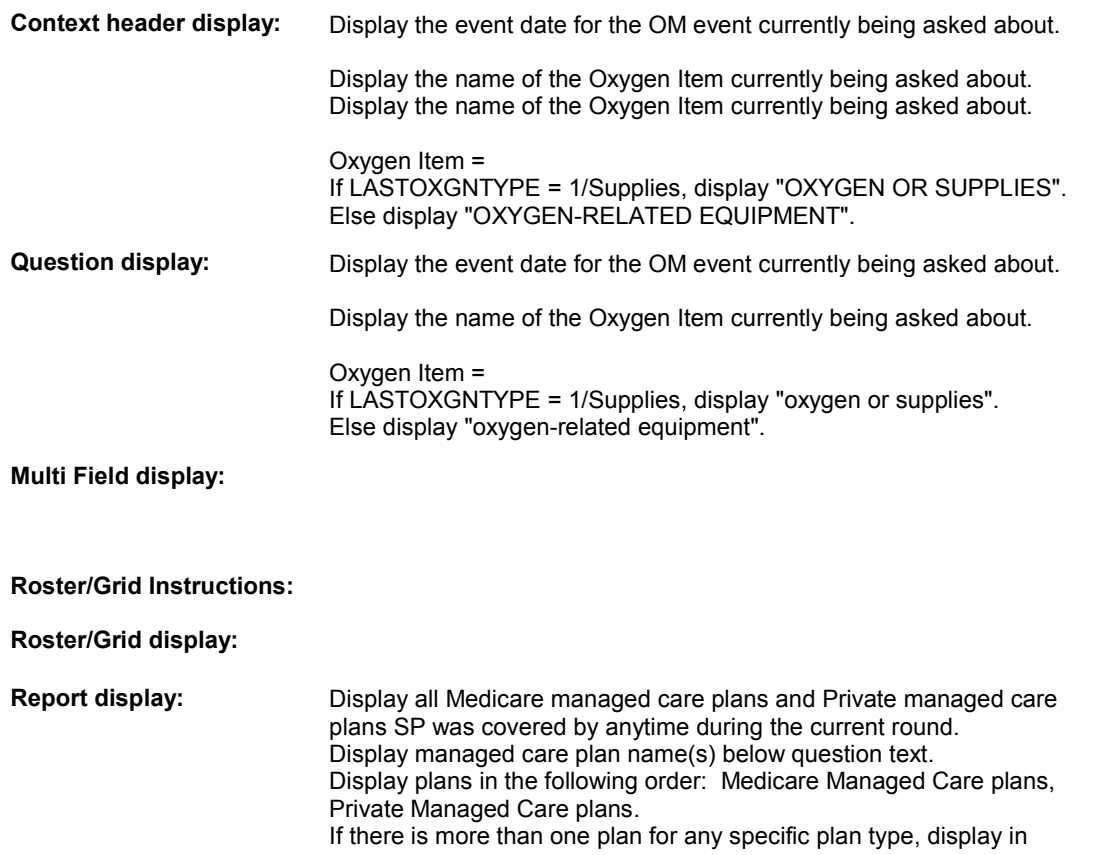

### **OM20AA**

order of entry.

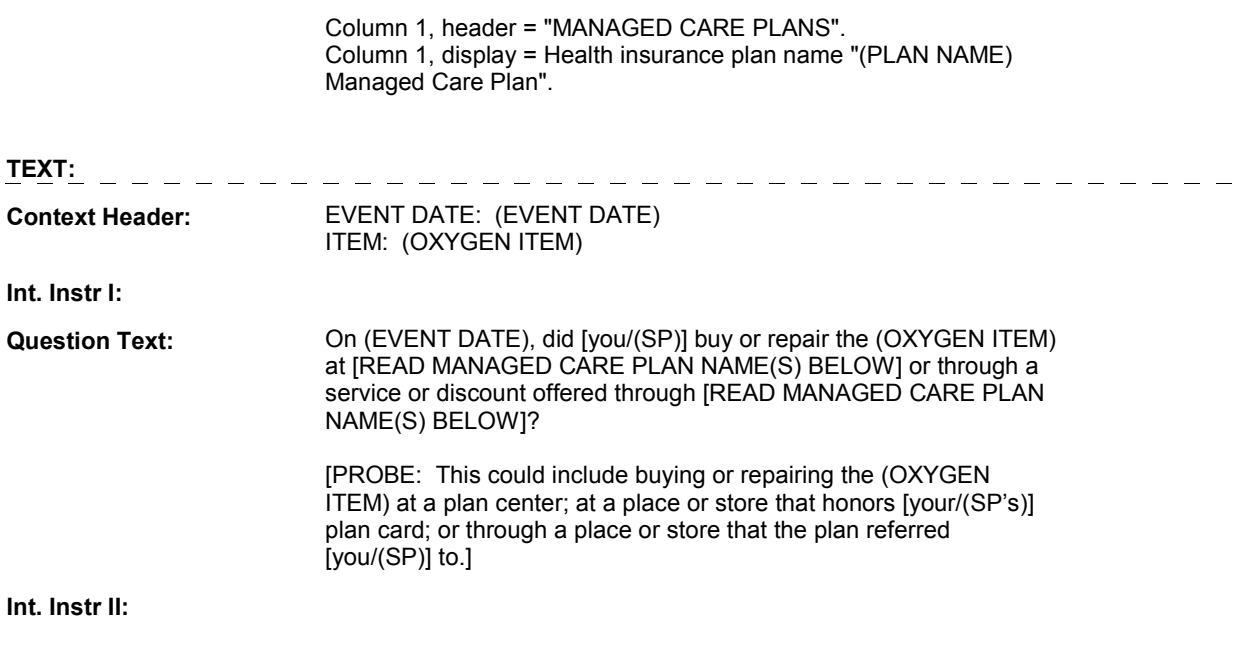

**INPUT FIELDS / ROUTING**

**OM20AA** 

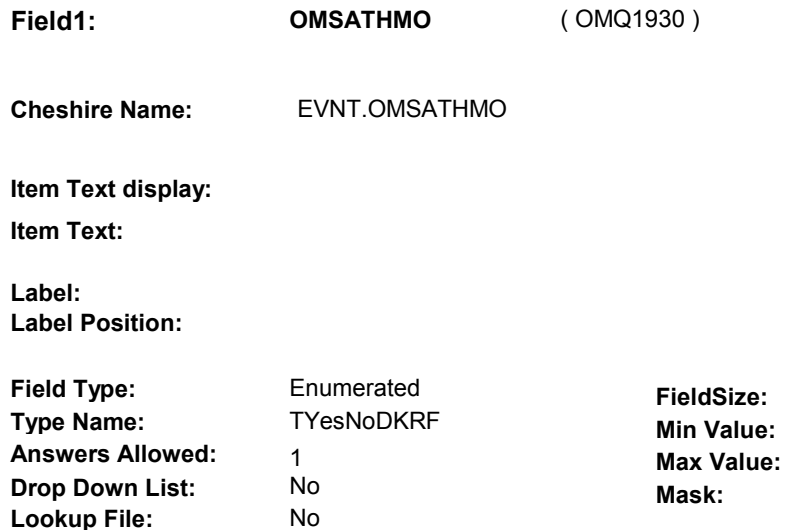

# **Number Label Route** Route 1 Yes BOX OM1II1 - (OMQ1940) **English text:** YES 2 No BOX OM1II1 - (OMQ1940 ) **English text:** NO **Attribute Route**  Don't know BOX OM1II1 - (OMQ1940 ) Refusal BOX OM1II1 - (OMQ1940)

### **BACKGROUND VARIABLE ASSIGNMENTS**

#### **SOFT EDIT CHECKS**

**Lookup File Name:** 

### **HARD EDIT CHECKS**

### **TECHNICAL NOTES**

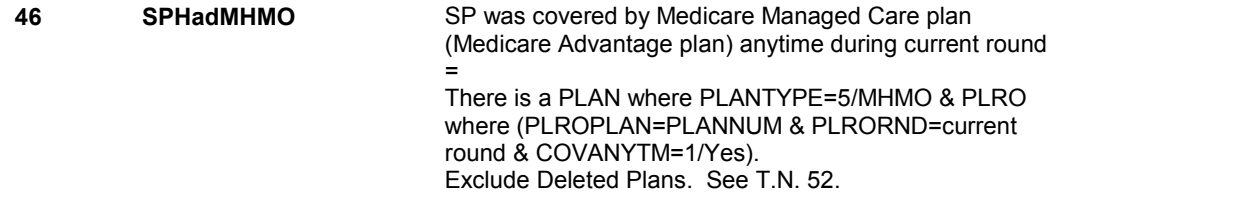

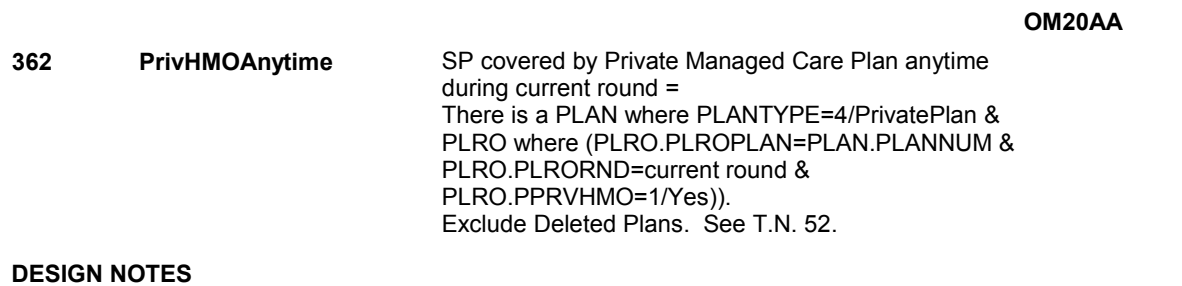

# **BOX OM1II1**

 **Page Order # :**  572

# **BOX INSTRUCTIONS**

( OMQ1940 ) GO TO OM20\_IN - NAVIGATOR ( OMQ1925 ).

**ASSIGNMENTS** 

**TECHNICAL NOTES** 

### **BOX OM7**

# **BOX OM7**

### **Page Order # :** 575

# **BOX INSTRUCTIONS**

 EVENT\_OMOXGNRENT ( OMQ1950 ). ( OMQ1945 ) IF OM19B - RENTPROB = 3/BoughtAndRented, GO TO OM20A

ELSE GO TO BOX OM1KK1 - (OMQ2148 ).

## **ASSIGNMENTS**

### **TECHNICAL NOTES**

**OM20A** 

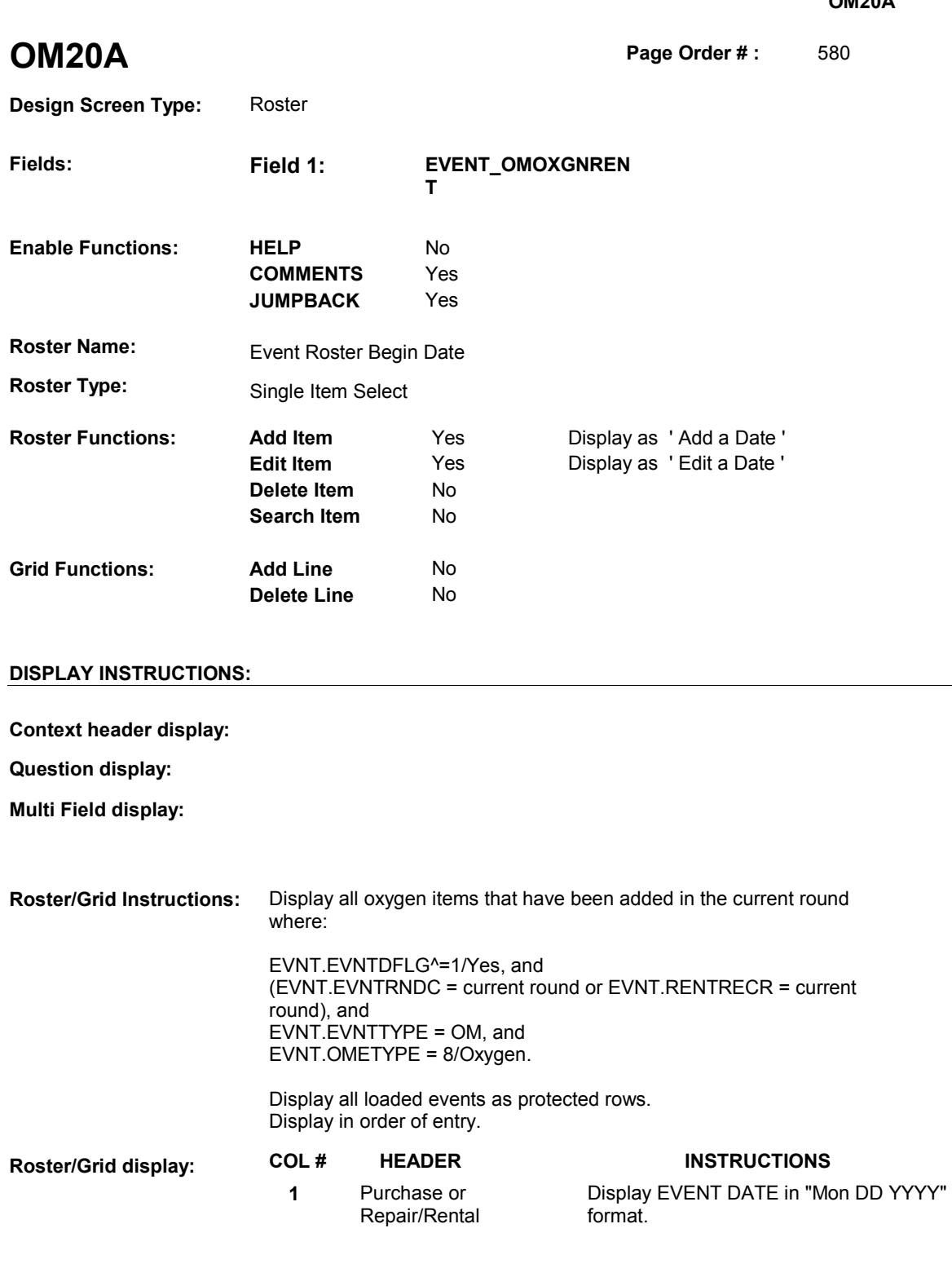

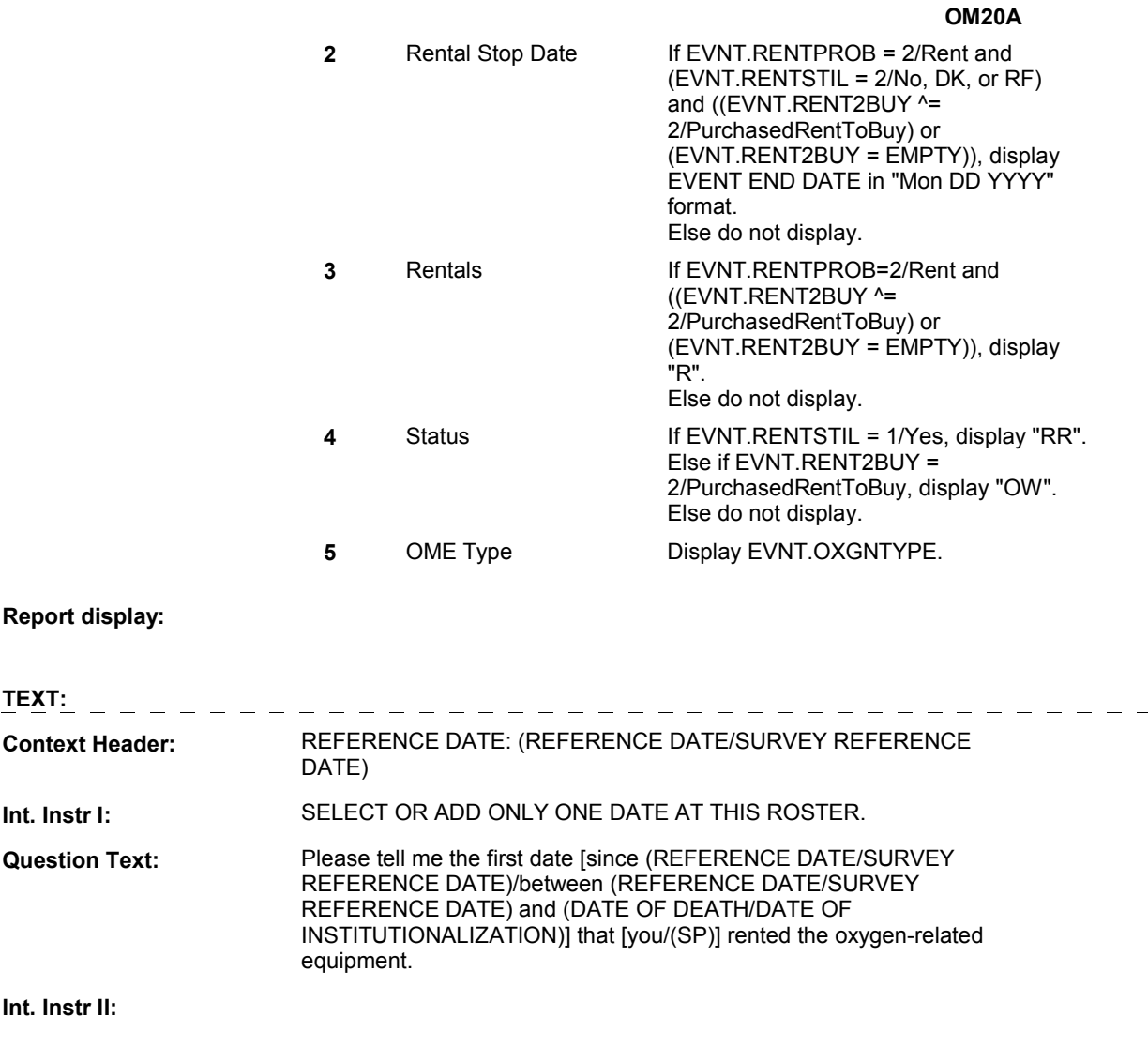

**INPUT FIELDS / ROUTING** 

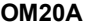

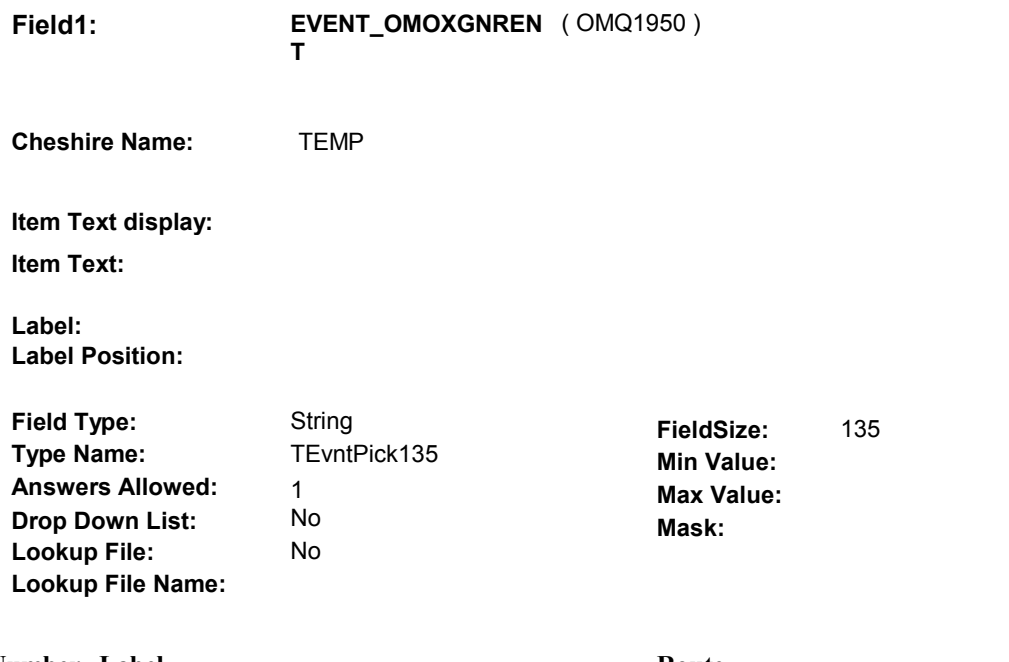

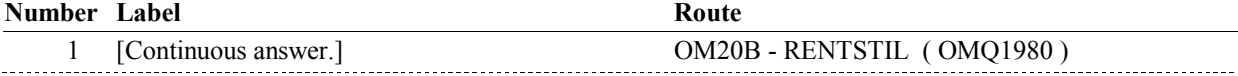

## **BACKGROUND VARIABLE ASSIGNMENTS**

 Roster details will be collected on EVNT: EVNT key = EVNT.EVNTBASE + EVNT.EVNTNUM EVNT.EVNTNUM = Number of OM event selected.

 For Event(s) added, see EVENT ROSTER BEGIN DATE POP-UP specifications for pop-up window programming instructions.

Variables populated in Event Roster Begin Date:

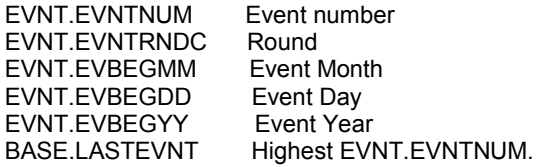

For each event added, set additional EVNT fields as instructed below.

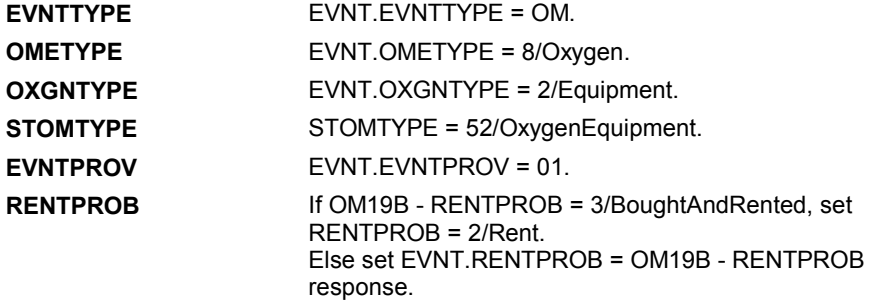

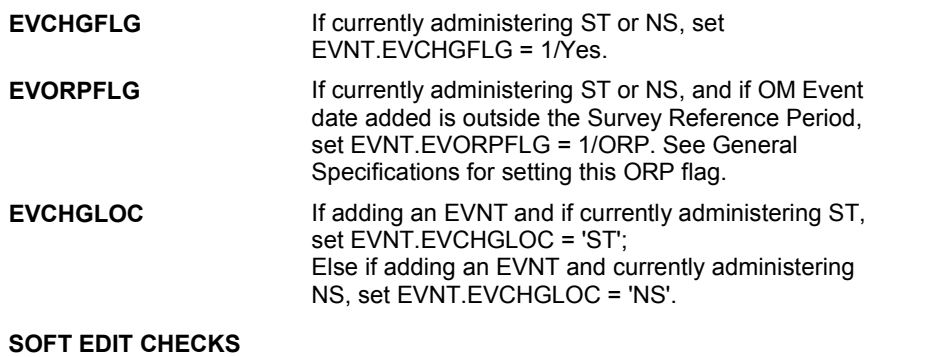

### **HARD EDIT CHECKS**

Edit #1

 OM not being asked from ST or NS), then execute Edit #1: If administering OM section in the current round utilization series (i.e.

 Date of event, EVBEGMM/EVBEGDD/EVBEGYY, must be on or between (REFERENCE DATE) and (TODAY/DATE OF DEATH/DATE OF INSTITUTIONALIZATION). If not true, display message "INVALID DATE. DATE MUST BE ON OR BETWEEN (REFERENCE DATE) AND (TODAY/DATE OF DEATH/DATE OF INSTITUTIONALIZATION)". INVOLVES EVBEGMM, EVBEGDD, EVBEGYY.

Edit #2

 Date of event, EVBEGMM/EVBEGDD/EVBEGYY, cannot match an existing date entered on this roster. If date of event added does not have missing data, EVBEGMM, EVBEGDD, EVBEGYY ^= DK and EVBEGMM, EVBEGDD, EVBEGYY ^= RF, then check this date against other event dates for duplicate dates.

 The following must be true for the event added to be a duplicate of Both EVNTDFLG ^= 1/Yes. Both EVNTRNDC=current round. OMETYPE matches. EVBEGMM, EVBEGDD, and EVBEGYY ^= DK, RF and RENTPROB matches, OR or RF, OR an existing event: OXGNTYPE matches. EVBEGMM matches. EVBEGDD matches. EVBEGYY matches. 1st Event RENTPROB = 1/Buy and 2nd Event RENTPROB = DK 1st Event RENTPROB = DK or RF and 2nd Event RENTPROB = 1/Buy.

 The date of the event added should not match any other date on roster.

 ENTERED. PLEASE VERIFY YOUR RESPONSE AND REENTER." If not true, display message "THIS DATE HAS ALREADY BEEN INVOLVES EVBEGMM, EVBEGDD, EVBEGYY.

### **TECHNICAL NOTES**

**OM20A** 

**OM20B** 

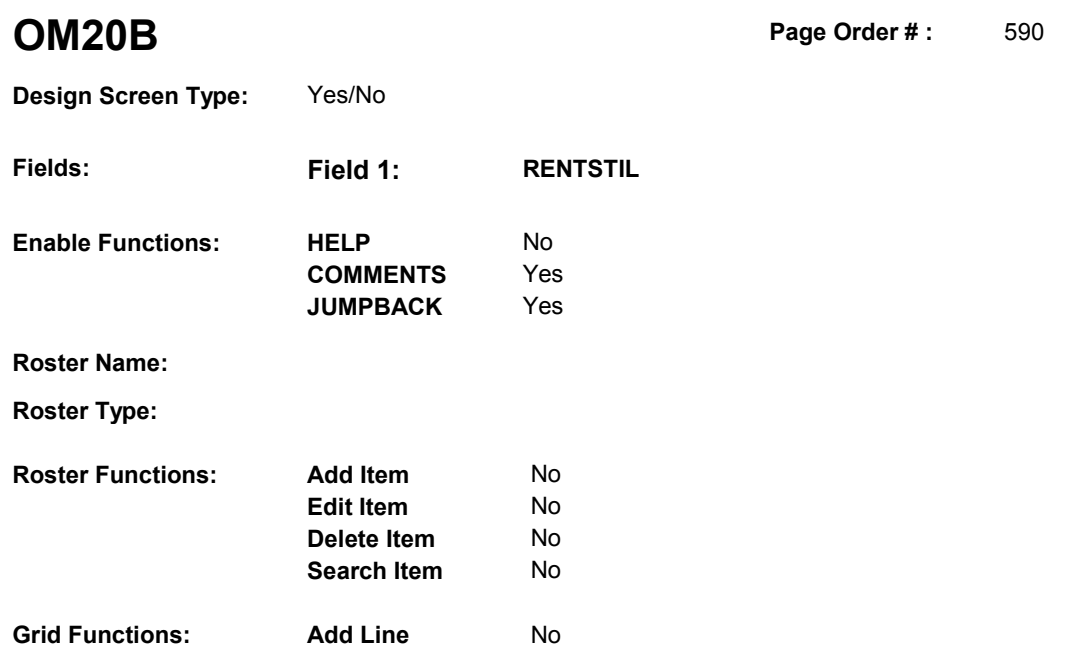

**Delete Line**  No

# **DISPLAY INSTRUCTIONS:**

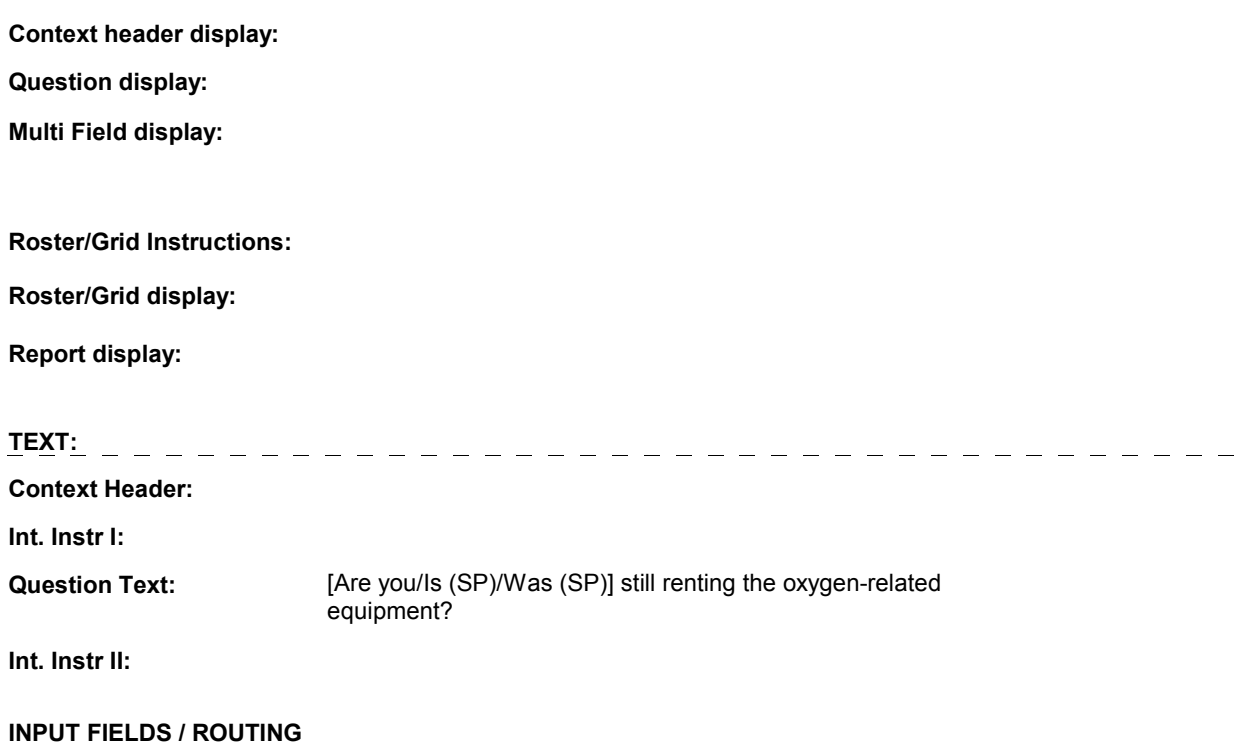

**OM20B** 

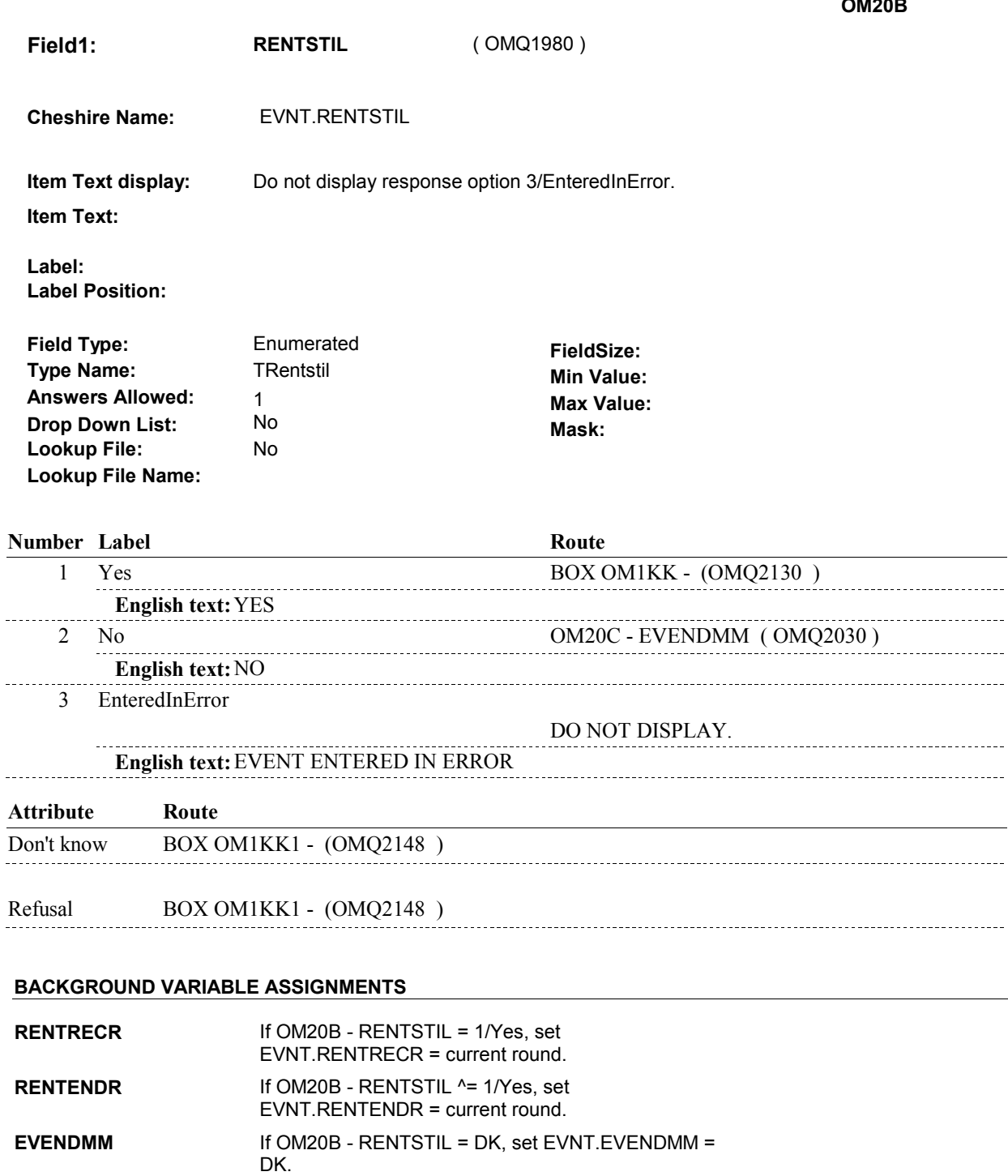

Else if OM20B - RENTSTIL = RF, set

Else if OM20B - RENTSTIL = RF, set

EVNT.EVENDMM = RF.

**EVENDDD** If OM20B - RENTSTIL = DK, set EVNT.EVENDDD =

DK.

EVNT.EVENDDD = RF.

 $\mathbf{r}$ 

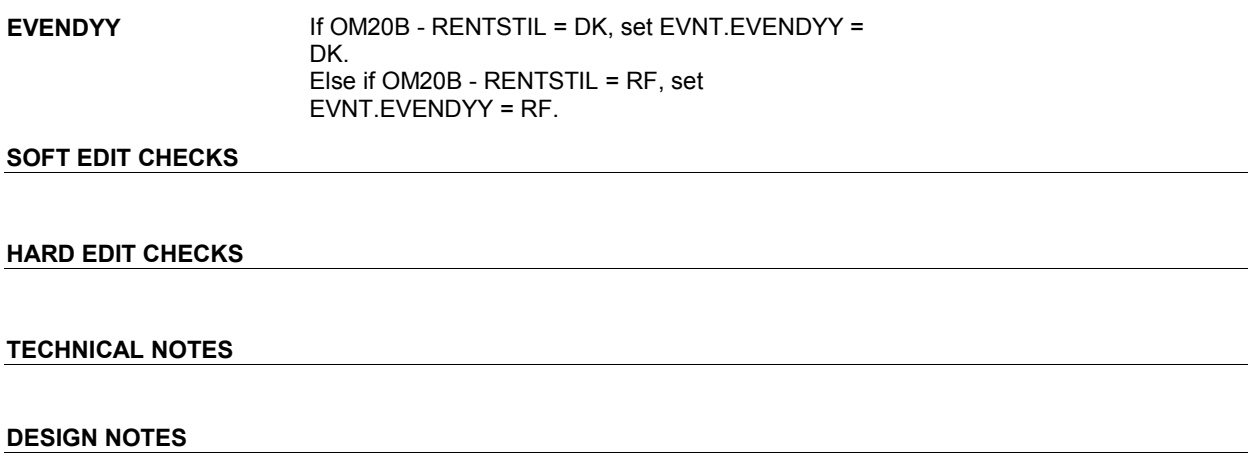

**OM20B** 

**OM20C** 

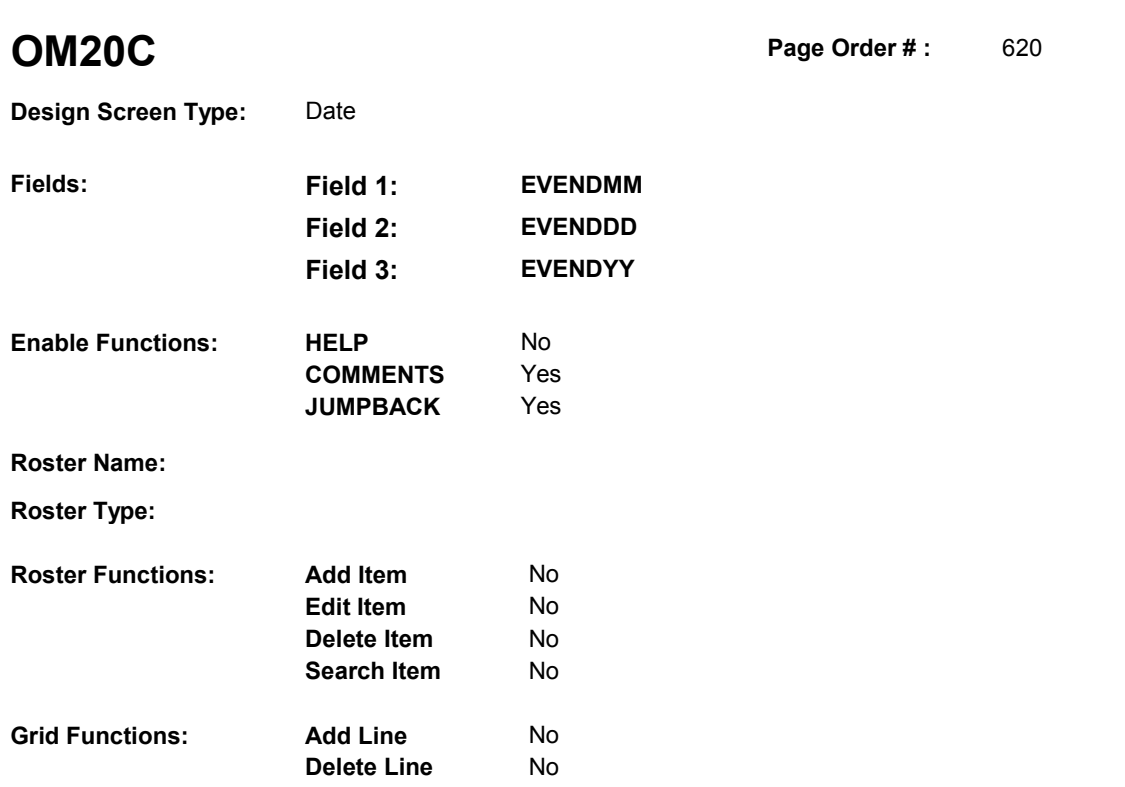

## **DISPLAY INSTRUCTIONS:**

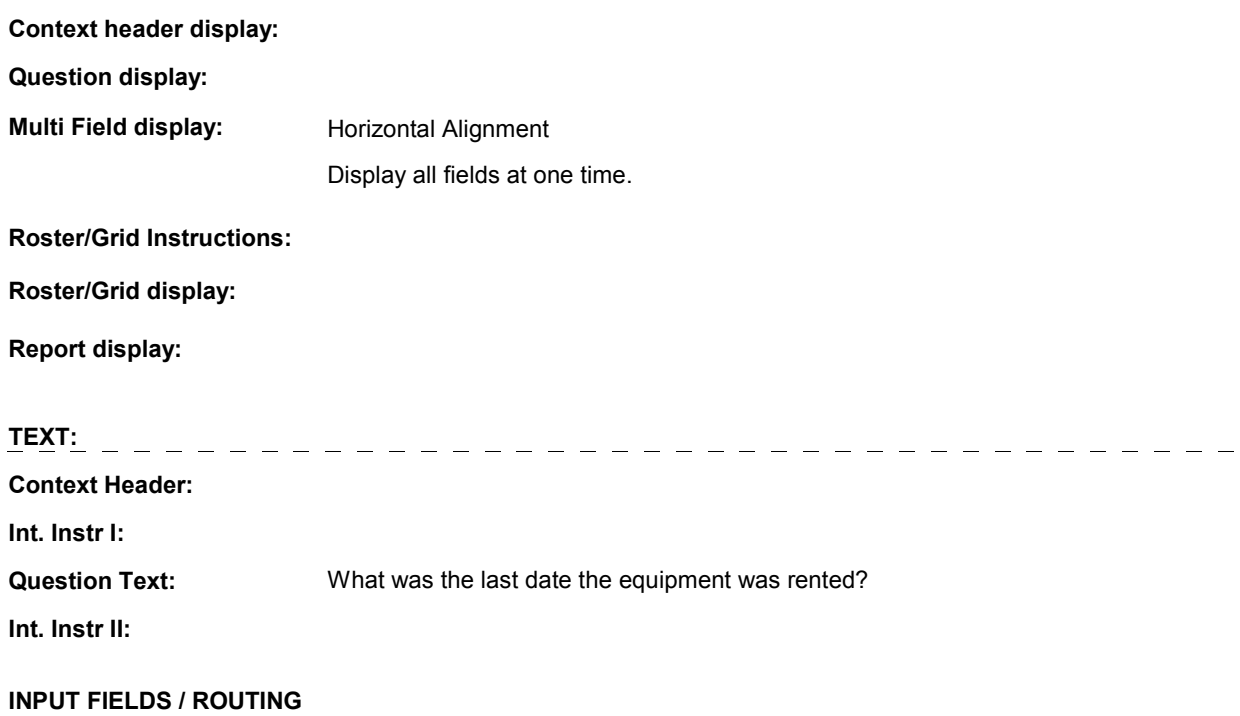

**OM20C** 

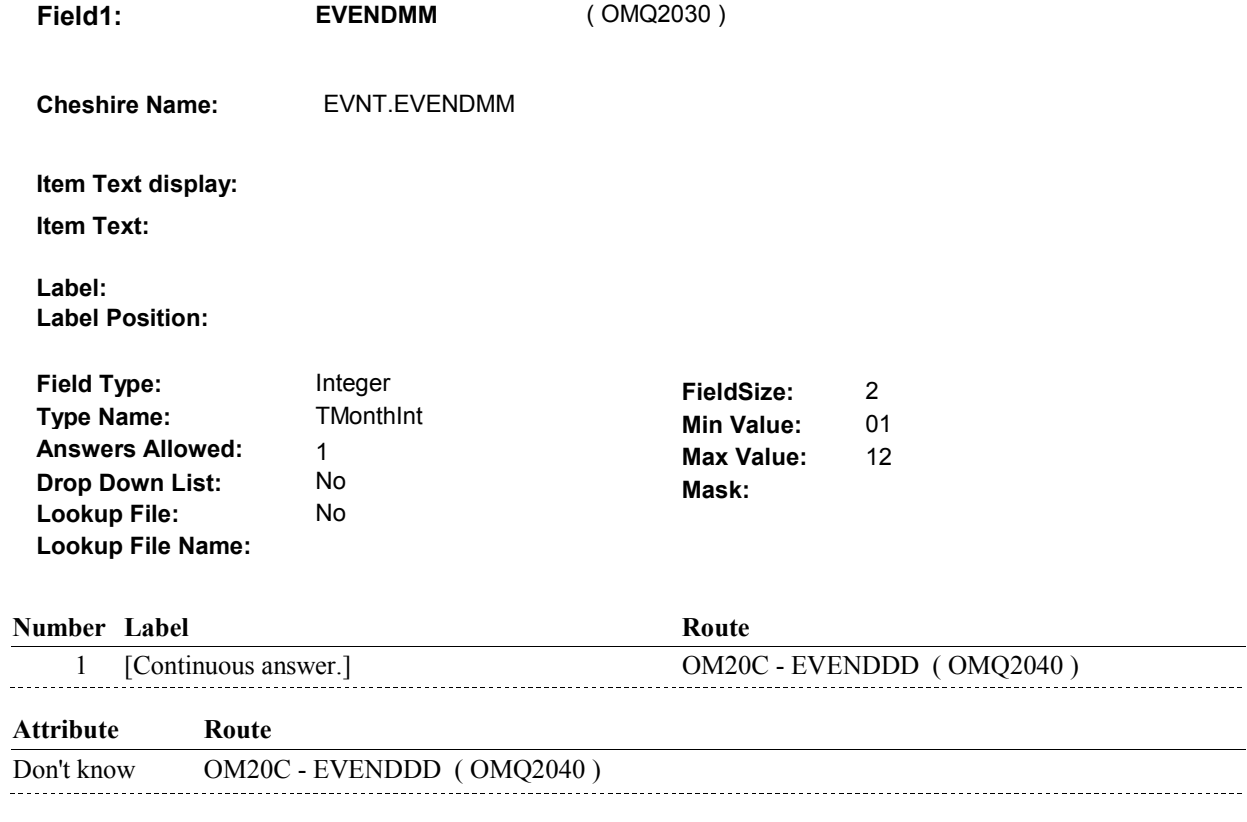

Refusal OM20C - EVENDDD (OMQ2040)

**Field2: EVENDDD** ( OMQ2040 ) **Cheshire Name:** EVNT.EVENDDD **Item Text display: Item Text: Label: Label Position: Field Type:** Integer **FieldSize:** 2 **Type Name: TDayDKRF Min Value:** 1 **Answers Allowed:**  $\begin{array}{ccc} 1 & 1 & 1 \ 1 & 1 & 1 \end{array}$  Max Value:  $\begin{array}{ccc} 31 & 31 \end{array}$  **Drop Down List:** No **Mask: Lookup File:** No **Lookup File Name: Number Label Route** Route 1 [Continuous answer.] OM20C - EVENDYY ( OMQ2050 ) **Attribute Route**  Don't know OM20C - EVENDYY ( OMQ2050 ) Refusal OM20C - EVENDYY (OMQ2050)

**OM20C** 

**OM20C** 

2 00 99

 **Drop Down List: Field3: EVENDYY** ( OMQ2050 ) **Cheshire Name:** EVNT.EVENDYY **Item Text display: Item Text: Label: Label Position: Field Type: Type Name: Answers Allowed: Lookup File: Lookup File Name:**  Integer 1 No No **FieldSize: Min Value: Max Value:**  TYear2DKRF **Mask:** 

#### **Number Label Route**

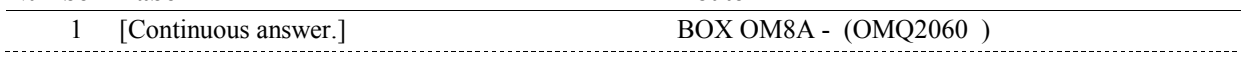

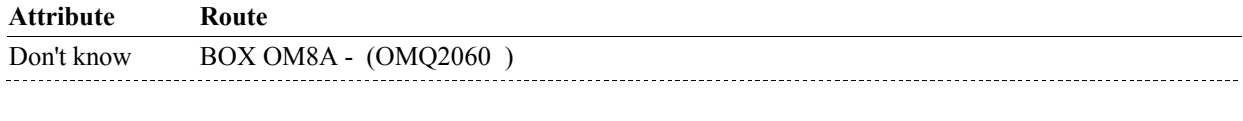

Refusal BOX OM8A - (OMQ2060)

### **BACKGROUND VARIABLE ASSIGNMENTS**

#### **SOFT EDIT CHECKS**

### **HARD EDIT CHECKS**

#### Edit #1

 OM not being asked from ST or NS), then execute Edit #1: If administering OM section in the current round utilization series (i.e.

 Rental end date, EVENDMM/EVENDDD/EVENDYY, must be on or between (REFERENCE DATE) and (TODAY/DATE OF DEATH/DATE OF INSTITUTIONALIZATION). If not true, display message "INVALID DATE. DATE MUST BE ON OR BETWEEN (REFERENCE DATE) AND (TODAY/DATE OF DEATH/DATE OF INSTITUTIONALIZATION)". INVOLVES EVENDMM, EVENDDD, EVENDYY.

 Rental end date, EVENDMM/EVENDDD/EVENDYY, must be on or after the date the item was rented, EVBEGMM/EVBEGDD/EVBEGYY. If not true, display message, "INVALID DATE. DATE MUST BE ON OR AFTER (EVENT DATE). PLEASE REENTER." Edit #2

**OM20C** 

INVOLVES EVENDMM, EVENDDD, EVENDYY.

# **TECHNICAL NOTES**

### **BOX OM8A**

# **BOX OM8A** Page Order #:  $630$

**Page Order #:** 

### **BOX INSTRUCTIONS**

( OMQ2060 ) IF SP IS NOT DECEASED, GO TO OM20CC - RENT2BUY ( OMQ2070 ).

ELSE GO TO BOX OM1KK - (OMQ2130 ).

### **ASSIGNMENTS**

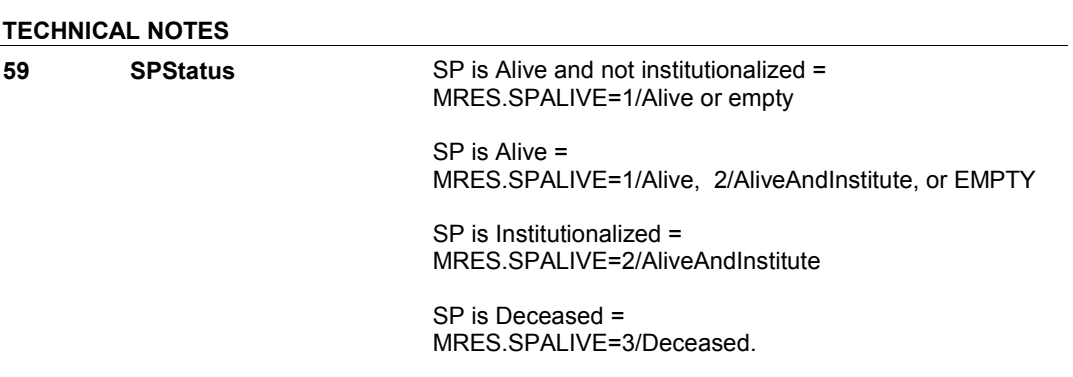

**OM20CC** 

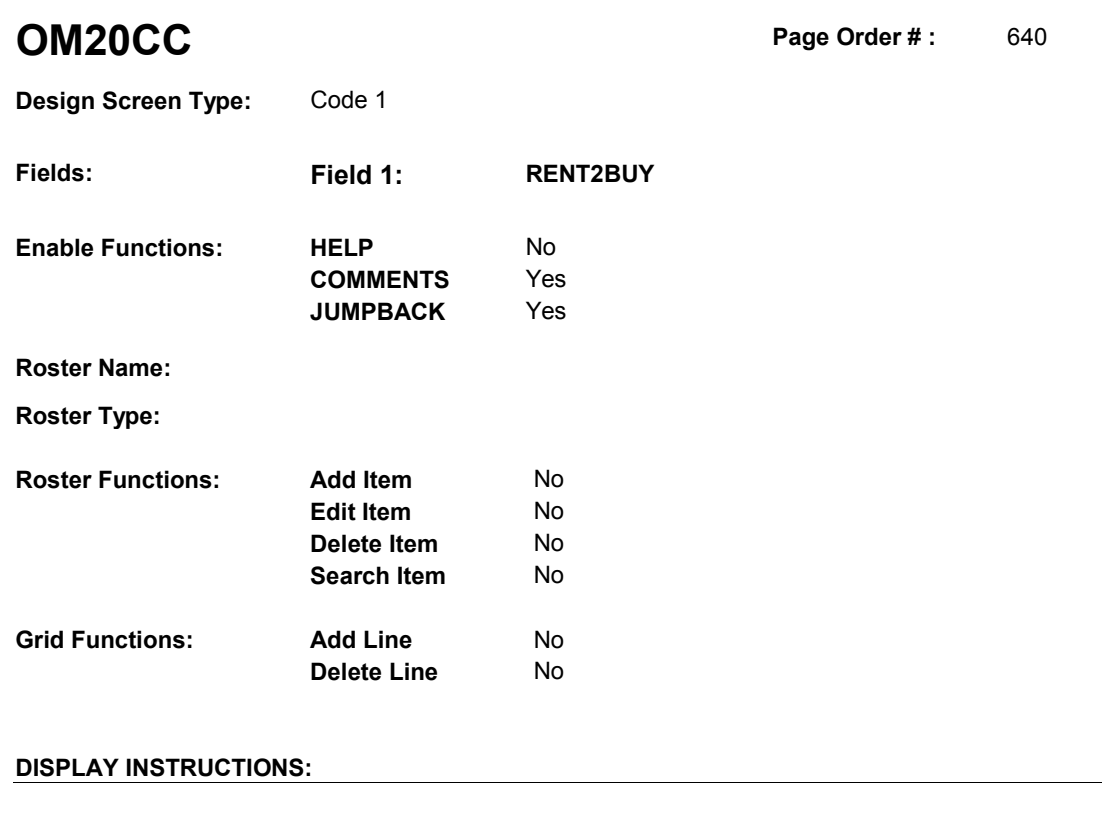

# **Context header display:**  Else display "has".  **Multi Field display: Question Text:** You said [you/(SP)] stopped renting the oxygen-related equipment. Is this because (you/he/she) no longer (have/has) the equipment or because (you/he/she) (have/has) purchased it through a rent-to-buy **Question display:** If SP is the respondent, display "have". **Roster/Grid Instructions: Roster/Grid display: Report display: TEXT: Context Header: Int. Instr I:**  option? **Int. Instr II: INPUT FIELDS / ROUTING**

**OM20CC** 

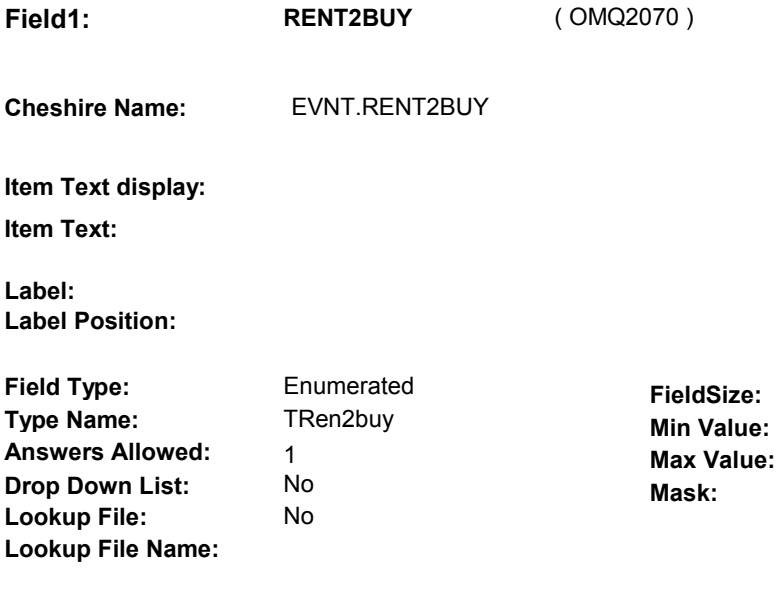

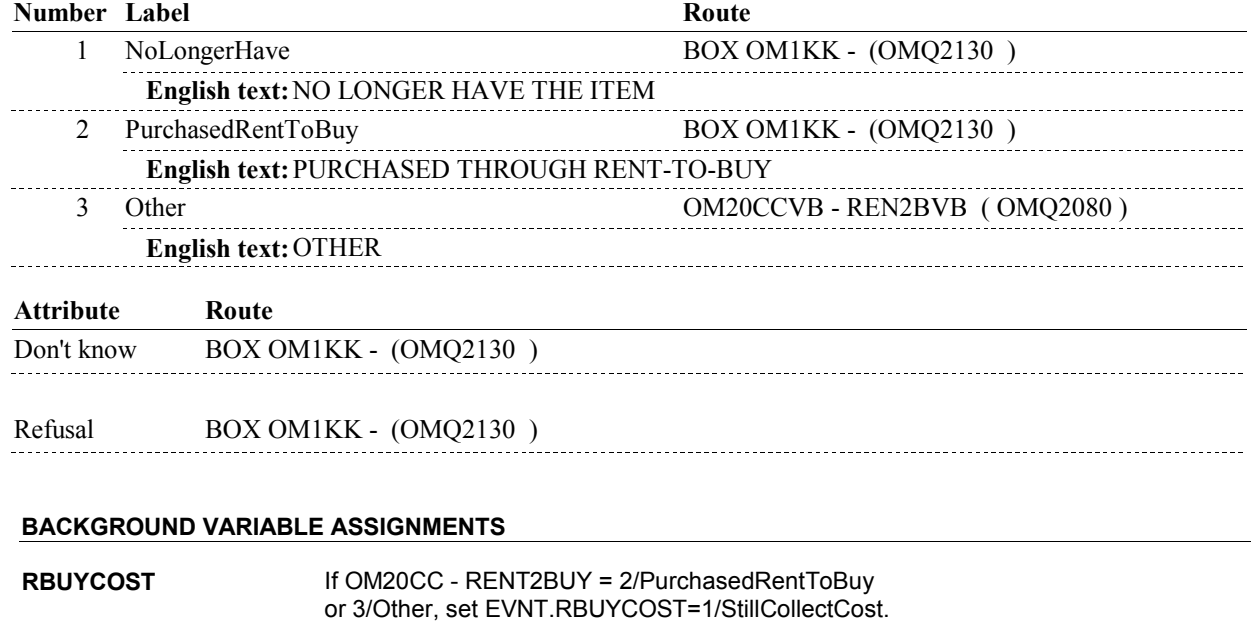

 **SOFT EDIT CHECKS** 

### **HARD EDIT CHECKS**

### **TECHNICAL NOTES**

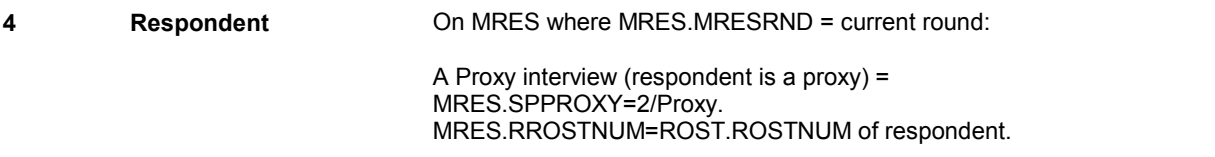

**OM20CC** 

 An SP interview (respondent is the SP) = MRES.SPPROXY=1/SP. MRES.RROSTNUM='01'.

### **OM20CCVB**

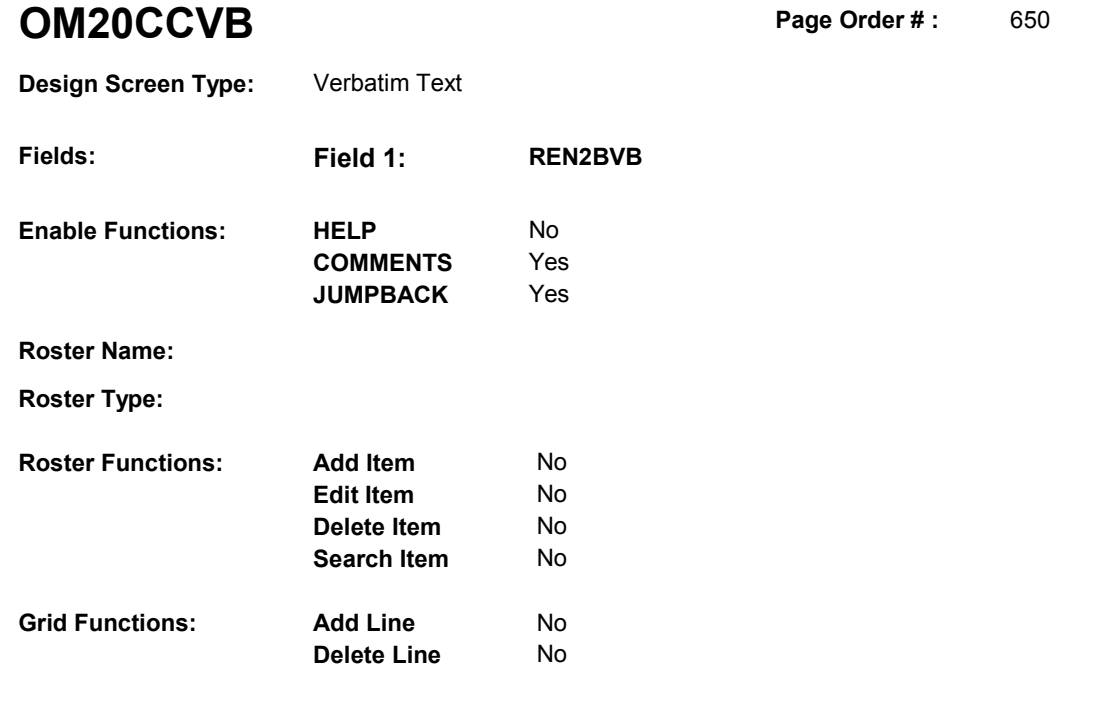

### **DISPLAY INSTRUCTIONS:**

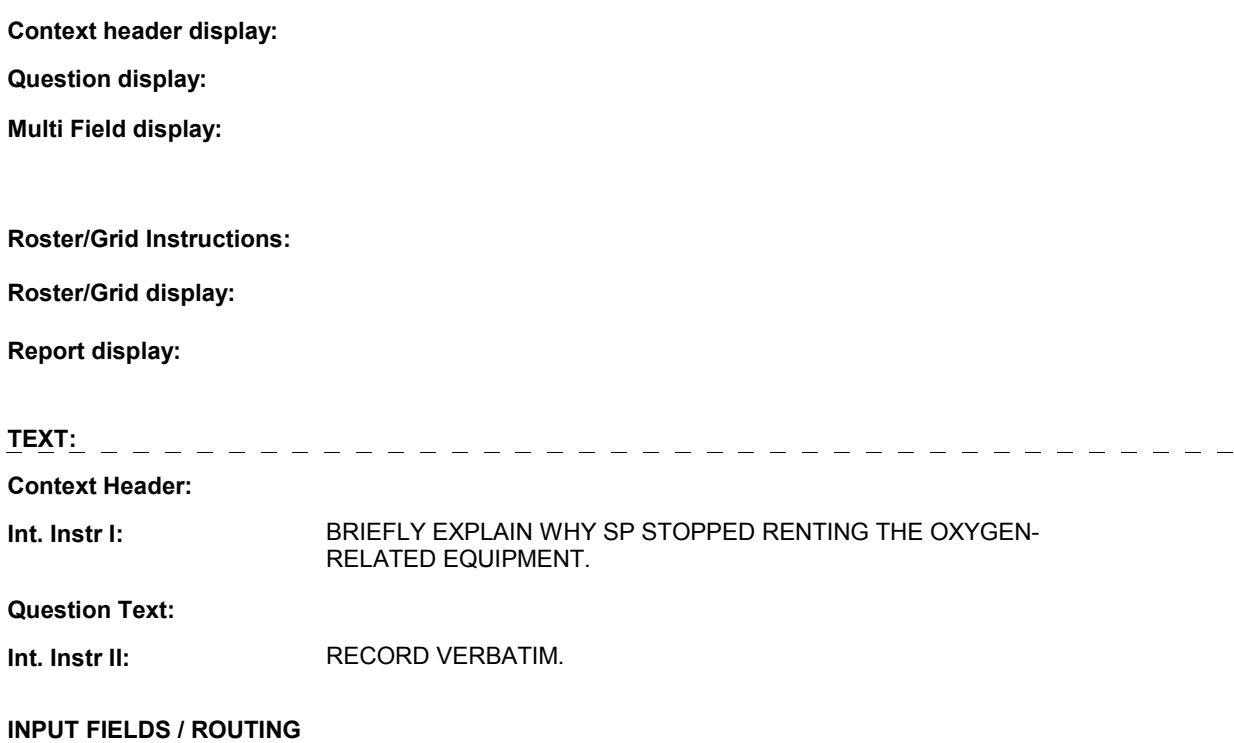

### **OM20CCVB**

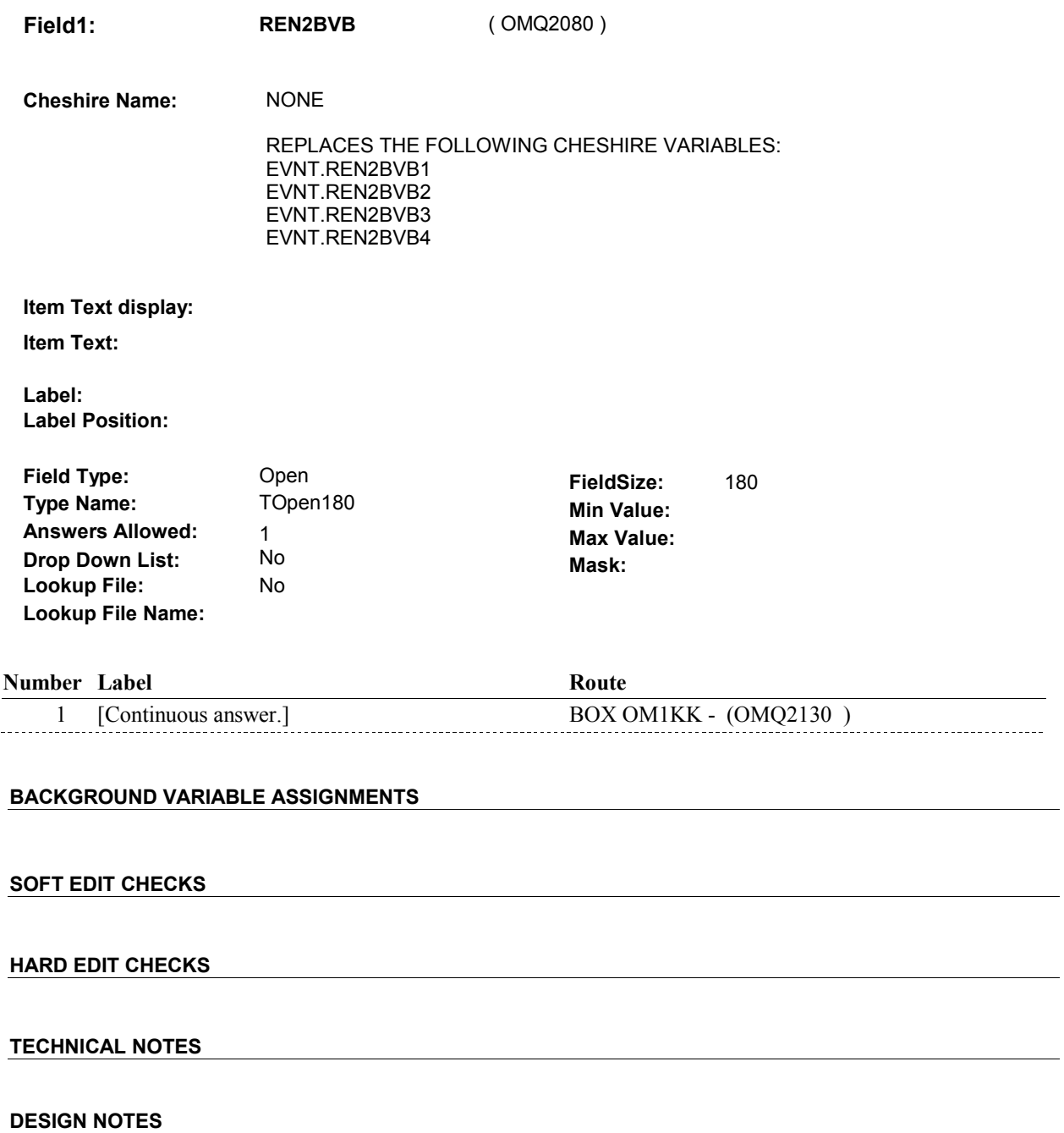
# **BOX OM1KK** Page Order #:  $670$

#### Page Order #:

# **BOX INSTRUCTIONS**

#### MANAGED CARE PLAN ANYTIME DURING THE CURRENT ROUND, GO TO OM20D1 - OMSATHMO ( OMQ2140 ). ( OMQ2130 ) IF SP COVERED BY AN MEDICARE MANAGED CARE PLAN OR PRIVATE

ELSE GO TO BOX OM1KK1 - (OMQ2148 ).

#### **ASSIGNMENTS**

#### **TECHNICAL NOTES**

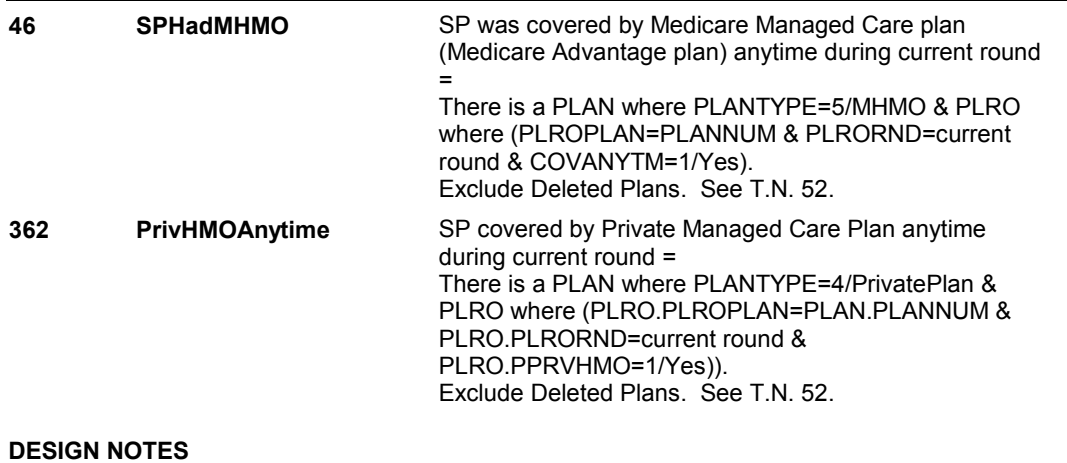

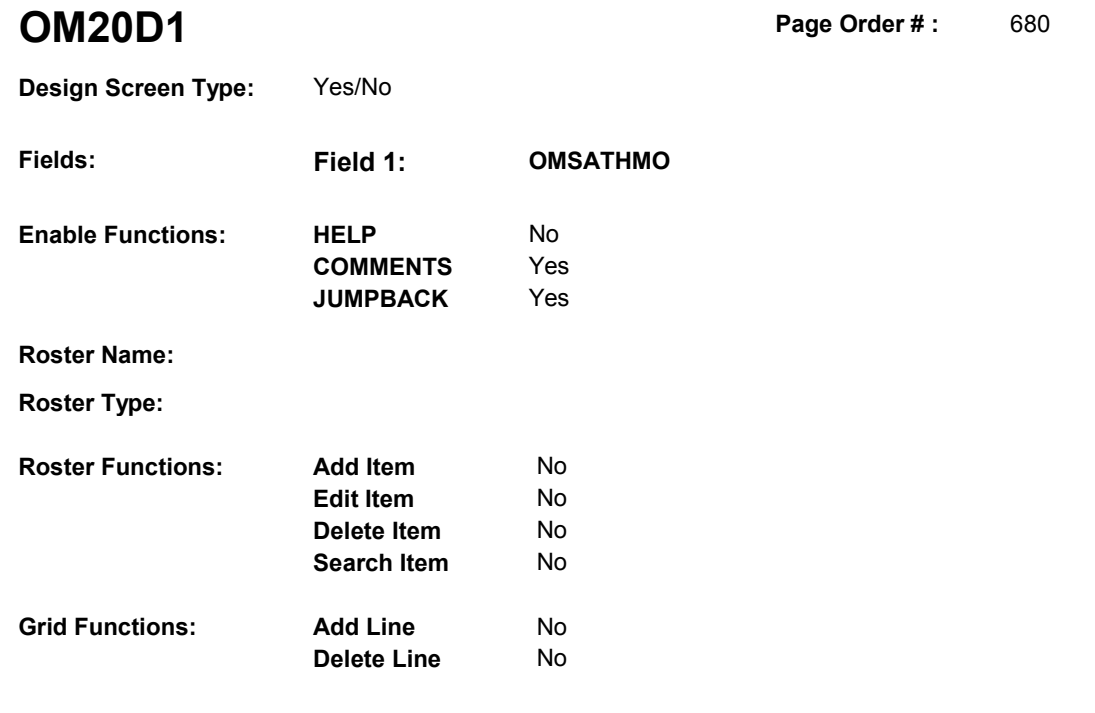

#### **DISPLAY INSTRUCTIONS:**

 **Context header display: Question display: Multi Field display: Roster/Grid Instructions: Roster/Grid display: Report display:** Display all Medicare managed care plans and Private managed care plans SP was covered by anytime during the current round. Display managed care plan name(s) below question text. Display plans in the following order: Medicare Managed Care plans, Private Managed Care plans. If there is more than one plan for any specific plan type, display in order of entry. Column 1, header = "MANAGED CARE PLANS". Column 1, display = Health insurance plan name "(PLAN NAME) Managed Care Plan".  $\tan{t}$ **TEXT:**  $- - - - - -$ - - - - - - - - - - - - - - - -- - - - - - - - - -**Context Header: Int. Instr I: Question Text:** Did [you/(SP)] rent the oxygen equipment at [READ MANAGED

 CARE PLAN NAME(S) BELOW] or through a service or discount offered through [READ MANAGED CARE PLAN NAME(S) BELOW]?

 [PROBE: This could include renting the oxygen equipment at a plan center; at a place or store that honors [your/(SP's)] plan card; or through a place or service that the plan referred [you/(SP)] to.]

**Int. Instr II:** 

#### **INPUT FIELDS / ROUTING**

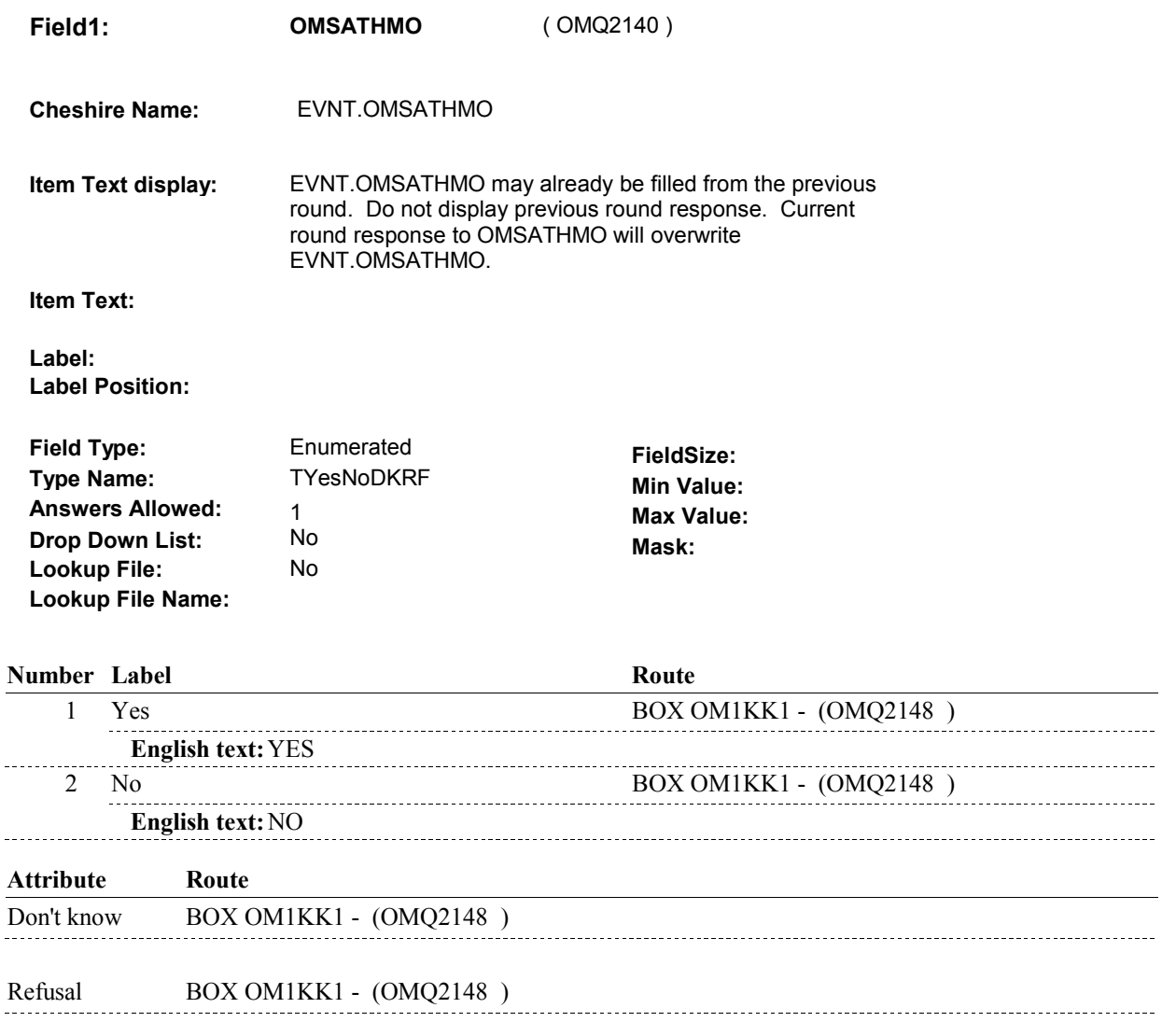

#### **BACKGROUND VARIABLE ASSIGNMENTS**

 **SOFT EDIT CHECKS** 

### **HARD EDIT CHECKS**

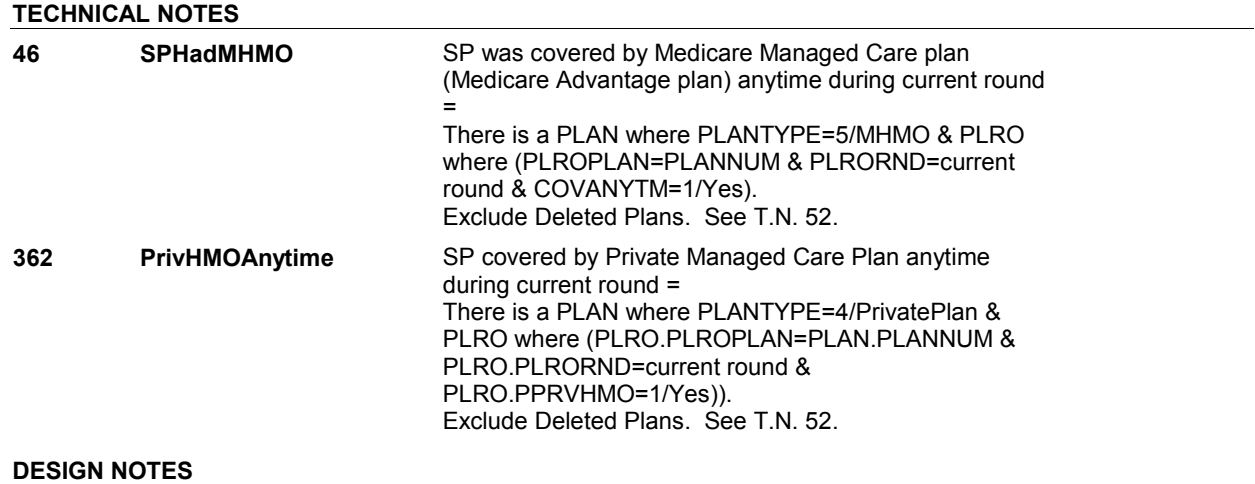

# **BOX OM1KK1**

 **Page Order # :**  685

## **BOX INSTRUCTIONS**

 ELSE IF ADMINISTERING NS, GO TO BOX NS36 - (NSQ1810 ). ELSE GO TO BOX OM9 - (OMQ2150 ). ( OMQ2148 ) IF ADMINISTERING ST, GO TO BOX ST36 - (STQ1810 ).

#### **ASSIGNMENTS**

### **TECHNICAL NOTES**

### **DESIGN NOTES**

If administering ST or NS, return to BOX ST36 or BOX NS36.

**BOX OM9** 

# **BOX OM9** Page Order #:  $690$

### Page Order #:

### **BOX INSTRUCTIONS**

( OMQ2150 ) IF ASKING ABOUT A RENTAL ITEM FROM THE PREVIOUS ROUND, GO TO OMS19\_IN - NAVIGATOR ( OMQ1786 ).

ELSE GO TO BOX OM10 - (OMQ2160 ).

### **ASSIGNMENTS**

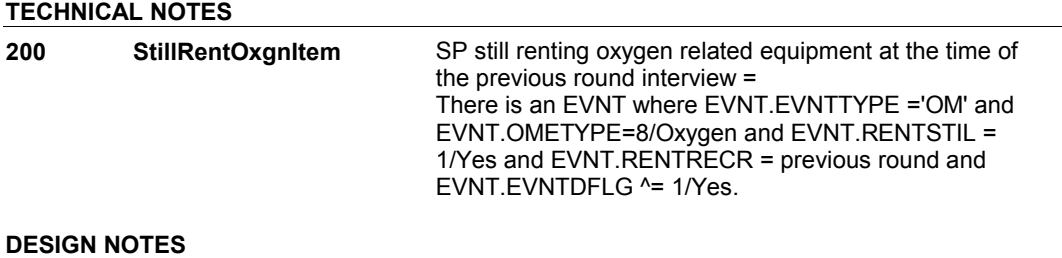

#### 6:21:15 PM Wednesday, March 27, 2013 Page 186 of 341

#### **BOX OM10**

# **BOX OM10**

#### **Page Order # :** 700

### **BOX INSTRUCTIONS**

( OMQ2160 ) IF OM20D HAS NOT BEEN ASKED, GO TO OM20D - MOREOXGN ( OMQ2170 ).

ELSE GO TO BOX OMA11 - (OMQ2190 ).

### **ASSIGNMENTS**

#### **TECHNICAL NOTES**

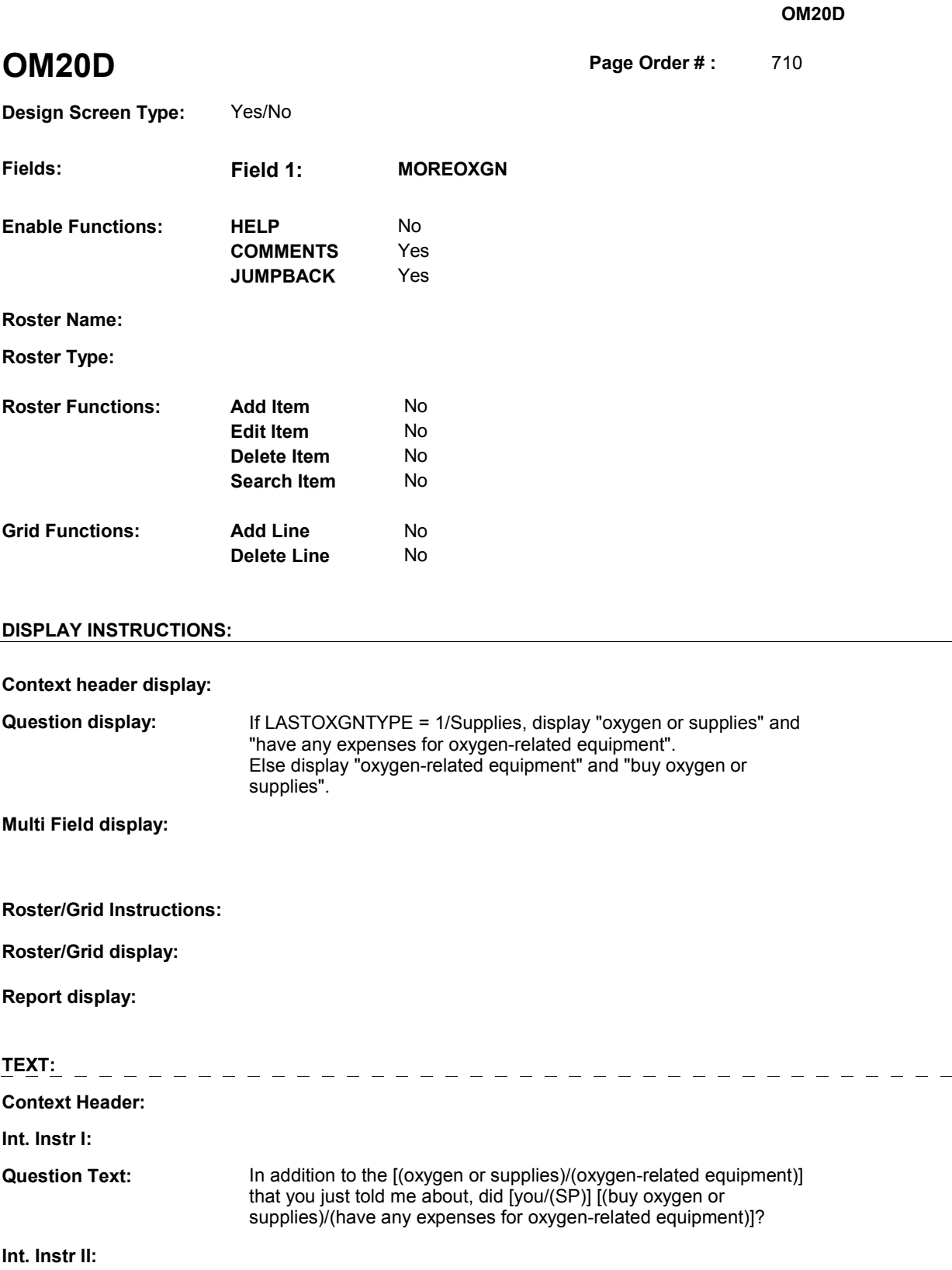

### **INPUT FIELDS / ROUTING**

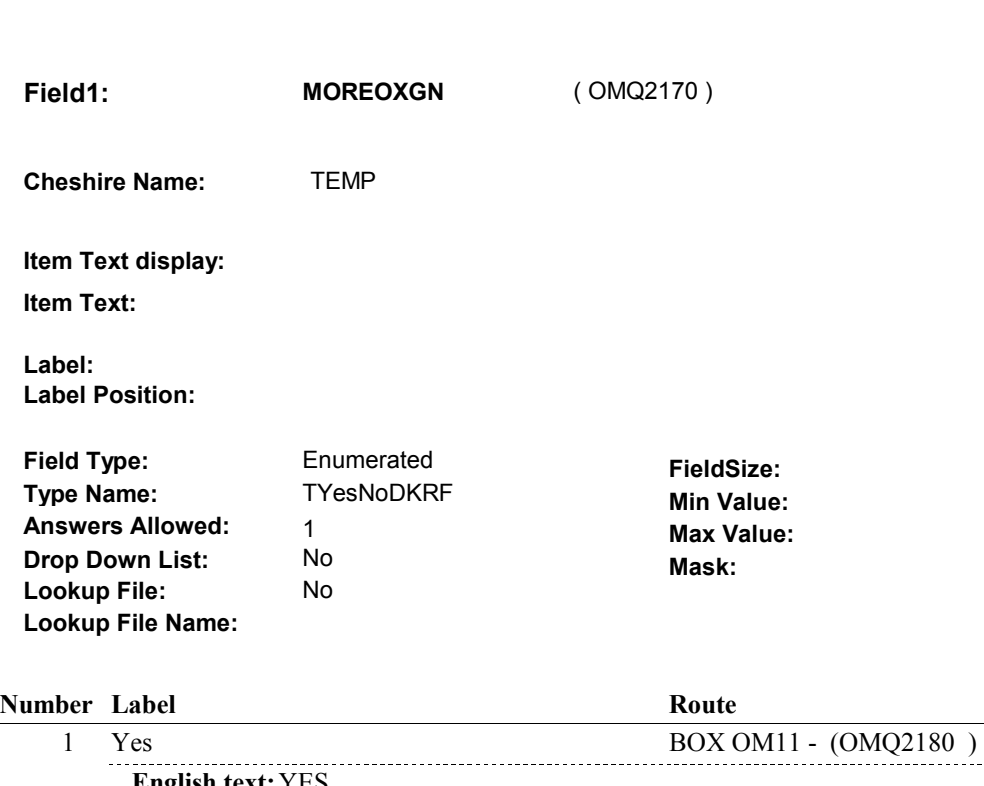

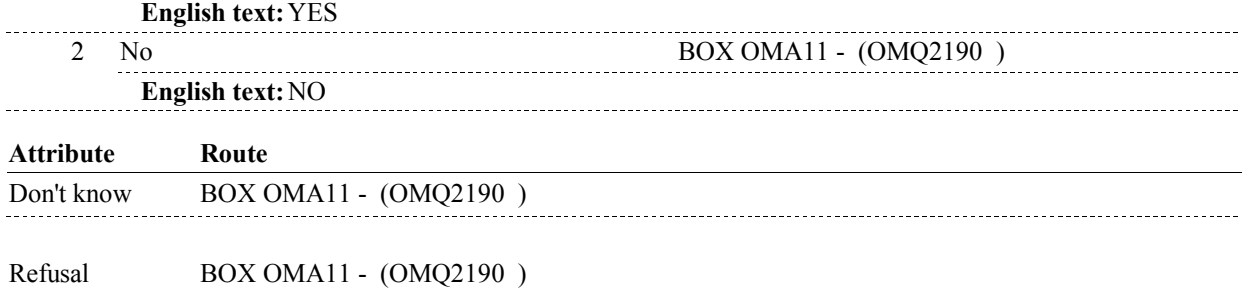

### **BACKGROUND VARIABLE ASSIGNMENTS**

 **SOFT EDIT CHECKS HARD EDIT CHECKS TECHNICAL NOTES DESIGN NOTES** 

**BOX OM11** 

# **BOX OM11**

#### **Page Order # :**  720

# **BOX INSTRUCTIONS**  ( OMQ2180 ) IF OM19A - OXYGTYPE = 1/Supplies, SET NEXT OXYGEN TYPE TO

EQUIPMENT AND GO TO OM19B - RENTPROB ( OMQ1850 ).

 ELSE SET NEXT OXYGEN TYPE TO SUPPLIES AND GO TO OM20 - EVENT\_OMOXGN ( OMQ1880 ).

## **ASSIGNMENTS**

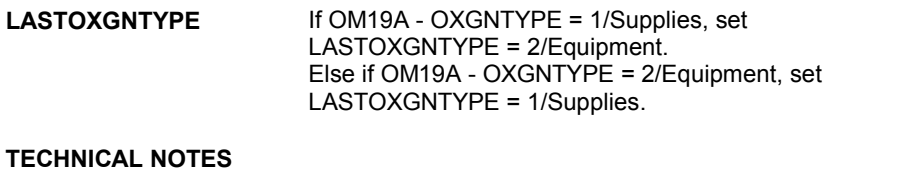

# **BOX OMA11** Page Order #: 730

#### Page Order #:

# **BOX INSTRUCTIONS**

( OMQ2190 ) IF SP WAS RENTING AT LEAST ONE KIDNEY DIALYSIS EQUIPMENT AT THE TIME OF THE PREVIOUS ROUND INTERVIEW, GO TO OMS21INTR KDNYINTRO ( OMQ2195 ).

ELSE GO TO OM21 - OMPRKDNY ( OMQ2230 ).

#### **ASSIGNMENTS**

### **TECHNICAL NOTES**

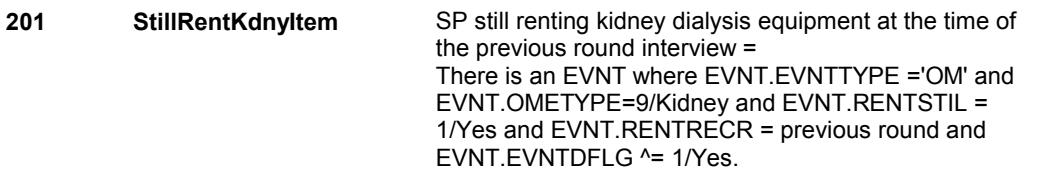

#### **OMS21INTR**

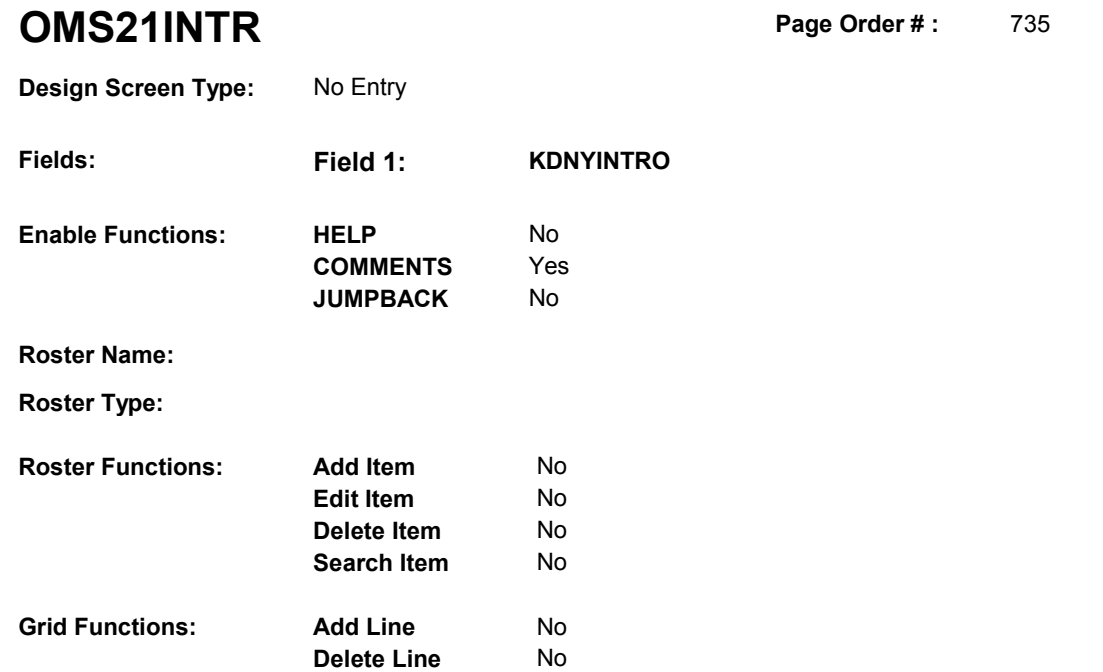

# **DISPLAY INSTRUCTIONS:**

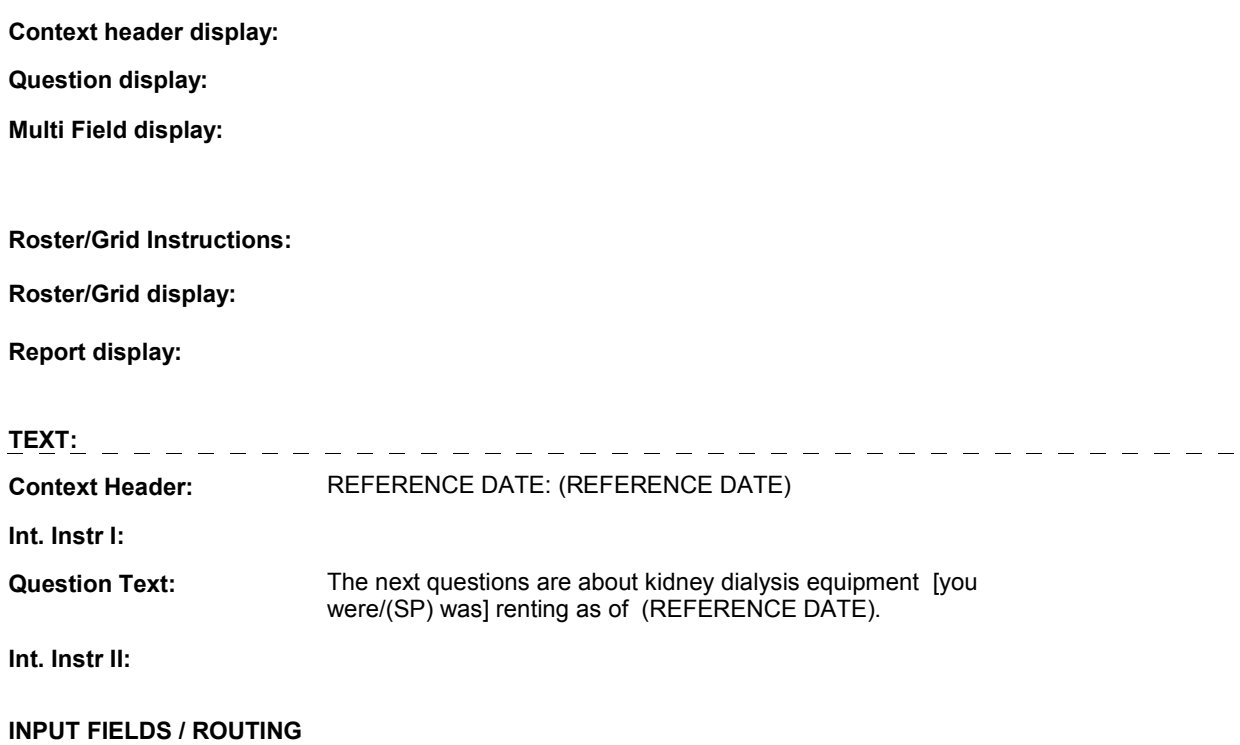

#### **OMS21INTR**

.<br>...

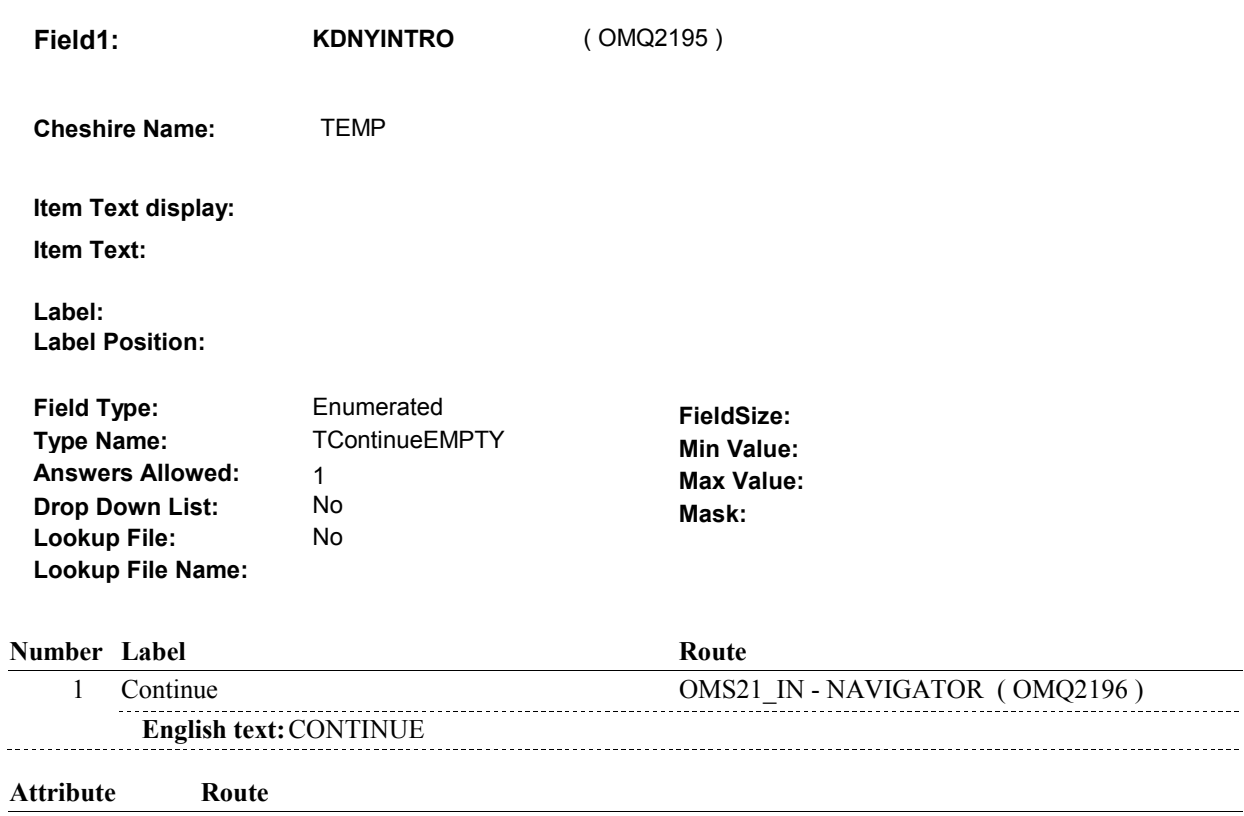

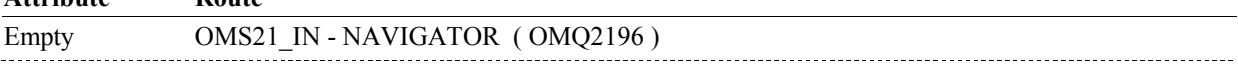

### **BACKGROUND VARIABLE ASSIGNMENTS**

#### **SOFT EDIT CHECKS**

### **HARD EDIT CHECKS**

### **TECHNICAL NOTES**

**OMS21\_IN** 

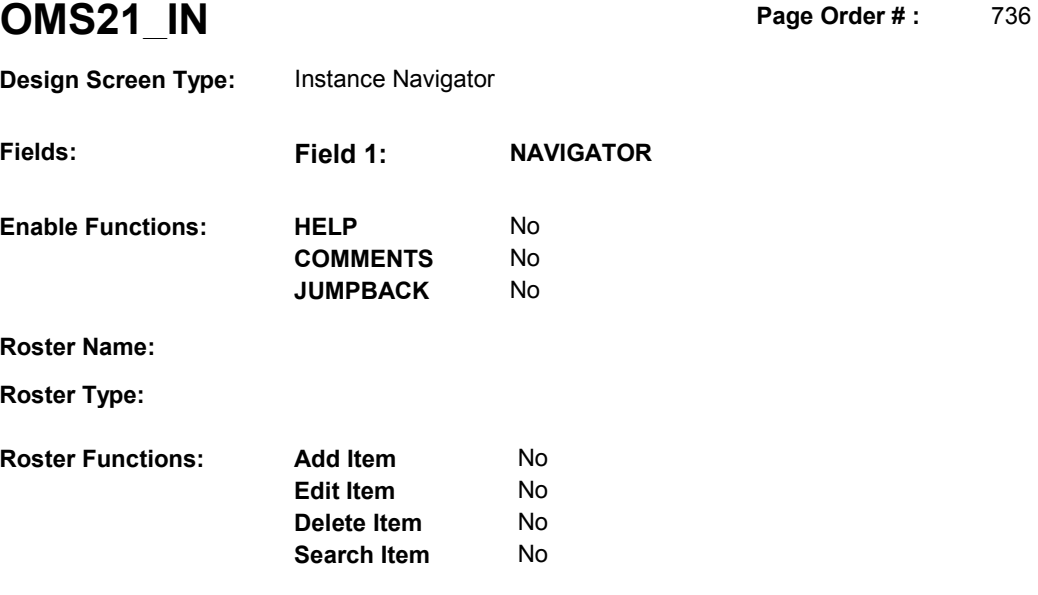

No No

**Delete Line** 

# **DISPLAY INSTRUCTIONS:**

**Grid Functions:** 

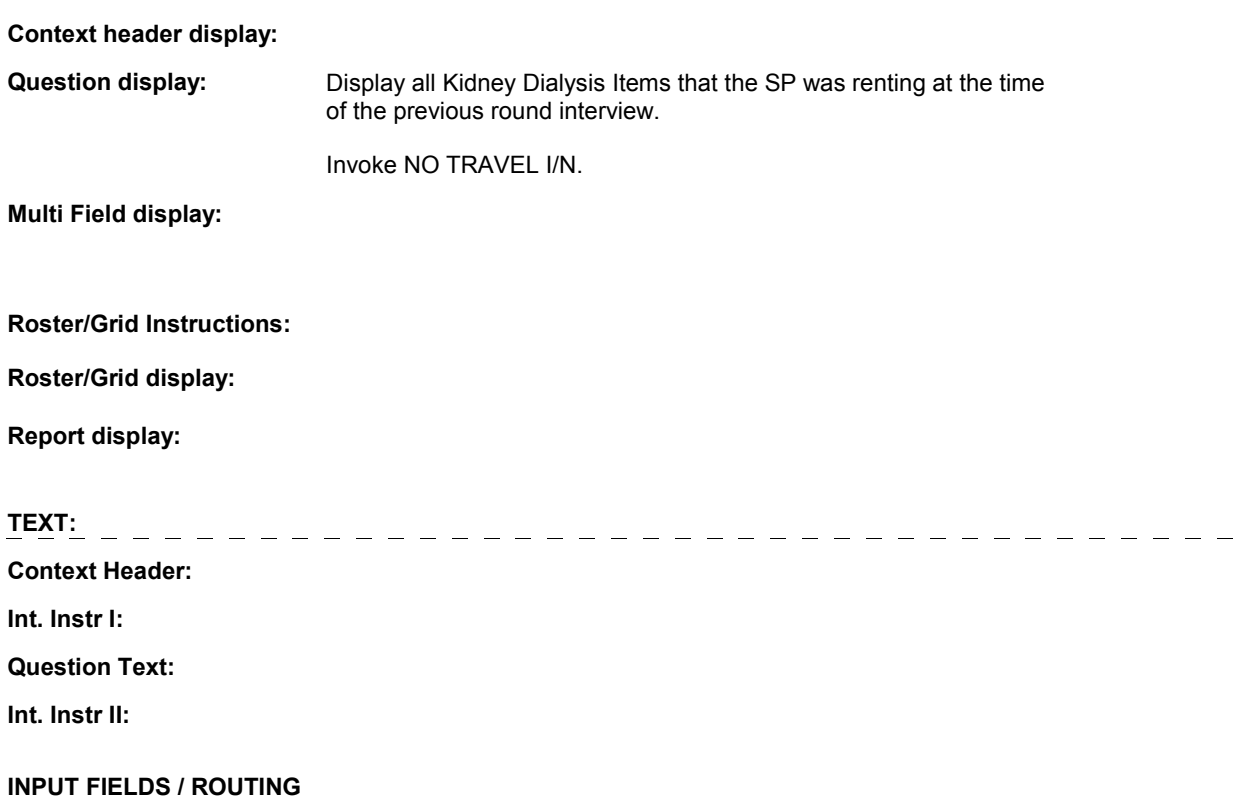

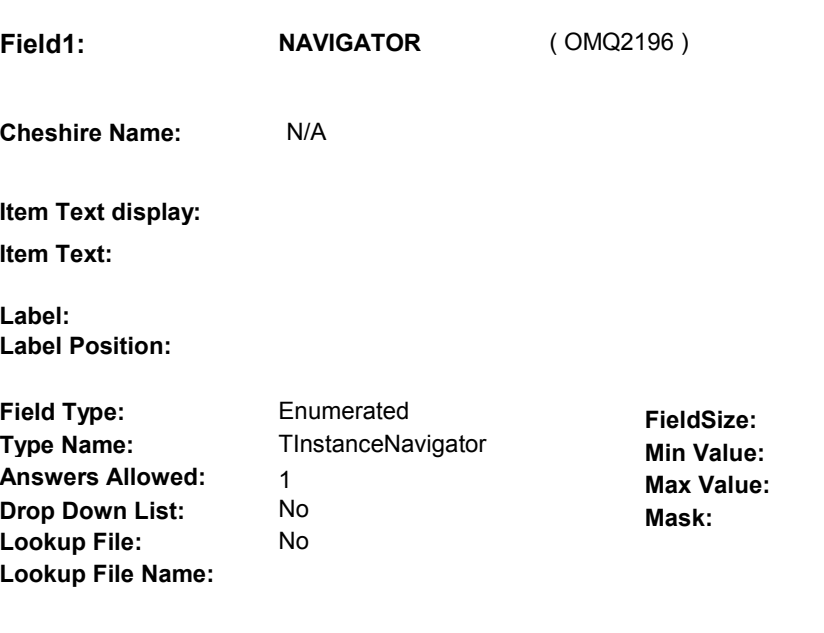

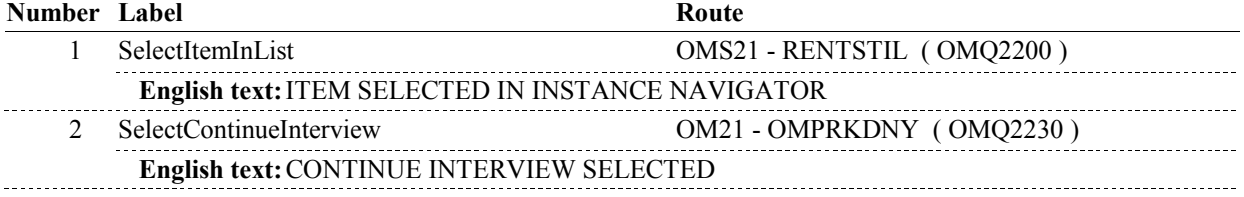

# **BACKGROUND VARIABLE ASSIGNMENTS**

#### **SOFT EDIT CHECKS**

### **HARD EDIT CHECKS**

# **TECHNICAL NOTES**

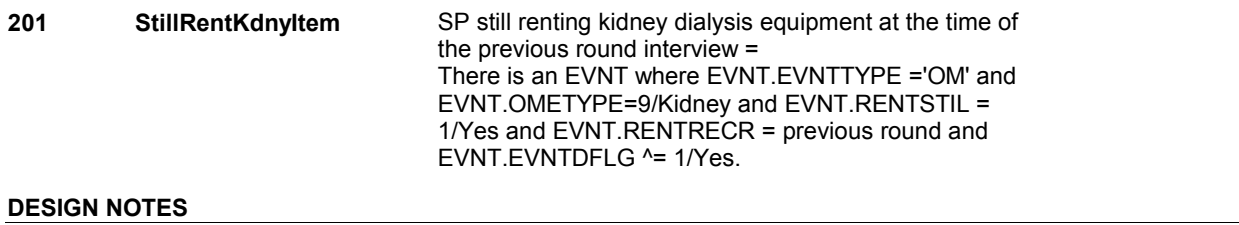

**OMS21** 

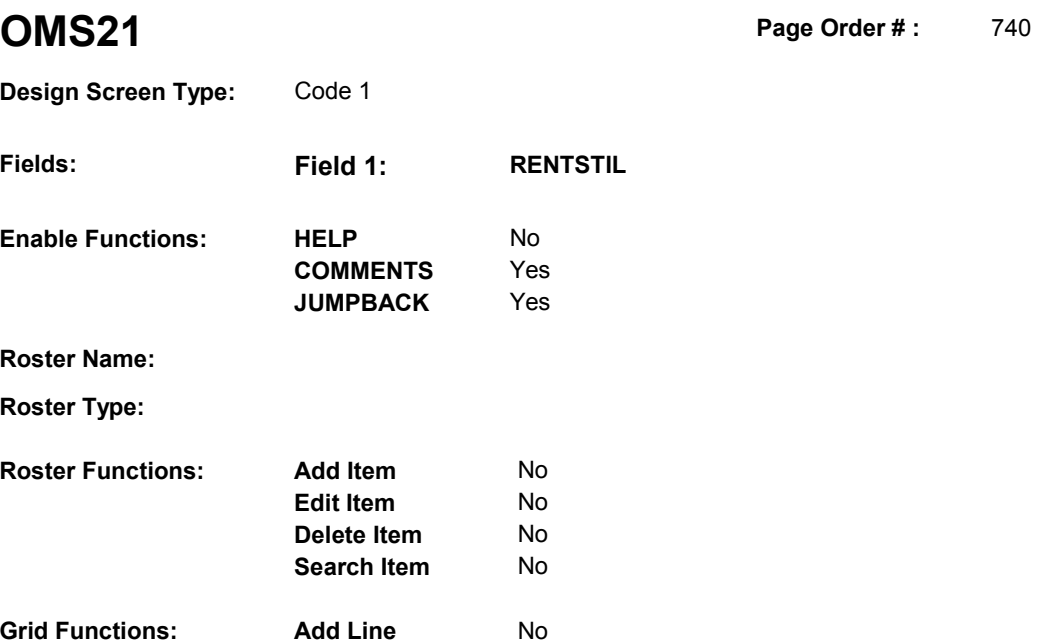

**Delete Line** No

# **DISPLAY INSTRUCTIONS:**

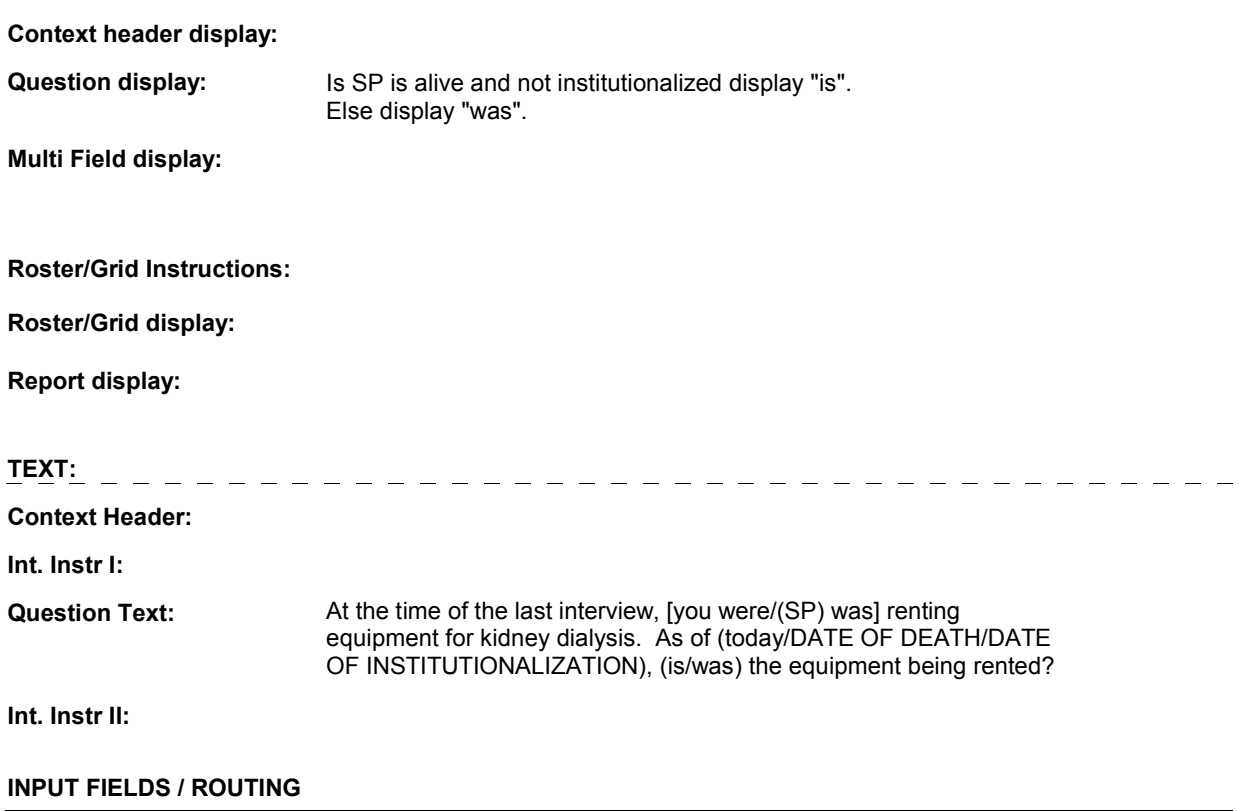

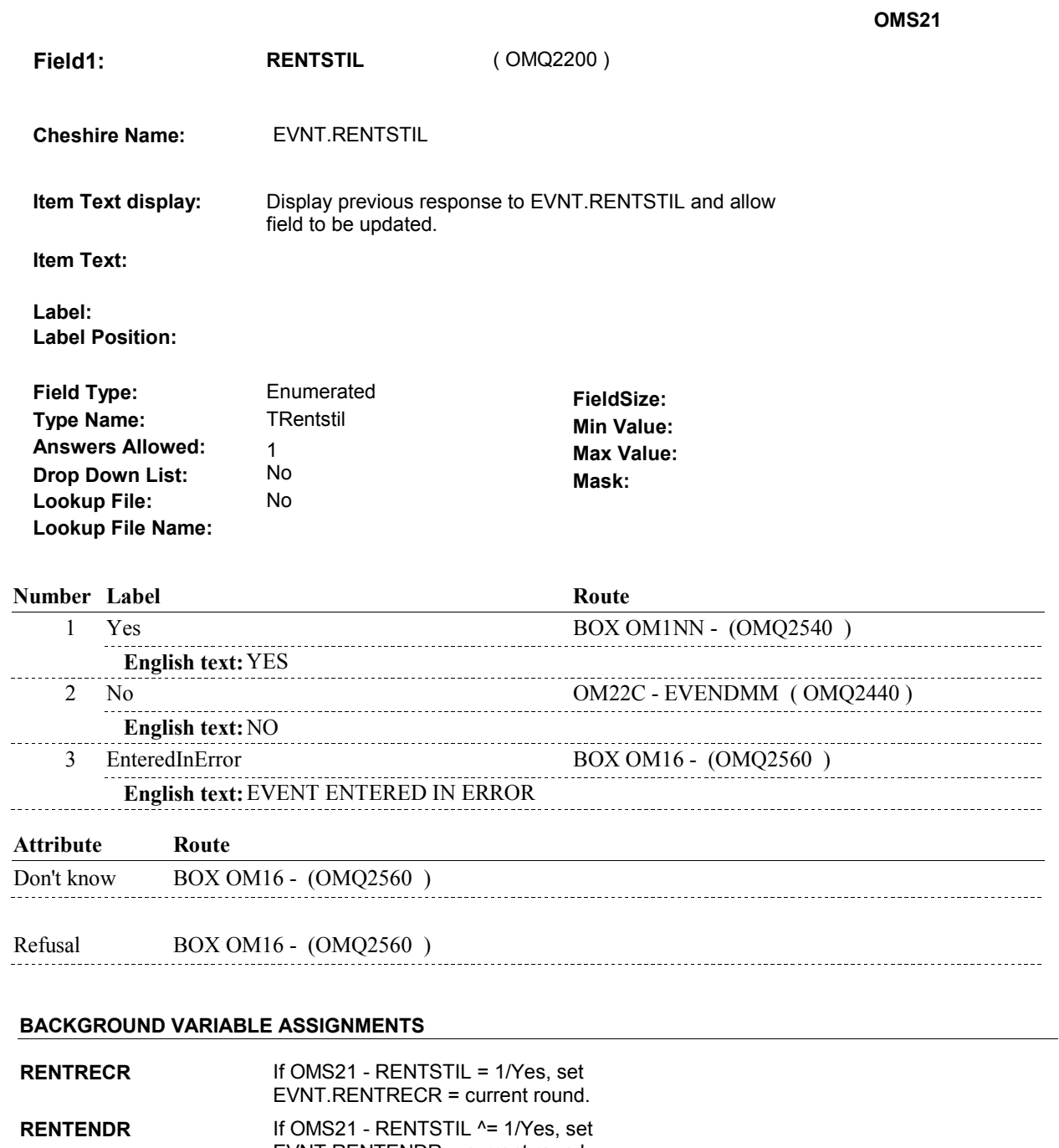

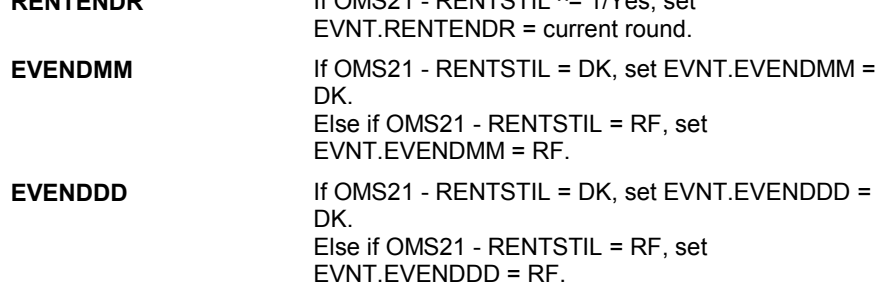

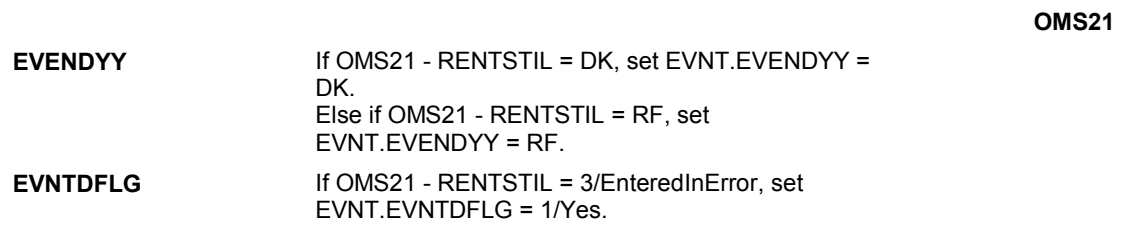

# **SOFT EDIT CHECKS**

# **HARD EDIT CHECKS**

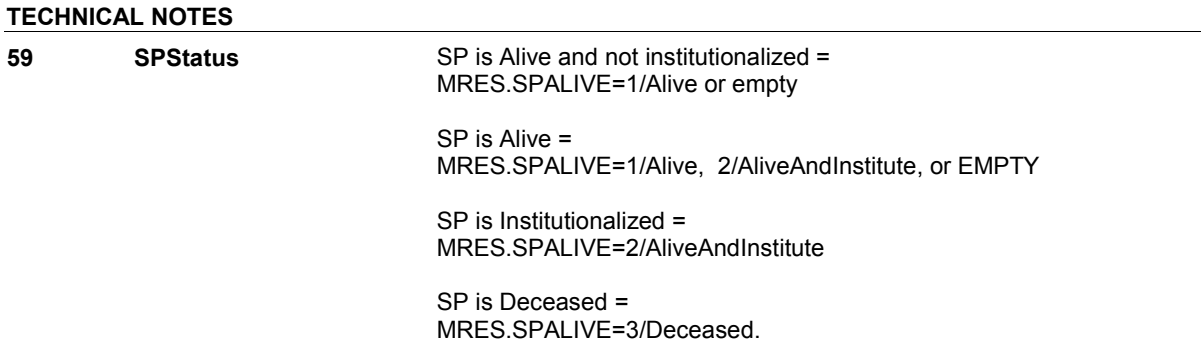

**OM21** 

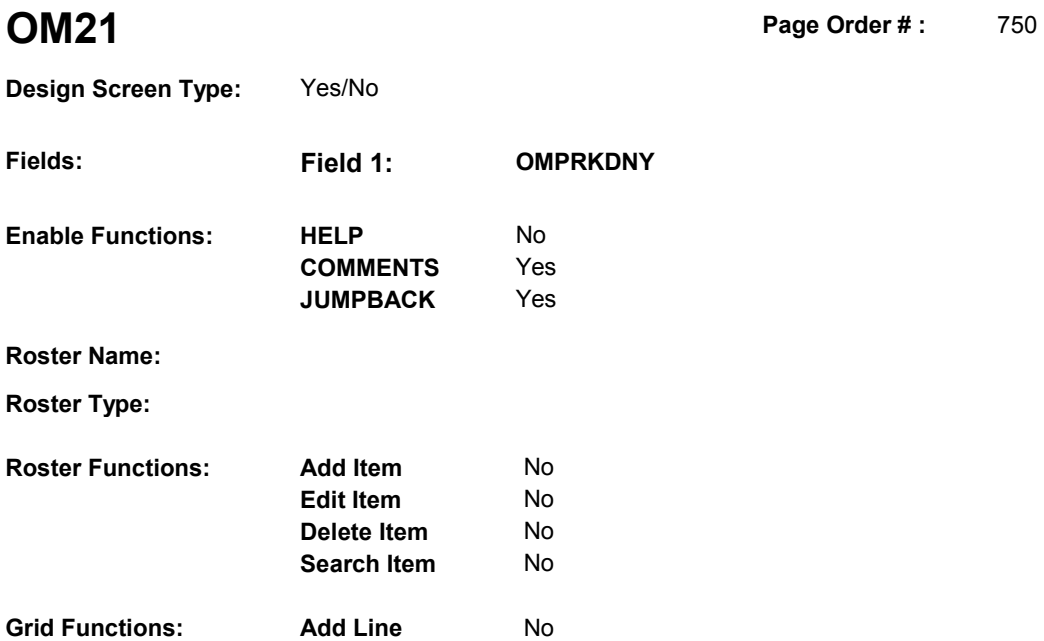

No

**Delete Line** 

#### **DISPLAY INSTRUCTIONS:**

# **Context header display: Question display:** If OMS21 was asked, display "Other than what we already talked about, [since (REFERENCE DATE/SURVEY REFERENCE DATE)/between (REFERENCE DATE/SURVEY REFERENCE DATE) and (DATE OF DEATH/DATE OF INSTITUTIONALIZATION)]" and "other". Else display "[Since (REFERENCE DATE/SURVEY REFERENCE DATE)/Between (REFERENCE DATE/SURVEY REFERENCE DATE) and (DATE OF DEATH/DATE OF INSTITUTIONALIZATION)]" and do not display "(other)".  **Multi Field display: Roster/Grid Instructions: Roster/Grid display: Report display: TEXT:**   $\begin{array}{cccccccccccccc} \bot & \bot & \bot & \bot & \bot & \bot \end{array}$  **Context Header:** REFERENCE DATE: (REFERENCE DATE/SURVEY REFERENCE DATE) **Int. Instr I: Question Text:** (Other than what we already talked about), [(Since/since) (REFERENCE DATE/SURVEY REFERENCE

 REFERENCE DATE) and (DATE OF DEATH/DATE OF dialysis supplies or buy, rent, or repair any related equipment? DATE)/(Between/between) (REFERENCE DATE/SURVEY INSTITUTIONALIZATION)], did [you/(SP)] buy any (other) kidney

**Int. Instr II:** 

l,

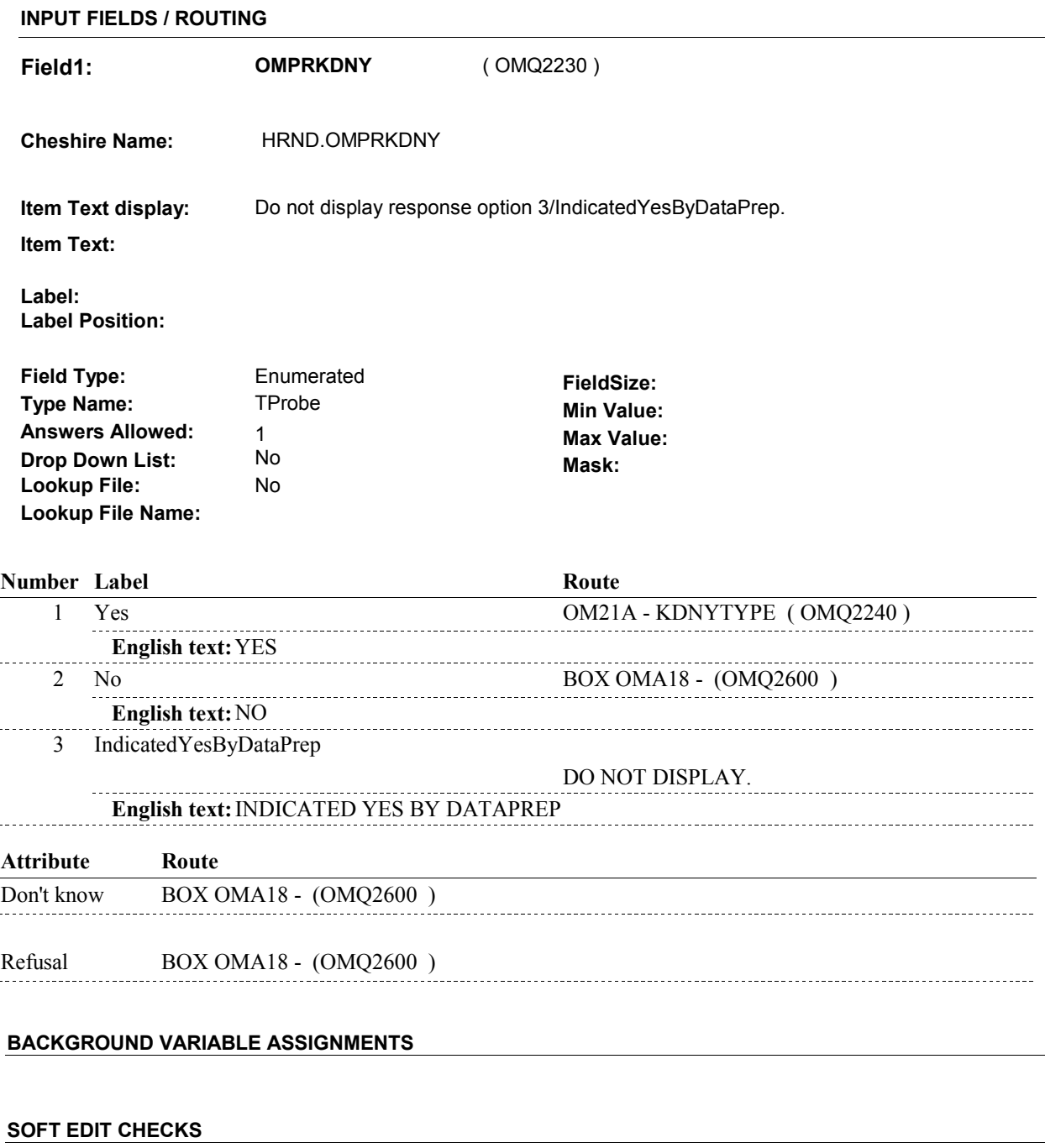

### **HARD EDIT CHECKS**

**OM21** 

**OM21** 

# **TECHNICAL NOTES**

**OM21A** 

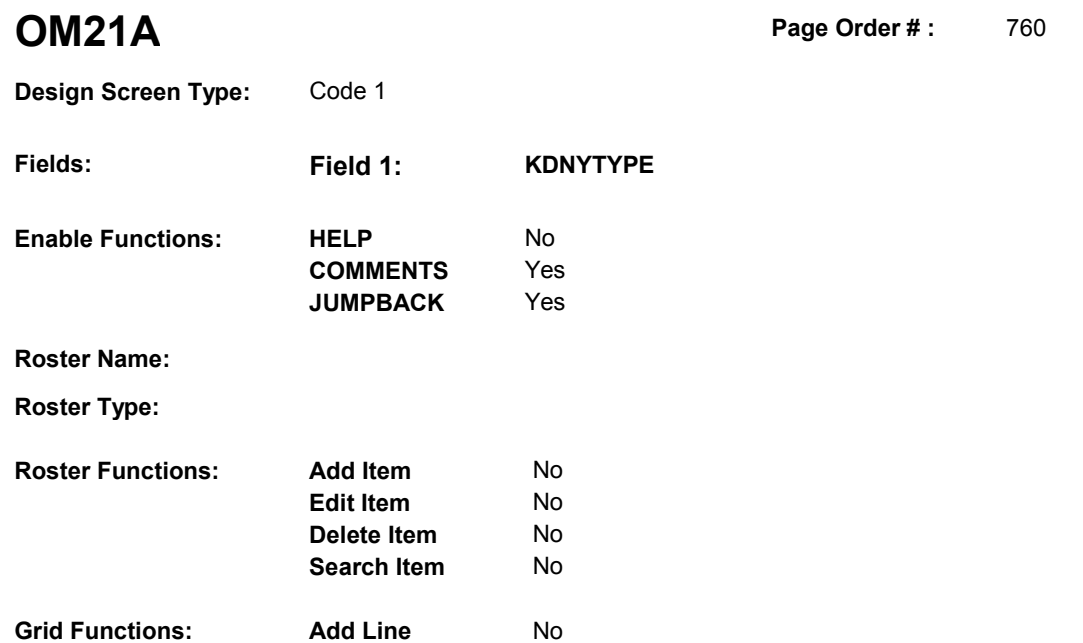

No

### **DISPLAY INSTRUCTIONS:**

**Delete Line** 

 **Context header display: Multi Field display: Question Text:** What was that? **Question display: Roster/Grid Instructions: Roster/Grid display: Report display: TEXT: Context Header: Int. Instr I: Int. Instr II: INPUT FIELDS / ROUTING**

**OM21A** 

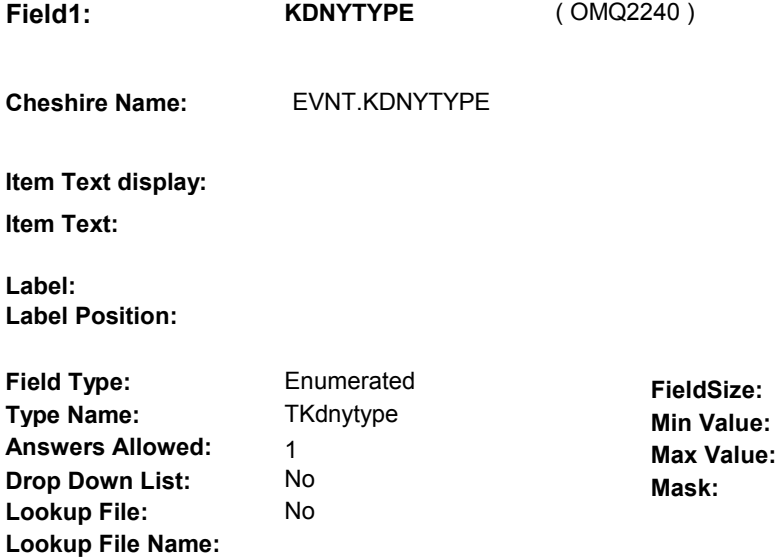

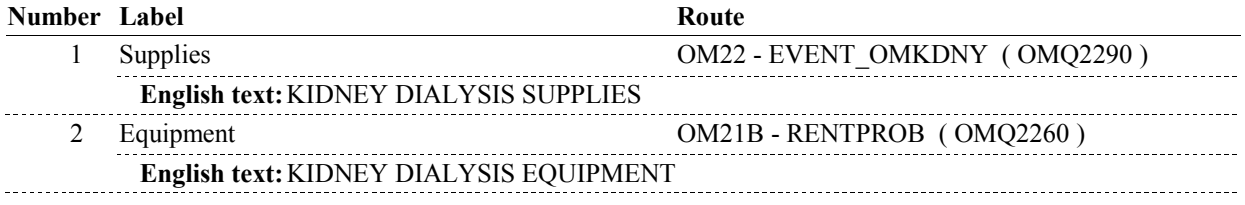

#### **BACKGROUND VARIABLE ASSIGNMENTS**

 Kidney Dialysis Type is collected at OM21A or set in the background at BOX OM18 prior to entering the event dates into the roster. The value of Kidney Dialysis Type will need to be copied to the events entered into the roster. Therefore, a temporary variable, LASTKDNYTYPE will hold the most recent value entered/set for KDNYTYPE.

**LASTKDNYTYPE** LASTKDNYTYPE = OM21A - KDNYTYPE.

 **SOFT EDIT CHECKS** 

**HARD EDIT CHECKS** 

#### **TECHNICAL NOTES**

#### **DESIGN NOTES**

 Called from ST36 and NS36 if OM needs to be added to charge bundle in ST and/or NS.

**OM21B** 

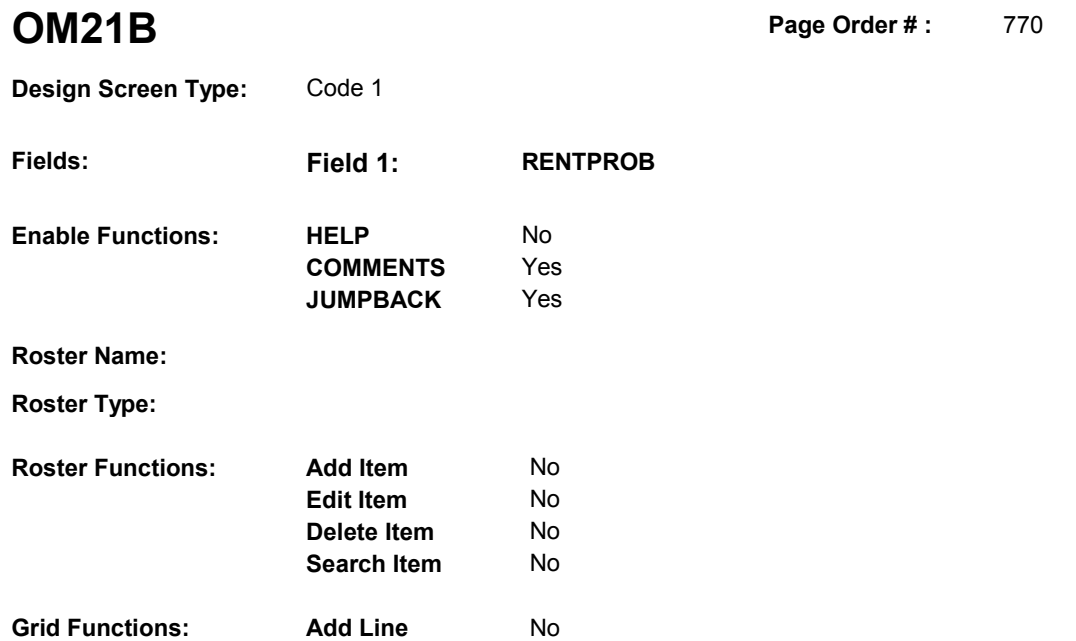

**Delete Line**  No

# **DISPLAY INSTRUCTIONS:**

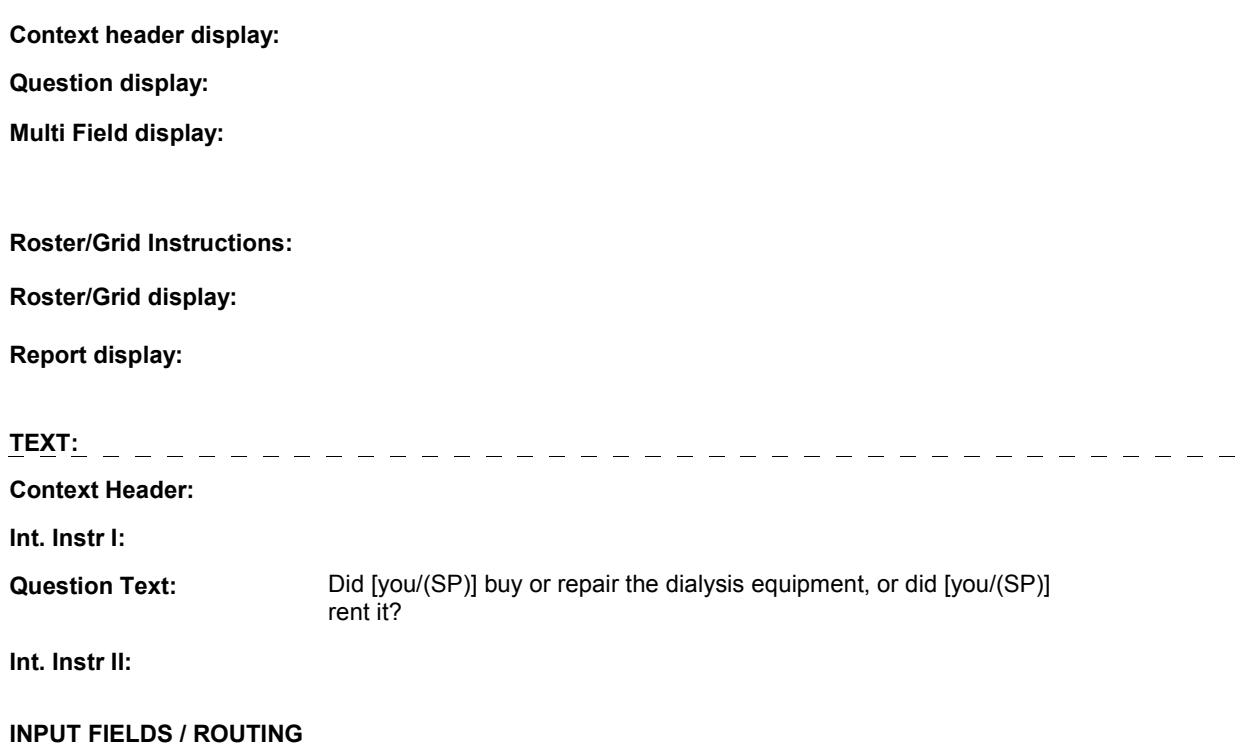

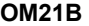

---------------------

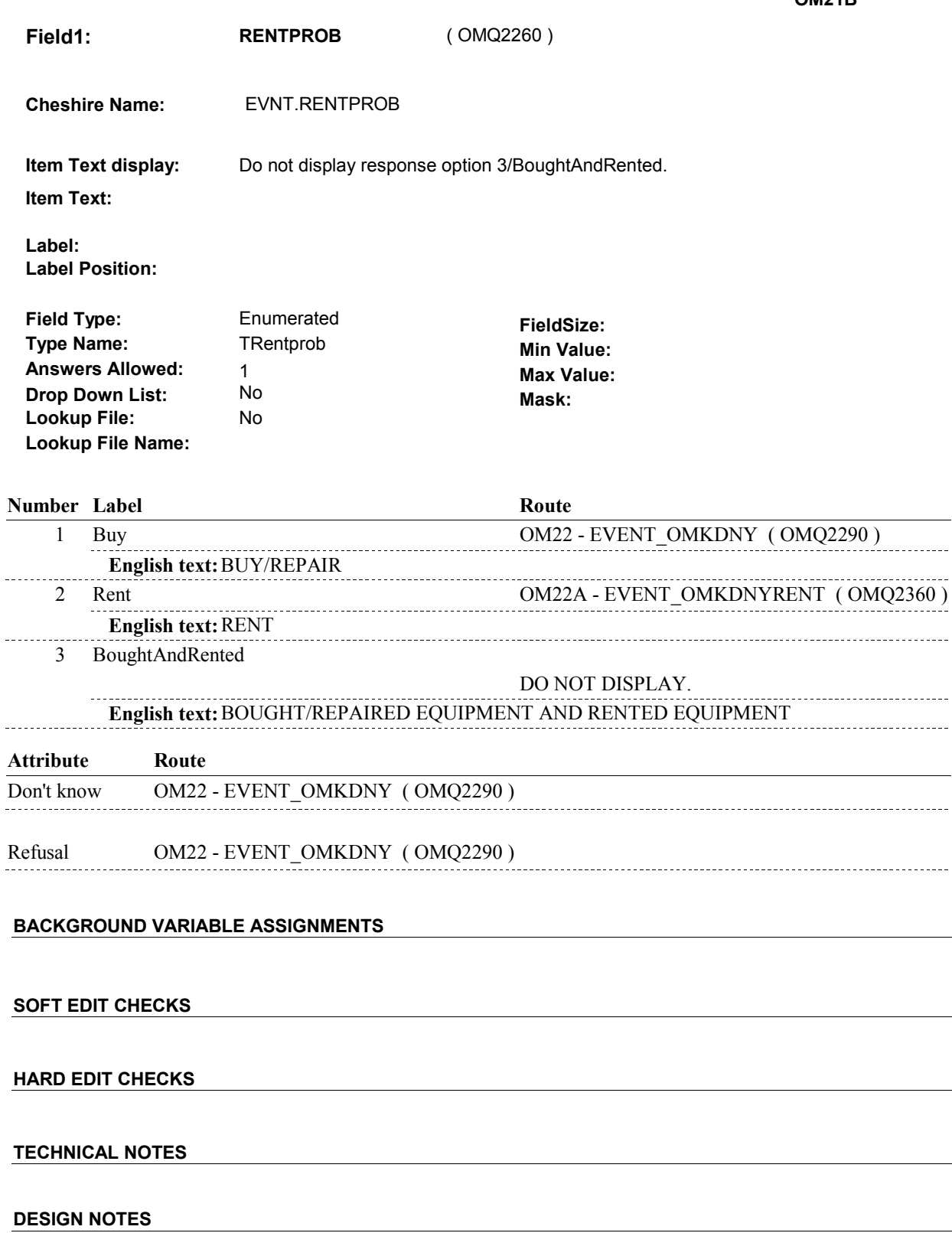

 OM21B - RENTPROB is an EVENT level detail. The response to OM21B - RENTPROB needs to be copied to

**OM21B** 

EVNT.RENTPROB for each Event selected at OM22 or OM22A.

**OM22** 

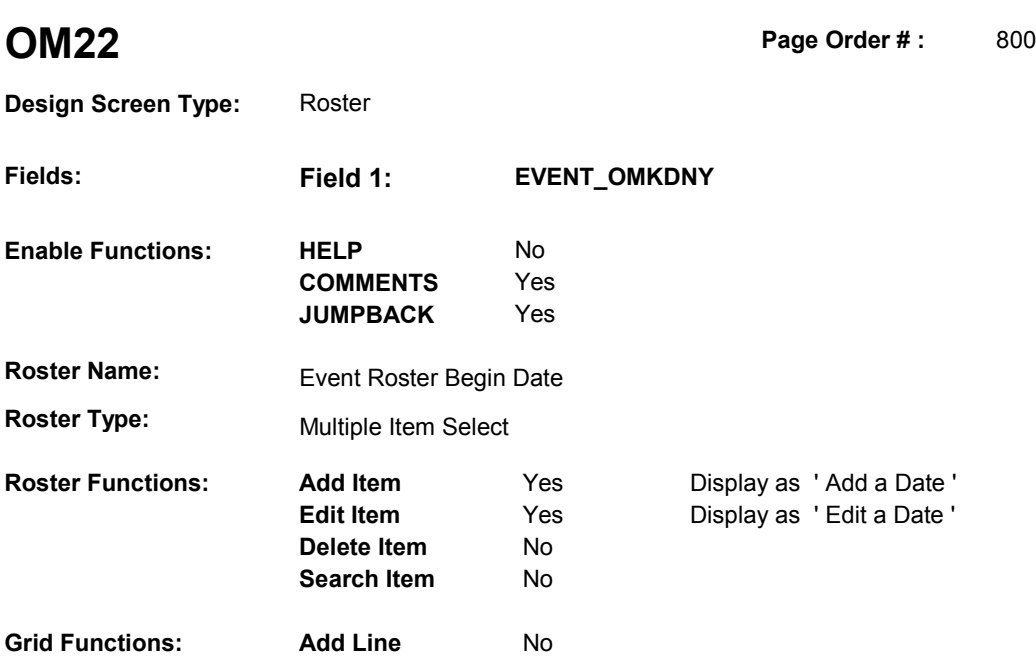

**Delete Line** No

# **DISPLAY INSTRUCTIONS:**

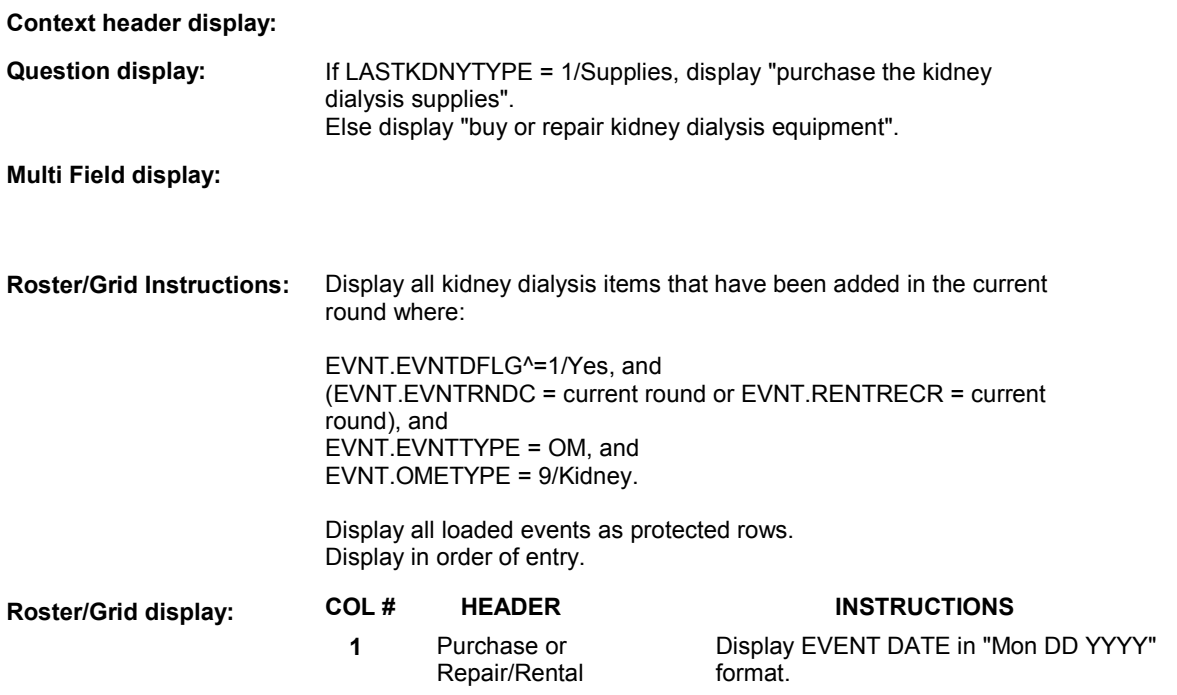

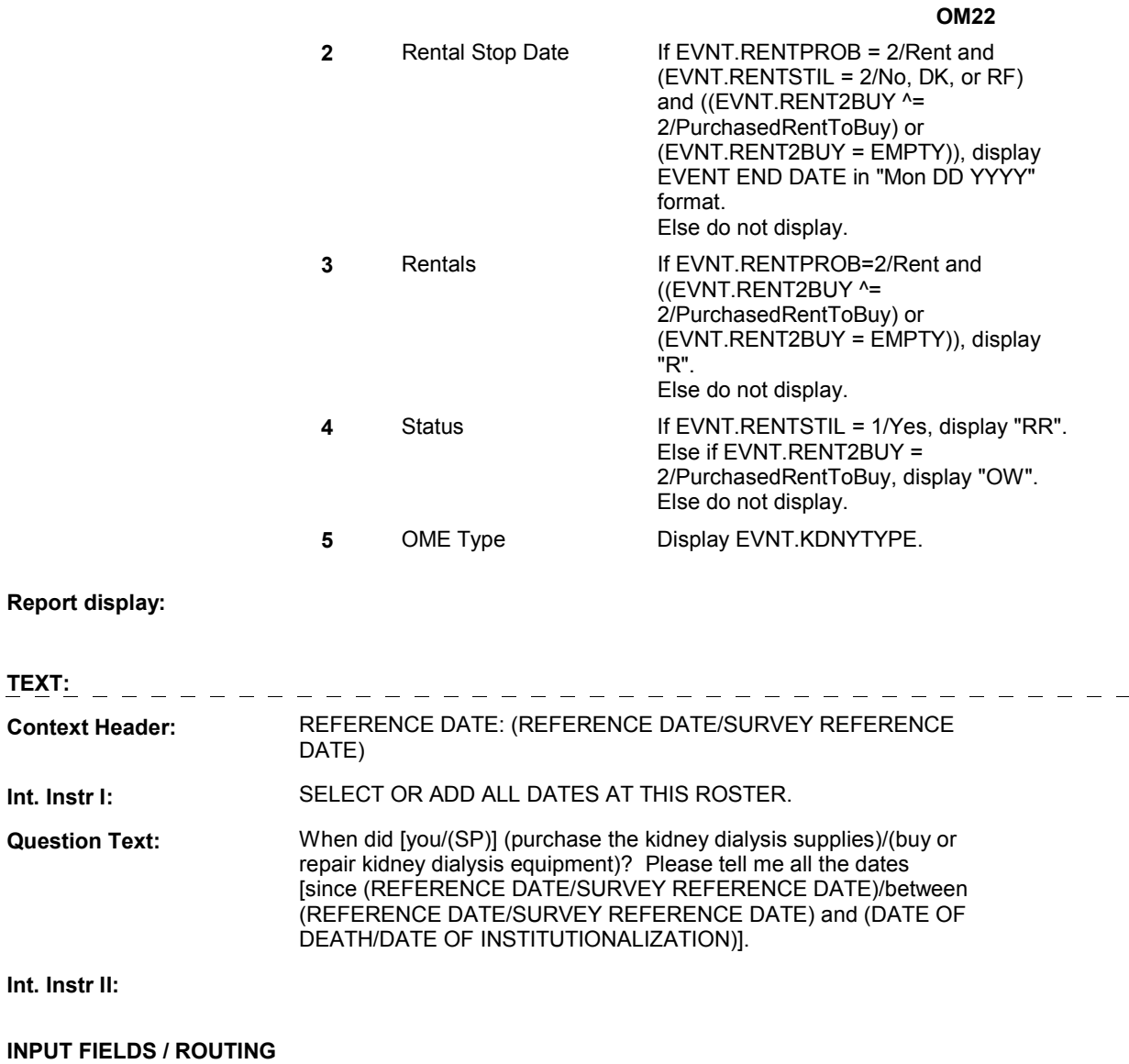

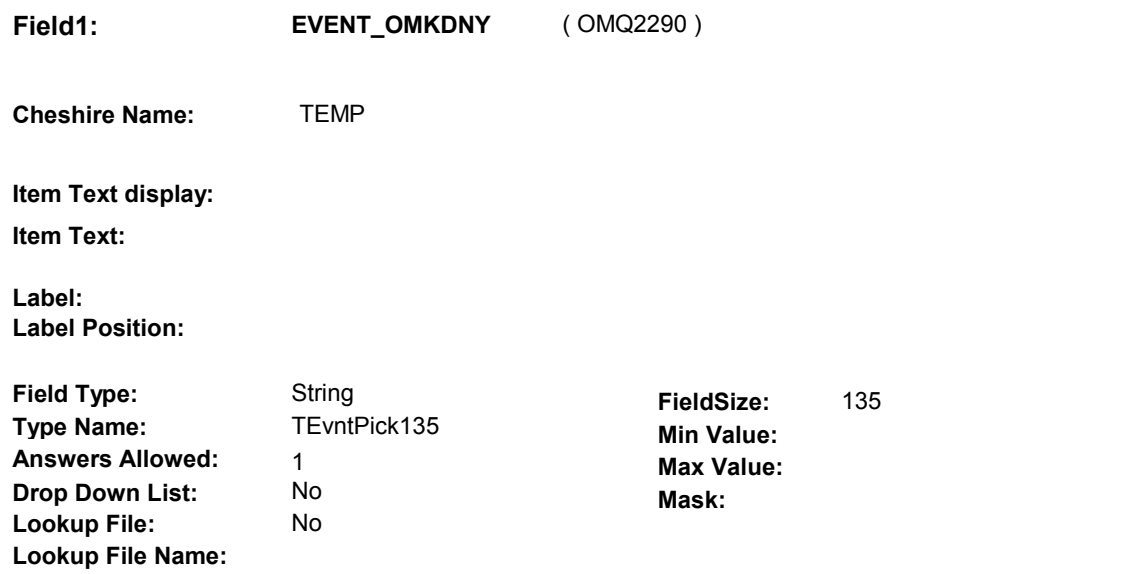

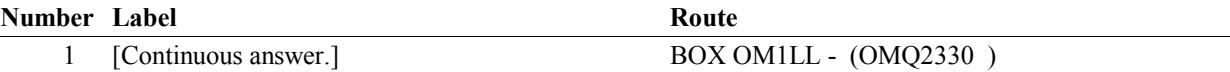

#### **BACKGROUND VARIABLE ASSIGNMENTS**

 Roster details will be collected on EVNT: EVNT.EVNTNUM = Number of OM event selected. EVNT key = EVNT.EVNTBASE + EVNT.EVNTNUM

 For Event(s) added, see EVENT ROSTER BEGIN DATE POP-UP specifications for pop-up window programming instructions.

Variables populated in Event Roster Begin Date:

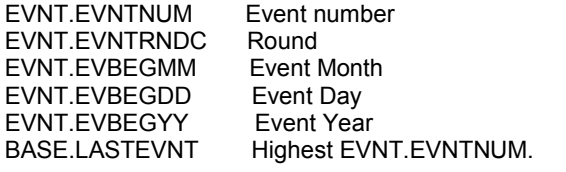

For each event added, set additional EVNT fields as instructed below.

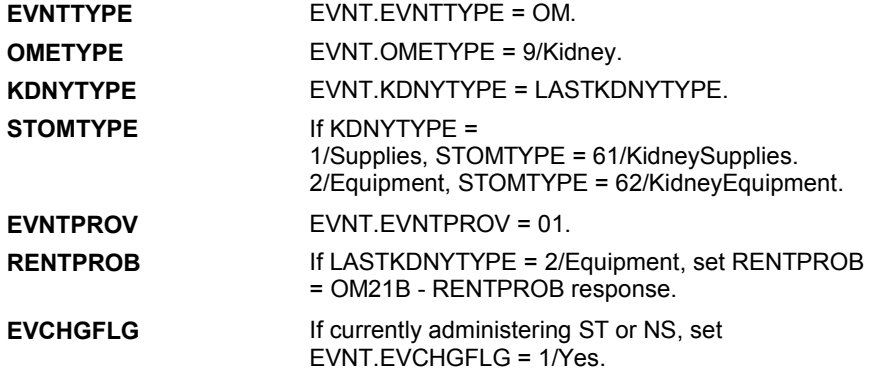

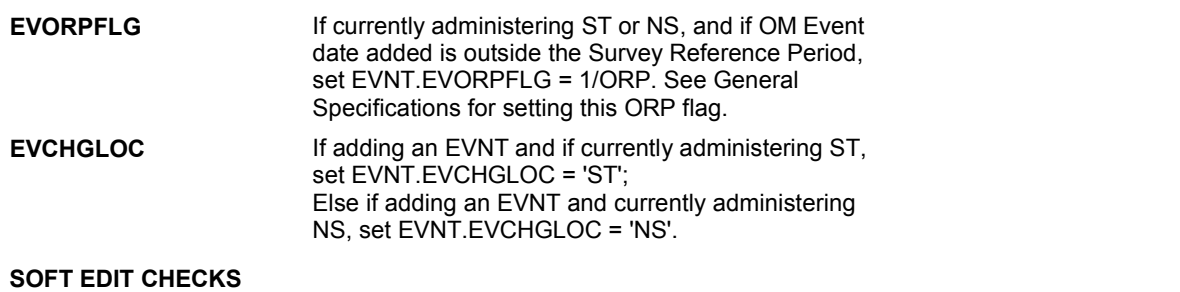

#### **HARD EDIT CHECKS**

#### Edit #1

 OM not being asked from ST or NS), then execute Edit #1: If administering OM section in the current round utilization series (i.e.

 Date of event, EVBEGMM/EVBEGDD/EVBEGYY, must be on or between (REFERENCE DATE) and (TODAY/DATE OF DEATH/DATE OF INSTITUTIONALIZATION). If not true, display message "INVALID DATE. DATE MUST BE ON OR BETWEEN (REFERENCE DATE) AND (TODAY/DATE OF DEATH/DATE OF INSTITUTIONALIZATION)". INVOLVES EVBEGMM, EVBEGDD, EVBEGYY.

#### Edit #2

 Date of event, EVBEGMM/EVBEGDD/EVBEGYY, cannot match an existing date entered on this roster. If date of event added does not have missing data, EVBEGMM, EVBEGDD, EVBEGYY ^= DK and EVBEGMM, EVBEGDD, EVBEGYY ^= RF, then check this date against other event dates for duplicate dates.

 The following must be true for the event added to be a duplicate of Both EVNTDFLG ^= 1/Yes. Both EVNTRNDC=current round. OMETYPE matches. EVBEGMM, EVBEGDD, and EVBEGYY ^= DK, RF and RENTPROB matches, OR or RF, OR an existing event: KDNYTYPE matches. EVBEGMM matches. EVBEGDD matches. EVBEGYY matches. 1st Event RENTPROB = 1/Buy and 2nd Event RENTPROB = DK 1st Event RENTPROB = DK or RF and 2nd Event RENTPROB = 1/Buy.

 The date of the event added should not match any other date on roster. If not true, display message "THIS DATE HAS ALREADY BEEN ENTERED. PLEASE VERIFY YOUR RESPONSE AND REENTER." INVOLVES EVBEGMM, EVBEGDD, EVBEGYY.

#### **TECHNICAL NOTES**

#### **DESIGN NOTES**

**OM22** 

# **BOX OM1LL** Page Order #: 810

#### Page Order #:

# **BOX INSTRUCTIONS**

#### MANAGED CARE PLAN ANYTIME DURING THE CURRENT ROUND, GO TO OM22\_IN - NAVIGATOR ( OMQ2335 ). ( OMQ2330 ) IF SP COVERED BY AN MEDICARE MANAGED CARE PLAN OR PRIVATE

ELSE GO TO BOX OM1NN1 - (OMQ2558 ).

#### **ASSIGNMENTS**

#### **TECHNICAL NOTES**

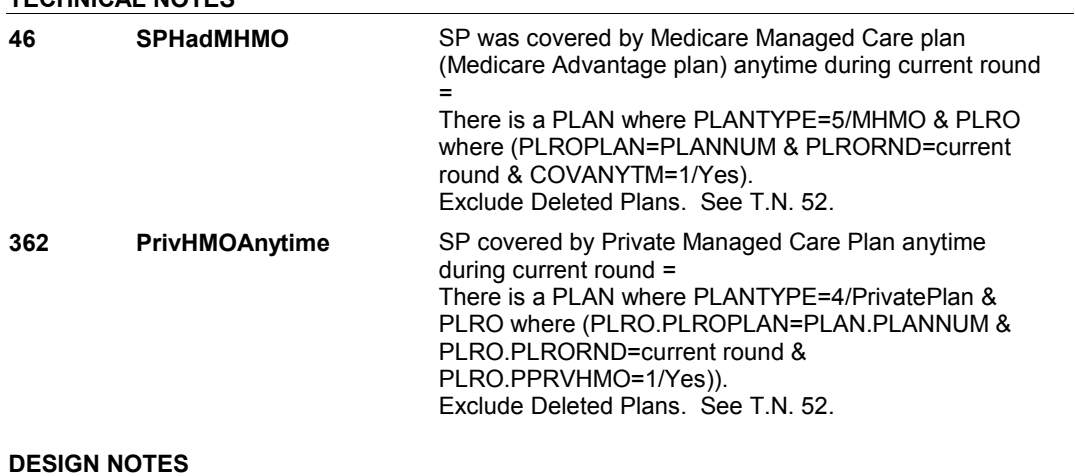

**OM22\_IN** 

# **OM22\_IN**

 **Page Order # :** 815

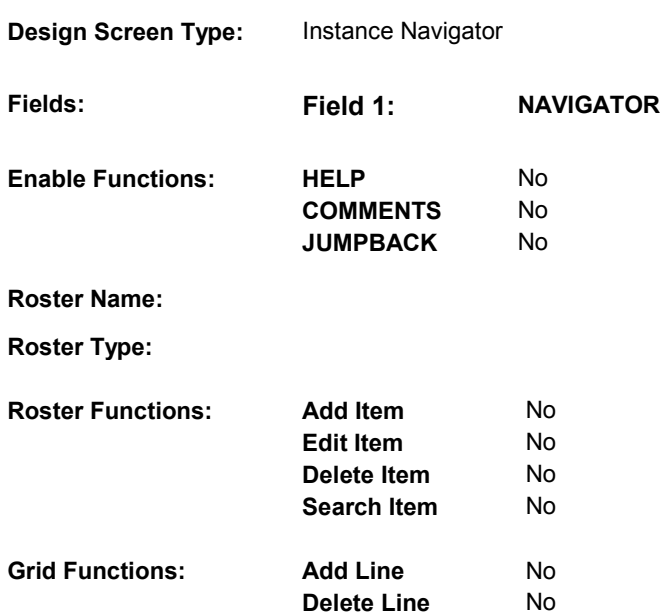

# **DISPLAY INSTRUCTIONS:**

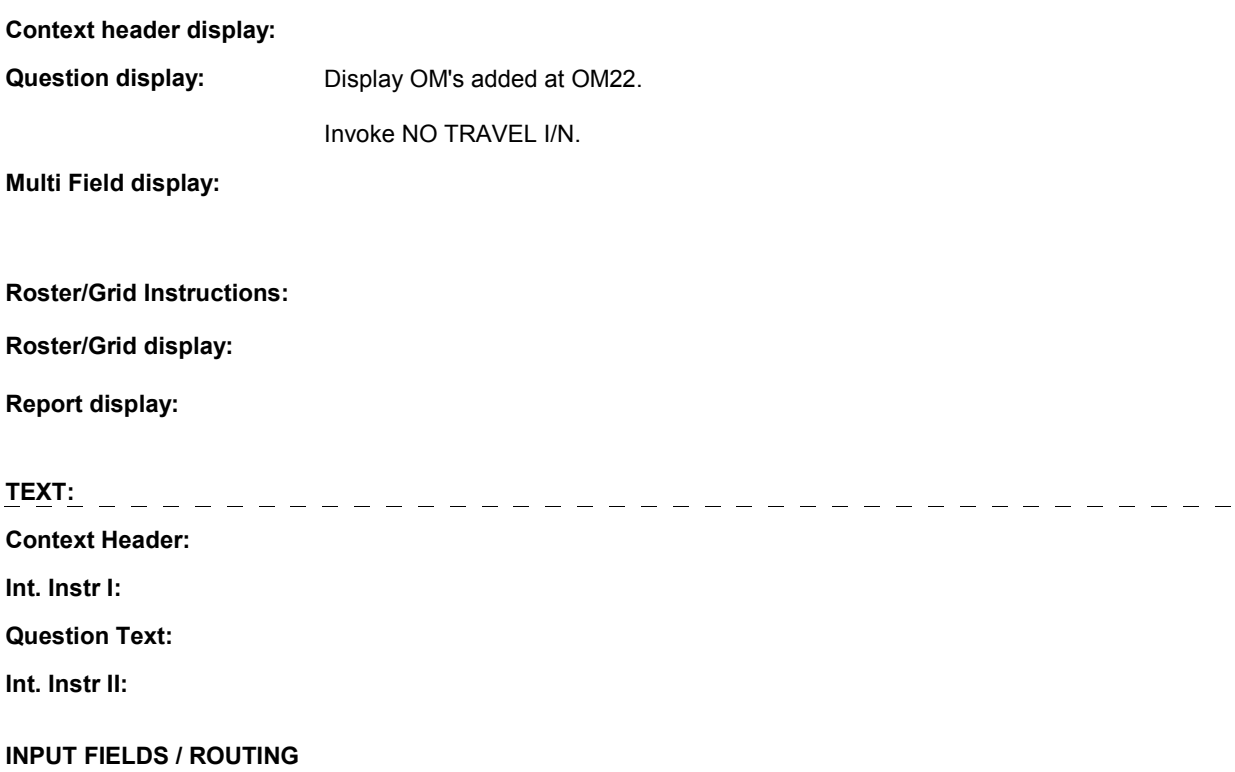

**OM22\_IN** 

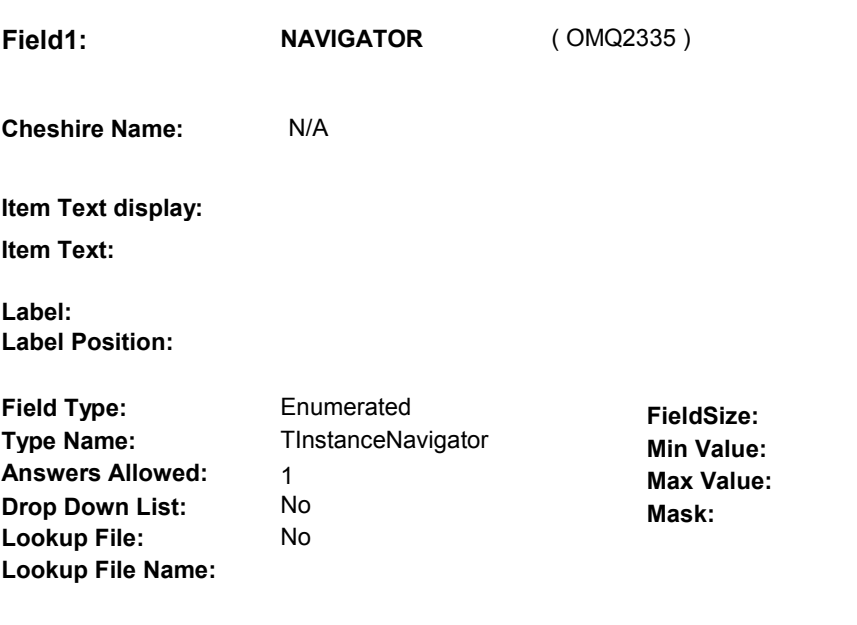

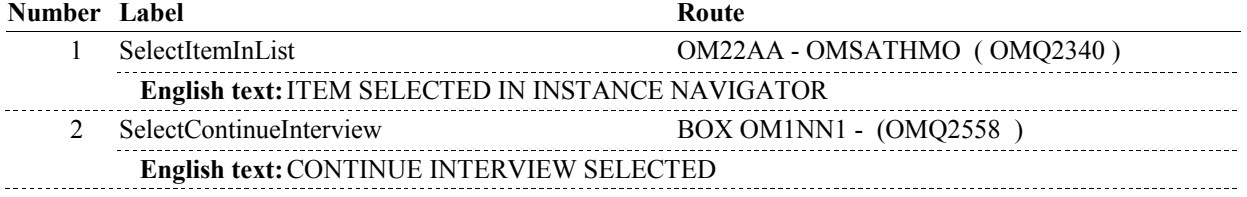

# **BACKGROUND VARIABLE ASSIGNMENTS**

#### **SOFT EDIT CHECKS**

### **HARD EDIT CHECKS**

### **TECHNICAL NOTES**

**OM22AA** 

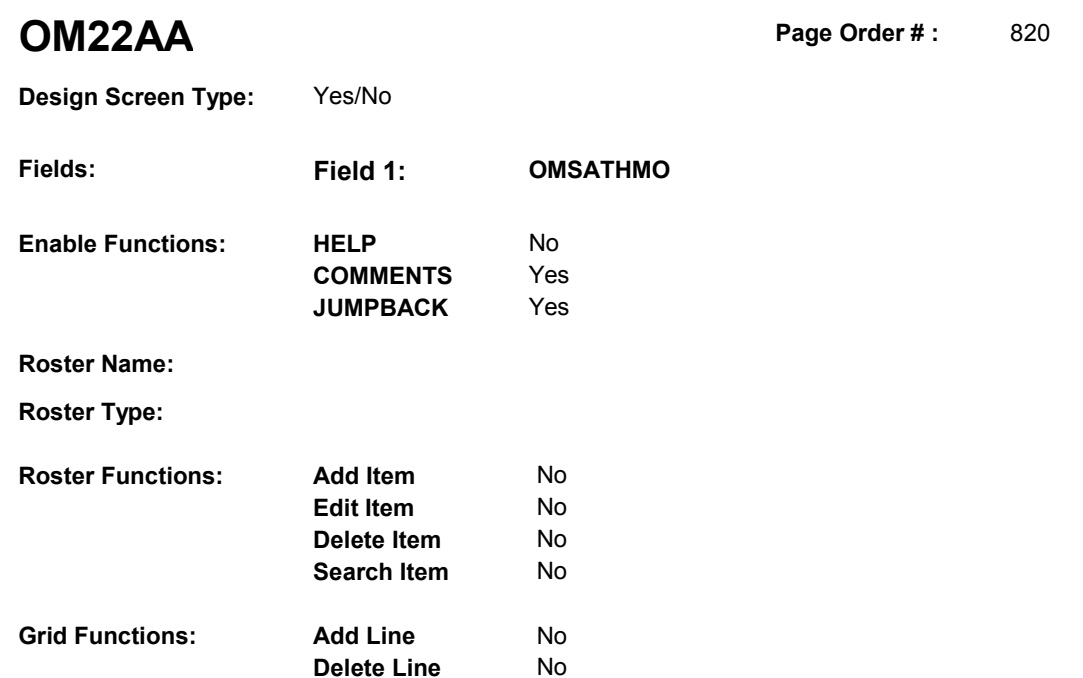

# **DISPLAY INSTRUCTIONS:**

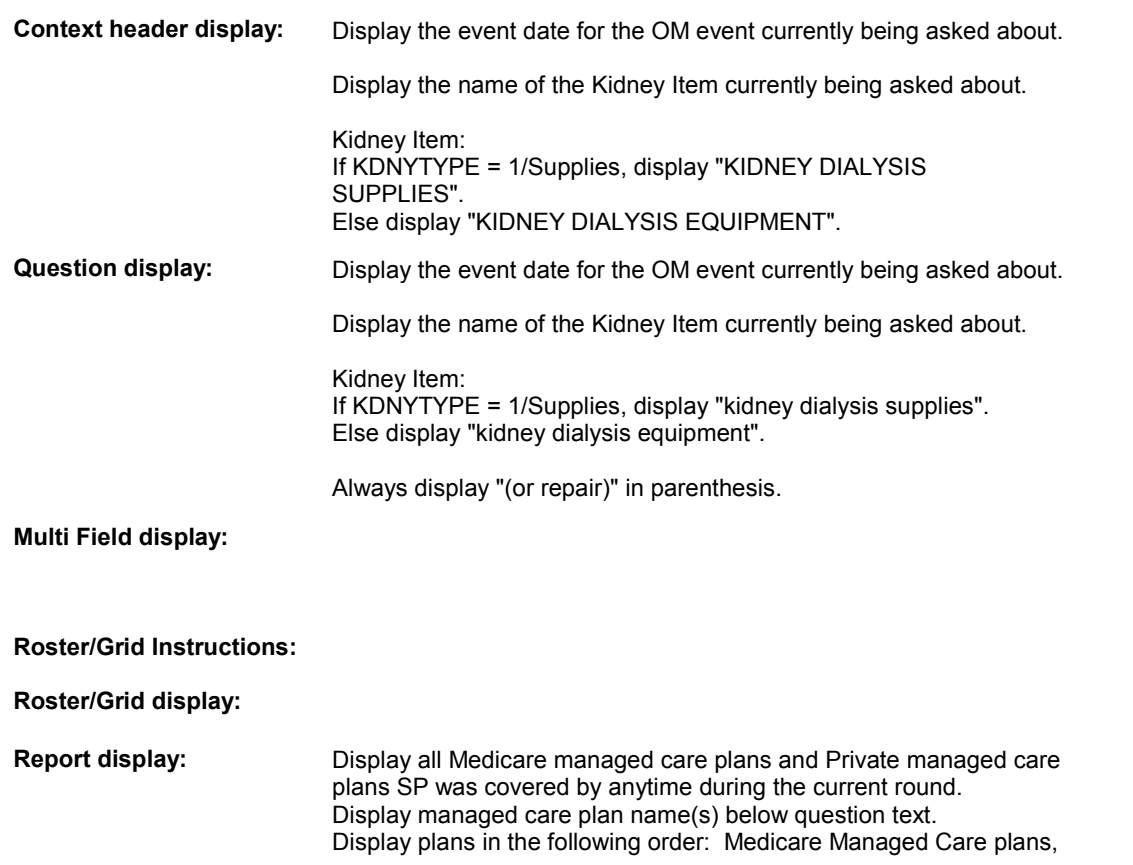

**OM22AA** 

 Private Managed Care plans. If there is more than one plan for any specific plan type, display in order of entry. Column 1, header = "MANAGED CARE PLANS". Column 1, display = Health insurance plan name "(PLAN NAME) Managed Care Plan". **TEXT:**  $\frac{1}{2}$  - - - - - - - - - $- - - - - - - - -$  **Context Header:** EVENT DATE: (EVENT DATE) OM ITEM: (KIDNEY ITEM) **Int. Instr I: Question Text:** On (EVENT DATE), did [you/(SP)] buy (or repair) the (KIDNEY ITEM) at [READ MANAGED CARE PLAN NAME(S) BELOW] or through a service or discount offered through [READ MANAGED CARE PLAN NAME(S) BELOW]? [PROBE: This could include buying (or repairing) the (KIDNEY ITEM) at a plan center; at a place or store that honors [your/(SP's)] plan card; or through a place or store that the plan referred [you/(SP)] to.] **Int. Instr II:** 

**INPUT FIELDS / ROUTING** 

**OM22AA** 

 **Drop Down List: Field1: OMSATHMO** ( OMQ2340 ) **Cheshire Name:** EVNT.OMSATHMO **Item Text display: Item Text: Label: Label Position: Field Type: Type Name: Answers Allowed: Lookup File:**  Enumerated 1 No No **FieldSize: Min Value: Max Value: TYesNoDKRF Mask:** 

**Number Label Route** Route 1 Yes BOX OM14 - (OMQ2350) **English text:** YES 2 No BOX OM14 - (OMQ2350) **English text:** NO \_\_\_\_\_\_\_\_\_\_\_\_\_\_\_\_\_ **Attribute Route**  Don't know BOX OM14 - (OMQ2350 ) Refusal BOX OM14 - (OMQ2350)

#### **BACKGROUND VARIABLE ASSIGNMENTS**

#### **SOFT EDIT CHECKS**

**Lookup File Name:** 

#### **HARD EDIT CHECKS**

#### **TECHNICAL NOTES**

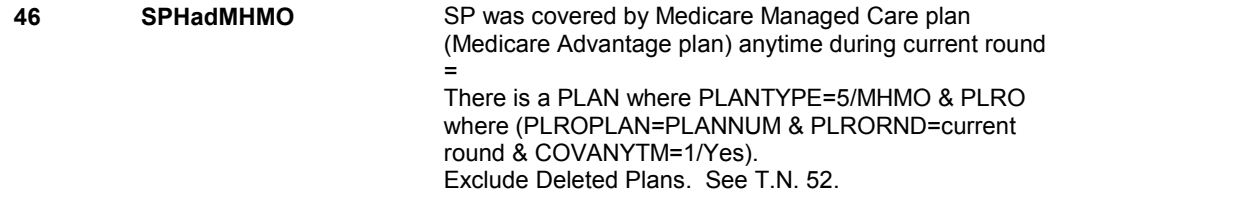
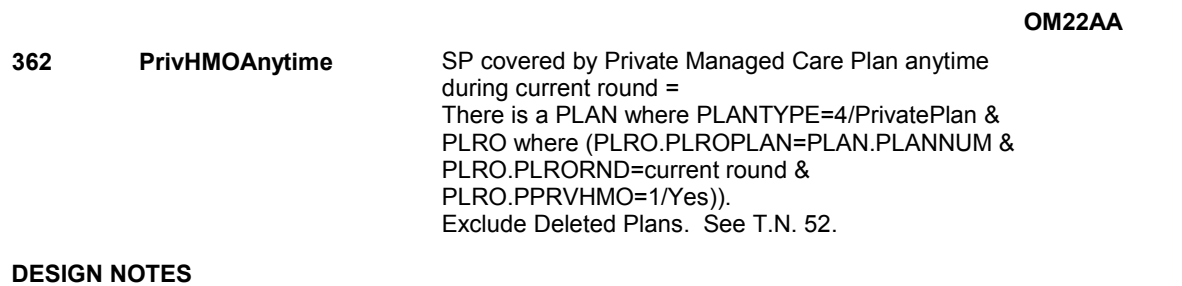

#### **BOX OM14**

# **BOX OM14**

 **Page Order # :**  830

# **BOX INSTRUCTIONS**

( OMQ2350 ) GO TO OM22\_IN - NAVIGATOR ( OMQ2335 ).

**ASSIGNMENTS** 

**TECHNICAL NOTES** 

**OM22A** 

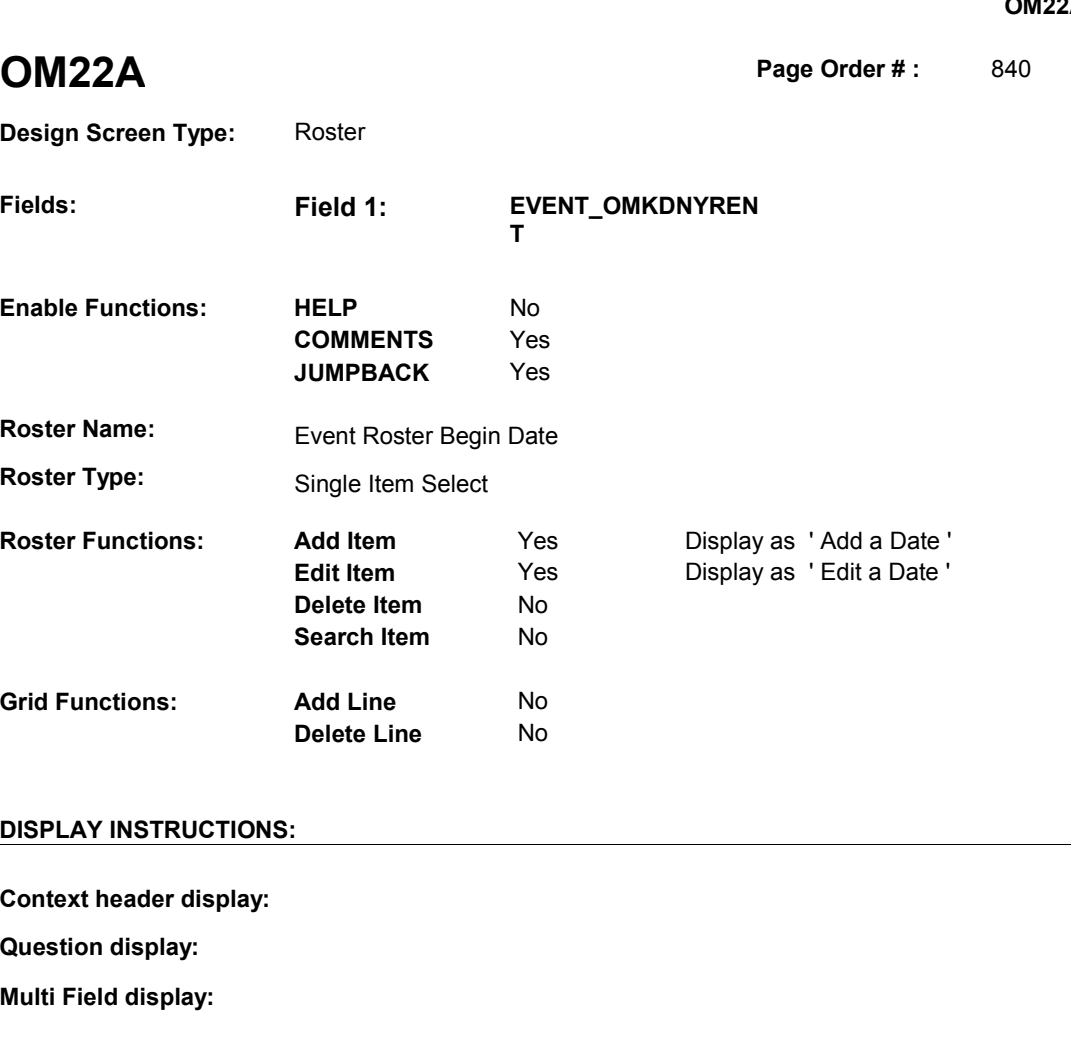

 **Roster/Grid Instructions:** Display all kidney dialysis items that have been added in the current (EVNT.EVNTRNDC = current round or EVNT.RENTRECR = current round), and EVNT.EVNTTYPE = OM, and Display all loaded events as protected rows. Display in order of entry. Purchase or round where: EVNT.EVNTDFLG^=1/Yes, and EVNT.OMETYPE = 9/Kidney. Roster/Grid display: COL # HEADER INSTRUCTIONS **1** Purchase or Display EVENT DATE in "Mon DD YYYY"<br>Repair/Rental format. Repair/Rental

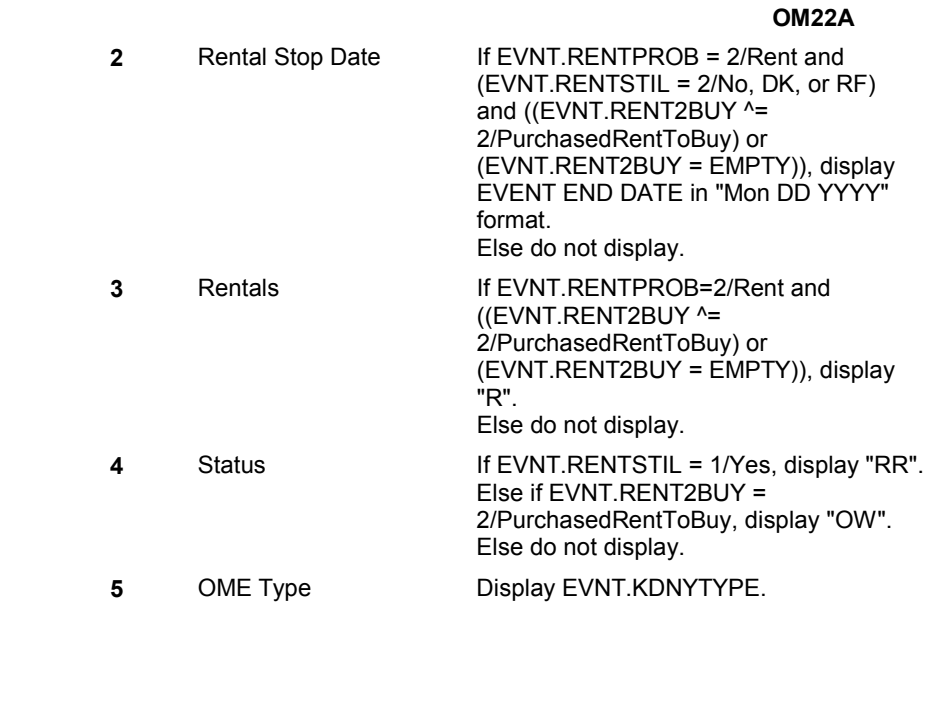

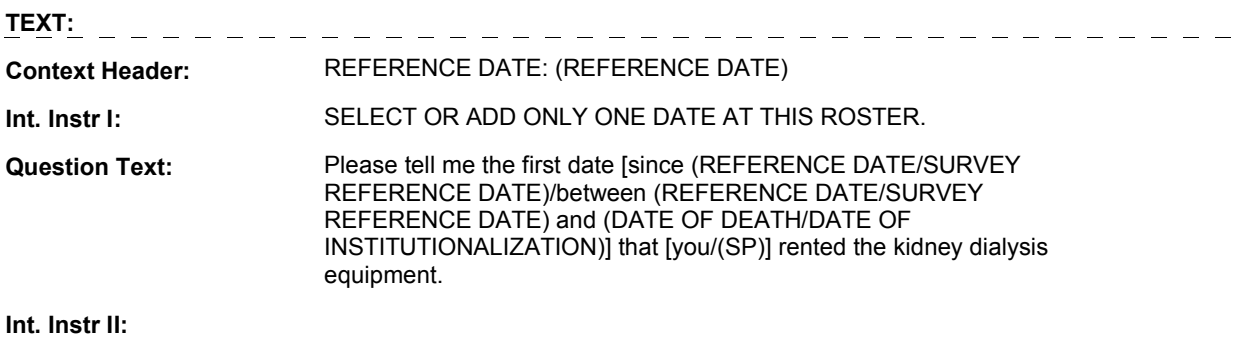

**INPUT FIELDS / ROUTING** 

**Report display:** 

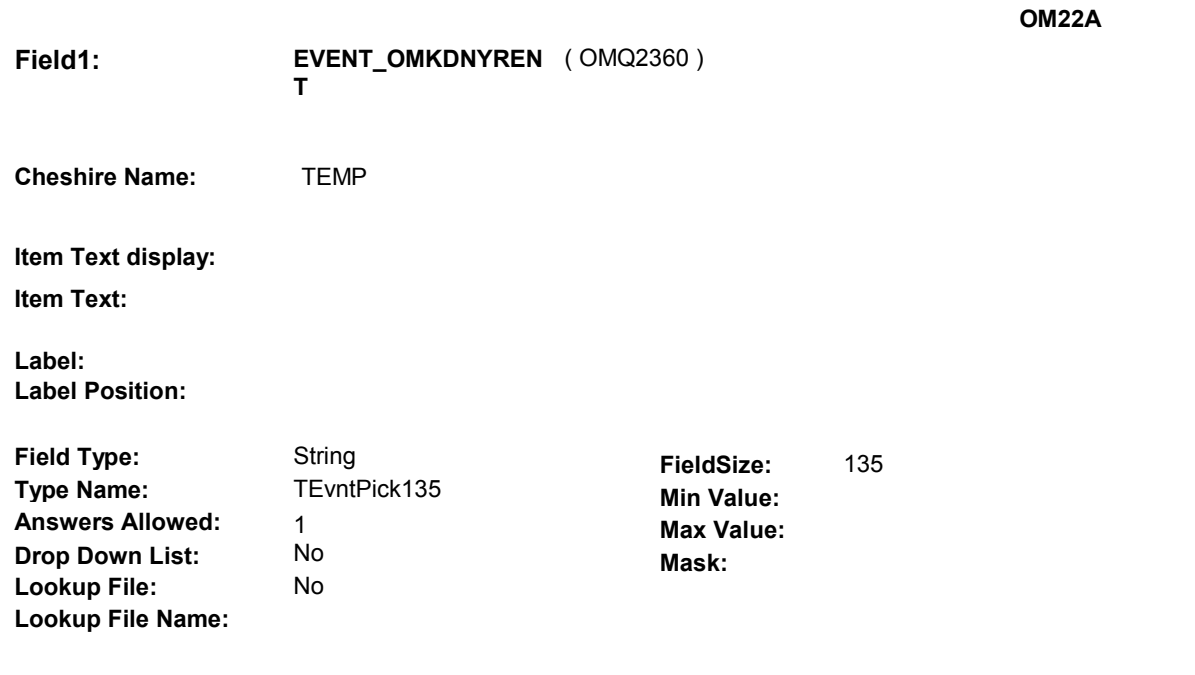

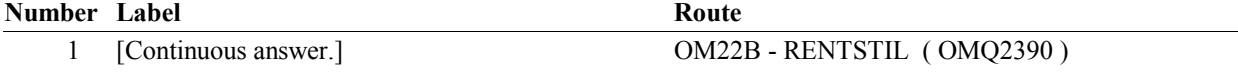

#### **BACKGROUND VARIABLE ASSIGNMENTS**

 Roster details will be collected on EVNT: EVNT key = EVNT.EVNTBASE + EVNT.EVNTNUM EVNT.EVNTNUM = Number of OM event selected.

 For Event(s) added, see EVENT ROSTER BEGIN DATE POP-UP specifications for pop-up window programming instructions.

Variables populated in Event Roster Begin Date:

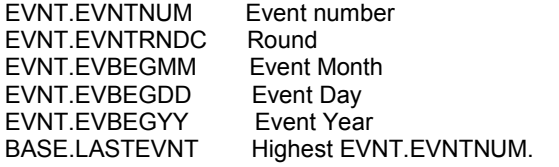

For each event added, set additional EVNT fields as instructed below.

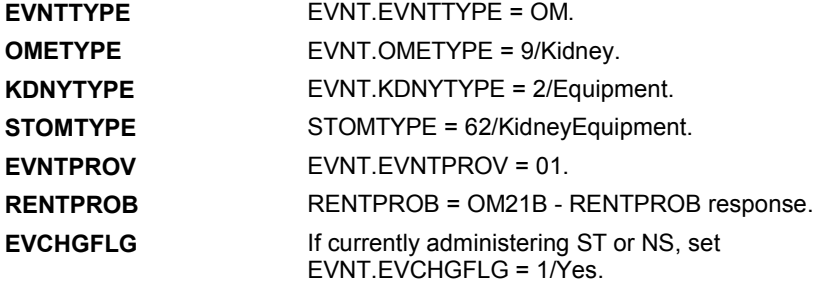

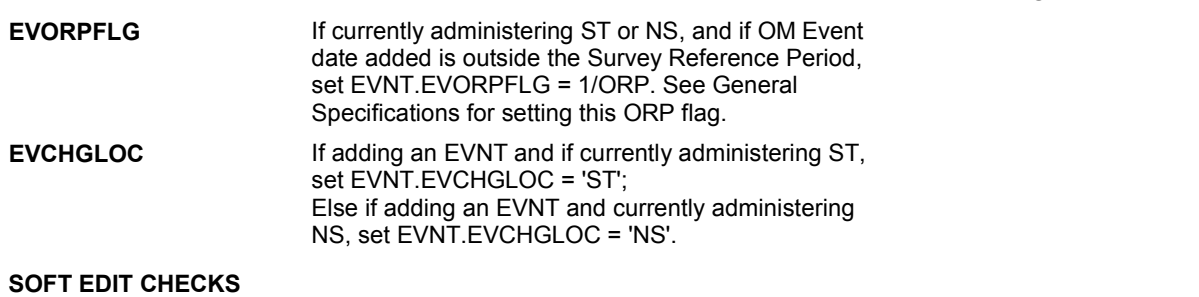

#### **HARD EDIT CHECKS**

#### Edit #1

 OM not being asked from ST or NS), then execute Edit #1: If administering OM section in the current round utilization series (i.e.

 Date of event, EVBEGMM/EVBEGDD/EVBEGYY, must be on or between (REFERENCE DATE) and (TODAY/DATE OF DEATH/DATE OF INSTITUTIONALIZATION). If not true, display message "INVALID DATE. DATE MUST BE ON OR BETWEEN (REFERENCE DATE) AND (TODAY/DATE OF DEATH/DATE OF INSTITUTIONALIZATION)". INVOLVES EVBEGMM, EVBEGDD, EVBEGYY.

#### Edit #2

 Date of event, EVBEGMM/EVBEGDD/EVBEGYY, cannot match an existing date entered on this roster. If date of event added does not have missing data, EVBEGMM, EVBEGDD, EVBEGYY ^= DK and EVBEGMM, EVBEGDD, EVBEGYY ^= RF, then check this date against other event dates for duplicate dates.

 The following must be true for the event added to be a duplicate of Both EVNTDFLG ^= 1/Yes. Both EVNTRNDC=current round. OMETYPE matches. EVBEGMM, EVBEGDD, and EVBEGYY ^= DK, RF and RENTPROB matches, OR or RF, OR an existing event: KDNYTYPE matches. EVBEGMM matches. EVBEGDD matches. EVBEGYY matches. 1st Event RENTPROB = 1/Buy and 2nd Event RENTPROB = DK 1st Event RENTPROB = DK or RF and 2nd Event RENTPROB = 1/Buy.

 The date of the event added should not match any other date on roster. If not true, display message "THIS DATE HAS ALREADY BEEN ENTERED. PLEASE VERIFY YOUR RESPONSE AND REENTER." INVOLVES EVBEGMM, EVBEGDD, EVBEGYY.

#### **TECHNICAL NOTES**

#### **DESIGN NOTES**

**OM22A** 

**OM22B** 

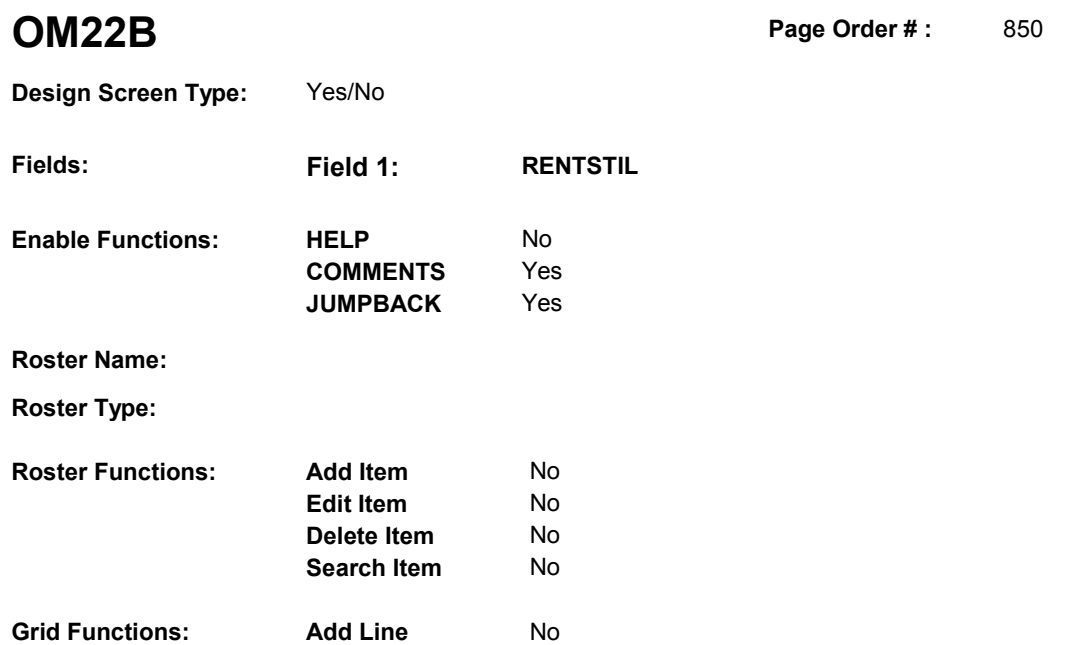

**Delete Line**  No

# **DISPLAY INSTRUCTIONS:**

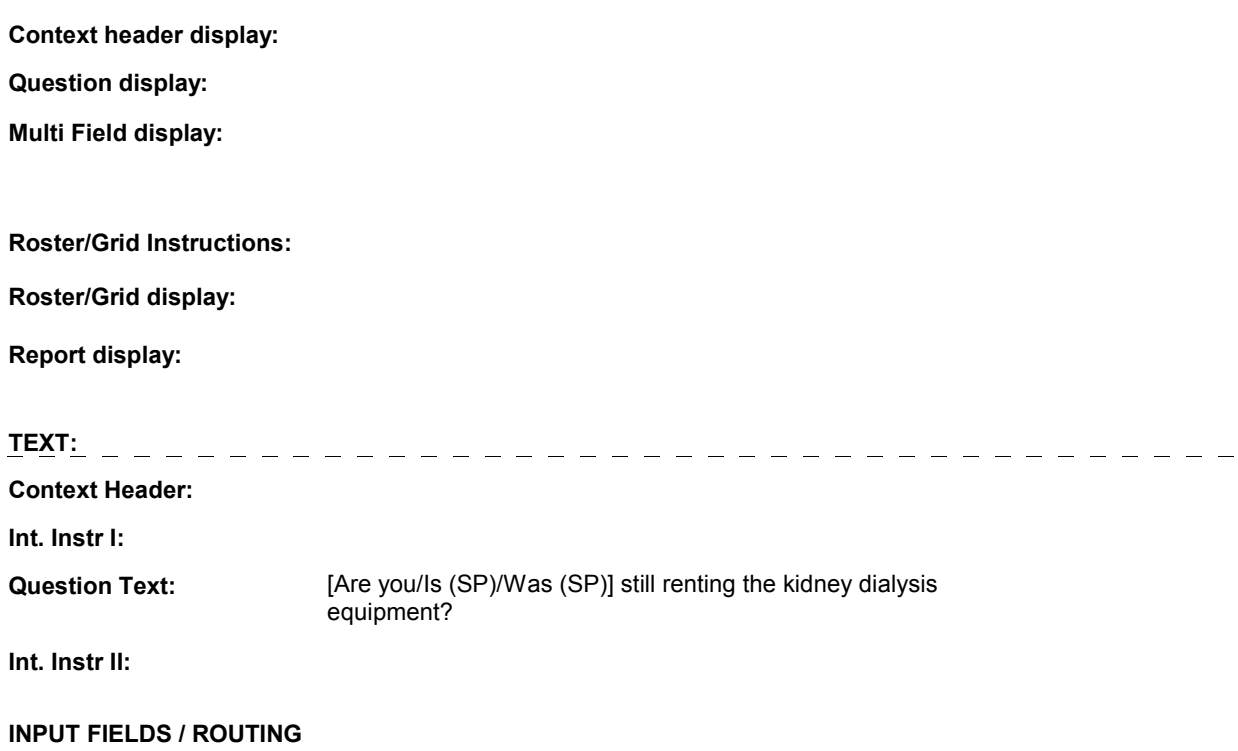

**OM22B** 

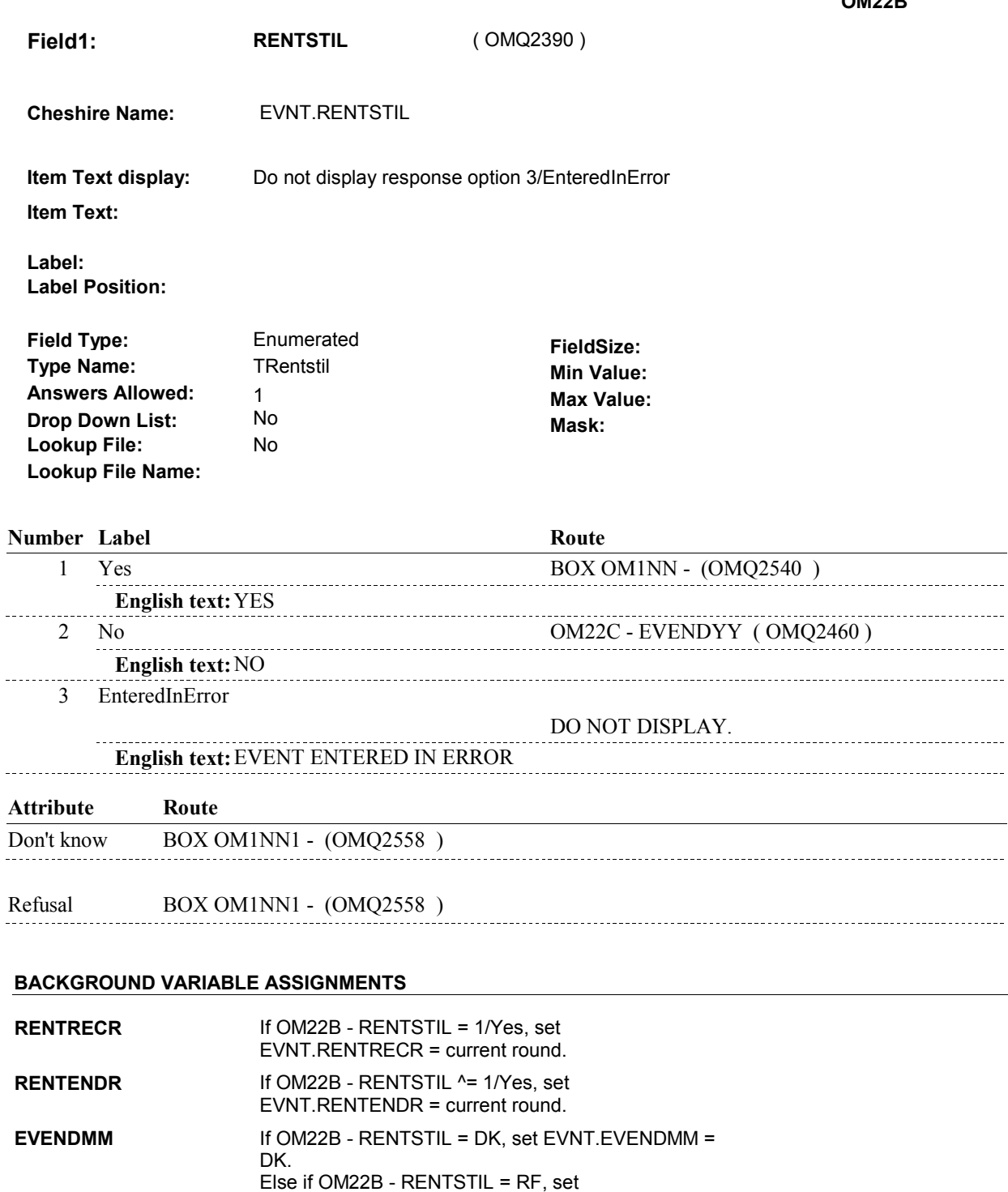

Else if OM22B - RENTSTIL = RF, set

EVNT.EVENDDD = RF.

DK.

EVNT.EVENDMM = RF. **EVENDDD** If OM22B - RENTSTIL = DK, set EVNT.EVENDDD =

 $\overline{a}$ 

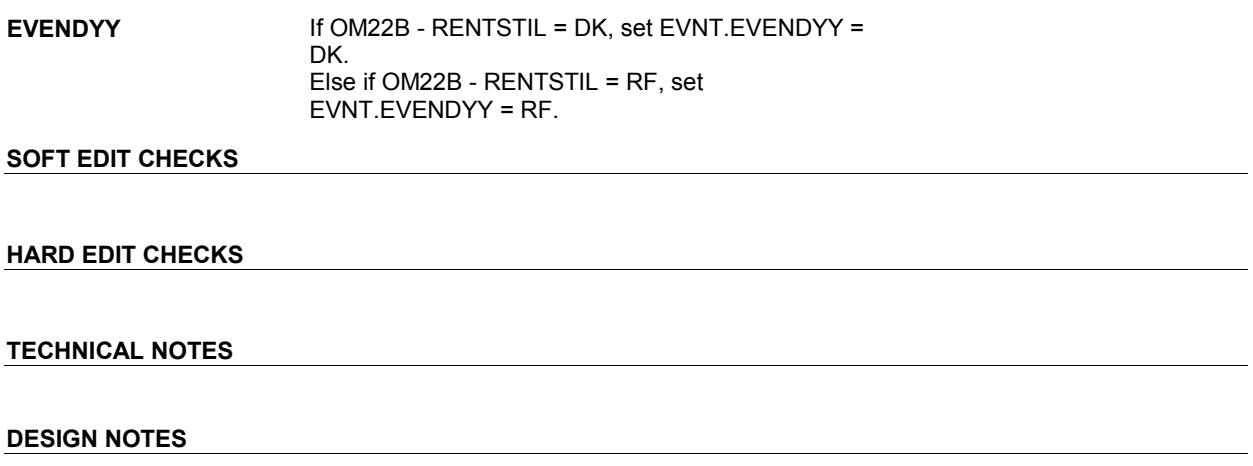

**OM22B** 

**OM22C** 

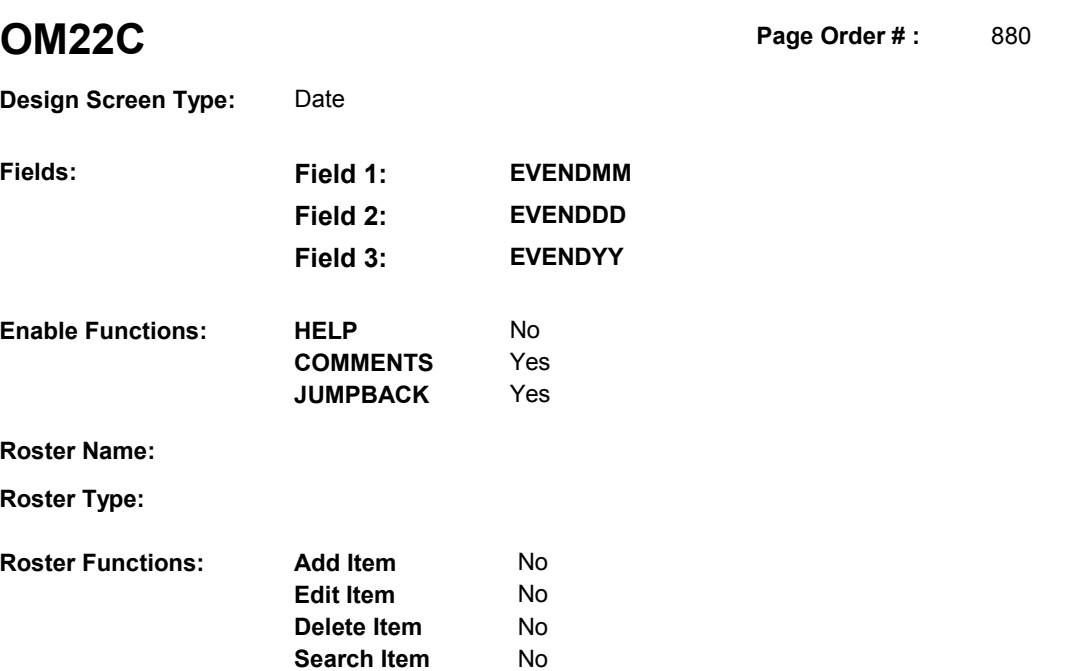

No No

# **DISPLAY INSTRUCTIONS:**

**Grid Functions: Add Line** 

**Delete Line** 

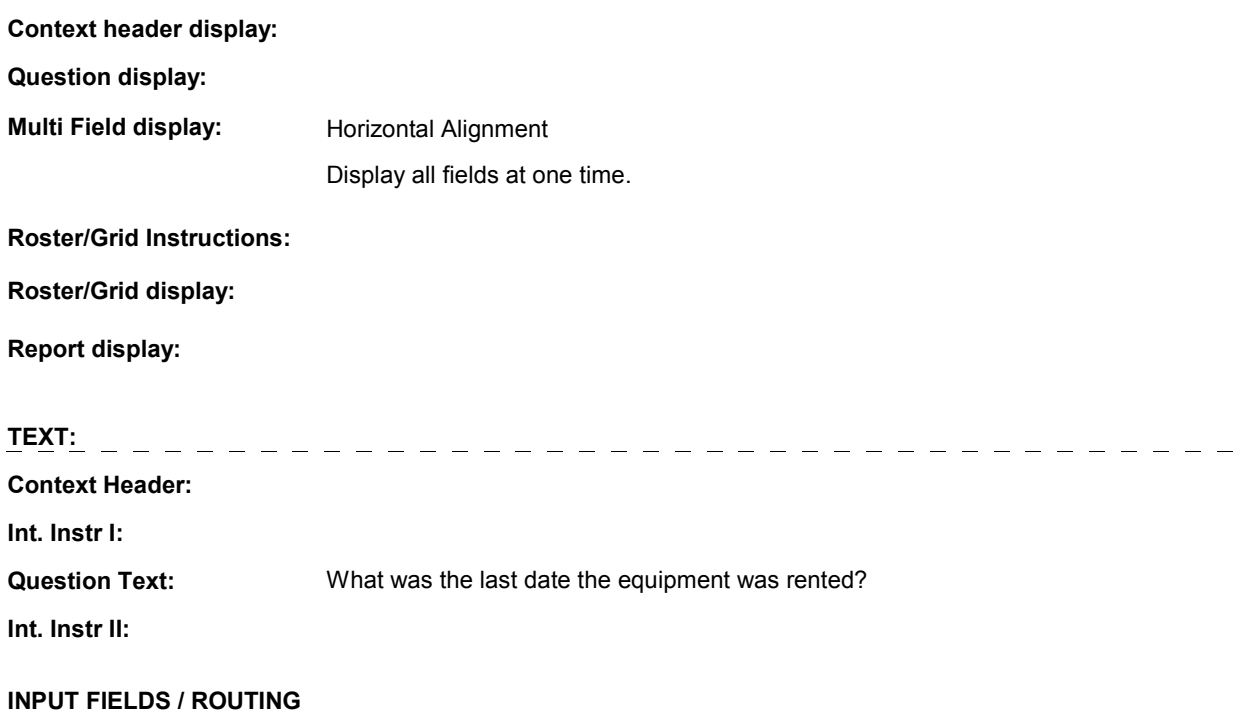

**OM22C** 

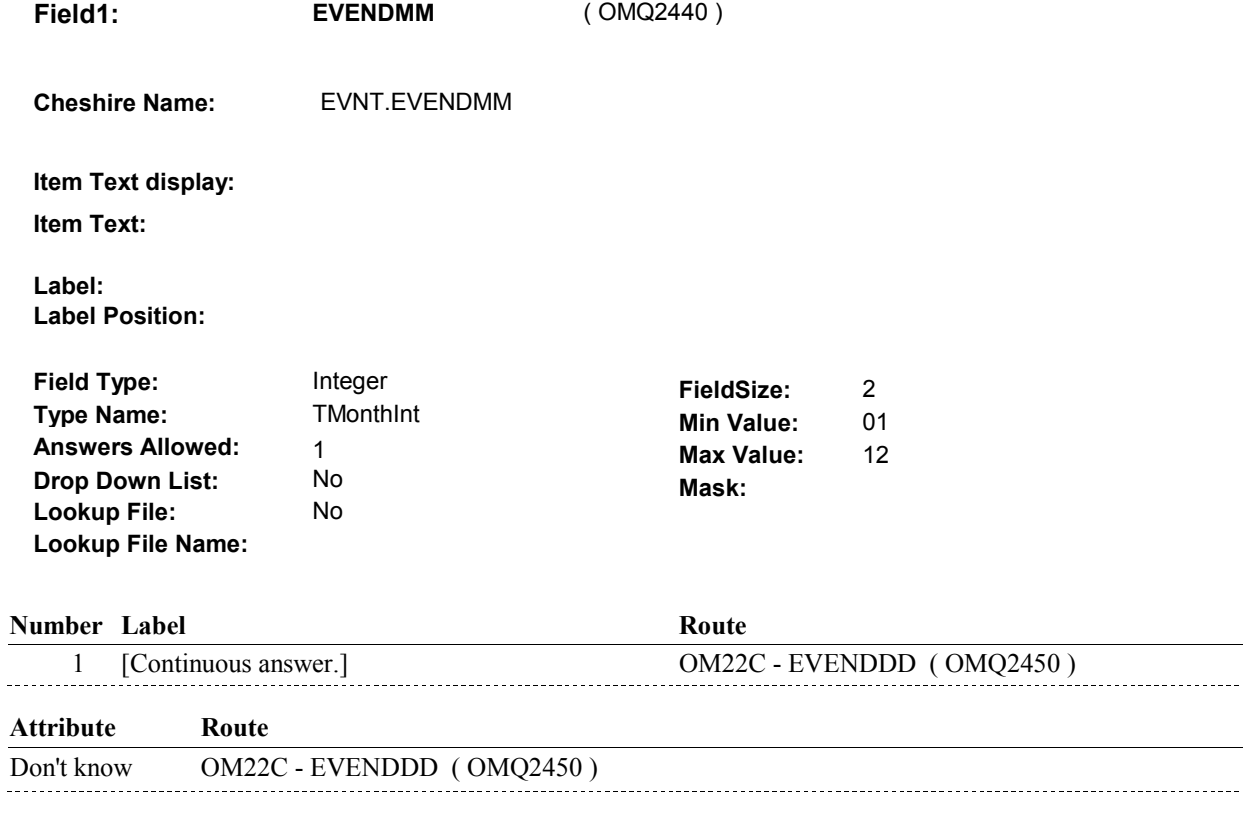

Refusal OM22C - EVENDDD (OMQ2450)

**Field2: EVENDDD** ( OMQ2450 ) **Cheshire Name:** EVNT.EVENDDD **Item Text display: Item Text: Label: Label Position: Field Type:** Integer **FieldSize:** 2 **Type Name: TDayDKRF Min Value:** 1 **Answers Allowed:**  $\begin{array}{ccc} 1 & 1 & 1 \ 1 & 1 & 1 \end{array}$  Max Value:  $\begin{array}{ccc} 31 & 31 \end{array}$  **Drop Down List:** No **Mask: Lookup File:** No **Lookup File Name: Number Label Route** Route 1 [Continuous answer.] OM22C - EVENDYY ( OMQ2460 ) **Attribute Route**  Don't know OM22C - EVENDYY ( OMQ2460 ) Refusal OM22C - EVENDYY (OMQ2460)

**OM22C** 

**OM22C** 

2 00 99

 **Drop Down List: Field3: EVENDYY** ( OMQ2460 ) **Cheshire Name:** EVNT.EVENDYY **Item Text display: Item Text: Label: Label Position: Field Type: Type Name: Answers Allowed: Lookup File:**  Integer 1 No No **FieldSize: Min Value: Max Value:**  TYear2DKRF **Mask:** 

# 1 [Continuous answer.] BOX OM15A - (OMQ2470 ) **Number Label Route** Route

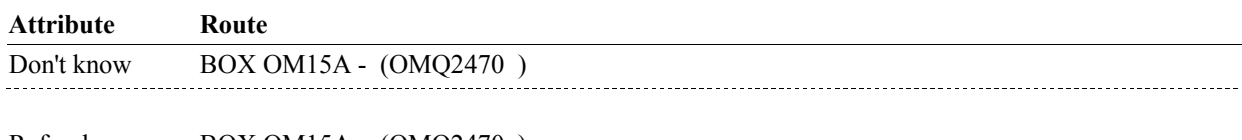

Refusal BOX OM15A - (OMQ2470)

#### **BACKGROUND VARIABLE ASSIGNMENTS**

#### **SOFT EDIT CHECKS**

**Lookup File Name:** 

#### **HARD EDIT CHECKS**

#### Edit #1

 OM not being asked from ST or NS), then execute Edit #1: If administering OM section in the current round utilization series (i.e.

 Rental end date, EVENDMM/EVENDDD/EVENDYY, must be on or between (REFERENCE DATE) and (TODAY/DATE OF DEATH/DATE OF INSTITUTIONALIZATION). If not true, display message "INVALID DATE. DATE MUST BE ON OR BETWEEN (REFERENCE DATE) AND (TODAY/DATE OF DEATH/DATE OF INSTITUTIONALIZATION)". INVOLVES EVENDMM, EVENDDD, EVENDYY.

 Rental end date, EVENDMM/EVENDDD/EVENDYY, must be on or after the date the item was rented, EVBEGMM/EVBEGDD/EVBEGYY. If not true, display message, "INVALID DATE. DATE MUST BE ON OR AFTER (EVENT DATE). PLEASE REENTER." Edit #2

**OM22C** 

INVOLVES EVENDMM, EVENDDD, EVENDYY.

# **TECHNICAL NOTES**

#### **BOX OM15A**

# **BOX OM15A** Page Order #:  $890$

**Page Order #:** 

# **BOX INSTRUCTIONS**

( OMQ2470 ) IF SP IS NOT DECEASED, GO TO OM22CC - RENT2BUY ( OMQ2480 ).

ELSE GO TO BOX OM1NN - (OMQ2540 ).

### **ASSIGNMENTS**

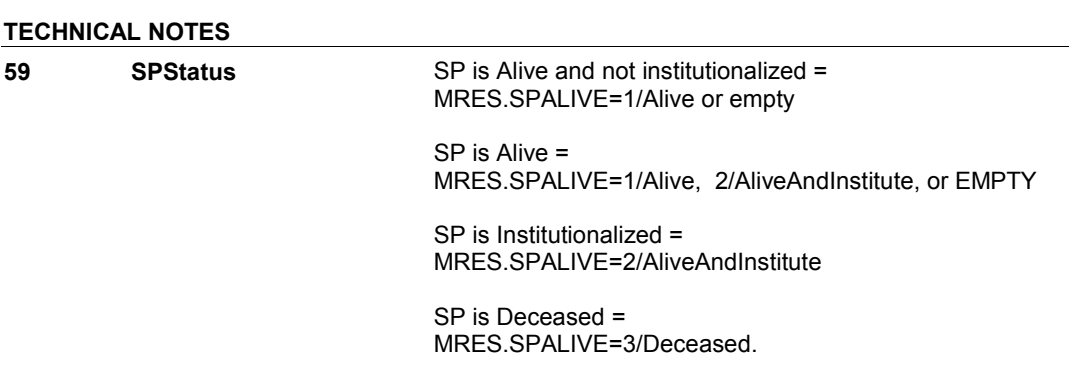

**OM22CC** 

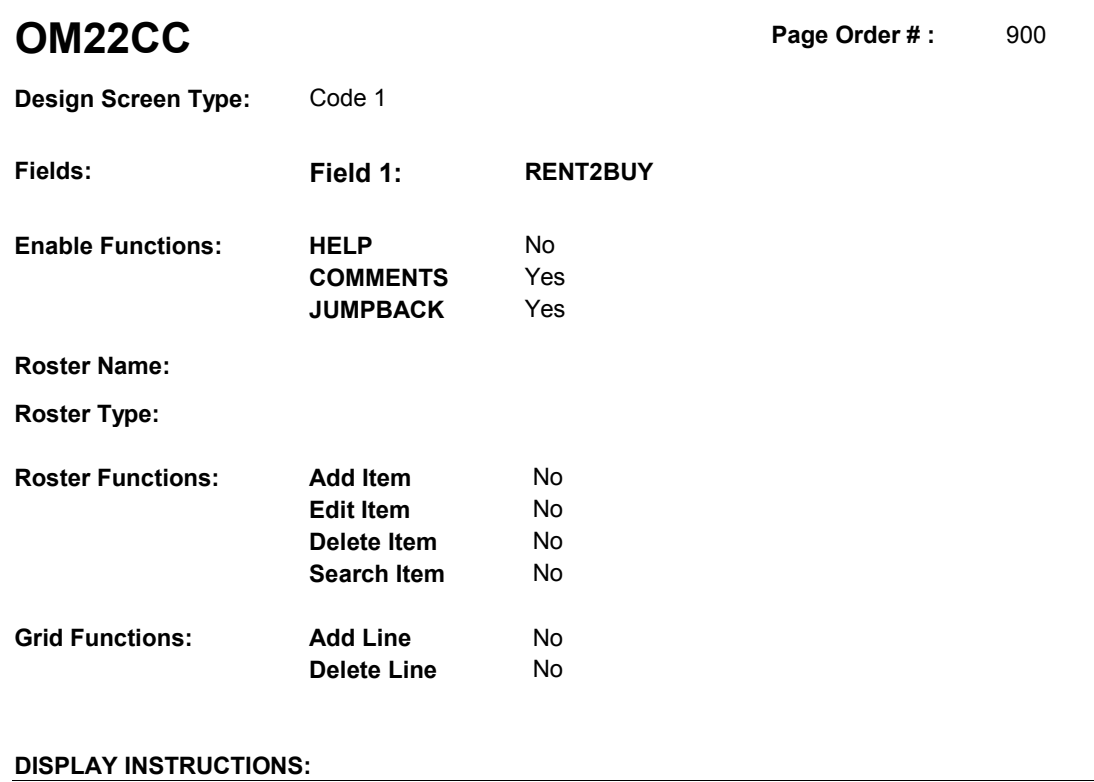

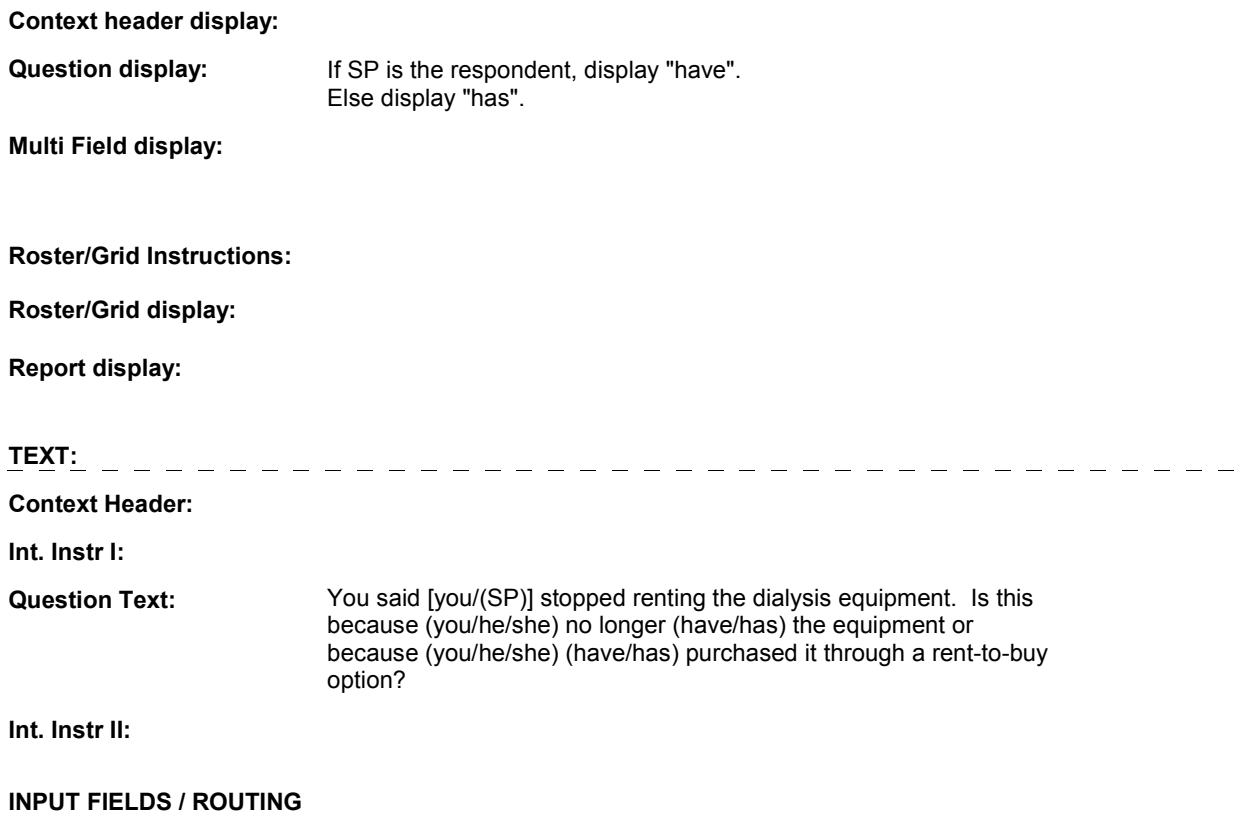

**OM22CC** 

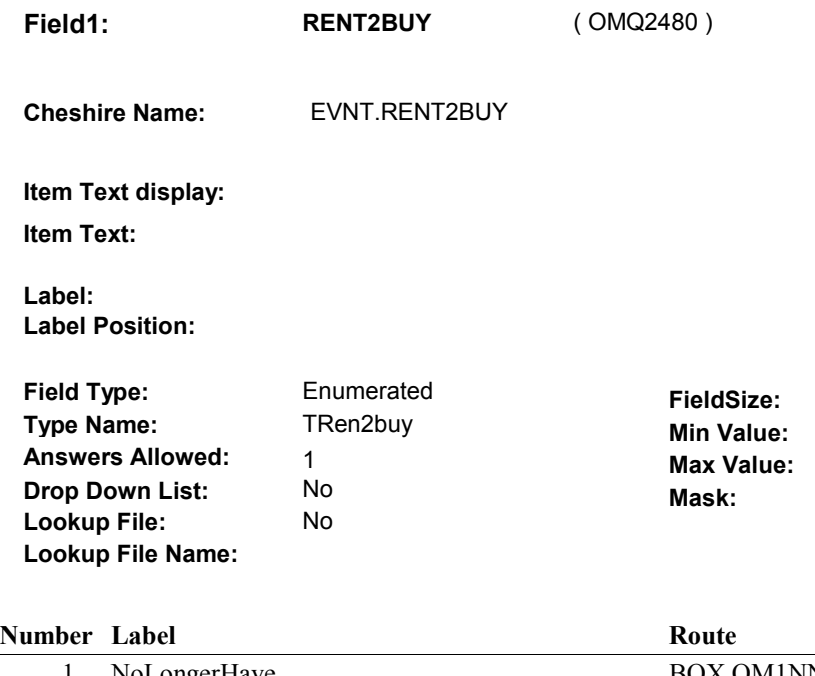

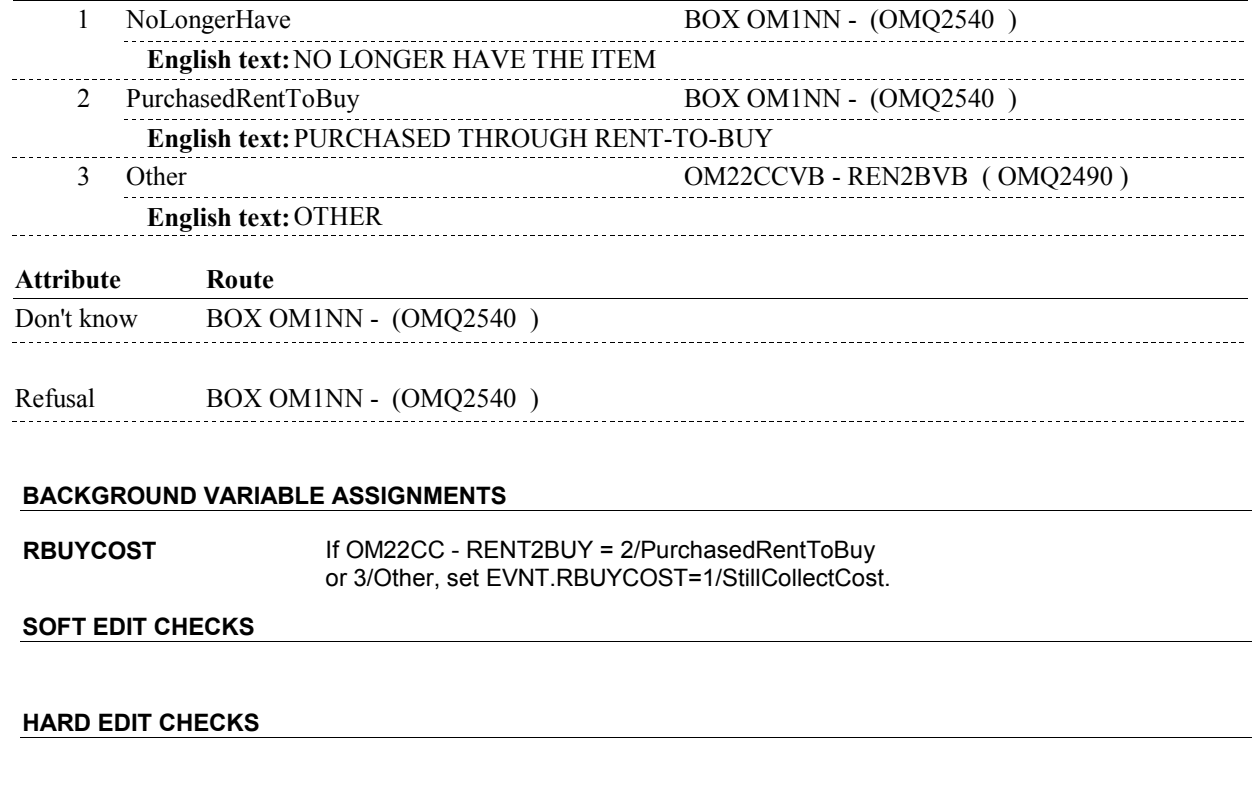

# **Respondent CON MRES where MRES.MRESRND = current round:**  A Proxy interview (respondent is a proxy) = **TECHNICAL NOTES**  MRES.SPPROXY=2/Proxy. MRES.RROSTNUM=ROST.ROSTNUM of respondent. **4**

**OM22CC** 

 An SP interview (respondent is the SP) = MRES.SPPROXY=1/SP. MRES.RROSTNUM='01'.

#### **OM22CCVB**

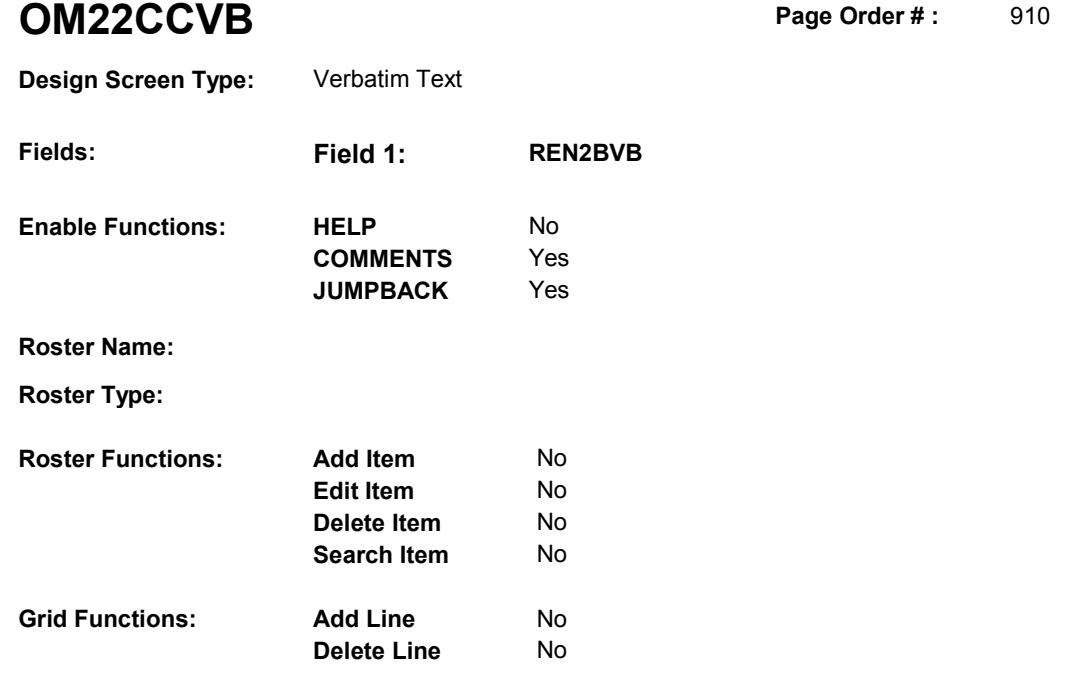

# **DISPLAY INSTRUCTIONS:**

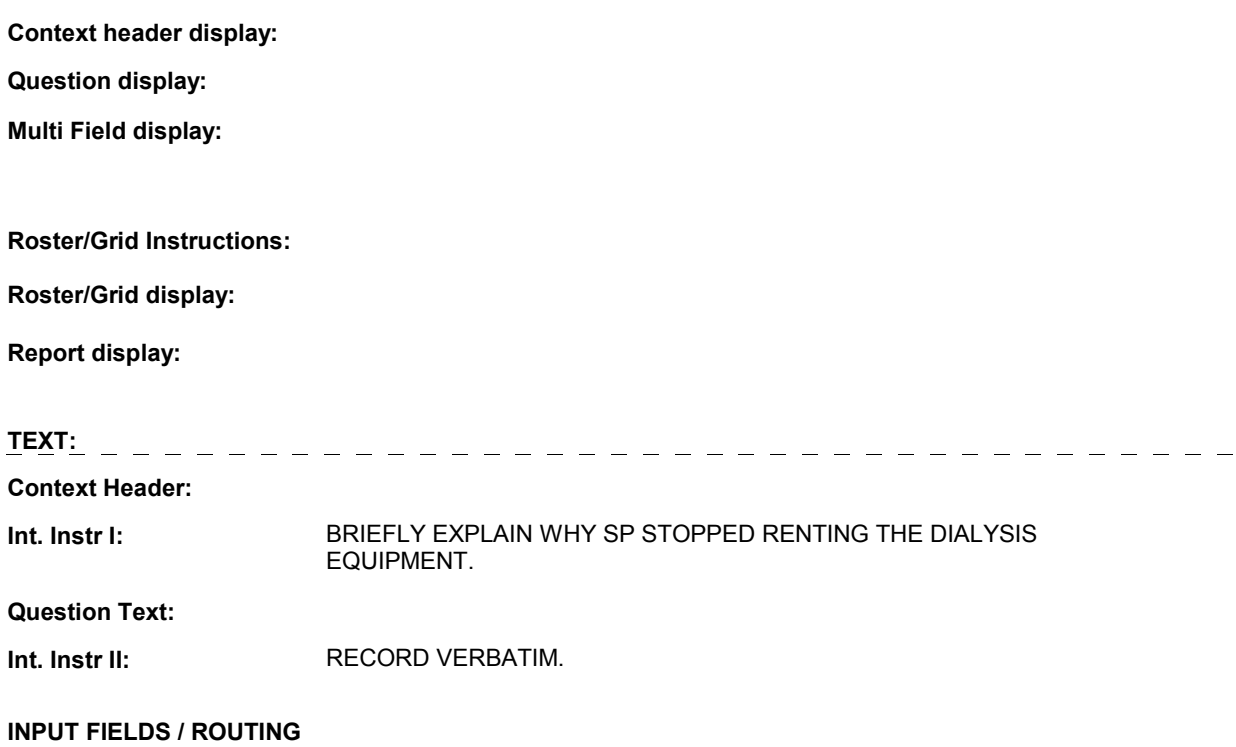

# **OM22CCVB**

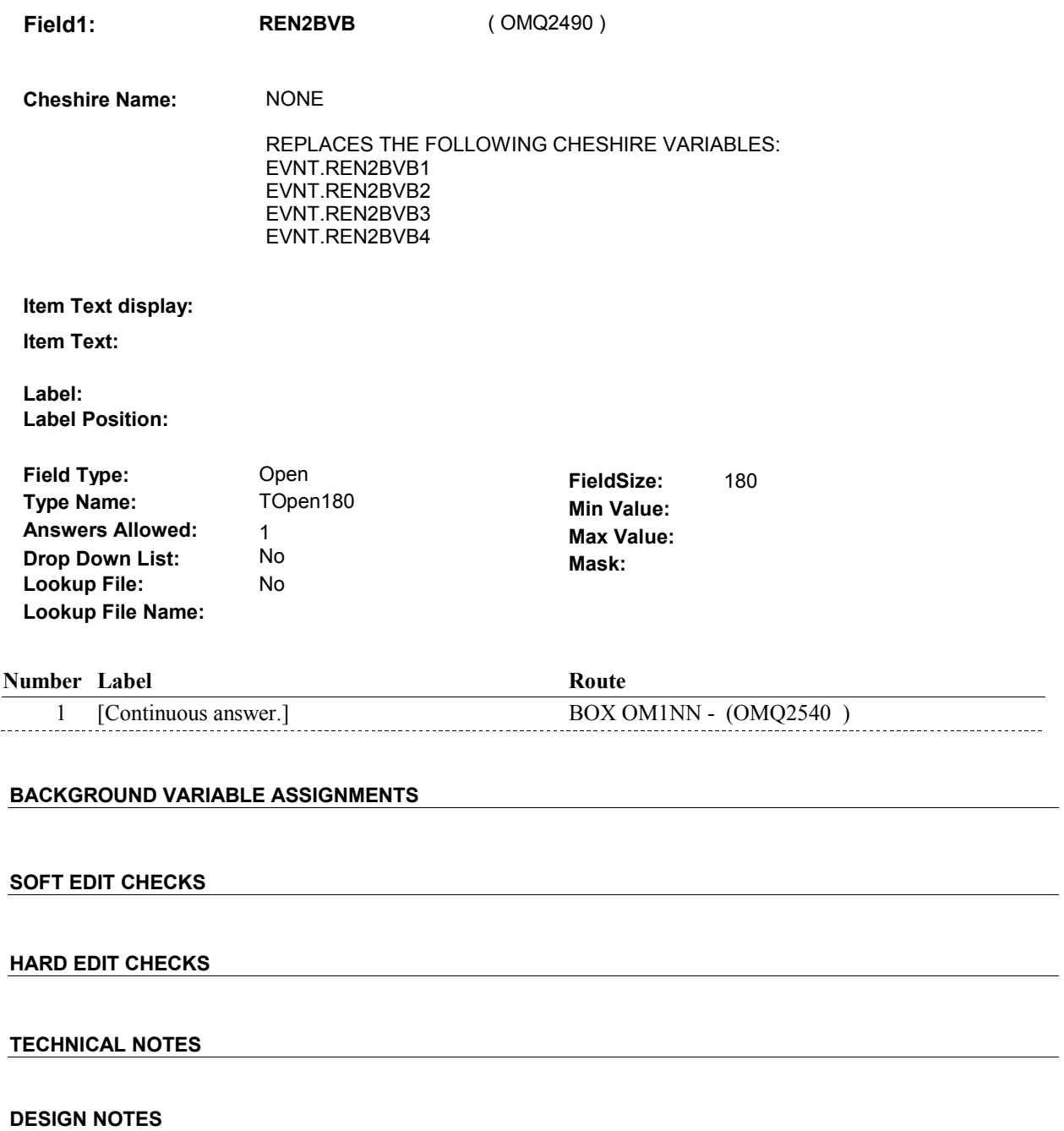

# **BOX OM1NN** Page Order #:  $930$

#### Page Order #:

# **BOX INSTRUCTIONS**

#### MANAGED CARE PLAN ANYTIME DURING THE CURRENT ROUND, GO TO OM22D1 - OMSATHMO ( OMQ2550 ). ( OMQ2540 ) IF SP COVERED BY AN MEDICARE MANAGED CARE PLAN OR PRIVATE

ELSE GO TO BOX OM1NN1 - (OMQ2558 ).

#### **ASSIGNMENTS**

#### **TECHNICAL NOTES**

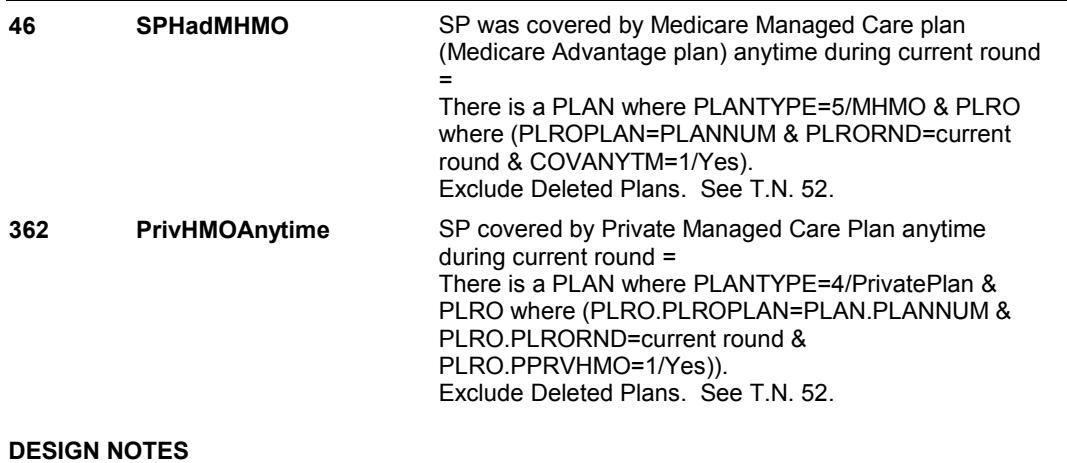

**OM22D1** 

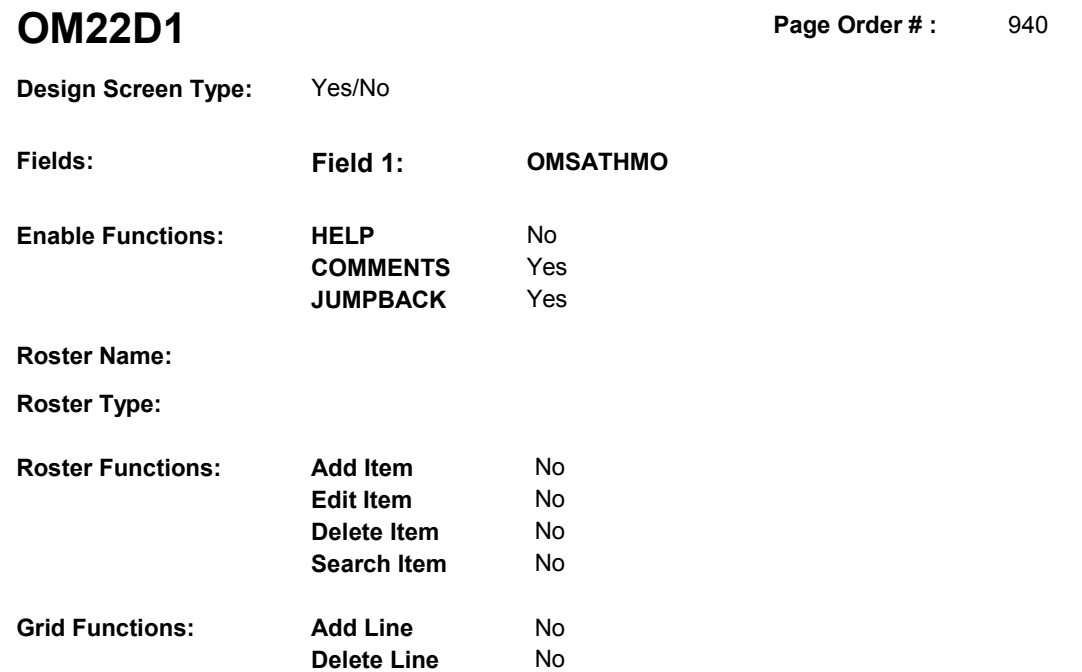

#### **DISPLAY INSTRUCTIONS:**

 **Context header display: Question display: Multi Field display: Roster/Grid Instructions: Roster/Grid display: Report display:** Display all Medicare managed care plans and Private managed care plans SP was covered by anytime during the current round. Display managed care plan name(s) below question text. Display plans in the following order: Medicare Managed Care plans, Private Managed Care plans. If there is more than one plan for any specific plan type, display in order of entry. Column 1, header = "MANAGED CARE PLANS". Column 1, display = Health insurance plan name "(PLAN NAME) Managed Care Plan". **TEXT:**  $=$   $=$   $=$   $=$   $=$   $=$   $=$ **Context Header: Int. Instr I: Question Text:** Did [you/(SP)] rent the kidney dialysis equipment at [READ

#### **OM22D1**

 MANAGED CARE PLAN NAME(S) BELOW] or through a service or discount offered through [READ MANAGED CARE PLAN NAME(S) BELOW]?

[PROBE: This could include renting the kidney dialysis equipment at a plan center; at a place or store that honors [your/(SP's)] plan card; or through a place or service that the plan referred [you/(SP)] to.]

**Int. Instr II:**

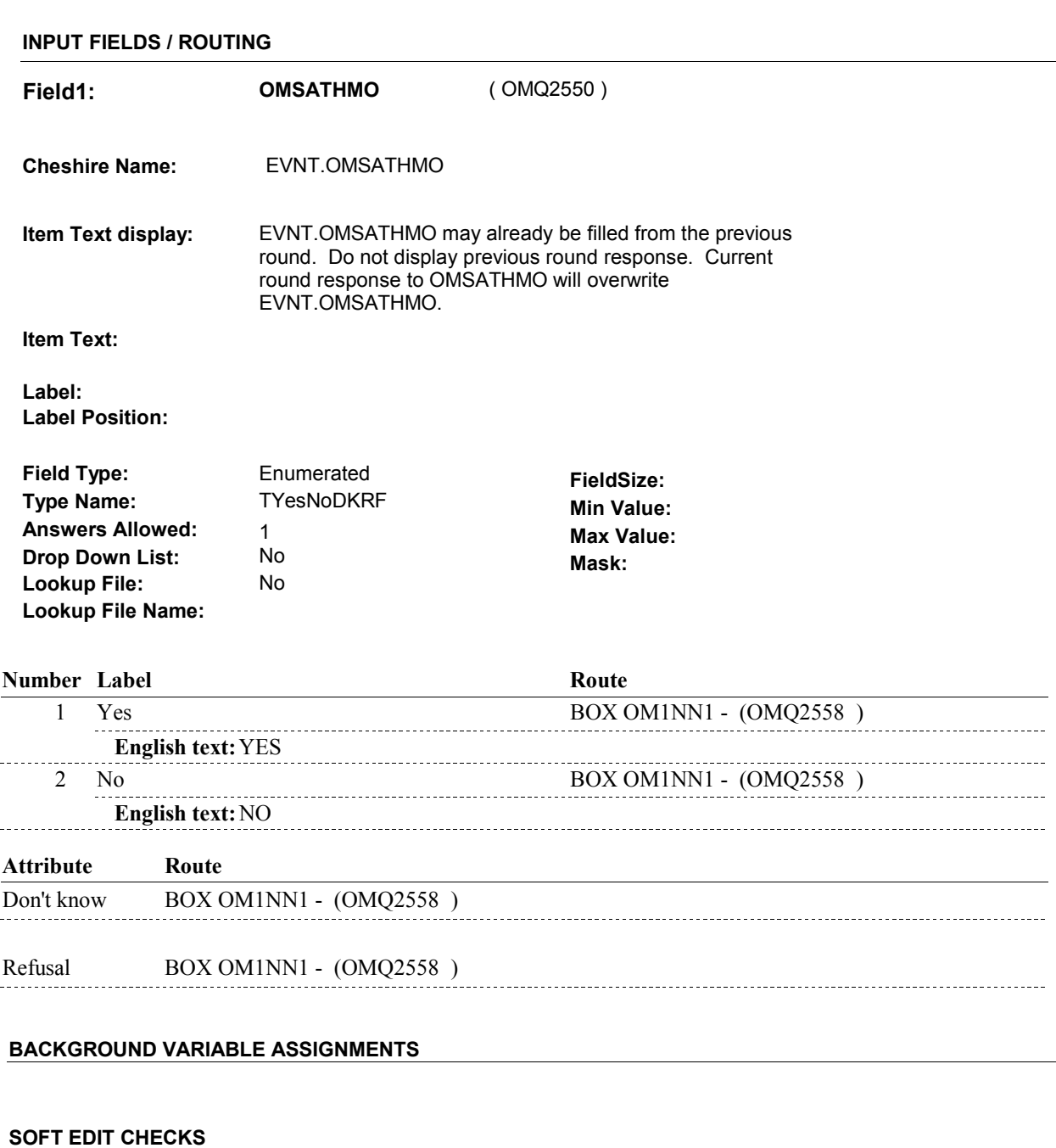

# **HARD EDIT CHECKS**

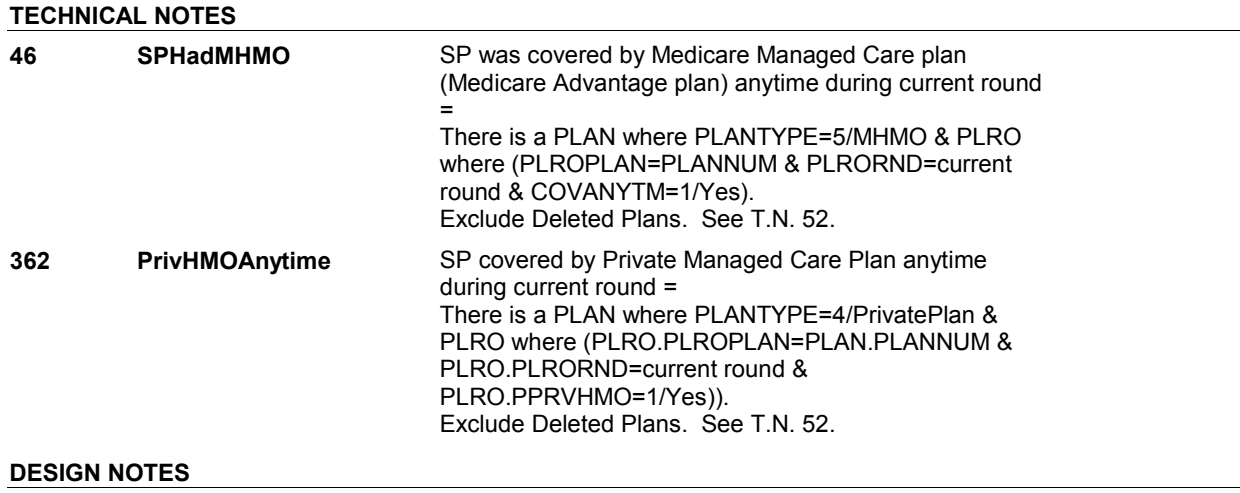

# **BOX OM1NN1**

 **Page Order # :**  945

# **BOX INSTRUCTIONS**

 ELSE IF ADMINISTERING NS, GO TO BOX NS36 - (NSQ1810 ). ELSE GO TO BOX OM16 - (OMQ2560 ). ( OMQ2558 ) IF ADMINISTERING ST, GO TO BOX ST36 - (STQ1810 ).

#### **ASSIGNMENTS**

### **TECHNICAL NOTES**

### **DESIGN NOTES**

If administering ST or NS, return to BOX ST36 or BOX NS36.

# **BOX OM16** Page Order #:  $950$

Page Order #:

# **BOX INSTRUCTIONS**

( OMQ2560 ) IF ASKING ABOUT A RENTAL ITEM FROM THE PREVIOUS ROUND, GO TO OMS21\_IN - NAVIGATOR ( OMQ2196 ).

ELSE GO TO BOX OM17 - (OMQ2570 ).

# **ASSIGNMENTS**

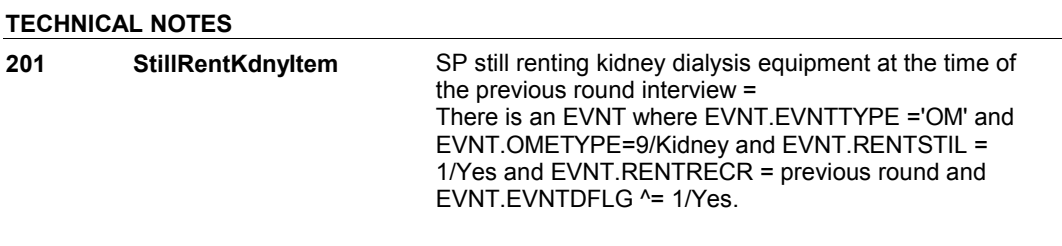

#### **BOX OM17**

# **BOX OM17**

#### **Page Order # : 960**

# **BOX INSTRUCTIONS**

( OMQ2570 ) IF OM22D HAS NOT BEEN ASKED, GO TO OM22D - MOREKDNY ( OMQ2580 ).

ELSE GO TO BOX OMA18 - (OMQ2600 ).

### **ASSIGNMENTS**

#### **TECHNICAL NOTES**

**OM22D** 

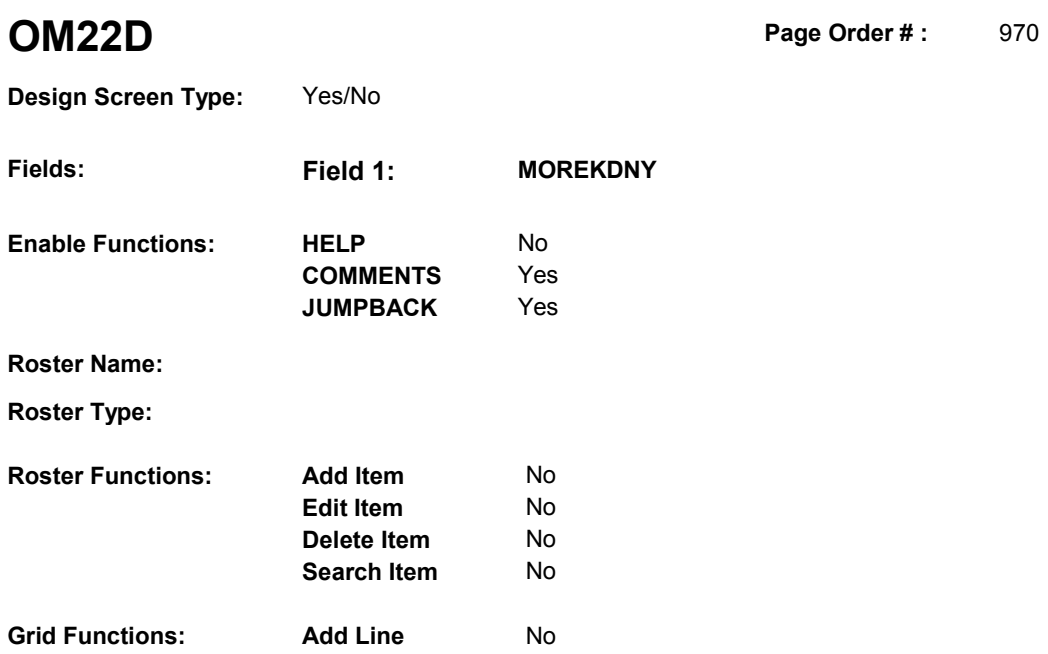

**Delete Line** No

# **DISPLAY INSTRUCTIONS:**

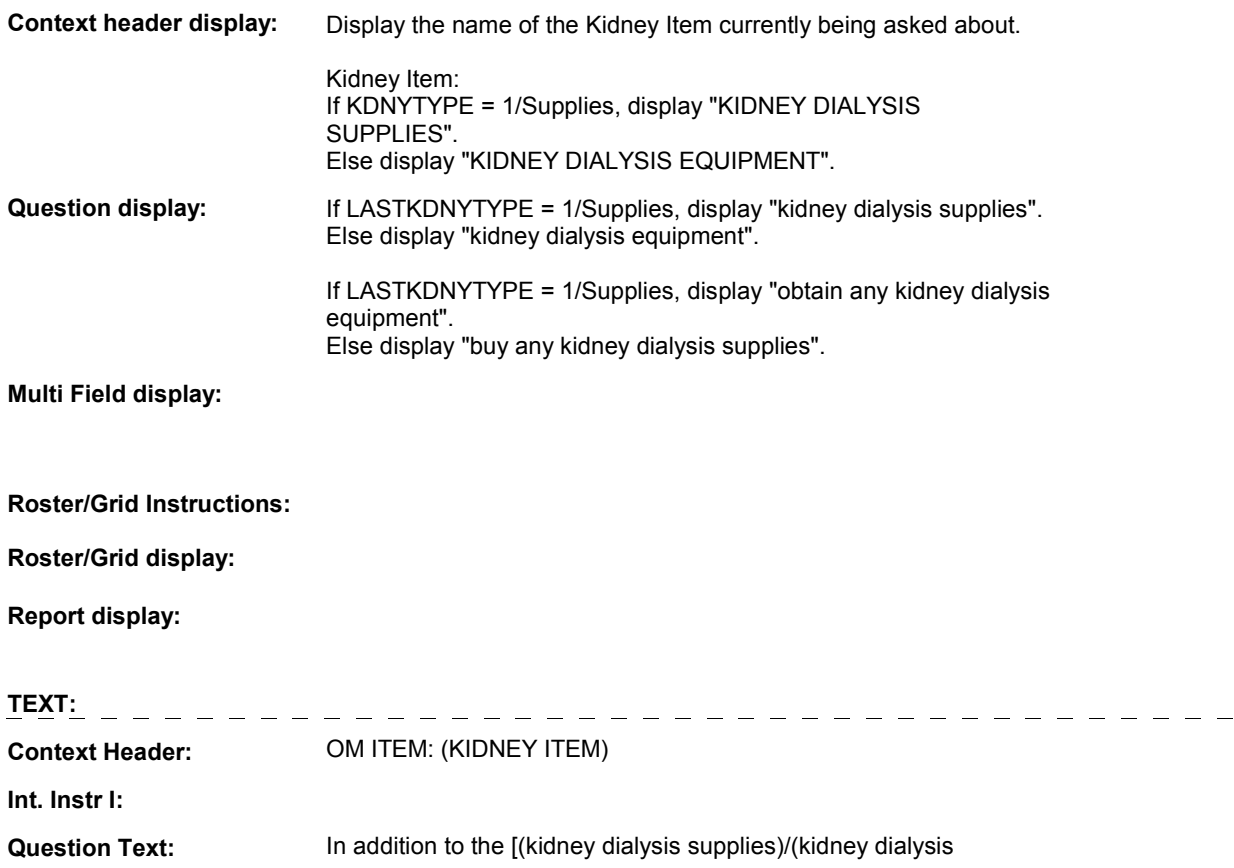

#### **OM22D**

 equipment)] that you just told me about, did [you/(SP)] [(obtain any kidney dialysis equipment)/(buy any kidney dialysis supplies)]?

**Int. Instr II:**

# **INPUT FIELDS / ROUTING**

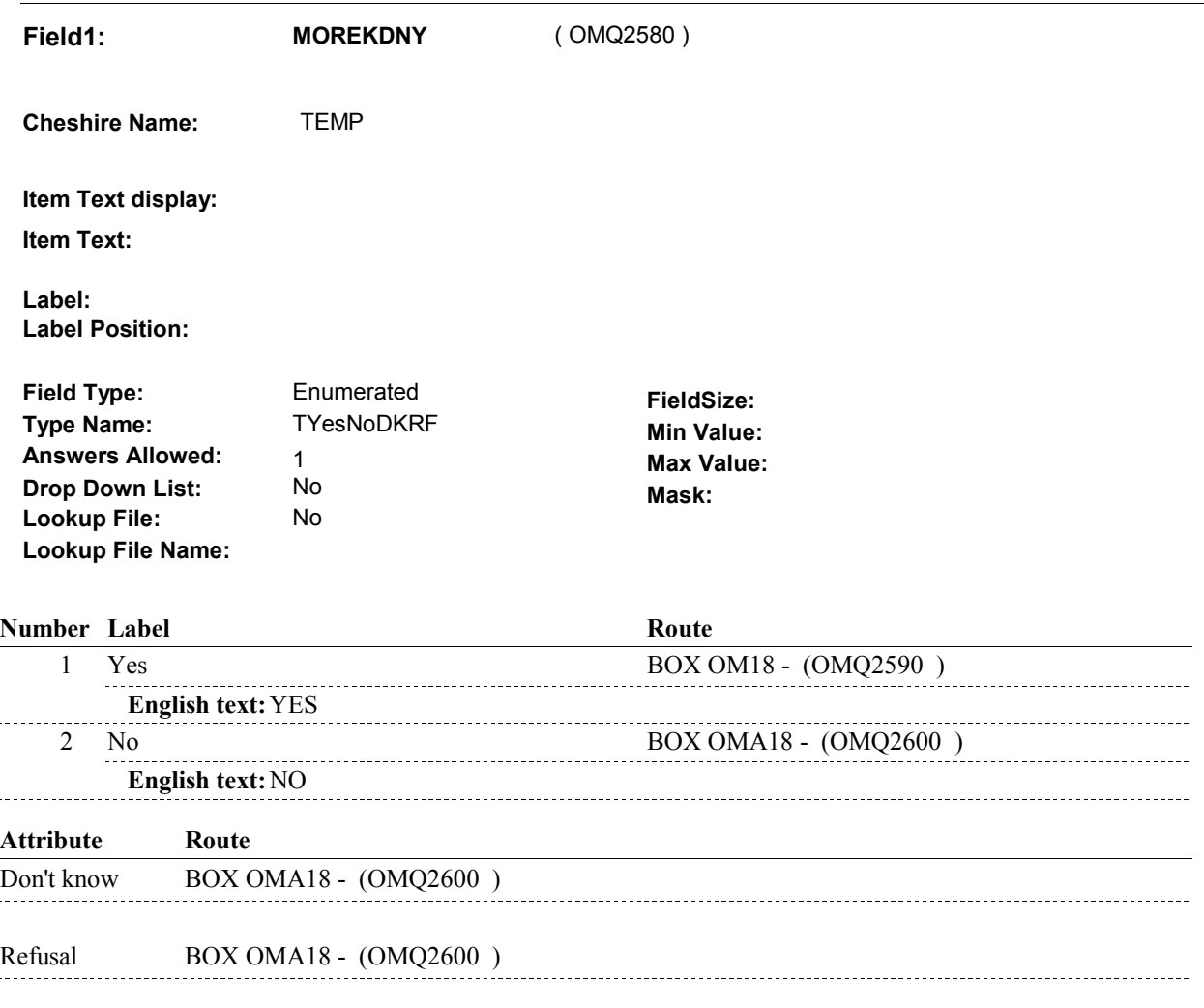

### **BACKGROUND VARIABLE ASSIGNMENTS**

#### **SOFT EDIT CHECKS**

 $\overline{a}$ 

 $\frac{1}{2}$ 

#### **HARD EDIT CHECKS**

#### **TECHNICAL NOTES**

# **BOX OM18**

#### **Page Order # :**  980

# **BOX INSTRUCTIONS**

 EQUIPMENT AND GO TO OM21B - RENTPROB ( OMQ2260 ). ( OMQ2590 ) IF OM21A - KDNYTYPE = 1/Supplies, SET NEXT KIDNEY TYPE TO

> ELSE SET NEXT KIDNEY TYPE TO SUPPLIES AND GO TO OM22 EVENT\_OMKDNY ( OMQ2290 ).

# **ASSIGNMENTS**

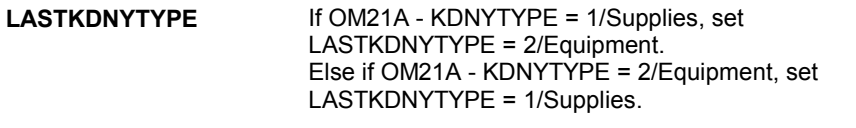

**TECHNICAL NOTES** 

# **BOX OMA18** Page Order #:  $990$

Page Order #:

# **BOX INSTRUCTIONS**

( OMQ2600 ) IF SP WAS STILL RENTING AT LEAST ONE OTHER MEDICAL EQUIPMENT AT THE TIME OF THE PREVIOUS ROUND INTERVIEW, GO TO OMS23INTR - OTHRINTRO ( OMQ2605 ).

ELSE GO TO OM23 - OMPROTHR ( OMQ2640 ).

#### **ASSIGNMENTS**

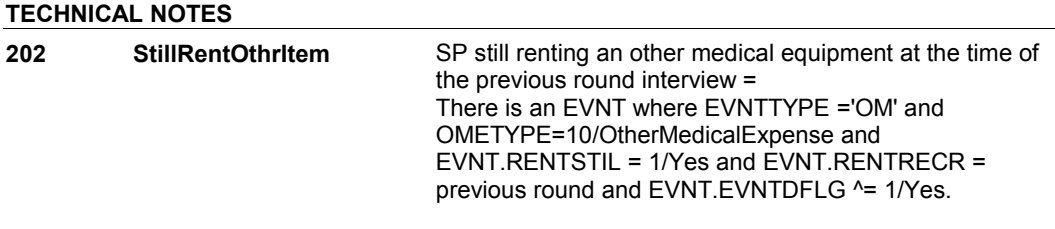

#### **OMS23INTR**

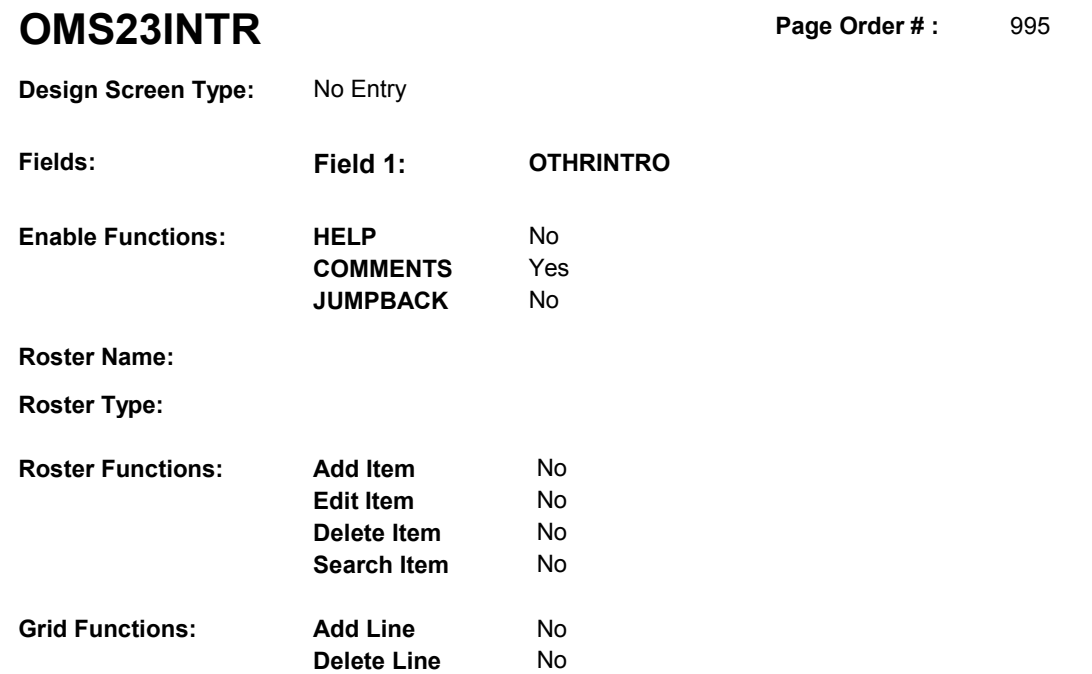

# **DISPLAY INSTRUCTIONS:**

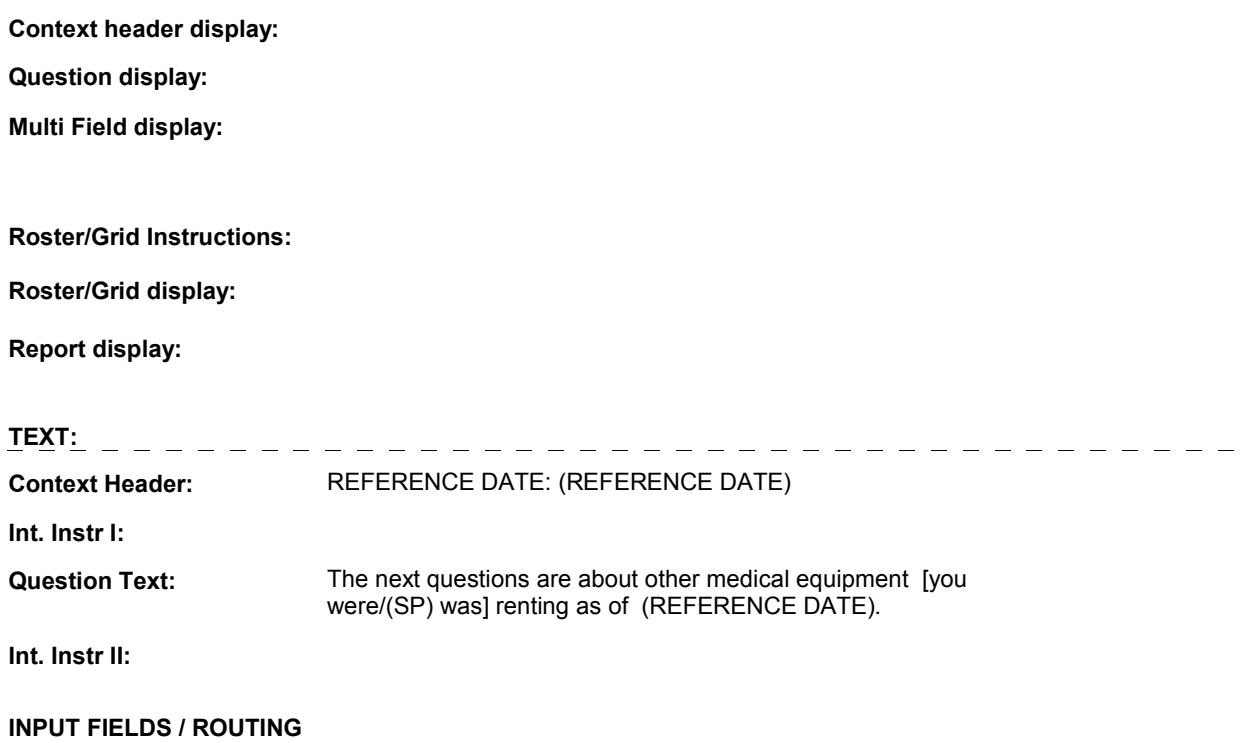

#### **OMS23INTR**

 $\sim$ 

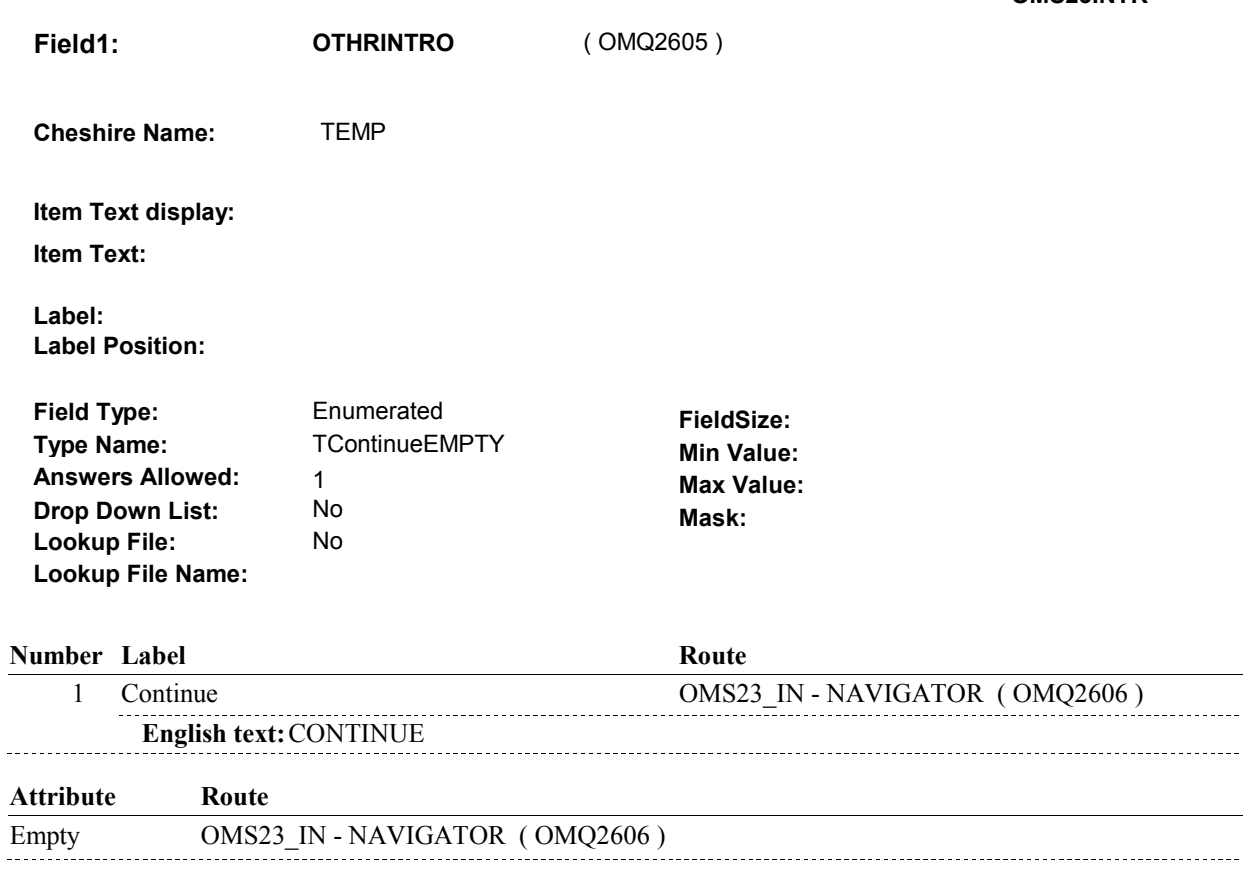

### **BACKGROUND VARIABLE ASSIGNMENTS**

#### **SOFT EDIT CHECKS**

### **HARD EDIT CHECKS**

### **TECHNICAL NOTES**

**OMS23\_IN** 

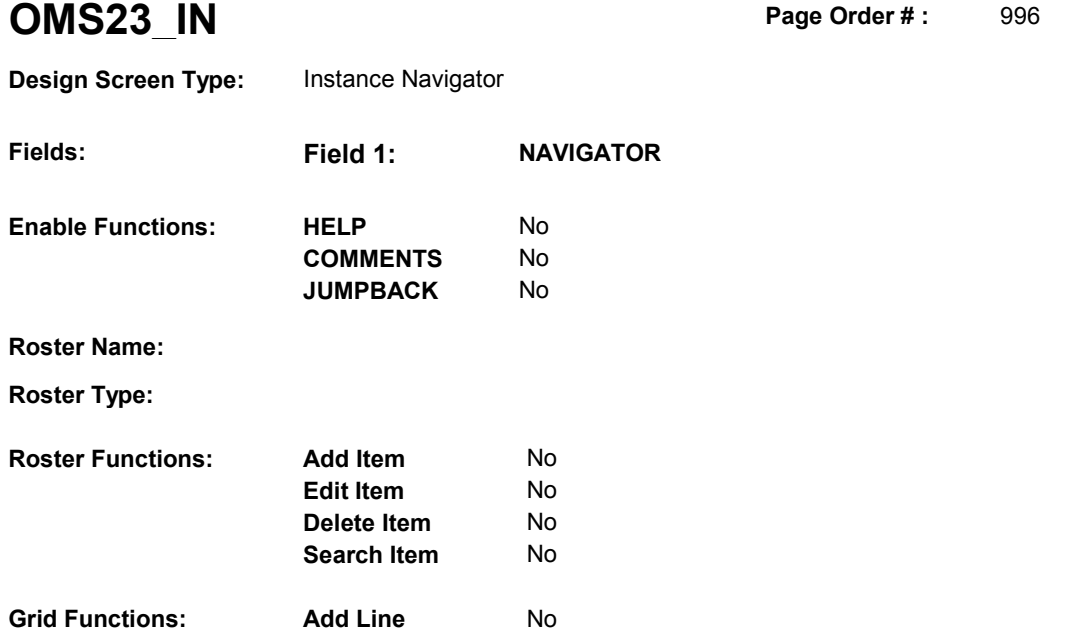

**Delete Line** No

# **DISPLAY INSTRUCTIONS:**

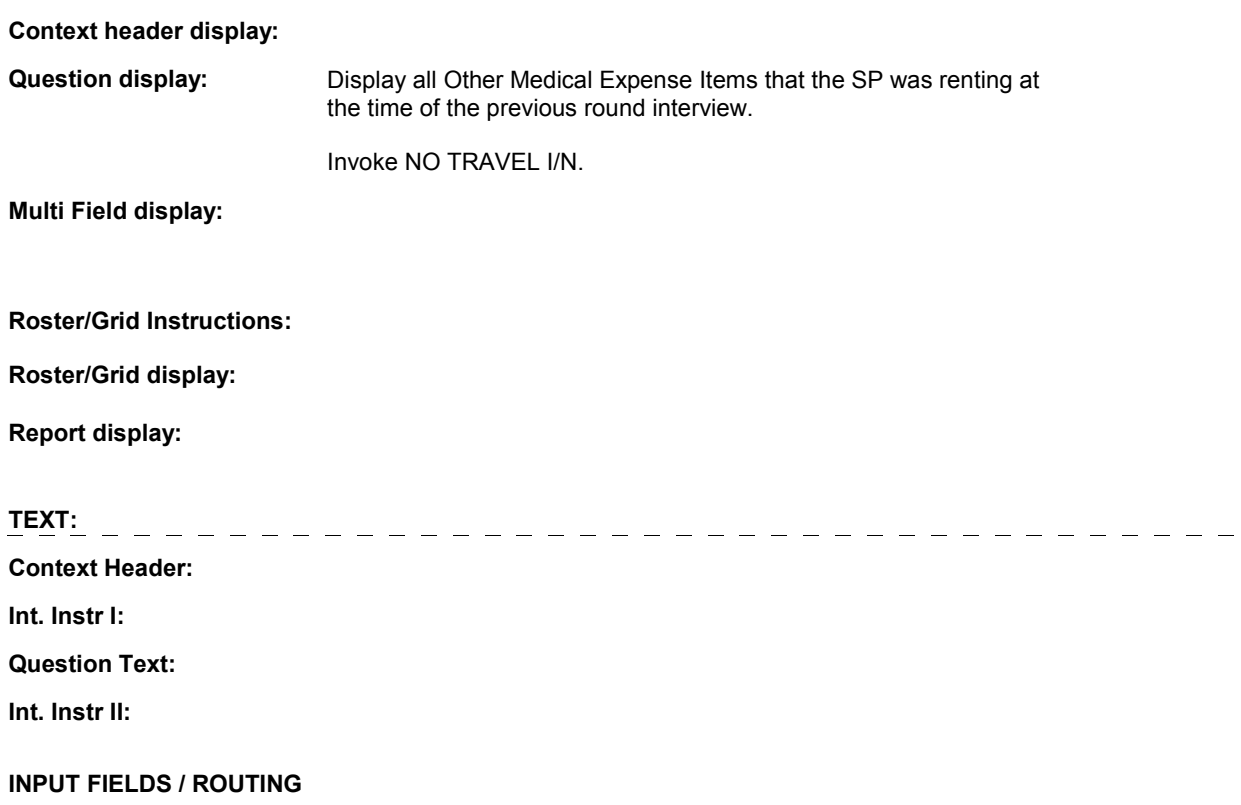

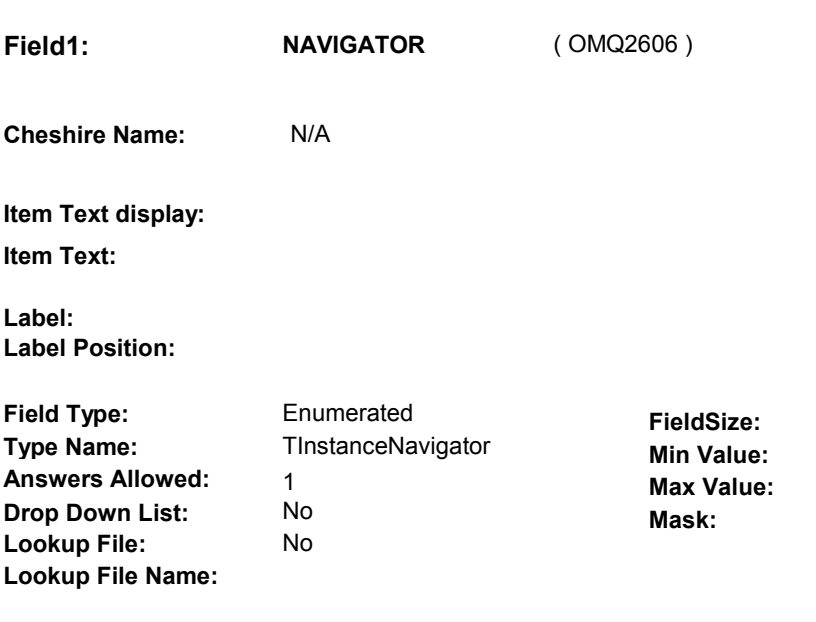

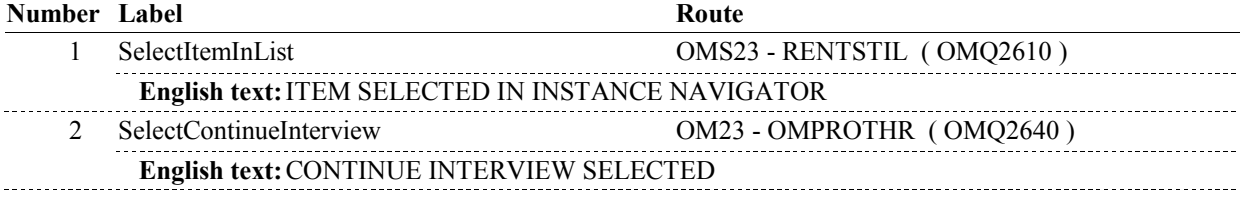

# **BACKGROUND VARIABLE ASSIGNMENTS**

#### **SOFT EDIT CHECKS**

# **HARD EDIT CHECKS**

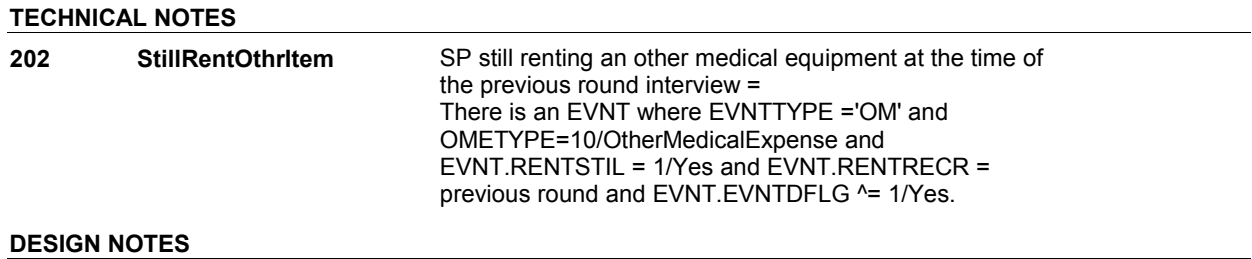

**OMS23** 

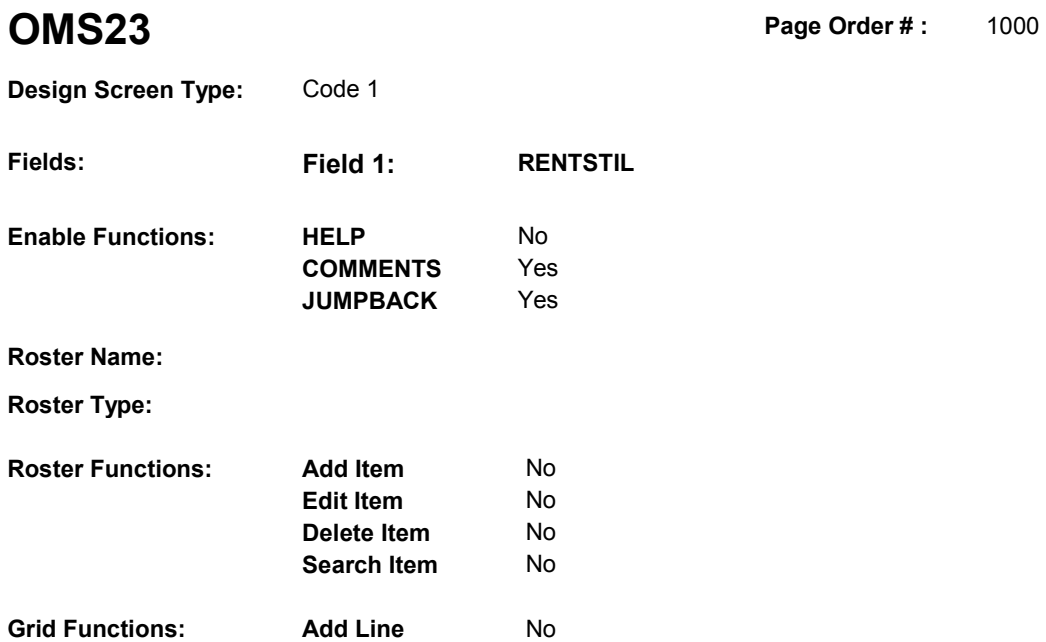

**Delete Line** No

# **DISPLAY INSTRUCTIONS:**

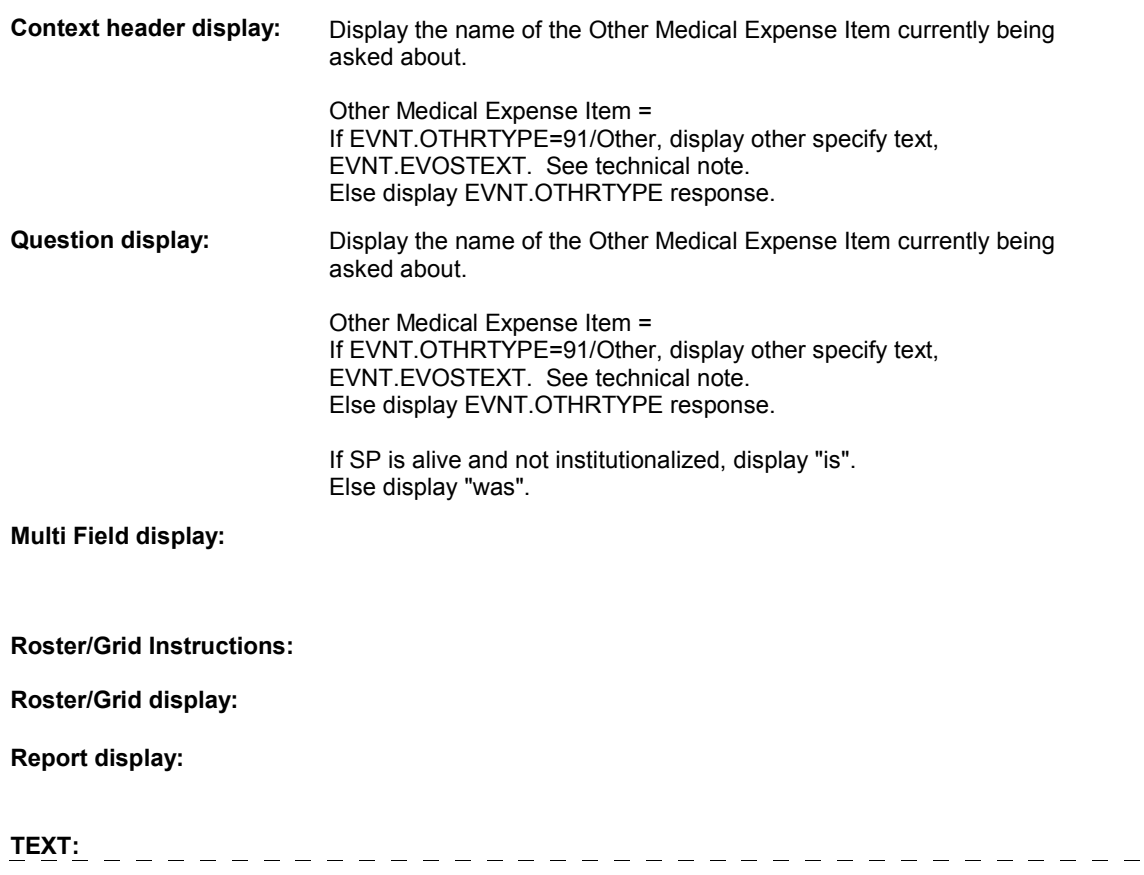

 $\qquad \qquad - \qquad -$
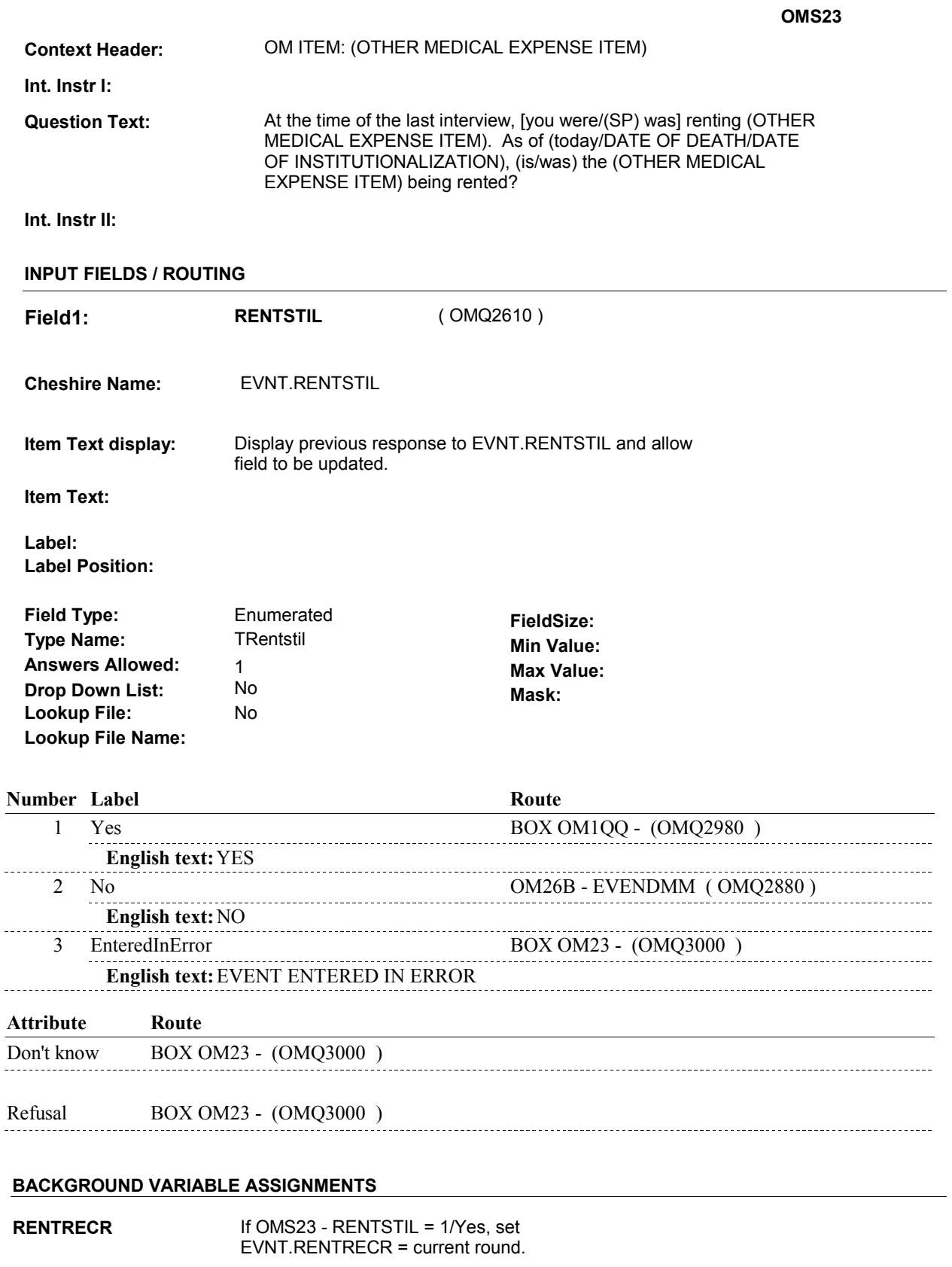

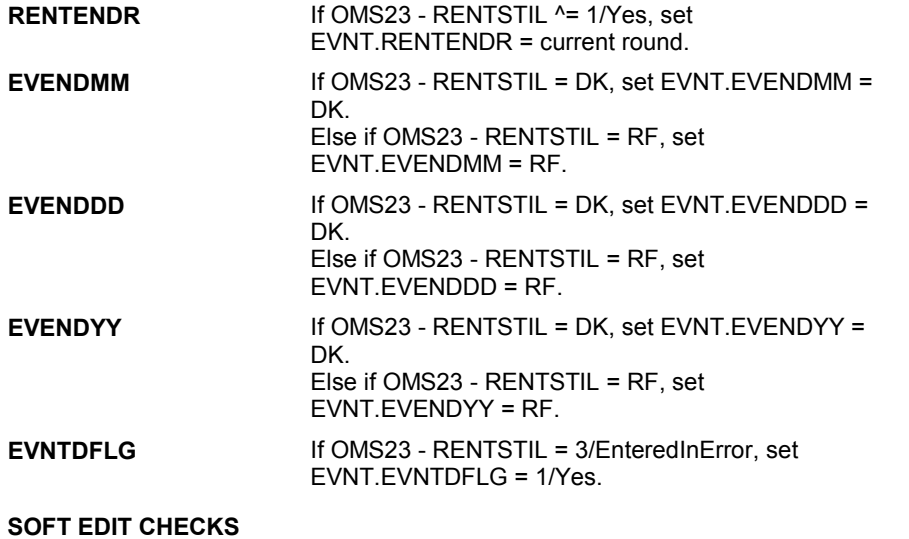

# **HARD EDIT CHECKS**

### **TECHNICAL NOTES**

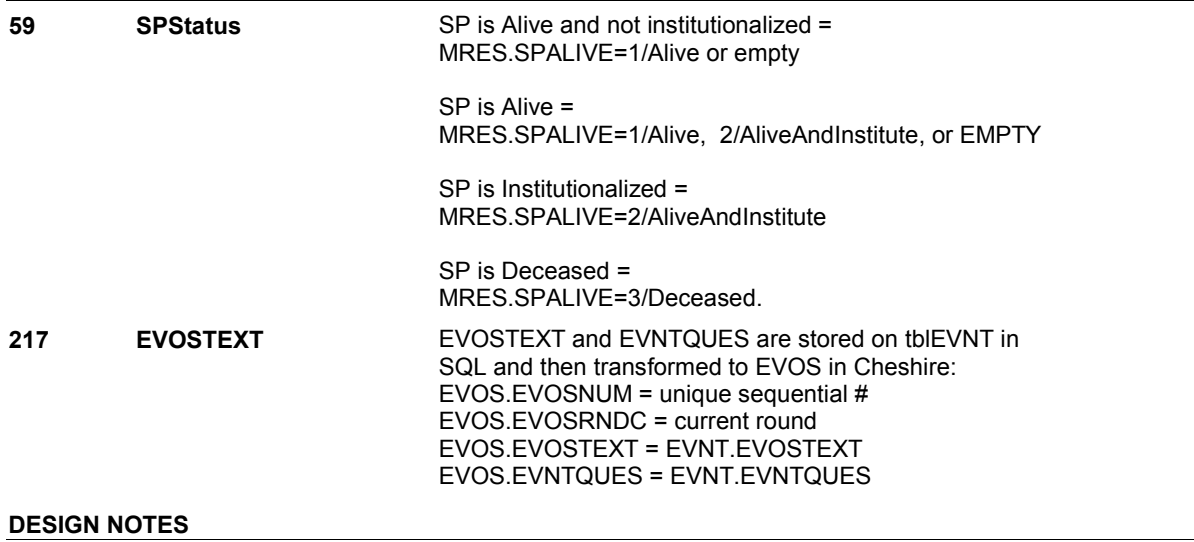

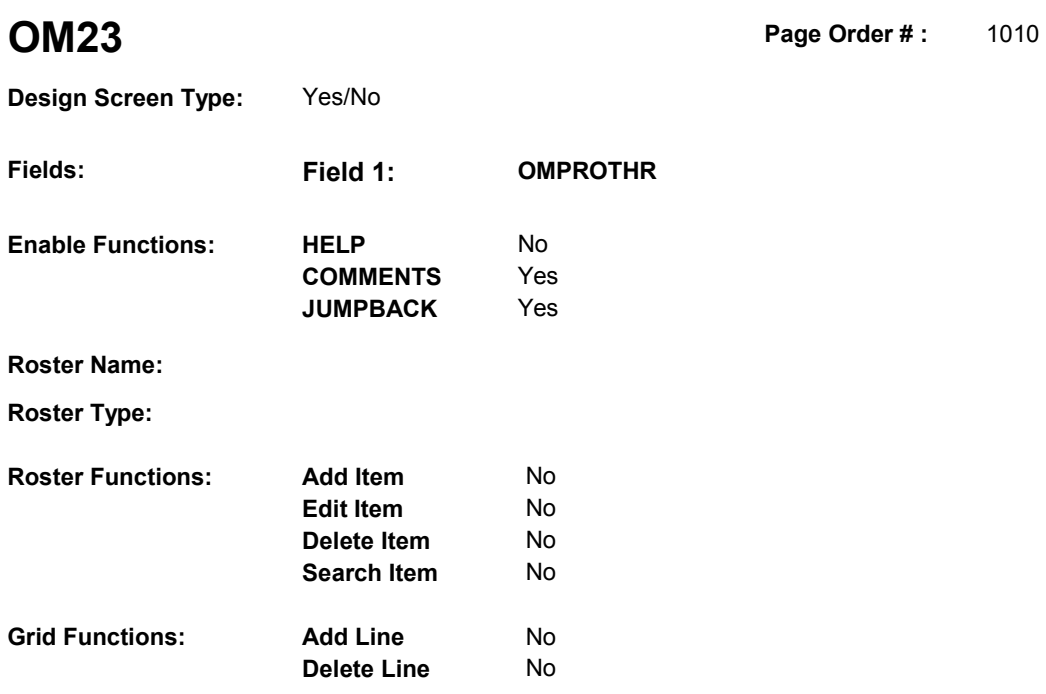

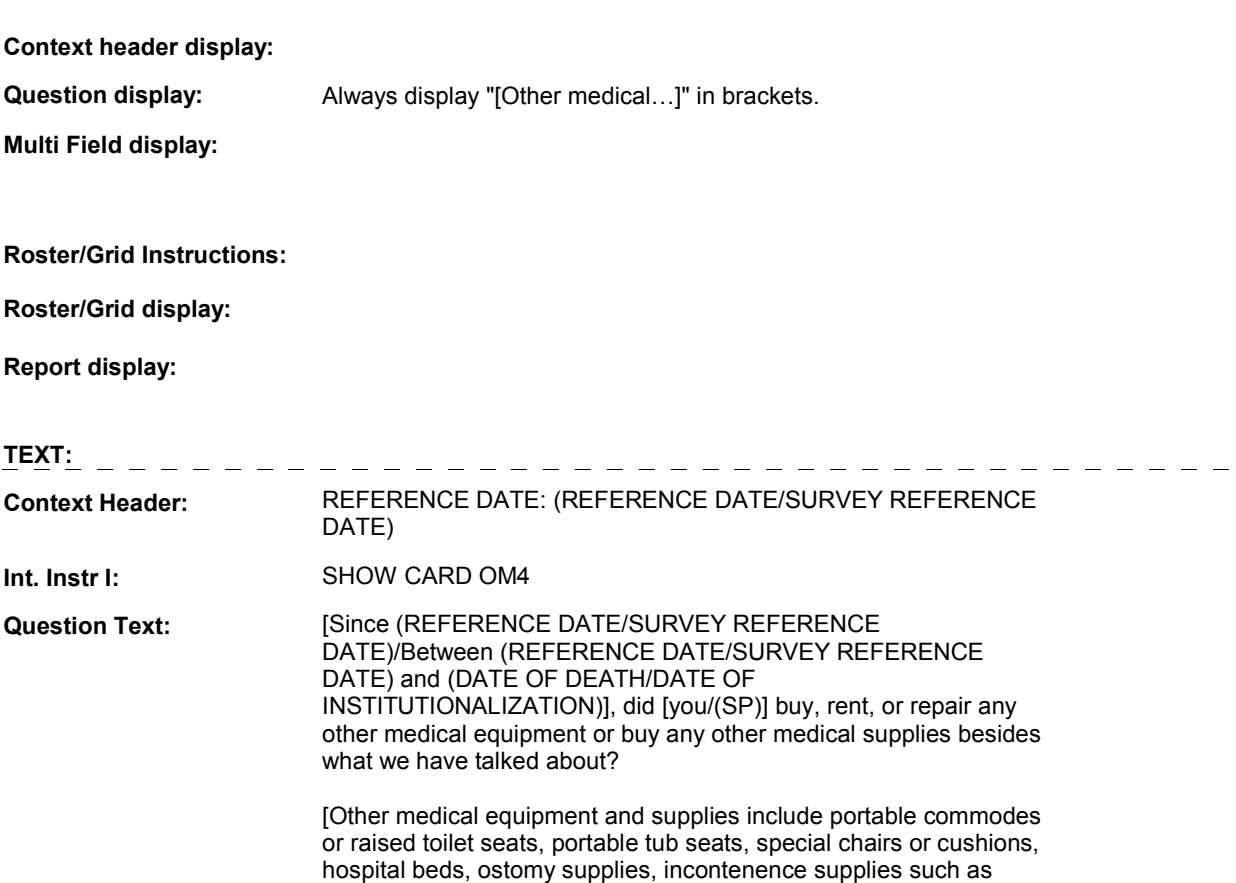

 Depends, Serenity or other brands of disposable undergarments, pads or briefs, bandages, dressings, tape supplies, pulmonary equipment such as a Nebulizer or CPAP, and blood pressure equipment such as cuffs or monitors, etc.]

**Int. Instr II:** 

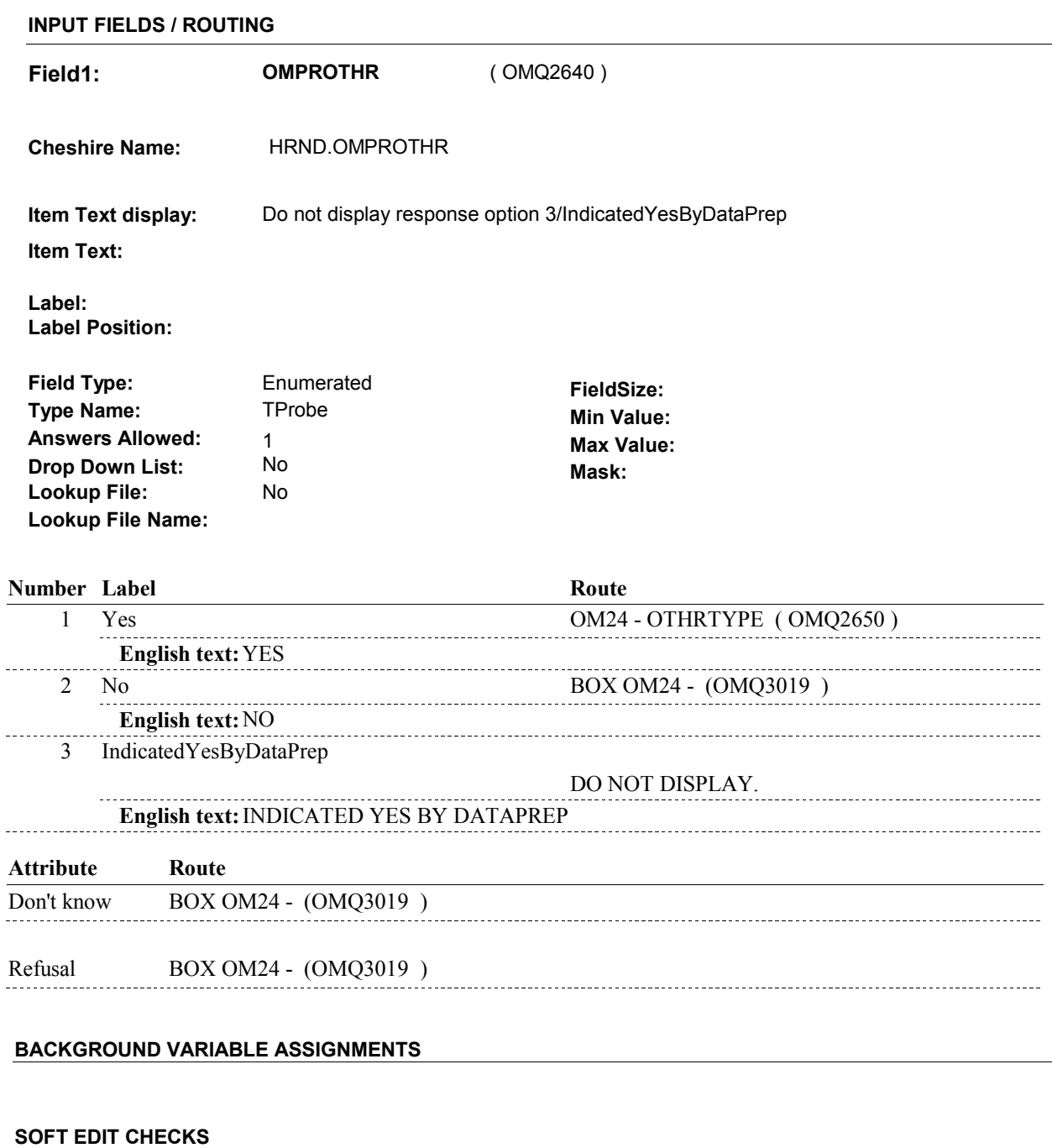

#### **HARD EDIT CHECKS**

#### **OM23**

# **TECHNICAL NOTES**

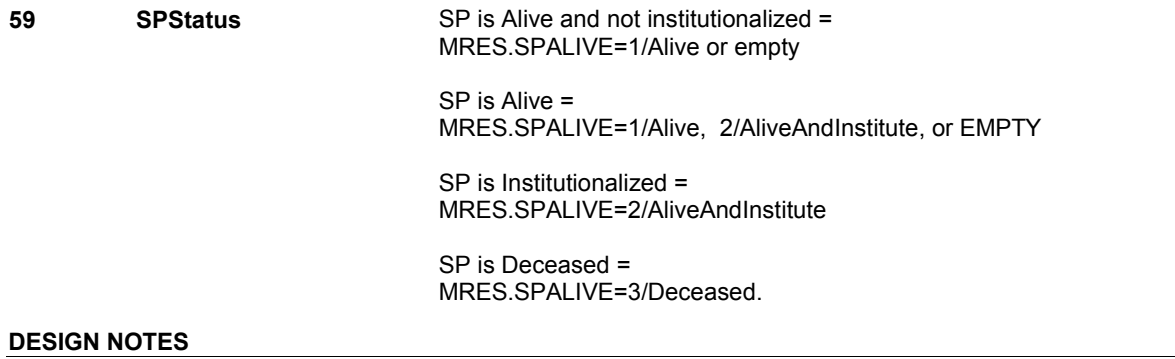

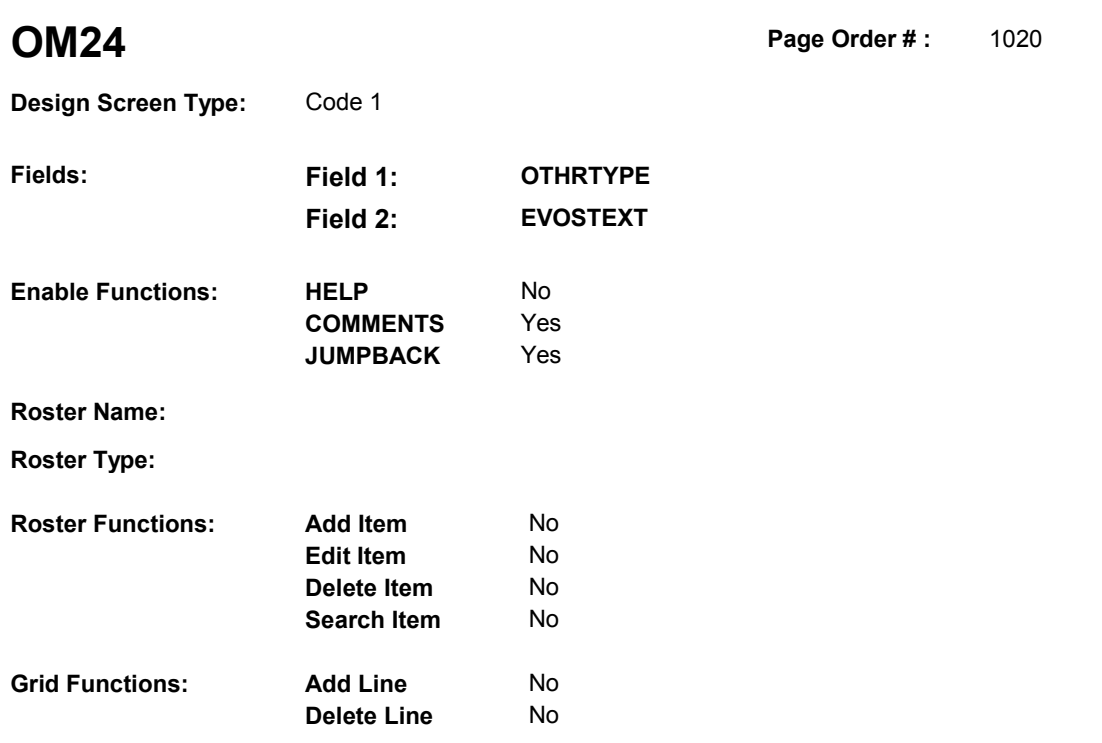

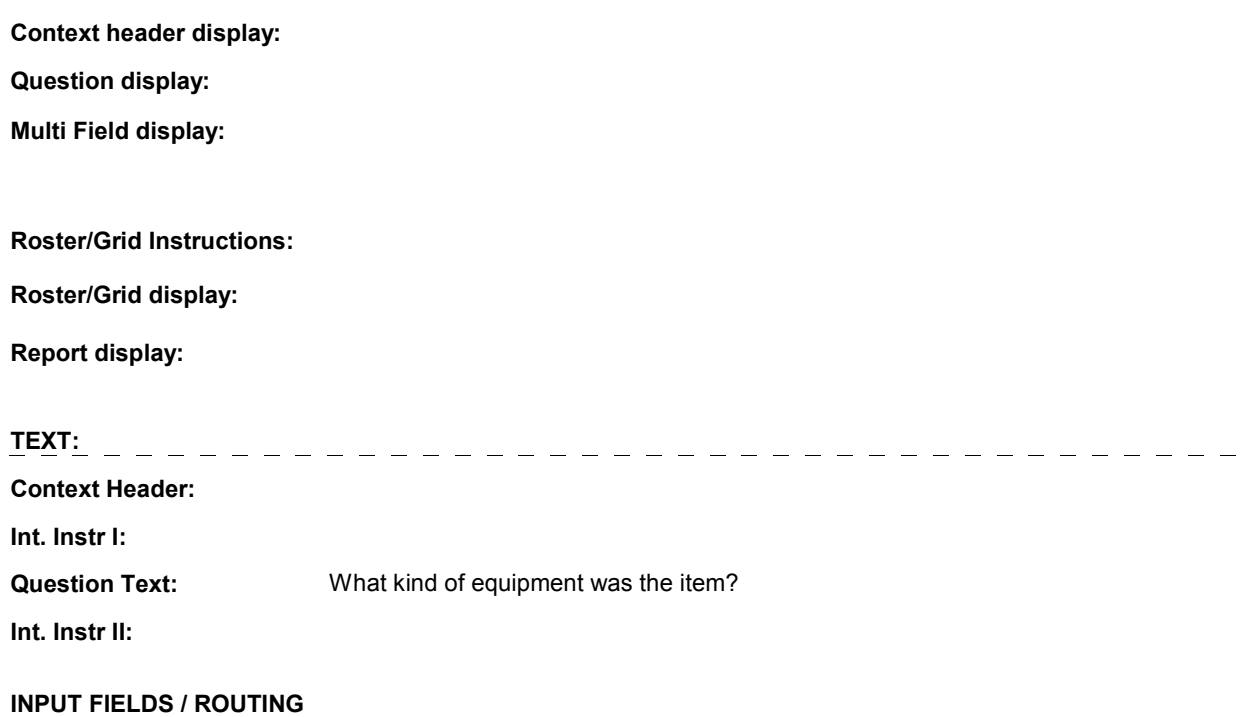

**Field1: OTHRTYPE** ( OMQ2650 )

**Cheshire Name:** EVNT.OTHRTYPE

**Item Text display:**

**Item Text:**

**Label: Label Position:**

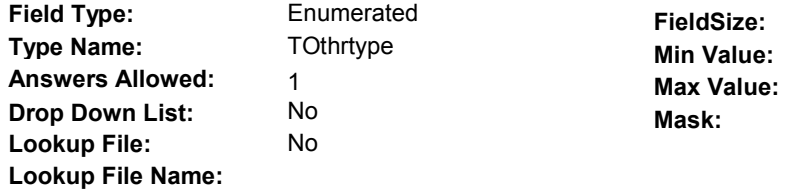

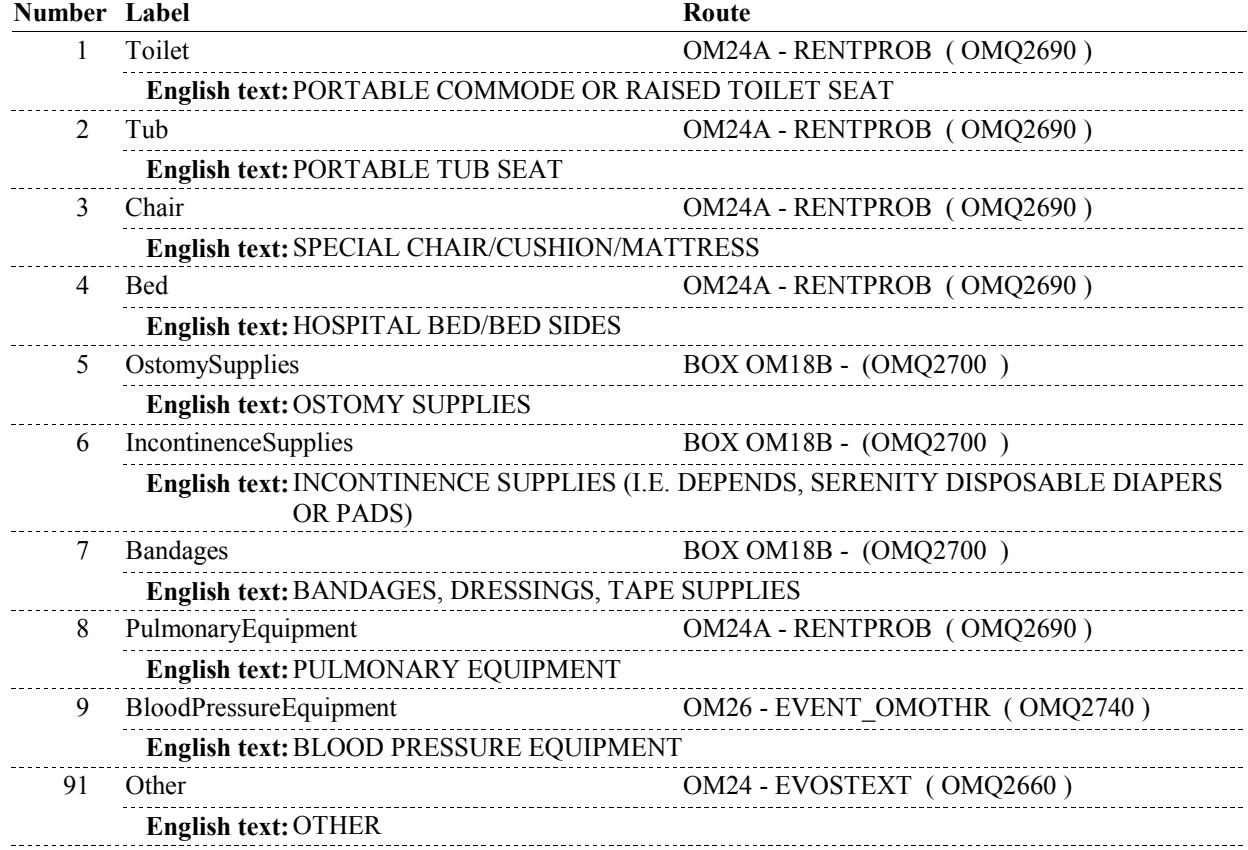

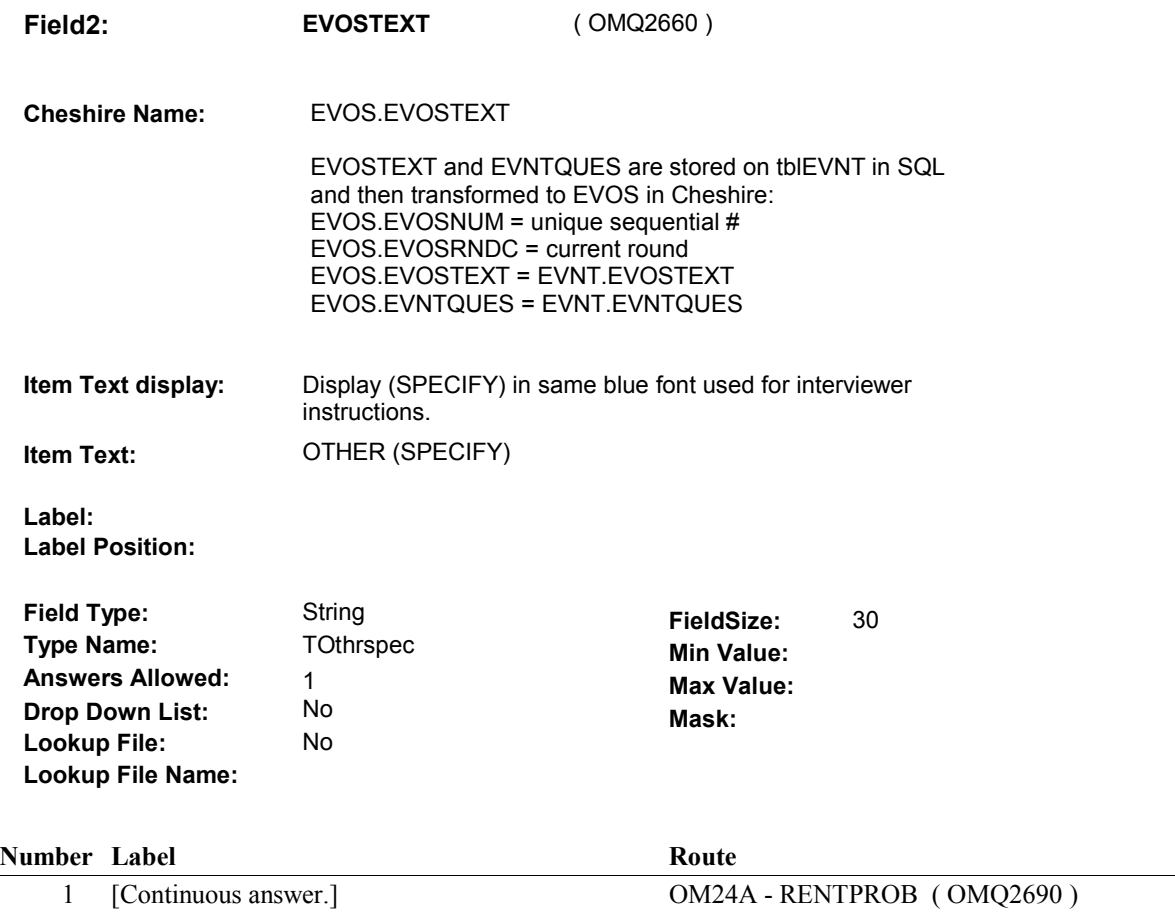

#### **BACKGROUND VARIABLE ASSIGNMENTS**

 THE FOLLOWING INSTRUCTIONS APPLY ONLY TO OM24 - OTHRTYPE = 5/OstomySupplies, 6/IncontinenceSupplies, or 7/Bandages:

 When Ostomy Supplies, Incontinence Supplies or Bandages is selected as the Other Medical Expense Type, only one EVNT record is generated per type across all rounds. A in order to collect round specific event details. current round PMRO linked to this EVNT is created each round the SP reports this OM type

 create and fill the following fields as instructed below: If OM24 - OTHRTYPE = 5/OstomySupplies, 6/IncontinenceSupplies, or 7/Bandages, then

 First search for an existing EVNT that matches OM24 - OTHRTYPE. An existing EVNT is an EVNT where: EVNT.OTHRTYPE matches OM24 - OTHRTYPE, and EVNT.EVNTDFLG ^=1/Yes EVNT.OMETYPE =10/OtherMedicalExpense, and

If no matching EVNT exists, create a new EVNT.

EVNT key = EVNT.EVNTBASE + EVNT.EVNTNUM.

 BASE.LASTEVNT holds the highest EVNT.EVNTNUM prior to fielding cases. Not all EVNT records are fielded. The first time an EVNT record is generated in the field, BASE.LASTEVNT should be >= to the highest EVNT.EVNTNUM fielded. The new EVNT.EVNTNUM should be calculated based on BASE.LASTEVNT + 001. Each time an **OM24** 

 EVNT record is generated in the field, BASE.LASTEVNT will be updated to match the highest EVNT.EVNTNUM in the field. Therefore, each time an EVNT record is generated in the field, the new EVNT.EVNTNUM should be calculated based on BASE.LASTEVNT + 001. See detailed instructions below.

Set additional EVNT fields as instructed below.

 Regardless if matching EVNT exists, create a current round PMRO where PMRO.PMROEVNT = EVNT.EVNTNUM and PMRO.PMRORND = current round. NOTE: PMRO may already exist. Set additional PMRO fields as instructed below.

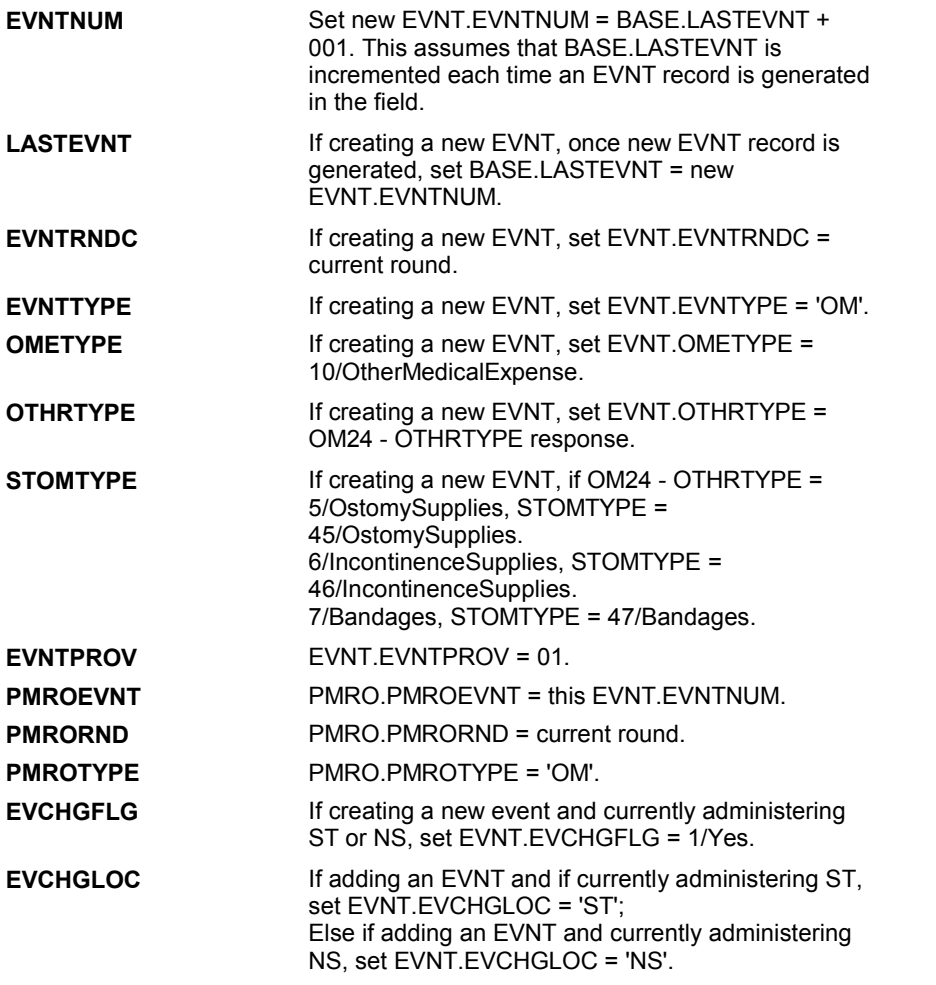

#### **SOFT EDIT CHECKS**

#### **HARD EDIT CHECKS**

#### **TECHNICAL NOTES**

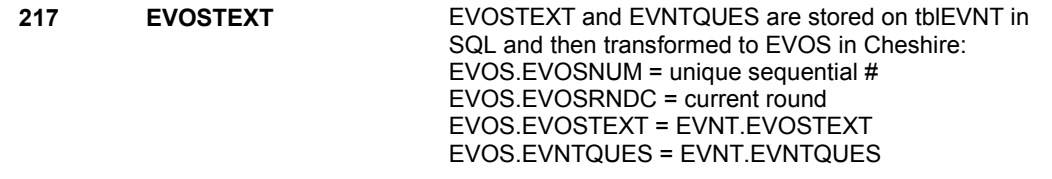

#### **DESIGN NOTES**

 Called from ST36 and NS36 if OM needs to be added to charge bundle in ST and/or NS.

OM24 - OTHRTYPE and OM24 - EVOSTEXT are EVENT level detail.

 The response to OM24 - OTHRTYPE needs to be copied to EVNT.OTHRTYPE for each Event selected at OM26 or OM26A.

 The response to OM24 - EVOSTEXT needs to be copied to EVNT.EVOSTEXT for each Event selected at OM26 or OM26A.

**OM24A** 

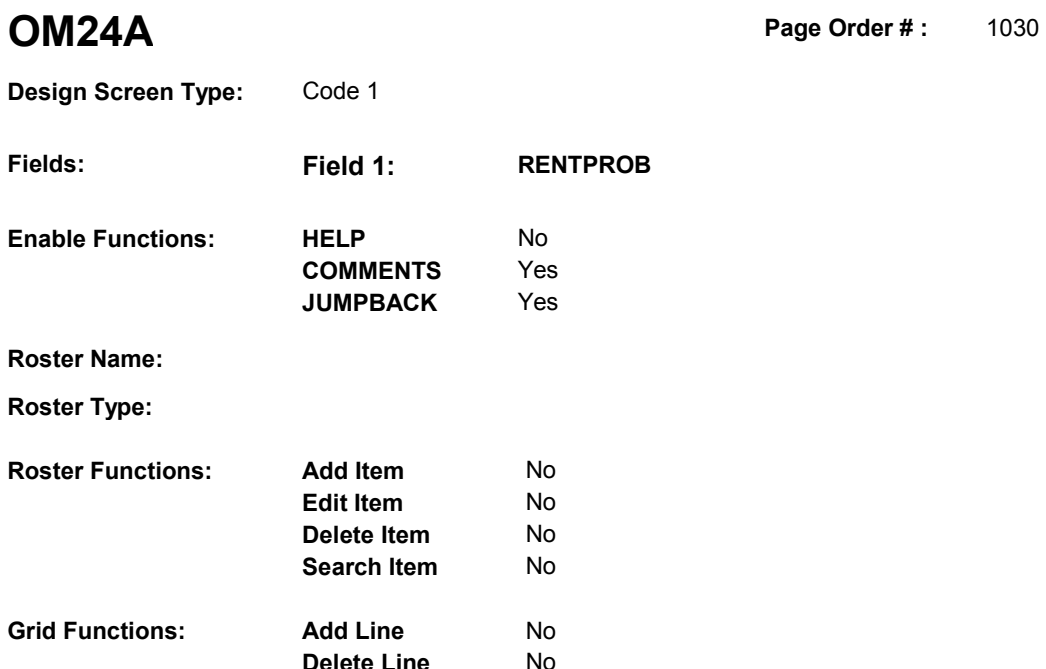

**Delete Line** No

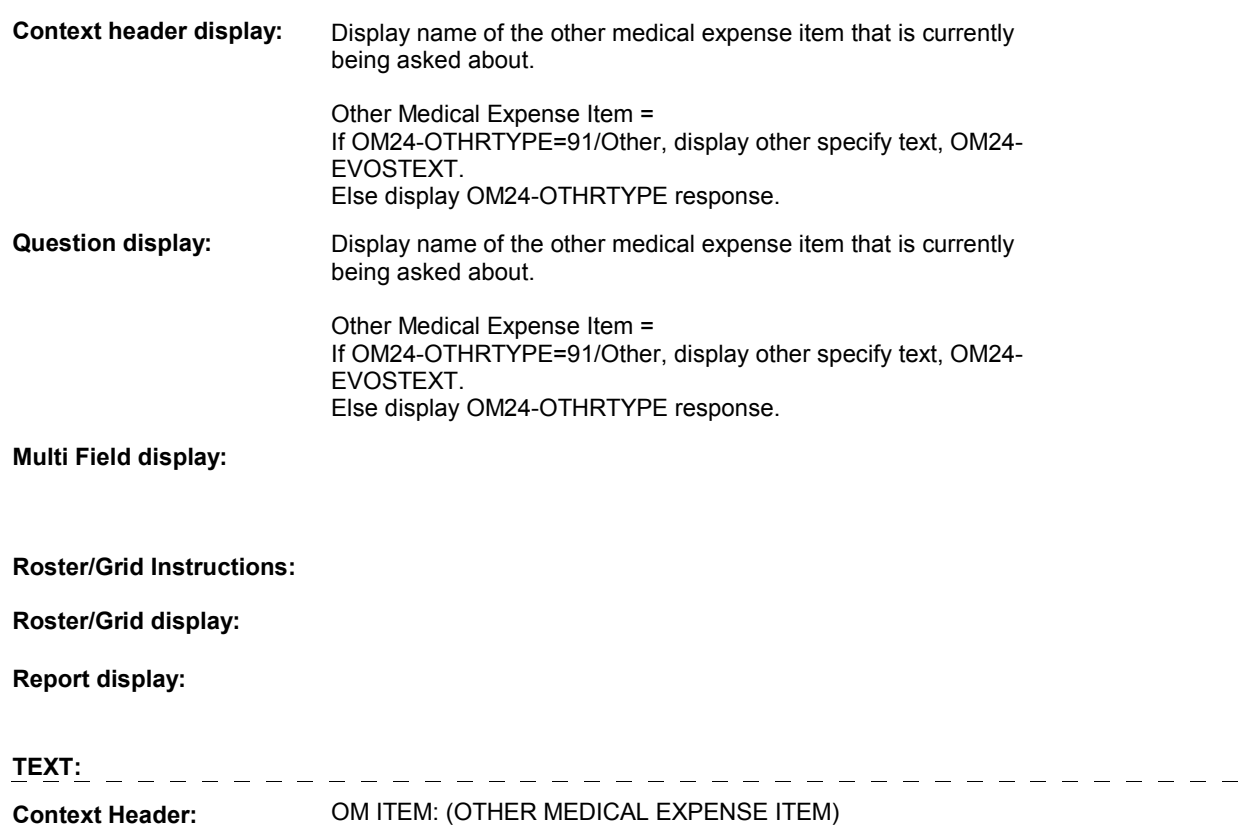

**Int. Instr I:** 

 **Question Text:** Did [you/(SP)] buy or repair the (OTHER MEDICAL EXPENSE ITEM), or did [you/(SP)] rent it?

**Int. Instr II:**

**INPUT FIELDS / ROUTING**

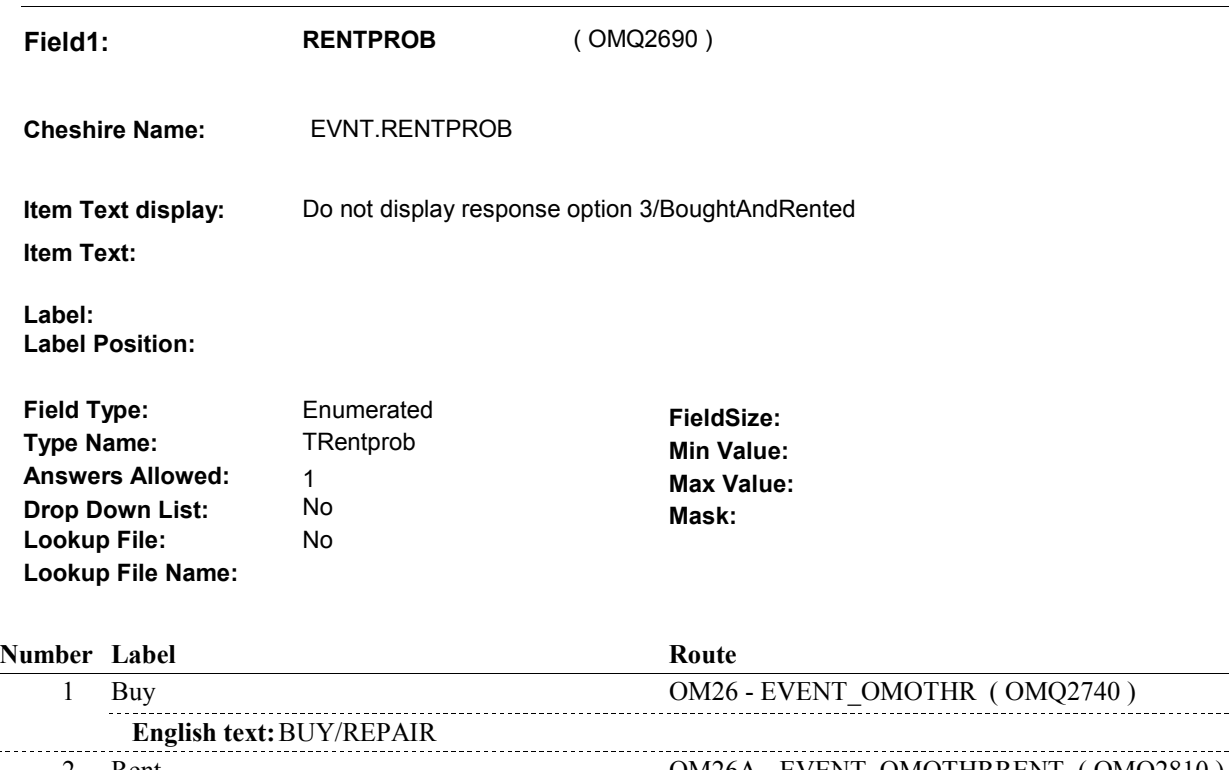

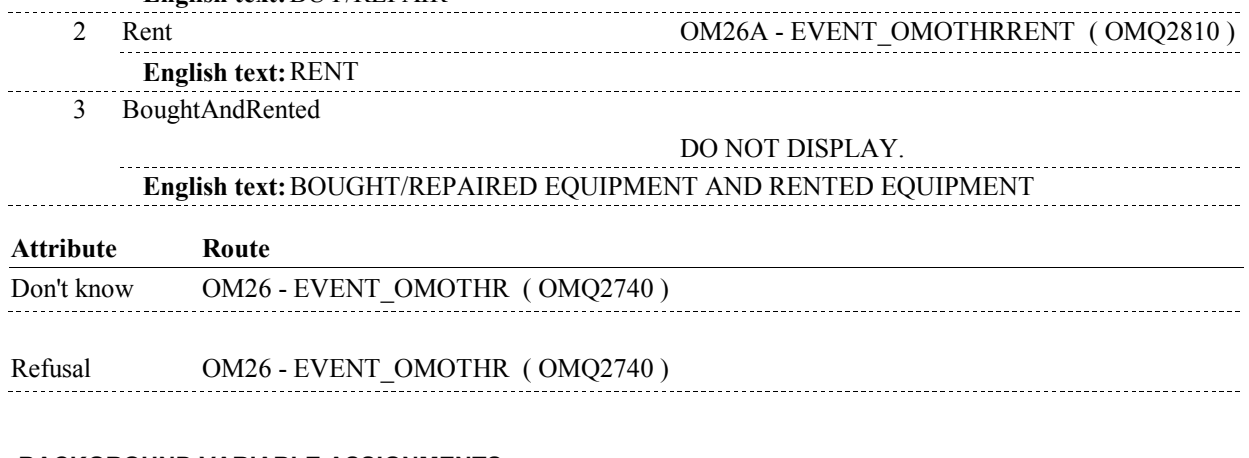

#### **BACKGROUND VARIABLE ASSIGNMENTS**

#### **SOFT EDIT CHECKS**

#### **HARD EDIT CHECKS**

**OM24A** 

**OM24A** 

#### **TECHNICAL NOTES**

# **DESIGN NOTES**

 OM24A - RENTPROB is an EVENT level detail. The response to OM24A - RENTPROB needs to be copied to EVNT.RENTPROB for each Event selected at OM26 or OM26A.

#### **BOX OM18B**

# **BOX OM18B** Page Order #:  $1050$

Page Order #:

### **BOX INSTRUCTIONS**

( OMQ2700 ) IF NOT ADMINISTERING ST AND NOT ADMINISTERING NS, GO TO OM25 -GETNUM ( OMQ2720 ).

ELSE GO TO BOX OM1QQ1 - (OMQ2998 ).

### **ASSIGNMENTS**

#### **TECHNICAL NOTES**

#### **DESIGN NOTES**

 If administering ST or NS, we do not collect GETNUM in OM. When returning to ST/NS, we will collect # of purchases covered by charge bundle, XCEV.NUMLINKS, and then copy this value to PMRO.GETNUM.

**OM25** Page Order #:  $1060$ 

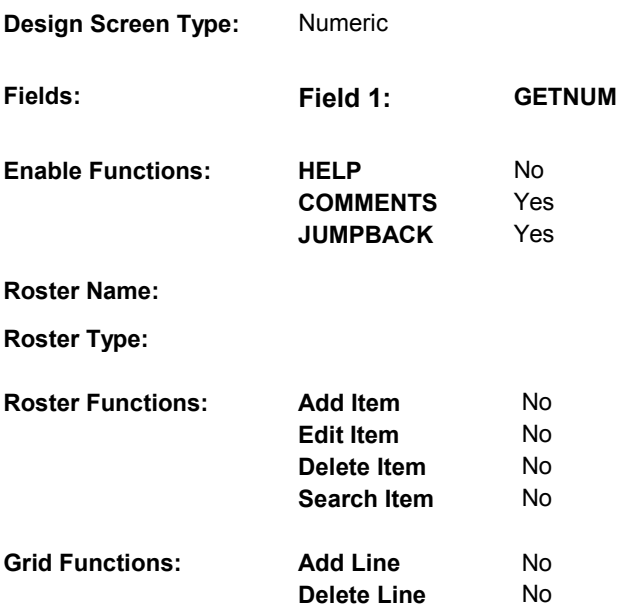

# **DISPLAY INSTRUCTIONS:**

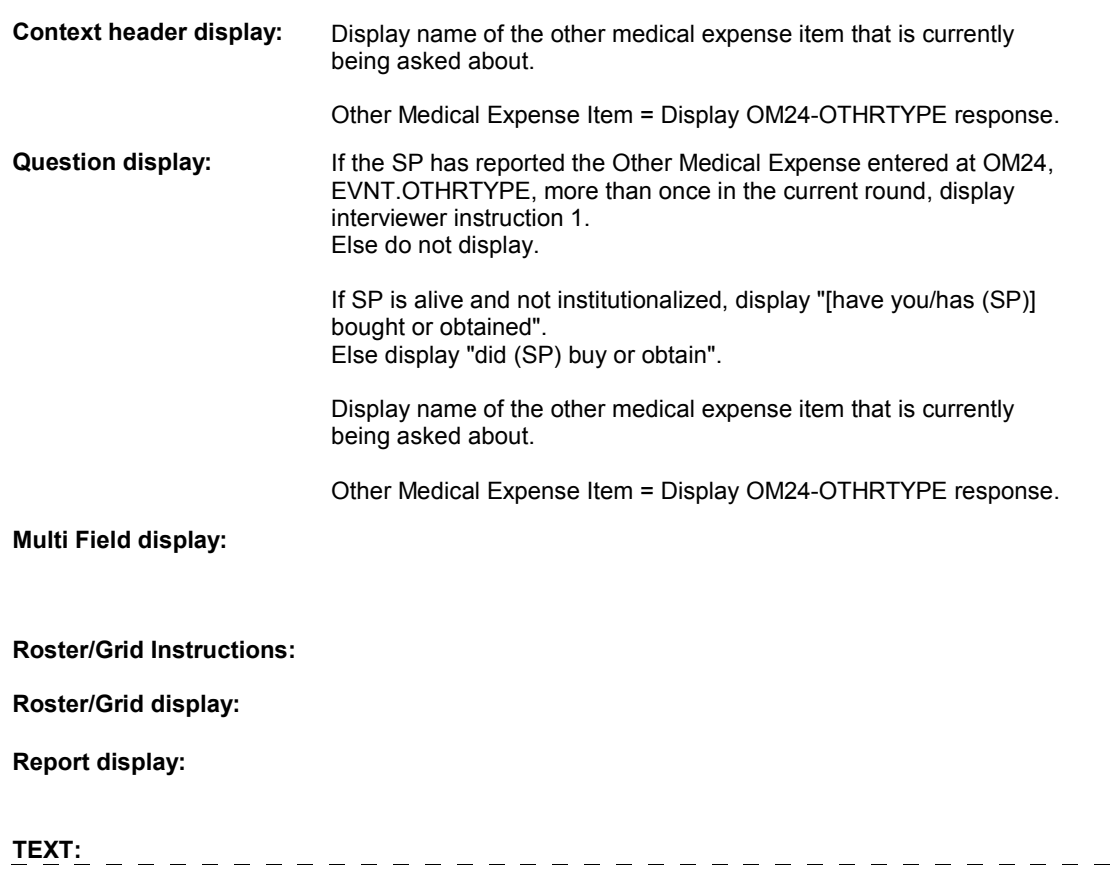

 $\qquad \qquad - \qquad - \qquad -$ 

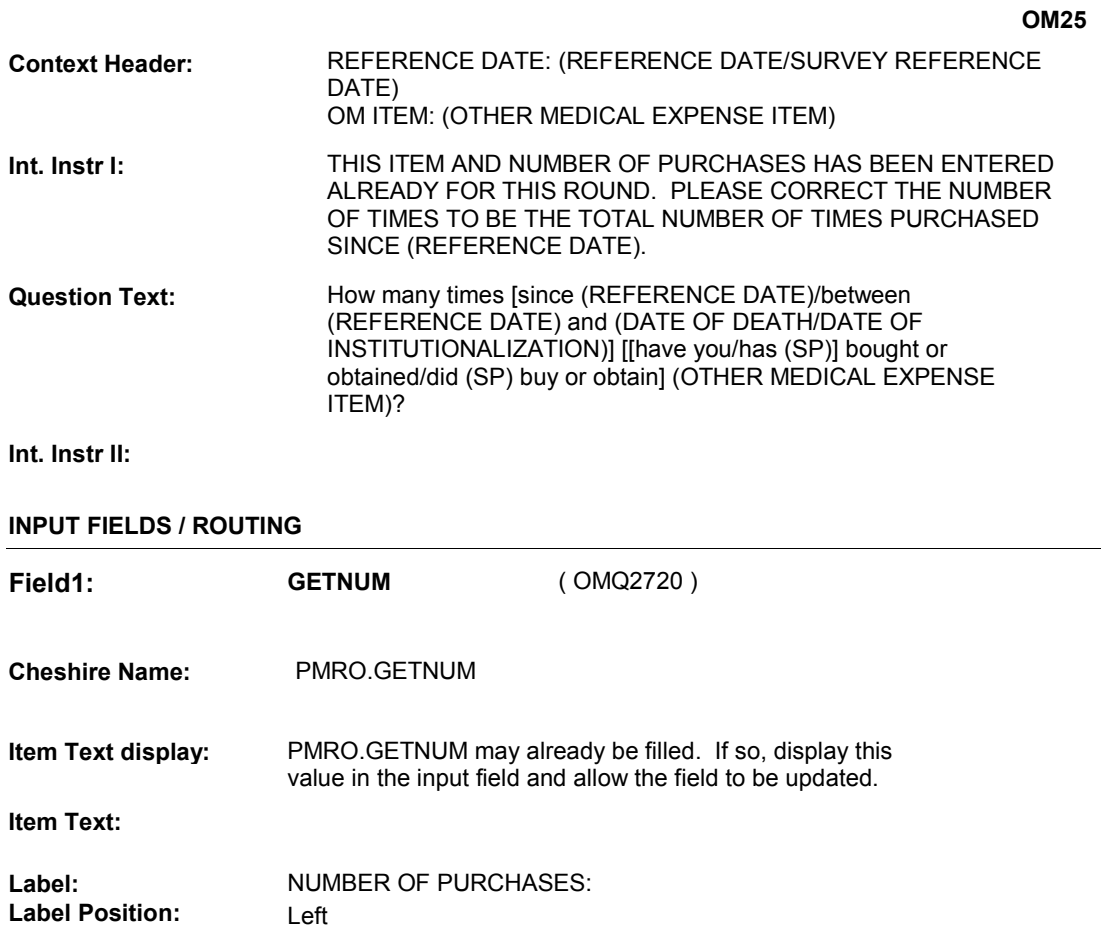

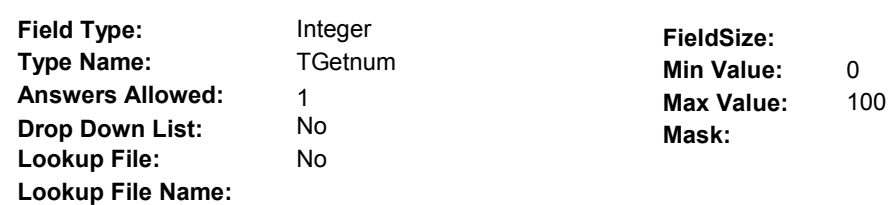

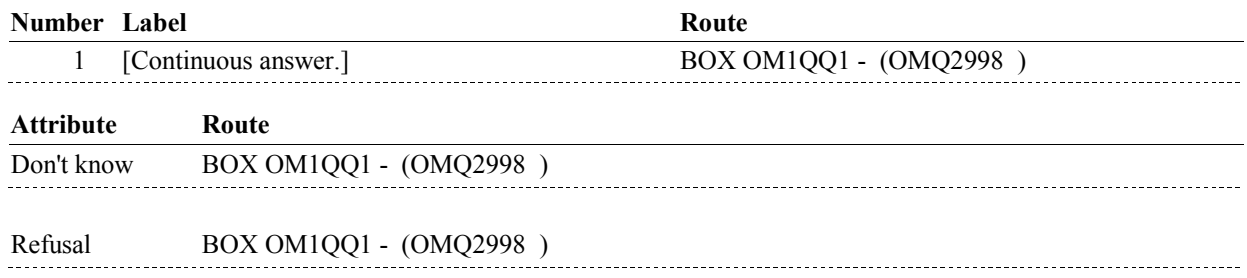

#### **BACKGROUND VARIABLE ASSIGNMENTS**

 OM25 - GETNUM is stored on the current round PMRO where PMRO.PMROEVNT = this EVNT.EVNTNUM and PMRO.PMRORND = current round.

#### **SOFT EDIT CHECKS**

#### GETNUM = 1-60, DK or RF; If not true, display message: "THE AMOUNT ENTERED SEEMS UNLIKELY. PLEASE VERIFY AND REENTER."

#### **HARD EDIT CHECKS**

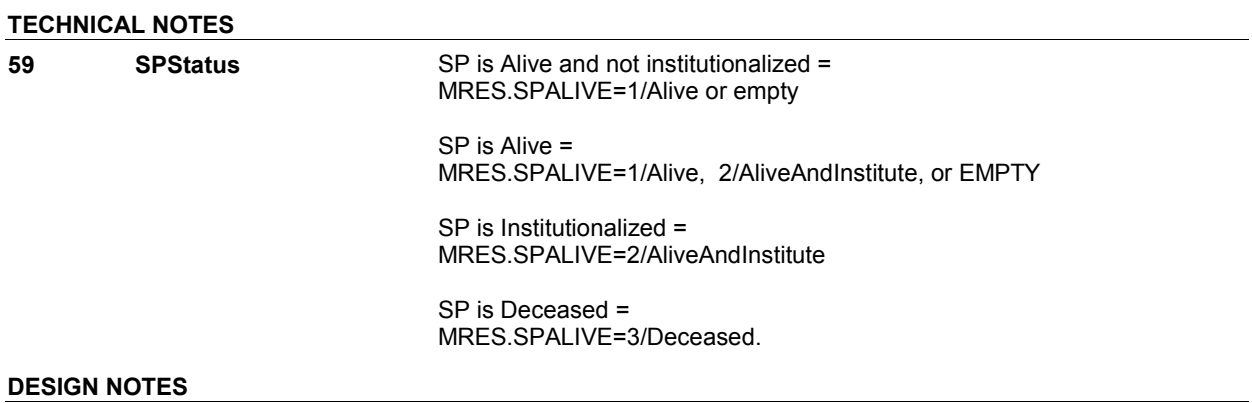

**OM25** 

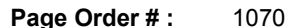

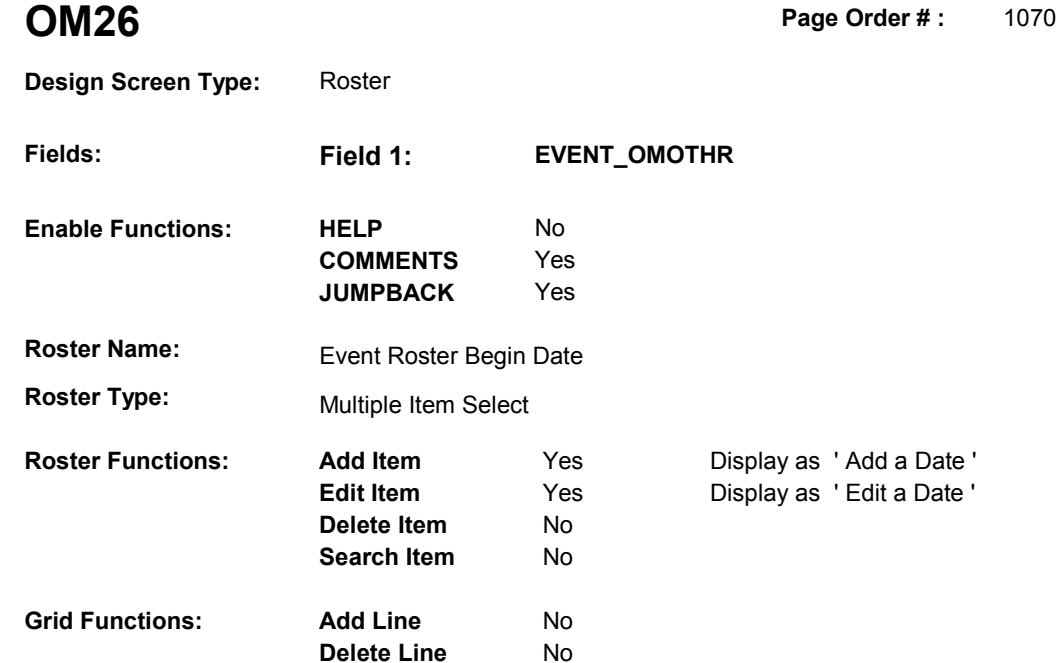

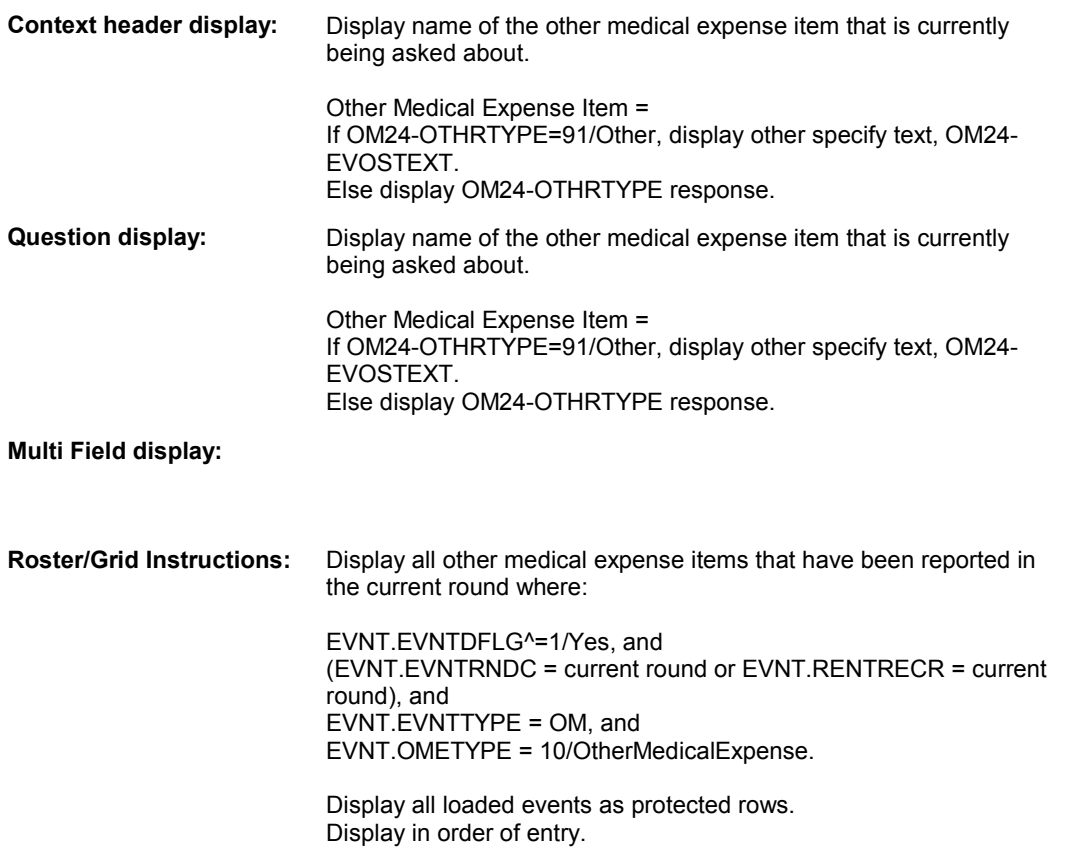

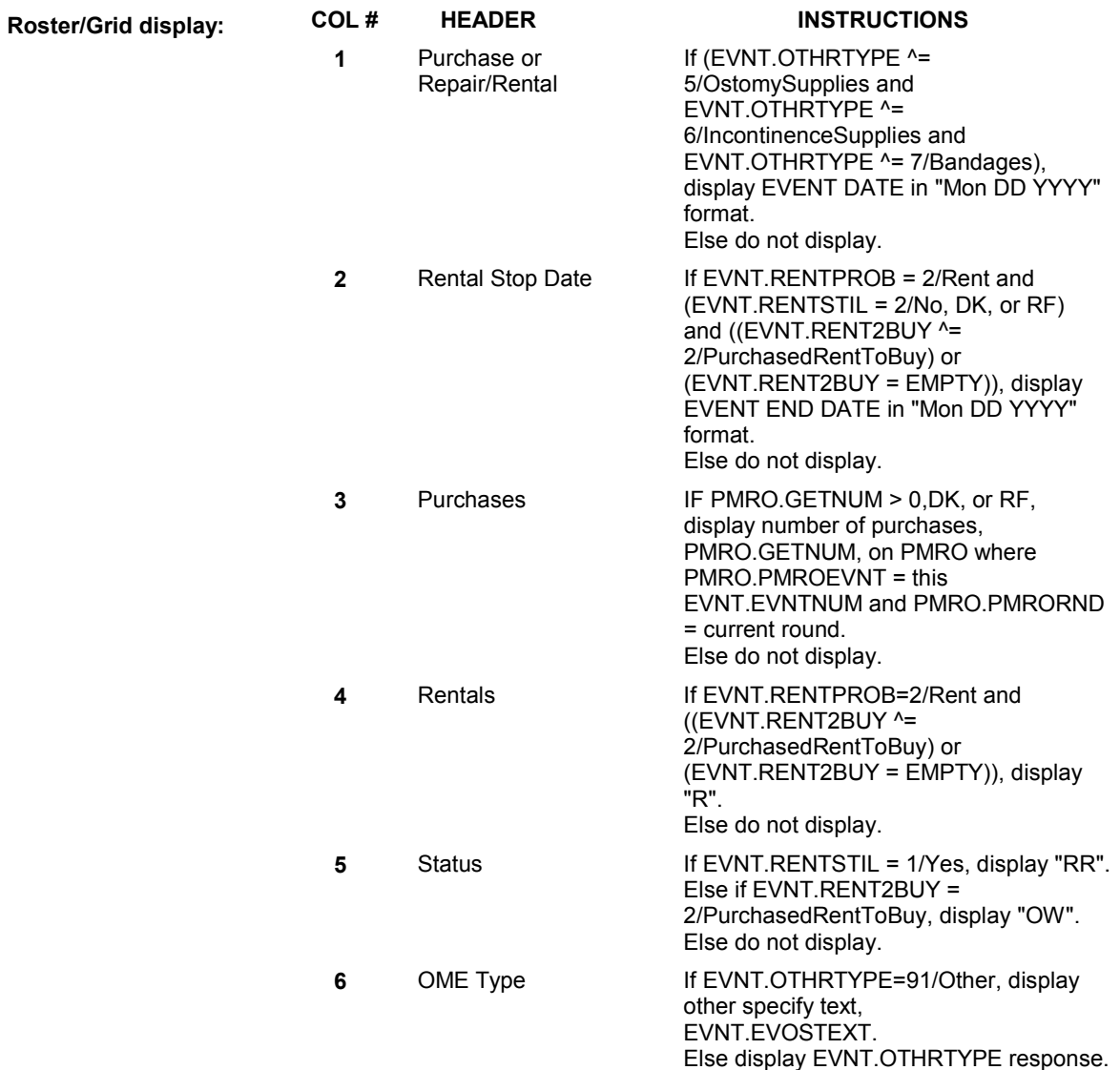

# **Report display:**

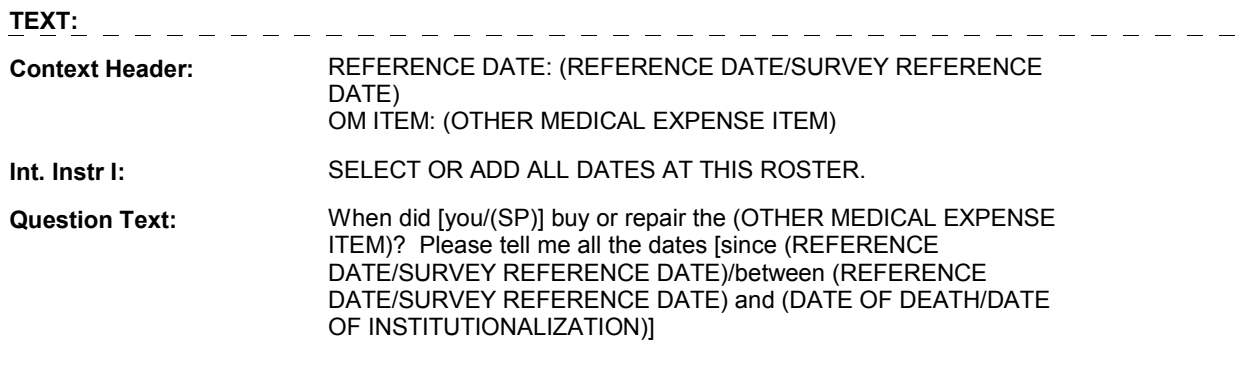

# **Int. Instr II:**

#### **INPUT FIELDS / ROUTING**

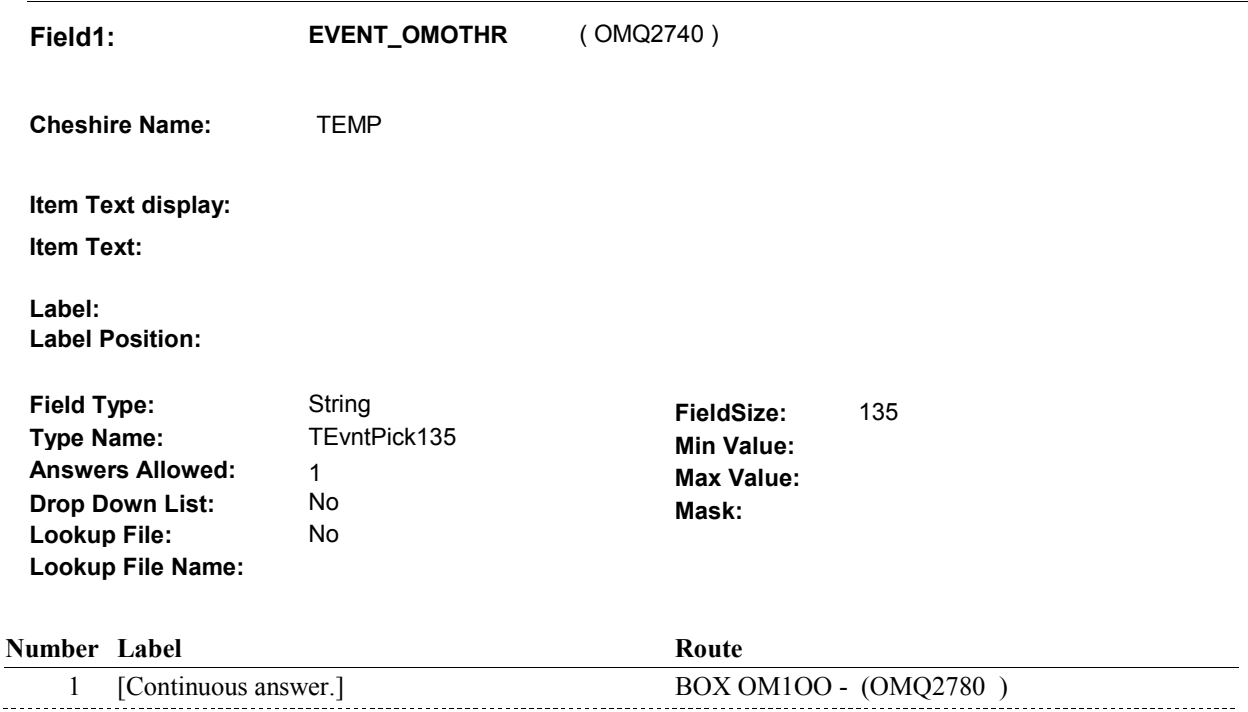

#### **BACKGROUND VARIABLE ASSIGNMENTS**

 Roster details will be collected on EVNT: EVNT.EVNTNUM = Number of OM event selected. EVNT key = EVNT.EVNTBASE + EVNT.EVNTNUM

 For Event(s) added, see EVENT ROSTER BEGIN DATE POP-UP specifications for pop-up window programming instructions.

Variables populated in Event Roster Begin Date:

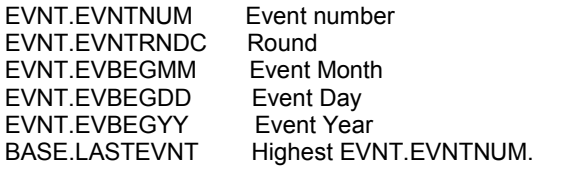

For each event added, set additional EVNT fields as instructed below.

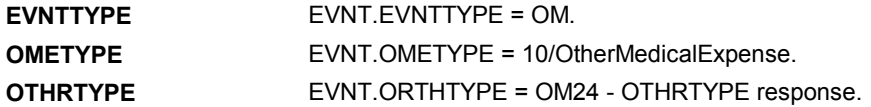

**OM26** 

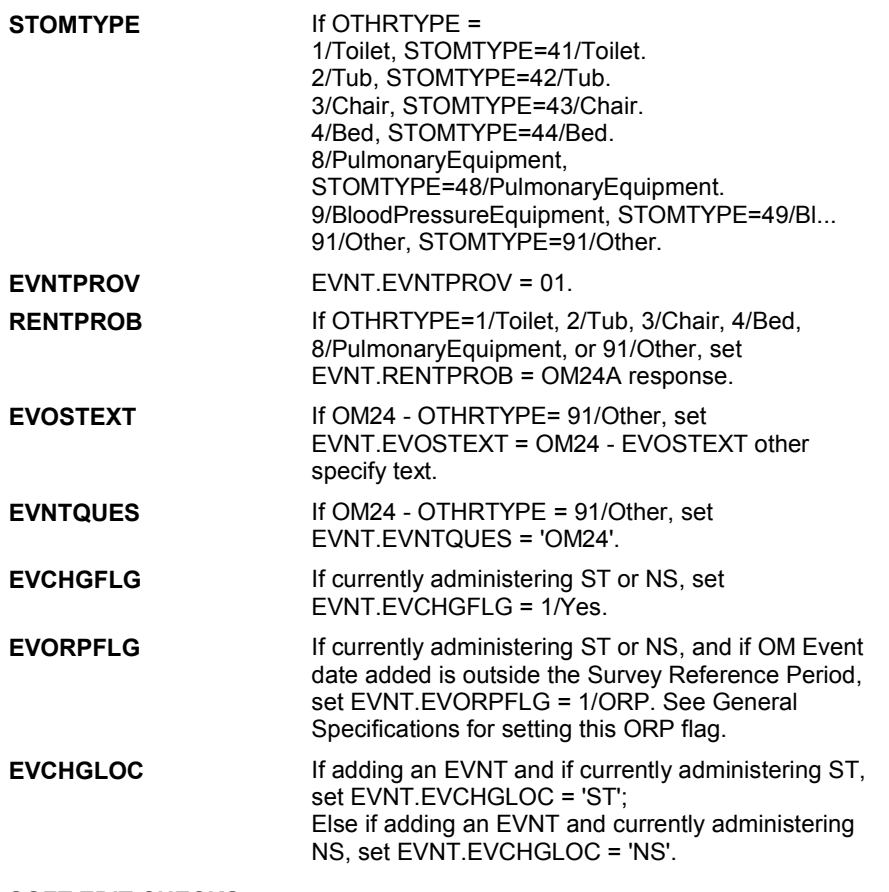

 **SOFT EDIT CHECKS** 

#### **HARD EDIT CHECKS**

Edit #1

 OM not being asked from ST or NS), then execute Edit #1: If administering OM section in the current round utilization series (i.e.

 Date of event, EVBEGMM/EVBEGDD/EVBEGYY, must be on or between (REFERENCE DATE) and (TODAY/DATE OF DEATH/DATE OF INSTITUTIONALIZATION). If not true, display message "INVALID DATE. DATE MUST BE ON OR BETWEEN (REFERENCE DATE) AND (TODAY/DATE OF DEATH/DATE OF INSTITUTIONALIZATION)". INVOLVES EVBEGMM, EVBEGDD, EVBEGYY.

Edit #2

 Date of event, EVBEGMM/EVBEGDD/EVBEGYY, cannot match an existing date entered on this roster. If date of event added does not have missing data, EVBEGMM, EVBEGDD, EVBEGYY ^= DK and EVBEGMM, EVBEGDD, EVBEGYY ^= RF, then check this date against other event dates for duplicate dates.

 The following must be true for the event added to be a duplicate of Both EVNTDFLG ^= 1/Yes. Both EVNTRNDC=current round. OMETYPE matches. an existing event:

 EVBEGMM, EVBEGDD, and EVBEGYY ^= DK, RF and RENTPROB matches, OR or RF, OR The date of the event added should not match any other date on roster. ENTERED. PLEASE VERIFY YOUR RESPONSE AND REENTER." OTHRTYPE matches. EVBEGMM matches. EVBEGDD matches. EVBEGYY matches. 1st Event RENTPROB = 1/Buy and 2nd Event RENTPROB = DK 1st Event RENTPROB = DK or RF and 2nd Event RENTPROB = 1/Buy. If not true, display message "THIS DATE HAS ALREADY BEEN INVOLVES EVBEGMM, EVBEGDD, EVBEGYY.

#### **TECHNICAL NOTES**

#### **DESIGN NOTES**

**OM26** 

# **BOX OM100** Page Order #:  $1080$

#### Page Order #:

### **BOX INSTRUCTIONS**

 MANAGED CARE PLAN ANYTIME DURING THE CURRENT ROUND, GO TO OM26\_IN - NAVIGATOR ( OMQ2785 ). ( OMQ2780 ) IF SP COVERED BY AN MEDICARE MANAGED CARE PLAN OR PRIVATE

ELSE GO TO BOX OM1QQ1 - (OMQ2998 ).

#### **ASSIGNMENTS**

#### **TECHNICAL NOTES**

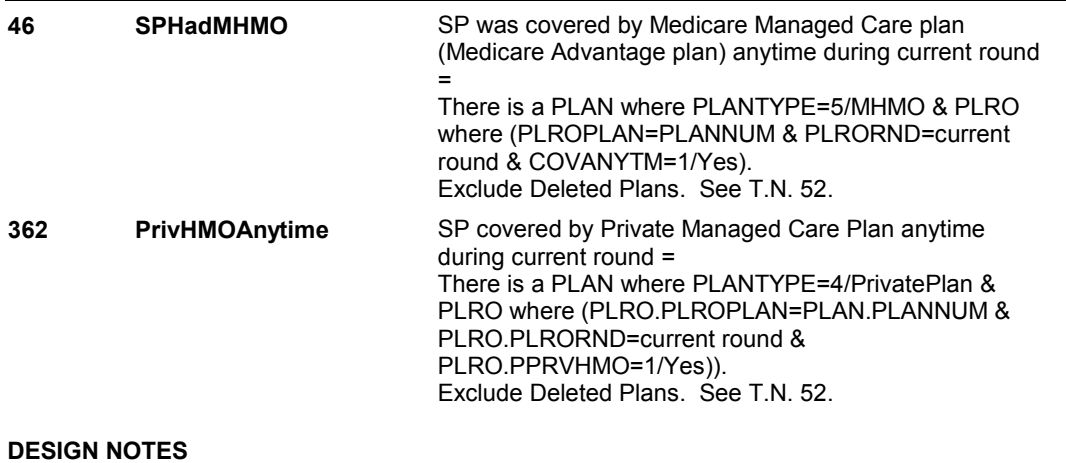

#### **OM26\_IN**

# **OM26\_IN**

 **Page Order # :** 1085

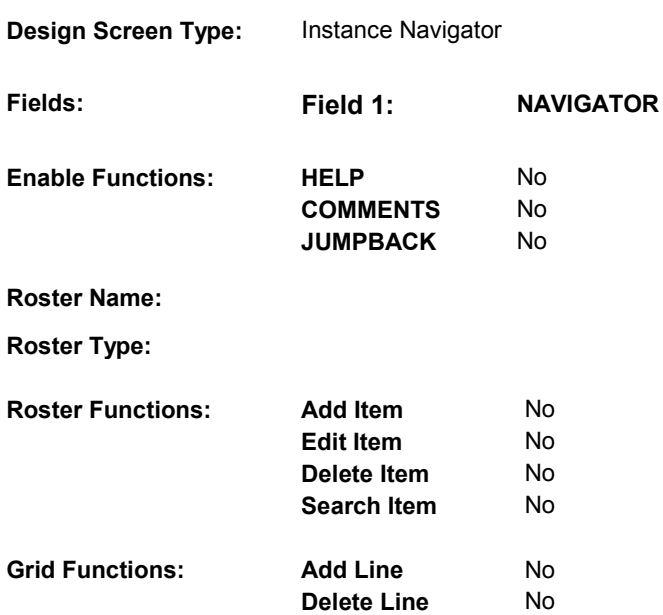

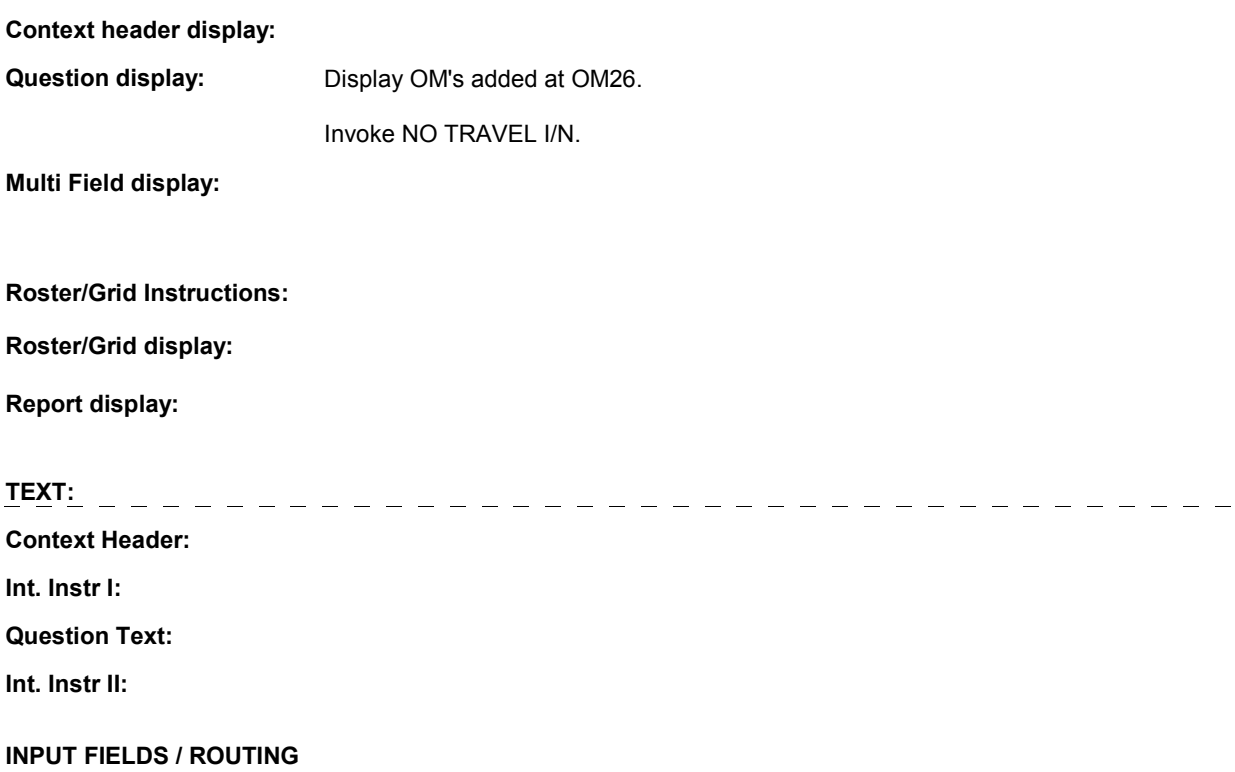

**OM26\_IN** 

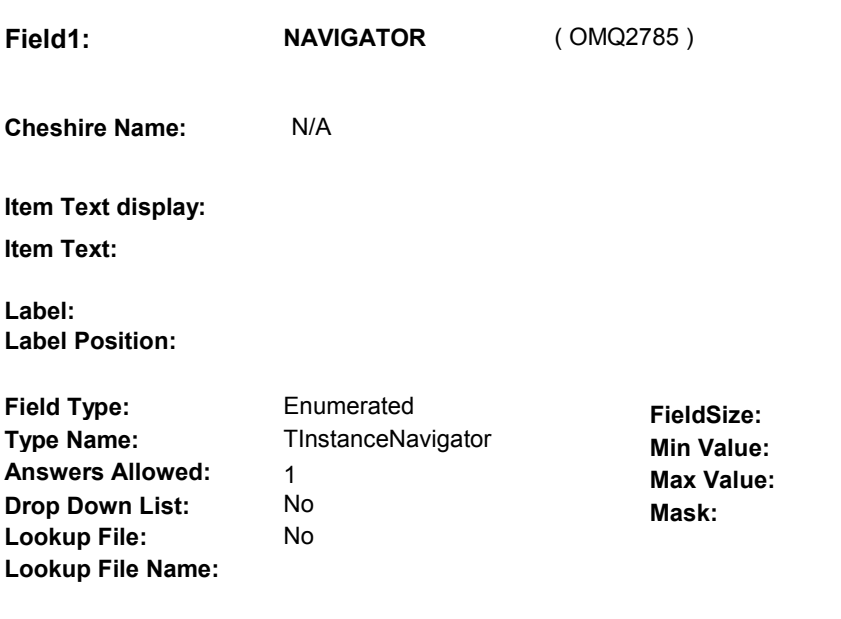

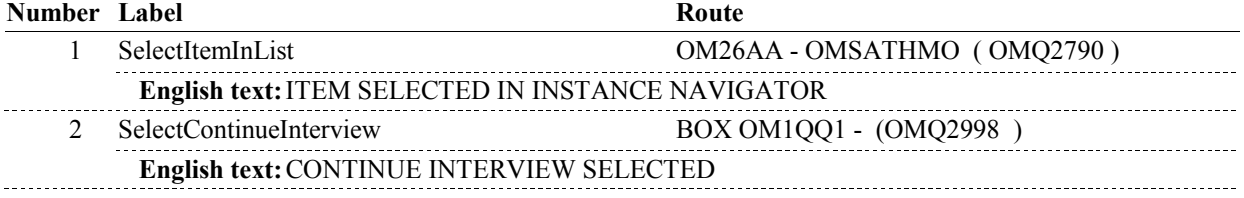

# **BACKGROUND VARIABLE ASSIGNMENTS**

#### **SOFT EDIT CHECKS**

### **HARD EDIT CHECKS**

### **TECHNICAL NOTES**

# **DESIGN NOTES**

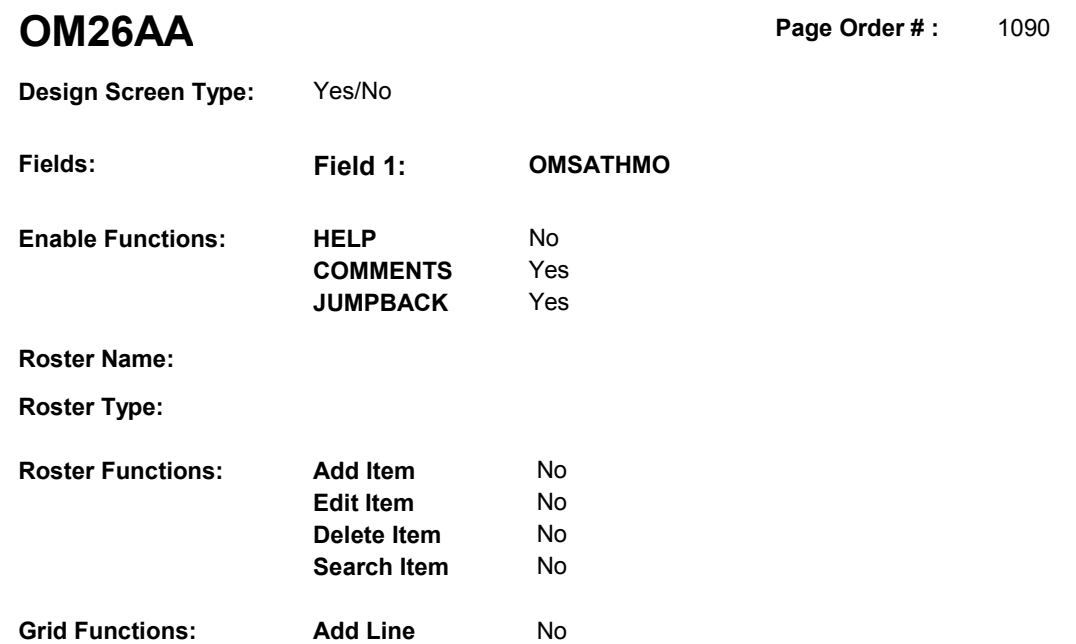

**Delete Line** No

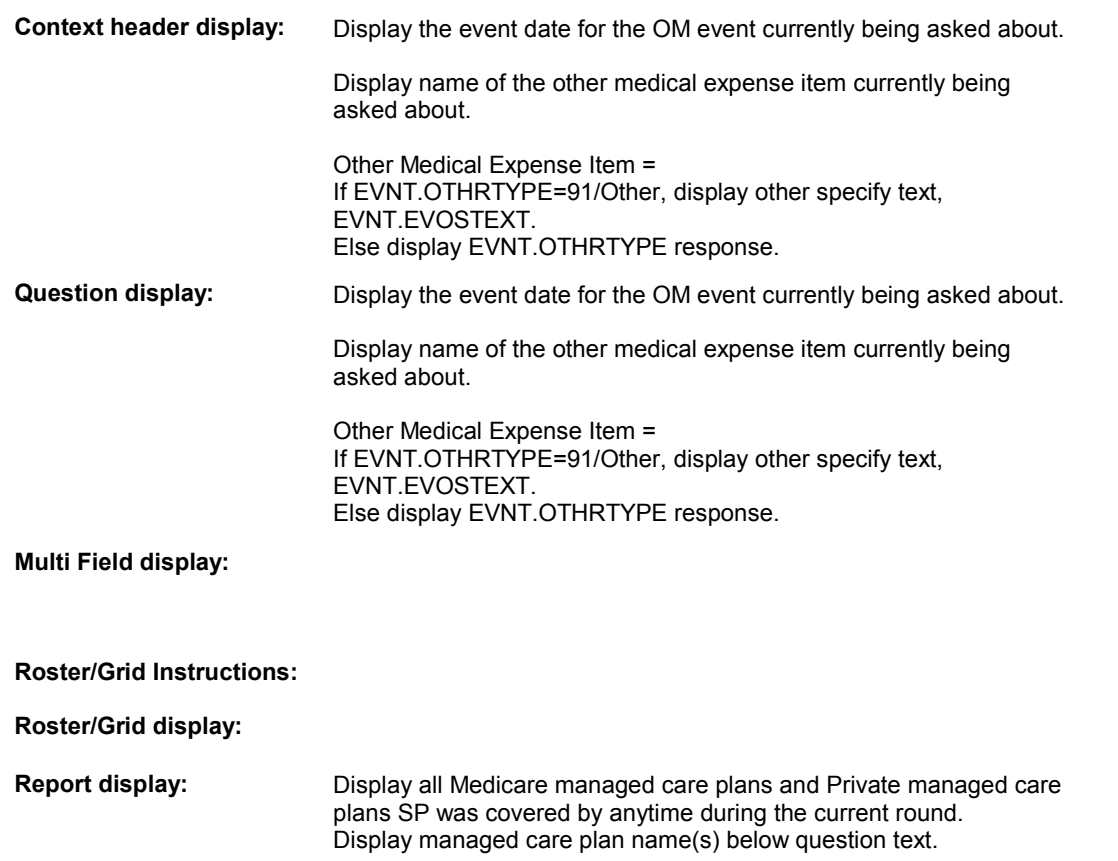

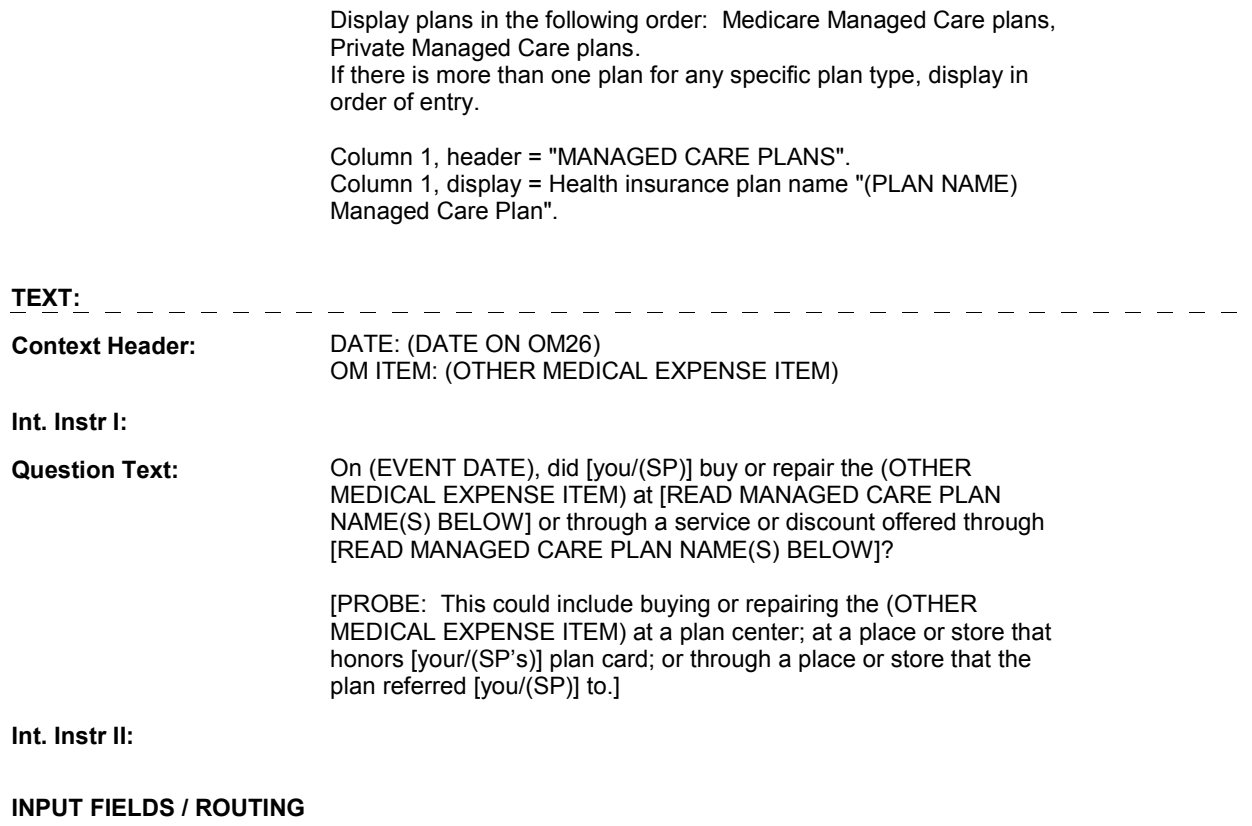

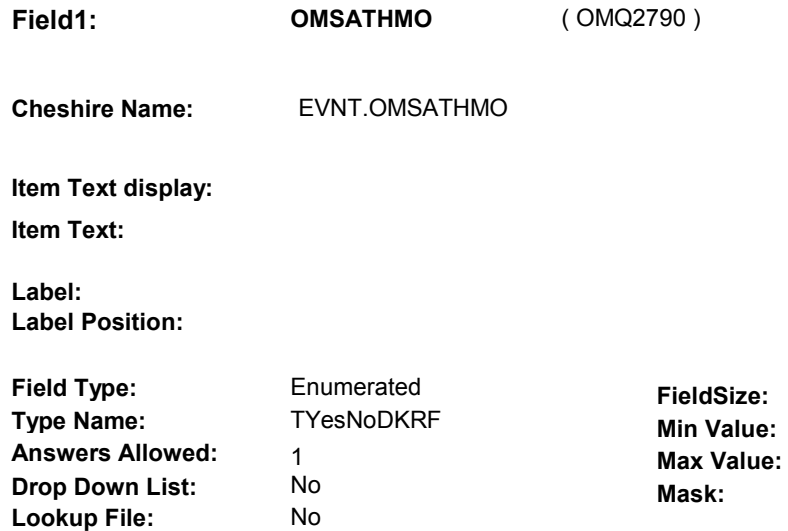

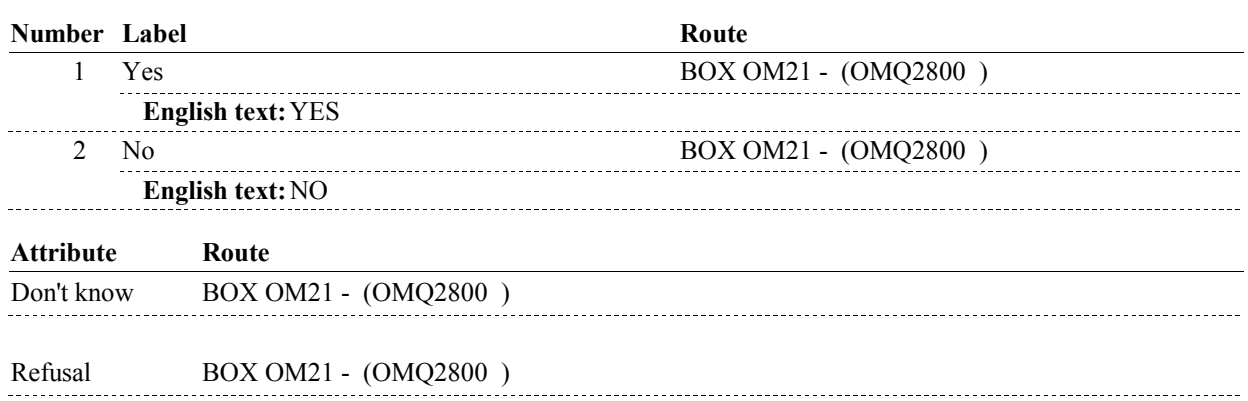

### **BACKGROUND VARIABLE ASSIGNMENTS**

#### **SOFT EDIT CHECKS**

**Lookup File Name:** 

# **HARD EDIT CHECKS**

#### **TECHNICAL NOTES**

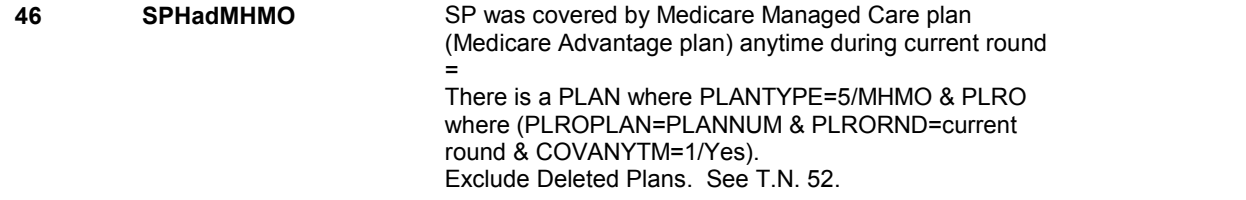

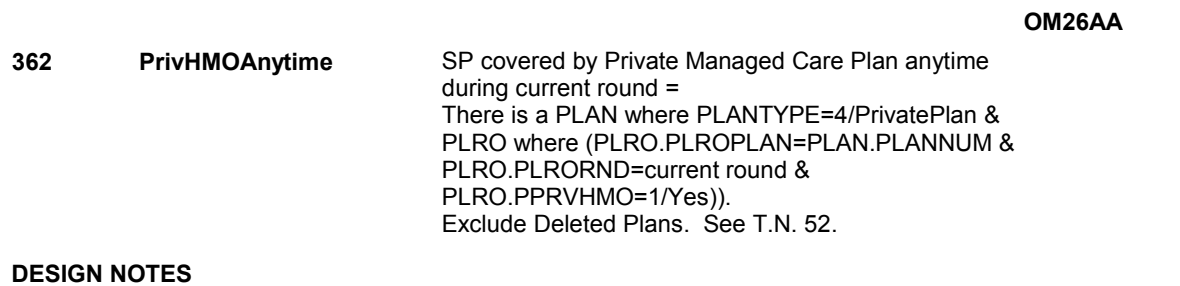

#### **BOX OM21**

# **BOX OM21**

 **Page Order # :**  1100

# **BOX INSTRUCTIONS**

( OMQ2800 ) GO TO OM26\_IN - NAVIGATOR ( OMQ2785 ).

**ASSIGNMENTS** 

**TECHNICAL NOTES** 

**DESIGN NOTES** 

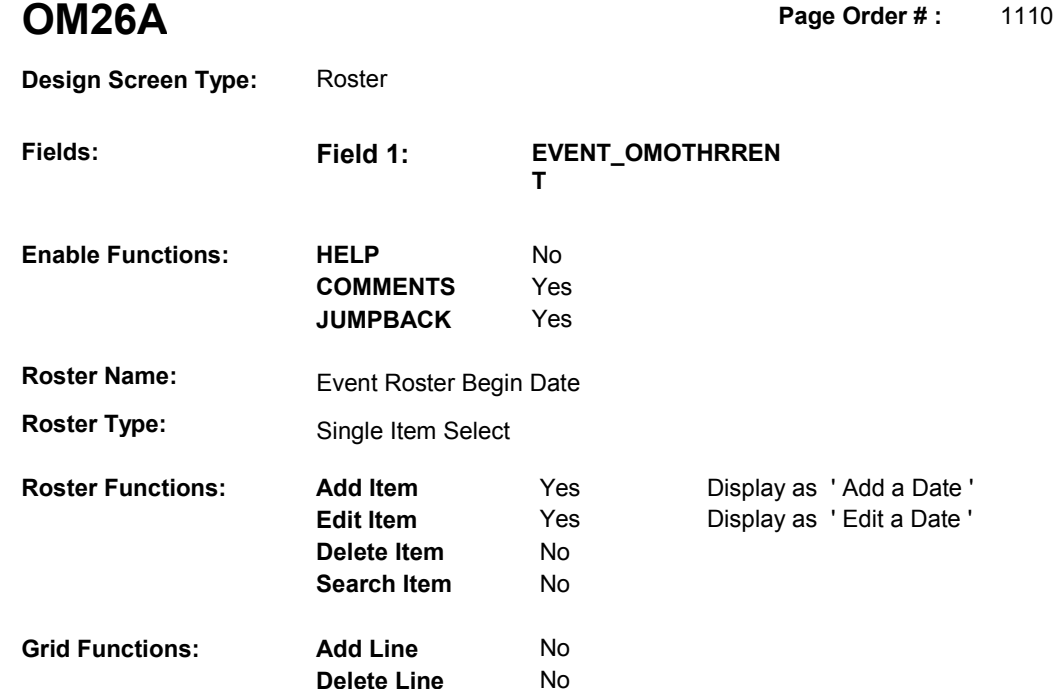

**Delete Line** 

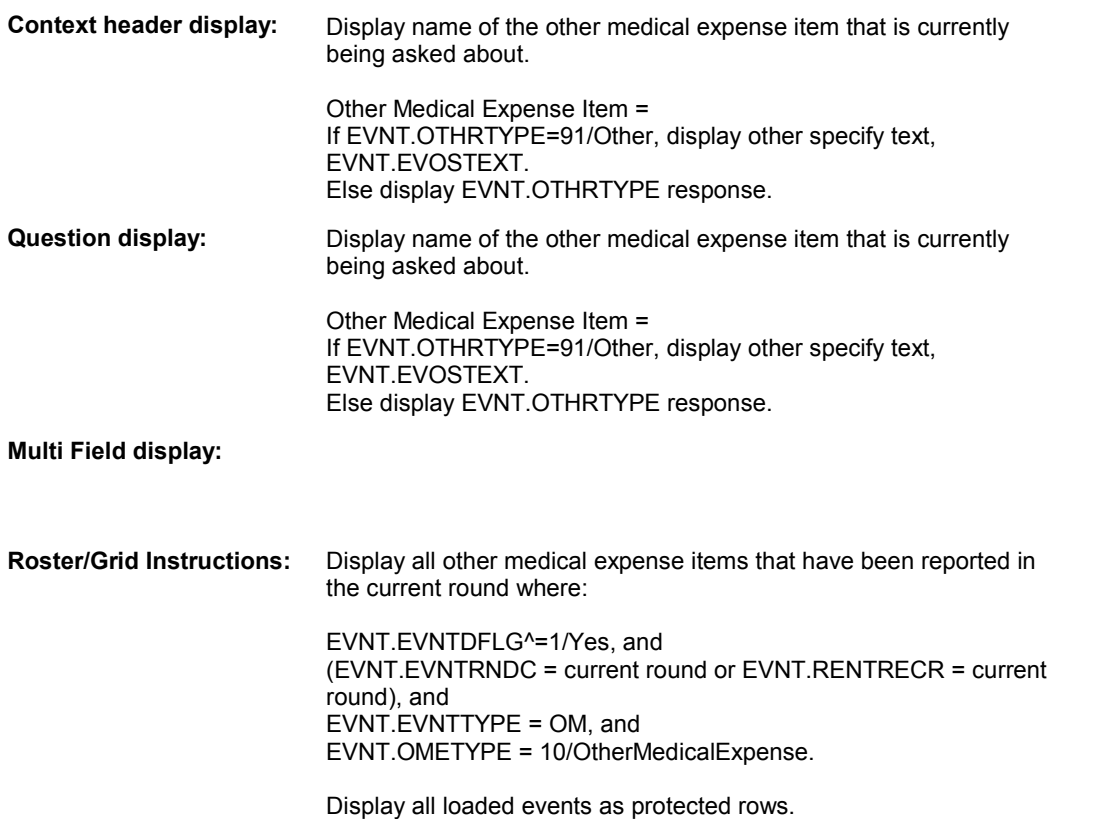

Display in order of entry.

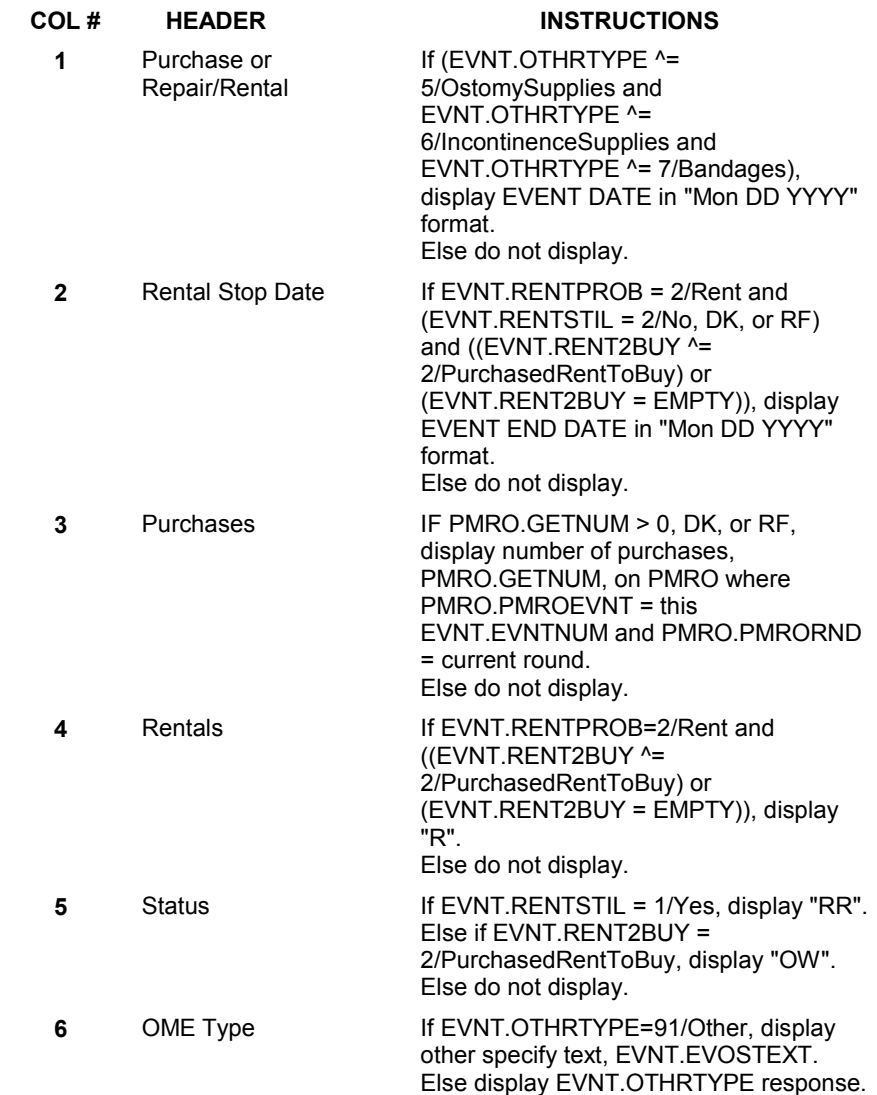

# **Report display:**

**Roster/Grid display:** 

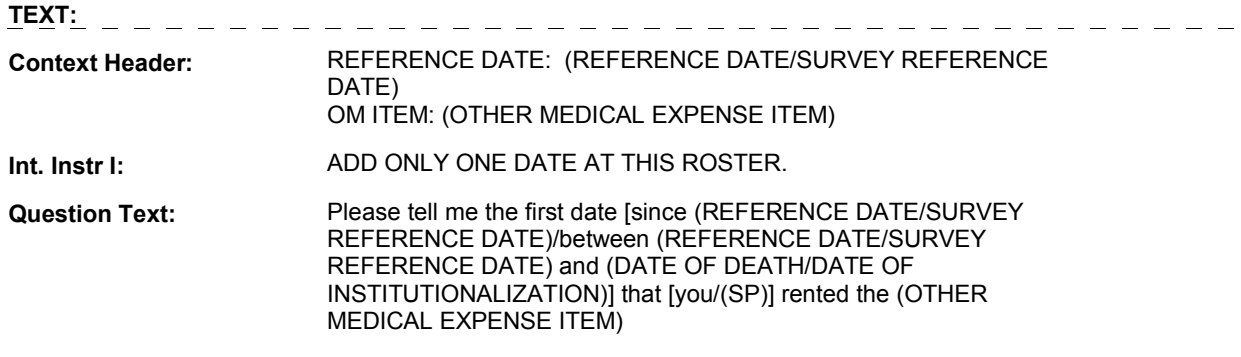

**Int. Instr II:** 

#### **INPUT FIELDS / ROUTING**

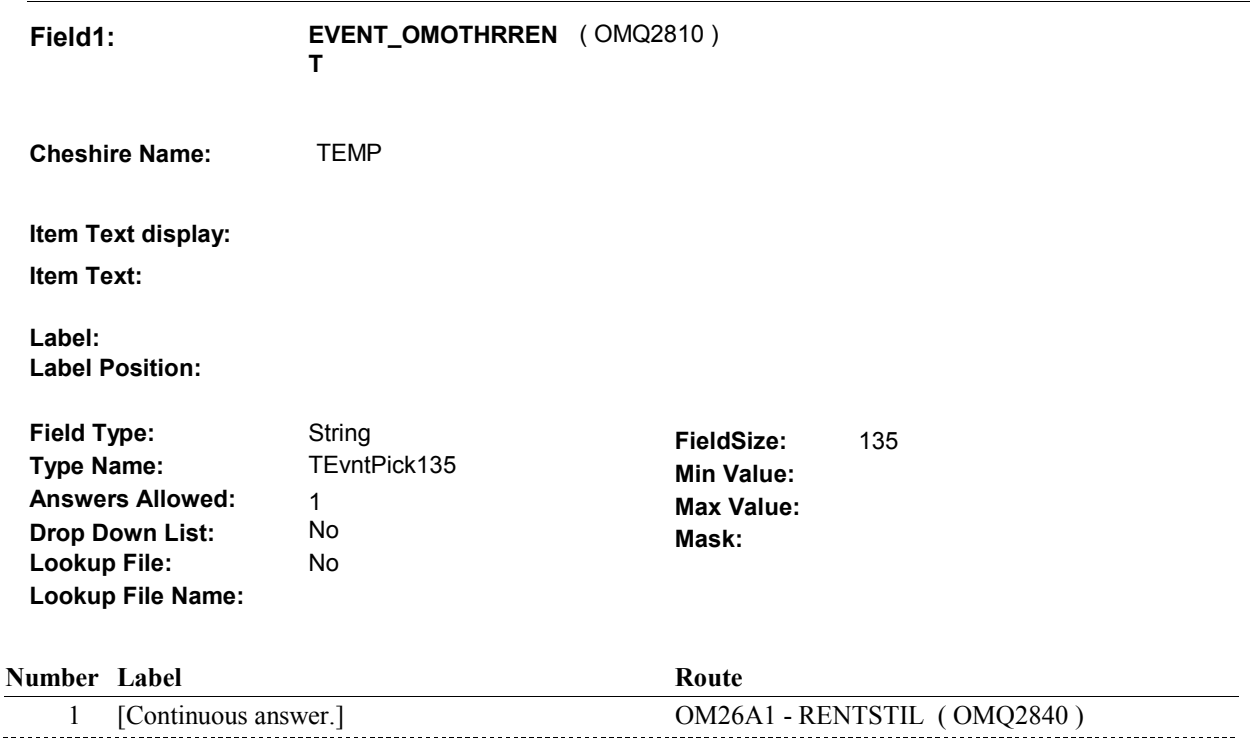

#### **BACKGROUND VARIABLE ASSIGNMENTS**

 Roster details will be collected on EVNT: EVNT key = EVNT.EVNTBASE + EVNT.EVNTNUM EVNT.EVNTNUM = Number of OM event selected.

 For Event(s) added, see EVENT ROSTER BEGIN DATE POP-UP specifications for pop-up window programming instructions.

Variables populated in Event Roster Begin Date:

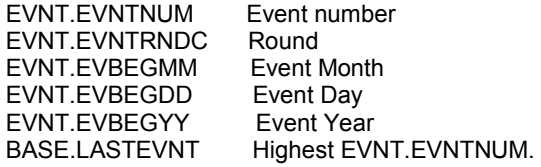

For each event added, set additional EVNT fields as instructed below.

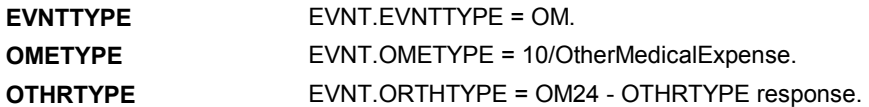

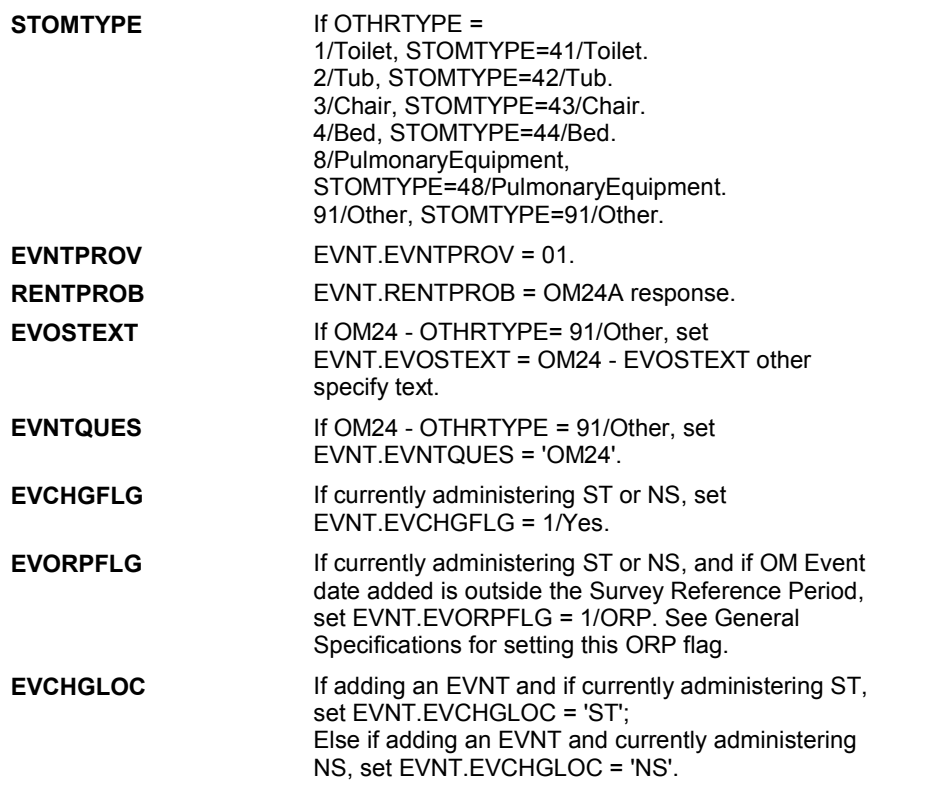

#### **SOFT EDIT CHECKS**

#### **HARD EDIT CHECKS**

Edit #1

 OM not being asked from ST or NS), then execute Edit #1: If administering OM section in the current round utilization series (i.e.

 Date of event, EVBEGMM/EVBEGDD/EVBEGYY, must be on or between (REFERENCE DATE) and (TODAY/DATE OF DEATH/DATE OF INSTITUTIONALIZATION). If not true, display message "INVALID DATE. DATE MUST BE ON OR BETWEEN (REFERENCE DATE) AND (TODAY/DATE OF DEATH/DATE OF INSTITUTIONALIZATION)". INVOLVES EVBEGMM, EVBEGDD, EVBEGYY.

Edit #2

 Date of event, EVBEGMM/EVBEGDD/EVBEGYY, cannot match an existing date entered on this roster. If date of event added does not have missing data, EVBEGMM, EVBEGDD, EVBEGYY ^= DK and EVBEGMM, EVBEGDD, EVBEGYY ^= RF, then check this date against other event dates for duplicate dates.

 The following must be true for the event added to be a duplicate of Both EVNTDFLG ^= 1/Yes. Both EVNTRNDC=current round. OMETYPE matches. EVBEGMM, EVBEGDD, and EVBEGYY ^= DK, RF and an existing event: OTHRTYPE matches. EVBEGMM matches.

 or RF, OR The date of the event added should not match any other date on roster. EVBEGDD matches. EVBEGYY matches. RENTPROB matches, OR 1st Event RENTPROB = 1/Buy and 2nd Event RENTPROB = DK 1st Event RENTPROB = DK or RF and 2nd Event RENTPROB = 1/Buy. roster.<br>If not true, display message "THIS DATE HAS ALREADY BEEN ENTERED. PLEASE VERIFY YOUR RESPONSE AND REENTER." INVOLVES EVBEGMM, EVBEGDD, EVBEGYY.

#### **TECHNICAL NOTES**

#### **DESIGN NOTES**

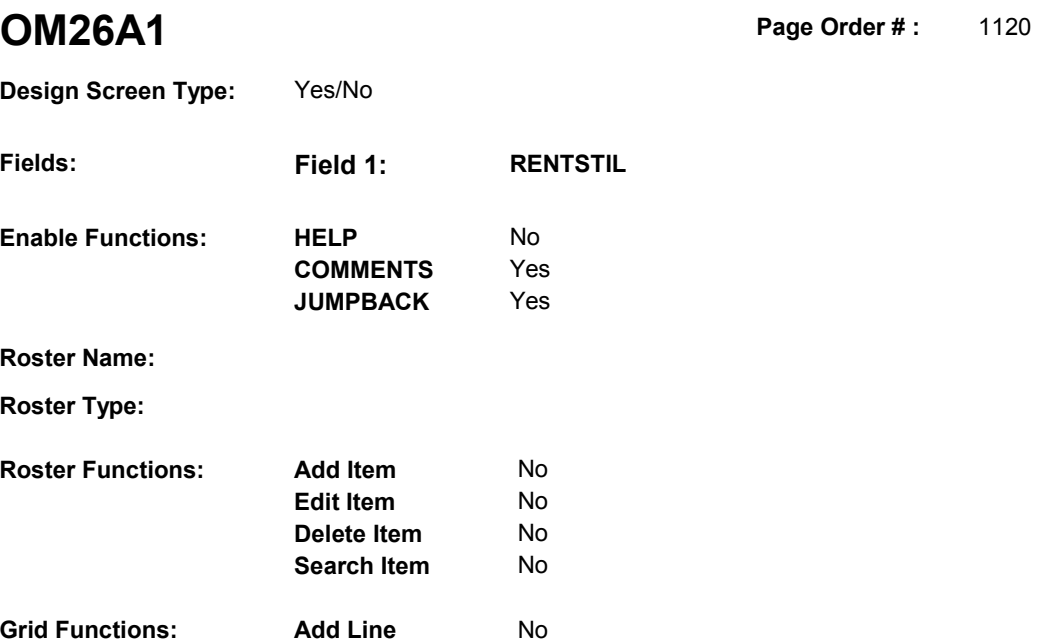

**Delete Line** No

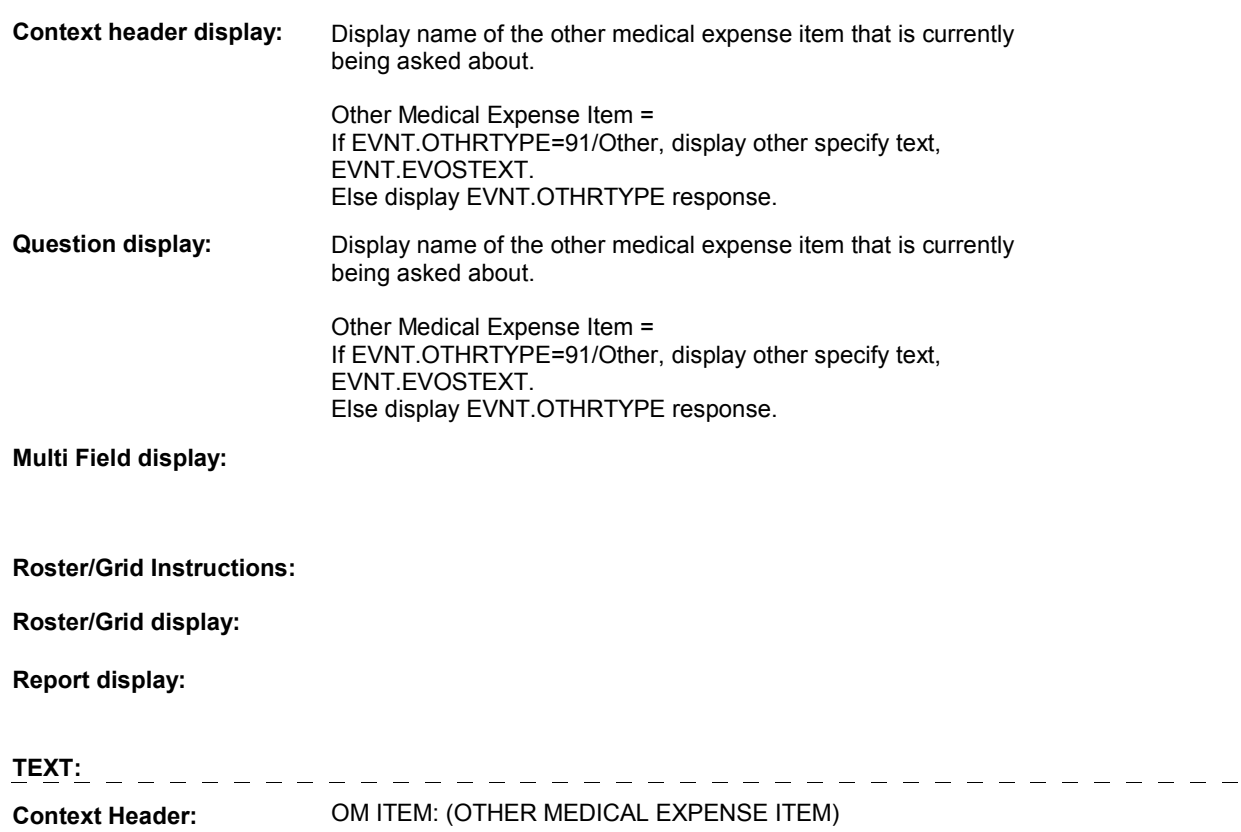
**Int. Instr I: Question Text:** [Are you/Is (SP)] still renting the (OTHER MEDICAL EXPENSE ITEM<sub>)</sub>? **Int. Instr II: INPUT FIELDS / ROUTING Field1: RENTSTIL** ( OMQ2840 ) **Cheshire Name:** EVNT.RENTSTIL **Item Text display:** Do not display response option 3/EnteredInError. **Item Text: Label: Label Position: Field Type:** Enumerated **FieldSize: Type Name: TRentstil Min Value: Min Value: Answers Allowed:**  $\begin{array}{ccc} 1 & 1 & 1 \end{array}$  **Max Value: Drop Down List:** No **Drop Down List:** No **Mask: Mask: Mask: Lookup File:** No **Lookup File Name: Number Label Route Route** 1 Yes BOX OM1QQ - (OMQ2980) **English text:** YES ----------2 No COM26B - EVENDMM (CMQ2880) **English text:** NO ------------\_\_\_\_\_\_\_\_\_\_\_\_\_\_\_\_\_\_\_\_\_\_\_\_\_\_\_\_\_\_\_ 3 EnteredInError DO NOT DISPLAY. **English text:** EVENT ENTERED IN ERROR ------------**Attribute Route**  Don't know BOX OM1QQ1 - (OMQ2998 ) Refusal BOX OM1QQ1 - (OMQ2998)

### **BACKGROUND VARIABLE ASSIGNMENTS**

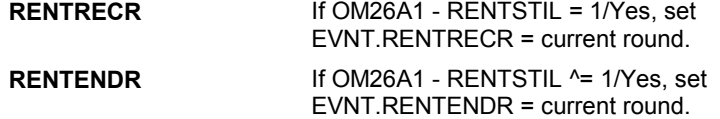

**OM26A1** 

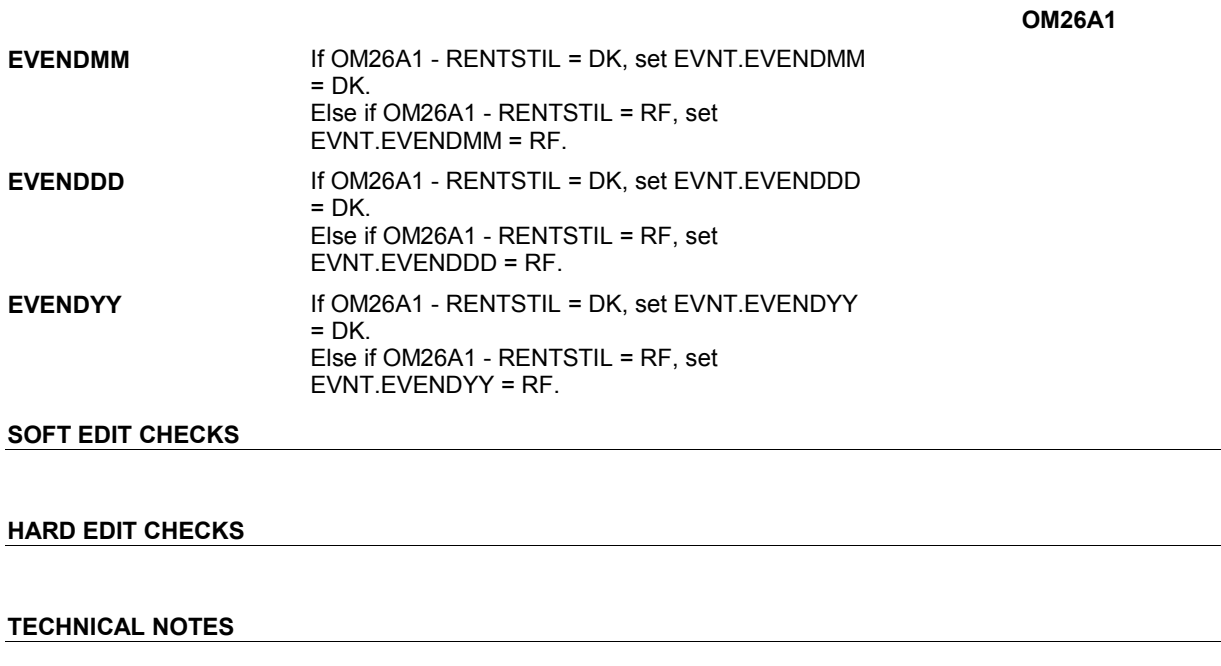

# **DESIGN NOTES**

 $\overline{\phantom{a}}$ 

**OM26B** 

Page Order # : **OM26B** Page Order #: 1150

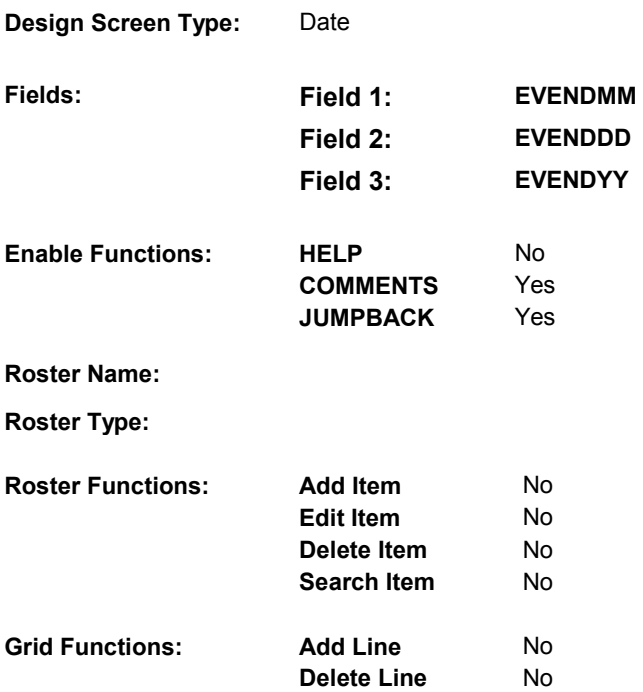

# **DISPLAY INSTRUCTIONS:**

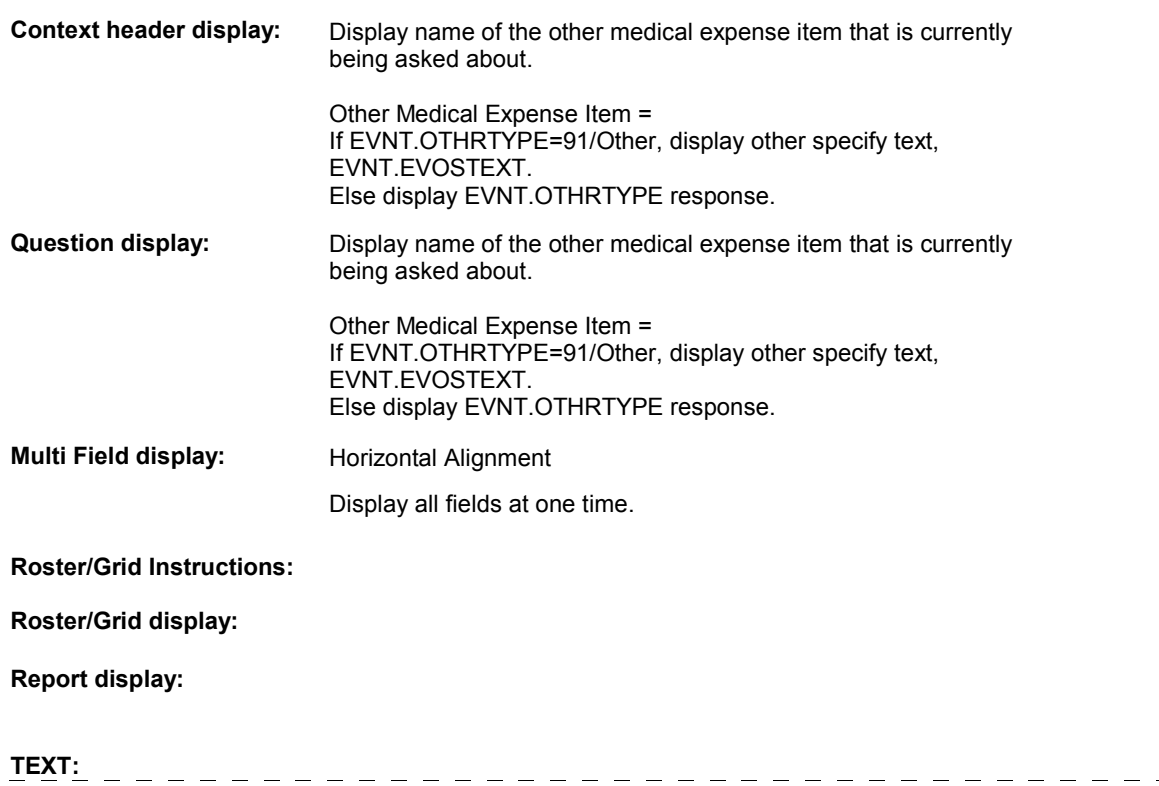

 $\frac{1}{2}$ 

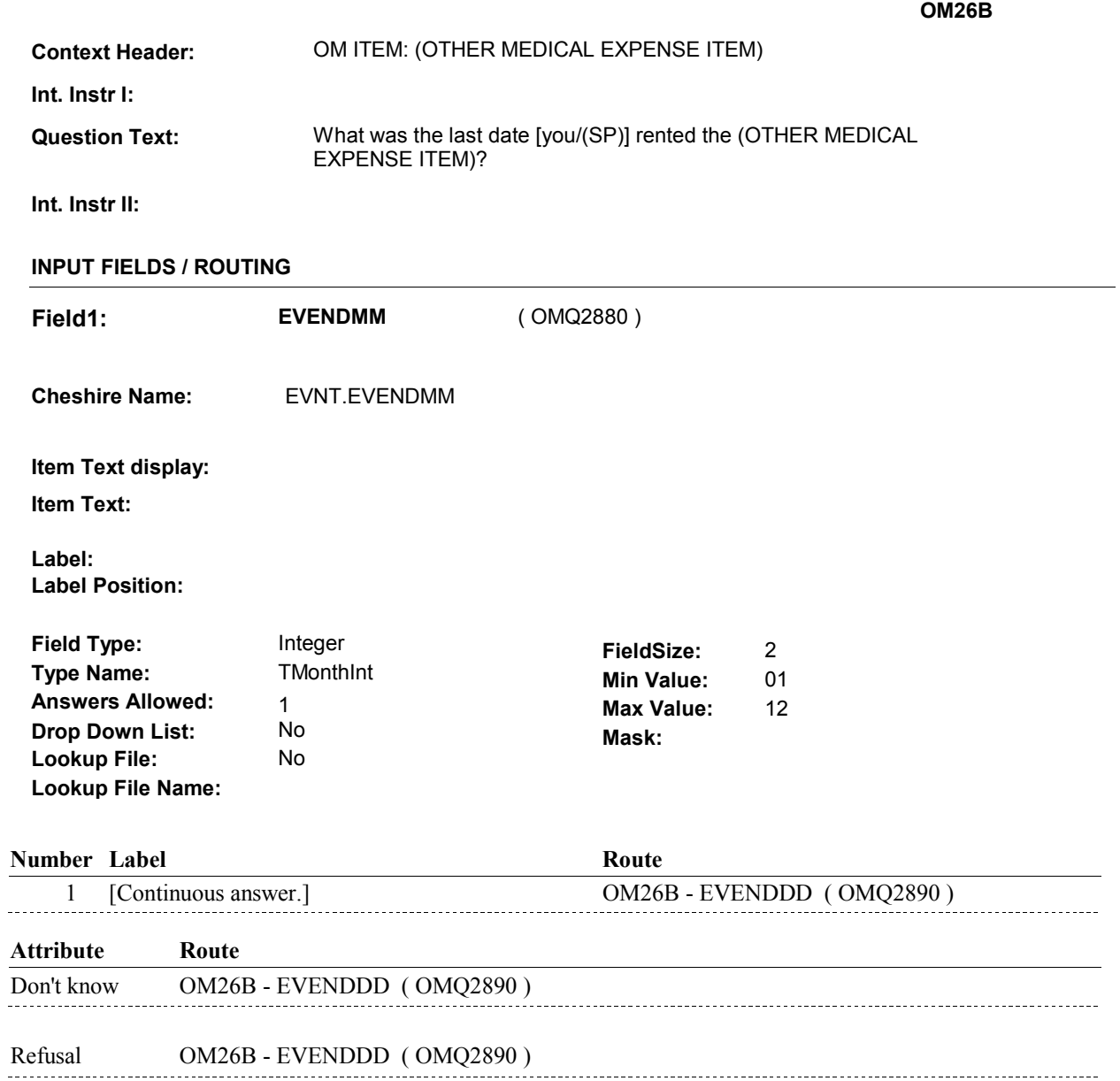

**OM26B Field2: EVENDDD** ( OMQ2890 ) **Cheshire Name:** EVNT.EVENDDD **Item Text display: Item Text: Label: Label Position: Field Type:** Integer **FieldSize:** 2 **Type Name: TDayDKRF Min Value:** 1 **Answers Allowed:**  $\begin{array}{ccc} 1 & 1 & 1 \end{array}$  **Max Value:** 31  **Drop Down List:** No **Mask: Lookup File:** No **Lookup File Name: Number Label Route** Route 1 [Continuous answer.] OM26B - EVENDYY ( OMQ2900 ) **Attribute Route**  Don't know OM26B - EVENDYY ( OMQ2900 ) Refusal OM26B - EVENDYY (OMQ2900)

**OM26B** 

2 00 99

 **Drop Down List: Field3: EVENDYY** ( OMQ2900 ) **Cheshire Name:** EVNT.EVENDYY **Item Text display: Item Text: Label: Label Position: Field Type: Type Name: Answers Allowed: Lookup File:**  Integer 1 No No **FieldSize: Min Value: Max Value:**  TYear2DKRF **Mask:** 

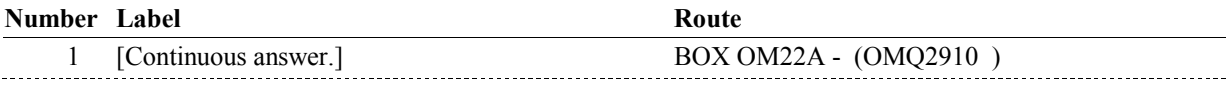

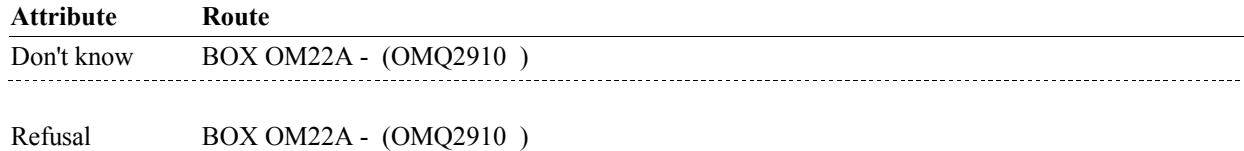

### **BACKGROUND VARIABLE ASSIGNMENTS**

#### **SOFT EDIT CHECKS**

**Lookup File Name:** 

#### **HARD EDIT CHECKS**

#### Edit #1

 OM not being asked from ST or NS), then execute Edit #1: If administering OM section in the current round utilization series (i.e.

 Rental end date, EVENDMM/EVENDDD/EVENDYY, must be on or between (REFERENCE DATE) and (TODAY/DATE OF DEATH/DATE OF INSTITUTIONALIZATION). OR BETWEEN (REFERENCE DATE) AND (TODAY/DATE OF DEATH/DATE OF INSTITUTIONALIZATION)". If not true, display message "INVALID DATE. DATE MUST BE ON INVOLVES EVENDMM, EVENDDD, EVENDYY.

 after the date the item was rented, EVBEGMM/EVBEGDD/EVBEGYY. If not true, display message, "INVALID DATE. DATE MUST BE ON Edit #2 Rental end date, EVENDMM/EVENDDD/EVENDYY, must be on or

**OM26B** 

 OR AFTER (EVENT DATE). PLEASE REENTER." INVOLVES EVENDMM, EVENDDD, EVENDYY.

# **TECHNICAL NOTES**

# **DESIGN NOTES**

#### **BOX OM22A**

# **BOX OM22A** Page Order #: 1160

**Page Order #:** 

# **BOX INSTRUCTIONS**

( OMQ2910 ) IF SP IS NOT DECEASED, GO TO OM26BB - RENT2BUY ( OMQ2920 ).

ELSE GO TO BOX OM1QQ - (OMQ2980 ).

## **ASSIGNMENTS**

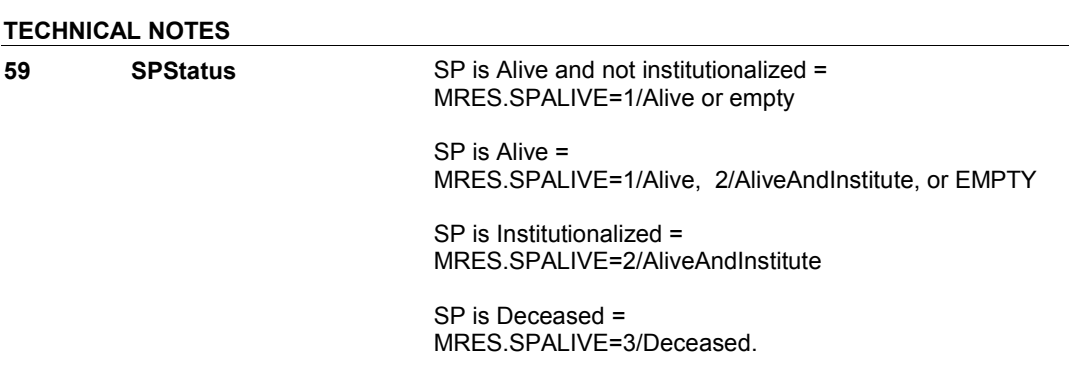

# **DESIGN NOTES**

**OM26BB** 

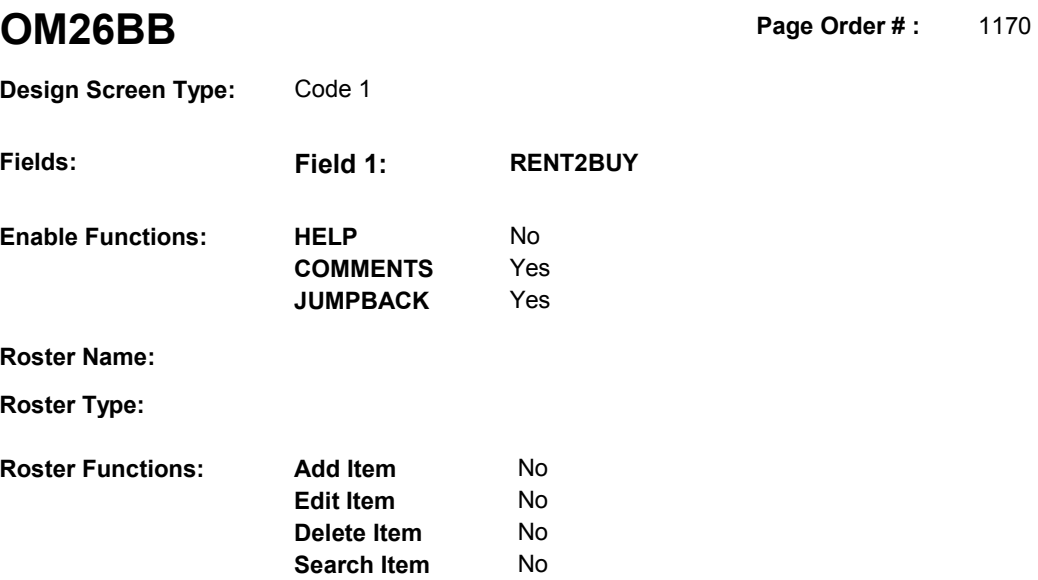

# **DISPLAY INSTRUCTIONS:**

**Grid Functions: Add Line** No

**Delete Line** 

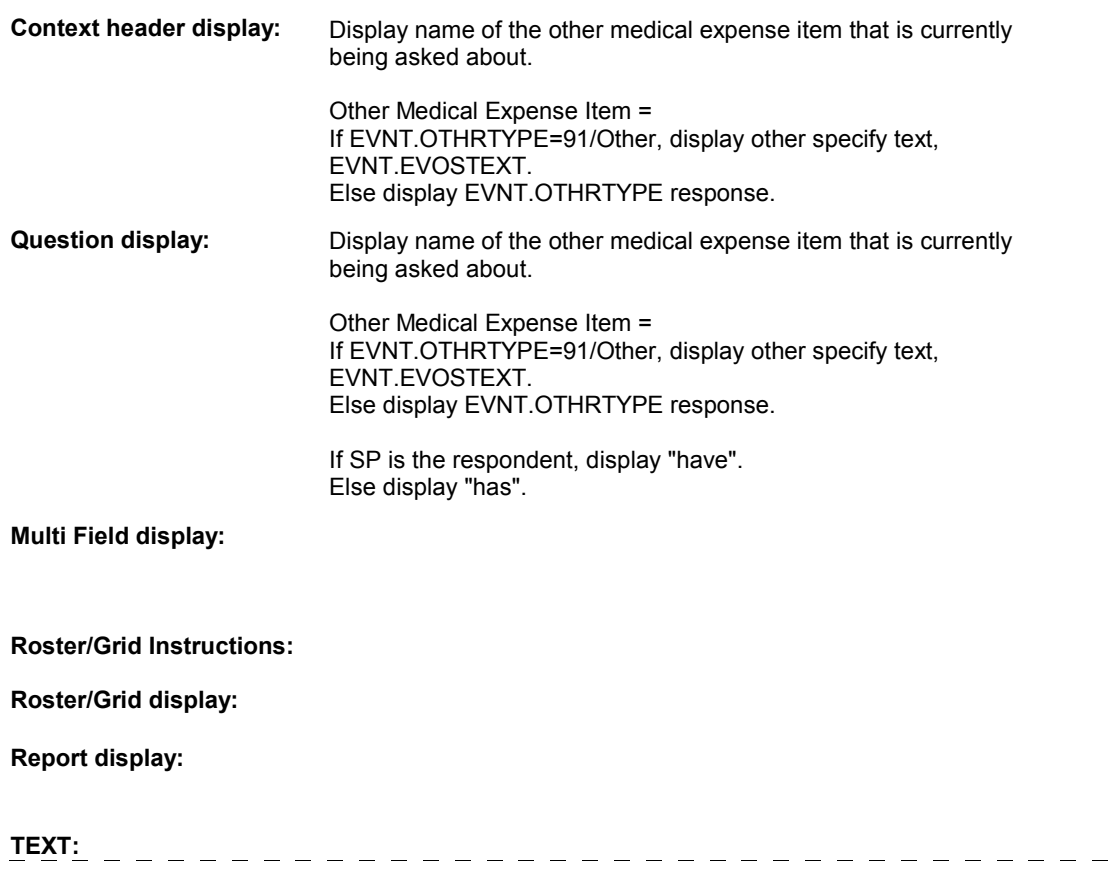

 $\qquad \qquad - \qquad - \qquad -$ 

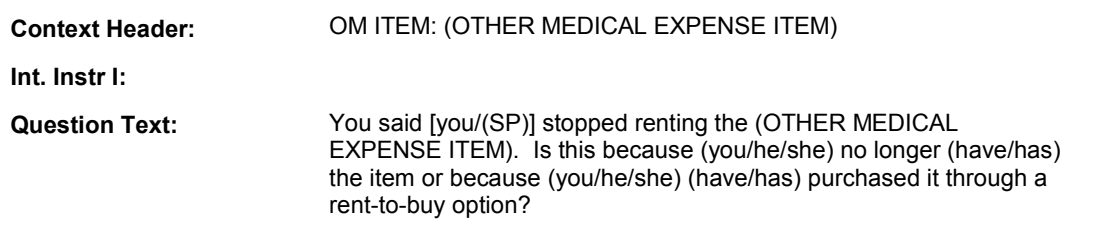

**Int. Instr II:** 

# **INPUT FIELDS / ROUTING**

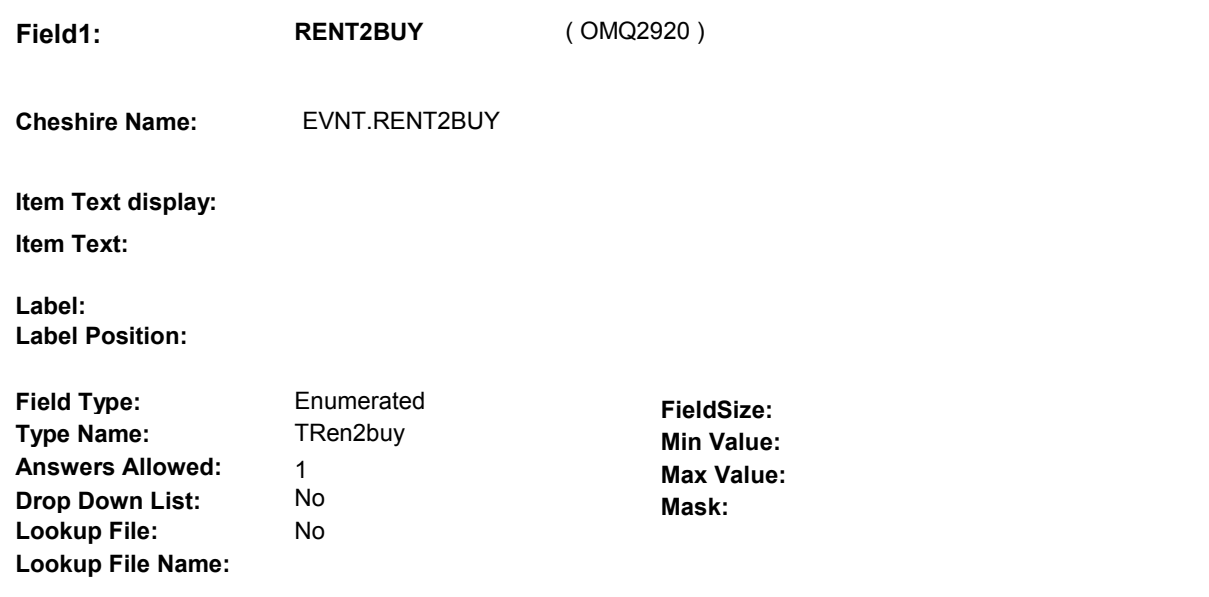

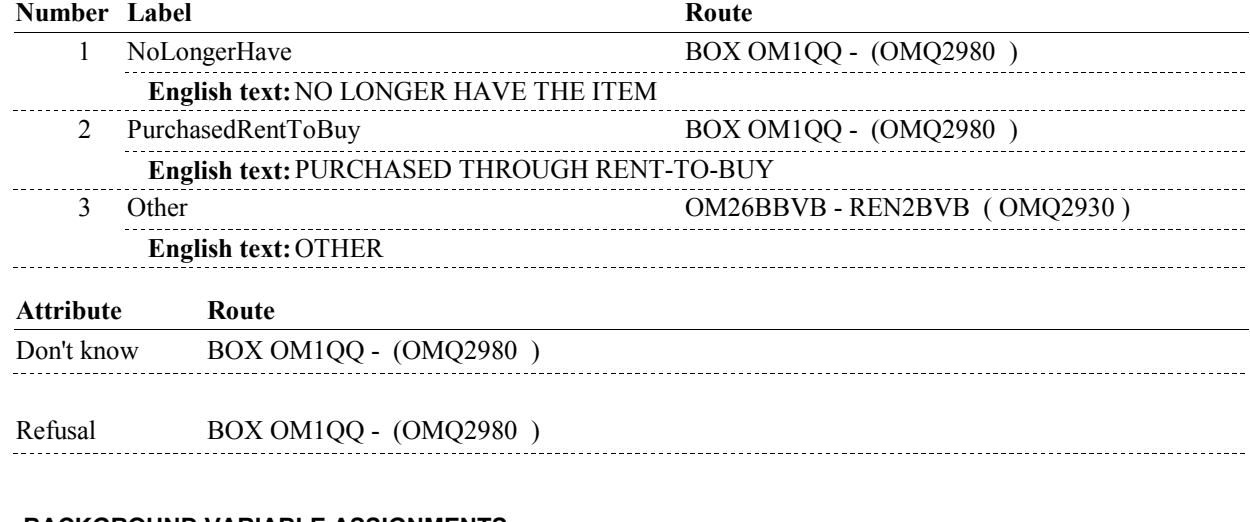

### **BACKGROUND VARIABLE ASSIGNMENTS**

 or 3/Other, set EVNT.RBUYCOST=1/StillCollectCost. **RBUYCOST** If OM26BB - RENT2BUY = 2/PurchasedRentToBuy

### **SOFT EDIT CHECKS**

**OM26BB** 

**OM26BB** 

# **HARD EDIT CHECKS**

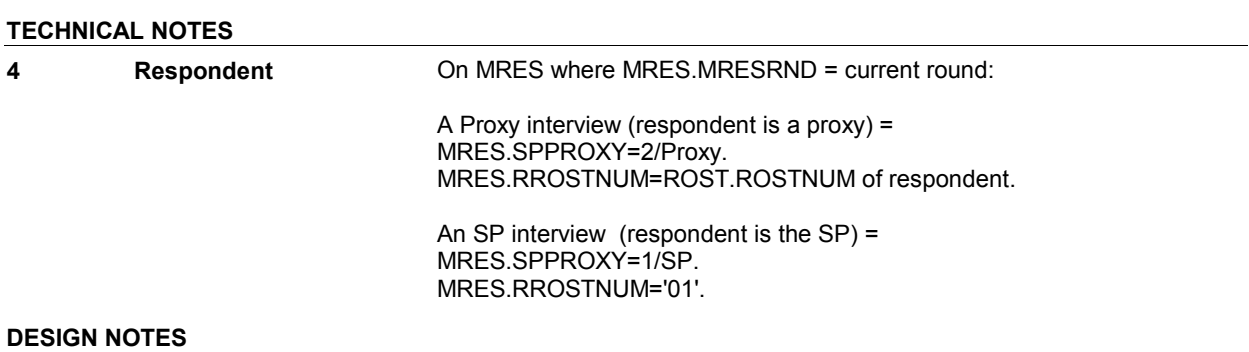

#### **OM26BBVB**

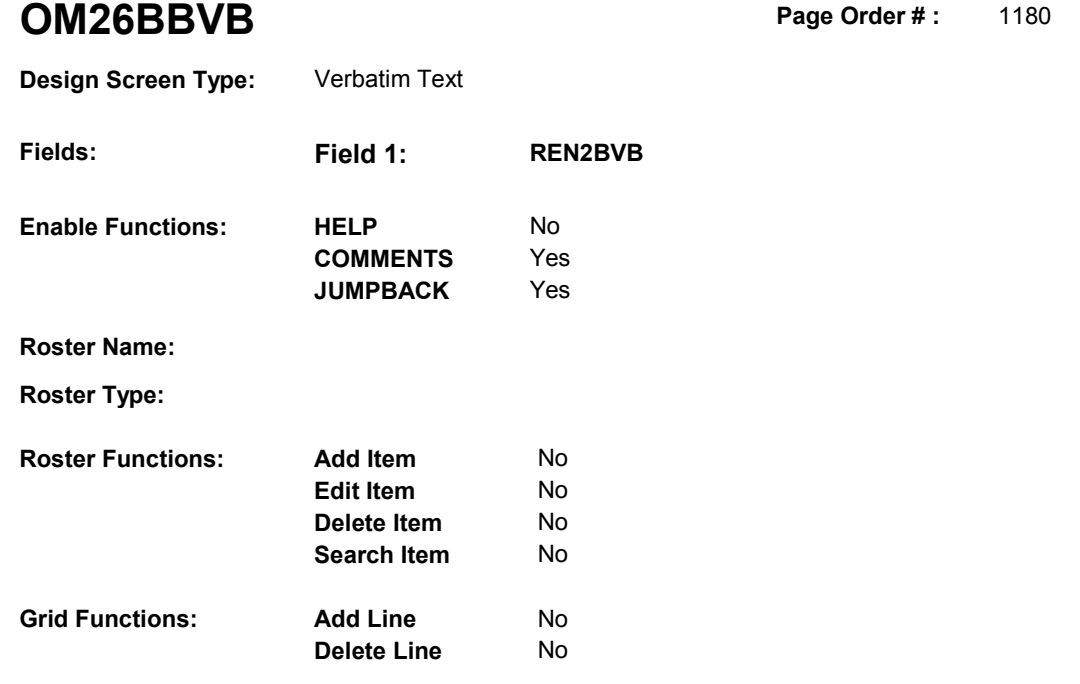

# **DISPLAY INSTRUCTIONS:**

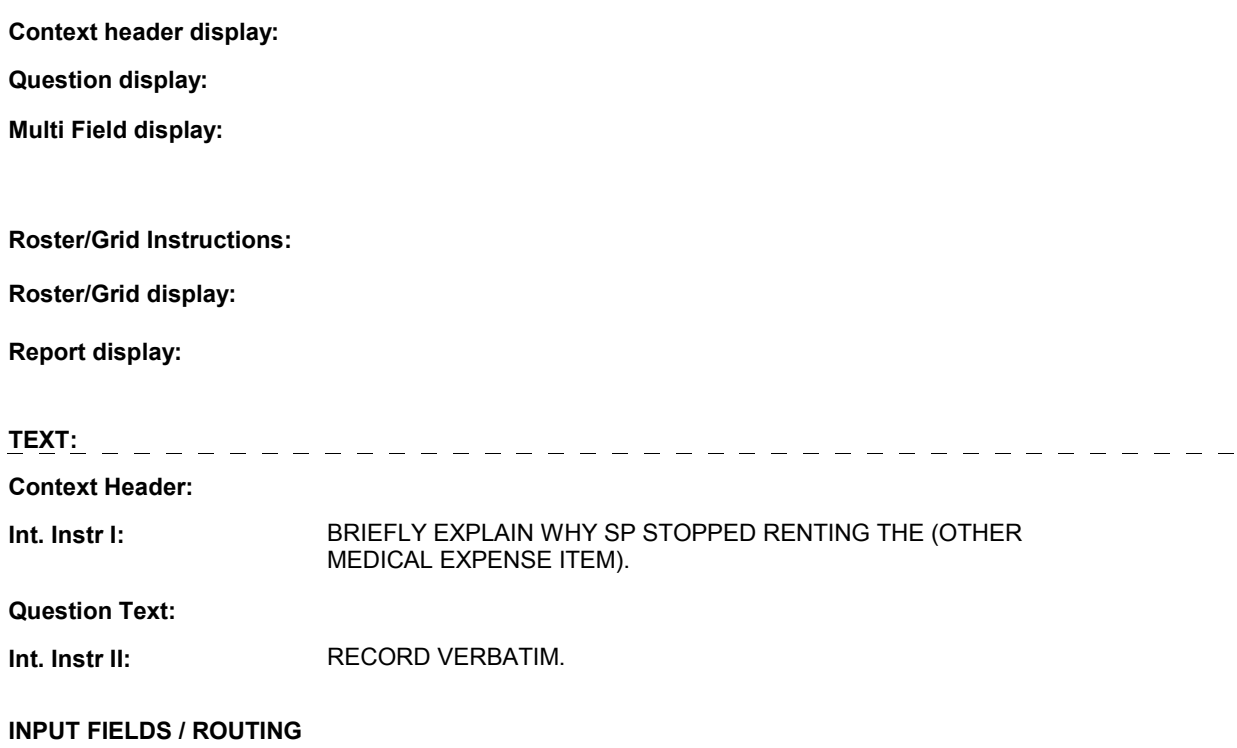

### **OM26BBVB**

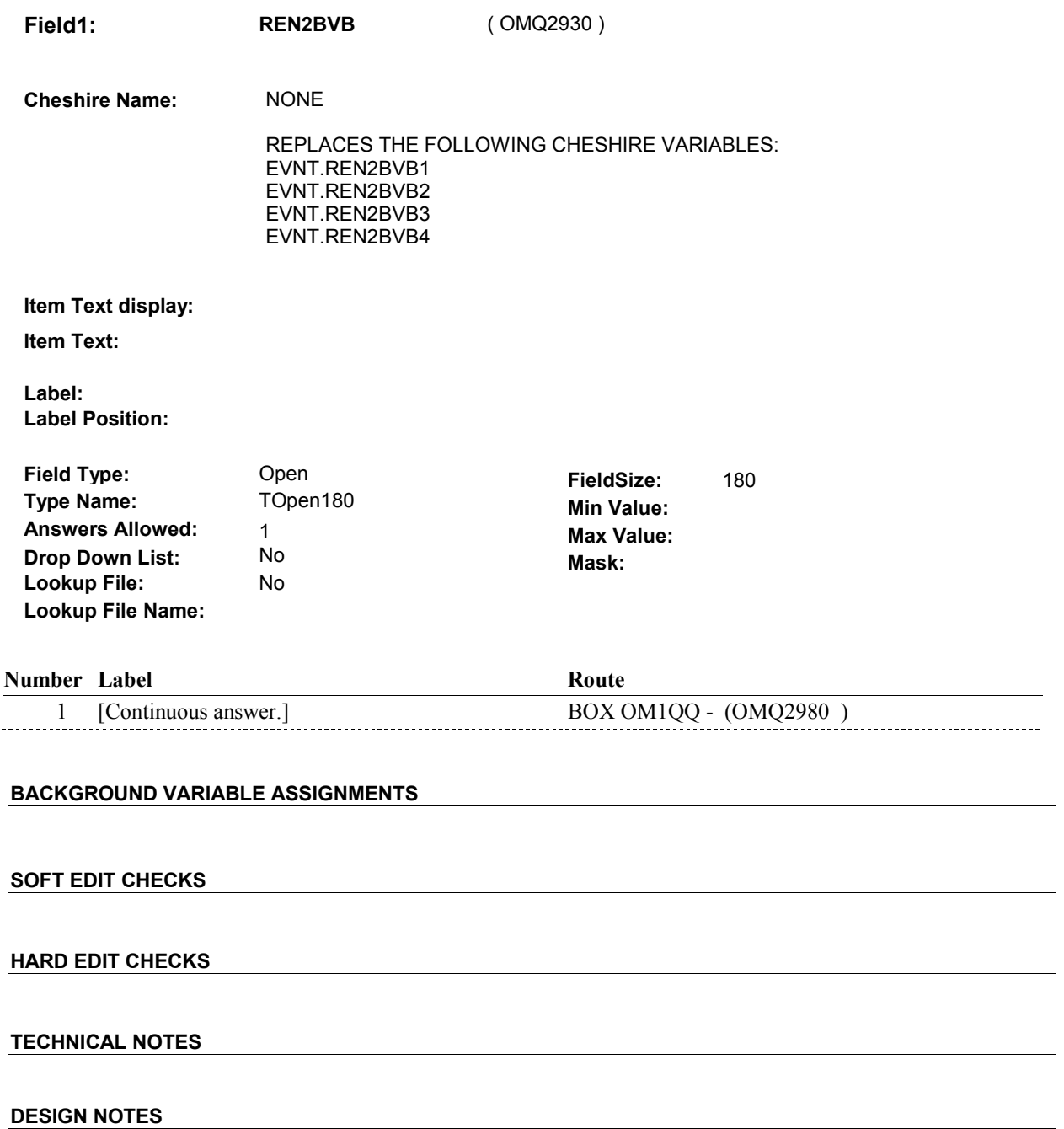

# **BOX OM1QQ** Page Order #:  $1200$

#### Page Order #:

# **BOX INSTRUCTIONS**

 MANAGED CARE PLAN ANYTIME DURING THE CURRENT ROUND, GO TO OM26C - OMSATHMO ( OMQ2990 ). ( OMQ2980 ) IF SP COVERED BY AN MEDICARE MANAGED CARE PLAN OR PRIVATE

ELSE GO TO BOX OM1QQ1 - (OMQ2998 ).

### **ASSIGNMENTS**

### **TECHNICAL NOTES**

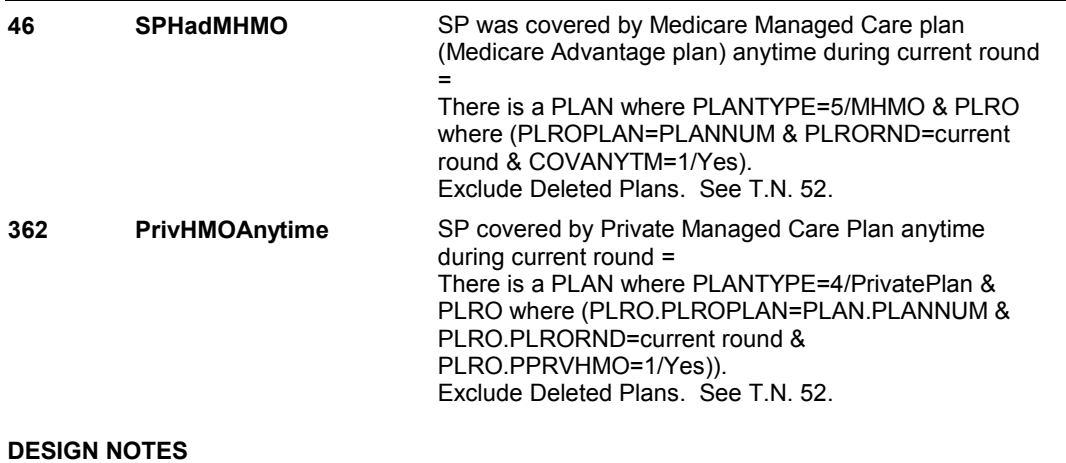

**OM26C** 

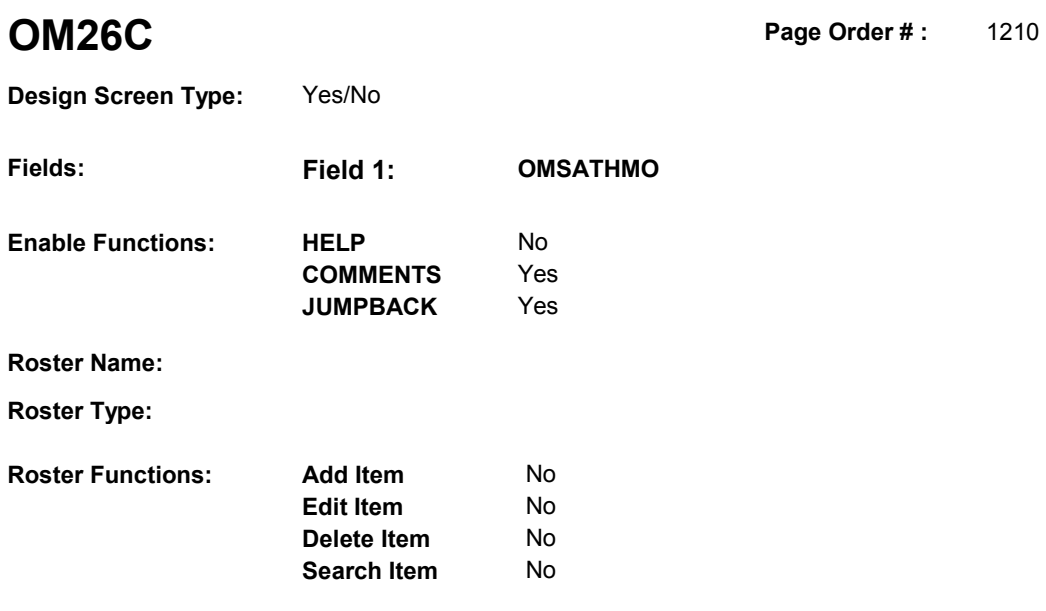

# **DISPLAY INSTRUCTIONS:**

**Grid Functions: Add Line** No

**Delete Line** No

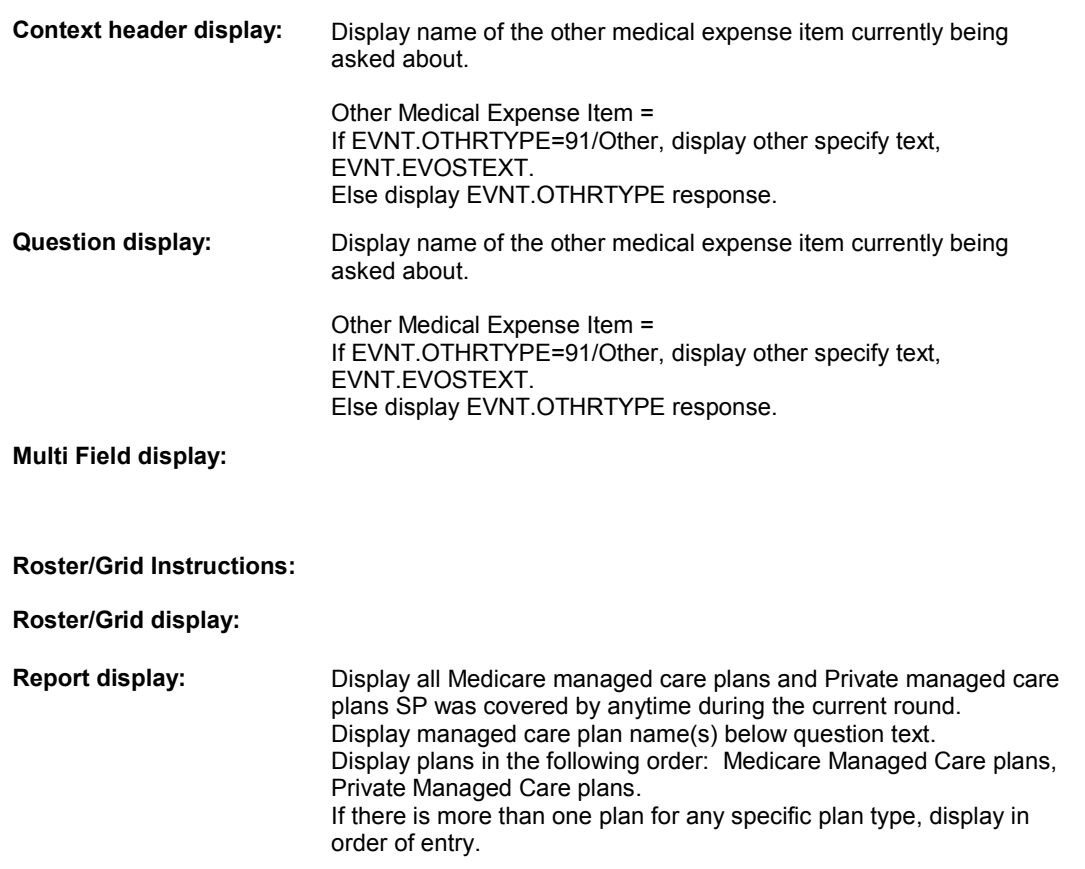

**OM26C** 

Column 1, header = "MANAGED CARE PLANS". Column 1, display = Health insurance plan name "(PLAN NAME) Managed Care Plan".

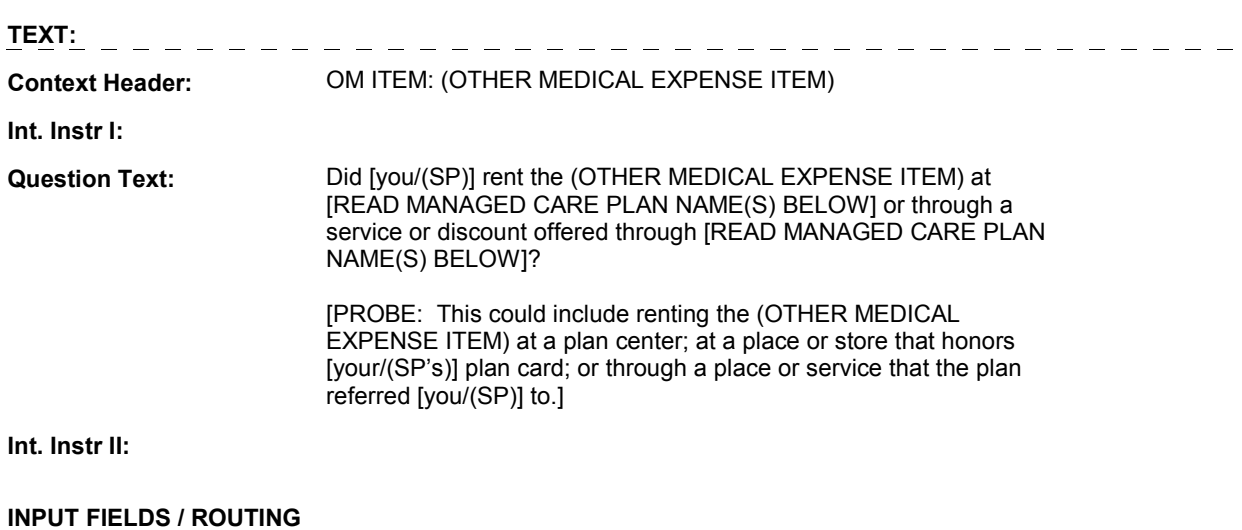

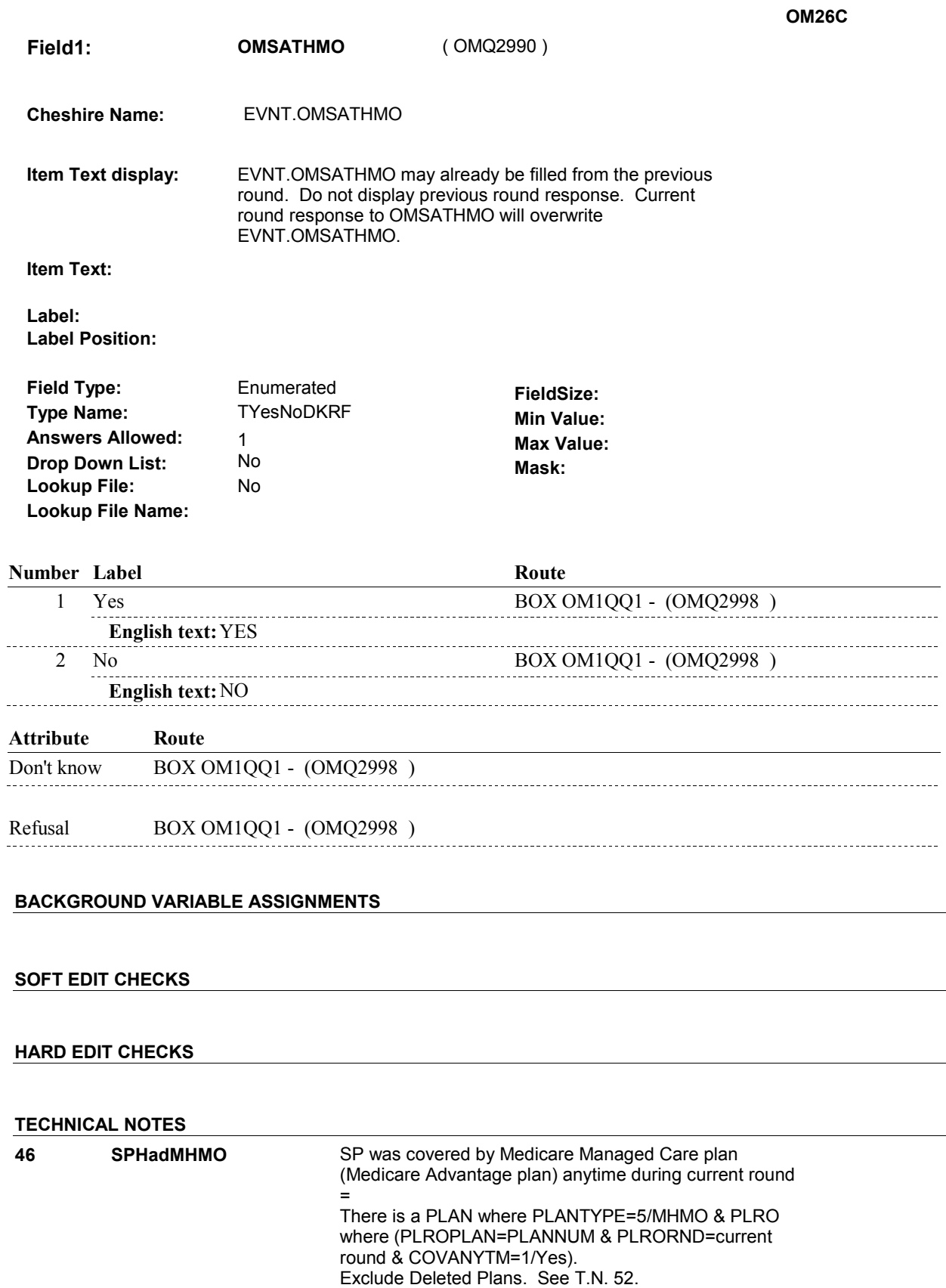

 $\overline{a}$ 

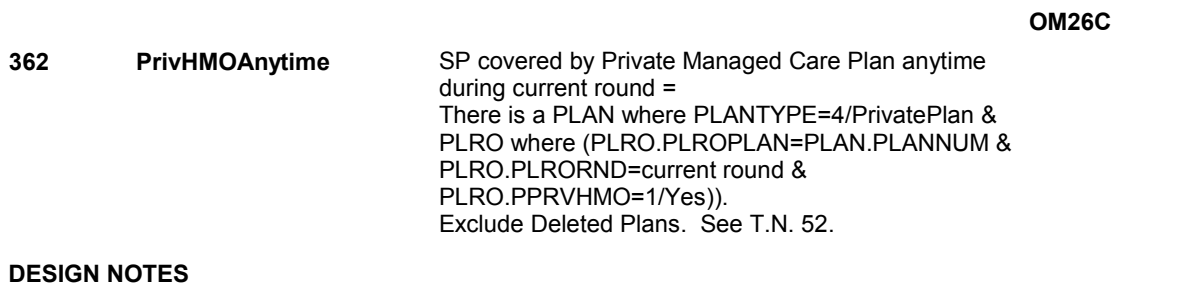

### **BOX OM1QQ1**

# **BOX OM1QQ1**

 **Page Order # :**  1215

# **BOX INSTRUCTIONS**

 ELSE IF ADMINISTERING NS, GO TO BOX NS36 - (NSQ1810 ). ELSE GO TO BOX OM23 - (OMQ3000 ). ( OMQ2998 ) IF ADMINISTERING ST, GO TO BOX ST36 - (STQ1810 ).

#### **ASSIGNMENTS**

## **TECHNICAL NOTES**

# **DESIGN NOTES**

If administering ST or NS, return to BOX ST36 or BOX NS36.

# **BOX OM23** Page Order #: 1220

# Page Order # :

# **BOX INSTRUCTIONS**

( OMQ3000 ) IF ASKING ABOUT A RENTAL ITEM FROM THE PREVIOUS ROUND, GO TO OMS23\_IN - NAVIGATOR ( OMQ2606 ).

ELSE GO TO OM27 - MOREOTHR ( OMQ3010 ).

# **ASSIGNMENTS**

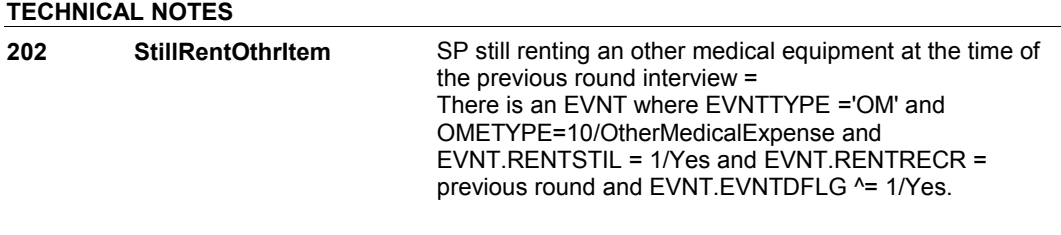

# **DESIGN NOTES**

**OM27** 

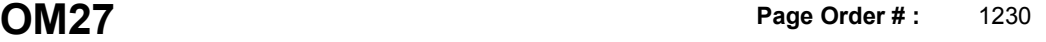

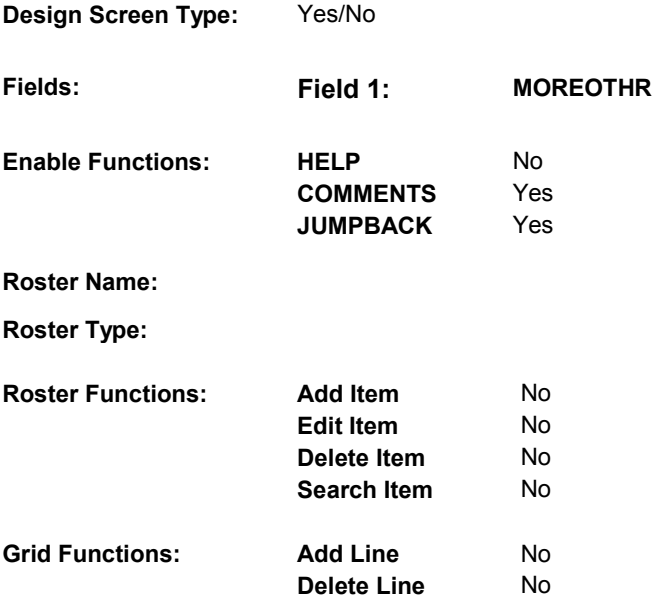

## **DISPLAY INSTRUCTIONS:**

 **Context header display:** 

**Question display:** 

 **Multi Field display:** 

### **Roster/Grid Instructions:**

**Roster/Grid display:** 

**Report display:** Display report below question text.

 Display all other medical expense items that have been reported in EVNT.EVNTTYPE = OM, and (EVNT.EVNTRNDC = current round or EVNT.RENTRECR = current round) or (EVNT.EVNTRNDC ^= current round and 7/Bandages and there is a current round PMRO where (PMRO.PMROEVNT=this EVNT.EVNTNUM and once, only display the item once in report: the current round where: EVNT.EVNTDFLG^=1/Yes, and EVNT.OMETYPE = 10/OtherMedicalExpense, and EVNT.OTHRTYPE = 5/OstomySupplies, 6/IncontinenceSupplies, or PMRO.PMRORND=current round)). If a specific other medical expense item was reported more than

 EVNT.OTHRTYPE on another EVNT already being displayed in report, do not display. If EVNT.OTHRTYPE ^= 91/Other and EVNT.OTHRYPE matches

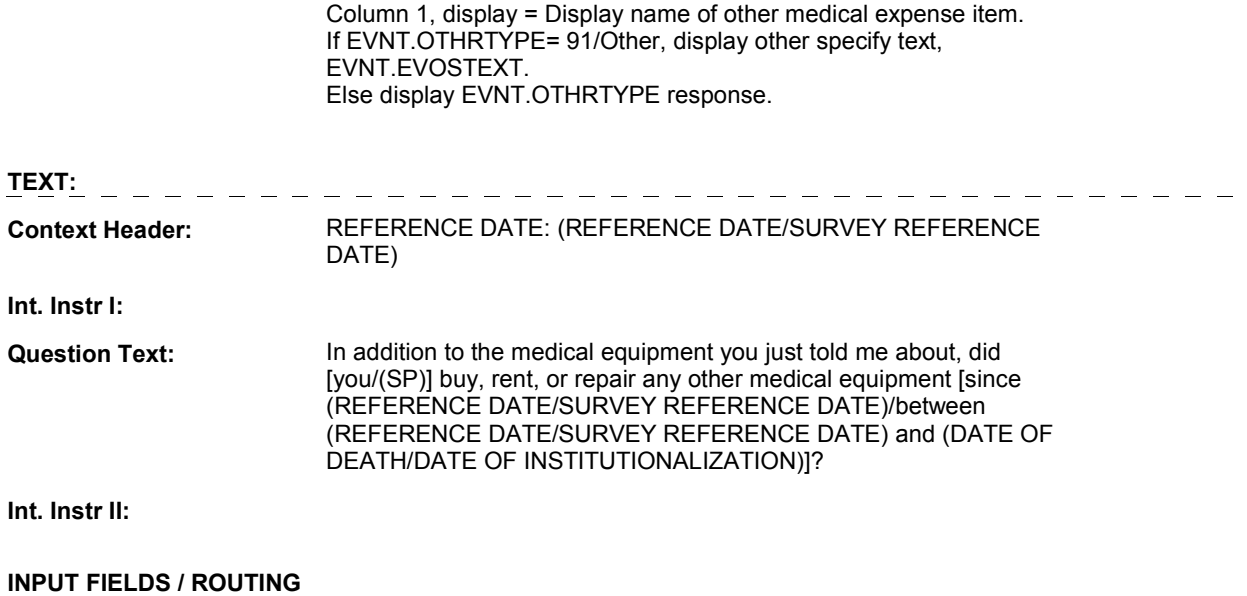

#### **OM27**

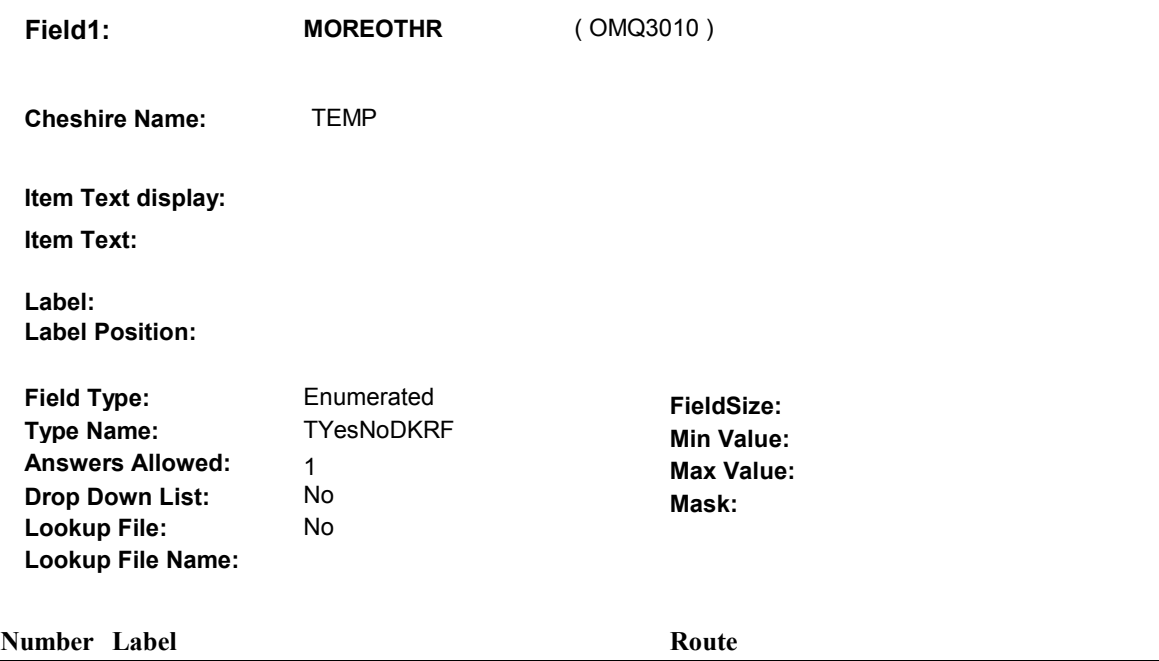

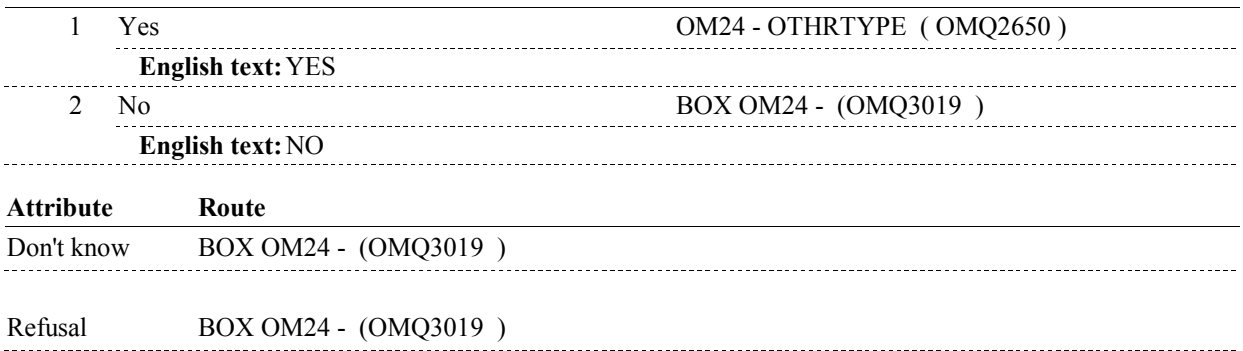

# **BACKGROUND VARIABLE ASSIGNMENTS**

 **SOFT EDIT CHECKS HARD EDIT CHECKS TECHNICAL NOTES DESIGN NOTES** 

**OM27** 

**BOX OM24** 

# Page Order #: **203 AlterationNotComplete** SP reported an alteration that was not complete at the time of the previous round interview = There is an EVNT where EVNTTYPE = 'OM' and ( OMQ3019 ) IF SP HAD AT LEAST ONE ALTERATION THAT WAS NOT COMPLETE AT THE TIME OF THE PREVIOUS ROUND INTERVIEW, GO TO OMS28INTR ALTRINTRO ( OMQ3020 ). ELSE GO TO OM28 - OMPRALTR ( OMQ3030 ). **BOX OM24** Page Order #:  $1240$ **BOX INSTRUCTIONS ASSIGNMENTS TECHNICAL NOTES**

EVNT.OMETYPE = 7/Alteration and EVNT.OMSTATUS =

1/AlterationNotComplete and EVNT.EVNTDFLG ^=1/Yes.

# **DESIGN NOTES**

#### **OMS28INTR**

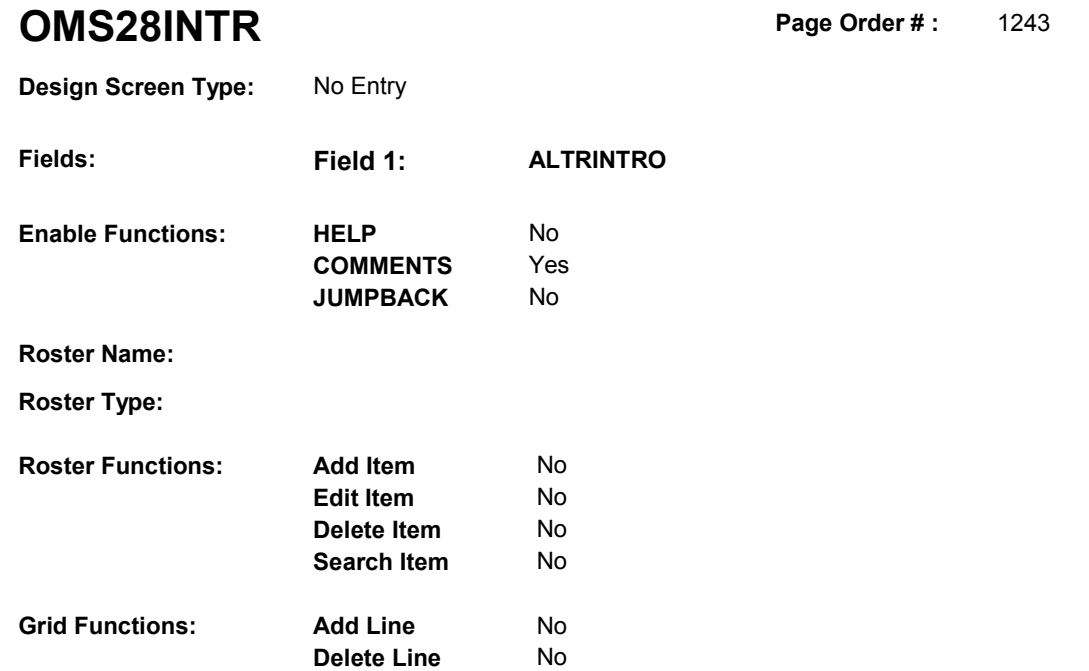

# **DISPLAY INSTRUCTIONS:**

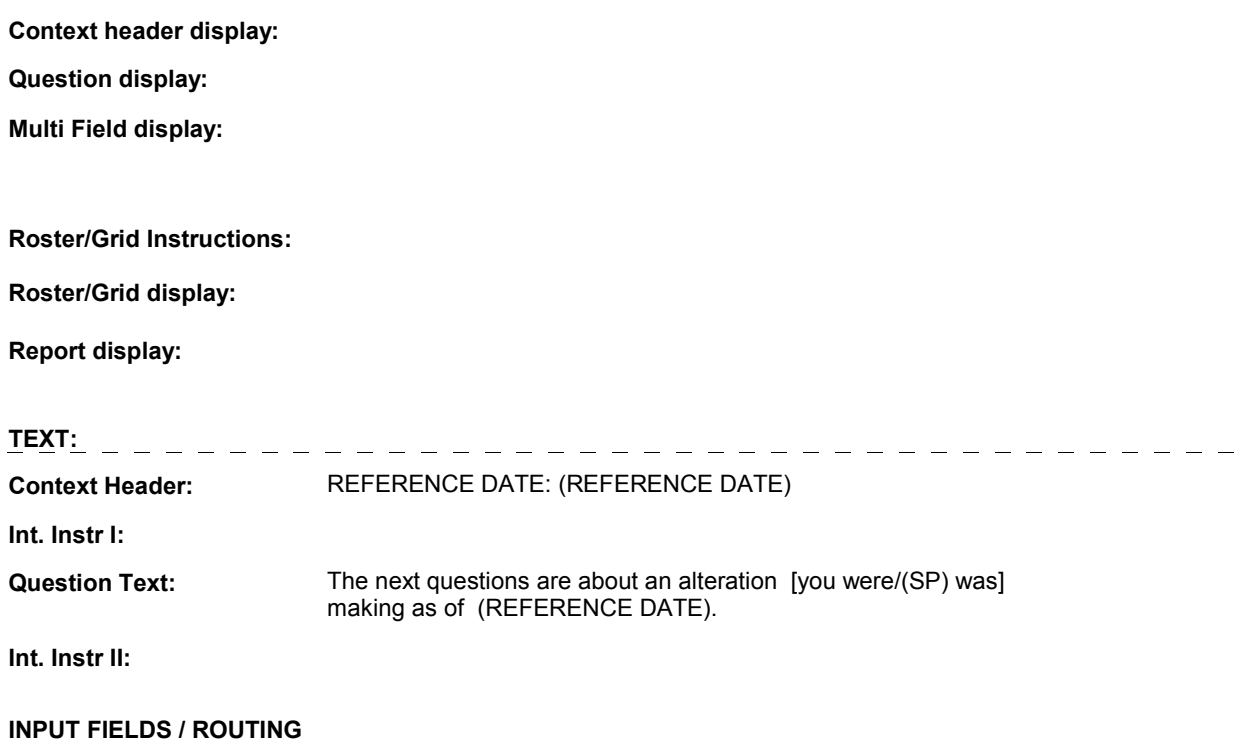

### **OMS28INTR**

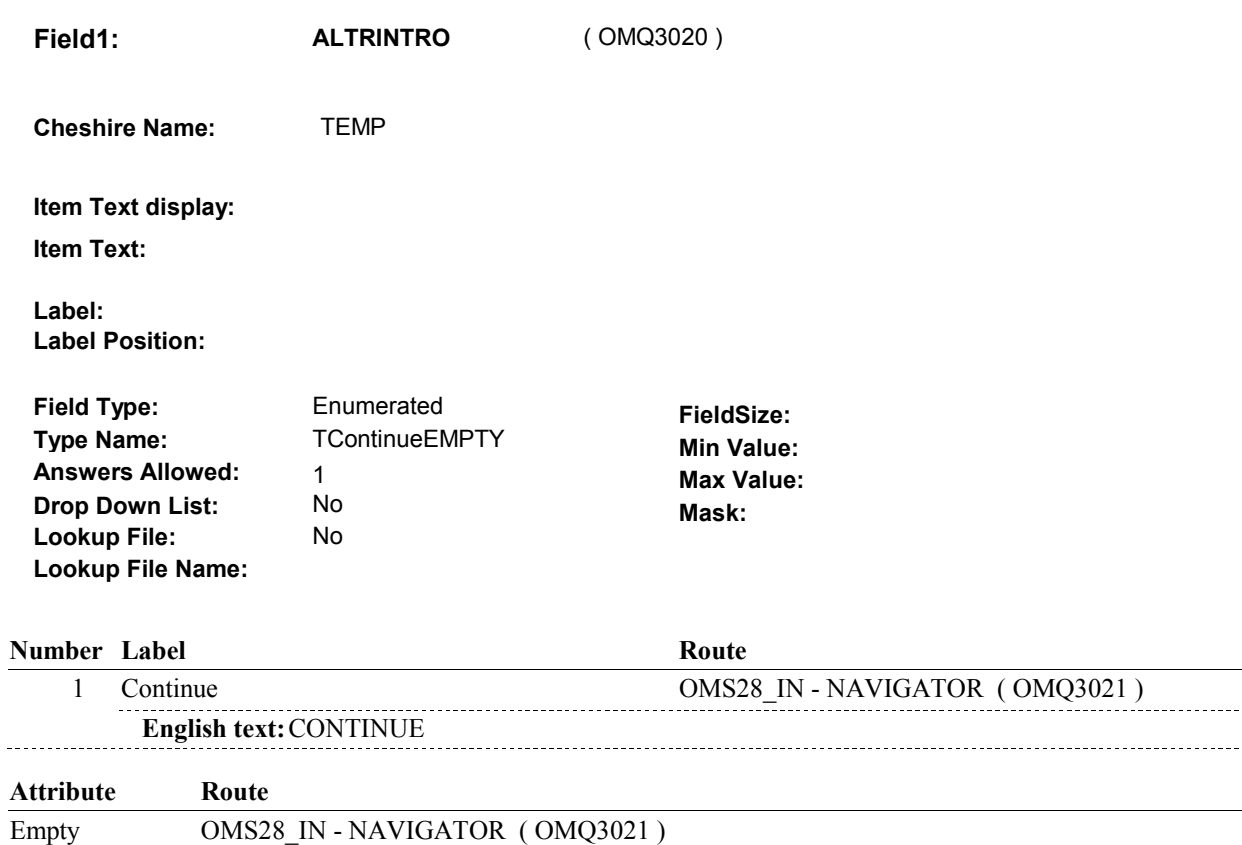

# **BACKGROUND VARIABLE ASSIGNMENTS**

#### **SOFT EDIT CHECKS**

### **HARD EDIT CHECKS**

# **TECHNICAL NOTES**

# **DESIGN NOTES**

**OMS28\_IN** 

# **OMS28\_IN**

 **Page Order # :** 1244

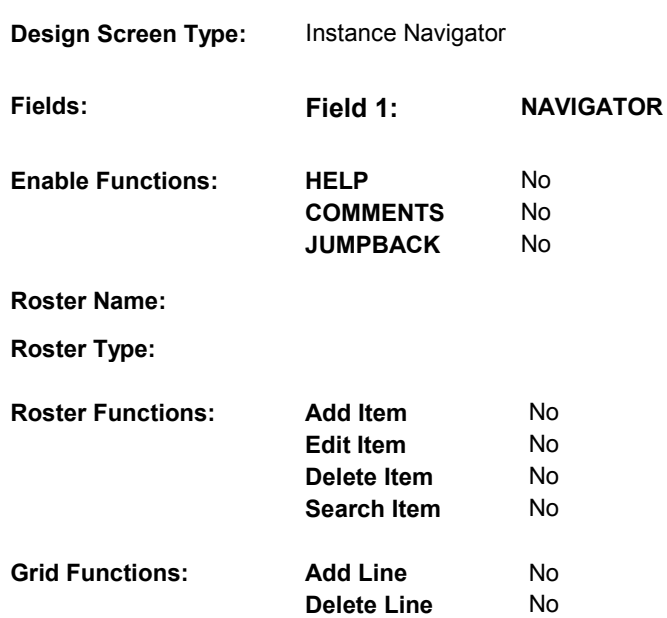

# **DISPLAY INSTRUCTIONS:**

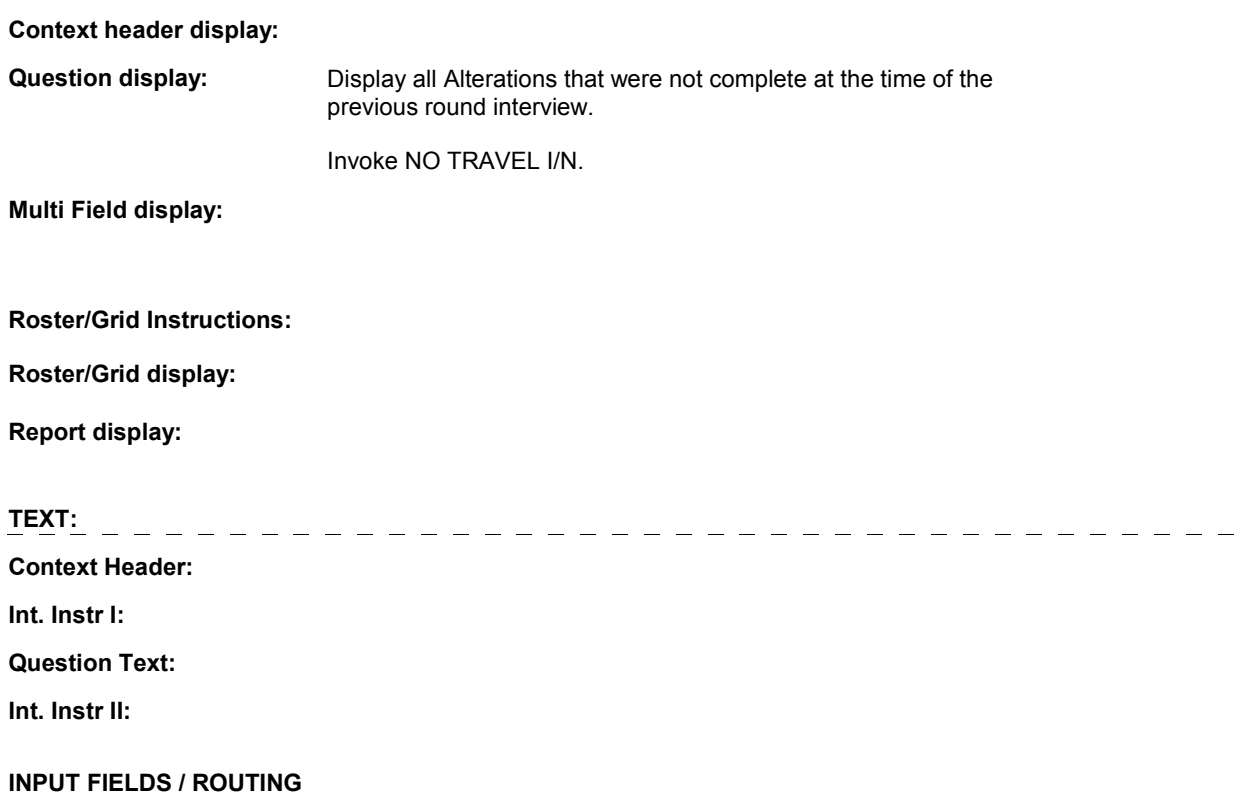

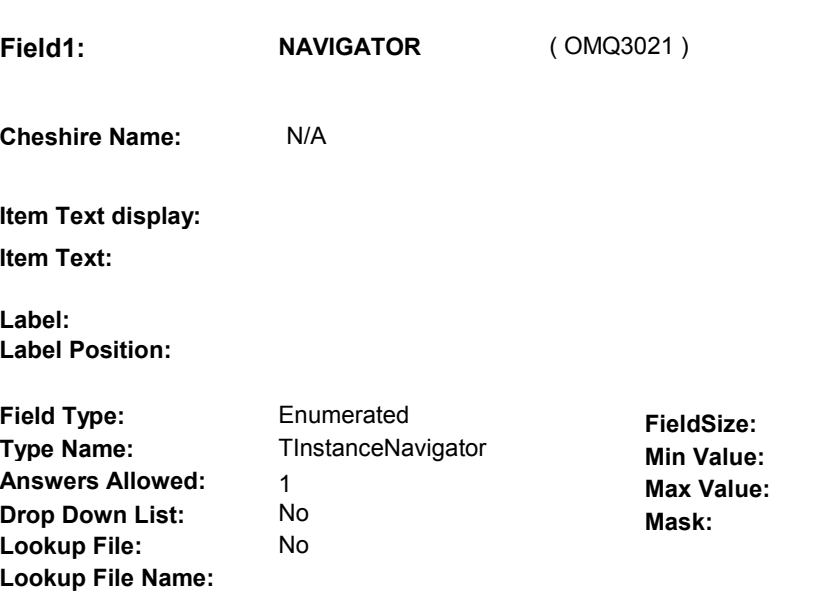

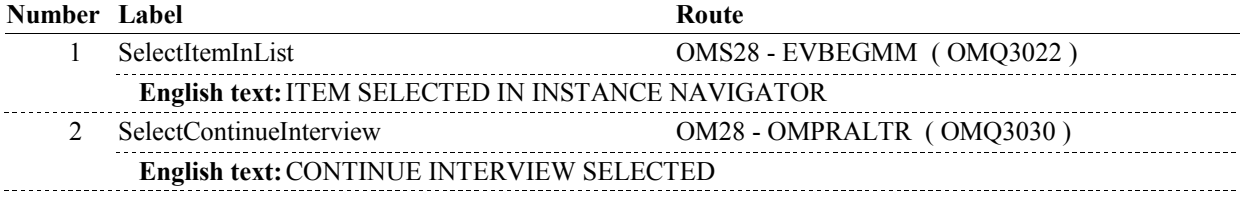

# **BACKGROUND VARIABLE ASSIGNMENTS**

### **SOFT EDIT CHECKS**

# **HARD EDIT CHECKS**

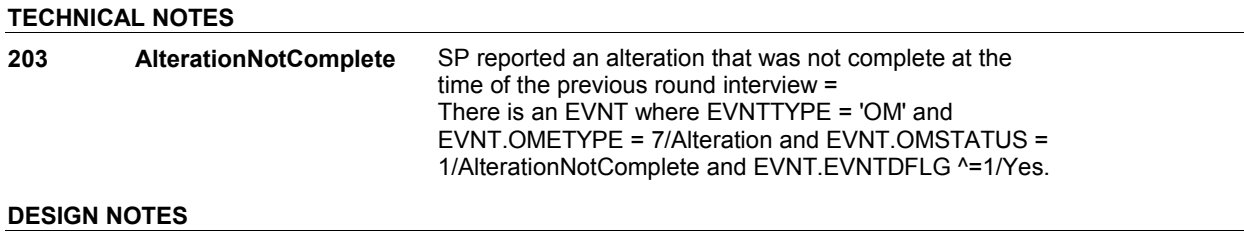

**OMS28** Page Order #:  $1245$ 

**Design Screen Type:** Date

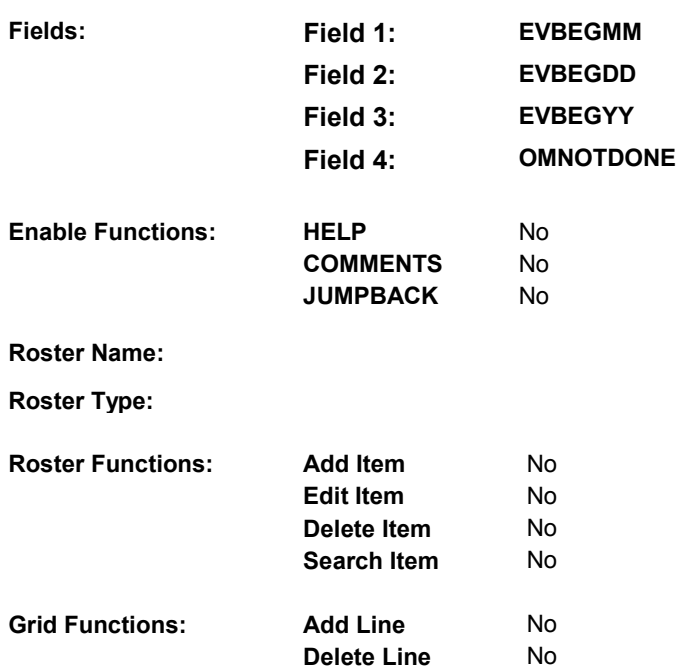

# **DISPLAY INSTRUCTIONS:**

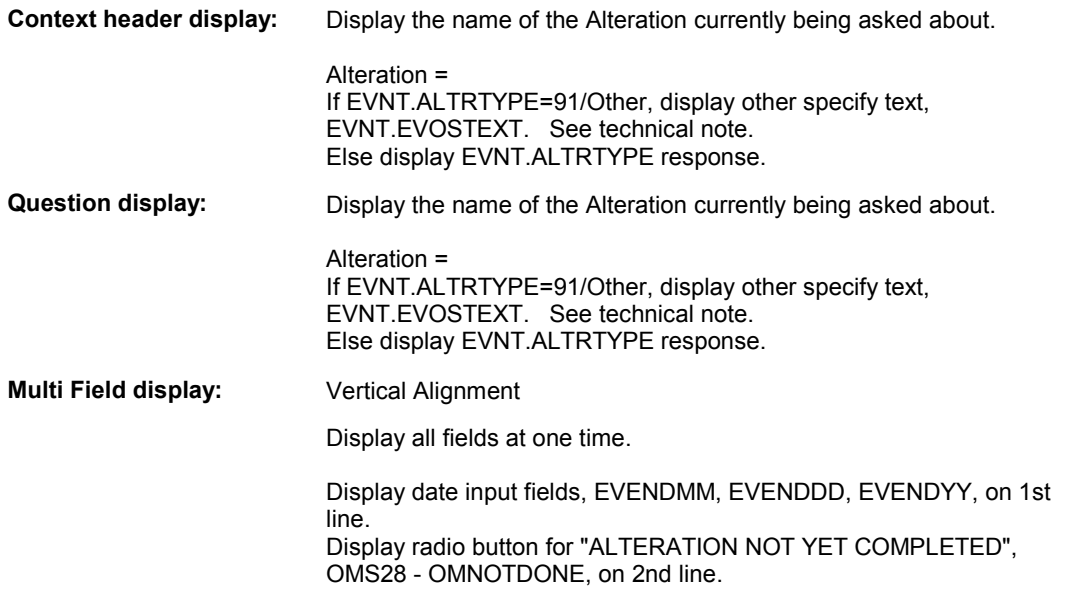

# **Roster/Grid Instructions:**

# **Roster/Grid display:**

**Report display:** 

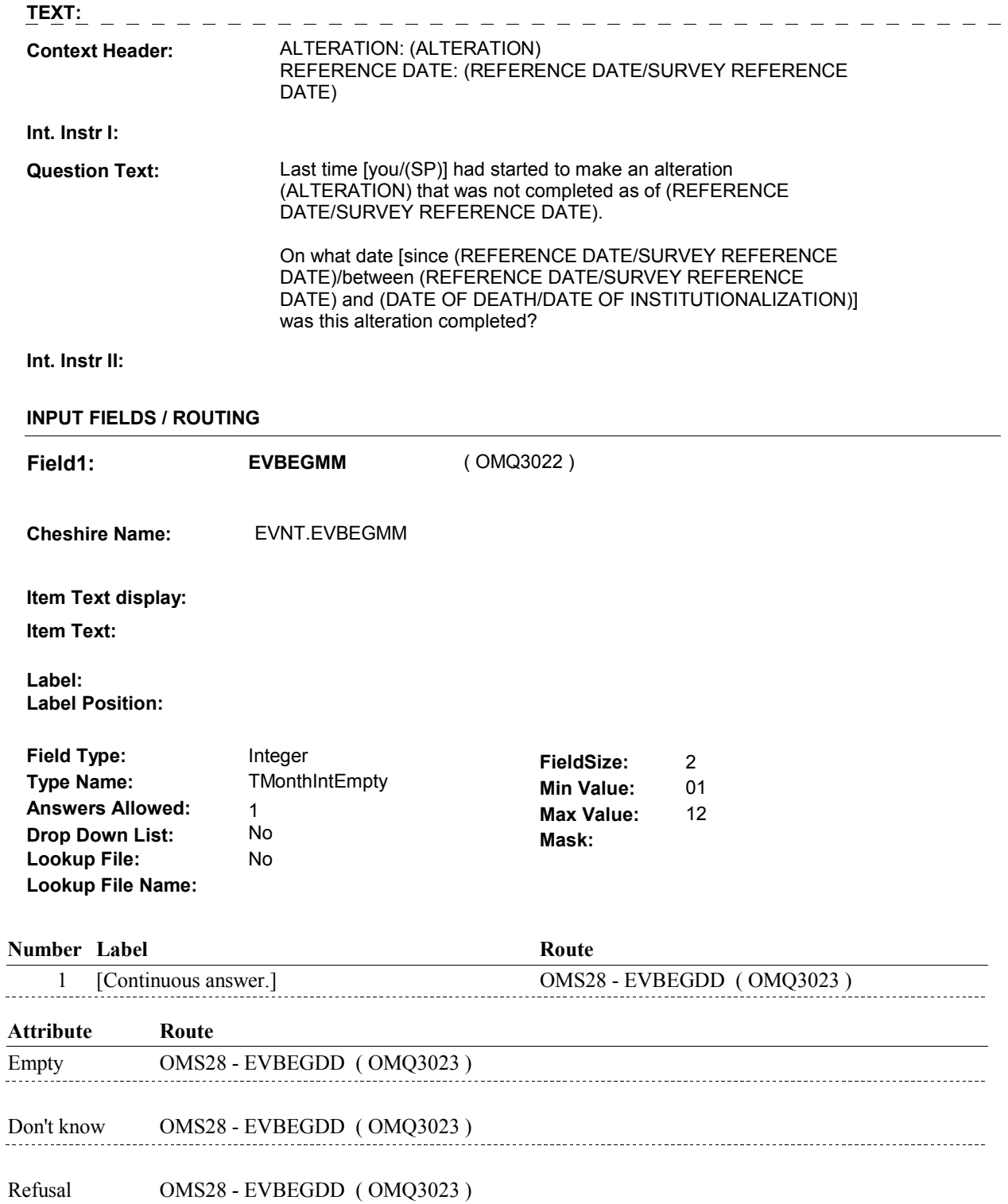

 **Drop Down List:** No **Mask:** 1 [Continuous answer.] OMS28 - EVBEGYY ( OMQ3024 ) **Field2: EVBEGDD** ( OMQ3023 ) **Cheshire Name:** EVNT.EVBEGDD **Item Text display: Item Text: Label: Label Position: Field Type:** Integer **FieldSize:** 2 **Type Name: TDayDKRFEmpty Min Value:** 1 **Answers Allowed:**  $\begin{array}{ccc} 1 & 1 & 1 \end{array}$  **Max Value:** 31 **Lookup File:** No **Lookup File Name: Number Label Route** Route **Attribute Route** 

Empty OMS28 - EVBEGYY (OMQ3024) Don't know OMS28 - EVBEGYY ( OMQ3024 ) Refusal OMS28 - EVBEGYY (OMQ3024) 

**Field3: EVBEGYY** ( OMQ3024 ) **Cheshire Name:** EVNT.EVBEGYY **Item Text display: Item Text: Label: Label Position: Field Type:** Integer **FieldSize:** 2 **Type Name: TYear2DKRFEmpty Min Value:** 00 **Answers Allowed:**  $\begin{array}{ccc} 1 & 1 & 1 \end{array}$  **Max Value:** 99  **Drop Down List:** No **Mask: Lookup File:** No **Lookup File Name: Number Label Route** Route 1 [Continuous answer.] OMS28 - OMNOTDONE ( OMQ3025 ) **Attribute Route**  Empty OMS28 - OMNOTDONE (OMQ3025) 

Don't know OMS28 - OMNOTDONE ( OMQ3025 )

Refusal OMS28 - OMNOTDONE (OMQ3025)

 **Drop Down List:** No **Mask: Field4: OMNOTDONE** ( OMQ3025 ) **Cheshire Name:** TEMP **Item Text display: Item Text: Label: Label Position: Field Type:** Enumerated **FieldSize: Type Name:** TOMNotDone **Min Value:**<br> **Answers Allowed:** 1 **Answers Allowed:** 1<br> **Drop Down List:** No **Lookup File:** No

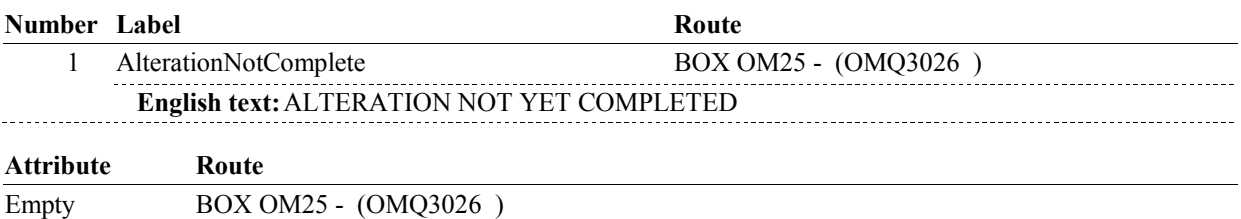

#### **BACKGROUND VARIABLE ASSIGNMENTS**

Set status of Alteration as instructed below.

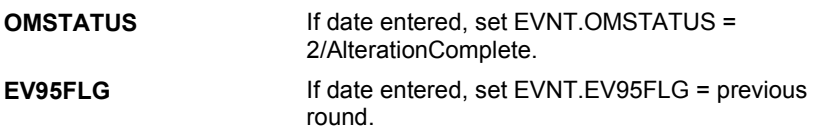

#### **SOFT EDIT CHECKS**

**Lookup File Name:** 

#### **HARD EDIT CHECKS**

Edit #1

 Date of event, EVENDMM,/EVENDDD/EVENDYY, and OMNOTDONE cannot both be EMPTY. If not true, display message "PLEASE ENTER DATE OR SELECT "ALTERATION NOT YET COMPLETED"." INVOLVES EVBEGMM, EVBEGDD, EVBEGYY, OMNOTDONE.

 Edit # 2 Date of event, EVENDMM,/EVENDDD/EVENDYY, and OMNOTDONE cannot both be filled. "ALTERATION NOT YET COMPLETED"." If not true, display message "PLEASE ENTER DATE OR SELECT INVOLVES EVBEGMM, EVBEGDD, EVBEGYY, OMNOTDONE.

 Date of event, EVBEGMM/EVBEGDD/EVBEGYY, must be on or between (REFERENCE DATE) and (TODAY/DATE OF DEATH/DATE OF INSTITUTIONALIZATION). If not true, display message "INVALID DATE. DATE MUST BE ON OR BETWEEN (REFERENCE DATE) AND (TODAY/DATE OF DEATH/DATE OF INSTITUTIONALIZATION)". Edit #3 INVOLVES EVBEGMM, EVBEGDD, EVBEGYY.

Edit #4

 Date of event, EVBEGMM/EVBEGDD/EVBEGYY, cannot match an existing alteration date. If date of event is entered and does not have missing data, EVBEGMM, EVBEGDD, EVBEGYY ^= DK and EVBEGMM, EVBEGDD, EVBEGYY ^= RF, then check this date against other event dates for duplicate dates.

 The following must be true for the event added to be a duplicate of Both EVNTDFLG ^= 1/Yes. OMETYPE matches. EVBEGMM, EVBEGDD, and EVBEGYY ^= DK, RF, EMPTY and an existing event: ALTRTYPE matches. EVBEGMM matches. EVBEGDD matches. EVBEGYY matches.

 The date of the event should not match any other Alteration event date.

 ENTERED. PLEASE VERIFY YOUR RESPONSE AND REENTER." If not true, display message "THIS DATE HAS ALREADY BEEN INVOLVES EVBEGMM, EVBEGDD, EVBEGYY.

**TECHNICAL NOTES 217** EVOSTEXT

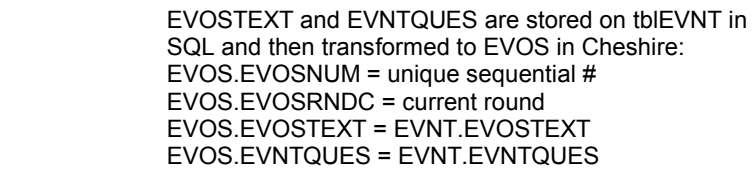

**DESIGN NOTES** 

# **BOX OM25**

 **Page Order # :**  1247

# **BOX INSTRUCTIONS**

( OMQ3026 ) GO TO OMS28\_IN - NAVIGATOR ( OMQ3021 ).

# **ASSIGNMENTS**

# **TECHNICAL NOTES**

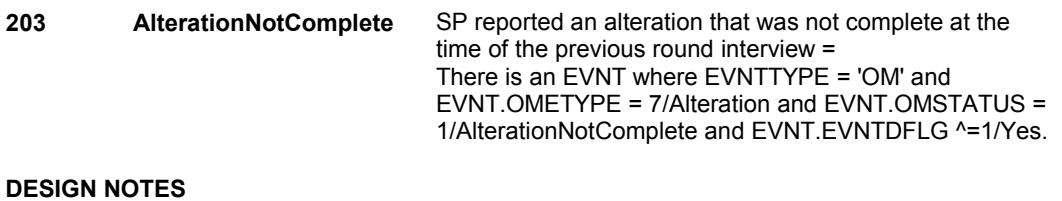

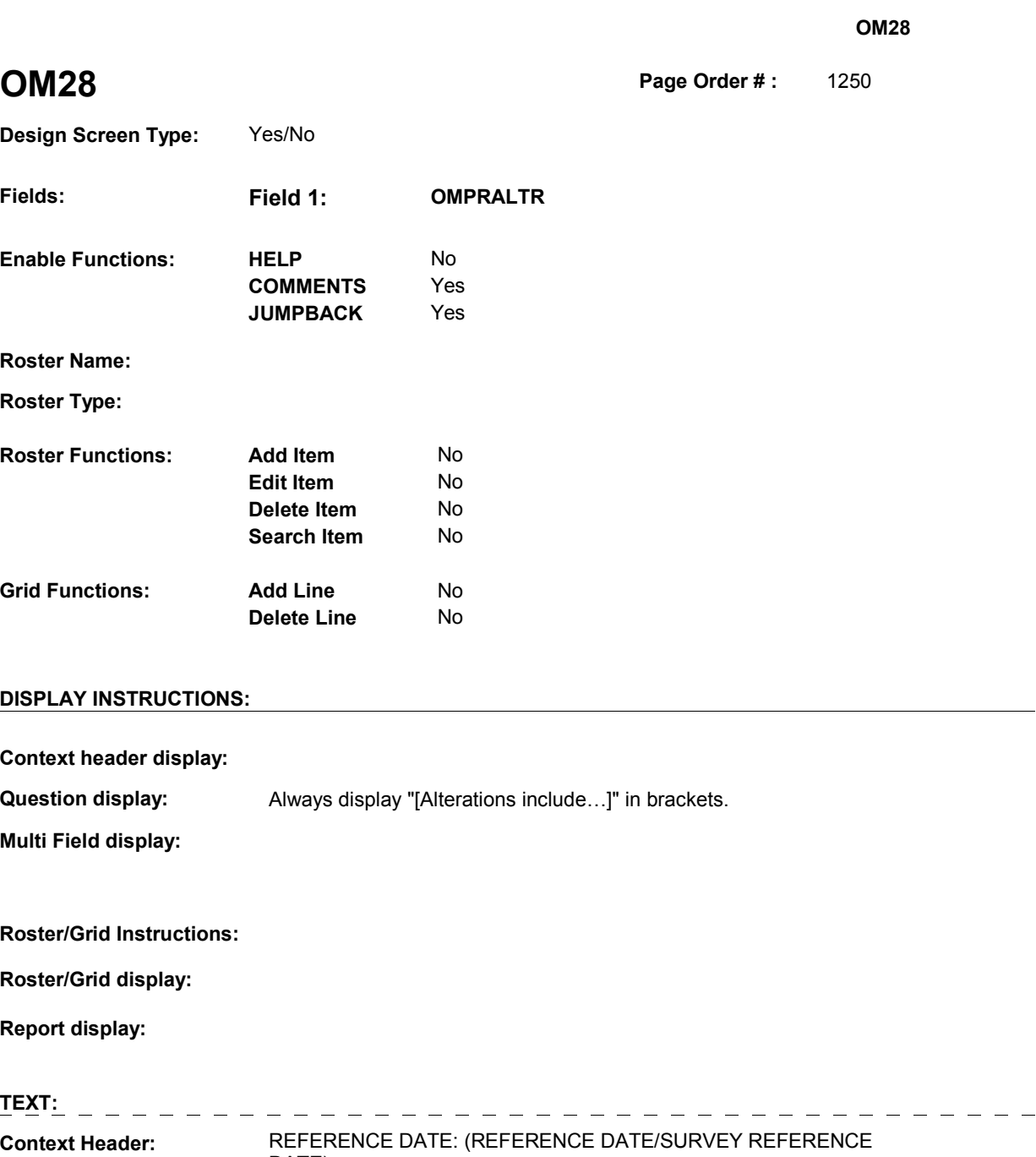

 SHOW CARD OM5 DATE) and (DATE OF DEATH/DATE OF some illness or injury? This card lists some examples. seats, tub handrails, and any car alterations.] **Int. Instr I: Question Text:**  DATE) [Since (REFERENCE DATE/SURVEY REFERENCE DATE)/Between (REFERENCE DATE/SURVEY REFERENCE INSTITUTIONALIZATION)], did [you/(SP)] make any alterations or modify the inside or outside of (your/his/her) home or car because of [Alterations include ramps, handrails, elevator or incline chair, tub
**Int. Instr II:**

#### **INPUT FIELDS / ROUTING**

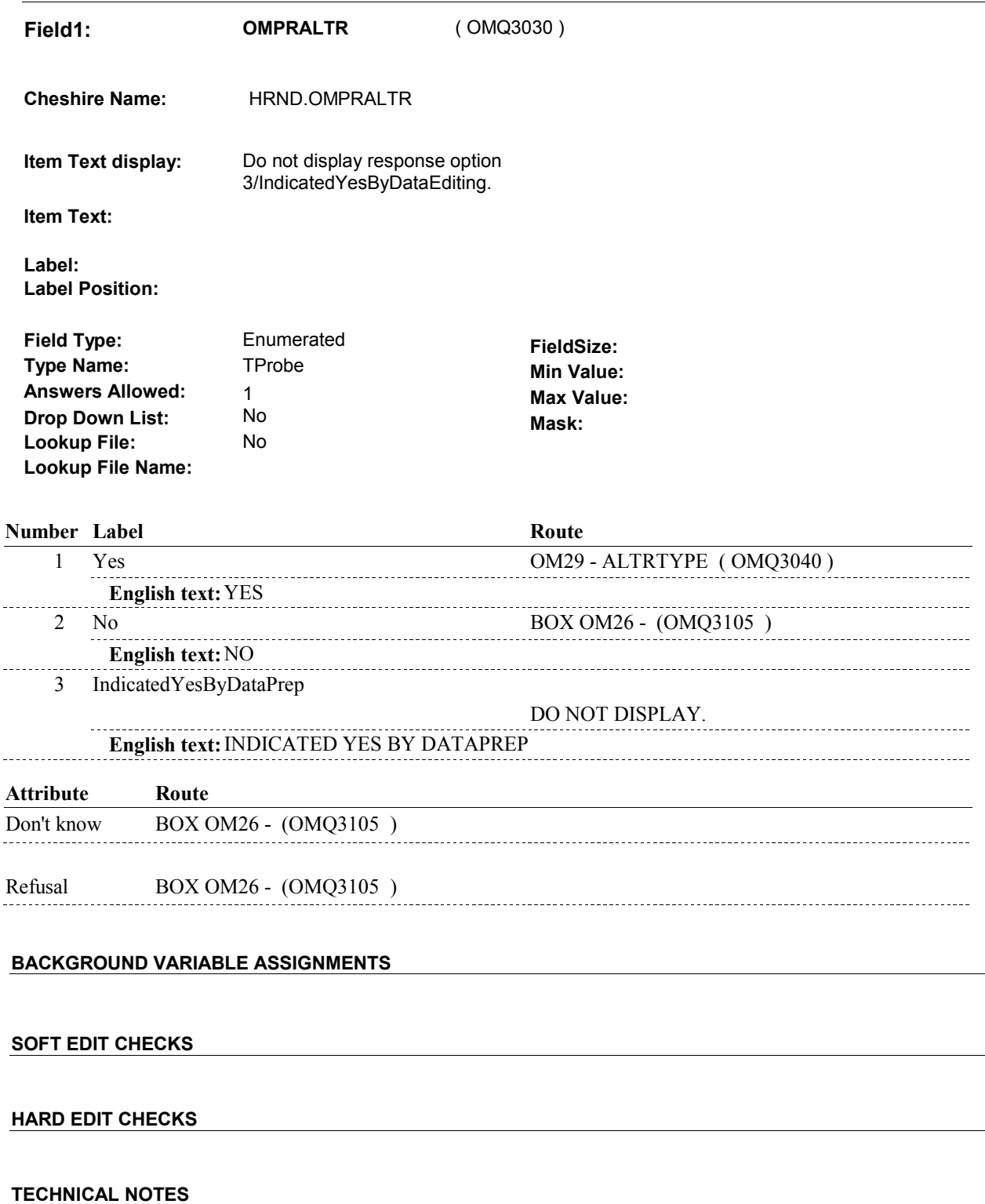

### **DESIGN NOTES**

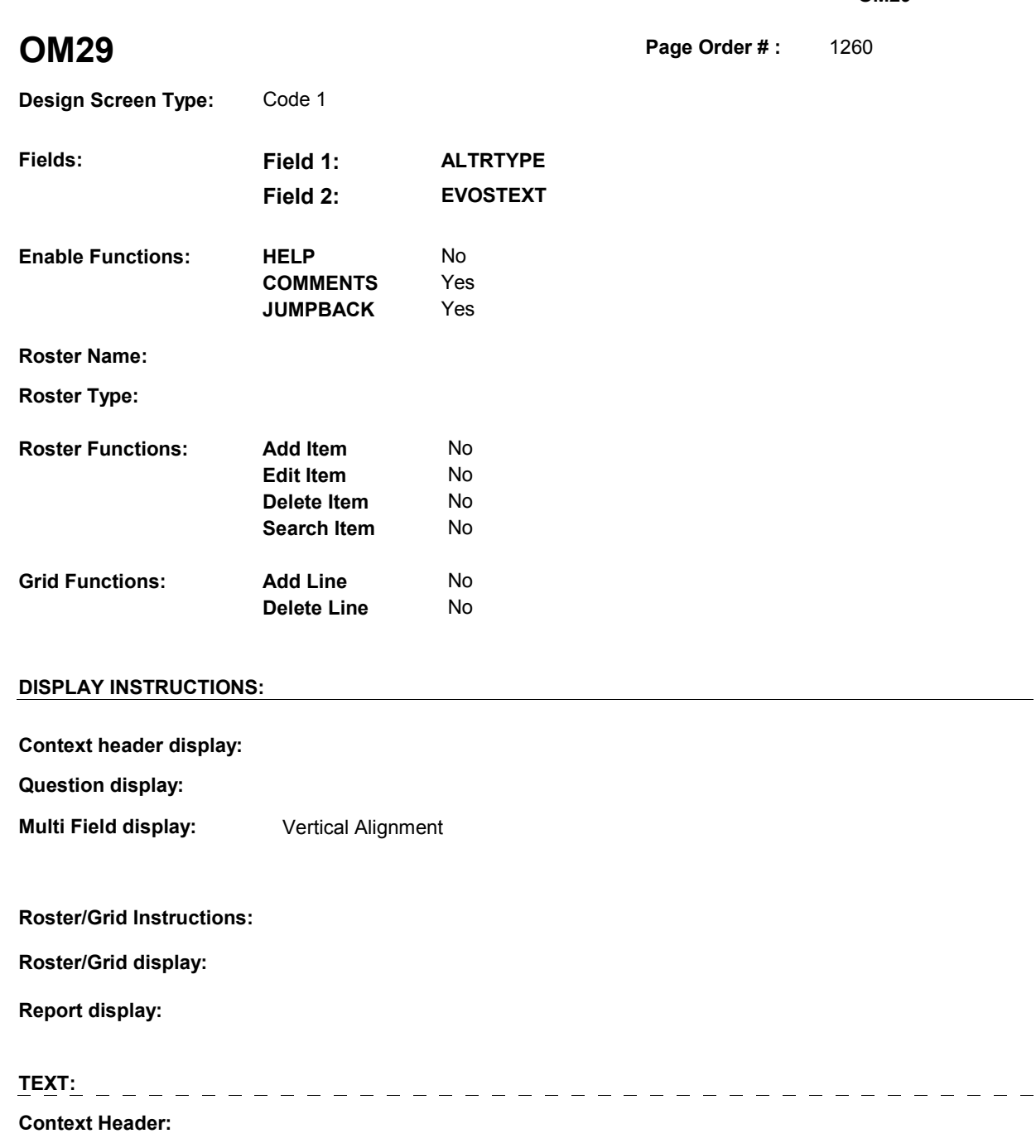

**Int. Instr I:**

**Question Text:** What was the alteration?

**Int. Instr II:**

# **INPUT FIELDS / ROUTING**

**Field1: ALTRTYPE** ( OMQ3040 )

**Cheshire Name:** EVNT.ALTRTYPE

**Item Text display:**

**Item Text:**

**Label: Label Position:**

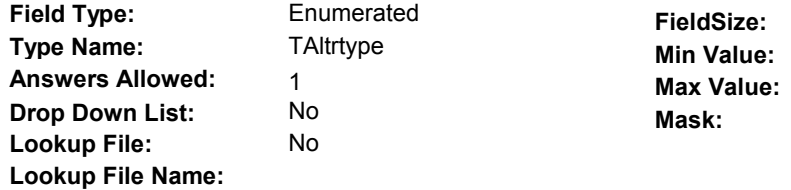

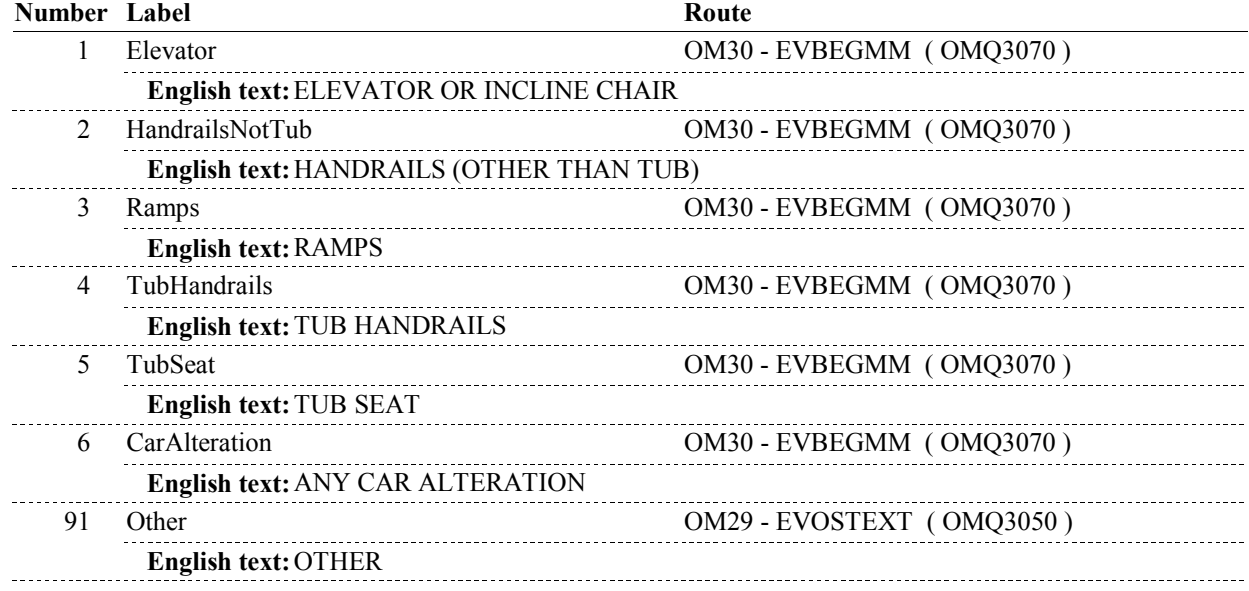

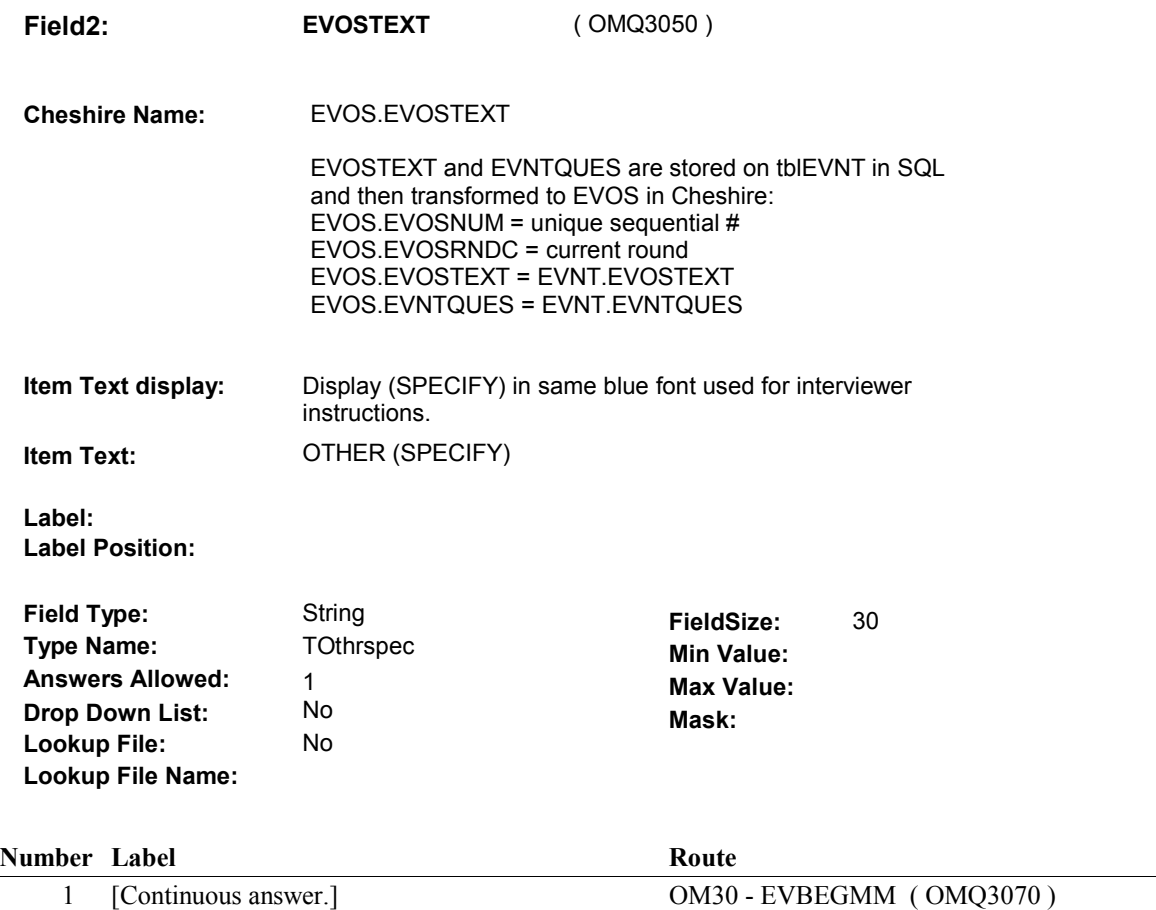

#### **BACKGROUND VARIABLE ASSIGNMENTS**

 Roster details will be collected on EVNT: EVNT.EVNTNUM = Number of OM event selected. EVNT key = EVNT.EVNTBASE + EVNT.EVNTNUM

 For Event(s) added, see EVENT ROSTER BEGIN DATE POP-UP specifications for pop-up window programming instructions.

Variables populated in Event Roster Begin Date:

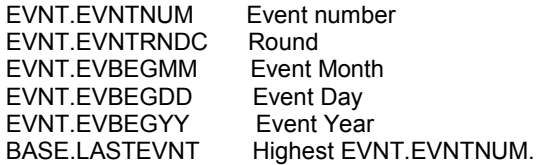

For each event added, set additional EVNT fields as instructed below.

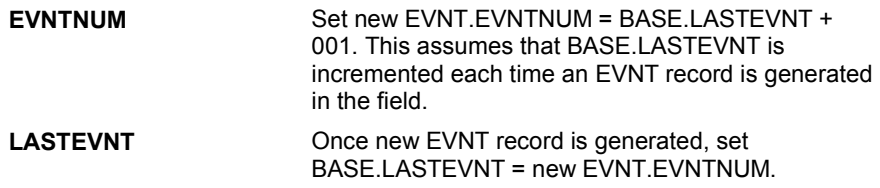

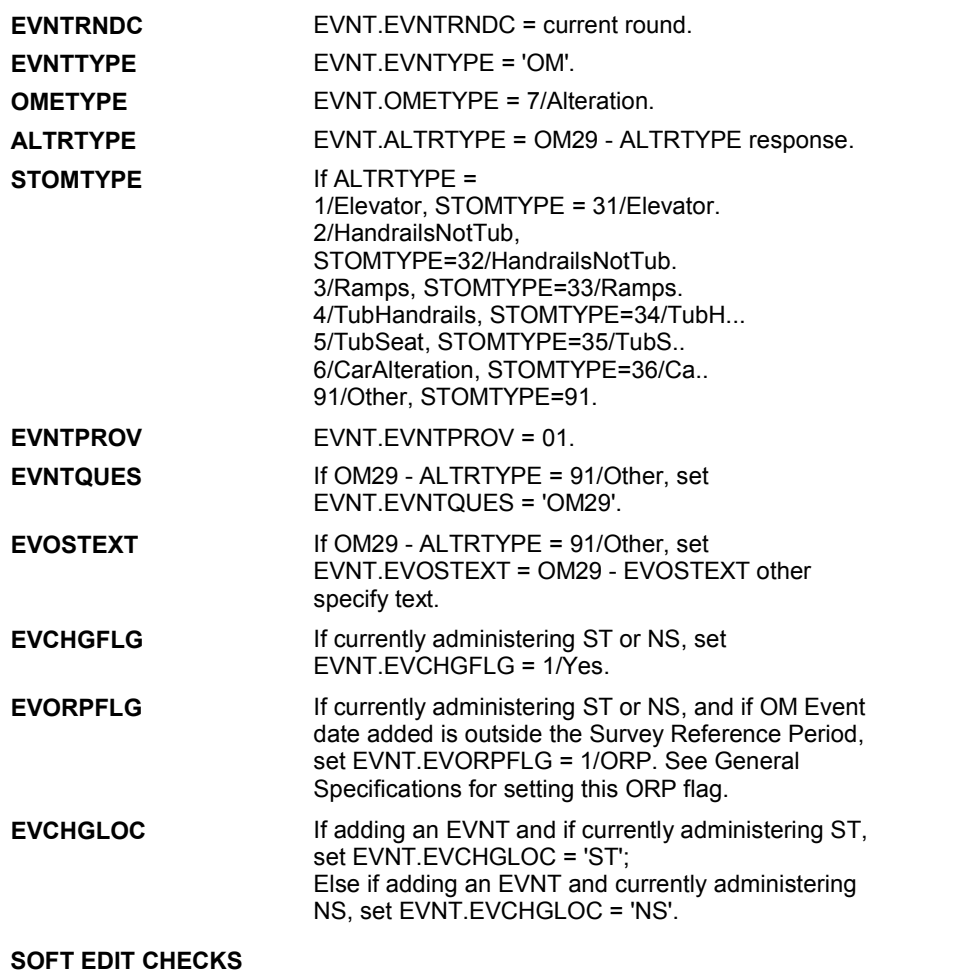

# **HARD EDIT CHECKS**

# **TECHNICAL NOTES**

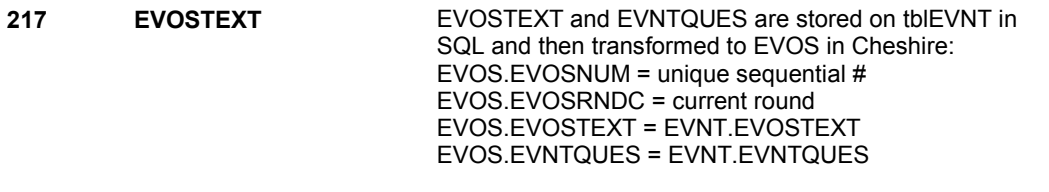

### **DESIGN NOTES**

 Called from ST36 and NS36 if OM needs to be added to charge bundle in ST and/or NS.

**OM30** Page Order #: 1270

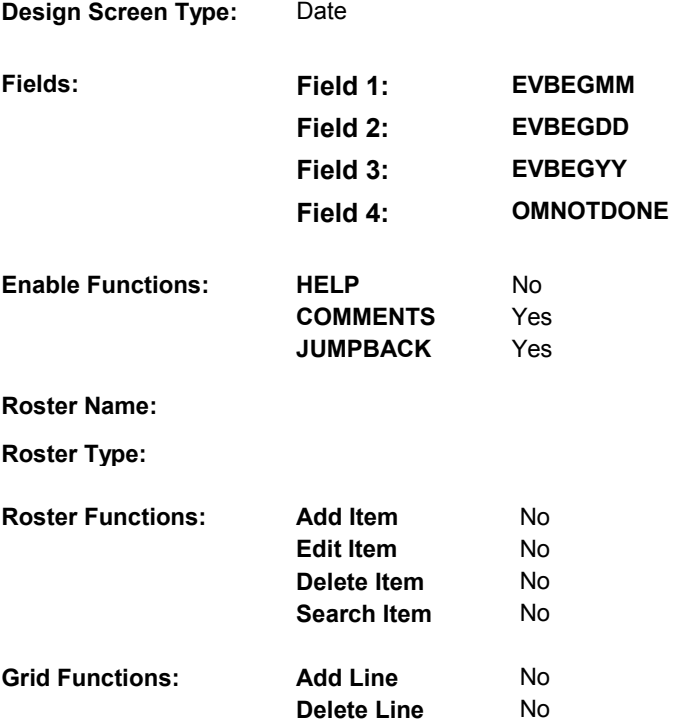

# **DISPLAY INSTRUCTIONS:**

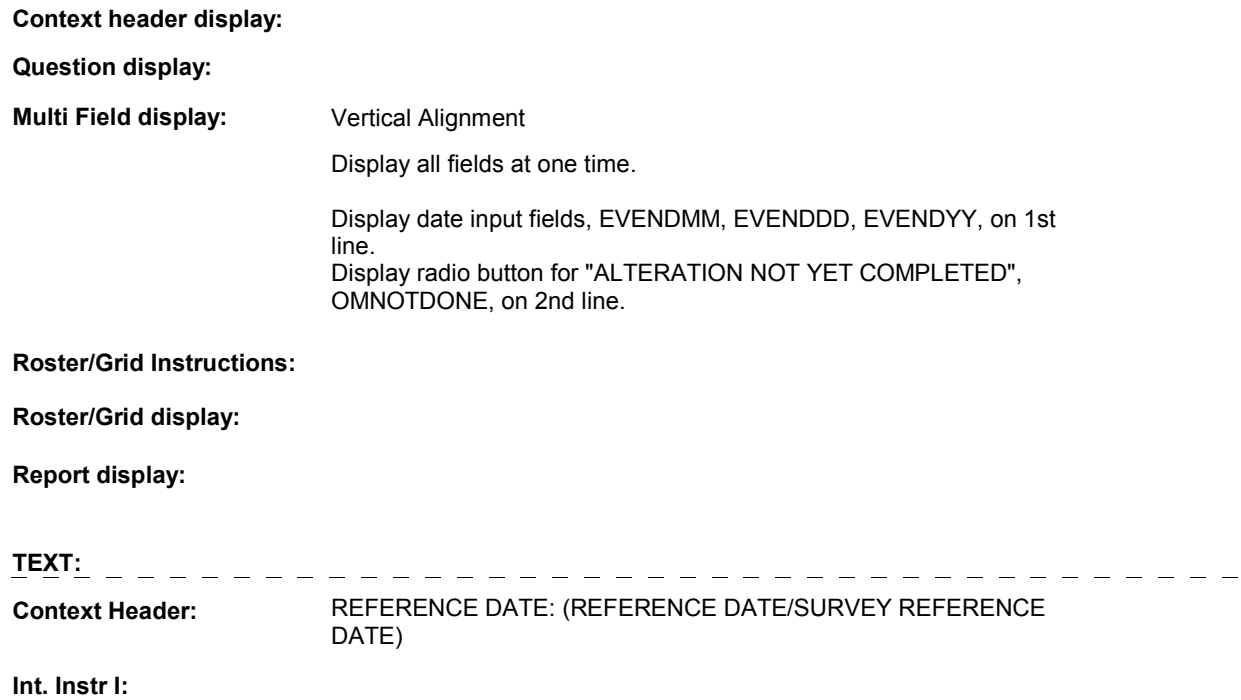

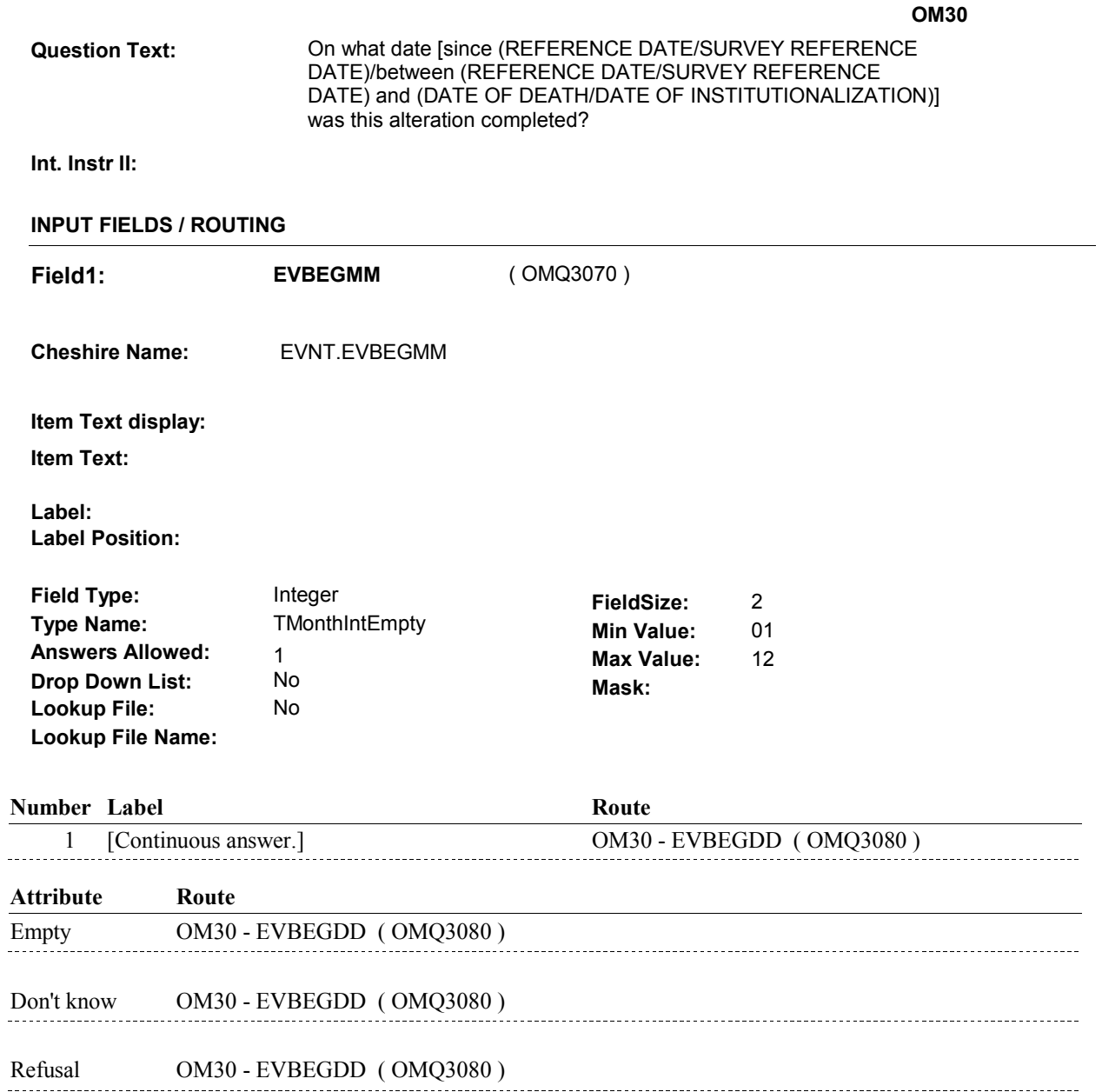

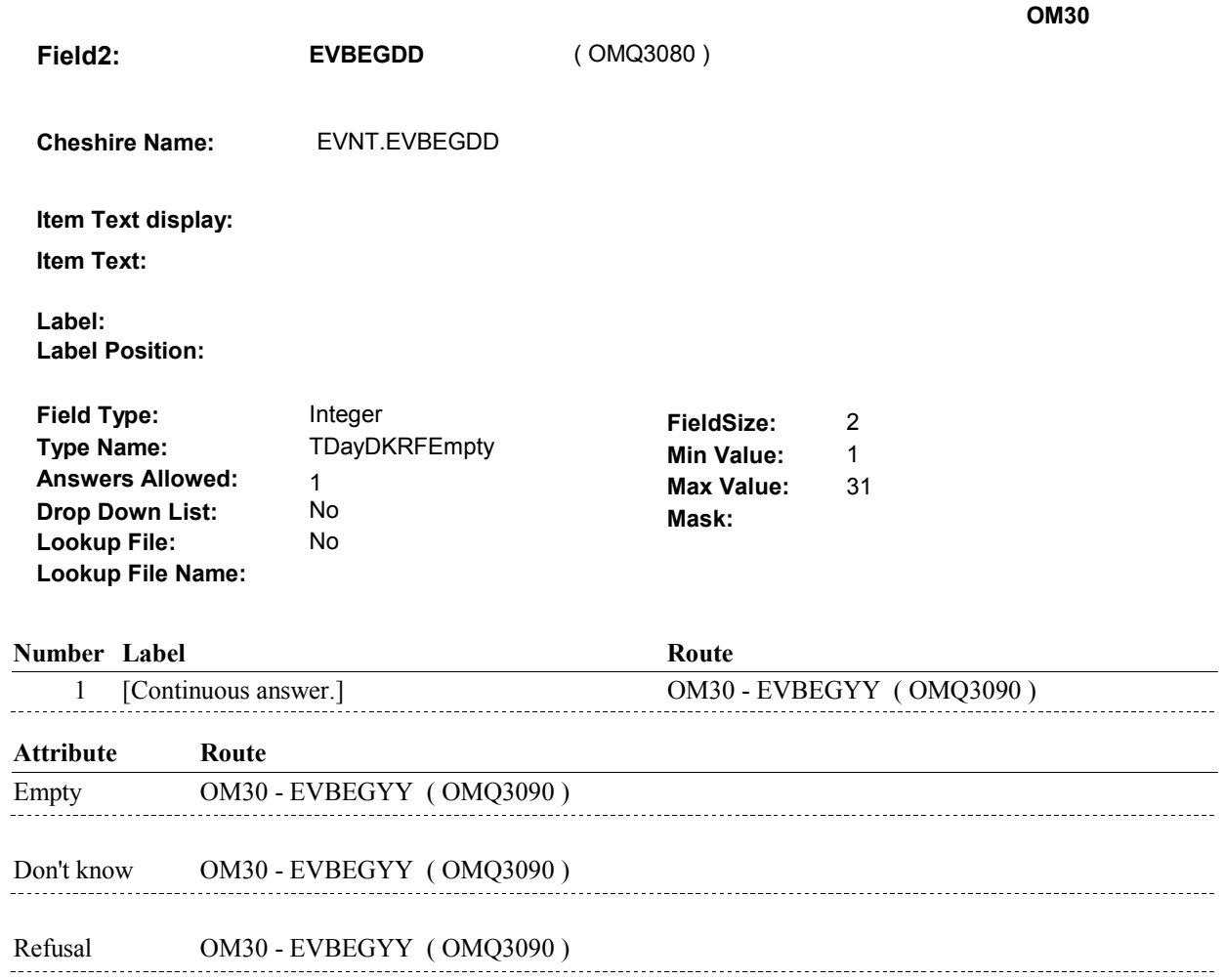

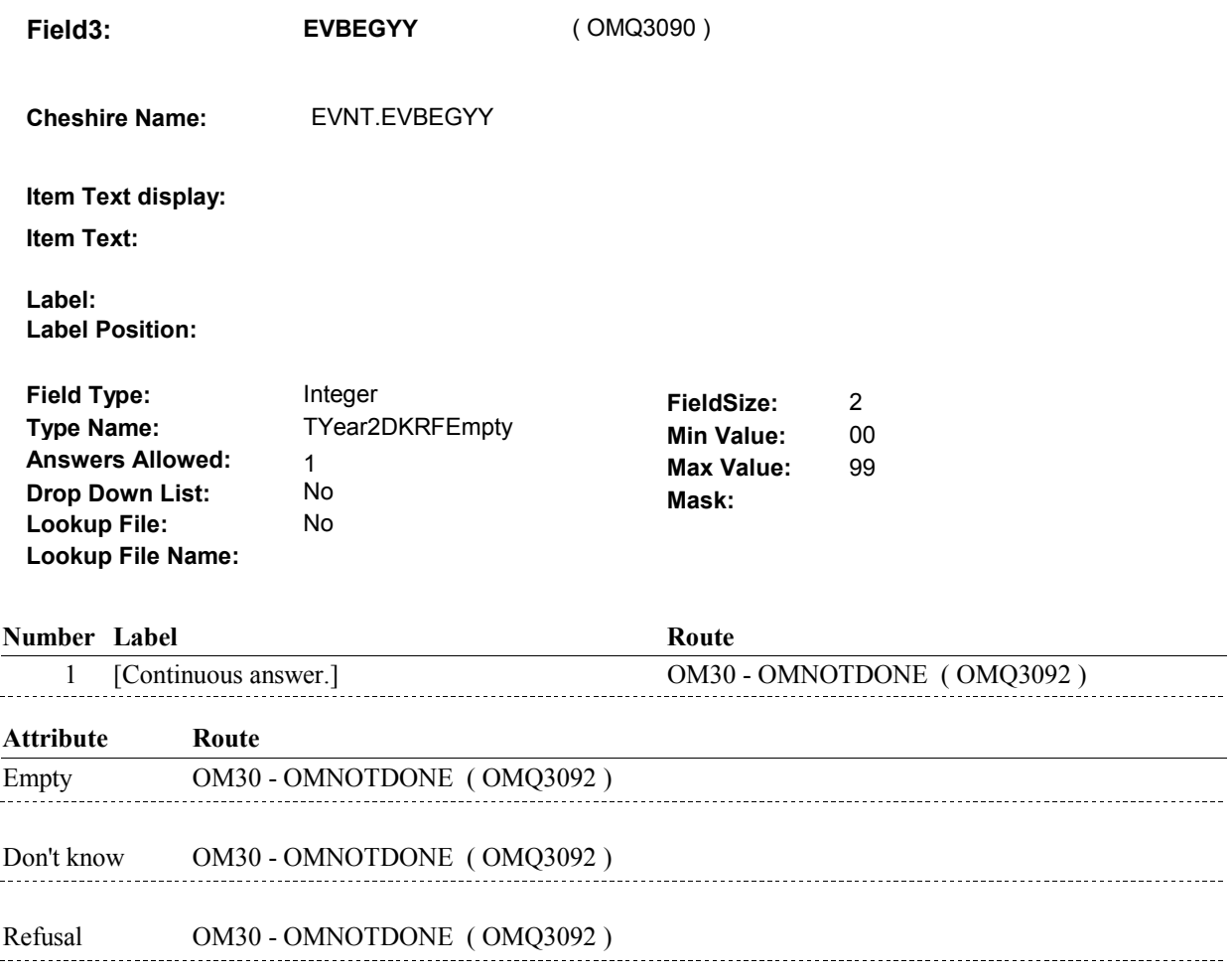

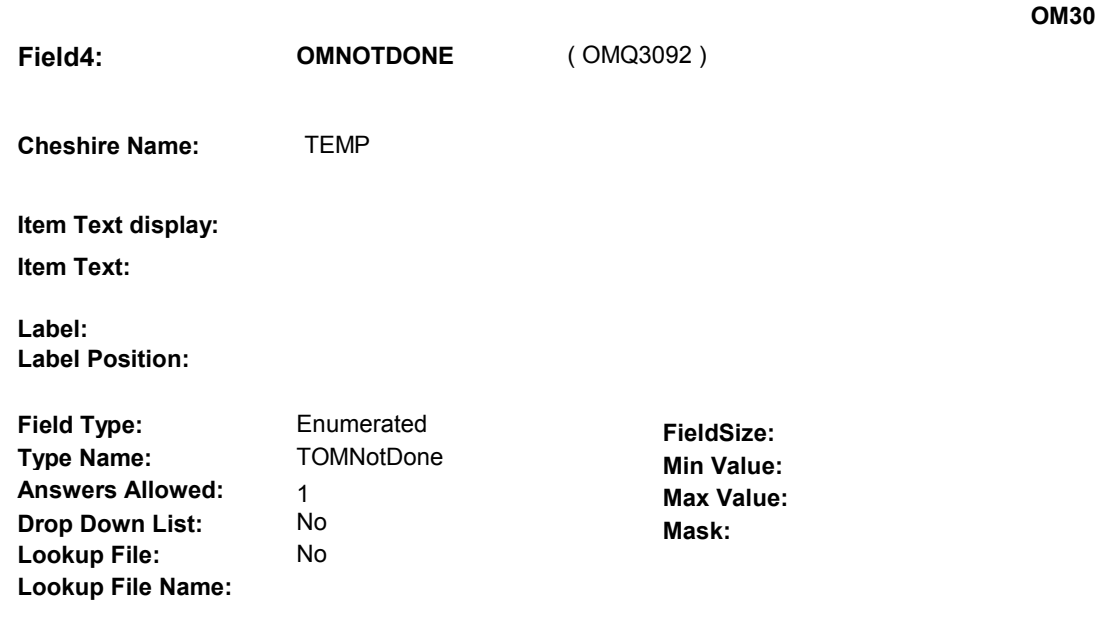

# 1 AlterationNotComplete BOX OM25A - (OMQ3098) **English text:** ALTERATION NOT YET COMPLETED **Number Label Route Route Attribute Route**

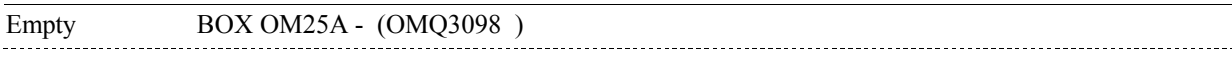

#### **BACKGROUND VARIABLE ASSIGNMENTS**

Set status of Alteration as instructed below.

 set EVNT.OMSTATUS = 1/AlterationNotComplete. Else if date entered, set EVNT.OMSTATUS = **OMSTATUS** If OM30 - OMNOTDONE = 1/AlterationNotComplete, 2/AlterationComplete.

#### **SOFT EDIT CHECKS**

#### **HARD EDIT CHECKS**

#### Edit #1

 Date of event, EVENDMM,/EVENDDD/EVENDYY, and OMNOTDONE cannot both be EMPTY. If not true, display message "PLEASE ENTER DATE OR SELECT "ALTERATION NOT YET COMPLETED"." INVOLVES EVBEGMM, EVBEGDD, EVBEGYY, OMNOTDONE.

 Edit # 2 Date of event, EVENDMM/EVENDDD/EVENDYY, and OMNOTDONE cannot both be filled. If not true, display message "PLEASE ENTER DATE OR SELECT "ALTERATION NOT YET COMPLETED"." INVOLVES EVBEGMM, EVBEGDD, EVBEGYY, OMNOTDONE.

Edit #3

 OM not being asked from ST or NS), then execute Edit #3: If administering OM section in the current round utilization series (i.e.

 Date of event, EVBEGMM/EVBEGDD/EVBEGYY, must be on or between (REFERENCE DATE) and (TODAY/DATE OF DEATH/DATE OF INSTITUTIONALIZATION). If not true, display message "INVALID DATE. DATE MUST BE ON OR BETWEEN (REFERENCE DATE) AND (TODAY/DATE OF DEATH/DATE OF INSTITUTIONALIZATION)". INVOLVES EVBEGMM, EVBEGDD, EVBEGYY.

Edit #4

 Date of event, EVBEGMM/EVBEGDD/EVBEGYY, cannot match an existing alteration date. If date of event is entered and does not have missing data, EVBEGMM, EVBEGDD, EVBEGYY ^= DK and against other event dates for duplicate dates. EVBEGMM, EVBEGDD, EVBEGYY ^= RF, then check this date

 The following must be true for the event added to be a duplicate of Both EVNTDFLG ^= 1/Yes. OMETYPE matches. an existing event: ALTRTYPE matches. EVBEGMM, EVBEGDD, and EVBEGYY ^= DK, RF, EMPTY and EVBEGMM matches. EVBEGDD matches. EVBEGYY matches.

 The date of the event should not match any other Alteration event ENTERED. PLEASE VERIFY YOUR RESPONSE AND REENTER." date. If not true, display message "THIS DATE HAS ALREADY BEEN INVOLVES EVBEGMM, EVBEGDD, EVBEGYY.

#### **TECHNICAL NOTES**

#### **DESIGN NOTES**

 When OM Alterations are added in ST or NS and ST routes to OM30, once a date is entered at OM30, the program first displays a NO ENTRY screen before returning to ST/NS. The screen reads "PRESS ENTER TO CONTINUE".

# **BOX OM25A**

 **Page Order # :**  1275

### **BOX INSTRUCTIONS**

 ELSE IF ADMINISTERING NS, GO TO BOX NS36 - (NSQ1810 ). ELSE GO TO OM31 - MOREALTR ( OMQ3100 ). ( OMQ3098 ) IF ADMINISTERING ST, GO TO BOX ST36 - (STQ1810 ).

#### **ASSIGNMENTS**

#### **TECHNICAL NOTES**

#### **DESIGN NOTES**

If administering ST or NS, return to BOX ST36 or BOX NS36.

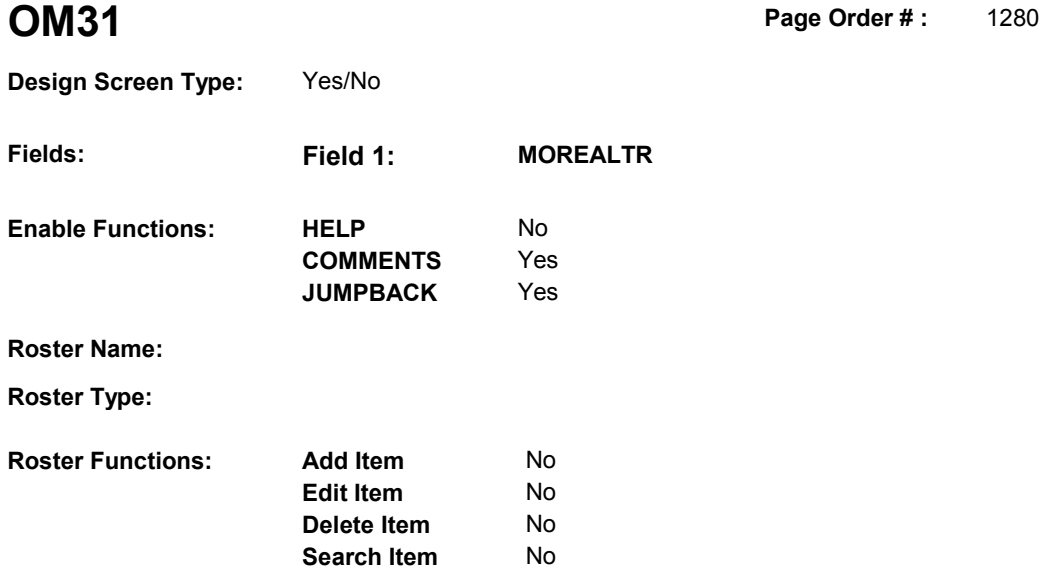

# **DISPLAY INSTRUCTIONS:**

**Grid Functions: Add Line** No

**Delete Line** No

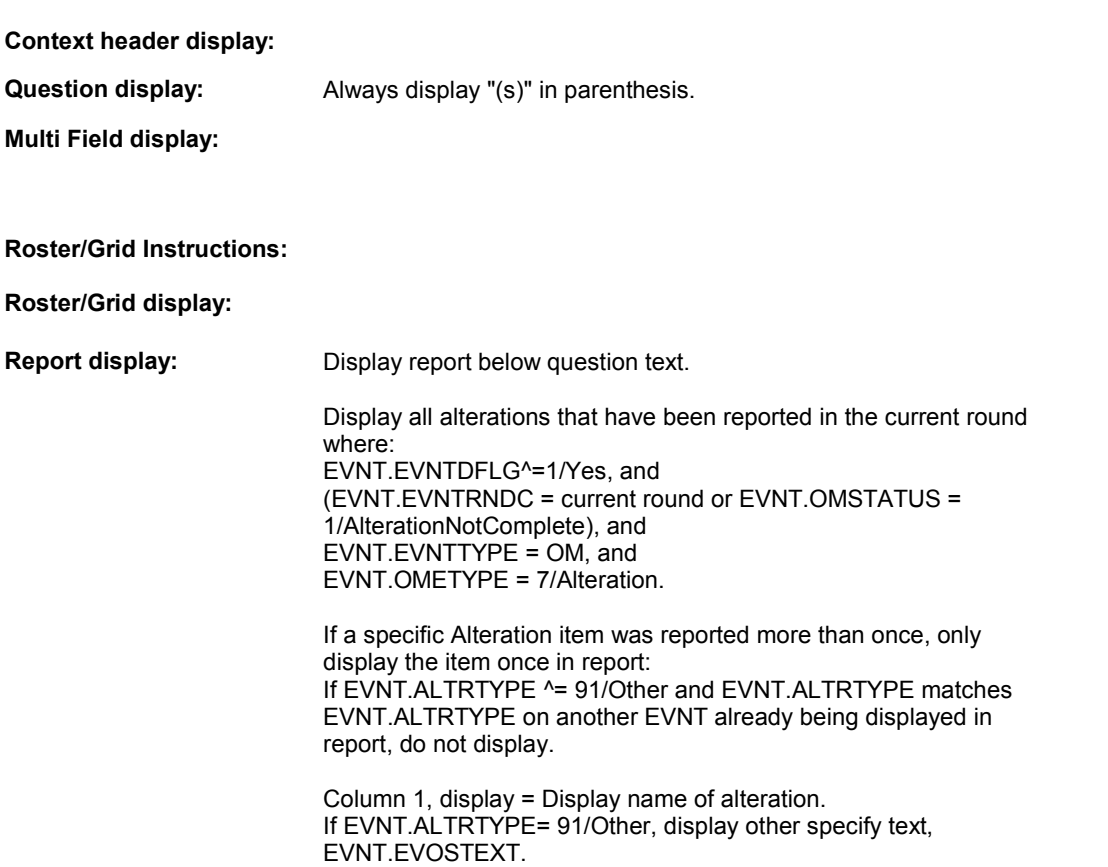

Else display EVNT.ALTRTYPE response.

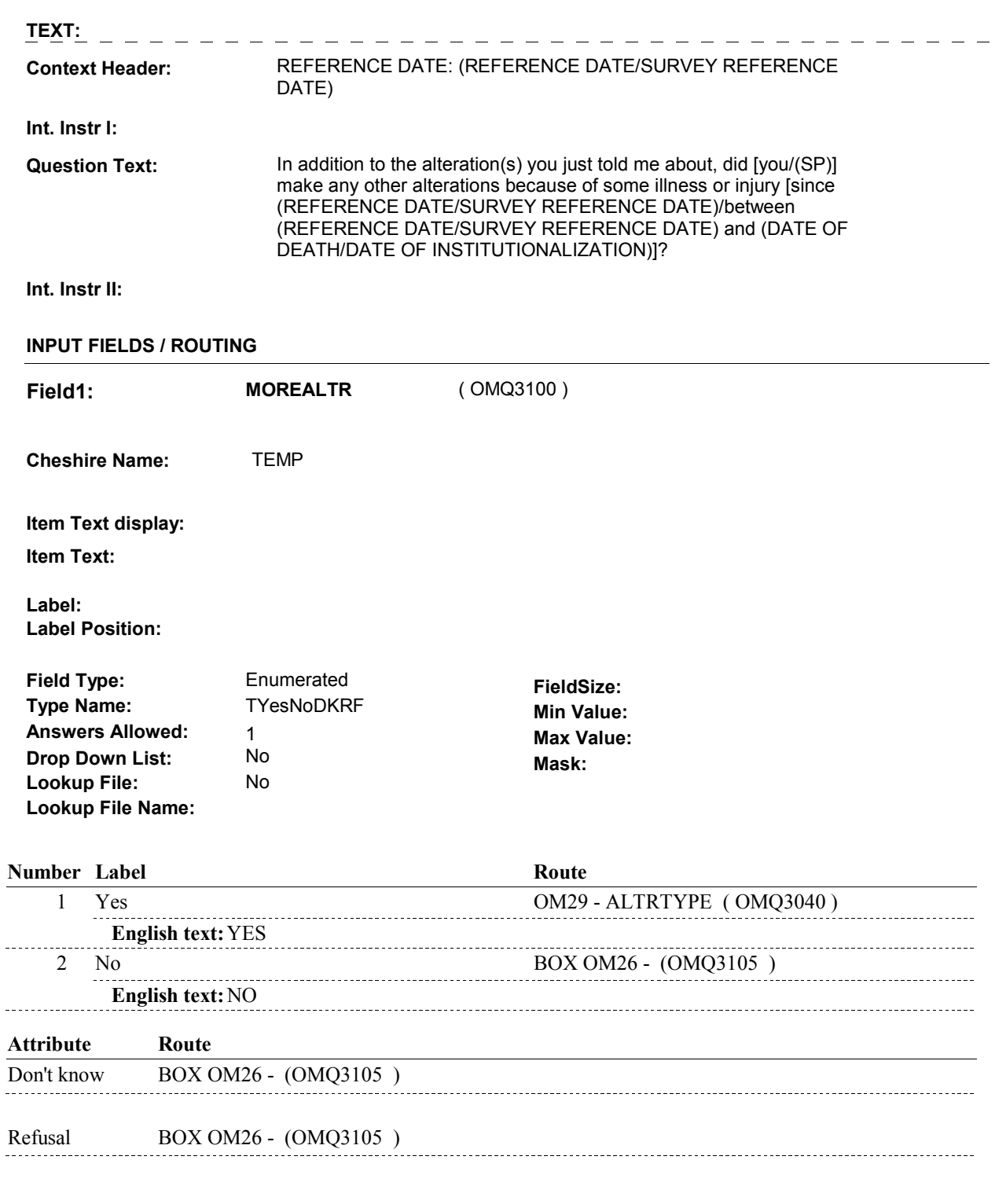

 **SOFT EDIT CHECKS** 

**HARD EDIT CHECKS** 

**TECHNICAL NOTES** 

**DESIGN NOTES** 

#### **BOX OM26**

# **Page Order # :**  ( OMQ3105 ) GO TO NEXT SECTION . **BOX OM26 BOX INSTRUCTIONS**  1290 **ASSIGNMENTS TECHNICAL NOTES DESIGN NOTES**